IBM DB2 Information Integrator OmniFind Edition

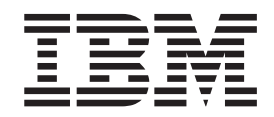

# Správa podnikového vyhledávání

*Verze 8.2.2*

IBM DB2 Information Integrator OmniFind Edition

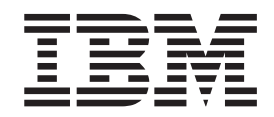

# Správa podnikového vyhledávání

*Verze 8.2.2*

Než použijete tyto informace a odpovídající produkt, nezapomeňte si přečíst všeobecné informace uvedené v sekci ″Poznámky″.

Tento dokument obsahuje informace, které jsou vlastnictvím společnosti IBM. Je poskytován na základě licenční smlouvy a je chráněn autorským zákonem. Informace obsažené v této publikaci neobsahují žádné záruky týkající se produktu a žádný výrok uvedený v této příručce nelze v tomto smyslu interpretovat.

Příručky vydávané společností IBM si můžete objednat v síti Internet nebo prostřednictvím místního zastoupení společnosti IBM:

- v Chcete-li si příručky objednat v síti Internet, přejděte na stránky střediska IBM Publications Center na adrese [www.ibm.com/shop/publications/order.](http://www.ibm.com/shop/publications/order)
- v Chcete-li zjistit, kde najdete místní zastoupení společnosti IBM, přejděte na stránky IBM Directory of Worldwide Contacts na adrese [www.ibm.com/planetwide.](http://www.ibm.com/planetwide)

Pokud odešlete informace společnosti IBM, udělujete tím společnosti IBM nevýhradní právo použít nebo distribuovat tyto informace libovolným způsobem, který společnost považuje za odpovídající, bez vyžádání vašeho svolení.

**© Copyright International Business Machines Corporation 2004, 2005. Všechna práva vyhrazena.**

## **Obsah**

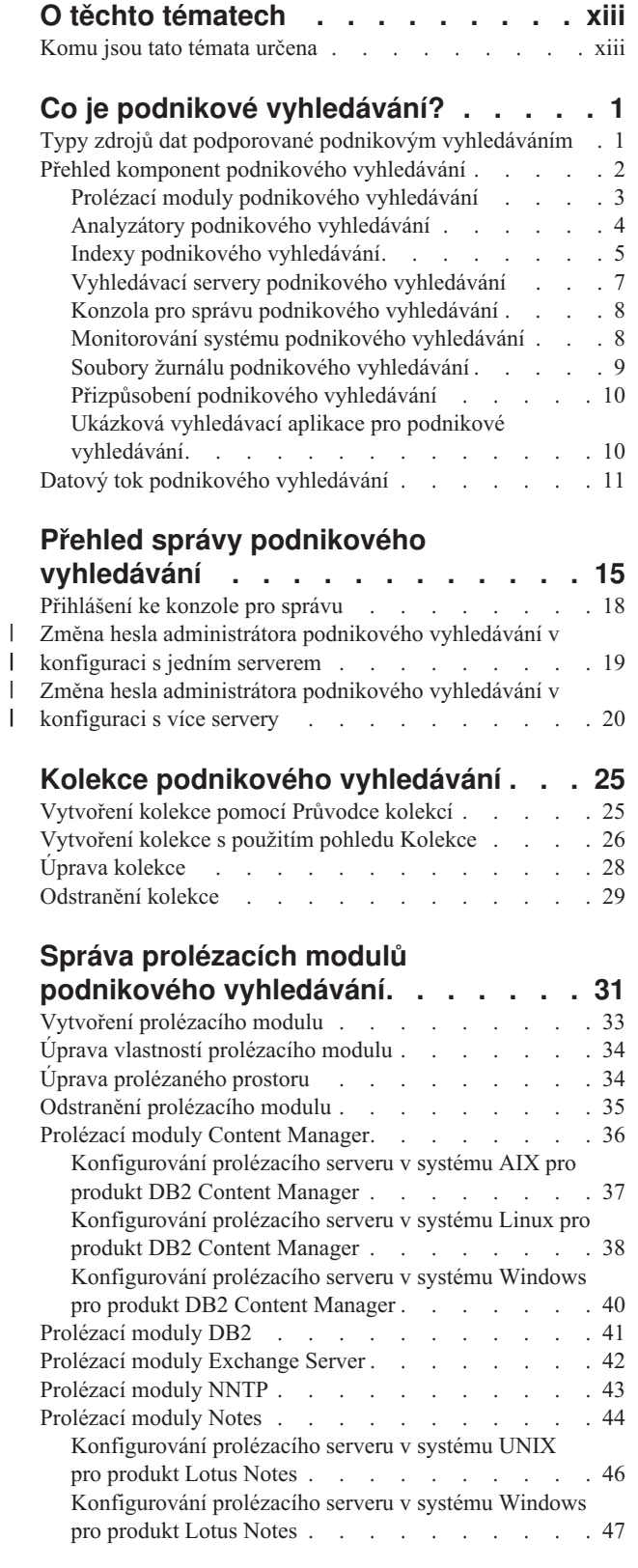

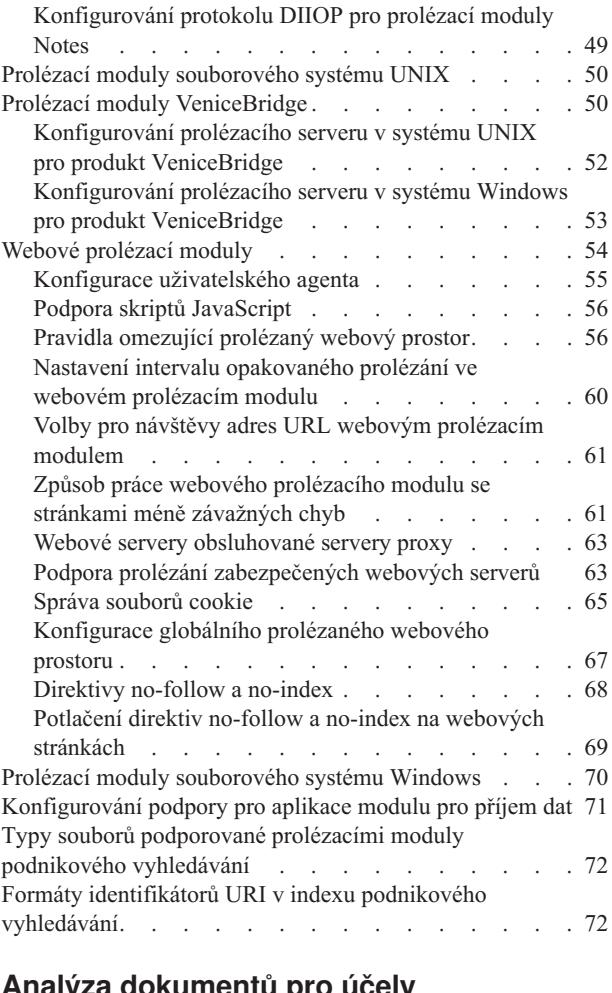

|  $\overline{\phantom{a}}$ 

 $\overline{\phantom{a}}$  $\,$  |  $\begin{array}{c} \hline \end{array}$ | | | | | | |

| | |

 $\overline{\phantom{a}}$ | | | | | |  $\overline{\phantom{a}}$ 

### **Analýza [dokumentů](#page-94-0) pro účely**

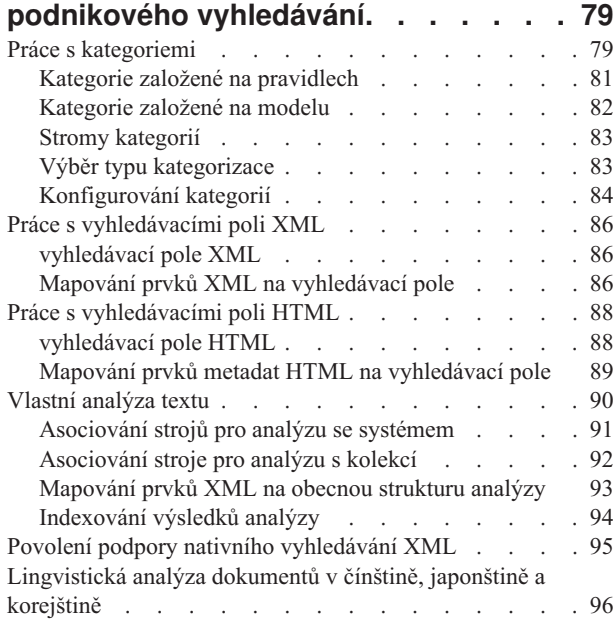

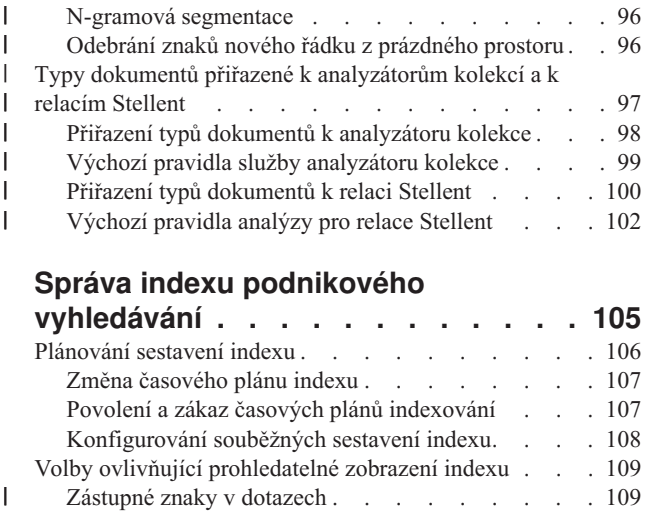

|  $\overline{\phantom{a}}$ 

|  $\overline{\phantom{a}}$ 

| | | | | |

 $\|$  $\overline{\phantom{a}}$ 

 $\overline{\phantom{a}}$ 

### **Správa indexu [podnikového](#page-120-0)**

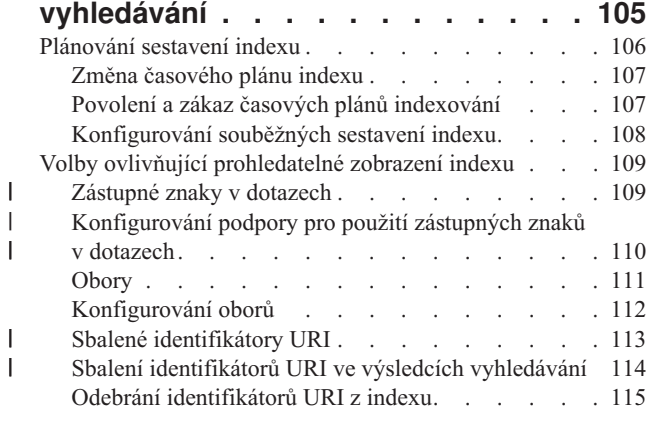

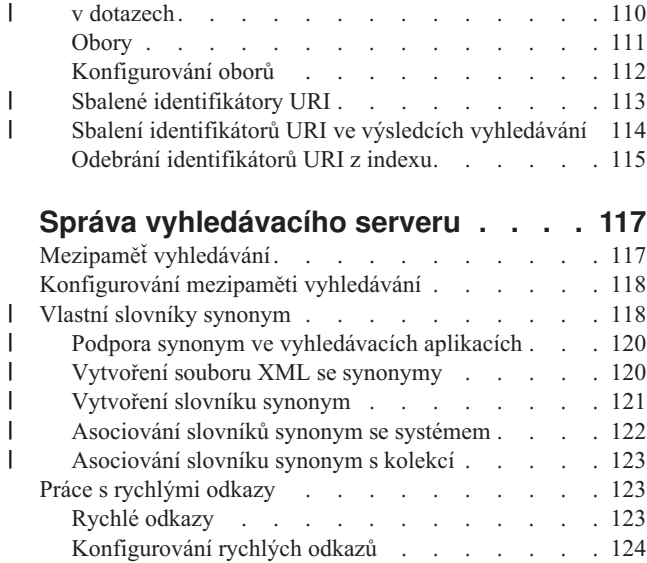

### **Vyhledávací aplikace [podnikového](#page-140-0)**

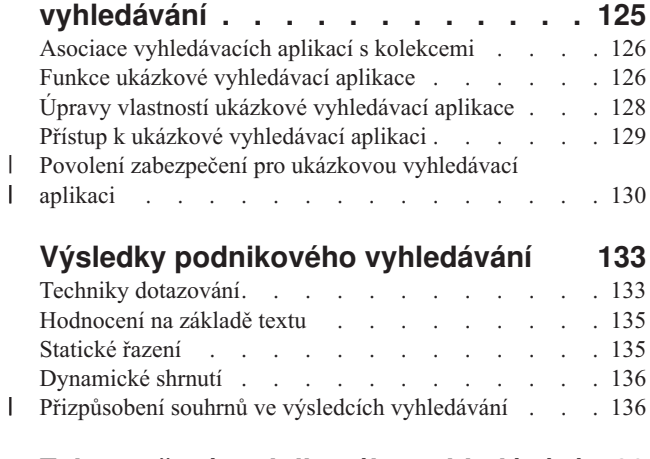

### **Zabezpečení [podnikového](#page-154-0) vyhledávání [139](#page-154-0)**

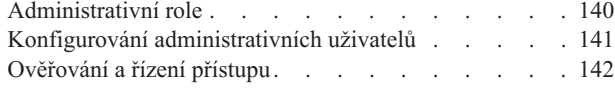

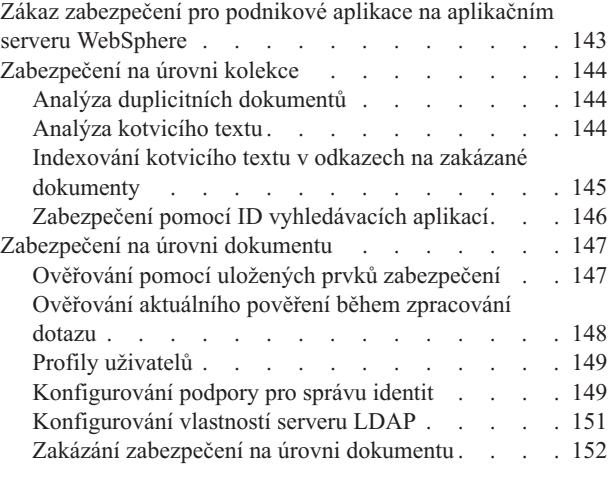

### **Integrace [podnikového](#page-170-0) vyhledávání s**

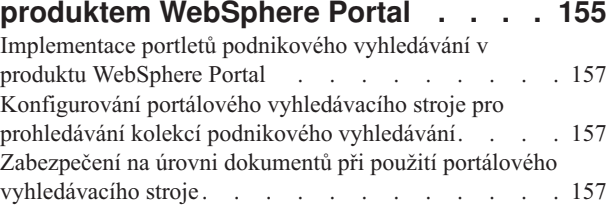

### **Migrace z produktu [WebSphere](#page-174-0) Portal**

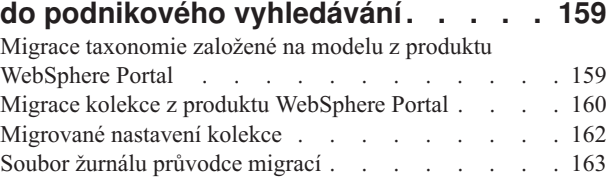

### **Spuštění a zastavení [podnikového](#page-180-0)**

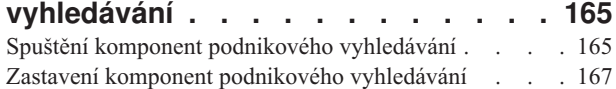

### **[Monitorování](#page-184-0) aktivity podnikového**

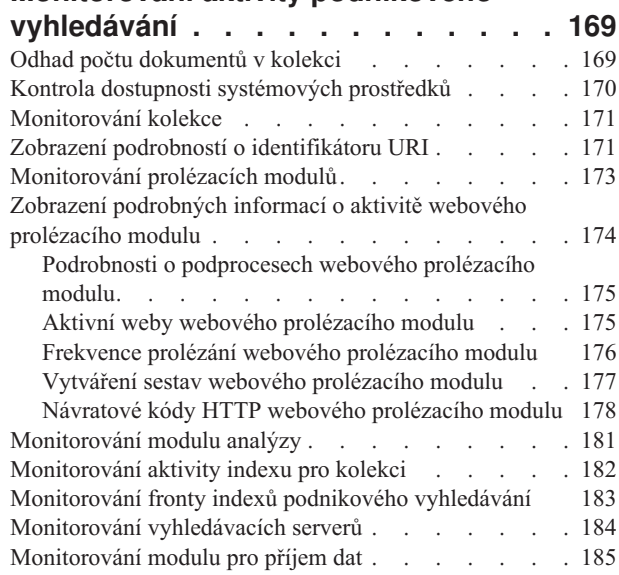

### **Správa souboru žurnálu [podnikového](#page-202-0)**

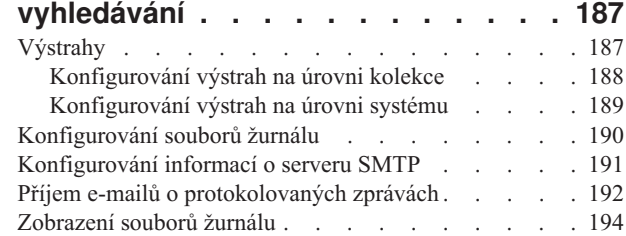

### **Zálohování a obnovení [podnikového](#page-212-0)**

 $\bar{\mathbb{I}}$ 

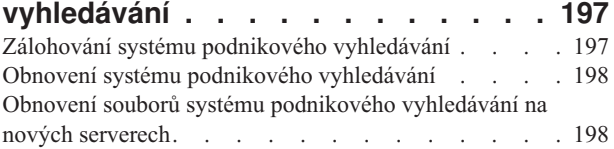

## **Zprávy [podnikového](#page-216-0) vyhledávání . . . [201](#page-216-0)**

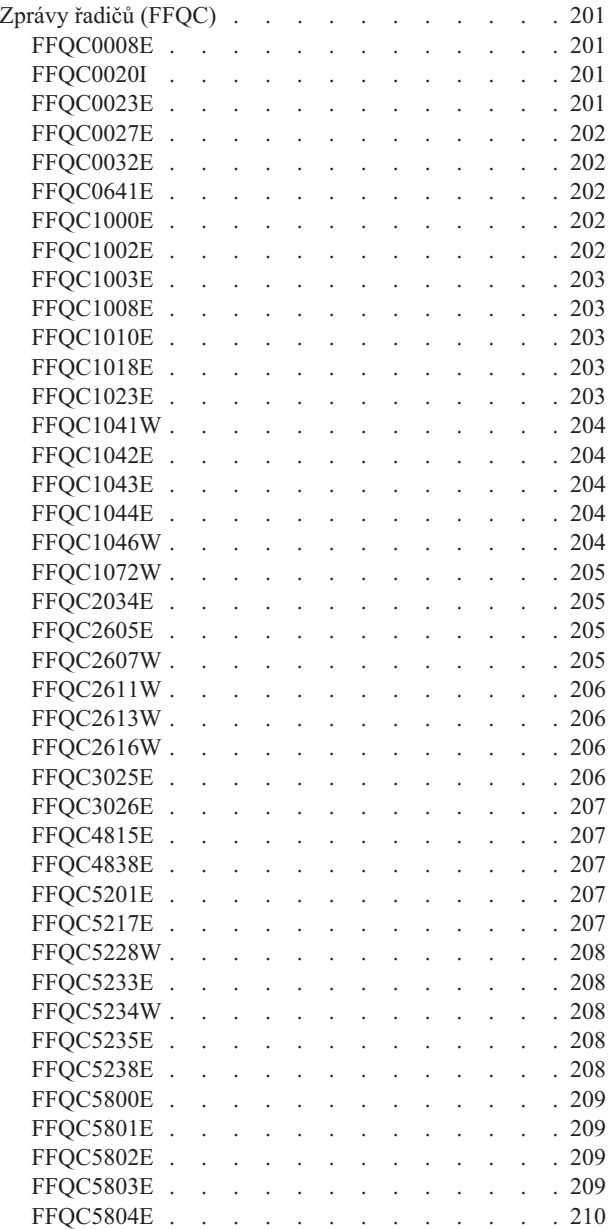

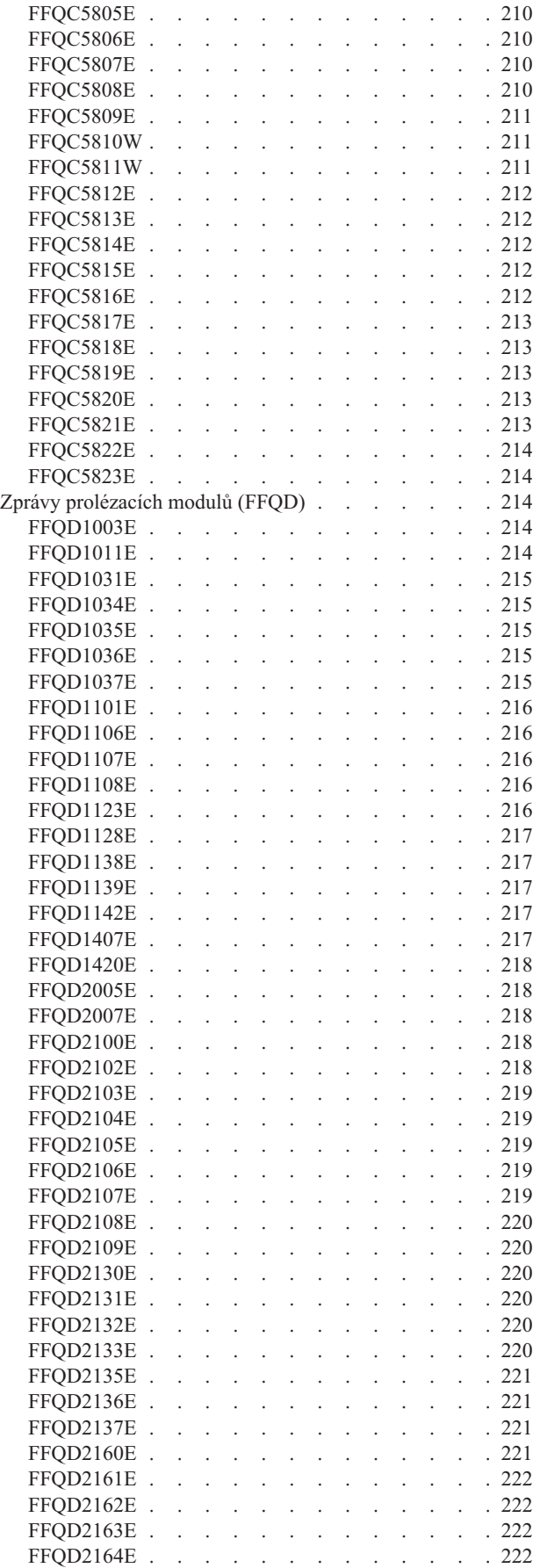

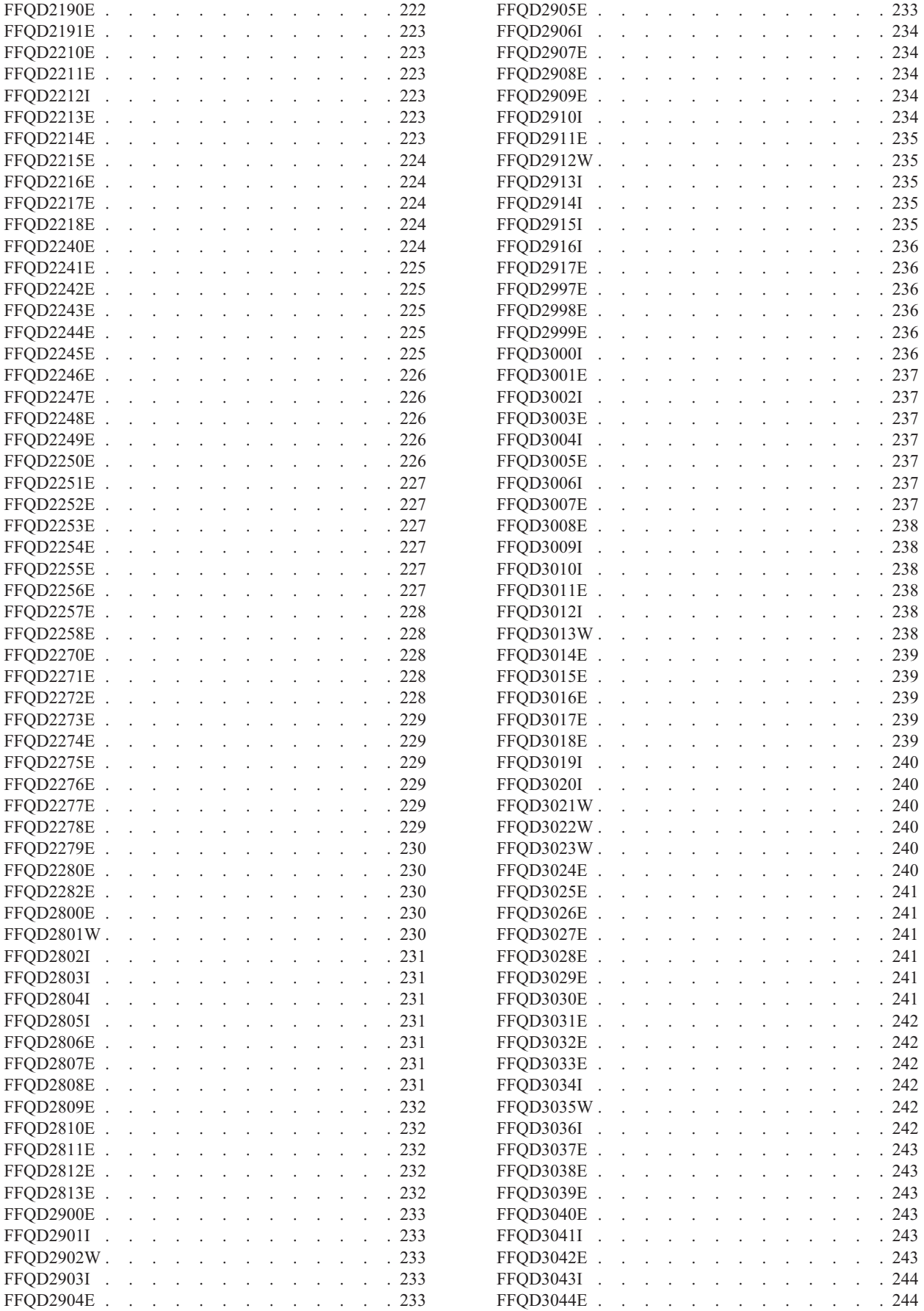

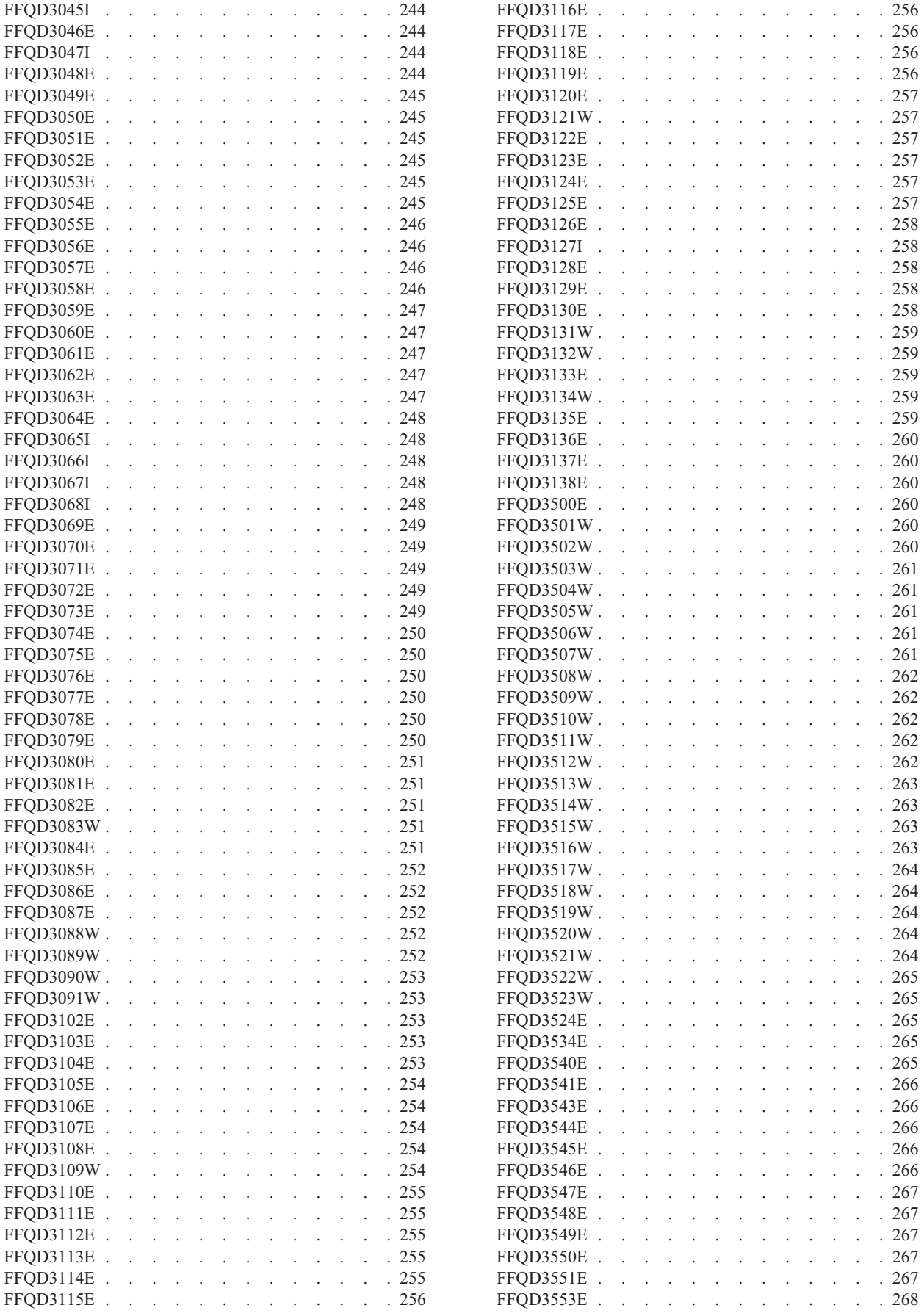

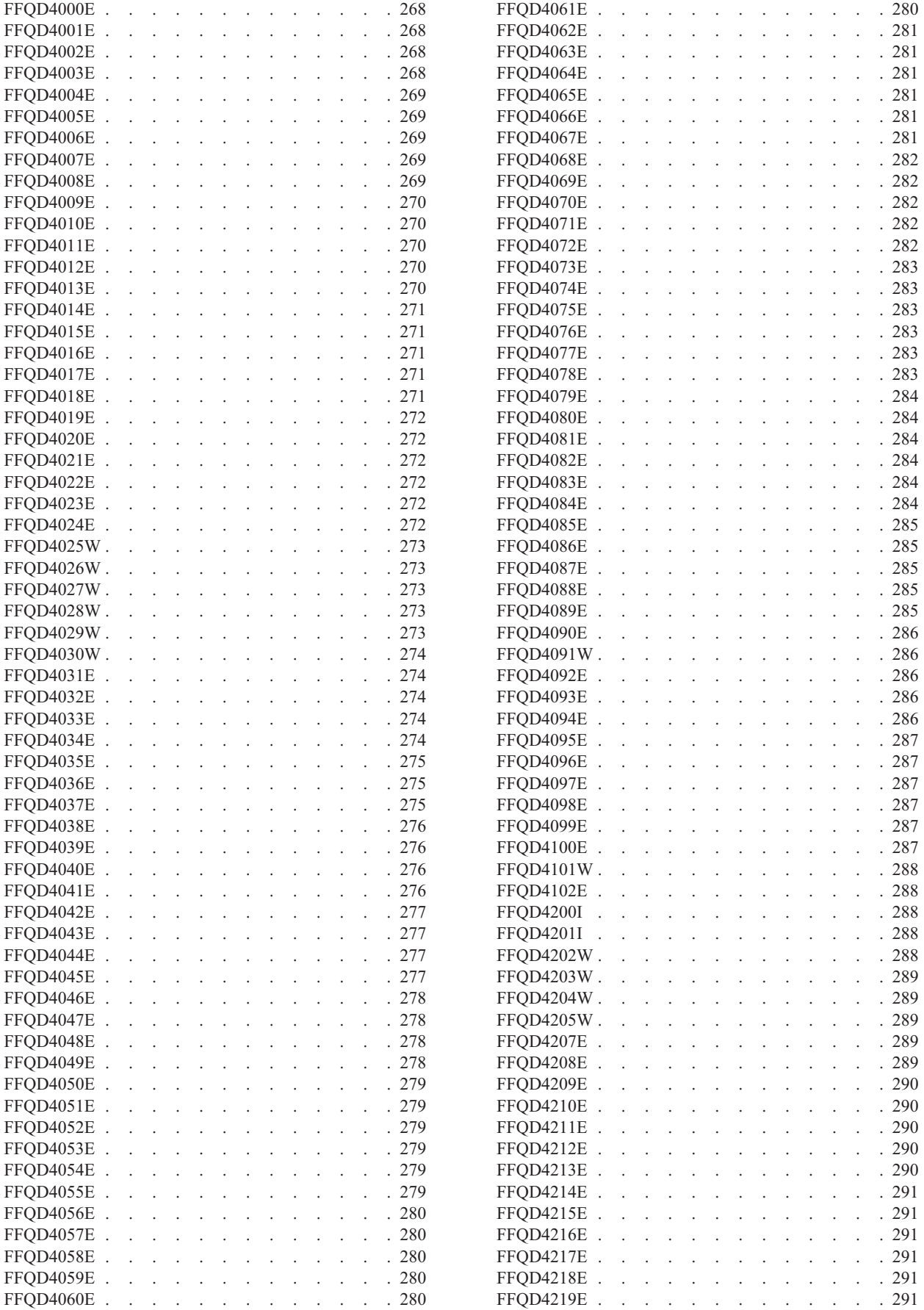

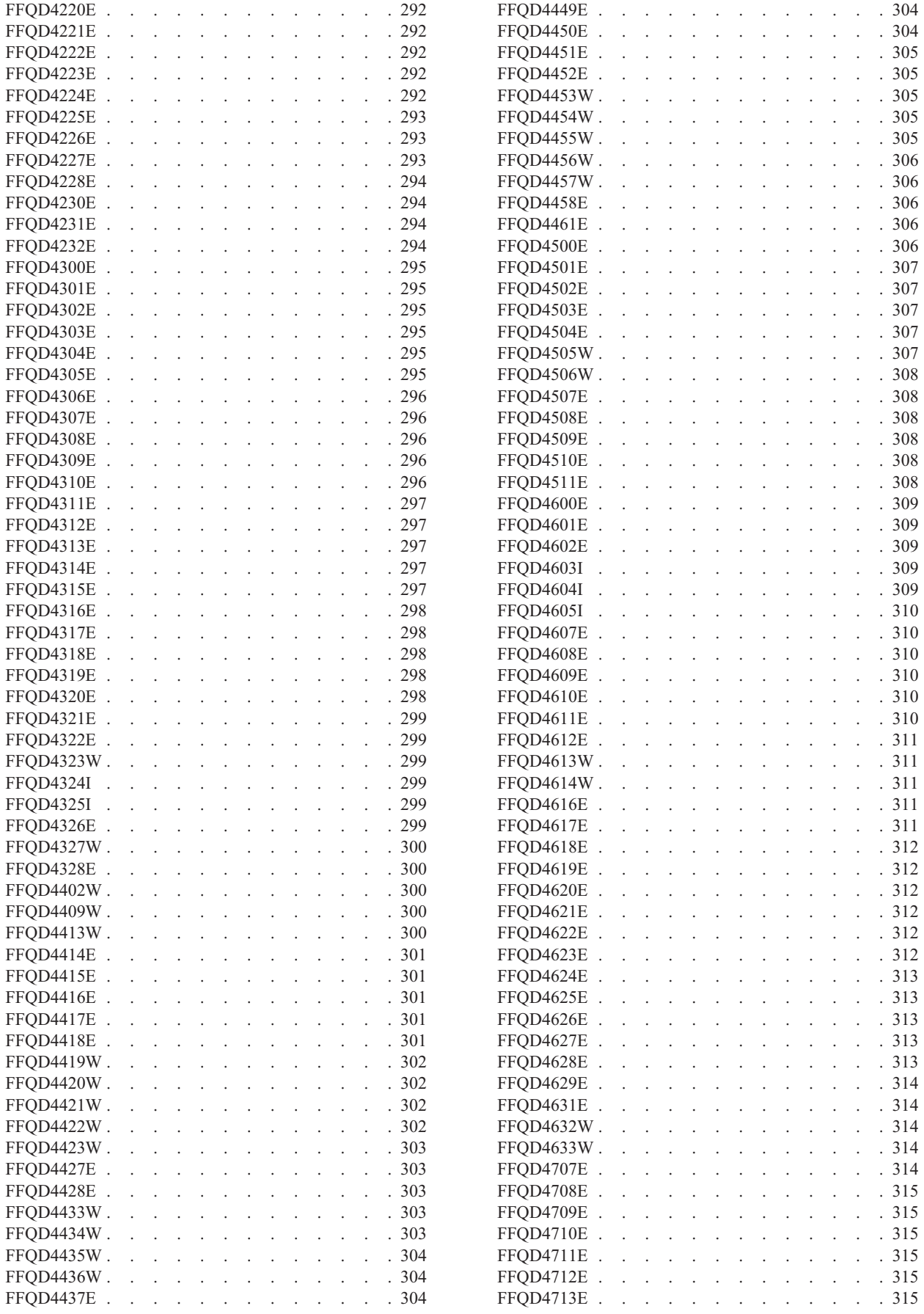

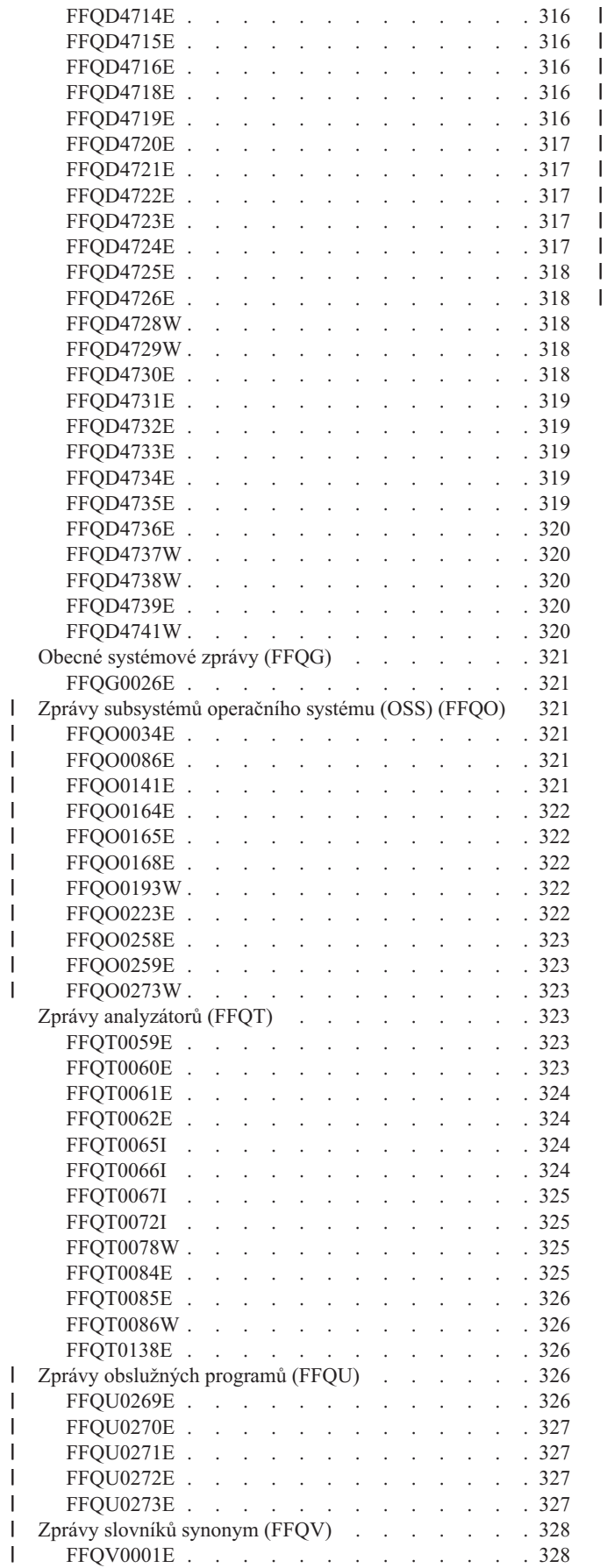

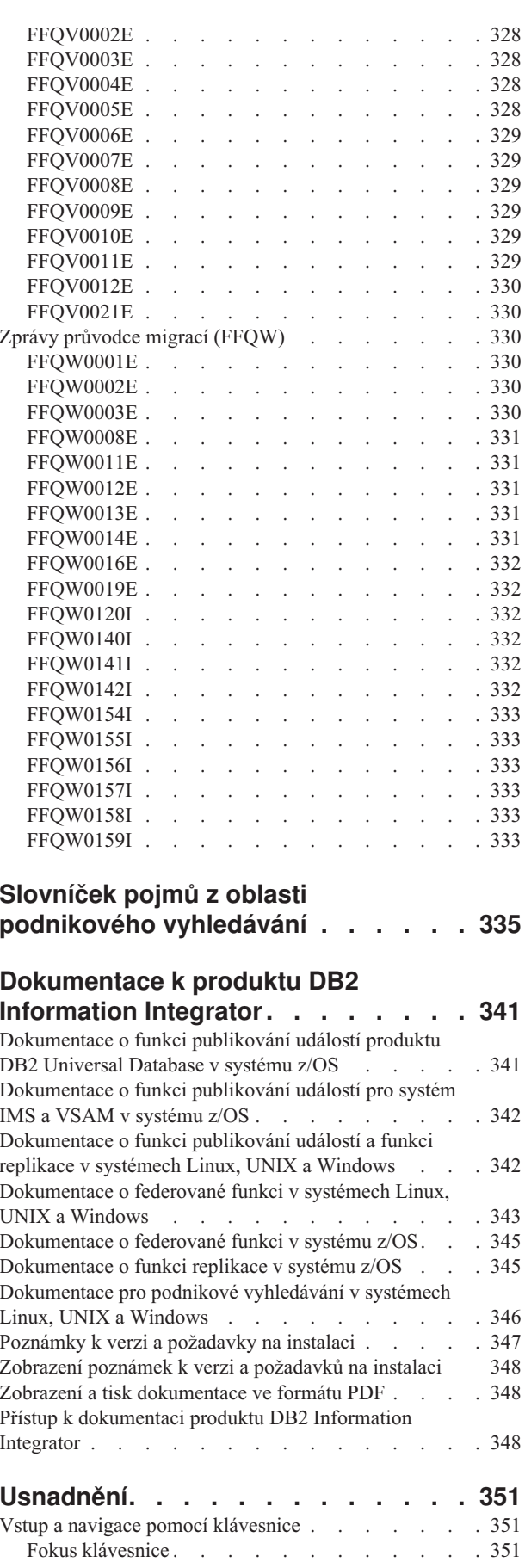

| | |  $\blacksquare$ | | | | |  $\overline{\phantom{a}}$  $\,$  |

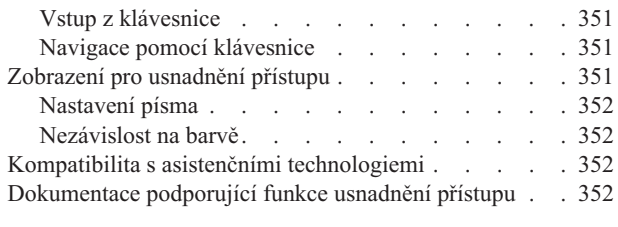

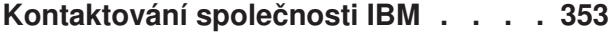

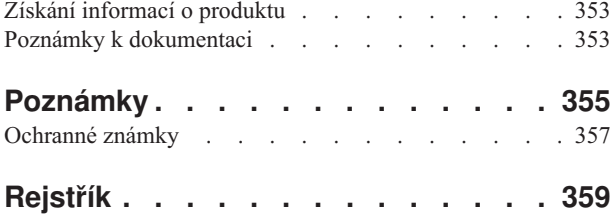

### <span id="page-14-0"></span>**O těchto tématech**

Tyto informace jsou určeny uživatelům, kteří provádějí administraci systému IBM DB2 Information Integrator OmniFind Edition verze 8.2.2.

Produkt DB2 Information Integrator OmniFind Edition (DB2 II OmniFind Edition) nabízí technologii nazývanou *podnikové vyhledávání*. Komponenty podnikového vyhledávání se instalují současně s produktem DB2 II OmniFind Edition. Pojem *podnikové vyhledávání* se používá v celé dokumentaci k produktu DB2 II OmniFind Edition s výjimkou odkazů na instalační cesty a popisků na obalech produktů.

Tato dokumentace k administraci podnikového vyhledávání se věnuje následujícím tématům:

- v Úvod do koncepce, komponent a funkcí podnikového vyhledávání
- v Pokyny pro vytváření, monitorování a administraci kolekcí
- v Informace o způsobu analýzy dat a o možnostech přizpůsobení analytických operací s cílem optimalizovat vyhledávání a načítání
- v Informace o způsobu indexování analyzovaných dat a o možnostech administrace aktivit souvisejících s indexováním
- v Informace o způsobu, kterým vyhledávací servery vyhledávají data a vracejí výsledky vyhledávání
- v Informace o povolení prohledávání kolekcí vlastními vyhledávacími aplikacemi
- v Přehled různých úrovní zabezpečení, které jsou k dispozici pro podnikové vyhledávání
- v Informace o integraci podnikového vyhledávání s produktem IBM WebSphere Portal
- v Pokyny k migraci taxonomií a kolekcí produktu WebSphere Portal do stromů kategorií a kolekcí podnikového vyhledávání
- v Pokyny pro zálohování a obnovení systému
- v Pokyny pro vytváření a prohlížení souborů žurnálu
- v Vysvětlení zpráv podnikového vyhledávání

### **Komu jsou tato témata určena**

Tyto informace jsou určeny pro administrátory a operátory systémů zodpovědné za vytváření, monitorování a správu kolekcí podnikového vyhledávání.

Informace, které zde najdete, využijete při vytváření kolekcí, výběru obsahu pro kolekce a konfigurování voleb umožňujících prohledávání obsahu. Dále můžete tyto informace využít při monitorování aktivity kolekcí a systému, definování uživatelů jako administrátorů podnikového vyhledávání a přiřazování vyhledávacích aplikací ke kolekcím.

Abyste mohli s těmito informacemi pracovat efektivně, musíte být obeznámeni s webovými aplikacemi a mít zkušenosti se zdroji dat, které chcete prohledávat.

### <span id="page-16-0"></span>**Co je podnikové vyhledávání?**

Systém podnikového vyhledávání poskytuje rozsáhlé možnosti prohledávání libovolného počtu strukturovaných i nestrukturovaných zdrojů dat jediným dotazem. Díky rychlé odezvě na dotazy a konsolidovaným výsledným sadám řazeným podle důležitosti dokáže systém podnikového vyhledávání snadno nalézt potřebné informace.

Komponenty podnikového vyhledávání, které se instalují spolu s produktem IBM DB2 Information Integrator OmniFind Edition (DB2 II OmniFind Edition), shromažďují informace z celého podniku a zpřístupňují je pro vyhledávání. Zadáním dotazu do webového prohlížeče můžete současně prohledávat lokální i vzdálené databáze, systémy spolupráce, systémy správy obsahu, souborové systémy a interní i externí webové stránky.

Systém podnikového vyhledávání, navržený tak, aby byl schopen bezproblémové integrace s existujícími systémy, zajišťuje veškeré organizační operace potřebné k shromažďování dat z různých zdrojů a indexování těchto dat pro rychlé načítání. Díky použití lingvistické analýzy a dalších typů analýzy dat může podnikové vyhledávání poskytovat vysoce využitelné výsledky vyhledávání. Uživatel, který potřebuje prohledávat více typů datových úložišť, se navíc nemusí seznamovat s různými rozhraními.

Nedílnou součástí podnikového vyhledávání je zabezpečení. Administraci systému mohou provádět pouze uživatelé s příslušnou autorizací. Mechanismy zabezpečení dostupné u aplikačního serveru IBM WebSphere vám umožňují konfigurovat administrativní role a ověřovat uživatele provádějící administraci. Konfigurováním administrativních rolí určujete, kteří uživatelé budou mít přístup k různým funkcím správy.

Pomocí speciálních voleb můžete přiřadit prvky zabezpečení ke shromažďovaným datům. Pokud vaše vyhledávací aplikace podporují zabezpečení, můžete pomocí těchto prvků vynutit řízení přístupu a omezit možnost zadávání dotazů na data a prohlížení výsledků vyhledávání pouze na uživatele s patřičným pověřením.

#### **Související pojmy**

["Zabezpečení](#page-154-0) podnikového vyhledávání" na stránce 139 Mechanismy zabezpečení v prostředí podnikového vyhledávání vám umožňují chránit zdroje před neautorizovaným prohledáváním a omezit možnost použití administrativních funkcí pouze na vybrané uživatele.

### **Typy zdrojů dat podporované podnikovým vyhledáváním**

K dispozici je předdefinovaná podpora prohledávání zdrojů dat mnoha různých typů.

Po instalaci produktu IBM DB2 Information Integrator OmniFind Edition můžete zahájit shromažďování dat ze zdrojů dat následujících typů:

- v typy položek aplikace IBM DB2 Content Manager (dokumenty, prostředky a položky),
- v přezdívkové tabulky produktu IBM DB2 Information Integrator pro IBM DB2 Universal Database for z/OS, IBM Informix, Microsoft SQL Server, Oracle a federované databáze,
- v databáze IBM DB2 Universal Database,
- databáze IBM Lotus Notes,
- veřejné složky na serveru Microsoft Exchange,
- souborové systémy Microsoft Windows,
- v diskusní skupiny NNTP (Network News Transfer Protocol),

| | • souborové systémy UNIX.

<span id="page-17-0"></span>| | |

| | |

| | | |

- v úložiště Venetica VeniceBridge (třídy položek Documentum, FileNet Panagon Content Services a Hummingbird); v současné době probíhá přejmenování produktů VeniceBridge na produkty IBM WebSphere Information Integrator Content Edition,
- v webové servery (on na Internetu nebo v místním intranetu.

Pomocí aplikačního programového rozhraní (API) modulu pro příjem dat určeného pro podnikové vyhledávání můžete rozšířit podporu na další typy zdrojů, jako jsou například zde neuvedené vlastní a zděděné databázové formáty.

### **Související pojmy**

″Data listener″ in ″Programming Guide and API Reference for Enterprise Search″

### **Přehled komponent podnikového vyhledávání**

Komponenty podnikového vyhledávání shromaždují data z celého podniku, analyzují a kategorizují získané informace a vytvářejí indexy, které mohou prohledávat uživatelé.

*Kolekce* podnikového vyhledávání reprezentuje množinu zdrojů, které mohou uživatelé prohledávat pomocí jediného dotazu. Při vytvoření kolekce určíte, které zdroje do ní mají být zahrnuty, a nastavíte možnosti prohledávání indexovaných dat uživateli.

Můžete vytvořit více kolekcí, přičemž každá kolekce může obsahovat data z různých zdrojů dat. Vytvořená kolekce může zahrnovat například dokumenty z databází IBM DB2 Universal Database, IBM Lotus Notes a IBM DB2 Content Manager. Výsledky prohledávání této kolekce mohou zahrnovat dokumenty ze všech těchto zdrojů dat.

Podpora federovaného vyhledávání umožňuje uživatelům prohledávat jediným dotazem více než jednu kolekci. Výsledky vyhledávání pak mohou zahrnovat dokumenty ze všech zdrojů dat a všech kolekcí v systému podnikového vyhledávání.

Vytvoření a správa kolekce zahrnuje následující činnosti:

#### **Sběr dat**

Komponenty nazývané *prolézací moduly* shromažďují dokumenty obsažené ve zdrojích dat, a to nepřetržitě nebo podle plánu, který nastavíte. Časté prolézání zaručuje uživatelům trvalý přístup k nejaktuálnějším informacím.

#### **Analýza dat**

Komponenty nazývané *analyzátory* extrahují text z dokumentů a provádějí lingvistickou analýzu a další typy analýzy všech dokumentů připravených prolézacím modulem. Podrobná analýza obsahu zvyšuje kvalitu výsledků vyhledávání.

#### **Indexování dat**

Komponenty *indexu*, spouštěné podle plánu v pravidelných intervalech, přidávají do indexu informace o nových a změněných dokumentech. Komponenty indexu provádějí rovněž globální analýzu dokumentů v kolekci, což dále zvyšuje kvalitu výsledků vyhledávání.

### **Vyhledávání dat**

*Vyhledávací* komponenty prohledávají index a ve spolupráci s vyhledávacími aplikacemi zpracovávají vyhledávací požadavky a vracejí výsledky vyhledávání.

Další komponenty produktu DB2 Information Integrator OmniFind Edition vám umožňují zadat předvolby zabezpečení, monitorovat aktivitu systému a řešit všechny vzniklé problémy. Součástí produktu je také funkční ukázková vyhledávací aplikace, kterou můžete použít jako šablonu při vytváření vlastních vyhledávacích aplikací.

#### <span id="page-18-0"></span>**Související pojmy**

"Správa prolézacích modulů podnikového [vyhledávání"](#page-46-0) na stránce 31 Prolézací moduly je třeba konfigurovat pro různé typy dat, které chcete zahrnout do kolekce. Jedna kolekce může obsahovat libovolný počet prolézacích modulů.

"Analýza dokumentů pro účely podnikového [vyhledávání"](#page-94-0) na stránce 79 Chcete-li zlepšit dostupnost dokumentů, můžete zadat volby určující způsob analýzy a kategorizace dokumentů a metadat před jejich přidáním do indexu podnikového vyhledávání.

"Správa indexu podnikového [vyhledávání"](#page-120-0) na stránce 105 Aby měli uživatelé zajištěn trvalý přístup k nejaktuálnějším informacím, podnikové vyhledávání vytváří pro každou kolekci index a udržuje jej pravidelnou aktualizací a reorganizováním jeho obsahu.

"Správa [vyhledávacího](#page-132-0) serveru" na stránce 117

Volby, které lze zadat pro vyhledávací servery, zahrnují použití prostoru mezipaměti pro vracení výsledků vyhledávání, určování maximální délky shrnutí dokumentů ve výsledcích vyhledávání, přiřazení vlastního slovníku synonym, takže uživatelé mohou vyhledávat dokumenty obsahující synonyma výrazů v dotazu, a vrácení předdefinovaných identifikátorů URI ve výsledcích vyhledávání vždy, když se v dotazu objeví určité výrazy.

### **Prolézací moduly podnikového vyhledávání**

Prolézací moduly podnikového vyhledávání shromažďují dokumenty obsažené ve zdrojích dat a připravují je pro analýzu, indexování a prohledávání.

Komponenta prolézacího modulu dodávaná s produktem DB2 Information Integrator OmniFind Edition plní následující funkce:

- v Při konfigurování prolézacího modulu shromáždí *zjišťovací* procesy informace o zdrojích dostupných pro prolézání, například názvy všech pohledů a složek v databázi Lotus Notes nebo názvy všech souborových systémů na serveru UNIX.
- Po výběru zdrojů, které chcete prolézat, a spuštění prolézacího modulu shromažďují komponenty prolézacího modulu data obsažená ve zdrojích a připravují je pro analýzu a indexování.

V jedné kolekci může existovat více prolézacích modulů a každý z těchto prolézacích modulů je uzpůsoben k shromažďování dat z určitého typu zdrojů dat. Chcete-li například v jedné kolekci zkombinovat data ze souborových systémů, z databází Notes a z relačních databází, vytvoříte tři prolézací moduly. Také můžete vytvořit více prolézacích modulů stejného typu a nastavit pro ně různé plány prolézání podle toho, jak často se mění data zpracovávaná jednotlivými prolézacími moduly.

Některé prolézací moduly, například ty, které jsou určeny pro webové zdroje a zdroje NNTP (Network News Transfer Protocol), pracují nepřetržitě. Po zadání adres URL nebo diskusních skupin NNTP, které chcete prolézat, se prolézací modul k těmto zdrojům pravidelně vrací a hledá nová a změněná data. Další typy prolézacích modulů můžete spouštět a zastavovat ručně nebo pro ně nastavit plány prolézání. Naplánováním prolézacího modulu určíte, kdy má být poprvé spuštěn a jak často má navštěvovat zdroje dat a prolézat nové a změněné dokumenty.

*Vlastnosti prolézacího modulu* jsou sady pravidel, která určují chování určitého prolézacího modulu při jeho činnosti. Můžete například nastavit pravidla určující způsob, jakým prolézací modul využívá systémové prostředky. Množina zdrojů určených k prolézání tvoří *prolézaný prostor* daného prolézacího modulu. Po vytvoření prolézacího modulu můžete jeho vlastnosti kdykoli upravit a změnit tak způsob, jakým prolézací modul shromažďuje data. Kromě toho můžete upravit prolézaný prostor a změnit plán prolézání, přidat nové zdroje nebo odebrat zdroje, které již nechcete prohledávat.

### <span id="page-19-0"></span>**Analyzátory podnikového vyhledávání**

Analyzátor podnikového vyhledávání provádí analýzu dokumentů shromážděných prolézacím modulem a připravuje je pro indexování.

Komponenta analyzátoru dodávaná s produktem DB2 Information Integrator OmniFind Edition analyzuje obsah dokumentů a metadata v dokumentech. Výsledky analýzy ukládá do datového skladu, kde k nim má přístup komponenta indexu. Analyzátor provádí následující úlohy:

- v Extrahuje text z formátu, ve kterém je v dokumentu uložen. Může například extrahovat text ze značek v dokumentech XML a HTML. Díky využití technologie Stellent for IBM DB2 Information Integrator OmniFind Edition Outside In Viewer dokáže analyzátor extrahovat text také z binárních formátů, které používají například dokumenty aplikace Microsoft Word a dokumenty PDF aplikace Adobe Acrobat.
- v Detekuje kódování znakové sady použité v jednotlivých dokumentech. Tyto informace použije ještě před zahájením lingvistické analýzy k převedení veškerého textu do kódování Unicode.
- v Detekuje zdrojový jazyk jednotlivých dokumentů.
- v Aplikuje pravidla analýzy, která jste pro kolekci nastavili. Při konfigurování analyzátoru můžete nastavit následující volby:

#### **Pravidla mapování polí pro dokumenty XML a HTML**

Tato volba umožňuje uživatelům prohledávat strukturovaný i nestrukturovaný obsah dokumentů XML a HTML. Namapujete-li prvky XML nebo prvky metadat HTML na vyhledávací pole v indexu podnikového vyhledávání, uživatelé budou moci v dotazu zadat jména polí a prohledávat konkrétní části dokumentů XML a HTML. (Dotazy, které prohledávají konkrétní pole, mohou vracet přesnější výsledky než volné textové dotazy prohledávající celý obsah dokumentu.)

#### **Kategorie**

| | | | | | |

| | | | | | | | | Tato volba umožňuje uživatelům prohledávat dokumenty podle kategorií, do nichž tyto dokumenty patří. Uživatelé mohou také vybrat kategorie ve výsledcích vyhledávání a procházet pouze dokumenty, které patří do stejné kategorie.

Pokud chcete používat kategorie, vyberete požadovaný typ kategorií při vytvoření kolekce. V případě, že používáte kategorie *založené na pravidlech*, jsou dokumenty přiřazeny ke kategoriím na základě pravidel, která definujete. Kategorie založené na pravidlech lze konfigurovat v kolekcích podnikového vyhledávání, které sami vytvoříte, a v kolekcích, které migrujete z produktu IBM WebSphere Portal.

Pokud použijete kategorie *založené na modelu*, jsou dokumenty přiřazeny k modelovým kategoriím existujícím v systému WebSphere Portal. Při použití této volby musí být na indexovém serveru podnikového vyhledávání nainstalován produkt WebSphere Portal. Ke správě kategorií je třeba použít kategorizační nástroje, které jsou součástí produktu WebSphere Portal.

### **Vlastní analýza textu**

Vývojáři aplikací mohou vytvořit vlastní analytické programy, které budou provádět složitou lingvistickou analýzu dat určených k prohledávání. Tyto programy lze zapojit do systému podnikového vyhledávání a používat k anotaci obsahu kolekcí. Indexováním anotací umožníte sémantické prohledávání kolekcí.

Uživatelé mohou vyhledávat například dotazovací výrazy, které se v textu vyskytují blízko sebe nebo v jedné větě, nebo vztahy mezi výrazy v dotazu (například dokumenty zabývající se prodejcem společnosti IBM, který se jmenuje Smith, nikoli technickým pracovníkem společnosti IBM stejného jména).

#### **Podpora n-gramové segmentace**

<span id="page-20-0"></span>| | | | | | | | |

Chcete-li zlepšit možnosti načítání dokumentů napsaných v čínštině, japonštině či korejštině, můžete povolit metodu lexikální analýzy nazývanou n-gramová segmentace. Tato analytická metoda nepoužívá k oddělování slov prázdný prostor. (Po vytvoření kolekce již nelze metodu segmentace změnit.)

#### **Podpora prohledávání dokumentů XML s použitím nativního vyhledávání XML**

Nativní vyhledávání XML může poskytovat přesnější výsledky vyhledávání díky prohledávání struktury značek XML. V dotazu může být například uvedeno, že se slovo musí vyskytovat v určitém prvku jazyka XML.

- v Extrahuje text a přidává prvky zlepšující možnosti načtení dat. V této fázi provádí analyzátor následující operace:
	- Normalizace znaků, například normalizace velkých a malých písmen a diakritických značek, jako je například čárka, háček nebo kroužek.
	- Analýza struktury odstavců, vět, slov a mezer. Pomocí prostředků lingvistické analýzy analyzátor rozloží složená slova a nastaví přiřazení prvků dovolující vyhledávat ve slovnících a synonymech.

### **Související pojmy**

"Práce s [kategoriemi"](#page-94-0) na stránce 79

Kategorie umožňují seskupit dokumenty se společnými charakteristikami a prohledávat nebo načítat pouze dokumenty, které splňují kritéria platná pro členy dané skupiny.

["vyhledávací](#page-101-0) pole XML" na stránce 86

Vyhledávací pole XML umožňují uživatelům zadávat dotazy na konkrétní části dokumentů XML.

["vyhledávací](#page-103-0) pole HTML" na stránce 88

Vyhledávací pole HTML umožňují uživatelům zadávat dotazy na atributy dokumentů HTML.

″Linguistic support″ in ″Programming Guide and API Reference for Enterprise Search″

″Text analysis included in enterprise search″ in ″Programming Guide and API Reference for Enterprise Search″

#### **Související úlohy**

["Monitorování](#page-196-0) modulu analýzy" na stránce 181

Modul analýzy monitorujte, jestliže potřebujete zobrazit informace o dokumentech analyzovaných modulem analýzy před jejich přidáním do indexu podnikového vyhledávání. Volby umožňují zkontrolovat statistiku a řídit aktivitu modulu analýzy.

### **Indexy podnikového vyhledávání**

Indexovací komponenty podnikového vyhledávání, spouštěné podle plánu v pravidelných intervalech, přidávají do indexu informace o nových a změněných dokumentech.

Indexovací komponenty podnikového vyhledávání se instalují spolu s produktem DB2 Information Integrator OmniFind Edition.

Aby byl zajištěn trvalý přístup uživatelů k nejnovějším informacím z prohledávaných zdrojů, probíhá sestavení indexu ve dvou fázích:

#### **Reorganizace indexu**

Při reorganizaci je celý index znovu sestaven, takže jeho struktura je po reorganizaci optimální. Procesy indexování načtou všechna data shromážděná prolézacími moduly a analyzovaná modulem analýzy.

### **Aktualizace indexu**

Při aktualizaci jsou do indexu přidány informace získané prolézáním od poslední reorganizace indexu.

Při konfigurování voleb indexu pro kolekci můžete stanovit plány reorganizace a aktualizace indexu. Četnost reorganizace a aktualizace indexu závisí na systémových prostředcích a na tom, zda indexované zdroje obsahují statická nebo dynamická data.

V zájmu zajištění dostupnosti nových informaci naplánujte co nejčastější aktualizaci indexu. Pravidelná plánovaná reorganizace indexu zajistí konsolidaci všech nových informací, analýzu nového obsahu a optimalizaci výkonu indexu.

Do fronty indexování může být současně zařazen vždy jen jeden index z každé kolekce, je však možné zařadit indexy více kolekcí a povolit souběžné sestavování indexů. Při souběžném sestavování indexů se snižuje nebezpečí, že reorganizace velmi rozsáhlého indexu zablokuje aktualizaci dalších indexů. Sestavování indexu může klást vysoké nároky na systémové prostředky, takže u velkých systémů je nutné monitorovat zatížení systému a podle potřeby upravovat frekvenci reorganizace a aktualizace.

Procesy indexování lze spustit také neplánovaně. Změníte-li například některá pravidla analýzy a chcete-li tyto změny zpřístupnit vyhledávacím aplikacím, můžete spustit reorganizaci indexu ihned po novém prolezení a analýze dat bez čekání na nejbližší naplánované spuštění reorganizace indexu.

Při sestavování indexu provádějí indexovací procesy globální analýzu dokumentů. V této fázi je použit algoritmus, který identifikuje duplicitní dokumenty, analyzuje strukturu odkazů v dokumentech a provádí speciální zpracování kotvicích textů (textů, které popisují cílovou stránku v hypertextovém odkazu) ve webových dokumentech.

Můžete nastavit volby pro následující aktivity indexování:

- v Chcete-li uživatelům povolit zadávání zástupných znaků na konci výrazů, můžete podporu rozšiřování výrazů v dotazu zabudovat do indexu nebo určit, že dotazovací výrazy budou doplňovány během zpracování dotazu. Při rozhodování o tom, kterou variantu použijete, je třeba brát ohled na protichůdné požadavky na využití prostředků a dobu odezvy dotazů.
- v V případě potřeby můžete konfigurovat obory. *Obor* umožňuje omezit v kolekci rozsah dat, která jsou viditelná pro uživatele. Můžete například vytvořit jeden obor, který obsahuje identifikátory URI dokumentů oddělení technické podpory, a jiný obor zahrnující identifikátory URI dokumentů personálního oddělení. Pokud vyhledávací aplikace podporuje obory, mohou uživatelé prohledávat a načítat dokumenty omezené na dané části kolekce.
- v Pro dokumenty se stejnou předponou identifikátoru URI lze nastavit volby sbalení výsledků vyhledávání. Můžete rovněž zadat jméno skupiny a ve výsledcích vyhledávání společně sbalit výsledné dokumenty s více různými předponami identifikátoru URI.
- v Po sestavení indexu můžete odebrat identifikátory URI, v jejichž prohledávání chcete uživatelům zabránit.

#### **Související pojmy**

"Správa indexu podnikového [vyhledávání"](#page-120-0) na stránce 105

Aby měli uživatelé zajištěn trvalý přístup k nejaktuálnějším informacím, podnikové vyhledávání vytváří pro každou kolekci index a udržuje jej pravidelnou aktualizací a reorganizováním jeho obsahu.

["Zástupné](#page-124-0) znaky v dotazech" na stránce 109

V případě potřeby můžete uživatelům povolit použití zástupných znaků v dotazovacích výrazech a hledání slov, která začínají určitým vzorem.

#### ["Obory"](#page-126-0) na stránce 111

Konfigurované obory využijete v případě, že potřebujete uživatelům poskytnout omezený pohled na kolekci.

| | | | | | | | | | | | | | | |

 $\overline{1}$ 

<span id="page-22-0"></span>"Sbalené [identifikátory](#page-128-0) URI" na stránce 113

V prostředí podnikového vyhledávání lze výsledky vyhledávání uspořádat tak, že výsledné dokumenty se stejnou předponou identifikátoru URI jsou seskupeny a sbaleny.

#### **Související úlohy**

["Plánování](#page-121-0) sestavení indexu" na stránce 106

Pro reorganizaci indexu a aktualizaci indexu novým obsahem můžete určit časové plány.

["Konfigurování](#page-123-0) souběžných sestavení indexu" na stránce 108 Procesy indexování mohou být sdíleny více indexy. Tím, že procesy budete sdílet, můžete

zajistit, že reorganizace rozsáhlého indexu nebude blokovat dostupnost ostatních indexů, které čekají ve frontě na sestavení.

"Odebrání [identifikátorů](#page-130-0) URI z indexu" na stránce 115 Chcete-li uživatelům zabránit ve vyhledávání dokumentů v kolekci, můžete odebrat identifikátory URI pro tyto dokumenty z indexu.

["Monitorování](#page-197-0) aktivity indexu pro kolekci" na stránce 182 Index pro kolekci monitorujte, jestliže potřebujete zobrazit průběh zpracování sestavovaného indexu, povolit nebo zakázat časový plán indexu nebo spustit a zastavit indexování.

["Monitorování](#page-198-0) fronty indexů podnikového vyhledávání" na stránce 183 Můžete zobrazit stav všech sestavení indexu ve frontě indexů, zastavit sestavování indexu nebo odstranit index z fronty.

### **Vyhledávací servery podnikového vyhledávání**

Vyhledávací servery podnikového vyhledávání ve spolupráci s vyhledávacími aplikacemi zpracovávají dotazy, prohledávají index a vracejí výsledky vyhledávání.

Vyhledávací servery podnikového vyhledávání se instalují spolu s produktem DB2 Information Integrator OmniFind Edition. Při konfigurování vyhledávacích serverů pro kolekci můžete zadat volby ovlivňující způsob prohledávání kolekce:

- v Často se vyskytující vyhledávací dotazy mohou být ukládány do mezipaměti vyhledávání. Tato mezipaměť může zlepšit výkon při hledání a načítání dat.
- v Můžete zadat výchozí jazyk pro prohledávání dokumentů v kolekci.
- v Pokud vaši vývojáři aplikací vytvoří vlastní slovník synonym, můžete jej přiřadit ke konkrétním kolekcím. Když pak uživatel zadá dotaz na kolekci, do výsledků vyhledávání budou zahrnuty dokumenty obsahující synonyma výrazů uvedených v dotazu.
- v Jestliže předem vytipujete konkrétní dokumenty, které mají význam pro určité dotazy, můžete konfigurovat rychlé odkazy. *Rychlý odkaz* přiřazuje k určitým klíčovým slovům a frázím konkrétní identifikátor URI. Obsahuje-li dotaz některé z klíčových slov nebo frází uvedených v definici rychlého odkazu, bude ve výsledcích vyhledávání automaticky vrácen přiřazený identifikátor URI.

U konfigurace s více servery je ochrana před selháním k dispozici nejen na úrovni serveru, ale také na úrovni kolekcí. Přestane-li být kolekce z nějakého důvodu dostupná na jednom vyhledávacím serveru, budou dotazy na tuto kolekci automaticky směrovány na druhý vyhledávací server.

### **Související pojmy**

| | |

| | | |

> ["Vyhledávací](#page-140-0) aplikace podnikového vyhledávání" na stránce 125 Vyhledávací aplikace vám umožňují prohledávat kolekce v systému podnikového vyhledávání. Můžete vytvořit libovolný počet vyhledávacích aplikací a každá z těchto vyhledávacích aplikací může prohledávat libovolný počet kolekcí.

"Mezipaměť [vyhledávání"](#page-132-0) na stránce 117

Pokud je zatížení vyhledávacích serverů poměrně vysoké, lze jejich výkon zvýšit ukládáním výsledků vyhledávání do mezipaměti.

<span id="page-23-0"></span>"Vlastní slovníky [synonym"](#page-133-0) na stránce 118

Chcete-li zlepšit kvalitu výsledků vyhledávání, můžete uživatelům povolit vyhledávat při prohledávání kolekce synonyma výrazů uvedených v dotazu.

"Rychlé [odkazy"](#page-138-0) na stránce 123

Rychlé odkazy vám umožňují poskytnout uživatelům odkazy na dokumenty, které předem označíte jako relevantní pro určité dotazovací výrazy.

#### **Související úlohy**

["Monitorování](#page-199-0) vyhledávacích serverů" na stránce 184 Můžete zobrazit podrobné informace o stavu aktivity vyhledávacího serveru pro specifickou kolekci nebo zobrazit podrobné informace o stavu pro vyhledávací servery v celém systému podnikového vyhledávání.

### **Konzola pro správu podnikového vyhledávání**

Konzola pro správu podnikového vyhledávání pracuje v prohlížeči, takže administrátoři k ní mají přístup kdykoli a z libovolného místa. Mechanismy zabezpečení zaručují, že administrační funkce mohou používat pouze autorizovaní uživatelé.

Konzola pro správu podnikového vyhledávání se instaluje na vyhledávací servery při instalaci produktu DB2 Information Integrator OmniFind Edition.

Administrační konzola obsahuje průvodce, kteří vám pomohou s některými základními úlohami správy. Průvodce kolekcí vám například pomůže vytvořit kolekci a umožní vám uložit rozpracované změny v režimu konceptu. Průvodci prolézacími moduly se specializují na různé typy zdrojů dat a pomohou vám vybrat zdroje, které chcete do kolekce zahrnout a umožnit jejich prohledávání.

U ostatních úloh správy můžete vybrat jednotlivé položky, které chcete spravovat. Při úpravách kolekce můžete například vybrat stránku Index a změnit plán indexu nebo vybrat stránku Analýza a upravit pravidlo analýzy dokumentů XML.

### **Související pojmy**

"Přehled správy podnikového [vyhledávání"](#page-30-0) na stránce 15 Konzola pro správu podnikového vyhledávání umožňuje vytvářet a spravovat kolekce, spouštět a zastavovat komponenty, monitorovat aktivity systému a soubory žurnálu, konfigurovat administrační uživatele, přiřazovat vyhledávací aplikace ke kolekcím a zadávat informace potřebné k zajištění zabezpečení.

["Administrativní](#page-155-0) role" na stránce 140 Podnikové vyhledávání využívá koncepci rolí pro řízení přístupu k různým funkcím konzoly pro správu.

#### **Související úlohy**

["Přihlášení](#page-33-0) ke konzole pro správu" na stránce 18 Chcete-li spravovat systém podnikového vyhledávání, musíte nejprve zadat adresu URL ve webovém prohlížeči a poté se přihlásit ke konzole pro správu.

### **Monitorování systému podnikového vyhledávání**

Pomocí konzoly pro správu podnikového vyhledávání můžete monitorovat aktivity systému a upravit jeho provozní parametry podle potřeby.

Po instalaci produktu DB2 Information Integrator OmniFind Edition a vytvoření alespoň jedné kolekce lze zobrazit podrobnou statistiku pro každý základní okruh aktivit (prolézání, analýza, indexování a hledání). Zobrazené informace zahrnují průměrnou dobu odezvy a informace o průběhu, například počet dokumentů, které byly prolezeny nebo indexovány v průběhu konkrétní relace prolézání nebo sestavování indexu.

<span id="page-24-0"></span>Většinu aktivit lze zastavit a spustit. Můžete například pozastavit aktivitu, změnit její konfiguraci nebo vyřešit problém, a znovu zpracování spustit, když jste připraveni povolit pokračování aktivity.

K dispozici je rovněž možnost konfigurování výstrah, tj. e-mailů s informacemi o určitých monitorovaných aktivitách, zasílaných při každém výskytu monitorované události. Výstrahu můžete obdržet například v případě, že doba odezvy vyhledávání překročí nastavený práh.

#### **Související pojmy**

["Monitorování](#page-184-0) aktivity podnikového vyhledávání" na stránce 169

Při monitorování aktivit systému a kolekcí můžete zobrazit stav různých procesů, sledovat příznaky potenciálních problémů nebo zvýšit výkon úpravou nastavení konfigurace.

"Spuštění a zastavení podnikového [vyhledávání"](#page-180-0) na stránce 165

Po vytvoření kolekce je nutné spustit komponenty pro prolézání, analýzu, indexování a prohledávání dat. Provedete-li v kolekci nějaké změny, zastavte tyto komponenty a znovu je spusťte.

### **Soubory žurnálu podnikového vyhledávání**

Soubory žurnálu jsou vytvářeny pro jednotlivé kolekce a pro relace na úrovni systému.

Při konfigurování voleb žurnálu pro kolekce podnikového vyhledávání nebo pro systém zadáváte typy zpráv, které chcete zapisovat do žurnálu (například chybové zprávy a varovné zprávy). Můžete rovněž určit, jak často má systém znovu používat staré soubory žurnálu a uvolňovat tak místo pro novější zprávy. Můžete vybrat volby pro zasílání e-mailů informujících o výskytu určitých zpráv (včetně výstrah) nebo všech chybových zpráv.

Při prohlížení souborů žurnálu vyberete soubor žurnálu, který chcete zobrazit (název souboru obsahuje informace o tom, kdy byl soubor vytvořen a která komponenta zprávy vygenerovala). Můžete rovněž specifikovat filtry zobrazení. Tímto způsobem lze zobrazit například pouze chybové zprávy nebo pouze zprávy vygenerované určitou relací podnikového vyhledávání.

#### **Související pojmy**

"Správa souboru žurnálu podnikového [vyhledávání"](#page-202-0) na stránce 187 Pro kolekci a pro celý systém můžete vybrat typy zpráv, které chcete ukládat do žurnálu. Dále můžete zadat volby pro vytváření a prohlížení souborů žurnálu, pro zasílání výstrah a pro zasílání zpráv e-mailem.

["Výstrahy"](#page-202-0) na stránce 187

Podnikové vyhledávání lze konfigurovat tak, aby byly při zjištění výskytu určitých událostí zapisovány zprávy do souboru žurnálu.

"Zprávy podnikového [vyhledávání"](#page-216-0) na stránce 201

Pro většinu zpráv podnikového vyhledávání jsou k dispozici vysvětlení a návrhy nápravných akcí.

### **Související úlohy**

["Konfigurování](#page-205-0) souborů žurnálu" na stránce 190

Můžete určit typy zpráv, které chcete protokolovat, a volby pro vytváření souborů žurnálu.

["Konfigurování](#page-206-0) informací o serveru SMTP" na stránce 191

Než budete moci přijímat e-maily o aktivitách podnikového vyhledávání, je nutné konfigurovat informace o serveru SMTP (Simple Mail Transfer Protocol).

"Příjem e-mailů o [protokolovaných](#page-207-0) zprávách" na stránce 192

Můžete určit volby pro příjem e-mailů při každém zaznamenání určitých zpráv nebo zpráv určitých typů.

["Zobrazení](#page-209-0) souborů žurnálu" na stránce 194 Můžete zobrazit zprávy žurnálu, které systémové komponenty a komponenty kolekce zapisují do společného souboru žurnálu. Lze také zadat filtry pro zobrazení zpráv specifické úrovně závažnosti a zpráv ze specifických relací podnikového vyhledávání.

### <span id="page-25-0"></span>**Přizpůsobení podnikového vyhledávání**

Rozhraní API pro podnikové vyhledávání vám umožňují vytvářet vlastní vyhledávací aplikace, vlastní aplikace pro aktualizaci obsahu kolekcí, vlastní programy pro analýzu textu a vlastní slovníky synonym.

Po instalaci produktu DB2 Information Integrator OmniFind Edition máte k dispozici následující skupiny rozhraní API, pomocí nichž můžete rozšiřovat kolekce podnikového vyhledávání:

#### **Rozhraní API pro vyhledávání a indexování (SIAPI)**

Toto rozhraní API slouží k sestavování vlastních vyhledávacích aplikací.

#### **Rozhraní API pro příjem dat**

| | | | |

| | | | |

Toto rozhraní API vám umožňuje přijímat data z externích prolézacích modulů. Externí prolézací moduly se mohou připojit k modulu podnikového vyhledávání pro příjem dat a poté přidat data do kolekce nebo je z kolekce odebrat.

Možnosti načítání informací lze rozšířit integrováním vlastních programů pro lingvistickou analýzu do kolekcí podnikového vyhledávání. Po přidání vlastních modulů pro anotaci textu do systému můžete tyto moduly přiřadit ke kolekcím. Když uživatelé zadávají dotazy na kolekce, mohou využívat asociace mezi slovy, které do indexu zařadí vlastní programy. Uživatelé tak mohou například vyhledávat vztahy mezi výrazy, nikoli pouze samotné výrazy.

Dostupnost informací lze zlepšit také integrací vlastních slovníků synonym, které odrážejí například zkratky a odborné výrazy spadající do oboru vašeho podnikání. Po přidání vlastních slovníků synonym do systému můžete tyto slovníky přiřadit ke kolekcím. Když uživatelé zadávají dotazy na kolekce, mohou se pak ve výsledcích vyhledávání zobrazovat dokumenty obsahující synonyma výrazů uvedených v dotazu.

#### **Související pojmy**

["Vyhledávací](#page-140-0) aplikace podnikového vyhledávání" na stránce 125 Vyhledávací aplikace vám umožňují prohledávat kolekce v systému podnikového vyhledávání. Můžete vytvořit libovolný počet vyhledávacích aplikací a každá z těchto vyhledávacích aplikací může prohledávat libovolný počet kolekcí.

″Search and Index API (SIAPI)″ in ″Programming Guide and API Reference for Enterprise Search″

″Data listener″ in ″Programming Guide and API Reference for Enterprise Search″

#### **Související úlohy**

["Konfigurování](#page-86-0) podpory pro aplikace modulu pro příjem dat" na stránce 71 Podnikové vyhledávání lze rozšířit vytvořením externího prolézacího modulu prostřednictvím rozhraní API modulu pro příjem dat. Vlastní aplikace modulu pro příjem dat mohou přidávat data do kolekce, odebírat data z kolekce nebo vydávat prolézacímu modulu pokyny k návštěvě či opětné návštěvě adres URL.

### **Ukázková vyhledávací aplikace pro podnikové vyhledávání**

Ukázkovou vyhledávací aplikaci pro podnikové vyhledávání můžete použít jako šablonu při vývoji vlastních vyhledávacích aplikací.

Ukázková vyhledávací aplikace se instaluje současně s produktem DB2 Information Integrator OmniFind Edition. Tato aplikace demonstruje mnoho funkcí vyhledávání a načítání, které jsou v prostředí podnikového vyhledávání k dispozici. Zároveň tato aplikace tvoří funkční příklad, který vám umožňuje prohledávat všechny aktivní kolekce v systému podnikového vyhledávání. Pomocí ukázkové aplikace můžete otestovat nové kolekce ještě předtím, než je zpřístupníte uživatelům.

Ukázková vyhledávací aplikace demonstruje podporu federovaného vyhledávání tím, že vám umožňuje prohledávat jednu nebo více kolekcí současně. Dále tato aplikace demonstruje následující funkce:

· rychlé odkazy,

<span id="page-26-0"></span>| | | | | | | |

| | | | | |

- sbalené výsledky vyhledávání,
- v možnost procházet dokumenty podle kategorií nebo oborů, do nichž patří,
- v kontrola pravopisu v dotazovacích výrazech,
- · hledání synonym.

Pokud na aplikačním serveru WebSphere a v jednotlivých kolekcích povolíte globální zabezpečení a nastavíte-li v konfiguraci pro dokumenty Lotus Notes ověřování pověřovacích údajů aktuálního uživatele, můžete ukázkovou vyhledávací aplikaci použít ke konfigurování profilu uživatele. Pověřovací údaje, které uvedete v profilu uživatele, budou zakódovány a uloženy, takže budete moci prohledávat kolekce bez nutnosti opakovaně zadávat pověřovací údaje pro ověření.

Informace o použití ukázkové vyhledávací aplikace zobrazíte klepnutím na tlačítko **Nápověda** při práci s touto aplikací. Chcete-li vytvořit vlastní vyhledávací aplikace, použijte vyhledávací a indexové rozhraní API pro podnikové vyhledávání.

### **Související pojmy**

["Vyhledávací](#page-140-0) aplikace podnikového vyhledávání" na stránce 125

Vyhledávací aplikace vám umožňují prohledávat kolekce v systému podnikového vyhledávání. Můžete vytvořit libovolný počet vyhledávacích aplikací a každá z těchto vyhledávacích aplikací může prohledávat libovolný počet kolekcí.

″Search and Index API (SIAPI)″ in ″Programming Guide and API Reference for Enterprise Search″

"Funkce ukázkové [vyhledávací](#page-141-0) aplikace" na stránce 126

Ukázková vyhledávací aplikace pro podnikové vyhledávání demonstruje většinu vyhledávacích funkcí, které můžete používat ve vlastních vyhledávacích aplikacích. Pomocí této aplikace můžete současně prohledávat jednu kolekci, více kolekcí nebo všechny kolekce.

### **Související úlohy**

"Úpravy vlastností ukázkové [vyhledávací](#page-143-0) aplikace" na stránce 128 Ukázkovou vyhledávací aplikaci pro podnikové vyhledávání lze použít k prohledávání všech aktivních kolekcí v systému. Upravíte-li soubor vlastností, můžete zadat vlastnosti prostředí webového serveru nebo použít jinou výchozí vyhledávací aplikaci.

"Přístup k ukázkové [vyhledávací](#page-144-0) aplikaci" na stránce 129 Přístup k ukázkové vyhledávací aplikaci získáte zadáním adresy URL ve webovém prohlížeči.

"Povolení [zabezpečení](#page-145-0) pro ukázkovou vyhledávací aplikaci" na stránce 130 Povolíte-li globální zabezpečení na aplikačním serveru WebSphere a chcete-li použít ukázkovou vyhledávací aplikaci k prohledávání zabezpečených kolekcí, musíte změnit nastavení konfigurace v ukázkové vyhledávací aplikaci a na serveru WebSphere Application Server.

### **Datový tok podnikového vyhledávání**

Kolekce se skládá z dat, která byla shromážděna prolézacími moduly, analyzována modulem analýzy a použita k sestavení prohledávatelného indexu.

Komponenty podnikového vyhledávání, které instalujete spolu s produktem DB2 Information Integrator OmniFind Edition, navzájem úzce spolupracují na zajištění datového toku uvnitř systému. Prolézací moduly shromažďují dokumenty ze zdrojů dat v celém podniku. Analyzátor extrahuje z prolezených dokumentů užitečné informace a generuje prvky, které mohou například přiřazovat dokumenty ke kategoriím a pomáhat při určování důležitosti dokumentu z hlediska výrazů obsažených ve vyhledávacím požadavku. V indexu jsou data uložena tak, aby je bylo možné efektivně načítat.

Uživatelé prohledávají indexované kolekce pomocí webového prohlížeče a vyhledávací aplikace. Vyhledávací aplikace může v prohlížeči zobrazit seznam výsledků, na něž mohou uživatelé klepnout. Složitější aplikace mohou vracet dynamicky generovaný obsah založený na informacích z různých zdrojů.

Aplikace prohledávání katalogu může například přizpůsobit zobrazení produktů vyhovujících vyhledávacímu požadavku. Jediný dotaz může prohledávat dokumenty z různých typů zdrojů dat, například kombinaci dokumentů produktu IBM DB2 Content Manager a dokumentů v úložištích Lotus Notes.

Administrátoři určují, jaká data mají být shromažďována a jak má probíhat jejich prolézání, analýza, indexování a prohledávání. Při monitorování aktivity systému mohou administrátoři kromě toho také upravit nastavení tak, aby dosáhli optimální propustnosti dat.

Následující schéma znázorňuje tok informací v systému podnikového vyhledávání.

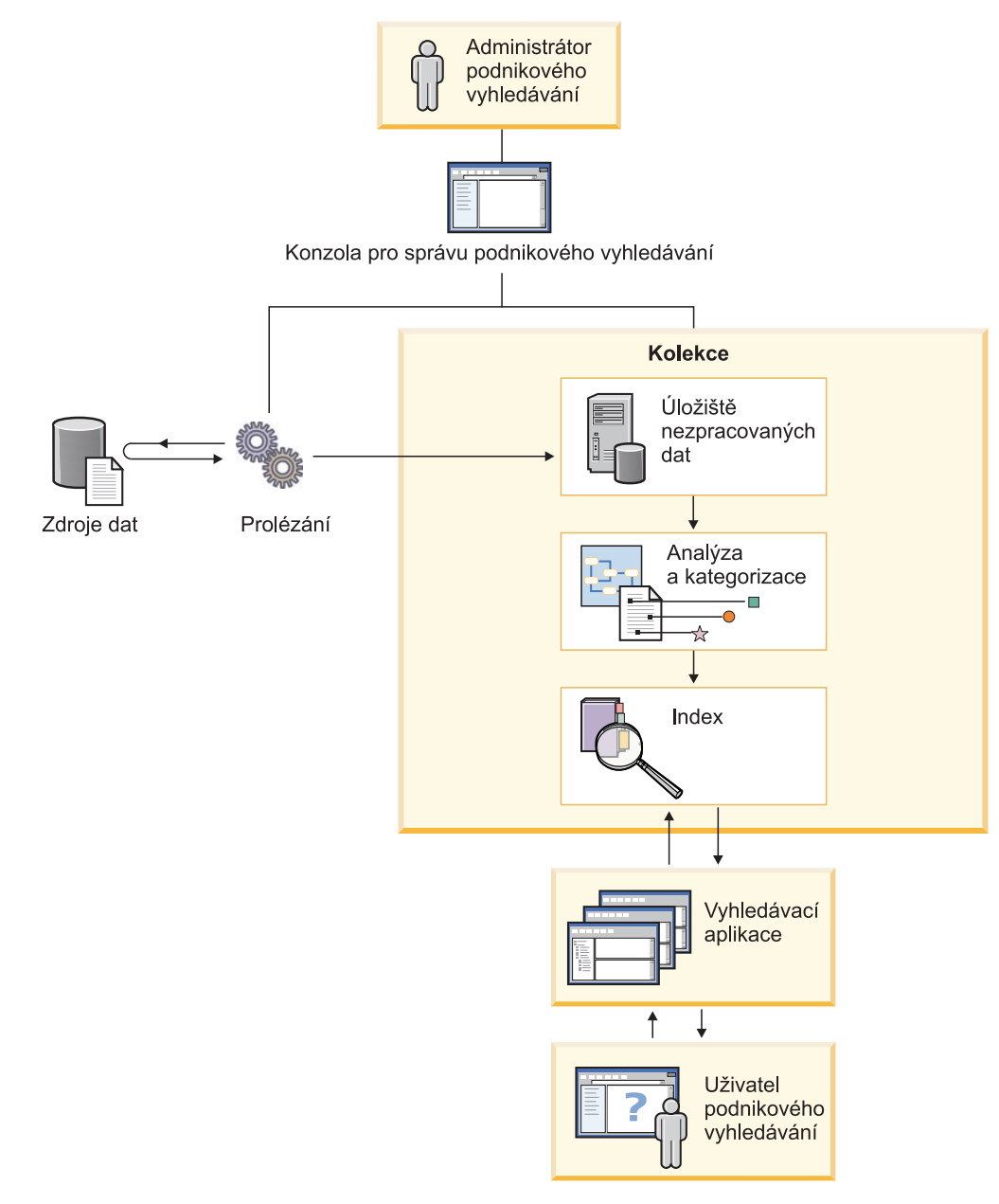

*Obrázek 1. Tok dat v systému podnikového vyhledávání*

### <span id="page-30-0"></span>**Přehled správy podnikového vyhledávání**

Konzola pro správu podnikového vyhledávání umožňuje vytvářet a spravovat kolekce, spouštět a zastavovat komponenty, monitorovat aktivity systému a soubory žurnálu, konfigurovat administrační uživatele, přiřazovat vyhledávací aplikace ke kolekcím a zadávat informace potřebné k zajištění zabezpečení.

### **Pohled Kolekce**

Následující postup použijte jako vodítko při vytvoření první kolekce a spravování systému.

- 1. Přihlaste se ke konzole pro správu podnikového vyhledávání.
	- Pohled Kolekce představuje vstupní bod pro vytváření a správu kolekcí.
- 2. Chcete-li vytvořit kolekci pomocí průvodce kolekcí, klepněte na tlačítko **Průvodce kolekcí** a postupujte podle pokynů průvodce.
- 3. Chcete-li vytvořit kolekci pomocí pohledu Kolekce, klepněte na tlačítko **Vytvořit kolekci**, vyplňte pole na stránce Vytvořit kolekci a poté klepněte na tlačítko **OK**. Novou prázdnou kolekci musíte upravit, vložit do ní obsah, nastavit volby prolézání dat a způsob, kterým chcete umožnit prohledávání dat.
- 4. Klepněte na tlačítko **Upravit** u nové kolekce a poté vyberte stránku s volbami kolekce.

**Upozornění:** Klepnete-li na tlačítko Zpět nebo Aktualizovat ve webovém prohlížeči, mohou ve výsledcích vzniknout nekonzistence a hrozí i ztráta dat. Potřebujete-li při konfigurování kolekcí přejít k předcházející stránce nebo aktualizovat informace na konzole pro správu, klepněte místo tlačítka Zpět nebo Aktualizovat ve webovém prohlížeči na tlačítko **Předchozí** nebo **Aktualizovat** na konzole pro správu podnikového vyhledávání.

- v Volitelné: Na stránce Obecné můžete zadat volby, které budou platit pro celou kolekci:
	- Obecné volby upravte tehdy, chcete-li změnit jméno či popis kolekce nebo odhad její velikosti.
	- Na této stránce se kromě toho zobrazují informace o kolekci, které nelze změnit, například ID kolekce nebo metoda statického hodnocení dokumentů ve výsledcích vyhledávání.
	- Pokud bylo pro kolekci při jejím vytváření povoleno zabezpečení, lze zapnout nebo vypnout volby zabezpečení na úrovni dokumentu.
- v Na stránce Prolézání konfigurujte alespoň jeden prolézací modul.

Každá kolekce může obsahovat data pocházející z různých zdrojů dat. Pro každý typ zdroje dat, který chcete zahrnout, je nutné konfigurovat alespoň jeden prolézací modul. S konfigurací prolézacího modulu, který vytvoříte, vám pomůže průvodce určený speciálně pro zvolený typ prolézaných dat.

- v Volitelné: Na stránce Analýza nastavte konfiguraci voleb pro analýzu prolézaných dat tak, aby jejich prohledávání bylo efektivní:
	- Můžete určit, zda mají být dokumenty XML analyzovány tak, aby je bylo možné prohledávat pomocí nativního vyhledávání XML.
	- Dokumenty můžete přiřadit ke kategoriím, čímž umožníte uživatelům prohledávat podmnožiny kolekcí nebo procházet dokumenty ve výsledcích vyhledávání podle kategorií, do nichž patří.
	- Prvky XML a prvky metadat HTML můžete namapovat na vyhledávací pole v indexu, takže uživatelé budou moci v dotazu zadat jména polí a prohledávat konkrétní části dokumentů.

| | | | | |

| | | | | | |

| | | | | | | |

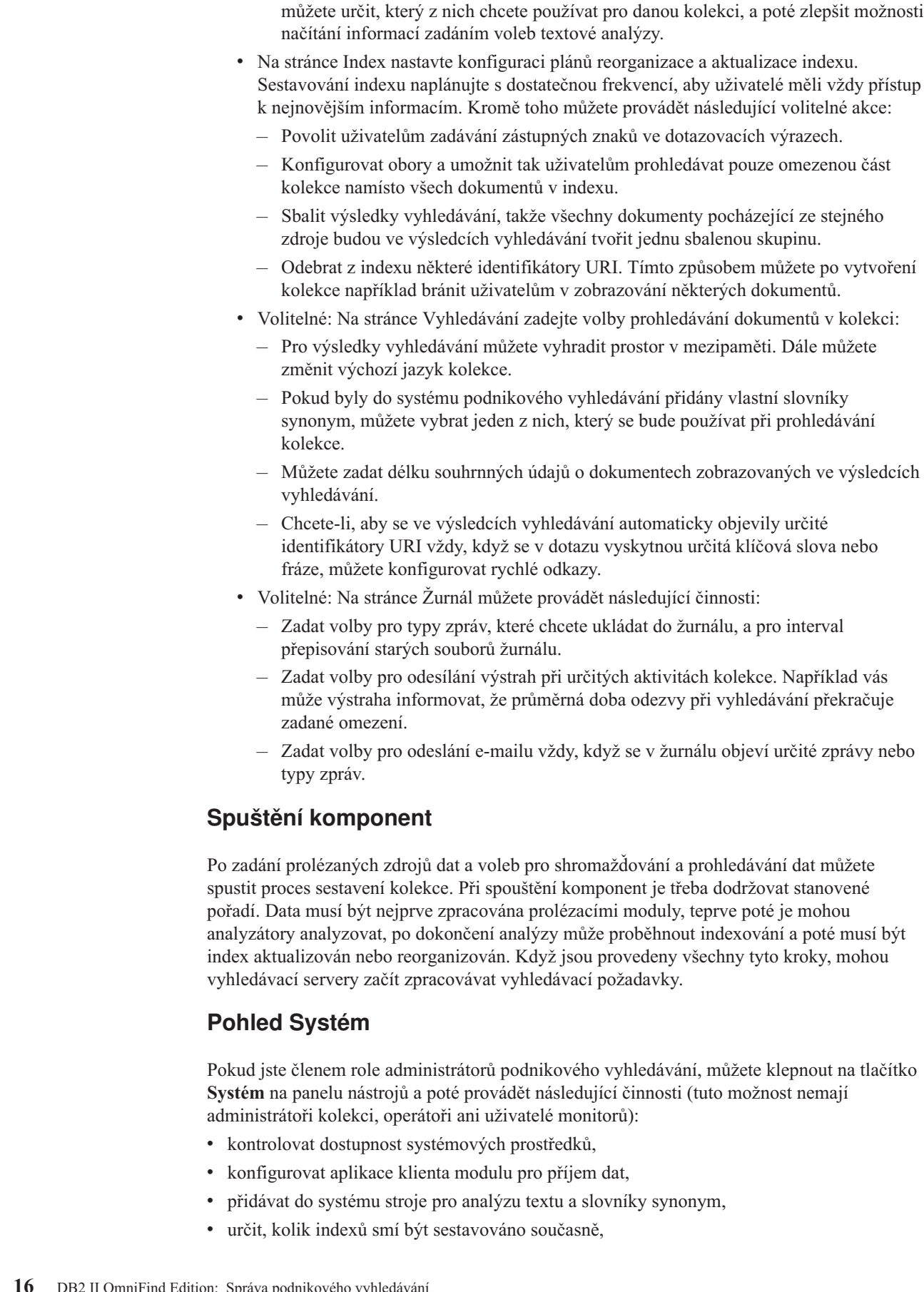

– Pokud jste do systému podnikového vyhledávání přidali vlastní stroje pro analýzu,

| | |

 $\,$   $\,$  $\,$ | | |  $\begin{array}{c} \hline \end{array}$  $\begin{array}{c} \hline \end{array}$ 

 $\mid$  $\|$  $\vert$  $\|$  $\vert$ 

 $\vert$  $\begin{array}{c} \hline \end{array}$ | | |  $\,$  $\mid$  $\vert$ 

 $\|$  $\vert$ |  $\vert$  $\bar{\rm I}$  $\begin{array}{c} \hline \end{array}$ 

 $\|$  $\begin{array}{c} \hline \end{array}$ |  $\vert$  $\vert$  $\|$ |

- konfigurovat výstrahy pro události na úrovni systému,
- v zadávat volby protokolování zpráv generovaných relacemi na úrovni systému,
- v zadat údaje o svém poštovním serveru, abyste mohli dostávat e-maily s informacemi o aktivitách podnikového vyhledávání.

### **Pohled Zabezpečení**

| | | |

| | | |

Jestliže jste členem role administrátora podnikového vyhledávání, můžete klepnout na tlačítko **Zabezpečení** a zadat volby zabezpečení. Administrátoři kolekcí, operátoři a osoby pověřené monitorováním nemají k tomuto pohledu přístup.

Pokud povolíte zabezpečení na aplikačním serveru IBM WebSphere, můžete pomocí pohledu Zabezpečení konfigurovat administrativní role. Konfigurováním administrativních rolí můžete správu systému zpřístupnit více uživatelům, avšak omezit přístup jednotlivých uživatelů pouze na určité funkce a kolekce.

Je-li na aplikačním serveru WebSphere povoleno zabezpečení, můžete také konfigurovat informace o serveru LDAP (Lightweight Directory Access Protocol). Když uživatelé prohledávají kolekce, mohou vyhledávací servery pomocí údajů serveru LDAP vynutit omezení zdrojů, které smí prohledávat konkrétní uživatel.

Dokud nevytvoříte vlastní vyhledávací aplikace, můžete k prohledávání všech kolekcí používat ukázkové vyhledávací aplikace. Po vytvoření vlastní vyhledávací aplikace použijte pohled Zabezpečení k přiřazení aplikace ke kolekcím, které smí prohledávat.

### **Pohled Monitorování**

V kterémkoli okamžiku můžete klepnout na ikonu **Monitorovat** a zahájit monitorování komponent systému nebo kolekce. Pokud to dovoluje vaše administrativní role, můžete také spouštět a zastavovat procesy komponent, které monitorujete.

### **Související pojmy**

"Konzola pro správu podnikového [vyhledávání"](#page-23-0) na stránce 8 Konzola pro správu podnikového vyhledávání pracuje v prohlížeči, takže administrátoři k ní mají přístup kdykoli a z libovolného místa. Mechanismy zabezpečení zaručují, že administrační funkce mohou používat pouze autorizovaní uživatelé.

#### **Související úlohy**

"Spuštění komponent podnikového [vyhledávání"](#page-180-0) na stránce 165 Chcete-li uživatelům povolit vyhledávání v kolekci, je nutné spustit komponenty, které kolekci prolézají, analyzují, indexují a prohledávají.

"Zastavení komponent podnikového [vyhledávání"](#page-182-0) na stránce 167 Komponentu podnikového vyhledávání může být nutné zastavit a znovu spustit, pokud provádíte změny v její konfiguraci nebo pokud potřebujete řešit problémy.

["Vytvoření](#page-40-0) kolekce pomocí Průvodce kolekcí" na stránce 25

Pokud jste novými uživateli podnikového vyhledávání, může vám s vytvářením kolekce pomoci průvodce. Průvodce poskytuje podrobné údaje o jednotlivých krocích procesu a umožňuje průběžně ukládat nastavení.

["Vytvoření](#page-41-0) kolekce s použitím pohledu Kolekce" na stránce 26 Prostřednictvím pohledu Kolekce vytvořte prázdnou kolekci. Tuto kolekci potom můžete upravit určením voleb pro přidávání dat do kolekce a umožnit tak její prohledávání.

"Vytvoření [prolézacího](#page-48-0) modulu" na stránce 33

Při vytváření prolézacího modulu určujete typ prolézacího modulu, který chcete vytvořit. Informace o datech, které chcete zahrnout do kolekce, můžete zadávat pomocí průvodce.

["Monitorování](#page-186-0) kolekce" na stránce 171

Můžete zobrazit obecné informace o stavu jednotlivých komponent v kolekci nebo vybrat volby pro zobrazení podrobných informací o jednotlivých komponentách a identifikátorech URI.

### <span id="page-33-0"></span>**Přihlášení ke konzole pro správu**

Chcete-li spravovat systém podnikového vyhledávání, musíte nejprve zadat adresu URL ve webovém prohlížeči a poté se přihlásit ke konzole pro správu.

### **Než začnete**

Musíte se přihlásit pod jménem uživatele, kterému je uděleno oprávnění pro přístup ke konzole pro správu podnikového vyhledávání:

- v Pokud nepovolíte globální zabezpečení na aplikačním serveru WebSphere, má přístup ke konzole pro správu pouze administrátor podnikového vyhledávání, který byl určen během instalace produktu DB2 II OmniFind Edition.
- v Pokud povolíte globální zabezpečení na serveru WebSphere Application Server, můžete použít konzolu pro správu podnikového vyhledávání ke konfiguraci administrativních rolí. Konfigurovaná jména uživatelů musí existovat v registru uživatelů na serveru WebSphere Application Server. Konfigurováním administrativních rolí umožníte dalším uživatelům přihlásit se ke konzole pro správu, můžete však určit, ke kterým funkcím a kolekcím mají mít jednotliví administrativní uživatelé přístup.

### **Postup**

Chcete-li se přihlásit ke konzole pro správu podnikového vyhledávání, postupujte takto:

1. Zadejte adresu URL konzoly pro správu ve webovém prohlížeči. Příklad:

http://*SearchServer.com*/ESAdmin/

*SearchServer.com* je hostitelský název vyhledávacího serveru podnikového vyhledávání.

V závislosti na konfiguraci webového serveru může být rovněž třeba zadat číslo portu. Příklad:

http://*SearchServer.com:9080*/ESAdmin/

2. Na úvodní stránce zadejte své uživatelské jméno a heslo a klepněte na tlačítko **Přihlásit**.

Zobrazí se pohled Kolekce tvořící vstupní bod ke správě systému a kolekcí. Pokud používáte administrativní role, závisí akce, které můžete provádět, a kolekce, které uvidíte, na vaší administrativní roli.

Pokud je vaše relace po určitou dobu neaktivní, systém vás automaticky odhlásí. Chcete-li pokračovat ve správě systému, znovu se přihlaste.

Po dokončení správy kolekcí se od konzoly můžete odhlásit klepnutím na tlačítko **Odhlásit**. Poté se můžete přihlásit s jiným ID a heslem nebo zavřít webový prohlížeč, čímž ukončíte práci konzoly pro správu.

### **Související pojmy**

"Konzola pro správu podnikového [vyhledávání"](#page-23-0) na stránce 8

Konzola pro správu podnikového vyhledávání pracuje v prohlížeči, takže administrátoři k ní mají přístup kdykoli a z libovolného místa. Mechanismy zabezpečení zaručují, že administrační funkce mohou používat pouze autorizovaní uživatelé.

["Administrativní](#page-155-0) role" na stránce 140

Podnikové vyhledávání využívá koncepci rolí pro řízení přístupu k různým funkcím konzoly pro správu.

| |  $\overline{\phantom{a}}$ 

### **Související úlohy**

"Spuštění komponent podnikového [vyhledávání"](#page-180-0) na stránce 165 Chcete-li uživatelům povolit vyhledávání v kolekci, je nutné spustit komponenty, které kolekci prolézají, analyzují, indexují a prohledávají.

<span id="page-34-0"></span>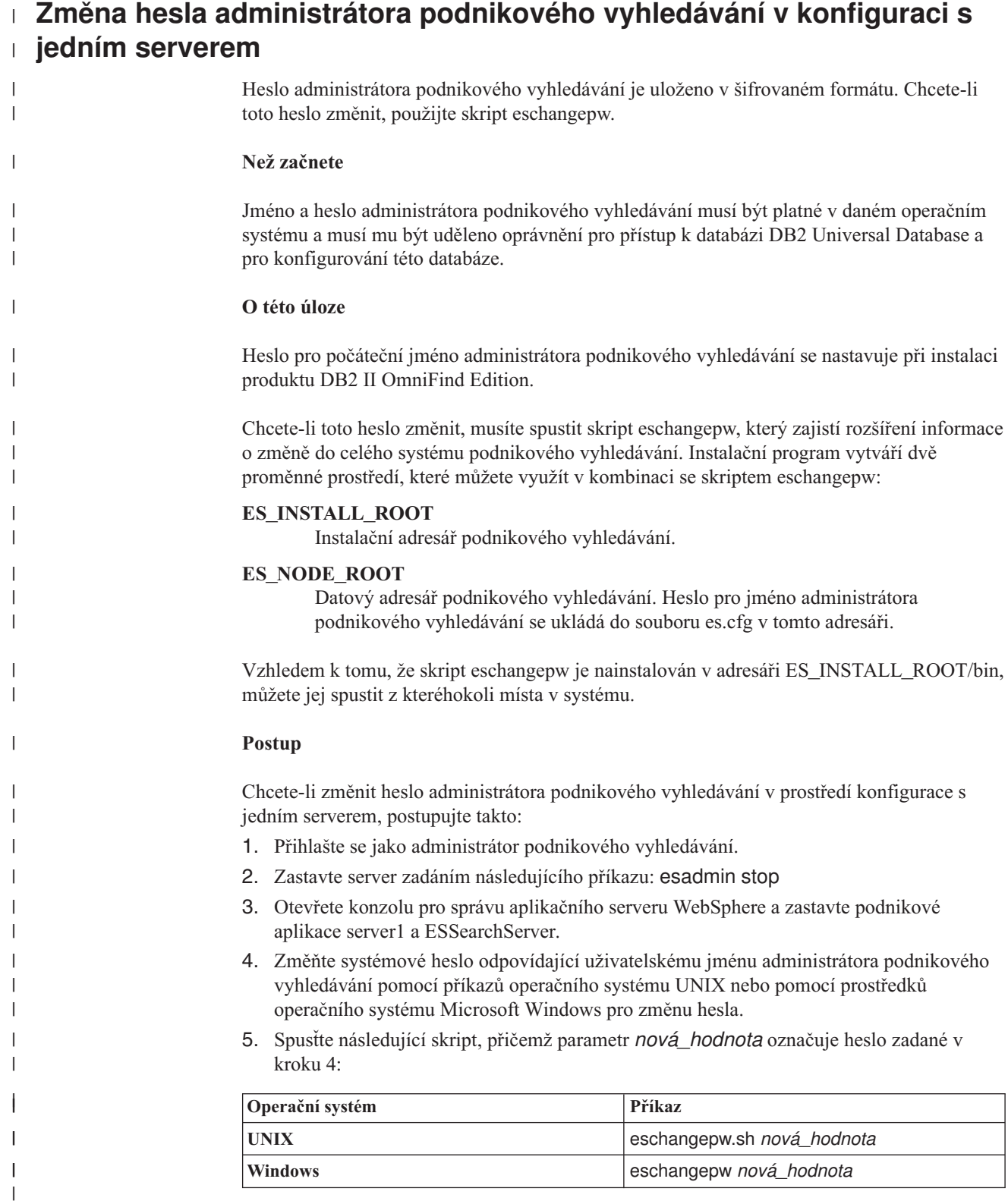

- 6. Z konzoly pro správu aplikačního serveru WebSphere spusťte aplikace server1 a ESSearchServer.
- 7. Restartujte společnou komunikační vrstvu (CCL) DB2 II OmniFind Edition zadáním následujících příkazů:

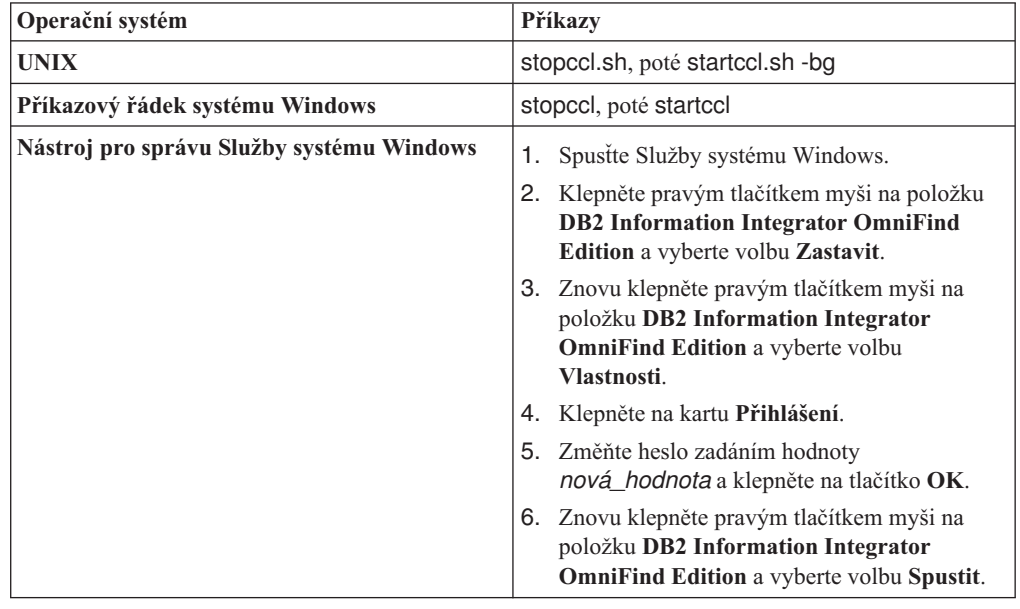

8. Restartujte podnikové vyhledávání zadáním následujícího příkazu: esadmin start

### **Změna hesla administrátora podnikového vyhledávání v konfiguraci s více servery**

Heslo administrátora podnikového vyhledávání je uloženo v šifrovaném formátu. Chcete-li toto heslo změnit, použijte skript eschangepw, který je změní ve všech počítačích zapojených do systému podnikového vyhledávání.

### **Než začnete**

<span id="page-35-0"></span>| | | | | |||

| | | | | | | | | | | | | | | | |

 $\overline{\phantom{a}}$  $\mathbf{I}$ 

| | | | |

|

| | |

| |

|

| |

| | | | | | Jméno a heslo administrátora podnikového vyhledávání musí být platné v daném operačním systému a musí mu být uděleno oprávnění pro přístup k databázi DB2 Universal Database a pro konfigurování této databáze.

Heslo administrátora podnikového vyhledávání musí být shodné ve všech počítačích zapojených do dané instalace produktu DB2 II OmniFind Edition.

### **O této úloze**

Heslo pro počáteční jméno administrátora podnikového vyhledávání se nastavuje při instalaci produktu DB2 II OmniFind Edition.

Chcete-li toto heslo změnit a rozšířit informaci o změně do celého systému podnikového vyhledávání, musíte spustit skript eschangepw ve všech počítačích zapojených do konfigurace s více servery. Instalační program vytváří dvě proměnné prostředí, které můžete využít v kombinaci se skriptem eschangepw:

### **ES\_INSTALL\_ROOT**

Instalační adresář podnikového vyhledávání.
### **ES\_NODE\_ROOT**

Datový adresář podnikového vyhledávání. Heslo pro jméno administrátora podnikového vyhledávání se ukládá do souboru es.cfg v tomto adresáři.

Vzhledem k tomu, že skript eschangepw je nainstalován v adresáři ES\_INSTALL\_ROOT/bin, můžete jej spustit z kteréhokoli místa v systému.

#### **Postup**

<span id="page-36-0"></span>| | |

> | |

> |

| | | | | | | | | | | |||

| | |

I

| |||

Ï I

| | | | | | | | | | | | | | | | | | | | | | | | Chcete-li změnit heslo administrátora podnikového vyhledávání v prostředí konfigurace s více servery, postupujte takto:

- 1. Přihlašte se k počítači, kde je nainstalován indexový server, jako administrátor podnikového vyhledávání.
- 2. Spusťte režim údržby zadáním následujícího příkazu: esadmin system maintenance
- 3. Změňte systémové heslo odpovídající uživatelskému jménu administrátora podnikového vyhledávání pomocí příkazů operačního systému UNIX nebo pomocí prostředků operačního systému Microsoft Windows pro změnu hesla.
- 4. Spusťte následující skript, přičemž parametr *nová\_hodnota* označuje heslo zadané v kroku 3:

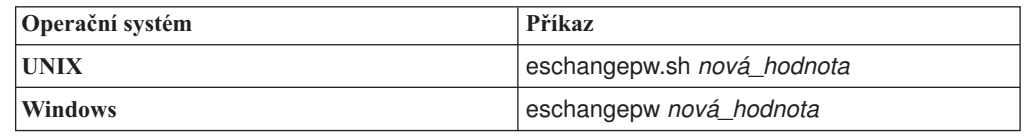

5. Restartujte společnou komunikační vrstvu (CCL) DB2 II OmniFind Edition zadáním následujících příkazů na indexovém serveru:

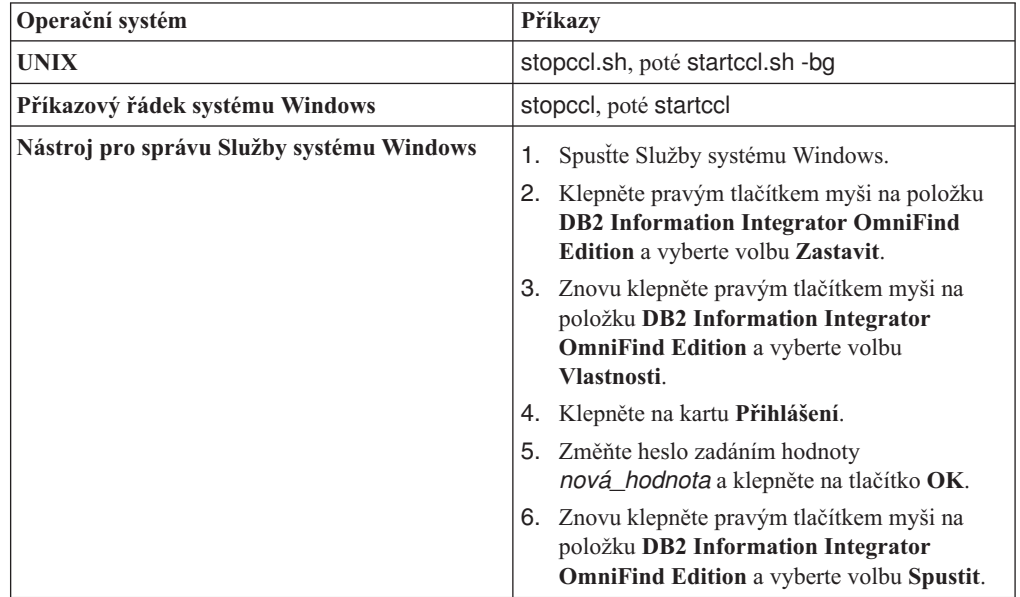

- 6. Přihlašte se k počítači, kde je nainstalován prolézací server, jako administrátor podnikového vyhledávání.
- 7. Změňte systémové heslo odpovídající uživatelskému jménu administrátora podnikového vyhledávání pomocí příkazů operačního systému UNIX nebo pomocí prostředků operačního systému Windows pro změnu hesla. Toto heslo se musí shodovat s heslem, které jste zadali v kroku 3.
- 8. Spusťte následující skript, přičemž parametr *nová\_hodnota* označuje heslo zadané v kroku 3:

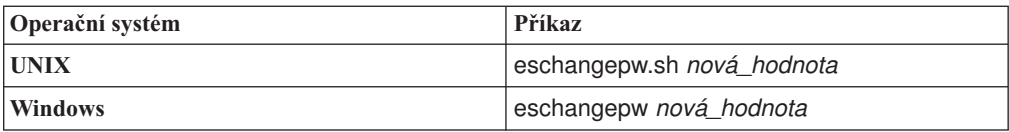

9. Restartujte vrstvu CCL na prolézacím serveru zadáním následujících příkazů:

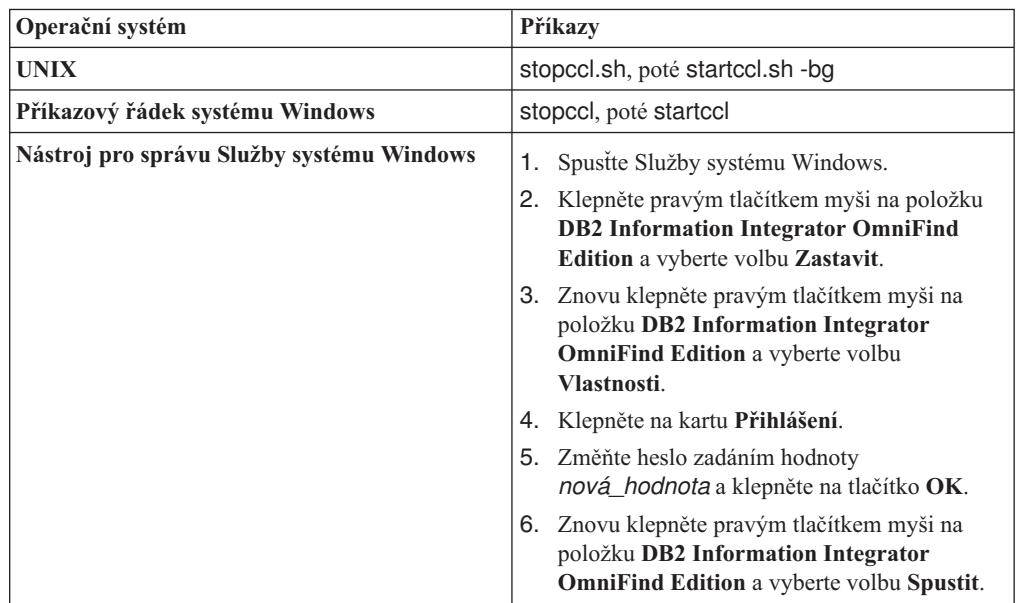

- 10. Přihlašte se k počítači, kde je nainstalován indexový server, jako administrátor podnikového vyhledávání, a spusťte podnikové vyhledávání zadáním tohoto příkazu: esadmin start
- 11. Přihlašte se jako administrátor podnikového vyhledávání k jednomu z počítačů, na kterých je nainstalován vyhledávací server.
- 12. Zastavte webový server IBM HTTP. (Tento krok zabraňuje síťové dispečerské službě směrovat na daný server nové dotazy.)
- 13. Zastavte vrstvu CCL na vyhledávacím serveru zadáním následujících příkazů:

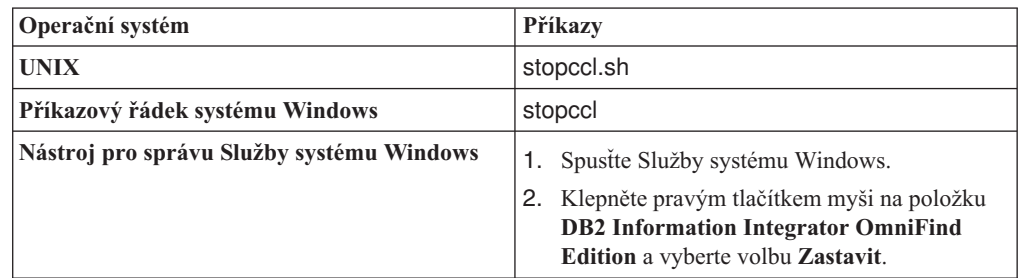

14. Otevřete konzolu pro správu aplikačního serveru WebSphere a zastavte aplikace server1 a ESSearchServer.

15. Změňte systémové heslo odpovídající uživatelskému jménu administrátora podnikového vyhledávání pomocí příkazů operačního systému UNIX nebo pomocí prostředků operačního systému Windows pro změnu hesla. Toto heslo se musí shodovat s heslem, které jste zadali v kroku 3 na [stránce](#page-36-0) 21.

16. Spusťte následující skript, přičemž parametr *nová\_hodnota* označuje heslo zadané v kroku 3 na [stránce](#page-36-0) 21:

<span id="page-37-0"></span>| |||

 $\overline{1}$  $\mathbf{I}$ 

> | | | |||

| | | | | | | | | | | | | | | | | | | | | | | |

 $\overline{\phantom{a}}$  $\overline{1}$ 

| |||

 $\overline{1}$  $\overline{1}$ 

| | | | | | | | | | | | | |

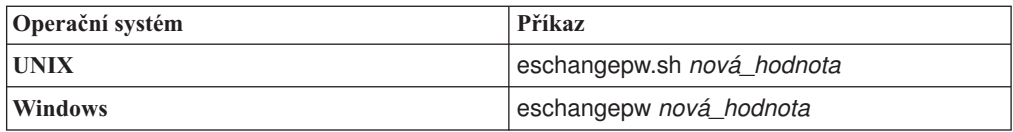

17. Znovu spusťte vrstvu CCL na vyhledávacím serveru zadáním následujících příkazů:

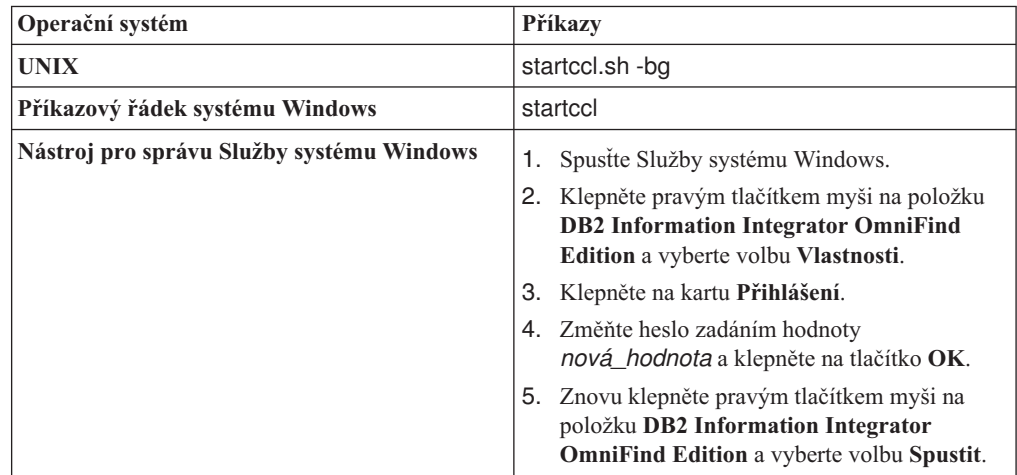

- 18. Na druhém vyhledávacím serveru opakujte kroky 11 na [stránce](#page-37-0) 22 až 17.
- 19. Spusťte webový server IBM HTTP.

| |||

 $\overline{1}$  $\overline{1}$ 

| | | |||

| | | | | | | | | | | | | | | | | | | | | | |

Ī  $\overline{1}$ 

- 20. Z konzoly pro správu aplikačního serveru WebSphere spusťte podnikové aplikace server1 a ESSearchServer.
- 21. Přihlašte se k počítači, kde je nainstalován indexový server, jako administrátor podnikového vyhledávání, a spusťte podnikové vyhledávání zadáním tohoto příkazu: esadmin start
- 22. Přihlaste se ke konzole pro správu podnikového vyhledávání, spusťte monitorování kolekce, klepněte na stránku Vyhledávání a poté restartujte vyhledávací servery postupným klepnutím na tlačítka **Zastavit** a **Spustit**. Tento krok opakujte pro všechny kolekce v systému podnikového vyhledávání.

# **Kolekce podnikového vyhledávání**

Kolekce podnikového vyhledávání obsahuje celou sadu zdrojů, které mohou uživatelé prohledávat v rámci jediného dotazu. Díky využití principu federování mohou uživatelé prohledávat více kolekcí jediným dotazem.

Při vytváření kolekce zadáváte volby platné pro celou kolekci. Kolekce je prázdná, dokud do ní nepřidáte obsah.

Kolekce můžete do systému podnikového vyhledávání přidávat dvěma způsoby:

- v Pokud neovládáte práci s konzolou pro správu podnikového vyhledávání nebo se teprve seznamujete s vzájemnými vztahy jednotlivých komponent kolekce, můžete k vytvoření kolekce použít Průvodce kolekcí. Průvodce kolekcí vám pomůže postupně projít jednotlivé úlohy a vytvářené kolekce průběžně ukládat jako koncepty.
- v Jestliže jste se již s konzolou pro správu dostatečně seznámili, můžete dát přednost vytváření kolekcí výběrem konkrétních stránek, které chcete spravovat, v pohledu Kolekce.

Po vytvoření kolekce slouží ovládací prvky v pohledu Kolekce k zobrazení a monitorování kolekce, systému podnikového vyhledávání a voleb zabezpečení.

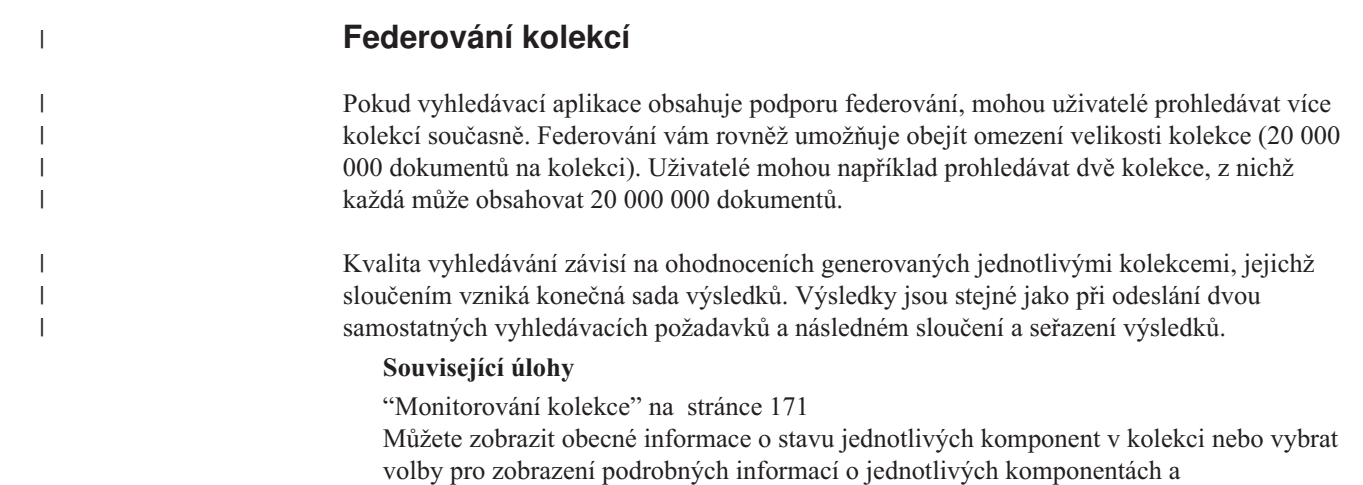

identifikátorech URI.

"Migrace kolekce z produktu [WebSphere](#page-175-0) Portal" na stránce 160 Chcete-li migrovat kolekce z produktu WebSphere Portal do prostředí podnikového vyhledávání, nejprve je připravte v produktu WebSphere Portal a poté proveďte jejich migraci pomocí průvodce migrací.

# **Vytvoření kolekce pomocí Průvodce kolekcí**

Pokud jste novými uživateli podnikového vyhledávání, může vám s vytvářením kolekce pomoci průvodce. Průvodce poskytuje podrobné údaje o jednotlivých krocích procesu a umožňuje průběžně ukládat nastavení.

### **Než začnete**

Chcete-li vytvořit kolekci, musíte mít přiřazenu roli administrátora podnikového vyhledávání.

Chcete-li přidat obsah do kolekce nebo určit volby pro analýzu, indexování nebo vyhledávání obsahu v kolekci, musíte být administrátor podnikového vyhledávání nebo administrátor kolekce pro danou kolekci.

### **O této úloze**

Při vytváření můžete kolekci uložit ve stavu konceptu. Pokud je kolekce ve stavu konceptu, může v ní každý administrátor s oprávněním ke správě kolekce provádět změny. Můžete například chtít, aby administrátor kolekce, který má zkušenosti se zdroji Lotus Notes, konfiguroval prolézací modul Notes. Později může administrátor kolekce, který má zkušenosti se systémy UNIX, upravit koncept kolekce a konfigurovat prolézací modul Systém souborů UNIX.

#### **Postup**

Vytvoření kolekce pomocí Průvodce kolekcí:

- 1. Klepnutím na volbu **Kolekce** otevřete pohled Kolekce.
- 2. Klepněte na volbu **Průvodce kolekcí**.
- 3. Pomocí pokynů v průvodci vytvořte prázdnou kolekci a přidejte do ní obsah.
	- Je nutné konfigurovat obecné informace o kolekci a vytvořit alespoň jeden prolézací modul. U zbývajících voleb konfigurace můžete přijmout výchozí hodnoty nebo můžete určit volby pro novou kolekci.
- 4. Chcete-li kolekci uložit před jejím dokončením, klepněte na volbu **Uložit jako koncept**. Kolekce bude uvedena s ostatními koncepty kolekcí v pohledu Kolekce. Pokud pro kolekci povolíte zabezpečení, bude vedle jména kolekce zobrazena ikona **≙** Je povoleno **zabezpečení kolekce**.
- 5. Chcete-li se vrátit k vytvářené kolekci, klepněte na volbu **Zpět do průvodce** v pohledu Kolekce.
- 6. Klepnutím na tlačítko **Dokončit** vytvořte kolekci.

Nová kolekce bude uvedena s ostatními kolekcemi v pohledu Kolekce.

Po vytvoření kolekce je nutné spustit procesy pro prolézání, analýzu, indexování a prohledávání kolekce. Dokud nebudete připraveni asociovat kolekci s vyhledávacími aplikacemi, které by ji mohly prohledávat, můžete novou kolekci prohledávat pomocí vzorové vyhledávací aplikace (označené jako Výchozí).

### **Související pojmy**

"Přehled správy podnikového [vyhledávání"](#page-30-0) na stránce 15 Konzola pro správu podnikového vyhledávání umožňuje vytvářet a spravovat kolekce, spouštět a zastavovat komponenty, monitorovat aktivity systému a soubory žurnálu, konfigurovat administrační uživatele, přiřazovat vyhledávací aplikace ke kolekcím a zadávat informace potřebné k zajištění zabezpečení.

# **Vytvoření kolekce s použitím pohledu Kolekce**

Prostřednictvím pohledu Kolekce vytvořte prázdnou kolekci. Tuto kolekci potom můžete upravit určením voleb pro přidávání dat do kolekce a umožnit tak její prohledávání.

#### **Než začnete**

Chcete-li vytvořit kolekci, musíte mít přiřazenu roli administrátora podnikového vyhledávání.

Chcete-li přidat obsah do kolekce nebo určit volby pro analýzu, indexování nebo vyhledávání obsahu v kolekci, musíte být administrátor podnikového vyhledávání nebo administrátor kolekce pro danou kolekci.

# **O této úloze**

Informace o hodnotách, které můžete zadat pro novou kolekci, získáte po klepnutí na tlačítko **Nápověda** při vytváření kolekce.

## **Postup**

| | |

| | | | | | | | | | | | | |

> | | |

> $\overline{1}$

Vytvoření kolekce z pohledu Kolekce:

- 1. V pohledu Kolekce klepněte na volbu **Vytvořit kolekci**.
- 2. Na stránce Vytvořit kolekci zadejte informace nebo proveďte výběr v následujících polích:
	- v **Jméno kolekce**. Zadejte popisné jméno označující obsah nebo účel kolekce.
	- v **Zabezpečení kolekce**. Určete, zda chcete pro kolekci povolit zabezpečení. Po vytvoření kolekce nelze toto nastavení změnit. Pokud je zabezpečení kolekce povoleno, můžete později určit volby pro vynucení řízení přístupu na úrovni dokumentů.
	- v **Důležitost dokumentů (statický model určení pořadí)**. Určete strategii pro přiřazování statických tříd důležitosti, která bude použita k řazení dokumentů ve výsledcích vyhledávání. Tuto hodnotu nelze po vytvoření kolekce změnit.
	- v **Typ kategorizace**. Určete, zda chcete umožnit vyhledávání dokumentů podle kategorií, do nichž náleží.
	- v **Výchozí jazyk**. Určete výchozí jazyk pro vyhledávání dokumentů v dané kolekci.
- 3. U následujících polí potvrďte výchozí hodnoty nebo určete volby, které chcete použít pro danou kolekci:
	- v **Popis**. Při výchozím nastavení není vytvořen žádný popis.
	- v **Odhadovaný počet dokumentů**. Výchozí odhadovaná velikost kolekce je 1 milión dokumentů. Systém používá tuto hodnotu k odhadu prostředků paměti a disků pro danou kolekci, nikoli k omezení její velikosti.
	- v **Umístění pro data kolekce**. Výchozí umístění pro soubory související s kolekcí je na indexovém serveru. Tuto hodnotu nelze po vytvoření kolekce změnit.
	- v **ID kolekce**. Výchozí ID kolekce je založeno na jménu kolekce. Tuto hodnotu nelze po vytvoření kolekce změnit. (Pokud zadáte vlastní ID kolekce, bude vyhledávací aplikace volat kolekci s tímto identifikátorem, nikoli s identifikátorem, který byl vytvořen systémem a může být kryptický.)
	- v **N-gramová segmentace**. Výchozí metoda segmentace je segmentace ve formátu Unicode podle mezerových znaků. Volbu použití n-gramové segmentace vyberte pouze v případě, že kolekce zahrnuje dokument v čínštině, japonštině nebo korejštině a chcete, aby modul analýzy používal k oddělování slov raději n-gramovou segmentaci. Tuto hodnotu nelze po vytvoření kolekce změnit.
- 4. Klepněte na tlačítko **OK**.

V pohledu Kolekce bude nová kolekce uvedena spolu s ostatními kolekcemi v systému podnikového vyhledávání. Pokud pro kolekci povolíte zabezpečení, bude vedle jména kolekce zobrazena ikona **Je povoleno zabezpečení kolekce**.

Kolekce je prázdná, dokud do ní nepřidáte obsah. Chcete-li do nové kolekce přidat obsah, vyberte kolekci v pohledu Kolekce, upravte ji, vytvořte alespoň jeden prolézací modul a určete volby pro analýzu, indexování a vyhledávání dat.

Poté je nutné spustit procesy pro prolézání, indexování a prohledávání kolekce. K prohledávání nové kolekce můžete používat vzorovou vyhledávací aplikaci, dokud nebudete připraveni zpřístupnit kolekci uživatelům pro vyhledávání prostřednictvím vlastních vyhledávacích aplikací.

### **Související pojmy**

"Přehled správy podnikového [vyhledávání"](#page-30-0) na stránce 15 Konzola pro správu podnikového vyhledávání umožňuje vytvářet a spravovat kolekce, spouštět a zastavovat komponenty, monitorovat aktivity systému a soubory žurnálu, konfigurovat administrační uživatele, přiřazovat vyhledávací aplikace ke kolekcím a zadávat informace potřebné k zajištění zabezpečení.

# **Úprava kolekce**

| | |

| | | | Při úpravách kolekce můžete zadat informace o dokumentech, které chcete zahrnout do kolekce.

### **Než začnete**

Chcete-li upravovat kolekci, musíte mít přiřazenu roli administrátora podnikového vyhledávání nebo administrátora kolekce pro danou kolekci.

#### **O této úloze**

Při úpravách kolekce můžete určit volby pro prolézání zdrojů dat, analýzu dokumentů, reorganizaci a aktualizaci indexu, vyhledávání indexovaného obsahu a protokolování chybových zpráv. V rámci úprav kolekce po jejím vytváření musíte přidat do kolekce obsah. Při pozdějších úpravách kolekce můžete aktualizovat obsah nebo změnit způsob prolézání, analýzy, indexování, prohledávání nebo protokolování informací.

#### **Postup**

#### Úpravy kolekce:

- 1. Klepnutím na volbu **Kolekce** na panelu nástrojů otevřete pohled Kolekce.
- 2. V seznamu kolekcí vyhledejte kolekci, kterou chcete upravit, a klepněte na volbu
- **Upravit**. 3. Proveďte změny na následujících stránkách:

#### **Obecné**

Zadejte obecné informace o kolekci a nastavení pohledu, které nelze změnit. Pokud bylo pro kolekci při jejím vytváření povoleno zabezpečení, lze konfigurovat volby zabezpečení na úrovni dokumentu.

#### **Prolézání**

Určete zdroje dat, které chcete prolézat, a volby pro způsob prolézání obsahu. Každá kolekce musí obsahovat alespoň jeden prolézací modul; jedna kolekce může obsahovat data z několika typů zdrojů dat. Pro každý typ zdroje dat, který chcete zahrnout do kolekce, je nutné konfigurovat alespoň jeden prolézací modul.

#### **Analýza**

Určete volby pro způsob, jakým chcete analyzovat prolezené dokumenty. Můžete konfigurovat kategorie, které uživatelům umožní prohledávat podmnožiny kolekcí, a pravidla, která umožní prohledávat určité části dokumentů XML a HTML. Pokud jste do systému podnikového vyhledávání přidali vlastní stroje

pro analýzu, můžete jeden z nich vybrat pro analýzu a anotace obsahu v dané kolekci a poté určit volby pro analýzu dokumentů a přidávání výsledků analýzy do indexu. **Index** Určete časové plány pro reorganizaci celého indexu a aktualizaci indexu novým a změněným obsahem. Lze také konfigurovat volby pro používání zástupných znaků v dotazech, omezení zobrazení kolekce na určitý rozsah identifikátorů URI, sbalení výsledků vyhledávání ze stejného webu a odebrání identifikátorů URI z indexu. **Vyhledávání** Určete volby pro prohledávání kolekce, například pro konfigurování mezipaměti vyhledávání a výběr jazyka vyhledávání. Můžete také konfigurovat rychlé odkazy, což je funkce zajišťující vrácení předem určených identifikátorů URI, jestliže uživatel v dotazu uvede určitá slova nebo fráze. Pokud byly do systému podnikového vyhledávání přidány vlastní slovníky synonym, můžete jeden z nich vybrat pro vyhledávání v dané kolekci. **Žurnál** Určete typy zpráv, které chcete protokolovat, a volby pro vytváření a cyklické použití souborů žurnálu. Můžete také konfigurovat výstrahy, abyste mohli být upozorněni na určité události, a určit volby pro příjem e-mailů, kdykoli jsou zaznamenány určité zprávy nebo určité typy zpráv.

# **Odstranění kolekce**

| | | | | | | |

| | | | | |

| | | | |

 $\overline{1}$ 

Při odstranění kolekce jsou ze systému podnikového vyhledávání zcela odebrány všechny informace o dané kolekci.

# **Než začnete**

Chcete-li odstranit kolekci, musíte mít přiřazenu roli administrátora podnikového vyhledávání.

Před odstraněním je nutné zastavit všechny procesy přiřazené ke kolekci.

# **O této úloze**

Odstranění kolekce může trvat delší dobu. Jakmile potvrdíte, že chcete danou kolekci odstranit, systém odstraní všechna data související s kolekcí.

**Tip:** Může zobrazit zpráva o vypršení časového limitu operace, a to i v případě, že je proces na pozadí stále spuštěn. Chcete-li určit, zda byla úloha dokončena, klepněte na tlačítko **Aktualizovat** v konzole pro správu (nikoli na tlačítko **Aktualizovat** ve webovém prohlížeči). Jestliže jméno kolekce již není zobrazeno v seznamu kolekcí, je proces odstranění dokončen.

# **Postup**

Odstranění kolekce:

- 1. Klepnutím na volbu **Kolekce** otevřete pohled Kolekce.
- 2. V seznamu kolekcí vyhledejte kolekci, kterou chcete odstranit, a klepněte na volbu

**Odstranit**.

# **Správa prolézacích modulů podnikového vyhledávání**

Prolézací moduly je třeba konfigurovat pro různé typy dat, které chcete zahrnout do kolekce. Jedna kolekce může obsahovat libovolný počet prolézacích modulů.

# **Konfigurování prolézacích modulů**

K vytváření, úpravám a odstraňování prolézacích modulů slouží konzola pro správu podnikového vyhledávání. Konfiguraci prolézacího modulu obvykle provádí odborník na daný typ prolézaných dat. Například při konfigurování modulu pro prolézání zdrojů serveru Lotus Notes by měl být administrátor kolekce buď administrátorem serveru Notes, nebo úzce spolupracovat s někým, kdo rozumí prolézaným databázím.

Prolézací modul můžete vytvořit na základě výchozích systémových hodnot nebo hodnot zadaných pro existující prolézací modul. Pokud jako základ nového prolézacího modulu použijete existující prolézací modul, můžete rychle vytvořit více prolézacích modulů s podobnými vlastnostmi a poté je konfigurovat například pro prolézání různých zdrojů nebo pro práci s různými plány prolézání.

Se zadáním vlastností určujících způsob, jakým prolézací modul, který vytvoříte, využívá systémové prostředky, vám pomůže průvodce určený pro zvolený typ prolézaných dat. Pomocí průvodce můžete také vybrat zdroje, které chcete prohledávat.

V existujících prolézacích modulech můžete kdykoli provést změny. Podle potřeby můžete upravit vlastnosti prolézacího modulu nebo části prolézaného prostoru. Také s těmito změnami vám mohou pomoci průvodci prolézacími moduly.

# **Naplnění nového prolézacího modulu základními hodnotami**

Prolézací modul můžete vytvořit na základě výchozích systémových hodnot nebo hodnot zadaných pro existující prolézací modul. Pokud jako základ nového prolézacího modulu použijete existující prolézací modul, můžete rychle vytvořit více prolézacích modulů s podobnými vlastnostmi a poté je konfigurovat například pro prolézání různých zdrojů nebo pro práci s různými plány prolézání.

Po zkopírování prolézacího modulu můžete rozdělit zátěž spojenou s prolézáním mezi více prolézacích modulů používajících stejná pravidla prolézání. Můžete například zkopírovat prolézací modul Notes, protože chcete použít stejné vlastnosti a pravidla prolézání polí u jiného serveru Notes. Jediným rozdílem mohou být databáze, které každý z těchto prolézacích modulů zpracovává, a plány prolézání.

# **Kombinování typů prolézacích modulů v kolekci**

Prolézací moduly podnikového vyhledávání jsou určeny k shromažďování informací pocházejících z různých typů zdrojů dat. Při konfigurování prolézacích modulů v kolekci se musíte rozhodnout, jakým způsobem tyto různé typy zdrojů dat zkombinujete, aby uživatelé mohli snadno prohledávat podniková data. Chcete-li například uživatelům umožnit prohledávat jediným dotazem souborové systémy Microsoft Windows a současně veřejné složky na serveru Microsoft Exchange, vytvořte kolekci zahrnující prolézací moduly Systém souborů Windows a Exchange Server.

Pokud v jedné kolekci zkombinujete několik typů prolézacích modulů, zajistěte, aby všechny prolézací moduly používaly stejnou metodu statického řazení. (Metoda statického řazení se

určuje při vytvoření kolekce.) Pokud například kombinujete webové zdroje (které jako třídu důležitosti používají počet odkazů na dokument) a zdroje NNTP (které jako třídu důležitosti používají data dokumentu), může být kvalita výsledků vyhledávání snížena.

# **Zabezpečení na úrovni dokumentu**

Pokud při vytvoření kolekce povolíte její zabezpečení, můžete konfigurovat volby zabezpečení na úrovni dokumentů. Každý prolézací modul může přiřadit k prolézaným dokumentům prvky zabezpečení. Pokud při konfigurování prolézacího modulu určíte, že má být použito zabezpečení na úrovni dokumentů, prolézací modul přiřadí k jednotlivým dokumentům zadané prvky zabezpečení a přidá je do indexu spolu s dokumenty.

Jestliže povolíte zabezpečení ve vlastních aplikacích podnikového vyhledávání, mohou vaše aplikace používat prvky zabezpečení, které prolézací moduly přiřadili k dokumentům, k ověřování uživatelů. Tato funkce vám umožňuje omezit přístup k některým dokumentům v kolekci a prohledávání jiných dokumentů povolit všem uživatelům. V určité kolekci můžete například povolit všem uživatelům přístup ke všem dokumentům ve veřejných složkách na serveru Microsoft Exchange, zatímco přístup k dokumentům v databázích Lotus Notes umožníte pouze uživatelům s určitými uživatelskými jmény.

U zdrojů Lotus Notes můžete zadat další ovládací prvky zabezpečení. Můžete například určit, že během zpracování dotazu mají být pověřovací údaje uživatele vyhodnoceny s použitím dat řízení přístupu udržovaných v původním zdroji dat. Tímto ověřováním aktuálních pověřovacích údajů lze nahradit ověřování, které probíhá při porovnávání pověřovacích údajů uživatele s prvky zabezpečení uloženými v indexu podnikového vyhledávání, nebo mohou být oba způsoby ověřování použity společně.

# **Plánování činnosti prolézacích modulů**

Prolézací moduly, které vytvoříte pro webové zdroje a diskusní skupiny NNTP, pracují nepřetržitě. Spustíte-li takové prohlížeče, obvykle je nemusíte zastavovat, pokud nepotřebujete změnit jejich konfiguraci.

Při konfigurování všech ostatních typů prolézacích modulů je třeba zadat plán prolézání. U některých typů zdrojů dat existuje jediný společný plán zpracování všech zdrojů dat v prolézaném prostoru daným prolézacím modulem. U jiných zdrojů dat můžete zadat individuální plány pro konkrétní zdroje dat. Individuální plán prolézání lze zadat například pro každou databázi Notes zpracovávanou prolézacím modulem.

Vytvoříte-li více plánů prolézání, získáte přesnější kontrolu nad tím, kdy prolézací modul navštěvuje cílové zdroje. Při prolézání databází umístěných v různých časových pásmech můžete například naplánovat spuštění prolézacího modulu na čas po pracovní době většiny uživatelů.

# **Související pojmy**

"Prolézací moduly podnikového [vyhledávání"](#page-18-0) na stránce 3 Prolézací moduly podnikového vyhledávání shromažďují dokumenty obsažené ve zdrojích dat a připravují je pro analýzu, indexování a prohledávání.

### **Související úlohy**

["Monitorování](#page-188-0) prolézacích modulů" na stránce 173 Můžete zobrazit obecné informace o stavu jednotlivých prolézacích modulů v kolekci nebo vybrat volby pro zobrazení podrobných informací o aktivitě prolézacího modulu.

# **Související odkazy**

| | | | | | "Formáty [identifikátorů](#page-87-0) URI v indexu podnikového vyhledávání" na stránce 72 Identifikátory URI (Uniform Resource Identifier) jednotlivých dokumentů v indexu podnikového vyhledávání určují typ prolézacího modulu, který daný dokument přidal do kolekce.

# **Vytvoření prolézacího modulu**

Při vytváření prolézacího modulu určujete typ prolézacího modulu, který chcete vytvořit. Informace o datech, které chcete zahrnout do kolekce, můžete zadávat pomocí průvodce.

# **Než začnete**

Chcete-li vytvořit prolézací modul, musíte mít přiřazenu roli administrátora podnikového vyhledávání nebo administrátora kolekce pro kolekci, která vlastní prolézací modul.

### **O této úloze**

Pro kolekci je nutné vytvořit alespoň jeden prolézací modul. Typ vytvářeného prolézacího modulu závisí na typu dat, která chcete zahrnout do kolekce. Určování voleb pro prolézací modul vám usnadní průvodce pro typ vytvářeného prolézacího modulu. Průvodce vám například může usnadnit určování voleb způsobu využívání systémových prostředků prolézacím modulem. Pomocí průvodce můžete také vybrat zdroje dat, které chcete zahrnout do kolekce.

### **Postup**

Vytvoření prolézacího modulu:

- 1. Klepnutím na volbu **Kolekce** otevřete pohled Kolekce.
- 2. V seznamu kolekcí vyhledejte kolekci, kterou chcete změnit, a klepněte na volbu

- **Upravit**. 3. Na stránce Prolézání klepněte na volbu **Vytvořit prolézací modul**.
- 4. Vyberte typ prolézacího modulu a základní hodnoty pro jeho nastavení:
	- a. Vyberte typ prolézacího modulu podporující typ dat, která chcete prolézat, například webové servery, databáze Lotus Notes nebo souborové systémy UNIX.

Po výběru typu prolézacího modulu se zobrazí volby pro jeho vytvoření.

b. Vyberte základní hodnoty pro prolézací modul:

### **Vytvořit prolézací modul na základě výchozích systémových hodnot**

Naplní výchozí nastavení prolézacího modulu výchozími instalačními hodnotami.

Po výběru této volby zahajte konfiguraci nového prolézacího modulu klepnutím na tlačítko **Další**.

# **Vytvořit prolézací modul na základě existujícího prolézacího modulu**

Naplní výchozí nastavení prolézacího modulu hodnotami, které byly použity ke konfiguraci jiného prolézacího modulu tohoto typu.

Při výběru této volby se zobrazí seznam prolézacích modulů, které vyhovují tomuto typu. Vyberte prolézací modul, který chcete použít pro nový prolézací modul, a klepnutím na tlačítko **Další** zahajte konfiguraci nového prolézacího modulu.

Otevře se průvodce pro typ vytvářeného prolézacího modulu. Podle pokynů v průvodci vytvořte prolézací modul. Další informace o volbách, které můžete určit pro daný typ prolézacího modulu, zobrazíte klepnutím na volbu **Nápověda** na jednotlivých stránkách průvodce.

Nový prolézací modul bude uveden na stránce Prolézání mezi ostatními prolézacími moduly, které patří do dané kolekce. Pokaždé, když bude nutné provést změny prolézacího modulu, klepněte na příslušné volby pro úpravy vlastností prolézacího modulu a prolézaného prostoru.

# **Související pojmy**

"Přehled správy podnikového [vyhledávání"](#page-30-0) na stránce 15 Konzola pro správu podnikového vyhledávání umožňuje vytvářet a spravovat kolekce, spouštět a zastavovat komponenty, monitorovat aktivity systému a soubory žurnálu, konfigurovat administrační uživatele, přiřazovat vyhledávací aplikace ke kolekcím a zadávat informace potřebné k zajištění zabezpečení.

# **Úprava vlastností prolézacího modulu**

Můžete změnit informace o prolézacím modulu a způsob, jakým prolézá data. Můžete například změnit způsob, jakým prolézací modul využívá systémové prostředky.

### **Než začnete**

Chcete-li upravovat vlastnosti prolézacího modulu, musíte mít přiřazenu roli administrátora podnikového vyhledávání nebo administrátora kolekce pro kolekci, která vlastní prolézací modul.

### **O této úloze**

Klepnutím na volbu **Nápověda** při úpravách vlastností prolézacího modulu zobrazíte informace o typech změn, které můžete provést. Vlastnosti, které lze upravovat, závisí na typu prolézacího modulu.

### **Postup**

Úpravy vlastností prolézacího modulu:

- 1. Klepnutím na volbu **Kolekce** otevřete pohled Kolekce.
- 2. V seznamu kolekcí vyhledejte kolekci, pro kterou chcete přidat prolézací modul, a klepněte na volbu **Upravit**.
- 3. Na stránce Prolézání vyhledejte prolézací modul, který chcete upravit, a klepněte na volbu **Vlastnosti prolézacího modulu**.
- 4. Změňte vlastnosti prolézacího modulu a klepněte na tlačítko **OK**.
- 5. Změny se projeví po zastavení a restartu prolézacího modulu. (Změníte-li pouze jméno nebo popis prolézacího modulu, není třeba restartovat jej.)

# **Úprava prolézaného prostoru**

Můžete změnit informace o zdrojích dat, které prolézací modul prolézá. Můžete například přidat nebo odebrat zdroje dat, změnit časový plán prolézání a změnit pravidla pro prolézání dokumentů v konkrétním zdroji dat.

#### **Než začnete**

Chcete-li upravovat prolézaný prostor, musíte mít přiřazenu roli administrátora podnikového vyhledávání nebo administrátora kolekce pro kolekci, která vlastní prolézací modul.

### **O této úloze**

Informace o změnách, které můžete provádět pro daný typ prolézacího modulu, který spravujete, zobrazíte klepnutím na volbu **Nápověda** při úpravách prolézaného prostoru.

### **Postup**

Úpravy prolézaného prostoru:

- 1. Klepnutím na volbu **Kolekce** otevřete pohled Kolekce.
- 2. V seznamu kolekcí vyhledejte kolekci, kterou chcete změnit, a klepněte na volbu
	-
- **Upravit**. 3. Na stránce Prolézání vyhledejte prolézací modul, který chcete upravit, <sup>a</sup> klepněte na volbu **Prolézaný prostor**.
- 4. Vyberte požadované volby a změňte prolézaný prostor.

Volby, které jsou k dispozici pro výběr, závisí na typu prolézacího modulu. U některých voleb, například pro přidávání zdrojů dat do kolekce, se otevře průvodce pro daný typ prolézacího modulu, který vám usnadní změnu prolézaného prostoru.

5. Změny se projeví po zastavení a restartu prolézacího modulu.

# **Odstranění prolézacího modulu**

Při odstranění prolézacího modulu jsou ze systému podnikového vyhledávání odebrány všechny informace o daném modulu. Informace prolezené tímto modulem však zůstávají v indexu, dokud neprovedete jeho reorganizaci.

#### **Než začnete**

Chcete-li odstranit prolézací modul, musíte mít přiřazenu roli administrátora podnikového vyhledávání nebo administrátora kolekce pro kolekci, která vlastní prolézací modul.

### **O této úloze**

| |

| | | | | |

 $\overline{1}$ 

Odstranění prolézacího modulu může trvat delší dobu. Jakmile potvrdíte, že chcete prolézací modul odstranit, systém odstraní všechna data související s tímto prolézacím modulem.

**Tip:** Provedení této úlohy trvá nějakou dobu, a proto se může zobrazit zpráva o vypršení časového limitu operace, a to i v případě, že je proces na pozadí stále spuštěn. Chcete-li určit, zda byla úloha dokončena, občas klepněte na tlačítko **Aktualizovat** v konzole pro správu (nikoli na tlačítko **Aktualizovat** ve webovém prohlížeči). Jestliže jméno prolézacího modulu již není zobrazeno v seznamu prolézacích modulů, je proces odstranění dokončen.

# **Postup**

Odstranění prolézacího modulu:

- 1. Klepnutím na volbu **Kolekce** otevřete pohled Kolekce.
- 2. V seznamu kolekcí vyhledejte kolekci, kterou chcete změnit, a klepněte na volbu
	-
- **Upravit**. 3. Na stránce Prolézání vyhledejte prolézací modul, který chcete odstranit, <sup>a</sup> klepněte na volbu **n** Odstranit.

# **Prolézací moduly Content Manager**

Chcete-li do kolekce podnikového vyhledávání zahrnout typy položek produktu IBM DB2 Content Manager, musíte konfigurovat prolézací modul Content Manager.

# **Nastavení prolézacího serveru**

Chcete-li prolézat server DB2 Content Manager, musíte nejprve spustit skript na prolézacím serveru. Tento skript se dodává s produktem DB2 Information Integrator OmniFind Edition a umožňuje prolézacímu modulu Content Manager komunikovat se servery DB2 Content Manager.

Než použijete konzolu správy podnikového vyhledávání ke konfigurování prolézacího modulu Content Manager, proveďte následující kroky v souladu s použitým prostředím:

- v ["Konfigurování](#page-52-0) prolézacího serveru v systému AIX pro produkt DB2 Content Manager" na [stránce](#page-52-0) 37.
- v ["Konfigurování](#page-53-0) prolézacího serveru v systému Linux pro produkt DB2 Content Manager" na [stránce](#page-53-0) 38.
- v ["Konfigurování](#page-55-0) prolézacího serveru v systému Windows pro produkt DB2 Content [Manager"](#page-55-0) na stránce 40.

# **Konfigurace prolézacího modulu Content Manager**

Prolézací modul Content Manager lze použít k prolézání libovolného počtu serverů DB2 Content Manager. Při konfiguraci prolézacího modulu určujete volby, jakým způsobem bude prolézací modul prolézat všechny servery DB2 Content Manager v prolézaném prostoru. Také určujete typy položek, které chcete prolézat na každém serveru.

Chcete-li vytvořit nebo změnit prolézací modul Content Manager, musíte se přihlásit ke konzole pro správu podnikového vyhledávání. Musíte mít přiřazenu roli administrátora podnikového vyhledávání nebo administrátora kolekce pro kolekci, která vlastní prolézací modul.

Po vytvoření prolézacího modulu vám průvodce pomůže s následujícími úlohami:

- v Určit vlastnosti, které řídí způsob, jakým prolézací modul pracuje a využívá systémové prostředky. Vlastnosti prolézacího modulu určují, jakým způsobem prolézací modul prolézá všechny typy položek všech serverů DB2 Content Manager v prolézaném prostoru.
- Vybrat servery DB2 Content Manager, které chcete prolézat.
- v Zadat jméno uživatele a heslo, která umožní prolézacímu modulu přistupovat k obsahu serverů DB2 Content Manager.
- v Nastavit časový plán pro prolézání serverů.
- v Vybrat typy položek, které chcete prolézat na každém serveru DB2 Content Manager.
- v Určit volby, které nastaví atributy některých typů položek jako vyhledatelné. Můžete například vyloučit z prolézaného prostoru určité typy dokumentů a zadat, které atributy budou vraceny ve výsledcích vyhledávání.
- v Konfigurovat zabezpečení na úrovni dokumentu. Pokud bylo pro kolekci při jejím vytvoření povoleno zabezpečení, prolézací modul může přiřadit k dokumentům v indexu údaje o zabezpečení, což umožňuje vynutit u vyhledávacích aplikací kontrolu přístupu založené na uložených datech o zabezpečení.

Chcete-li se dozvědět další informace o polích průvodce a způsobu, jak prolézacímu modulu poskytnout informace potřebné k prolézání dat, klepněte při vytváření prolézacího modulu na tlačítko **Nápověda**.

| | | | <span id="page-52-0"></span>Po vytvoření prolézacího modulu můžete podle potřeby vlastnosti nebo prolézaný prostor upravit. Průvodci vám pomohou provést následující úlohy:

- v Změnit vlastnosti prolézacího modulu. Například můžete změnit počet podprocesů, které může prolézací modul najednou aktivovat.
- v Přidat servery DB2 Content Manager a typy položek do prolézaného prostoru.
- v Změnit heslo, které prolézací modul používá pro přístup k určitému serveru.
- v Změnit časový plán pro prolézání určitých serverů.
- v Změnit v typu položky volby pro prolézání dokumentů.
- v Změnit zabezpečení na úrovni dokumentu.
- v Odebrat servery DB2 Content Manager a typy položek z prolézaného prostoru.

# **Konfigurování prolézacího serveru v systému AIX pro produkt DB2 Content Manager**

Pokud jste instalovali produkt DB2 II OmniFind Edition do počítače se systémem IBM AIX, musíte spustit skript, který nastaví konfiguraci prolézacího serveru. Tento skript umožní prolézacímu modulu Content Manager komunikovat se servery IBM DB2 Content Manager.

#### **O této úloze**

|

Prolézací modul Content Manager používá konektor Java pro produkt Content Manager verze 8 a jeho prostřednictvím se připojuje k serverům DB2 Content Manager. Tento konektor je instalován při instalaci produktu IBM DB2 Information Integrator for Content verze 8.2 na prolézací server. Chcete-li ověřit, že prolézací modul Content Manager dokáže pracovat s produktem DB2 Content Manager, spusťte po instalaci konektoru skript pro nastavení, který je k dispozici v rámci produktu DB2 II OmniFind na prolézacím serveru.

### **Postup**

Chcete-li konfigurovat prolézací server, aby mohl prolézat servery DB2 Content Manager, postupujte takto:

- 1. Instalujte na prolézací server konektor Java pro produkt Content Manager verze 8:
	- a. Přihlašte se k prolézacímu serveru jako uživatel root:
		- su root
	- b. Spusťte soubor db2profile:

. /home/*db2inst*/sqllib/db2profile

- c. Exportujte proměnnou prostředí JAVAHOME. Příklad: export JAVAHOME=/usr/IBMJava2-141
- d. Přidejte adresář konektoru Java do proměnné prostředí PATH: export PATH=\$PATH:\$JAVAHOME/bin
- e. Vložte instalační disk CD produktu DB2 Information Integrator for Content Manager a spusťte instalační skript:

./frnxsetup.sh

Otevře se průvodce instalací podnikového informačního portálu DB2 Content Manager.

- f. V okně Výběr komponent proveďte následující akce:
	- 1) V seznamu **Komponenty** vyberte položku **Lokální konektory** a v seznamu **Dílčí komponenty** položku **Konektor Content Manager V8**.
	- 2) V seznamu **Komponenty** vyberte položku **Sady nástrojů a ukázky konektorů** a v seznamu **Dílčí komponenty** položku **Konektor Content Manager V8**.
- g. Po zobrazení výzvy zadejte jméno uživatele a heslo pro databázi indexového serveru DB2 Content Manager a potvrďte výchozí nastavení pro zbývající okna.
- <span id="page-53-0"></span>2. Přihlaste se k prolézacímu serveru s použitím jména uživatele, které patří do skupiny administrátorů systému DB2.
- 3. Katalogizujte vzdálenou databázi serveru knihovny DB2 Content Manager a zkontrolujte, zda se prolézací server může připojit k serveru DB2 Content Manager:

db2 catalog tcpip node *jméno\_uzlu* remote *jméno\_hostitele* server *port* db2 catalog database *jméno\_databáze* as *alias* at node *jméno\_uzlu*

4. Volitelné: Přihlaste se jako uživatel root a vyzkoušejte připojení k databázi:

. /usr/lpp/cmb/bin/cmbenv81.sh cd /usr/lpp/cmb/samples/java/icm javac \*.java java SConnectDisconnect *jméno\_databáze\_ICM ID\_administrátora\_CM heslo\_administrátora\_CM*

- 5. Spusťte skript pro nastavení prolézacího modulu Content Manager na prolézacím serveru:
	- a. Změňte adresář ES\_INSTALL\_ROOT/bin: cd \$ES\_INSTALL\_ROOT/bin
	- b. Spusťte následující skript a odpovězte na výzvy: escrcm.sh
- 6. Zastavte a restartujte systém podnikového vyhledávání včetně všech relací CCL (Common Communications Layer):
	- esadmin stop stopccl.sh startccl.sh -bg esadmin start

| |

| | | |

|

# **Konfigurování prolézacího serveru v systému Linux pro produkt DB2 Content Manager**

Pokud jste instalovali produkt DB2 II OmniFind Edition do počítače se systémem Linux, musíte spustit skript, který nastaví konfiguraci prolézacího serveru. Tento skript umožní prolézacímu modulu Content Manager komunikovat se servery IBM DB2 Content Manager.

# **O této úloze**

Prolézací modul Content Manager používá konektor Java pro produkt Content Manager verze 8 a jeho prostřednictvím se připojuje k serverům DB2 Content Manager. Tento konektor se instaluje současně se sadou IBM DB2 Content Manager Linux Toolkit 8.2 na prolézací server. Chcete-li ověřit, že prolézací modul Content Manager dokáže pracovat s produktem DB2 Content Manager, spusťte po instalaci konektoru skript pro nastavení, který je k dispozici v rámci produktu DB2 II OmniFind Edition na prolézacím serveru.

#### **Postup**

Chcete-li konfigurovat prolézací server, aby mohl prolézat servery DB2 Content Manager, postupujte takto:

- 1. Instalujte na prolézací server konektor Java pro produkt Content Manager verze 8:
	- a. Přihlašte se jako uživatel root:

su - root

- b. Spusťte soubor db2profile:
	- . /home/*db2inst*/sqllib/db2profile
- c. Exportujte proměnnou prostředí JAVAHOME. Příklad:
- export JAVAHOME=/opt/IBMJava2-141
- d. Přidejte adresář konektoru Java do proměnné prostředí PATH:
	- export PATH=\$PATH:\$JAVAHOME/bin
- e. Vložte instalační disk sady DB2 Content Manager Linux Toolkit a přejděte do adresáře požadovaného jazyka. Chcete-li například přejít do adresáře anglické verze, zadejte následující příkaz:

cd English

f. Spusťte instalační skript:

./setuplinux.bin

Otevře se průvodce instalací podnikového informačního portálu DB2 Content Manager.

- g. V okně Typ instalace vyberte volbu **Vlastní**.
- h. V okně Seznam funkcí vyberte položku **Konektor Content Manager V8**.
- i. Po zobrazení výzvy zadejte jméno uživatele a heslo pro databázi indexového serveru DB2 Content Manager a potvrďte výchozí nastavení pro zbývající okna.
- 2. Přihlaste se k prolézacímu serveru s použitím jména uživatele, které patří do skupiny administrátorů systému DB2.
- 3. Katalogizujte vzdálenou databázi serveru knihovny DB2 Content Manager a zkontrolujte, zda se prolézací server může připojit k serveru DB2 Content Manager:

db2 catalog tcpip node *jméno\_uzlu* remote *jméno\_hostitele* server *port* db2 catalog database *jméno\_databáze* as *alias* at node *jméno\_uzlu*

4. Volitelné: Přihlaste se jako uživatel root a vyzkoušejte připojení k databázi:

. /opt/IBMcmb/bin/cmbenv81.sh cd /opt/IBMcmb/samples/java/icm javac \*.java java SConnectDisconnect *jméno\_databáze\_ICM ID\_administrátora\_CM heslo\_administrátora\_CM*

5. Spusťte skript pro nastavení prolézacího modulu Content Manager na prolézacím serveru:

a. Změňte adresář ES\_INSTALL\_ROOT/bin:

cd \$ES\_INSTALL\_ROOT/bin

b. Spusťte následující skript a odpovězte na výzvy:

./escrcm.sh

| |

| | | | 6. Zastavte a restartujte systém podnikového vyhledávání včetně všech relací CCL (Common Communications Layer):

esadmin stop stopccl.sh startccl.sh -bg esadmin start

# **Konfigurování prolézacího serveru v systému Windows pro produkt DB2 Content Manager**

Pokud jste instalovali produkt DB2 II OmniFind Edition do počítače se systémem Microsoft Windows, musíte spustit skript, který nastaví konfiguraci prolézacího serveru. Tento skript umožní prolézacímu modulu Content Manager komunikovat se servery IBM DB2 Content Manager.

## **O této úloze**

<span id="page-55-0"></span>|

Prolézací modul Content Manager používá konektor Java pro produkt Content Manager verze 8 a jeho prostřednictvím se připojuje k serverům DB2 Content Manager. Tento konektor je instalován při instalaci produktu IBM DB2 Information Integrator for Content verze 8.2 na prolézací server. Chcete-li ověřit, že prolézací modul Content Manager dokáže pracovat s produktem DB2 Content Manager, spusťte po instalaci konektoru skript pro nastavení, který je k dispozici v rámci produktu DB2 II OmniFind Edition na prolézacím serveru.

## **Postup**

Chcete-li konfigurovat prolézací server, aby mohl prolézat servery DB2 Content Manager, postupujte takto:

- 1. Instalujte na prolézací server konektor Java pro produkt Content Manager verze 8:
	- a. Vložte instalační disk CD produktu DB2 Information Integrator for Content Manager. Instalační program se spustí automaticky.

Otevře se průvodce instalací podnikového informačního portálu DB2 Content Manager.

- b. V okně Vyberte typ počítače vyberte položku **Vývojová pracovní stanice EIP**.
- c. V okně Výběr komponent proveďte následující akce:
	- 1) V seznamu **Komponenty** vyberte položku **Lokální konektory** a v seznamu **Dílčí komponenty** položku **Konektor Content Manager V8**.
	- 2) V seznamu **Komponenty** vyberte položku **Sady nástrojů a ukázky konektorů** a v seznamu **Dílčí komponenty** položku **Konektor Content Manager V8**.
- d. Po zobrazení výzvy zadejte jméno uživatele a heslo pro databázi indexového serveru DB2 Content Manager a potvrďte výchozí nastavení pro zbývající okna.
- 2. Katalogizujte vzdálenou databázi serveru knihovny DB2 Content Manager a zkontrolujte, zda se prolézací server může připojit k serveru DB2 Content Manager. Na příkazový řádek prolézacího serveru zadejte následující příkazy:

db2 catalog tcpip node *jméno\_uzlu* remote *jméno\_hostitele* server *port* db2 catalog database *jméno\_databáze* as *alias* at node *jméno\_uzlu*

- 3. Volitelné: Vyzkoušejte databázové připojení:
	- a. Vyberte příkaz **Start** → **Programy** → **Enterprise Information Portal for Multiplatfoms and Development**.
	- b. Zadejte následující příkazy:

cd \cmbroot\samples\java\icm javac \*.java java SConnectDisconnect *jméno\_databáze\_ICM ID\_administrátora\_CM heslo\_administrátora\_CM*

- 4. Spusťte skript pro nastavení prolézacího modulu Content Manager na prolézacím serveru:
	- a. Přejděte do adresáře ES\_INSTALL\_ROOT\bin:

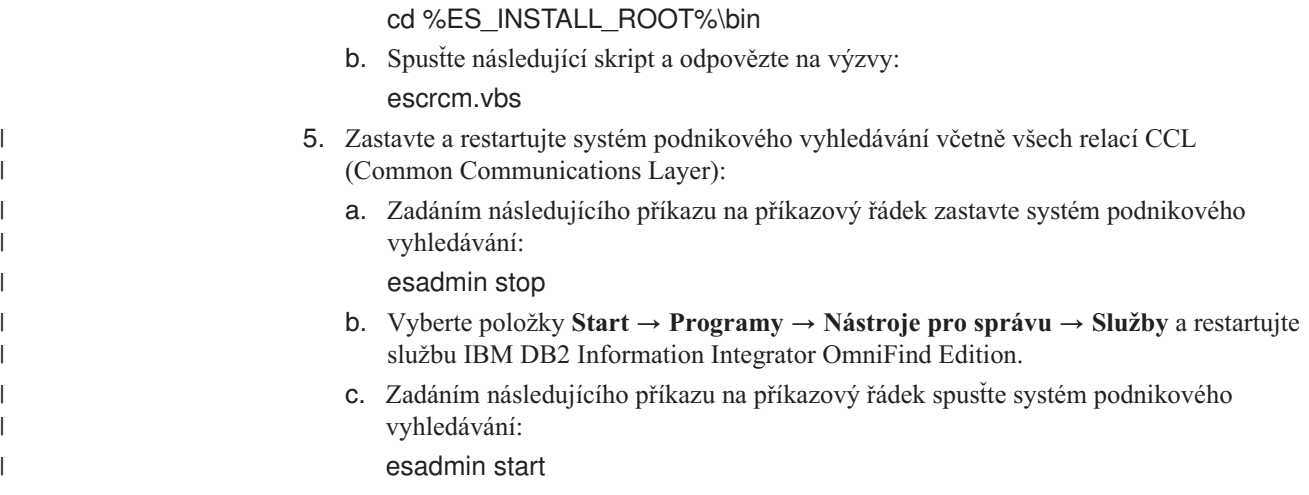

# **Prolézací moduly DB2**

Pomocí prolézacího modulu DB2 lze do kolekce zahrnout databáze IBM DB2 Universal Database. Prolézací modul DB2 lze použít také k zahrnutí přezdívkových tabulek, které vytvoříte pro databáze IBM DB2 Universal Database for z/OS, IBM Informix, Oracle a Microsoft SQL Server.

Pro každý databázový server, který chcete prolézat, musíte konfigurovat samostatný prolézací modul. Při konfigurování prolézacího modulu zadáváte volby určující, jakým způsobem má prolézací modul zpracovávat všechny databáze na daném serveru. Můžete také vybrat konkrétní tabulky, které chcete v jednotlivých databázích prolézat.

Chcete-li vytvořit nebo změnit prolézací modul DB2, musíte se přihlásit ke konzole pro správu podnikového vyhledávání. Musíte mít přiřazenu roli administrátora podnikového vyhledávání nebo administrátora kolekce pro kolekci, která vlastní prolézací modul.

Po vytvoření prolézacího modulu vám průvodce pomůže s následujícími úlohami:

- v Určit vlastnosti, které řídí způsob, jakým prolézací modul pracuje a využívá systémové prostředky. Vlastnosti prolézacího modulu stanovují způsob prolézání všech databází na daném databázovém serveru.
- v Zadejte informace o typech databází, které chcete prolézat.

Jestliže máte v úmyslu prolézat vzdálené databáze, které nejsou katalogizovány na místním databázovém serveru, musíte před použitím prolézacího modulu DB2 k prolézání těchto databází spustit ve vzdáleném serveru server DB2 Administration Server. Při konfigurování prolézacího modulu musíte navíc zadat hostitelské jméno a port vzdáleného databázového serveru.

- v Vyberte databázi, kterou chcete prolézat.
- v Zadejte jména uživatelů a hesla, která prolézacímu modulu umožní přístup k databázím využívajícím řízení přístupu.
- v Nastavit časový plán pro prolézání databáze.
- v Vybrat tabulky, které chcete v jednotlivých databázích procházet.

**Upozornění:** Chcete-li optimalizovat výkon zjišťovacích procesů (a zabránit vypršení časového limitu procesu konfigurace prolézacího modulu), vyberte prolézání všech tabulek pouze v případě, že databáze neobsahuje příliš mnoho tabulek nebo že jednotlivé tabulky obsahují pouze malý počet polí. Vyberete-li nějaké tabulky k prolézání již nyní, budete moci později upravit prolézaný prostor a přidat do kolekce další tabulky.

- v Zadejte volby umožňující prolézání sloupců v konkrétních tabulkách. Můžete například povolit použití určitých sloupců v parametrických dotazech nebo rozhodnout o tom, které sloupce smí být vráceny ve výsledcích vyhledávání.
- v Konfigurovat zabezpečení na úrovni dokumentu. Pokud bylo pro kolekci při jejím vytvoření povoleno zabezpečení, prolézací modul může přiřadit k dokumentům v indexu údaje o zabezpečení, což umožňuje vynutit u vyhledávacích aplikací kontrolu přístupu založené na uložených datech o zabezpečení.

Chcete-li se dozvědět další informace o polích průvodce a způsobu, jak prolézacímu modulu poskytnout informace potřebné k prolézání dat, klepněte při vytváření prolézacího modulu na tlačítko **Nápověda**.

Po vytvoření prolézacího modulu můžete podle potřeby vlastnosti nebo prolézaný prostor upravit. Průvodci vám pomohou provést následující úlohy:

- v Změnit vlastnosti prolézacího modulu. Například můžete změnit počet podprocesů, které může prolézací modul najednou aktivovat.
- v Přidat databáze a tabulky do prolézaného prostoru.
- v Změnit heslo, které prolézací modul používá pro přístup k určitým databázím.
- v Změnit plán prolézání konkrétních databází.
- v Změnit volby prolézání sloupců v tabulce.
- v Změnit zabezpečení na úrovni dokumentu.
- v Odebrat databáze a tabulky z prolézaného prostoru.

# **Prolézací moduly Exchange Server**

| | | |

|

Chcete-li do kolekce podnikového vyhledávání zahrnout veřejné složky na serveru Microsoft Exchange, musíte konfigurovat prolézací modul Exchange Server.

Prolézací modul Exchange Server lze použít k prolézání libovolného počtu složek a podsložek na serverech veřejných složek Exchange Server. Při vytvoření prolézacího modulu vyberete obsah, který chcete na serveru veřejných složek prolézat. Později můžete prolézaný prostor upravit a přidat do něj obsah z jiného serveru veřejných složek.

Chcete-li vytvořit nebo změnit prolézací modul Exchange Server, musíte se přihlásit ke konzole pro správu podnikového vyhledávání. Musíte mít přiřazenu roli administrátora podnikového vyhledávání nebo administrátora kolekce pro kolekci, která vlastní prolézací modul.

Po vytvoření prolézacího modulu vám průvodce pomůže s následujícími úlohami:

- v Určit vlastnosti, které řídí způsob, jakým prolézací modul pracuje a využívá systémové prostředky. Vlastnosti prolézacího modulu určují, jakým způsobem bude tento prolézací modul zpracovávat všechny podsložky na všech serverech v prolézaném prostoru.
- v Zadat informace o serveru veřejných složek Exchange Server, který chcete prolézat.

Musíte zadat jméno uživatele a heslo, které prolézacímu modulu umožní přístup k obsahu na serveru. Pokud server používá protokol SSL (Secure Sockets Layer), můžete zadat volby, které prolézacímu modulu umožní přístup k souboru úložiště klíčů na prolézacím serveru.

- Nastavit plán prolézání serveru veřejných složek.
- v Vybrat prolézané složky a podsložky.
- v Zadat volby umožňující prohledávání dokumentů v podsložkách. Můžete například vyloučit z prolézaného prostoru určité typy dokumentů.

v Konfigurovat zabezpečení na úrovni dokumentu. Pokud bylo pro kolekci při jejím vytvoření povoleno zabezpečení, prolézací modul může přiřadit k dokumentům v indexu údaje o zabezpečení, což umožňuje vynutit u vyhledávacích aplikací kontrolu přístupu založené na uložených datech o zabezpečení.

Chcete-li se dozvědět další informace o polích průvodce a způsobu, jak prolézacímu modulu poskytnout informace potřebné k prolézání dat, klepněte při vytváření prolézacího modulu na tlačítko **Nápověda**.

Po vytvoření prolézacího modulu můžete podle potřeby vlastnosti nebo prolézaný prostor upravit. Průvodci vám pomohou provést následující úlohy:

- v Změnit vlastnosti prolézacího modulu. Například můžete změnit počet podprocesů, které může prolézací modul najednou aktivovat.
- v Přidat do prolézaného prostoru nový server veřejných složek.
- v Přidat do prolézaného prostoru podsložky.
- v Změnit hesla (a informace o souboru úložiště klíčů), která prolézací modul používá pro přístup k serveru.
- v Změnit plán prolézání serverů.
- v Změnit volby prolézání a prohledávání dokumentů v podsložce.
- v Změnit zabezpečení na úrovni dokumentu.
- v Odebrat servery a podsložky z prolézaného prostoru.

# **Prolézací moduly NNTP**

| | | |

|

| | | | Chcete-li do kolekce podnikového vyhledávání zahrnout články z diskusních skupin NNTP, musíte konfigurovat prolézací modul NNTP.

Prolézací modul NNTP lze použít k prolézání libovolného počtu serverů NNTP. Při konfigurování prolézacího modulu vyberete diskusní skupiny na jednotlivých serverech, které chcete prolézat. Můžete zadat také vzory diskusních skupin, které chcete vyloučit. Tímto způsobem můžete prolézacímu modulu snadno povolit prolézání většiny diskusních skupin na serveru a zakázat prolézaní několika diskusních skupin, jejichž prohledávání nechcete uživatelům umožnit.

Můžete například zadat pravidla zahrnující všechny diskusní skupiny na určitém serveru NNTP a poté určit, že mají být vyloučeny všechny diskusní skupiny na tomto serveru, jejichž názvy obsahují řetězec private.

Chcete-li vytvořit nebo změnit prolézací modul NNTP, musíte se přihlásit ke konzole pro správu podnikového vyhledávání.Musíte mít přiřazenu roli administrátora podnikového vyhledávání nebo administrátora kolekce pro kolekci, která vlastní prolézací modul.

Po vytvoření prolézacího modulu vám průvodce pomůže s následujícími úlohami:

- v Určit vlastnosti, které řídí způsob, jakým prolézací modul pracuje a využívá systémové prostředky. Vlastnosti prolézacího modulu určují, jakým způsobem bude tento prolézací modul zpracovávat všechny diskusní skupiny v prolézaném prostoru.
- v Zadat vzory pro zahrnutí diskusních skupin a vzory, které z prolézaného prostoru některé diskusní skupiny vyloučí.
- v Konfigurovat zabezpečení na úrovni dokumentu. Pokud bylo pro kolekci při jejím vytvoření povoleno zabezpečení, prolézací modul může přiřadit k dokumentům v indexu údaje o zabezpečení, což umožňuje vynutit u vyhledávacích aplikací kontrolu přístupu založené na uložených datech o zabezpečení.

Chcete-li se dozvědět další informace o polích průvodce a způsobu, jak prolézacímu modulu poskytnout informace potřebné k prolézání dat, klepněte při vytváření prolézacího modulu na tlačítko **Nápověda**.

Po vytvoření prolézacího modulu můžete podle potřeby vlastnosti nebo prolézaný prostor upravit. Průvodci vám pomohou provést následující úlohy:

- v Změnit vlastnosti prolézacího modulu. Například můžete změnit počet podprocesů, které může prolézací modul najednou aktivovat.
- v Přidat do prolézaného prostoru nové diskusní skupiny.
- v Změnit zabezpečení na úrovni dokumentu.
- v Odebrat diskusní skupiny z prolézaného prostoru.

# **Prolézací moduly Notes**

|

| | | | | | | Chcete-li do kolekce podnikového vyhledávání zahrnout databáze IBM Lotus Notes, musíte konfigurovat prolézací modul Notes.

# **Nastavení prolézacího serveru**

Pokud server Lotus Notes, který máte v úmyslu prolézat, používá protokol NRPC (Notes Remote Procedure Call), je nutné spustit na prolézacím serveru speciální skript. Tento skript se dodává s produktem DB2 Information Integrator OmniFind Edition a umožňuje prolézacímu modulu Notes komunikovat se servery využívajícími protokol NRPC.

Pokud server Lotus Notes, který máte v úmyslu prolézat, používá protokol DIIOP (Domino Internet Inter-ORB Protocol), nemusíte na prolézacím serveru spouštět žádný instalační skript. Je však nezbytné nastavit server Lotus Notes tak, aby k němu měl prolézací modul Notes přístup.

Než použijete konzolu správy podnikového vyhledávání ke konfigurování prolézacího modulu Notes, proveďte následující kroky v souladu s použitým prostředím:

- v ["Konfigurování](#page-61-0) prolézacího serveru v systému UNIX pro produkt Lotus Notes" na stránce [46.](#page-61-0)
- v ["Konfigurování](#page-62-0) prolézacího serveru v systému Windows pro produkt Lotus Notes" na [stránce](#page-62-0) 47.
- v ["Konfigurování](#page-64-0) protokolu DIIOP pro prolézací moduly Notes" na stránce 49.
- **Požadavek:** Konfigurujete-li pro kolekci prolézací modul Notes, který používá protokol NRPC, a chcete-li konfigurovat další prolézací moduly Notes využívající protokol NRPC, musíte první prolézací modul zastavit. Procesy zjišťování využívající volání NRPC (které poskytuje informace o zdrojích dostupných pro prolézání) a procesy prolézacích modulů používajících volání NRPC nemohou pracovat souběžně.

# **Konfigurace prolézacího modulu Notes**

Prolézací modul Notes lze použít k prolézání libovolného počtu standardních databází Lotus Notes (soubory NSF). Při vytvoření prolézacího modulu vyberete databáze nebo adresáře na jednou serveru Lotus Notes, které chcete prolézat. Při pozdějších úpravách prolézaného prostoru můžete přidat dokumenty z dalšího serveru Lotus Notes, které chcete zahrnout do stejného prolézaného prostoru. Při vytvoření nebo úpravě prolézacího modulu můžete určit, zda chcete prolézat všechny databáze či adresáře na serveru nebo pouze konkrétní databáze, pohledy a složky.

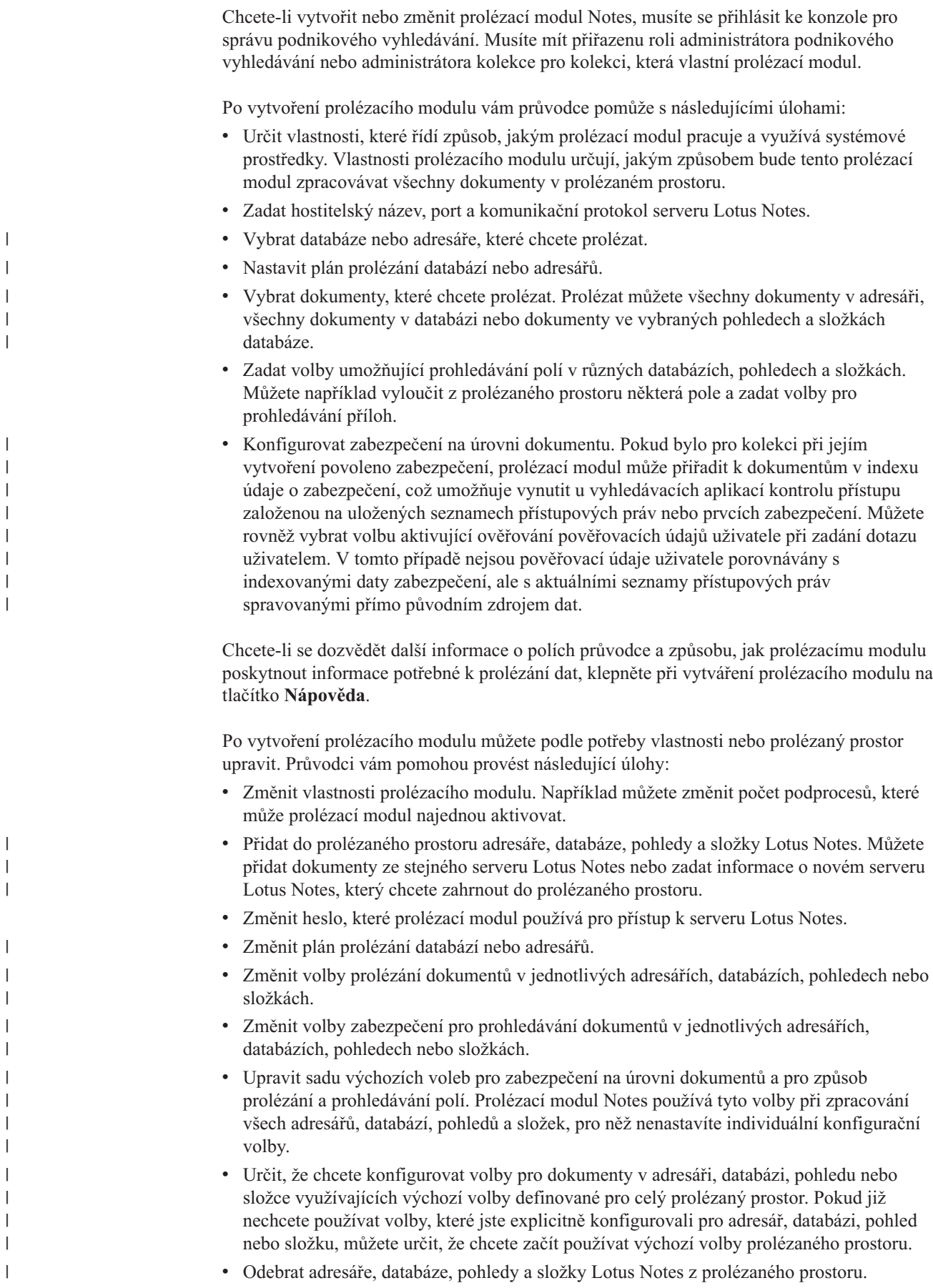

# <span id="page-61-0"></span>**Konfigurování prolézacího serveru v systému UNIX pro produkt Lotus Notes**

Pokud instalujete produkt DB2 II OmniFind Edition do počítače se systémem AIX nebo Linux a máte-li v úmyslu prolézat servery Lotus Notes využívající protokol NRPC (Notes Remote Procedure Call), musíte spustit skript, který nastaví konfiguraci prolézacího serveru. Tento skript umožňuje prolézacímu modulu Notes komunikovat se servery Lotus Notes.

### **Omezení**

server Lotus Domino nemůže být spuštěn v jednom počítači současně s prolézacím modulem Notes konfigurovaným pro použití protokolu NRPC. Pokusíte-li se spustit prolézací modul Notes v době, kdy je spuštěn produkt Domino, dojde k chybě a prolézací modul bude zastaven.

### **O této úloze**

Prolézací modul Notes pro NRPC používá knihovny Domino jako klient Lotus Notes. Tyto knihovny nainstalujete instalací serveru Lotus Domino verze 6.0.2 nebo vyšší na prolézací server. Chcete-li se ujistit, že prolézací modul Notes je schopen pracovat s knihovnami Domino, spusťte po instalaci knihoven Domino instalační skript, který je k dispozici na prolézacím serveru produktu DB2 II OmniFind Edition.

### **Postup**

Chcete-li konfigurovat prolézací server tak, aby mohl prolézat servery Lotus Notes, postupujte takto:

- 1. Vytvořte na prolézacím serveru uživatele notes a skupinu notes:
	- a. Přihlašte se jako uživatel root:
		- su root
	- b. Přidejte uživatele:

useradd notes

c. Přidejte heslo pro tohoto uživatele:

passwd notes

Budete vyzváni ke změně hesla.

- 2. Instalujte na prolézací server server Domino:
	- a. Vložte disk CD serveru Domino verze 6.0.2 nebo vyšší a připojte jej. (Pokud nemáte disk CD k dispozici, můžete si stáhnout instalační obraz).
	- b. Přejděte do složky odpovídající použitému operačnímu systému.
		- V počítači se systémem AIX zadejte: cd /mnt/cdrom/aix
		- V počítači se systémem Linux zadejte: cd /mnt/cdrom/linux
	- c. Spusťte instalační program:

./install

d. Odpovězte na výzvy a přijměte výchozí hodnoty nebo určete vlastní upřednostňované nastavení instalace (například cesty k instalačnímu a datovému adresáři).

Pokud potřebujete pomoci s instalací serveru Domino, vyhledejte potřebné informace v dokumentaci k produktu Domino.

- 3. Spusťte skript pro nastavení prolézacího modulu Notes na prolézacím serveru:
	- a. Přihlašte se jako administrátor podnikového vyhledávání (toto jméno uživatele bylo určeno při instalaci produktu DB2 II OmniFind Edition).
	- b. Spusťte následující skript instalovaný v adresáři \$ES\_INSTALL\_ROOT/bin:

escrnote.sh

<span id="page-62-0"></span>|

| |

> | | | |

> |

- c. Odpovězte na výzvy:
	- v Na následující výzvu odpovězte A, je-li server Domino nainstalován do výchozího adresáře, nebo N, je-li nainstalován do jiného adresáře:

Byla nalezena cesta k adresáři Lotus Notes /opt/lotus/notes/latest/linux. Jedná se o správnou cestu k adresáři Lotus Notes?

Výchozí cesta v počítačích se systémem AIX je /opt/lotus/notes/latest/ibmpow. Výchozí cesta v počítačích se systémem Linux je /opt/lotus/notes/latest/linux.

v Není-li server Domino nainstalován do výchozího adresáře na prolézacím serveru, odpovězte na následující výzvu zadáním instalačního adresáře serveru Domino: Zadejte cestu k adresáři Lotus Notes.

V počítači se systémem Linux můžete například zadat hodnotu /opt/lotus/notes/latest/linux

• Na následující výzvu odpovězte A, je-li datový adresář serveru Domino nainstalován do výchozího adresáře, nebo N, je-li nainstalován do jiného adresáře:

Byla nalezena cesta k datovému adresáři Lotus Notes /local/notesdata. Jedná se o správnou cestu k datovému adresáři Lotus Notes?

Výchozí cesta v počítačích se systémem Linux a AIX je /local/notesdata.

v Není-li datový adresář serveru Domino umístěn ve výchozím umístění na prolézacím serveru, odpovězte na následující výzvu zadáním datové cesty produktu Domino:

Zadejte cestu k datovému adresáři Lotus Notes.

4. Zastavte a restartujte systém podnikového vyhledávání včetně všech relací CCL (Common Communications Layer):

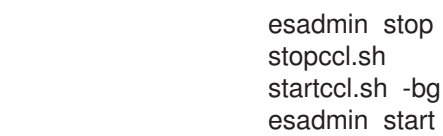

# **Konfigurování prolézacího serveru v systému Windows pro produkt Lotus Notes**

Pokud instalujete produkt DB2 II OmniFind Edition do počítače se systémem Microsoft Windows a máte-li v úmyslu prolézat servery Lotus Notes využívající protokol NRPC (Notes Remote Procedure Call), musíte spustit skript, který nastaví konfiguraci prolézacího serveru. Tento skript umožňuje prolézacímu modulu Notes komunikovat se servery Lotus Notes.

### **Omezení**

server Lotus Domino a klient Lotus Notes nemůže být spuštěn v jednom počítači současně s prolézacím modulem Notes konfigurovaným pro použití protokolu NRPC. Pokusíte-li se spustit prolézací modul NRPC Notes v době, kdy je spuštěn produkt Domino, dojde k chybě a prolézací modul bude zastaven.

#### **O této úloze**

Prolézací modul Notes pro protokol NRPC používá knihovny klienta Lotus Notes. Tyto knihovny nainstalujete instalací produktu Lotus Notes verze 6.0.2 nebo vyšší na prolézací server. Chcete-li se ujistit, že prolézací modul Notes je schopen pracovat s knihovnami klienta Lotus Notes, spusťte po instalaci knihoven klienta Lotus Notes instalační skript, který je k dispozici na prolézacím serveru produktu DB2 II OmniFind Edition.

### **Postup**

| |

| | | |

Chcete-li konfigurovat prolézací server tak, aby mohl prolézat servery Lotus Notes, postupujte takto:

- 1. Přihlaste se k prolézacímu serveru s použitím jména uživatele, které je členem skupiny administrátorů. Ujistěte se, že použité jméno uživatele má oprávnění k instalaci produktu Lotus Notes.
- 2. Instalujte produkt Lotus Notes:
	- a. Vložte disk CD produktu Lotus Notes verze 6.0.2 nebo vyšší. (Pokud nemáte disk CD k dispozici, můžete si stáhnout instalační obraz).
	- b. Spusťte instalační program: setup.exe
	- c. Odpovězte na výzvy a přijměte výchozí hodnoty nebo určete vlastní upřednostňované nastavení instalace (například cesty k instalačnímu a datovému adresáři).

Pokud potřebujete pomoci s instalací produktu Lotus Notes, vyhledejte potřebné informace v dokumentaci k produktu Lotus Notes.

- 3. Spusťte skript pro nastavení prolézacího modulu Notes na prolézacím serveru:
	- a. Přihlašte se pod jménem administrátora podnikového vyhledávání (toto jméno uživatele bylo určeno při instalaci produktu DB2 II OmniFind Edition).
	- b. Spusťte následující skript instalovaný v adresáři %ES\_INSTALL\_ROOT%\bin: escrnote.vbs
	- c. Odpovězte na výzvy:
		- Na následující výzvu odpovězte A, je-li produkt Lotus Notes nainstalován do výchozího adresáře, nebo N, je-li nainstalován do jiného adresáře:

Byla nalezena cesta k adresáři Lotus Notes c:\lotus\notes. Jedná se o správnou cestu k adresáři Lotus Notes?

Typická instalační cesta v počítači se systémem Windows je c:\lotus\notes nebo c:\lotus\domino.

v Není-li produkt Lotus Notes nainstalován do výchozího adresáře na prolézacím serveru, odpovězte na následující výzvu zadáním instalačního adresáře produktu Lotus Notes:

Zadejte cestu k adresáři Lotus Notes.

• Na následující výzvu odpovězte A, je-li datový adresář produktu Lotus Notes implementován ve výchozím umístění, nebo N, je-li implementován v jiném umístění:

Byla nalezena cesta k datovému adresáři Lotus Notes c:\lotus\notes\data. Jedná se o správnou cestu k datovému adresáři Lotus Notes?

Typická cesta v počítači se systémem Windows je c:\lotus\notes\data nebo c:\lotus\domino\data.

v Není-li datový adresář produktu Lotus Notes implementován ve výchozím umístění na prolézacím serveru, odpovězte na následující výzvu zadáním cesty k datovému adresáři:

Zadejte cestu k datovému adresáři Lotus Notes.

- 4. Zastavte a restartujte systém podnikového vyhledávání včetně všech relací CCL (Common Communications Layer):
	- a. Zadáním následujícího příkazu na příkazový řádek zastavte systém podnikového vyhledávání:

esadmin stop

- b. Vyberte položky **Start** → **Programy** → **Nástroje pro správu** → **Služby** a restartujte službu IBM DB2 Information Integrator OmniFind Edition.
- c. Zadáním následujícího příkazu na příkazový řádek spusťte systém podnikového vyhledávání:

esadmin start

# **Konfigurování protokolu DIIOP pro prolézací moduly Notes**

Chcete-li prolézat server Lotus Notes využívající protokol DIIOP (Domino Internet Inter-ORB Protocol), musíte konfigurovat server Lotus Notes tak, aby mohl tento protokol využívat prolézací modul Notes.

# **Než začnete**

<span id="page-64-0"></span>| | | | | |

Na serveru Lotus Notes, který chcete prolézat, musí být spuštěny úlohy DIIOP a HTTP.

## **Postup**

Chcete-li nastavit konfiguraci serveru Lotus Notes využívajícího protokol DIIOP, postupujte takto:

- 1. Konfigurujte dokument server:
	- a. Otevřete dokument server na serveru Lotus Notes, který chcete prolézat. Tento dokument je uložen v adresáři produktu Domino.
	- b. Na stránce Konfigurace rozbalte sekci **server**.
	- c. Na stránce Zabezpečení v oblasti **Programová omezení** zadejte bezpečnostní omezení platná ve vašem prostředí do následujících polí:
		- v **Spouštět omezené agenty Lotus Script/Java**
		- v **Spouštět omezené procesy Java/Javascript/COM**
		- v **Spouštět neomezené procesy Java/Javascript/COM**

Můžete například zadat hvězdičku (\*) a povolit tak neomezený přístup agentům Lotus Script/Java a do pole omezení procesů Java/Javascript/COM zadat jména uživatelů registrovaných v adresáři Domino.

- **Důležité:** Prolézací modul Notes, který konfigurujete pro prolézání serverů Lotus Notes s protokolem DIIOP, musí mít možnost používat jména uživatelů, která zadáte v těchto polích.
- d. Otevřete stránku Internetový protokol, poté otevřete stránku HTTP a nastavte volbu **Povolit klientům HTTP procházení databáze** na hodnotu **Ano**.
- 2. Konfigurujte dokument user:
	- a. Otevřete dokument user na serveru Lotus Notes, který chcete prolézat. Tento dokument je uložen v adresáři produktu Domino.
	- b. Na stránce Základy zadejte heslo do pole **Internetové heslo**.

Při konfigurování voleb pro prolézání zdrojů dat Lotus Notes pomocí konzoly pro správu podnikového vyhledávání zadejte toto jméno uživatele a heslo na stránce Zadat prolézaný server Notes. Prolézací modul použije tyto informace pro přístup k serveru Lotus Notes.

3. Restartujte úlohu DIIOP na serveru Lotus Notes.

# **Prolézací moduly souborového systému UNIX**

Chcete-li do kolekce podnikového vyhledávání zahrnout dokumenty uložené v souborových systémech UNIX, musíte konfigurovat prolézací modul Systém souborů UNIX.

Prolézací modul Systém souborů UNIX lze použít k prolézání libovolného počtu souborových systémů UNIX. Při konfigurování prolézacího modulu vyberete lokální a vzdálené adresáře a podadresáře, které chcete prolézat.

Pokud instalujete prolézací server do počítače se systémem Windows, nemůžete tento server použít k prolézání zdrojů v souborových systémech UNIX (v seznamu dostupných typů prolézacích modulů se neobjeví prolézací modul Systém souborů UNIX).

Chcete-li vytvořit nebo změnit prolézací modul Systém souborů UNIX, musíte se přihlásit ke konzole pro správu podnikového vyhledávání. Musíte mít přiřazenu roli administrátora podnikového vyhledávání nebo administrátora kolekce pro kolekci, která vlastní prolézací modul.

Po vytvoření prolézacího modulu vám průvodce pomůže s následujícími úlohami:

- v Určit vlastnosti, které řídí způsob, jakým prolézací modul pracuje a využívá systémové prostředky. Vlastnosti prolézacího modulu určují, jakým způsobem bude tento prolézací modul zpracovávat všechny podadresáře v prolézaném prostoru.
- v Nastavit časový plán pro prolézání souborových systémů.
- v Vybrat podadresáře a úrovně podadresářů, které má daný prolézací modul zpracovávat.
- v Zadat volby umožňující prohledávání dokumentů v podadresářích. Můžete například vyloučit z prolézaného prostoru určité typy dokumentů.
- v Konfigurovat zabezpečení na úrovni dokumentu. Pokud bylo pro kolekci při jejím vytvoření povoleno zabezpečení, prolézací modul může přiřadit k dokumentům v indexu údaje o zabezpečení, což umožňuje vynutit u vyhledávacích aplikací kontrolu přístupu založené na uložených datech o zabezpečení.

Chcete-li se dozvědět další informace o polích průvodce a způsobu, jak prolézacímu modulu poskytnout informace potřebné k prolézání dat, klepněte při vytváření prolézacího modulu na tlačítko **Nápověda**.

Po vytvoření prolézacího modulu můžete podle potřeby vlastnosti nebo prolézaný prostor upravit. Průvodci vám pomohou provést následující úlohy:

- v Změnit vlastnosti prolézacího modulu. Například můžete změnit počet podprocesů, které může prolézací modul najednou aktivovat.
- v Přidat do prolézaného prostoru podadresáře.
- v Změnit plán prolézání souborových systémů.
- v Změnit volby prolézání dokumentů v podadresáři.
- v Změnit zabezpečení na úrovni dokumentu.
- v Odebrat podadresáře z prolézaného prostoru.

# **Prolézací moduly VeniceBridge**

| | | |

|

Chcete-li do kolekce podnikového vyhledávání zahrnout úložiště Venetica VeniceBridge, musíte konfigurovat prolézací modul VeniceBridge. (V současné době probíhá přejmenování produktů VeniceBridge na produkty IBM WebSphere Information Integrator Content Edition.)

# **Nastavení prolézacího serveru**

Chcete-li prolézat zdroje VeniceBridge, musíte na prolézacím serveru nejprve spustit speciální skript. Tento skript se dodává s produktem DB2 Information Integrator OmniFind Edition a umožňuje prolézacímu modulu VeniceBridge komunikovat s cílovými servery.

Než použijete konzolu správy podnikového vyhledávání ke konfigurování prolézacího modulu VeniceBridge, proveďte následující krok v souladu s použitým prostředím:

- v ["Konfigurování](#page-67-0) prolézacího serveru v systému UNIX pro produkt VeniceBridge" na [stránce](#page-67-0) 52.
- v ["Konfigurování](#page-68-0) prolézacího serveru v systému Windows pro produkt VeniceBridge" na [stránce](#page-68-0) 53.

# **Konfigurace prolézacího modulu VeniceBridge**

Prolézací modul VeniceBridge lze použít k prolézání úložišť Documentum, FileNet Panagon Content Services a Hummingbird. Pro každý server, který chcete prolézat, musíte konfigurovat samostatný prolézací modul.

Při konfiguraci prolézacího modulu určujete volby ovlivňující, jakým způsobem bude prolézací modul prolézat všechna úložiště v prolézaném prostoru. Také určujete konkrétní třídy položek, které chcete v jednotlivých úložištích prolézat.

Chcete-li vytvořit nebo změnit prolézací modul VeniceBridge, musíte se přihlásit ke konzole pro správu podnikového vyhledávání. Musíte mít přiřazenu roli administrátora podnikového vyhledávání nebo administrátora kolekce pro kolekci, která vlastní prolézací modul.

Po vytvoření prolézacího modulu vám průvodce pomůže s následujícími úlohami:

- v Určit vlastnosti, které řídí způsob, jakým prolézací modul pracuje a využívá systémové prostředky. Vlastnosti prolézacího modulu stanovují způsob prolézání všech tříd položek na serveru.
- Vybrat server, který chcete prolézat.

| | |

| |

| | | | | | |

- v Vybrat úložiště Documentum, FileNet a Hummingbird, která chcete prolézat na daném serveru.
- v Zadat jména uživatelů a hesla, která prolézacímu modulu umožňují přístup k obsahu ve vybraných úložištích.
- v Nastavit plán prolézání úložišť.
- v Vybrat třídy položek, které chcete prolézat v jednotlivých úložištích.
- v Zadat volby umožňující prohledávání vlastností tříd položek. Můžete například vyloučit z prolézaného prostoru určité typy dokumentů nebo zadat konkrétní verzi úložiště, která má být prolézána.
- v Konfigurovat zabezpečení na úrovni dokumentu. Pokud bylo pro kolekci při jejím vytvoření povoleno zabezpečení, prolézací modul může přiřadit k dokumentům v indexu údaje o zabezpečení, což umožňuje vynutit u vyhledávacích aplikací kontrolu přístupu založené na uložených datech o zabezpečení.

Chcete-li se dozvědět další informace o polích průvodce a způsobu, jak prolézacímu modulu poskytnout informace potřebné k prolézání dat, klepněte při vytváření prolézacího modulu na tlačítko **Nápověda**.

Po vytvoření prolézacího modulu můžete podle potřeby vlastnosti nebo prolézaný prostor upravit. Průvodci vám pomohou provést následující úlohy:

- v Změnit vlastnosti prolézacího modulu. Například můžete změnit počet podprocesů, které může prolézací modul najednou aktivovat.
- v Přidat do prolézaného prostoru nové třídy položek.
- v Změnit heslo, které prolézací modul používá pro přístup k určitému úložišti.
- v Změnit plán prolézání úložišť.
- v Změnit v třídě položky volby pro prolézání dokumentů.
- v Změnit zabezpečení na úrovni dokumentu.
- v Odebrat třídy položek z prolézaného prostoru.

# **Konfigurování prolézacího serveru v systému UNIX pro produkt VeniceBridge**

Pokud jste instalovali produkt DB2 II OmniFind Edition do počítače se systémem AIX nebo Linux, musíte spustit skript, který nastaví konfiguraci prolézacího serveru. Tento skript umožňuje prolézacímu modulu VeniceBridge komunikovat se servery VeniceBridge.

#### **O této úloze**

<span id="page-67-0"></span>|

| | | | | Prolézací modul VeniceBridge používá jako klienta VeniceBridge Java knihovny jazyka Java produktu VeniceBridge. Tyto knihovny se na prolézací server instalují současně s produktem Venetica VeniceBridge 5.0.5 nebo novějším. Chcete-li se ujistit, že prolézací modul VeniceBridge je schopen pracovat s knihovnami Java, spusťte po instalaci knihoven VeniceBridge instalační skript, který je k dispozici na prolézacím serveru produktu DB2 II OmniFind Edition.

### **Postup**

Chcete-li konfigurovat prolézací server tak, aby mohl prolézat servery VeniceBridge, postupujte takto:

- 1. Instalujte na prolézací server produkt Venetica VeniceBridge 5.0.5:
	- a. Přihlašte se jako administrátor podnikového vyhledávání (toto jméno uživatele bylo určeno při instalaci produktu DB2 II OmniFind Edition).
	- b. Vložte disk CD produktu VeniceBridge a rozbalte soubor vbr\_unix.tar do dočasného instalačního adresáře.
	- c. Přejděte do adresáře GenericUnix.
	- d. Spusťte instalační program produktu VeniceBridge: ./install.bin
	- e. V okně Choose Product Features vyberte instalační volbu **Bridges Only**.
	- f. V okně Choose Bridges to Install vyberte položku **Sample File System Bridge**.
- 2. Spusťte skript pro nastavení prolézacího modulu VeniceBridge na prolézacím serveru:
	- a. Přihlašte se jako administrátor podnikového vyhledávání (toto jméno uživatele bylo určeno při instalaci produktu DB2 II OmniFind Edition).
	- b. Spusťte následující skript instalovaný v adresáři \$ES\_INSTALL\_ROOT/bin a odpovězte na výzvy, které se zobrazí: escrvbr.sh
- 3. Zastavte a restartujte systém podnikového vyhledávání včetně všech relací CCL (Common Communications Layer):

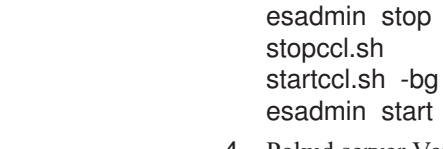

<span id="page-68-0"></span>| | | | |

| | | 4. Pokud server VeniceBridge, který chcete prolézat, používá aplikační server WebSphere, zkopírujte soubor vbr\_access\_services.jar ze serveru VeniceBridge na prolézací server.

### **Kopírovat z:**

Soubor vbr\_access\_services.jar je uložen v následujícím výchozím umístění:

*kořenový\_instalační\_adresář\_was*/installedApps/*název\_serveru*/*název\_aplikace*

*kořenový\_instalační\_adresář\_was* je instalační adresář aplikačního serveru WebSphere, *název\_serveru* je název serveru, který jste zadali, a *název\_aplikace* je zadaný název aplikace VeniceBridge na aplikačním serveru WebSphere.

#### **Kopírovat do:**

Cílový adresář na prolézacím serveru je *kořenový\_instalační\_adresář\_vbr*/lib, kde *kořenový\_instalační\_adresář\_vbr* je instalační adresář VeniceBridge na prolézacím serveru.

# **Konfigurování prolézacího serveru v systému Windows pro produkt VeniceBridge**

Pokud jste instalovali produkt DB2 II OmniFind Edition do počítače se systémem Microsoft Windows, musíte spustit skript, který nastaví konfiguraci prolézacího serveru. Tento skript umožňuje prolézacímu modulu VeniceBridge komunikovat se servery VeniceBridge.

#### **O této úloze**

Prolézací modul VeniceBridge používá jako klienta VeniceBridge Java knihovny jazyka Java produktu VeniceBridge. Tyto knihovny se na prolézací server instalují současně s produktem Venetica VeniceBridge 5.0.5 nebo novějším. Chcete-li se ujistit, že prolézací modul VeniceBridge je schopen pracovat s knihovnami Java, spusťte po instalaci knihoven VeniceBridge instalační skript, který je k dispozici na prolézacím serveru produktu DB2 II OmniFind Edition.

# **Postup**

Chcete-li konfigurovat prolézací server tak, aby mohl prolézat servery VeniceBridge, postupujte takto:

- 1. Instalujte na prolézací server produkt Venetica VeniceBridge 5.0.5:
	- a. Vložte disk CD produktu VeniceBridge.
	- b. Přejděte do adresáře Windows.
	- c. Spusťte instalační program produktu VeniceBridge: install.exe
	- d. V okně Choose Product Features vyberte instalační volbu **Bridges Only**.
	- e. V okně Choose Bridges to Install vyberte položku **Sample File System Bridge**.
- 2. Spusťte skript pro nastavení prolézacího modulu VeniceBridge na prolézacím serveru:
	- a. Přihlašte se pod jménem administrátora podnikového vyhledávání (toto jméno uživatele bylo určeno při instalaci produktu DB2 II OmniFind Edition).
	- b. Spusťte následující skript instalovaný v adresáři %ES\_INSTALL\_ROOT%\bin a odpovězte na výzvy, které se zobrazí: escrvbr.vbs

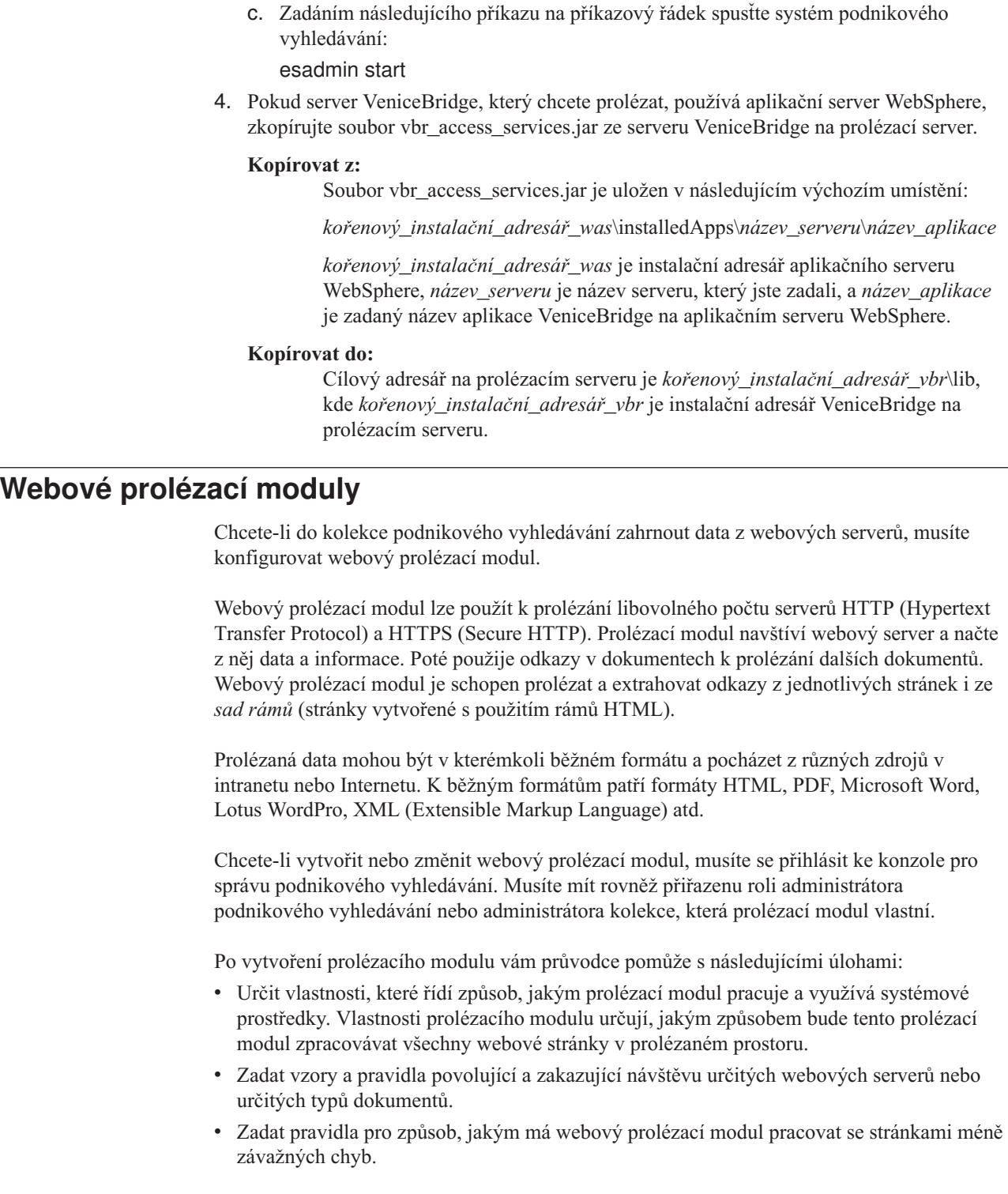

3. Zastavte a restartujte systém podnikového vyhledávání včetně všech relací CCL

službu IBM DB2 Information Integrator OmniFind Edition.

a. Zadáním následujícího příkazu na příkazový řádek zastavte systém podnikového

b. Vyberte položky **Start** → **Programy** → **Nástroje pro správu** → **Služby** a restartujte

(Common Communications Layer):

vyhledávání: esadmin stop

|  $\begin{array}{c} \hline \end{array}$ | | | | |  $\mid$ | |

 $\begin{array}{c} \hline \end{array}$ |  $\begin{array}{c} \hline \end{array}$ | |

| |  $\vert$ 

 $\vert$ 

 $\|$ |

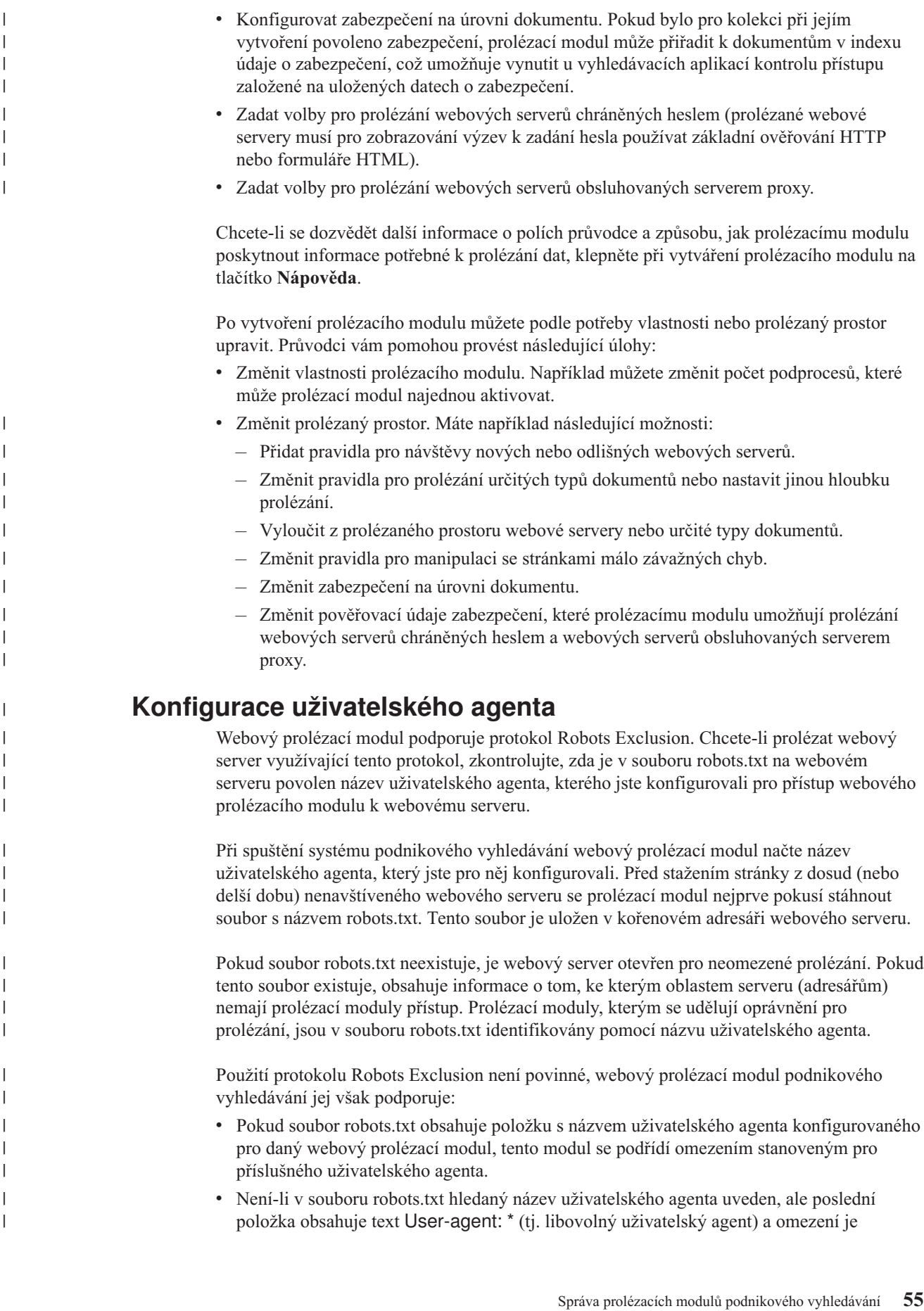

nastaveno na hodnotu Disallow: / (tj. nepovolit žádné prolézání počínaje kořenem webového serveru), webový prolézací modul nebude takový server prolézat.

v Není-li v souboru robots.txt uveden hledaný název uživatelského agenta, ale poslední položka obsahuje text User-agent: \* s omezením Allow: /, smí webový prolézací modul takový server prolézat.

Administrátoři webových serverů často používají poslední položku zakazující přístup všem prolézacím modulům, kterým není udělen explicitně. Pokud konfigurujete nový webový prolézací modul a více, že některé z webových serverů, které budete prolézat, používají protokol Robots Exclusion, požádejte administrátory těchto webových serverů o přidání položky pro váš prolézací modul do souboru robots.txt.

Dbejte na to, aby byl ve vlastnostech webového prolézacího modulu a ve všech souborech robots.txt, které patří ke sledovaným webovým serverům, uveden stejný název uživatelského agenta.

V případě, že protokol Robots Exclusion nepoužívá žádný z webových serverů, které chcete prolézat, obvykle nezáleží na tom, jakou hodnotu vlastnosti uživatelského agenta zadáte. Některé aplikační servery, moduly JSP a servlety však podle názvu uživatelského agenta upravují své odpovědi. Tyto různé varianty odpovědí se používají například k překonání nekompatibility prohlížečů. V těchto situacích může mít zadaný název uživatelského agenta určitý význam bez ohledu na to, zda je použit protokol Robots Exclusion. Potřebujete-li prolézat tyto typy serverů, obraťte se na jejich administrátory a ujistěte se, že je na ně povolen přístup webovému prolézacímu modulu.

# **Podpora skriptů JavaScript**

| | | | |

| | | | |

| | |

| | | | | | | |

| | |

| | | |

| | | | | | | | | | | | |

 $\mathbf{I}$ 

Webový prolézací modul pro podnikové vyhledávání může najít odkazy (adresy URL) obsažené ve skriptech JavaScript, které jsou součástí webových dokumentů.

Webový prolézací modul se může setkat s relativními i absolutními odkazy. Pokud dokument HTML obsahuje prvek BASE, prolézací modul tento prvek použije k doplnění relativních odkazů na absolutní. V opačném případě prolézací modul k tomuto účelu použije vlastní adresu URL dokumentu.

Podpora skriptů JavaScript se omezuje pouze na extrakci odkazů. Prolézací modul neprovádí analýzu skriptů JavaScript, nesestavuje model DOM (Document Object Model) a neinterpretuje ani neprování příkazy skriptů JavaScript. Prolézací modul vyhledává v obsahu dokumentu (mimo jiné v částech tvořených skripty JavaScript) řetězce, u nichž je pravděpodobné, že se jedná o adresy URL v příkazech jazyka JavaScript. Z toho vyplývají dvě skutečnosti:

- v Prolézací modul nalezne některé adresy URL, které by přesnější analyzátor kódu HTML ignoroval. Prolézací modul odmítne všechny řetězce, které nemají platnou syntaxi adresy URL, některé z platných adres URL vrácených v tomto kroku však budou z hlediska vyhledávání nezajímavé.
- Obsah dokumentu generovaný skriptem JavaScript například poté, co uživatel otevře stránku v prohlížeči a prohlížeč zpracuje skript JavaScript, který je součástí této stránky, nebude pro webový prolézací modul viditelný a proto jej nebude možné indexovat.

# **Pravidla omezující prolézaný webový prostor**

Chcete-li zajistit, aby měli uživatelé přístup pouze k webovým serverům, na nichž jim bude povoleno vyhledávání, zadejte pravidla omezující rozsah činnosti webového prolézacího modulu.
Webový prolézací modul při prolézání webové stránky vyhledává odkazy na jiné stránky a tyto odkazy zařazuje do fronty stránek čekajících na prolezení. Prolézání a vyhledávání odkazů lze opakovat tolikrát, kolikrát to dovolí čas a paměťové prostředky. Při konfigurování webového prolézacího modulu určíte, odkud má prolézací modul zahájit prolézání. Z těchto výchozích adres URL (nazývaných *kořenové adresy URL*) se může webový prolézací modul dostat k libovolnému dokumentu na webu, který je spojen přímými nebo nepřímými odkazy s kořenovými adresami URL.

Chcete-li prolézaný prostor omezit, konfigurujte webový prolézací modul tak, aby některé adresy URL zpracovával detailněji a ignoroval odkazy směřující mimo oblast zájmu. Vzhledem k tomu, že prolézací modul standardně přijímá ke zpracování všechny nalezené adresy URL, musíte zadat pravidla určující, které adresy URL chcete do kolekce zahrnout, a eliminující ostatní stránky.

Výběr stránek, které webový prolézací modul má a nemá zpracovávat, lze určit několika způsoby. Můžete nastavit:

- v tři typy pravidel prolézání (doménová pravidla, pravidla pro adresy IP a pravidla pro předpony adres URL),
- v seznam přípon souborů s dokumenty, které chcete vyloučit,
- v seznam typů MIME pro dokumenty, které chcete zahrnout,
- v maximální počet adresářů v cestě URL,
- v seznam kořenových adres URL, od nichž má prolézací modul zahájit prolézání.

Pravidla prolézání mají následující formát:

akce typ cíl

akce může mít hodnotu forbid (zakázat) nebo allow (povolit); typ je domain (doména), IP address (adresa IP) nebo předpona adresy URL (HTTP nebo HTTPS) a cíl závisí na hodnotě typ. S určitými omezeními lze používat hvězdičku (\*) jako zástupný znak a zadat tak cíle, které odpovídají určitému vzoru.

### **Doménová pravidla**

Cílem doménového pravidla je název domény DNS. Můžete například povolit prolézání celé domény www.ibm.com:

allow domain www.ibm.com

Je-li prvním znakem názvu hostitele hvězdička, bude pravidlo použito pro všechny názvy hostitelů, které končí vzorem zadaným za hvězdičkou. Můžete například stanovit, že nemají být prolézány žádné domény odpovídající následujícímu vzoru:

forbid domain \*.ibm.com

Při porovnávání názvů hostitelů se rozlišují velká a malá písmena bez ohledu na to, zda zadáte explicitní název domény nebo vzor názvu domény. Vzor \*.user.ibm.com například odpovídá názvům joe.user.ibm.com a mary.smith.user.ibm.com, nikoli však názvu joe.user.IBM.com.

Pravidlo domény, v němž není určeno číslo portu, platí pro všechny porty v dané doméně. V následujícím příkladu jsou v doméně foo povoleny všechny porty: allow domain foo.ibm.com

Pokud je v pravidlu domény uvedeno číslo portu, vztahuje se toto pravidlo pouze k danému portu. V následujícím příkladu je v doméně bar povolen pouze port 443: allow domain bar.ibm.com:443

## **Pravidla pro adresy**

Pravidlo pro adresy vám umožňuje řídit prolézání celých hostitelů nebo sítí zadáním adresy IP (pouze protokol IPv4) a masky podsítě jako cíle. Příklad: allow address 9.0.0.0 255.0.0.0

Pomocí síťové masky můžete zadat vzory pro porovnání. Pro kandidátskou adresu IP je použito pouze pravidlo adresy obsahující adresu IP totožnou s kandidátskou adresou IP s výjimkou bitů, které jsou v masce podsítě vynulovány. Pravidlo adresy definuje vzor a maska podsítě definuje významné bity ve vzoru adresy. Nula v masce podsítě má stejný účinek jako zástupný znak a označuje, že za shodnou bude považována libovolná hodnota uvedená na dané bitové pozici v adrese.

Pravidlo allow v předchozím příkladu bude použito pro všechny adresy IP s hodnotou 9 v prvním oktetu a s libovolnými hodnotami ve zbývajících třech oktetech.

Na konci seznamu pravidel je vhodné uvést pravidlo forbid address 0.0.0.0 0.0.0.0. Toto pravidlo platí pro všechny adresy IP, protože podle masky podsítě jsou všechny bity nevýznamné (pravidlo zakazuje všechny adresy, které nejsou povoleny některým z předcházejících pravidel v seznamu).

## **Pravidla pro předpony**

Pravidlo pro předpony řídí prolézání adres URL, které začínají určitým řetězcem. Cílem je jediná adresa URL, která obvykle obsahuje jednu nebo více hvězdiček definujících proměnná místa ve vzoru. Hvězdička se často používá například jako poslední znak řetězce předpony.

Pravidlo pro předpony umožňuje prolézat celý web nebo pouze jeho část. Můžete zadat cestu k adresáři nebo vzor cesty a poté povolit nebo zakázat prolézání veškerých dat umístěných za daným bodem ve stromu adresářů. Následující kombinace pravidel například povoluje prolézacímu modulu prolézat veškerá data v adresáři public na serveru foo.ibm.com, avšak zakazuje prolézacímu modulu přístup k jakýmkoli jiným stránkám na tomto serveru:

allow prefix http://foo.ibm.com/public/\* forbid prefix http://foo.ibm.com/\*

Při zadávání pravidel pro předpony můžete použít i více než jednu hvězdičku. Hvězdičky se mohou v řetězci předpony vyskytovat kdekoli, ne nutně jen na poslední pozici. Následující pravidlo například zakazuje prolézacímu modulu prolézání všech dokumentů v adresáři nejvyšší úrovně na serveru foo.ibm.com, jestliže název adresáře končí písmeny fs. (Může se jednat například o přípojné body souborového systému, které neobsahují informace použitelné ve vyhledávacím indexu.)

forbid http://foo.ibm.com/\*fs/\*

### **Pořadí pravidel prolézání**

Prolézací modul používá pravidla prolézání v různých fázích procesu vyhledávání a prolézání adres URL. Na pořadí pravidel záleží, avšak pouze v rámci pravidel téhož typu. Je rozdíl v tom, zda je pravidlo pro adresy uvedeno před jiným pravidlem pro adresy nebo za nám, ale není rozdíl v tom, zda je pravidlo adresy uvedeno před nebo za pravidlem pro předpony, protože prolézací modul tato pravidla nepoužívá ve stejné situaci.

V rámci sady pravidel stejného typu prolézací modul porovnává kandidátskou doménu, adresu IP nebo adresu URL s jednotlivými pravidly od prvního do posledního, dokud nenalezne pravidlo, které vyhovuje. Poté je provedena akce uvedená v prvním vyhovujícím pravidlu.

**Důležité:** Pokud nevyhovuje žádné pravidlo, bude použita výchozí akce, tj. bude povoleno prolézání kandidátské domény, adresy nebo adresy URL.

Ze závislosti na pořadí vyplývá typická struktura většiny pravidel prolézání:

- Sada doménových pravidel obvykle začíná pravidly forbid, které z prolézaného prostoru eliminují jednotlivé domény. Administrátor kolekce může například zjistit, že některé domény neobsahují užitečné informace.
- v Za seznamem pravidel forbid obvykle následuje posloupnost pravidel allow (se zástupnými znaky) povolujícími prolézacímu modulu navštívit všechny domény, jejichž názvy končí názvem některé domény vyšší úrovně definující podnikový intranet (například \*.ibm.com nebo \*.lotus.com).

Sada doménových pravidel by měla končit následujícím výchozím pravidlem vylučujícím domény, které nebyly explicitně povoleny některým z předcházejících pravidel:

forbid domain \*

| | | |

Toto pravidlo je velmi důležité, protože brání rozšíření prolézaného prostoru na celý Internet.

v Sada pravidel pro adresy obvykle začíná malým počtem pravidel allow, která prolézacímu modulu povolují prolézat sítě vyšších úrovní (třídy A, B a C) v rámci podnikového intranetu.

Seznam pravidel pro adresy obvykle končí následujícím pravidlem, které prolézacímu modulu brání v přístupu k webovým serverům mimo podnikovou síť.

forbid 0.0.0.0 0.0.0.0

v Sada pravidel pro předpony bývá nejrozsáhlejší, protože obsahuje podrobné specifikace povolených a zakázaných oblastí zadané ve formě stromů a podstromů. Osvědčuje se povolit nebo zakázat nejprve úzce lokalizované oblasti a poté zadat opačné pravidlo s obecnějším vzorem, které povoluje nebo zakazuje všechny ostatní oblasti.

Sekce předpon zpravidla nekončí uzavíracím pravidlem. Výše zmiňovaná uzavírací pravidla pro domény a adresy sama o sobě zajistí, že prolézací modul nebude pracovat s oblastmi mimo podnikovou síť, a to efektivněji, než by bylo možné docílit testováním adres URL.

Prolézací modul je schopen aplikovat pravidla pro předpony efektivněji, pokud je seskupíte podle akcí (forbid a allow). Namísto střídavého zadávání krátkých posloupností pravidel allow a forbid zadejte dlouhou posloupnost pravidel provádějících jednu akci a poté dlouhou posloupnost pravidel provádějících druhou akci. Střídání pravidel allow a forbid je opodstatněné, pokud jím směřujete k určité cílové struktuře prolézaného prostoru. Seskupení pravidel allow do jedné skupiny a pravidel forbid do druhé skupiny však může zvýšit výkon prolézacího modulu.

### **Přípony souborů, typy MIME a maximální hloubka prolézání**

Tyto volby představují další způsoby stanovení obsahu prolézaného prostoru. Můžete z něj vyloučit určité typy dokumentů na základě přípon souborů s dokumenty a zahrnout do něj určité typy dokumentů na základě typu MIME daného dokumentu. Při zadávání typů MIME, které má prolézací modul zpracovávat, počítejte s tím, že typy MIME jsou ve webových dokumentech často nastaveny nesprávně.

Maximální hloubka prolézání určuje maximální počet lomítek v adrese URL od kořenu daného serveru. Tato volba vám umožňuje zabránit prolézacímu modulu v prolézání rekurzivních struktur systému souborů o nekonečné hloubce. Hloubka prolézání nesouvisí s počtem odkazů, které prolézací modul použije při přecházení z jednoho dokumentu do druhého.

## **Kořenové adresy URL**

Kořenové adresy URL jsou adresy URL, od nichž prolézací modul při prolézání vychází. Tyto adresy URL jsou do prolézání vloženy při každém spuštění prolézacího modulu. Pokud již u kořenových adres URL proběhlo zjišťování, nebudou tyto adresy prolezeny ani opětovně prolezeny dříve než jiné webové servery povolené v pravidlech prolézání.

Kořenová adresa URL je důležitá při prvním spuštění webového prolézacího modulu s prázdným prolézaným prostorem. Další situace, v níž jsou kořenové adresy URL důležité, je přidávání nových kořenových adres URL, u nichž dosud neproběhlo zjišťování, do existujícího prolézaného prostoru.

Jako kořenové adresy URL lze použít pouze úplné adresy URL, nikoli pouze názvy domén. Je nutné zadat protokol a také číslo portu, pokud není použit port 80.

Následují příklady platných kořenových adres URL: http://w3.ibm.com/ http://foo.ibm.com:9080/

Příklad neplatné kořenové adresy URL: www.ibm.com

Kořenové adresy URL je nutné zahrnout rovněž do pravidel prolézání. Prolézací modul například nemůže zahájit prolézání zadané kořenové adresy URL, pokud pravidla prolézání k této adrese URL zakazují přístup.

## **Nastavení intervalu opakovaného prolézání ve webovém prolézacím modulu**

Chcete-li určit, jak často se má webový prolézací modul vracet k již prolezeným adresám URL, můžete nastavit příslušné volby ve vlastnostech webového prolézacího modulu.

Většina ostatních typů prolézacích modulů v systému podnikového vyhledávání se spouští podle plánů nastavených administrátorem. Webový prolézací modul naproti tomu po spuštění obvykle pracuje trvale. Chcete-li určit, jak často má tento modul navštěvovat již jednou zpracované adresy URL, můžete nastavit minimální a maximální interval opakovaného prolézání.

Použijete-li konzolu pro správu podnikového vyhledávání k vytvoření webového prolézacího modulu nebo k úpravě vlastností webového prolézacího modulu, můžete vybrat volbu, která slouží ke konfigurování rozšířených vlastností. Na stránce Rozšířené vlastnosti webového prolézacího modulu můžete zadat volby minimálního a maximálního intervalu opakovaného prolézání. Webový prolézací modul použije zadané hodnoty k výpočtu intervalů opakovaného prolézání dat.

Při prvním prolézání stránky prolézací modul použije datum a čas prolezení stránky a průměr ze zadané minimální a maximální hodnoty intervalu opakovaného prolézání k nastavení data příštího prolézání. Před tímto datem stránka nebude znovu prolézána. Doba opětovného prolézání stránky po tomto datu závisí na zátěži prolézacího modulu a poměru starých a nových adres URL v prolézaném prostoru.

Při každém dalším prolézání stránky prolézací modul kontroluje, zda se její obsah změnil. Pokud ano, bude příští interval opakovaného prolézání kratší než předcházející, nikdy však jeho délka neklesne pod zadaný minimální interval opakovaného prolézání. Pokud se obsah stránky nezměnil, bude příští interval opakovaného prolézání delší než předcházející, nikdy však jeho délka nepřesáhne zadaný maximální interval opakovaného prolézání.

## **Volby pro návštěvy adres URL webovým prolézacím modulem**

V případě potřeby je možné vynutit co nejdřívější návštěvu konkrétní adresy URL webovým prolézacím modulem.

Pokud potřebujete aktualizovat prolézaný prostor na základě informací získaných z určitých webových serverů, můžete aktivovat monitorování prolézacího modulu, vybrat volbu **Adresy URL, které mají být navštíveny nebo znovunavštíveny** a poté zadat adresy nebo vzory URL určující stránky, které chcete prolézt (poprvé nebo znovu).

Pokud například komunikační oddělení přidá na intranet webovou stránku nebo některou stránku reviduje, aby odrážela důležitou změnu zásad, můžete zadat adresu URL nové nebo změněné stránky. Pokud je prolézací modul spuštěný, zařadí určenou adresu URL pro prolézání do fronty při příští kontrole stránek čekajících na zpracování (obvyklá doba je každých 10 minut). Není-li spuštěn, zařadí zadanou stránku URL do fronty tak, aby mohla být prolezena při příštím spuštění prolézacího modulu.

Zkontrolujte, zda je v pravidlech prolézání obsaženo pravidlo, které prolézacímu modulu umožňuje navštívit určené adresy URL. Prolézací modul může navštívit určené adresy URL dříve než obvykle. Aby mohla být adresa URL vůbec prolezena, musí existovat pravidlo prolézání, které adrese URL umožní být prolézána.

Nově prolézaná data budou k dispozici pro vyhledávání při příští reorganizaci nebo aktualizaci indexu.

## **Způsob práce webového prolézacího modulu se stránkami méně závažných chyb**

| | | | |

| | | | | |

| | | | | |

 $\overline{\phantom{a}}$ 

| | | | | | | | |

Webový prolézací modul lze konfigurovat pro zpracování přizpůsobených stránek, které administrátoři webových serverů vytvářejí namísto standardních chybových kódů vracených jako odpovědi na požadavky na některé stránky.

Pokud server HTTP nemůže vrátit stránku požadovanou klientem, za normálních okolností vrací odezvu tvořenou záhlavím s návratovým kódem. Návratový kód informuje o povaze problému (například chyba 404 informuje o tom, že soubor nebyl nalezen). Administrátoři některých webových serverů vytvářejí speciální stránky objasňující problém podrobněji a konfigurují servery HTTP tak, aby místo standardní odezvy vracely tyto přizpůsobené stránky. Přizpůsobené stránky se nazývají stránky méně závažných chyb.

Stránky s málo závažnými chybami mohou zkreslovat výsledky webového prolézacího modulu. Namísto hlavičky informující o existenci problému obdrží prolézací modul stránku méně závažné chyby a návratový kód 200, který oznamuje úspěšné stažení platné stránky HTML. Tato stažená stránka méně závažné chyby však nesouvisí s požadovanou adresou URL a její obsah je prakticky totožný vždy, když je vrácena místo požadované stránky. Tyto irelevantní a v podstatě duplicitní stránky zkreslují obsah indexu a výsledky vyhledávání.

Chcete-li tuto situaci vyřešit, můžete při konfigurování webového prolézacího modulu zadat volby pro práci se stránkami méně závažných chyb. Pro každý webový server vracející stránky méně závažných chyb potřebuje webový prolézací modul následující informace:

v Vzor adresy URL pro web, který používá stránky s málo závažnými chybami. Tento vzor adresy URL se skládá z protokolu (HTTP nebo HTTPS), názvu hostitele, čísla portu (jestliže není použit standardní port) a názvu cesty. Ve vzoru můžete použít hvězdičku (\*) jako zástupný znak odpovídající jednomu či více standardním znakům až do nejbližšího výskytu znaku, který není zástupným znakem. V zadaném vzoru se rozlišují velká a malá písmena.

- v Vzor názvu pro text odpovídající značce <TITLE> v dokumentu HTML. Při zadávání tohoto vzoru můžete použít hvězdičku (\*) jako zástupný znak. V zadaném vzoru se rozlišují velká a malá písmena.
- v Vzor obsahu pro text odpovídající obsahu dokumentu HTML. Nejedná se pouze o obsah značky <BODY>, pokud je značka <BODY> v dokumentu obsažena. Pojmem obsah označujeme veškerá data následující v souboru za záhlavím HTTP. Při zadávání tohoto vzoru můžete použít hvězdičku (\*) jako zástupný znak. V zadaném vzoru se rozlišují velká a malá písmena.
- v Celé číslo reprezentující návratový kód, který má být použit pro dokumenty odpovídající zadaným vzorům adresy URL, názvu a obsahu.

### **Příklad**

| | | | | | | | | |

|

| | | | | | |

| |

| |

| | |

|

| | |

| | | | | | | | | |

 $\mathbf{I}$ 

|

| | | | Následující konfigurace předává webovému prolézacímu modulu pokyn k porovnání všech platných stránek HTML (návratový kód 200) vrácených z webového serveru http://www.mysite.com/hr/\* se zadanými vzory názvu a obsahu. Pokud obsah značky <TITLE> na stránce začíná textem ″Sorry, the page″ (Omlouváme se, stránka) a obsah dokumentu je libovolný (\*), prolézací modul pracuje se stránkou stejným způsobem, jako kdyby obsahovala návratový kód 404 (Stránka nebyla nalezena).

*Tabulka 1. Příklad stránky méně závažné chyby*

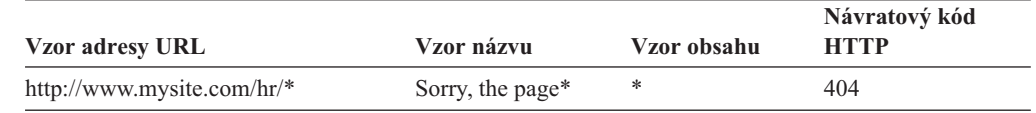

Pro tentýž webový server lze vytvořit více položek umožňujících zpracovávat různé návratové kódy. Pro každý návratový kód téhož webového serveru musí existovat vlastní položka v konfiguraci webového prolézacího modulu.

### **Použití zástupných znaků**

Vzory adresy URL, názvu a obsahu nejsou regulární výrazy. Znak hvězdička se shoduje s libovolnými znaky až do nejbližšího výskytu libovolného znaku, který není zástupným znakem. Příklad:

Položka \*404 odpovídá hodnotě *libovolné znaky*404 Položka 404: \* odpovídá hodnotě 404: libovolné znaky Položka http://\*.mysite.com/\* odpovídá hodnotě http://*libovolný hostitel*.mysite.com/*libovolný soubor*. Položka \* odpovídá hodnotě *libovolné znaky*

### **Vliv na výkon**

Konfigurováním voleb pro práci se stránkami méně závažných chyb se prodlužuje doba zpracování prolézacího modulu, protože je nutné zkontrolovat všechny úspěšně prolezené stránky. Další strojový čas spotřebuje kontrola odpovídajících vzorů a zjišťování, zda má být vrácena stránka nebo náhradní návratový kód.

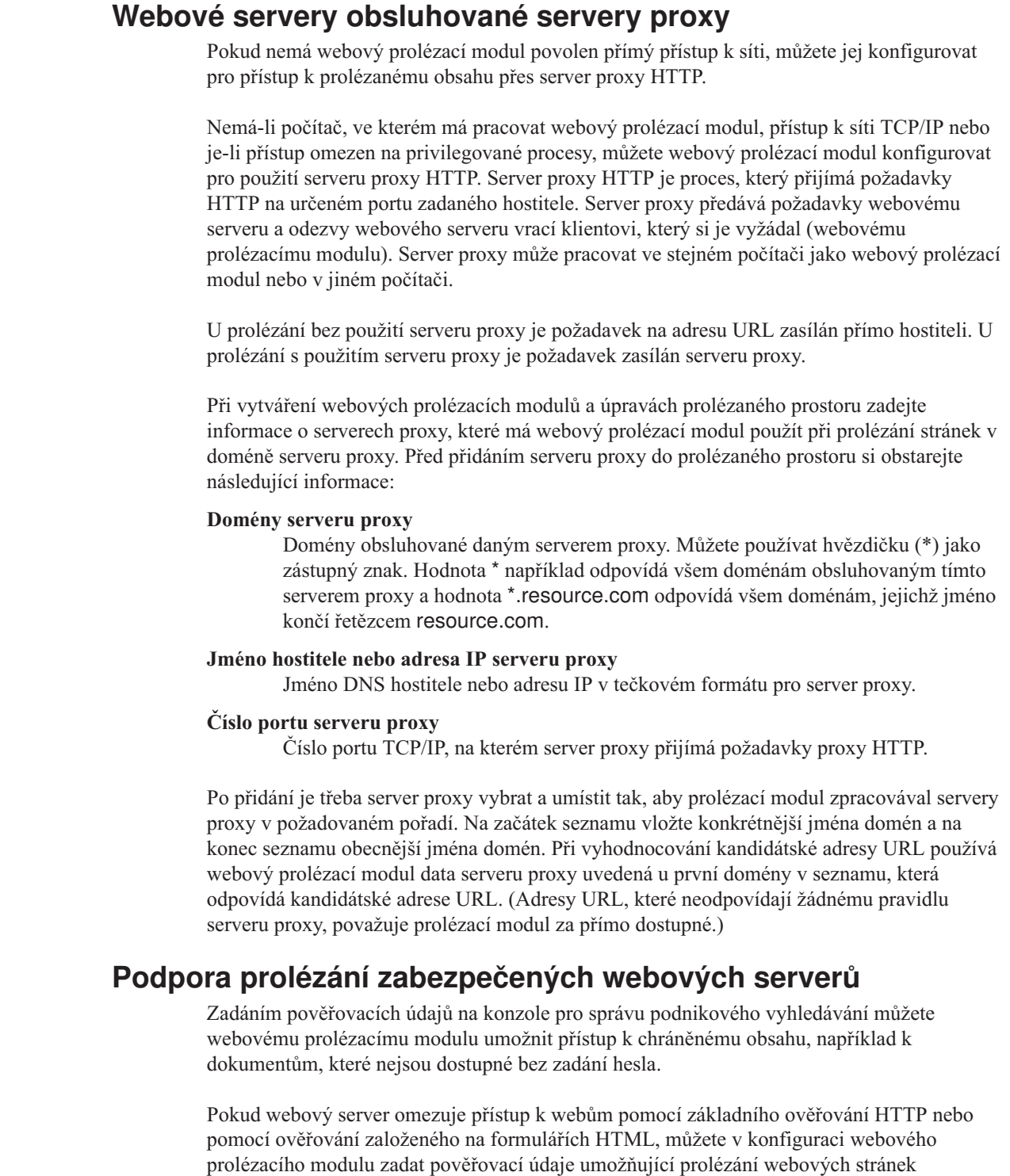

| |  $\|$ 

> | | | | | | |

> | |

| | | |  $\vert$ | | | |  $\vert$  $\vert$ | |

| | | | | |

 $\vert$ | | |

| | | |

 $\vert$  $\|$ | |

# chráněných heslem. Rovněž můžete zadat volby pro ruční konfigurování souborů cookie.

**Webové servery chráněné základním ověřováním HTTP** Pokud webový server používá k omezení přístupu k webům základní ověřování HTTP, můžete zadat pověřovací údaje pro ověřování, které webovému prolézacímu modulu umožní přístup na stránky chráněné heslem.

Při zjišťování, zda má uživatel (nebo klientská aplikace) oprávnění pro přístup k určitému webu, používá mnoho webových serverů schéma ověřování klientů nazývané základní ověřování HTTP, které slouží k prokazování identity uživatele. Toto ověřování obvykle probíhá interaktivně:

- v Když si uživatelský agent HTTP (například webový prohlížeč) vyžádá stránku chráněnou základním ověřováním HTTP, webový server odpoví návratovým kódem 401, který oznamuje, že žadatel nemá oprávnění pro přístup k požadované stránce.
- Webový server rovněž vyzve žadatele k poskytnutí pověřovacích údajů, na jejichž základě lze ověřit, zda je uživateli povolen přístup k chráněnému obsahu.
- v Webový prohlížeč zobrazí dialogové okno s výzvou k zadání jména uživatele, hesla a dalších informací tvořících pověření uživatele.
- v Webový prohlížeč pověřovací údaje zakóduje a později je uvede při opakované žádosti o přístup k chráněné stránce.
- v Pokud jsou pověřovací údaje platné, webový server odpoví návratovým kódem 200 a vrátí obsah požadované stránky.
- v V dalších požadavcích na stránky ze stejného webového serveru jsou obvykle uvedeny stejné pověřovací údaje, čímž je autorizovanému uživateli umožněn přístup k dalšímu chráněnému obsahu bez nutnosti zadávat pověřovací údaje s každým požadavkem.

Po prokázání identity uživatele si webový server obvykle vymění s uživatelským agentem HTTP prvky nazývané *položky cookie*, které umožňují zachovat informace o stavu přihlášení uživatele mezi dvěma požadavky HTTP.

Vzhledem k tomu, že webový prolézací modul nepracuje interaktivně, je nutné zadat pověřovací údaje potřebné pro přístup ke stránkám chráněným heslem ještě předtím, než prolézací modul začne s prolézáním. Při vytváření webových prolézacích modulů a úpravách prolézaného prostoru zadejte informace o jednotlivých zabezpečených webových serverech, které potřebujete prolézat.

Při zadávání těchto informací je nutné úzce spolupracovat s administrátory webů nebo webových serverů chráněných pomocí základního ověřování HTTP. Tito administrátoři vás musí informovat o bezpečnostních požadavcích platných pro webové servery, které chcete prolézat, včetně veškerých informací používaných k ověření totožnosti webového prolézacího modulu a zjištění, zda má tento modul oprávnění k prolézání stránek s omezeným přístupem.

Pokud bylo pro kolekci při jejím vytvoření povoleno zabezpečení, můžete při konfigurování prolézacího modulu zadat prvky zabezpečení pro řízení přístupu k dokumentům, například jméno uživatele, ID skupin nebo role uživatelů. Webový prolézací modul asociuje tyto prvky zabezpečení se všemi dokumenty, které prolézá ve stromu souborového systému s danou kořenovou adresou URL. Tyto prvky doplňují prvky zabezpečení na úrovni dokumentu, které konfigurujete pro celý prolézaný webový prostor.

Pořadí adres URL má svůj význam. Po přidání informací o webech chráněných heslem je třeba tyto informace seřadit podle toho, jak je má prolézací modul zpracovávat. V seznamu uvádějte nejprve konkrétnější adresy URL a teprve za nimi obecnější adresy URL. Při vyhodnocování kandidátské adresy URL používá webový prolézací modul ověřovací data uvedená u první adresy URL v seznamu, která odpovídá kandidátské adrese URL.

### **Webové servery chráněné ověřováním založeným na formulářích**

Pokud webový server používá pro omezení přístupu k webům formuláře HTML, můžete zadat pověřovací údaje pro ověřování, které webovému prolézacímu modulu umožní přístup na stránky chráněné heslem.

| | | | | | | | | | | | | | | | | | | | |

| | | | |

| | | | |

| | | | | |

 $\overline{1}$ 

| | | | |

| | | | Při zjišťování, zda má uživatel (nebo klientská aplikace) oprávnění pro přístup k určitému webu, používá mnoho webových serverů k prokazování identity uživatele formuláře HTML. Toto ověřování obvykle probíhá interaktivně:

- v Když si uživatelský agent HTTP (například webový prohlížeč) vyžádá stránku chráněnou ověřováním založeným na formulářích, webový server zkontroluje, zda požadavek obsahuje položku cookie prokazující identitu uživatele.
- v Pokud není položka cookie nalezena, webový server vyzve uživatele k zadání dat zabezpečení do formuláře. Když uživatel formulář odešle, webový server vrátí požadované položky cookie a povolí zpracování požadavku na stránku chráněnou heslem.
- v Současně je povoleno zpracování dalších požadavků obsahujících požadované položky cookie. Autorizovanému uživateli je umožněn přístup k dalšímu chráněnému obsahu bez nutnosti vyplňovat formulář a zadávat pověřovací údaje s každým požadavkem.

Vzhledem k tomu, že webový prolézací modul nepracuje interaktivně, je nutné zadat pověřovací údaje potřebné pro přístup ke stránkám chráněným heslem ještě předtím, než prolézací modul začne s prolézáním. Při vytváření webových prolézacích modulů a úpravách prolézaného prostoru zadejte informace o jednotlivých zabezpečených webových serverech, které potřebujete prolézat.

Zadávaná pole odpovídají polím, která uživatel vyplňuje v interaktivním režimu na výzvu webového prohlížeče, a všem skrytým a statickým polím vyžadovaným pro úspěšné přihlášení.

Při zadávání těchto informací je nutné úzce spolupracovat s administrátory webů nebo webových serverů chráněných pomocí ověřování založeného na formulářích. Tito administrátoři vás musí informovat o bezpečnostních požadavcích platných pro webové servery, které chcete prolézat, včetně veškerých informací používaných k ověření totožnosti webového prolézacího modulu a zjištění, zda má tento modul oprávnění k prolézání stránek s omezeným přístupem.

Pořadí vzorů adres URL má svůj význam. Po přidání informací o webech chráněných heslem je třeba tyto informace seřadit podle toho, jak je má prolézací modul zpracovávat. Na začátek seznamu vložte konkrétnější vzory adres URL a na konec seznamu obecnější vzory adres URL. Při vyhodnocování kandidátské adresy URL používá webový prolézací modul data formuláře uvedená v prvním vzoru adresy URL v seznamu, který odpovídá kandidátské adrese URL.

## **Správa souborů cookie**

| | | | | | | | | | | |

> | | | | |

| | |

| | | | | |

| | | | | |

| | | |

 $\overline{1}$ 

| | | | | |

| | | | | Správa souborů cookie probíhá obvykle automaticky, bez aktivní účasti administrátora podnikového vyhledávání. V případě potřeby však můžete položky souboru cookie pro relaci webového prolézání zadat ručně.

Položky cookie jsou skryté prvky, které webový server vrací agentovi uživatele v rámci hlavičky odpovědi HTTP. Mají význam pouze pro webový server, který je vygeneroval, a slouží k udržování stavu mezi požadavky HTTP. Během ověřování klienta může server například vrátit položku cookie, která mu později umožní zjistit, že ověřený uživatel je již přihlášen. Přítomnost souboru cookie umožňuje uživateli zadávat další požadavky na stránky na stejném webovém serveru, aniž by se musel znovu přihlašovat.

Webový prolézací modul uchovává položky cookie přijaté od webových serverů a používá je po celou dobu existence dané instance prolézacího modulu. Položky cookie se ukládají do souboru cookies.ini. Na konci každé relace prolézacího modulu je tento soubor přepsán. Při zastavení webového prolézacího modulu jsou všechny položky v souboru cookie, jejichž platnost dosud nevypršela, uloženy a při spuštění další relace jsou opět načteny.

Pokud zadáváte položky cookie ručně, uložte je do samostatného souboru a v okamžiku, kdy je potřebujete použít, je slučte s položkami v souboru cookies.ini. Prolézací modul neodstraňuje položky v souboru cookie, jejichž platnost dosud nevypršela, pokud by však nastal problém bránící zapsání celé kolekce položek cookie, při dodržení tohoto postupu nepřijdete o položky v souboru cookie, které jste zadali ručně. Sloučení vlastních položek cookie s položkami udržovanými automaticky prolézacím modulem musíte provést před spuštěním relace prolézacího modulu.

### **Formát souborů cookie**

Soubory cookie, které chcete sloučit se souborem cookies.ini podnikového vyhledávání, musí dodržovat stanovený formát.

- v Každá položka v souboru cookie musí být uvedena na samostatném řádku. Použití prázdných řádků a komentářů je povoleno, nebudou však přeneseny do souboru cookies.ini.
- v Každá položka v souboru cookie musí mít následující formát:

Cookie*N*(*délka\_položky*,*délka\_URL*)*text\_položky*,*ověřovací\_URL*

### **Cookie**

| | | | | | |

| | | | | | | | | | | | | |

| |

| | | | | | | | | | | | |

| | | |

 $\mathbf{I}$ 

| | |

|

| | Povinné klíčové slovo označující začátek položky cookie.

Klíčové slovo Cookie nesmí obsahovat mezery a musí k němu být připojena číslice 0, 1 nebo 2. Tato číslice označuje typ položky cookie: version-0 (Netscape), version-1 (RFC2109) nebo version-2 (RFC2965). V položkách cookie typu RFC2965 nejsou podporovány seznamy portů.

### *délka\_položky*

Délka (počet znaků) připojeného textu položky cookie.

### *délka\_URL*

Délka (počet znaků) připojené ověřovací adresy URL.

### *text\_položky*

Obsah položky cookie, určený k odeslání webovému serveru, který položku vytvořil. Tento řetězec (reprezentující pravou stranu direktivy Set-Cookie v hlavičce odezvy HTTP) obsahuje dvojici názvu a hodnoty položky cookie a veškerý další obsah (například cestu, nastavení zabezpečení apod.), který má být odeslán spolu s položkou cookie. Za tímto řetězcem následuje oddělovací čárka (,).

### *ověřovací\_URL*

Adresa URL, odkud daná položka cookie pochází. Tato adresa URL určuje, kam má být položka cookie odeslána (například na základě názvu domény a názvu cesty). Ověřovací adresa URL musí odpovídat omezením pro položky cookie, která zavádí původní webový server v zájmu zabezpečení a ochrany soukromí.

Následující příklad je pro přehlednost uveden na dvou řádcích, položky v souboru cookie je však nutné uvádět vždy na jednom řádku:

Cookie0(53,40)ASPSESSIONIDQSQTACSD=SLNSIDFNLISDNFLSIDNFLSNL;path=/, https://www.ibm.com:443/help/solutions/

### **Konfigurování souboru cookie pro webový prolézací modul**

V případě potřeby můžete ručně zadat položky v souboru cookie pro relaci webového prolézacího modulu a sloučit je s položkami spravovanými webovým prolézacím modulem.

### **Než začnete**

Chcete-li ručně konfigurovat položky souboru cookie používaného webovým prolézacím modulem, musíte být přihlášen jako administrátor podnikového vyhledávání.

### **Postup**

|

| | | | | | | | | | | | | | |

| | |

| | | | | |

| | | | |

| | | |

T

| | | | | | | |

| | | | | Při ručním konfigurování položek v souboru cookie pro webový prolézací modul postupujte takto:

- 1. Z konzoly pro správu podnikového vyhledávání spusťte monitorování kolekce, pro kterou chcete nastavit soubor cookie, a zastavte webový prolézací modul.
- 2. Přihlašte se k prolézacímu serveru jako administrátor podnikového vyhledávání (toto jméno uživatele bylo určeno při instalaci produktu DB2 II OmniFind Edition.
- 3. Přejděte do datového adresáře prolézacího modulu, který chcete konfigurovat, kde *ID\_relace\_prolézacího\_modulu* je ID přiřazené k relaci prolézacího modulu systémem podnikového vyhledávání. Příklad:

ES\_NODE\_ROOT/data/*col\_56092.WEB\_88534*

- 4. Otevřete soubor cookies.ini pro úpravy, připojte ručně zadané položky cookie k těm, které jsou již v souboru uvedeny, a poté soubor uložte a zavřete. Zkontrolujte, zda položky cookie, které zadáváte, nepřepíší existující položky.
- 5. Z konzoly pro správu podnikového vyhledávání znovu spusťte webový prolézací modul, který jste zastavili.

## **Konfigurace globálního prolézaného webového prostoru**

Pro webové prolézací moduly můžete konfigurovat globální prolézaný prostor, což vám poskytne lepší kontrolu nad odebíráním adres URL z indexu.

Každý webový prolézací modul je konfigurován spolu s prolézaným prostorem definujícím adresy URL, které mají nebo nemají být prolézány. Nalezené adresy URL obsažené v prolézaném prostoru jsou uchovány (v databázi) pro pozdější prolézání. Adresy URL, které nepatří do prolézaného prostoru, jsou odstraněny. Pokud prolézací modul zahájí prolézání s prázdnou databází, zůstává definice prolézaného prostoru konzistentní s databází po celou dobu práce prolézacího modulu.

V některých případech dochází k zastavení prolézacího modulu a k omezení jeho prolézaného prostoru (například novými pravidly zakazujícími prolézání některých stránek). Po novém spuštění prolézacího modulu je definice prolézaného prostoru nekonzistentní s databází. Databáze obsahuje adresy URL (prolezené i neprolezené), které nepatří do nového menšího prolézaného prostoru.

Pokud kolekce obsahuje pouze jeden webový prolézací modul, může tento modul obnovit konzistenci změnou návratových kódů HTTP pro popisované adresy URL na hodnotu 760 (která určuje, že daná adresa má být vyloučena) a odesláním žádosti o odebrání nově vyloučených stránek z indexu.

Je-li prolézaný prostor rozdělen mezi dva a více webových prolézacích modulů (například proto, aby bylo zajištěno častější prolézání některých důležitých stránek), udržuje každý z těchto modulů vlastní nezávislé databázové tabulky (na počátku prázdné) a prolézá jinou část webového prolézaného prostoru. Prolézaný prostor původního prolézacího modulu je poté omezen na zbytek prolézaného prostoru po odebrání částí pokrytých jinými prolézacími moduly. Pokusí-li se původní prolézací modul obnovit konzistenci odebráním přesunutých stránek z indexu, nastávají problémy. Vzhledem k tomu, že s přesunutými stránkami nyní pracují jiné prolézací moduly, měly by tyto stránky zůstat v indexu.

Konfigurováním globálního prolézaného prostoru na vyšší úrovni můžete určit adresy URL, které nemají být prolézány původním prolézacím modulem, avšak ani odebrány z indexu. Adresy URL, které již nejsou součástí žádného z prolézaných prostorů daného prolézacího modulu, budou i nadále označovány zjišťovacím procesem jako určené k vyloučení a při opakovaném prolézání budou odebrány z indexu.

K definování globálního prolézaného prostoru slouží konfigurační soubor s názvem global.rules, který se musí nacházet v konfiguračním adresáři prolézacího modulu (přítomnost souboru global.rules aktivuje funkci globálního prolézaného prostoru). Pokud tento soubor existuje, je načten během inicializace prolézacího modulu. Pokud tento soubor neexistuje, prolézací modul pracuje s jednovrstvým prolézaným prostorem a podle potřeby odebírá dokumenty z indexu, je-li třeba zajistit konzistenci definice prolézaného prostoru s databází.

V případě použití globálního prolézaného prostoru prolézací modul zahrnuje a vylučuje adresy URL jako obvykle, ale o odebrání adresy URL z indexu požádá jen v případě, že se daná adresa URL nenachází v žádném z prolézaných webových prostorů.

Soubor global.rules používá stejnou syntaxi jako místní soubor crawl.rules, obsahuje však pouze pravidla pro jména domén. Toto omezení umožňuje rozdělit prolézaný prostor mezi prolézací moduly pouze na základě hostitelských názvů DNS, nikoli podle adres IP nebo vzorů předpon HTTP. Na adresy URL vyloučené z lokálního prolézaného prostoru pomocí pravidel pro předpony adres URL nebo pomocí pravidel pro adresy IP (dle definice v souboru crawl.rules) nemá globální prolézaný prostor vliv - takové adresy URL jsou i nadále vylučovány.

Globální prolézaný prostor se používá pouze jako prostředek zabraňující odebrat z indexu adresy URL, které jsou vyloučeny z prolézaného prostoru jednoho prolézacího modulu pomocí pravidla pro lokální domény. Platí následující pravidla v uvedeném pořadí:

- 1. Je-li adresa URL vyloučena z databáze prolézacího modulu pomocí pravidla pro lokální předpony nebo pomocí pravidla pro adresy, je jí přiřazen návratový kód 760 a poté je odebrána z indexu. Taková adresa URL již nebude prolézána.
- 2. Je-li adresa URL obsažená v databázi prolézacího modulu vyloučena pomocí pravidla pro lokální domény a neexistuje-li globální prolézaný prostor, je této adrese URL přiřazen návratový kód 760 a poté je odebrána z indexu. Taková adresa URL již nebude prolézána.
- 3. Je-li adresa URL obsažená v databázi prolézacího modulu vyloučena pomocí pravidla pro lokální domény, avšak zároveň je explicitně zahrnuta pomocí pravidla v globálním prolézaném prostoru, je této adrese URL přiřazen návratový kód 761. Prolézací modul již takovou adresu URL nebude prolézat, ale neodebere ji z indexu (předpokládá se, že je obsažena v lokálním prolézaném prostoru jiného prolézacího modulu).
- 4. Je-li adresa URL obsažená v databázi prolézacího modulu vyloučena pomocí pravidla pro lokální domény a není-li ani explicitně zahrnuta pomocí pravidla v globálním prolézaném prostoru, je této adrese URL přiřazen návratový kód 760 a poté je odebrána z indexu.

Vzhledem k tomu, že globální prolézaný prostor se používá pouze k zabránění výmazu adres URL, které již byly vyloučeny z lokálního prolézaného prostoru, platí zásada, že pokud se na kandidátskou adresu URL nevztahuje žádné pravidlo globálního prolézaného prostoru, je prolézání této adresy URL zakázáno.

Soubor global.rules musí existovat v adresáři master\_config všech prolézacích modulů sdílejících globální prolézaný prostor. Všechny kopie souboru global.rules a jednotlivé lokální soubory crawl.rules je nutné pečlivě upravovat tak, aby byly trvale vzájemně konzistentní.

## **Direktivy no-follow a no-index**

Kvalitu vyhledávání lze zlepšit zadáním direktiv pro webový prolézací modul, které určují, zda má prolézací modul použít odkazy na stránce a zda mají být stránky indexovány.

Některé webové stránky obsahují direktivy no-follow a no-index informující roboty (například webové prolézací moduly) o tom, že nemají používat odkazy uvedené na těchto stránkách, že nemají obsah těchto stránek zahrnout do indexu, nebo že nemají provádět žádnou z těchto akcí.

| | | | | |

| | |

| | | | | | |

| | | | | | | | | | | | | | | | |

| | | |

 $\overline{1}$ 

| | |

| | |

| |  $\begin{array}{c} \hline \end{array}$ | Řízením těchto nastavení lze zvýšit kvalitu prolézání. Některé adresářové stránky mohou například obsahovat tisíce odkazů, ale žádný použitelný obsah. Tyto stránky je třeba prolézt a použít odkazy, které obsahují, k přechodu na další stránky, indexování těchto stránek jako takových však nepřinese žádný užitek.

V některých případech můžete rovněž požadovat, aby prolézací modul nepokračoval do hlubších vrstev hierarchie, avšak požadované listové stránky obsahují odkazy a neobsahují direktivy no-follow. Vzhledem k tomu, že některé z těchto stránek jsou generovány automaticky, nemají žádné vlastníky, kteří by do nich mohli vložit potřebné direktivy.

Chcete-li zadat pravidla pro prolézání takových stránek, vytvořte nebo upravte konfigurační soubor s názvem followindex.rules. Při definování pravidel v tomto souboru postupujte podle následujících pokynů:

- v V konfigurovaných pravidlech musí být uvedeny předpony adres URL (webové servery tedy nelze identifikovat podle adres IP ani podle hostitelských názvů DNS).
- v Předpony adres URL mohou obsahovat hvězdičky (\*) použité jako zástupné znaky. Tímto způsobem lze povolit nebo zakázat více webů s podobnými adresami URL.
- v Použití pravidel závisí na jejich pořadí v seznamu (prolézací modul použije první pravidlo odpovídající kandidátské adrese URL).
- v Pravidla, která explicitně povolují a zakazují použití odkazů nebo indexování stránek, mají přednost před jinými nastaveními včetně nastavení obsaženého v cílovém dokumentu.

## **Potlačení direktiv no-follow a no-index na webových stránkách**

V konfiguračním souboru můžete zadat pravidla určující, zda má webový prolézací modul používat odkazy na stránky obsahující direktivu no-follow a indexovat stránky obsahující direktivu no-index.

### **Než začnete**

| | | |

> | | | |

> | | | | | | | | | | |

> | | | |

> |

| | |

|

| | | | | | | | | | | | | | | | | |

 $\overline{1}$ 

Chcete-li nastavit použití direktiv no-follow a no-index webovým prolézacím modulem, musíte být přihlášeni jako administrátor podnikového vyhledávání. Zadané direktivy mají přednost před direktivami obsaženými v prolézaných stránkách.

### **Postup**

Chcete-li přepsat direktivy no-follow a no-index, postupujte takto:

- 1. Z konzoly pro správu podnikového vyhledávání spusťte monitorování kolekce, pro kterou chcete konfigurovat pravidla, a zastavte webový prolézací modul.
- 2. Přihlašte se k prolézacímu serveru jako administrátor podnikového vyhledávání (toto jméno uživatele bylo určeno při instalaci produktu DB2 II OmniFind Edition.
- 3. Přejděte do konfiguračního adresáře prolézacího modulu, který chcete konfigurovat, kde *ID\_relace\_prolézacího\_modulu* je ID přiřazené k relaci prolézacího modulu systémem podnikového vyhledávání. Příklad:

ES\_NODE\_ROOT/master\_config/*col\_56092.WEB\_88534*

- 4. Vytvořte nebo otevřete pro úpravy soubor s názvem followindex.rules.
- 5. Zadejte pravidla pro prolézací modul v následujícím formátu, kde *předpona\_URL* jsou první znaky webových serverů, jejichž prolézání nebo indexování chcete povolit nebo zakázat:

forbid follow *předpona\_URL* allow follow *předpona\_URL* forbid index *předpona\_URL* allow index *předpona\_URL*

6. Uložte soubor a zavřete jej.

7. Z konzoly pro správu podnikového vyhledávání znovu spusťte webový prolézací modul, který jste zastavili.

## **Prolézací moduly souborového systému Windows**

| |

| | | | | | |

 $\mathbf{I}$ 

|

Chcete-li do kolekce podnikového vyhledávání zahrnout dokumenty uložené v souborových systémech Microsoft Windows, musíte konfigurovat prolézací modul Systém souborů Windows.

Prolézací modul Systém souborů Windows lze použít k prolézání libovolného počtu souborových systémů Windows. Při konfigurování prolézacího modulu vyberete lokální a vzdálené adresáře a podadresáře, které chcete prolézat.

Pokud instalujete prolézací server do počítače se systémem UNIX, nemůžete tento server použít k prolézání zdrojů v souborových systémech Windows (v seznamu dostupných typů prolézacích modulů se neobjeví prolézací modul Systém souborů Windows).

Chcete-li vytvořit nebo změnit prolézací modul Systém souborů Windows, musíte se přihlásit ke konzole pro správu podnikového vyhledávání. Musíte mít přiřazenu roli administrátora podnikového vyhledávání nebo administrátora kolekce pro kolekci, která vlastní prolézací modul.

Po vytvoření prolézacího modulu vám průvodce pomůže s následujícími úlohami:

- v Určit vlastnosti, které řídí způsob, jakým prolézací modul pracuje a využívá systémové prostředky. Vlastnosti prolézacího modulu určují, jakým způsobem bude tento prolézací modul zpracovávat všechny podadresáře v prolézaném prostoru.
- v Nastavit časový plán pro prolézání souborových systémů.
- Vybrat prolézané podadresáře.

Můžete určit, kolik úrovní podadresářů má prolézací modul prolézat. Při prolézání vzdálených souborových systémů zadáte také ID uživatele a heslo, které prolézacímu modulu umožní přístup k datům.

- Zadat volby umožňující prohledávání dokumentů v podadresářích. Z prolézaného prostoru můžete například vyloučit některé typy dokumentů nebo zadat ID uživatele a heslo umožňující prolézacímu modulu přístup k souborům v určitém podadresáři.
- Konfigurovat zabezpečení na úrovni dokumentu. Pokud bylo pro kolekci při jejím vytvoření povoleno zabezpečení, prolézací modul může přiřadit k dokumentům v indexu údaje o zabezpečení, což umožňuje vynutit u vyhledávacích aplikací kontrolu přístupu založené na uložených datech o zabezpečení.

Chcete-li se dozvědět další informace o polích průvodce a způsobu, jak prolézacímu modulu poskytnout informace potřebné k prolézání dat, klepněte při vytváření prolézacího modulu na tlačítko **Nápověda**.

Po vytvoření prolézacího modulu můžete podle potřeby vlastnosti nebo prolézaný prostor upravit. Průvodci vám pomohou provést následující úlohy:

- v Změnit vlastnosti prolézacího modulu. Například můžete změnit počet podprocesů, které může prolézací modul najednou aktivovat.
- v Přidat do prolézaného prostoru podadresáře.
- v Změnit plán prolézání souborových systémů.
- v Změnit volby prolézání a prohledávání dokumentů v podadresáři.
- v Změnit zabezpečení na úrovni dokumentu.
- Odebrat podadresáře z prolézaného prostoru.

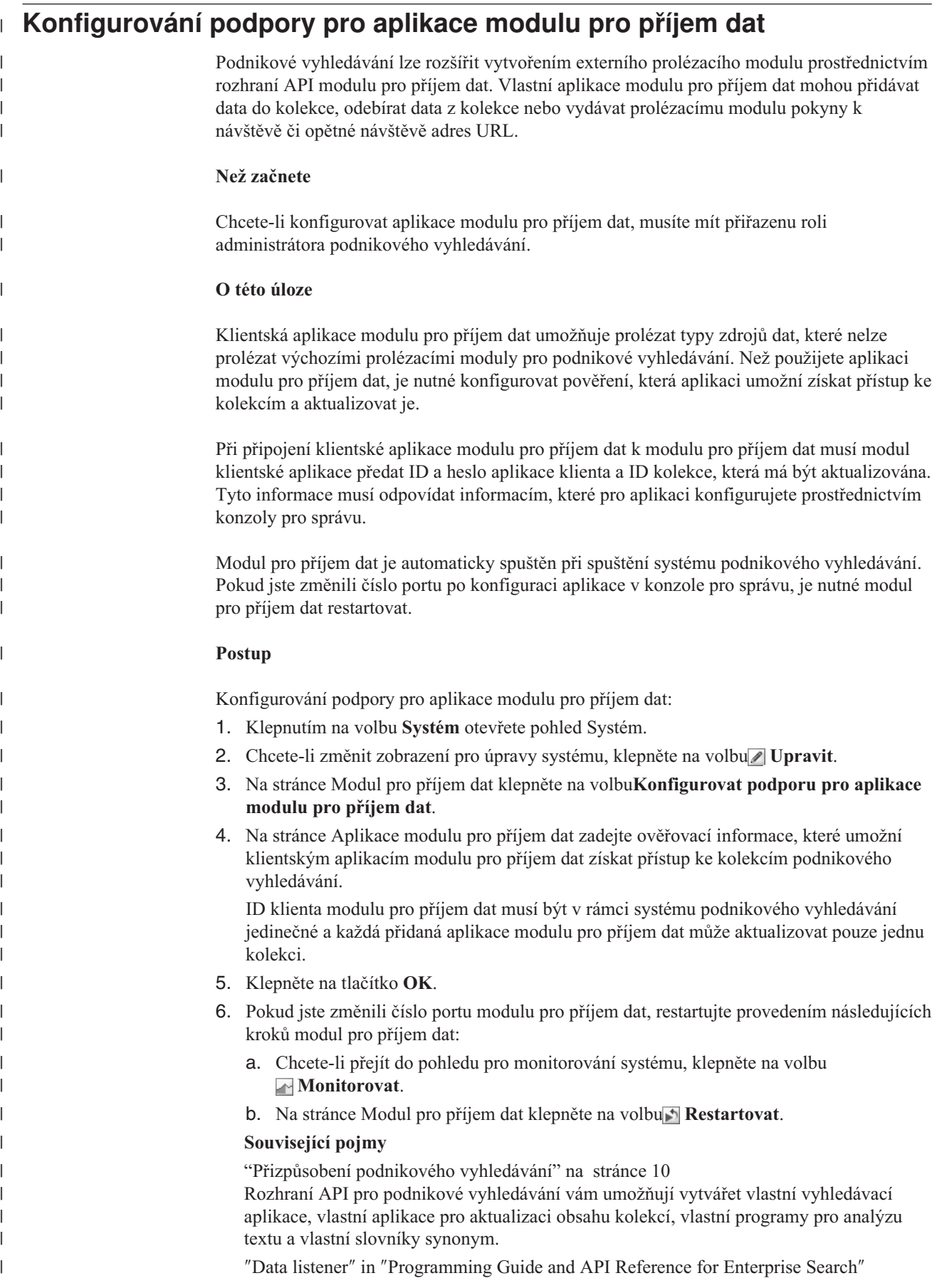

<span id="page-87-0"></span>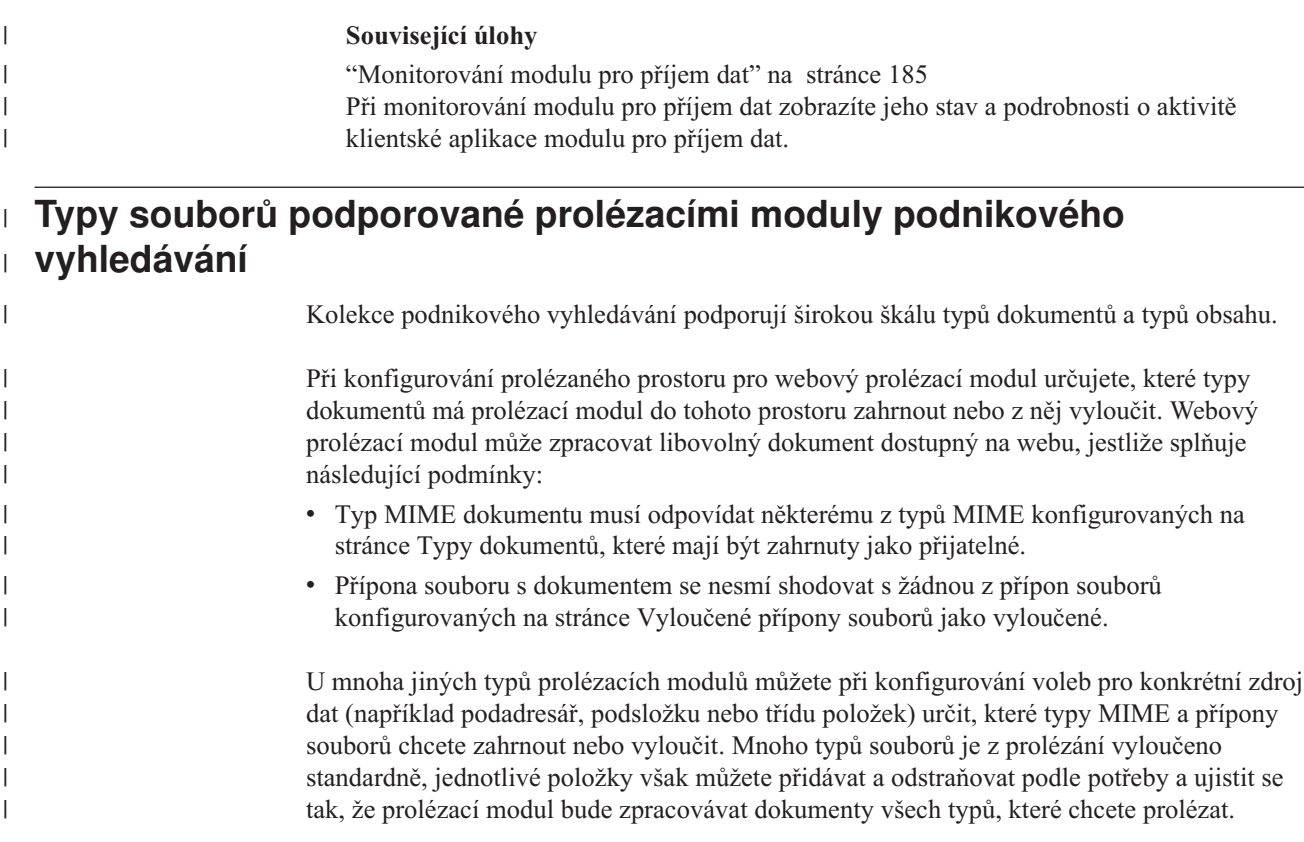

## **Formáty identifikátorů URI v indexu podnikového vyhledávání**

Identifikátory URI (Uniform Resource Identifier) jednotlivých dokumentů v indexu podnikového vyhledávání určují typ prolézacího modulu, který daný dokument přidal do kolekce.

Identifikátory URI a jejich vzory můžete zadávat při konfigurování kategorií, oborů a rychlých odkazů pro kolekci. Identifikátor URI je nutné zadat také při odebírání dokumentů z indexu a při zobrazení podrobných stavových informací o konkrétním identifikátoru.

Prohledáním kolekce můžete zjistit identifikátory URI a vzory URI pro dokument. Klepnutím na identifikátory URI ve výsledcích vyhledávání můžete načíst dokumenty, které vás zajímají. Identifikátor URI můžete z výsledků vyhledávání zkopírovat a použít jej v konzole pro správu podnikového vyhledávání. Zadáním identifikátoru nebo vzoru URI můžete například automaticky přiřadit dokumenty, které odpovídají danému identifikátoru URI, ke kategorii podnikového vyhledávání.

## **Prolézací moduly Content Manager**

Formát identifikátorů URI pro dokumenty zpracovávané prolézacím modulem Content Manager:

cm://*Název serveru*/*Název typu položky*/*PID*

### **Parametry**

*Název serveru* Název serveru knihovny IBM DB2 Content Manager.

*Název typu položky* Název cílového typu položky. *PID* Trvalý identifikátor DB2 Content Manager.

#### **Příklad**

| | |

|

| | |

> | |

> |

| | |

```
cm://cmsrvctg/ITEMTYPE1/92+3+ICM8+icmnlsdb12+ITEMTYPE159+26+A1001001A
03F27B94411D1831718+A03F27B+94411D183171+14+1018
```
### **Prolézací moduly DB2**

Formát identifikátorů URI pro dokumenty zpracovávané prolézacím modulem DB2:

db2://*Název databáze*/*Název tabulky*

/*Název sloupce jedinečného identifikátoru 1*/Hodnota jedinečného identifikátoru 1

[/*Název sloupce jedinečného identifikátoru 2*/*Hodnota jedinečného identifikátoru 2*/...

/*Název sloupce jedinečného identifikátoru N*/*Hodnota jedinečného identifikátoru N]*

### **Parametry:**

Pro všechna pole je použito kódování adres URL.

### *Název databáze*

Interní název nebo alias databáze.

### *Název tabulky*

Název cílové tabulky včetně názvu schématu.

*Sloupec jedinečného identifikátoru 1* Název prvního sloupce jedinečného identifikátoru v tabulce.

*Hodnota jedinečného identifikátoru 1* Hodnota v prvním sloupci jedinečného identifikátoru.

*Sloupec jedinečného identifikátoru N* Název *n*tého sloupce jedinečného identifikátoru v tabulce.

*Hodnota jedinečného identifikátoru N* Hodnota v *n*tém sloupci jedinečného identifikátoru v tabulce.

#### **Příklady**

Lokální katalogizovaná databáze: db2://LOCALDB/SCHEMA1.TABLE1/MODEL/ThinkPadA20

Vzdálená nekatalogizovaná databáze:

db2://server.spolecnost.com:50001/REMOTEDB/SCHEMA2.TABLE2/NAME/DAVID

### **Prolézací moduly Exchange Server**

Formát identifikátorů URI pro dokumenty zpracovávané prolézacím modulem Exchange Server:

exchange://*Cesta OWA*[?useSSL=true]

#### **Parametry**

*Cesta OWA*

Cesta OWA (Outlook Web Access) bez protokolu.

### **[?useSSL=true]**

Přidává se, pokud původní cesta OWA používá protokol HTTPS.

### **Příklady**

Tělo dokumentu:

exchange://exchangesvr.ibm.com/public/RootFolder1/Folder1/Document.EML

Příloha dokumentu:

```
exchange://exchangesvr.ibm.com/public/RootFolder1/Folder1/Document.EML/
AttachedFile.doc
```
Podpora zabezpečení SSL:

exchange://exchangesvr.ibm.com/public/TeamRoom/Folder1/Document.EML? useSSL=true

### **Prolézací moduly Notes**

Formát identifikátorů URI pro dokumenty zpracovávané prolézacím modulem Notes:

```
domino://Název serveru[:Číslo portu]/ID
repliky databáze/Cesta a název databáze
    /[Univerzální ID pohledu]/Univerzální ID
dokumentu
     [?AttNo=Číslo přílohy&AttName=Název souboru
přílohy]
```
#### **Parametry**

| | |

| | |

|

| | | |

| | |

|

Pro všechna pole je použito kódování adres URL.

*Název serveru*

Název serveru Lotus Notes.

### *Číslo portu*

Číslo portu serveru Lotus Notes. Číslo portu je nepovinné.

### *ID repliky databáze*

Identifikátor repliky databáze.

### *Cesta a název databáze*

Cesta a název souboru databáze NSF na cílovém serveru Lotus Notes.

#### *Univerzální ID pohledu*

Univerzální identifikátor pohledu definovaný v cílové databázi. Toto ID se zadává jen tehdy, je-li vybrán dokument obsažený v pohledu nebo složce. Pokud neurčujete pohled nebo složku, kterou chcete prolézat (například tehdy, chcete-li prolézat všechny dokumenty v databázi), univerzální ID pohledu se nezadává.

#### *Univerzální ID dokumentu*

Univerzální ID dokumentu definované v dokumentu zpracovávaném prolézacím modulem.

#### *Číslo přílohy*

Pořadové číslo přílohy. Přílohy se číslují od nuly. Číslo přílohy je nepovinné.

#### *Název souboru přílohy*

Původní název souboru přílohy. Název souboru přílohy je nepovinný.

#### **Příklady**

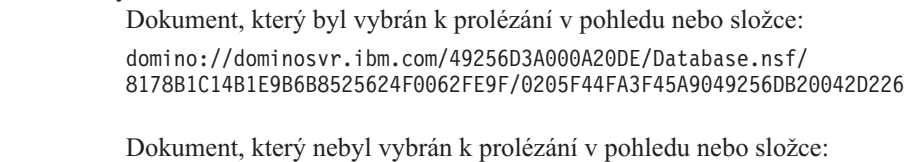

domino://dominosvr.ibm.com/49256D3A000A20DE/Database.nsf// 0205F44FA3F45A9049256DB20042D226

Příloha dokumentu:

domino://dominosvr.ibm.com/49256D3A000A20DE/Database.nsf// 0205F44FA3F45A9049256DB20042D226?AttNo=0&AttName=AttachedFile.doc

### **Prolézací moduly Systém souborů UNIX**

Formát identifikátorů URI pro dokumenty zpracovávané prolézacím modulem Systém souborů UNIX:

file:///*Název adresáře*/*Název souboru*

#### **Parametry**

Pro všechna pole je použito kódování adres URL.

#### *Název adresáře*

Absolutní cesta k adresáři.

#### *Název souboru*

Název souboru.

#### **Příklad**

file:///home/user/test.doc

|

| |

| |

|

### **Prolézací moduly VeniceBridge**

Formát identifikátorů URI pro dokumenty zpracovávané prolézacím modulem VeniceBridge:

```
vbr://Název serveru/Systémové ID
úložiště/Trvalé ID úložiště
     /ID položky/ID verze
     /Typ položky/?[Page=Číslo
stránky&]Vlastnosti JNDI
```
#### **Parametry**

Pro všechna pole je použito kódování adres URL.

### *Název serveru*

Název serveru VeniceBridge.

### *Systémové ID úložiště*

Systémový identifikátor úložiště.

#### *Trvalé ID úložiště*

Trvalý identifikátor úložiště.

### *ID položky*

Identifikátor položky.

### *ID verze*

Identifikátor verze. Pokud je identifikátor verze prázdný, označuje tato hodnota nejnovější verzi dokumentu.

### *Typ položky*

Typ položky (obsahu).

### *Číslo stránky*

Číslo stránky.

#### *Vlastnosti JNDI*

Vlastnosti JNDI aplikačního klienta J2EE. Existují dva typy vlastností:

### **java.naming.factory.initial**

Název třídy aplikačního serveru používaný k vytvoření manipulátoru EJB.

### **java.naming.provider.url**

Adresa URL služby názvů aplikačního serveru používaného k zadání požadavku na manipulátor EJB.

#### **Příklady**

| | | | |

> | | | |

|

| | |

| |  $\overline{\phantom{a}}$ |

Documentum:

vbr://vbrsrv.ibm.com/Documentum/c06b/094e827780000302//CONTENT/? java.naming.provider.url=iiop%3A%2F%2Fmyvbr.ibm.com%3A2809& java.naming.factory.initial=com.ibm.websphere.naming.WsnInitContextFactory

FileNet PanagonCS:

vbr://vbrsrv.ibm.com/PanagonCS/4a4c/003671066//CONTENT/?Page=1& java.naming.provider.url=iiop%3A%2F%2Fmyvbr.ibm.com%3A2809& java.naming.factory.initial=com.ibm.websphere.naming.WsnInitContextFactory

### **Prolézací moduly Systém souborů Windows**

Formáty identifikátorů URI pro dokumenty zpracovávané prolézacím modulem Systém souborů Windows:

file:///*Název adresáře*/*Název souboru* file:////*Název síťové složky*/*Název adresáře*/*Název souboru*

#### **Parametry**

Pro všechna pole je použito kódování adres URL.

#### *Název adresáře*

Absolutní cesta k adresáři.

### *Název souboru*

Název souboru.

### *Název síťové složky*

Pouze u dokumentů umístěných na vzdálených serverech. Název sdílené složky v síti Windows.

#### **Příklady**

Lokální souborový systém:

file:///d:/adresář/test.doc

Síťový souborový systém:

file:////server.ibm.com/adresář/soubor.doc

### **Související pojmy**

"Správa prolézacích modulů podnikového [vyhledávání"](#page-46-0) na stránce 31 Prolézací moduly je třeba konfigurovat pro různé typy dat, které chcete zahrnout do kolekce. Jedna kolekce může obsahovat libovolný počet prolézacích modulů.

### **Související úlohy**

"Odebrání [identifikátorů](#page-130-0) URI z indexu" na stránce 115 Chcete-li uživatelům zabránit ve vyhledávání dokumentů v kolekci, můžete odebrat identifikátory URI pro tyto dokumenty z indexu.

["Konfigurování](#page-139-0) rychlých odkazů" na stránce 124 Při vytváření rychlého odkazu pro kolekci podnikového vyhledávání asociujete identifikátor URI dokumentu s klíčovými slovy, která spouštějí jeho zahrnutí do výsledků vyhledávání.

["Konfigurování](#page-99-0) kategorií" na stránce 84

Pro kolekci lze vytvořit libovolný počet kategorií a každá kategorie může obsahovat libovolný počet pravidel. Pravidla určují, které dokumenty budou automaticky asociovány s danou kategorii.

["Konfigurování](#page-127-0) oborů" na stránce 112

Při konfigurování oboru pro kolekci podnikového vyhledávání můžete určit identifikátory URI nebo vzory identifikátorů URI pro rozsah dokumentů v indexu, v nichž uživatelé mohou vyhledávat.

"Zobrazení podrobností o [identifikátoru](#page-186-0) URI" na stránce 171

Můžete zobrazit podrobné informace o identifikátoru URI. Tyto informace zahrnují aktuální a historické informace o tom, jak je dokument představovaný daným identifikátorem URI prolézán, indexován a vyhledáván.

## **Analýza dokumentů pro účely podnikového vyhledávání**

Chcete-li zlepšit dostupnost dokumentů, můžete zadat volby určující způsob analýzy a kategorizace dokumentů a metadat před jejich přidáním do indexu podnikového vyhledávání. Pro analýzu obsahu dokumentů a optimalizaci možností načítání informací můžete nastavit následující volby: **Konfigurování kategorií** Dokumenty s podobnými identifikátory URI nebo dokumenty obsahující určitá slova lze seskupit do kategorií. Když uživatelé prohledávají kolekci, mohou omezit výsledky vyhledávání pouze na dokumenty patřící do určitých kategorií. **Konfigurování vyhledávacích polí** Prvky obsažené v dokumentech XML lze namapovat na vyhledávací pole indexu. Podobně lze na vyhledávací pole namapovat také prvky metadat v dokumentech HTML. Vytvořením vyhledávacích polí v indexu podnikového vyhledávání umožníte uživatelům zadávat dotazy na konkrétní části dokumentů XML a HTML a zvýšíte tak přesnost výsledků vyhledávání. **Konfigurování voleb analýzy textu** Pokud byly do systému podnikového vyhledávání přidány vlastní stroje pro analýzu textu, můžete určit, který z nich má být použit pro jednotlivé kolekce. Po přiřazení analytického stroje ke kolekci můžete zadat volby mapování obsahu, podle nichž bude prováděna lingvistická analýza a vytvářeny anotace dokumentů. Dále můžete určit způsob mapování výsledků analýzy na vyhledávací pole a prohledávatelné atributy v indexu podnikového vyhledávání. **Konfigurování voleb pro analýzu dokumentů v čínštině, japonštině a korejštině** Pro analýzu dokumentů napsaných v čínštině, japonštině a korejštině můžete nastavit volby použití n-gramové segmentace. Z prázdného prostoru v čínských a japonských dokumentech můžete rovněž odebrat znaky nového řádku. **Povolení nativního vyhledávání XML** Pokud kolekce obsahuje dokumenty XML, můžete povolit jejich prohledávání pomocí nativní syntaxe dotazů XML, například pomocí fragmentů XPath a XML. Nativní vyhledávání XML umožňuje uživatelům zadávat dotazy založené na vztazích mezi různými prvky XML. **Související pojmy** ″Linguistic support″ in ″Programming Guide and API Reference for Enterprise Search″ ″Text analysis included in enterprise search″ in ″Programming Guide and API Reference for Enterprise Search″ ″Unstructured information management architecture (UIMA)″ in ″Programming Guide and API Reference for Enterprise Search″

## **Práce s kategoriemi**

| | | | | | | | | | | | | | | | | | | | | | | | | |

> Kategorie umožňují seskupit dokumenty se společnými charakteristikami a prohledávat nebo načítat pouze dokumenty, které splňují kritéria platná pro členy dané skupiny.

Pokud přiřadíte dokumenty ke kategoriím a vaše vyhledávací aplikace tuto funkci podporuje, mohou uživatelé zadat jméno kategorie a prohledat pouze příslušnou podmnožinu kolekce. Při prohledávání celé kolekce mohou uživatelé zpřesnit výsledky vyhledávání a procházet pouze dokumenty, které patří do stejné kategorie jako některý z výsledných dokumentů.

Podnikové vyhledávání podporuje dva přístupy k zařazování dokumentů do kategorií:

### **Na základě pravidel**

Tento přístup použijte, chcete-li přiřadit dokumenty ke kategoriím podle pravidel, která zadáte. Můžete například seskupit dokumenty s určitými společnými částmi identifikátoru URI nebo dokumenty s příbuzným obsahem (například dokumenty obsahující nebo neobsahující určitá slova a fráze).

### **Na základě modelu**

Tento přístup použijte, pokud pracujete s produktem IBM WebSphere Portal a kategorie předdefinované v produktu WebSphere Portal chcete používat při prohledávání kolekcí podnikového vyhledávání.

## **Použití změn zařazení do kategorií**

K vytváření a administraci kategorií se používá konzola pro správu podnikového vyhledávání:

- v Při vytvoření kolekce zvolíte typ kategorizace. Můžete zvolit práci bez kategorií, použití kategorií založených na pravidlech nebo kategorií založených na modelu.
- v Při konfigurování pravidel analýzy pro kolekci můžete v případě nutnosti změnit typ kategorizace. Jestliže změníte typ kategorizace po zpracování dokumentů prolézacím modulem a sestavení indexu, bude kvalita vyhledávání snížena, dokud neprovedete nové prolezení a analýzu všech dokumentů a reorganizaci indexu.
- v Pokud se rozhodnete používat kategorie založené na pravidlech, můžete pomocí konzoly pro správu spravovat strom kategorií, kategorie a pravidla kategorií. Jestliže změníte kategorie nebo pravidla kategorií po zpracování dokumentů prolézacím modulem a sestavení indexu, bude kvalita vyhledávání snížena, dokud neprovedete nové prolezení a analýzu všech dokumentů a reorganizaci indexu.

## **Pole obsahu dokumentu**

|

| | |

| | | |

| | | | | | | | | | | | | | Chcete-li vytvořit kolekci s kategoriemi založenými na modelu nebo na pravidlech, které používají pravidla pro obsah dokumentů (a nikoli pravidla určující vzor identifikátorů URI), ujistěte se, že v dokumentech, které mají být rozděleny do kategorií, existují pole obsahu.

Kategorie založené na modelu a pravidla kategorií založená na obsahu dokumentů pracují s poli obsahu dokumentu a neberou v úvahu metadata dokumentu. Tyto volby kategorizace lze proto použít pouze u dokumentů s poli obsahu nebo s poli, která lze při konfigurování prolézacího modulu nastavit jako pole obsahu.

Kategorie založené na modelu a kategorie založené na pravidlech obsahu lze konfigurovat pouze pro dokumenty zpracovávané následujícími prolézacími moduly:

- v Webové prolézací moduly a prolézací moduly NNTP.
- v Prolézací moduly Systém souborů UNIX a Systém souborů Windows.
- v Prolézací moduly DB2. Při konfigurování voleb prolézání pro jednotlivé tabulky v rámci vytváření prolézacího modulu (poslední krok průvodce vytvořením prolézacího modulu) určete, která pole tvoří pole obsahu. Pokud prolézací modul již existuje, otevřete prolézaný prostor pro úpravy, vyberte tabulku, kterou chcete upravit, a poté určete, která pole v této tabulce tvoří pole obsahu.
- v Prolézací moduly Content Manager. Při konfigurování voleb prolézání pro jednotlivé typy položek v rámci vytváření prolézacího modulu (poslední krok průvodce vytvořením prolézacího modulu) určete, která pole tvoří pole obsahu. Pokud prolézací modul již existuje, otevřete prolézaný prostor pro úpravy, vyberte typ položek, který chcete upravit, a poté určete, která pole v tomto typu položek tvoří pole obsahu.

**Související pojmy**

["Analyzátory](#page-19-0) podnikového vyhledávání" na stránce 4 Analyzátor podnikového vyhledávání provádí analýzu dokumentů shromážděných prolézacím modulem a připravuje je pro indexování.

## **Kategorie založené na pravidlech**

Přiřazení dokumentů ke kategoriím v kolekci podnikového vyhledávání lze určovat konfigurováním pravidel.

Kategorie a pravidla kategorií lze vytvořit pro kolekce vytvořené v prostředí podnikového vyhledávání a pro kategorie založené na pravidlech, které importujete z kolekcí produktu IBM WebSphere Portal. Chcete-li konfigurovat pravidla pro kategorizaci dokumentů, musíte při vytvoření kolekce nebo při zadávání pravidel analýzy pro kolekci určit, že chcete používat kategorie založené na pravidlech.

Analyzátor používá zadaná pravidla pro přiřazení dokumentů k jedné nebo více kategoriím:

- v Pokud dokument splňuje podmínky alespoň jednoho pravidla kategorie, analyzátor jej přiřadí k této kategorii.
- v Pokud dokument splňuje podmínky alespoň jednoho pravidla u více kategorií, analyzátor jej přiřadí ke všem těmto kategoriím.
- v Pokud dokument nesplňuje podmínky žádného z pravidel všech kategorií, analyzátor jej nepřiřadí k žádné kategorii. Uživatelé mohou tento dokument vyhledat a načíst při prohledávání kolekce, nemohou jej však načíst, vyberou-li některou kategorii.

Při administraci stromu kategorií (taxonomie) kolekce určujete, na které místo v hierarchii kategorií chcete novou kategorii přidat. Strom kategorií slouží také k výběru kategorie, kterou chcete upravit, a k následnému přidání pravidel pro kategorizaci dokumentů, odstranění pravidel nebo změně obsahu jednotlivých pravidel.

Při konfigurování pravidla pro kategorizaci dokumentů určujete, zda má podnikové vyhledávání rozhodovat o přiřazení dokumentu ke kategoriím podle jeho identifikátoru URI nebo podle obsahu:

### **Vzor identifikátoru URI**

| | |

| | | | |

| | | Pravidla URI se vztahují na identifikátory URI dokumentů. Zadáte-li část identifikátoru URI (vzor), podmínce pravidla vyhoví všechny dokumenty, v jejichž identifikátoru URI se zadaný vzor vyskytuje.

Zadáte-li například text pravidla /hr/, první z následujících identifikátorů URI bude podmínku pravidla splňovat a druhý nikoli:

file:///corporate/hr/medicalform.doc http://company.com/human resources/medicalform.htm

Vzhledem k tomu, že všechny identifikátory URI jsou zpracovávány jako vzory, systém ignoruje hvězdičky, které zadáte jako zástupné znaky na začátku nebo konci vzoru. Vzory \*/hr/\* a /hr/ například vrátí stejnou sadu identifikátorů URI.

V pravidlech vzorů URI se nerozlišují velká a malá písmena. Pokud identifikátor URI obsahuje mezery, musí vzor URI respektovat pravidla podnikového vyhledávání pro kódování identifikátorů URI. V následujícím příkladu jsou uvedeny správné a nesprávné způsoby zadání identifikátoru URI pro cestu v souborovém systému Windows:

Nesprávný identifikátor URI: file:///c:/program files/ Správný identifikátor URI: file:///c:/program+files/

### **Obsah dokumentu**

|

| | | |

> || | | |

> $\overline{1}$  $\overline{\phantom{a}}$

Pravidlo obsahu se vztahuje na text dokumentu. Vyjádřete pravidlo ve stejném formátu jako dotaz. Dokument splňuje podmínku pravidla, pokud je platný z hlediska zadaného dotazu. Při konfigurování pravidla zadáváte slova a fráze, které se v dokumentu musí nebo nesmí vyskytovat, a vybíráte jazyk, podle kterého bude pravidlo převádět slova na základní tvary.

Následující pravidlo například určuje, že podmínku splní dokumenty, které obsahují buď slovo lz nebo frázi lidské zdroje:

### lz ″lidské zdroje″

Pravidlo v následujícím příkladu určuje, že podmínku splní dokumenty, které obsahují slovo lz, nikoli však slovo dávky:

#### +lz -dávky

Pravidla obsahu procházejí stejnou jazykovou normalizací jako dotazy rozhraní SIAPI (Search and Index API). Syntaxe pravidel obsahu však podporuje jen podmnožinu operací dostupných v syntaxi dotazů SIAPI. Přípustné jsou pouze následující speciální znaky:

- **+** Znaménko plus vložte před výrazy, které se v dokumentu musí vyskytovat.
- **-** Znaménko minus vložte před výrazy, které se v dokumentu vyskytovat nesmí.
- ″ Uvedením dvou nebo více slov v uvozovkách určíte, že v dokumentu se musí vyskytnout celá fráze přesně tak, jak je napsána.

### **Související úlohy**

"Migrace kolekce z produktu [WebSphere](#page-175-0) Portal" na stránce 160 Chcete-li migrovat kolekce z produktu WebSphere Portal do prostředí podnikového vyhledávání, nejprve je připravte v produktu WebSphere Portal a poté proveďte jejich migraci pomocí průvodce migrací.

## **Kategorie založené na modelu**

Pokud v systému IBM WebSphere Portal používáte kategorie, můžete stejné kategorie používat i v kolekcích podnikového vyhledávání.

Produkt WebSphere Portal nabízí předdefinovanou taxonomii zahrnující přes 2300 témat. Tato témata jsou rozdělena do hlavních obchodních kategorií, například Počítače, Finance a Doprava. Uživatelé portálu mohou vytvářet aplikace, které automaticky zjišťují, které dokumenty odpovídají těmto tematickým oblastem, a přizpůsobovat kategorie vlastním obchodním potřebám.

Pokud chcete používat kategorie produktu WebSphere Portal pro potřeby podnikového vyhledávání, musíte provést následující kroky:

- v Pomocí průvodce migrací importujte soubory taxonomií založených na modelech do prostředí podnikového vyhledávání.
- v Při vytvoření kolekce nebo konfigurování pravidel analýzy pro kolekci určete, že chcete používat kategorie založené na modelu.
- v Zajistěte instalaci produktu WebSphere Portal na indexový server podnikového vyhledávání.
- v Ke správě kategorií použijte kategorizační nástroje dostupné v produktu WebSphere Portal. Kategorie založené na modelu nelze spravovat pomocí konzoly pro správu podnikového vyhledávání.

**Související úlohy**

"Migrace taxonomie založené na modelu z produktu [WebSphere](#page-174-0) Portal" na stránce 159 Pomocí portletu správy taxonomií obsaženého v instalaci produktu WebSphere Portal můžete určit, kterou taxonomii založenou na modelu chcete používat pro kolekce podnikového vyhledávání. Kolekce, které jste již migrovali do prostředí podnikového vyhledávání, nebudou novým výběrem taxonomie nijak ovlivněny.

## **Stromy kategorií**

Strom kategorií vám umožňuje zobrazit všechny kategorie založené na pravidlech v kolekci. Slouží také k vytváření a odstraňování kategorií a k úpravám pravidel přiřazujících dokumenty ke kategoriím.

Strom kategorií, nazývaný také taxonomie, má hierarchické uspořádání. Strom začíná kořenovou kategorií a všechny další kategorie pocházejí z kořenové kategorie. Můžete vnořit libovolný počet kategorií a podkategorií, a poskytnout tak uživatelům různé možnosti procházení a načítání dokumentů.

Pokud například dokument splňuje pravidla v několika kategoriích, je asociován se všemi těmito kategoriemi. Když uživatel vyhledává kategorii nebo při práci s výsledky vyhledávání prochází dokumenty, které do kategorie náleží, skutečnost, že dokument patří do více kategorií, zvyšuje pravděpodobnost, že uživatel dokument najde.

Při administraci stromu kategorií můžete určit, které dokumenty patří do jedné nebo více kategorií, zařazením nových kategorií pod stávající kategorie. Při vytvoření kategorie určujete, zda má být vytvořena na kořenové úrovni nebo jako podkategorie jiné kategorie. Pomocí stromu kategorií můžete také odstranit kategorie z kolekce a změnit pravidla přiřazování dokumentů ke kategoriím. V rámci úprav kategorie můžete kategorii přejmenovat, přidat nebo odstranit pravidla kategorizace a změnit obsah jednotlivých pravidel.

Při správě stromu kategorií použijte jako pomůcku následující popis chování stromu při vyhledávání a procházení:

- v Pokud uživatel prohledává kategorii na vyšší úrovni, jsou dokumenty odpovídající zadaným kritériím vyhledávány v této kategorii a ve všech jejích podkategoriích. V případě prohledávání kategorie, která nemá žádné další podkategorie, je prohledávána pouze zadaná kategorie.
- v Pokud uživatel prochází výsledky vyhledávání a vybere volbu procházení dokumentů, které patří do konkrétní kategorie, zobrazí se pouze dokumenty v dané kategorii. Ve výsledcích vyhledávání se zobrazí rovněž jména podkategorií, takže uživatelé mohou procházet mezi kategoriemi a zobrazovat podmnožiny dokumentů jednu po druhé.

### **Související úlohy**

"Migrace kolekce z produktu [WebSphere](#page-175-0) Portal" na stránce 160 Chcete-li migrovat kolekce z produktu WebSphere Portal do prostředí podnikového vyhledávání, nejprve je připravte v produktu WebSphere Portal a poté proveďte jejich migraci pomocí průvodce migrací.

## **Výběr typu kategorizace**

Při výběru typu kategorizace určujete přístup, který chcete použít k asociování dokumentů s kategoriemi v kolekci.

### **Než začnete**

Chcete-li změnit typ kategorizace, musíte mít přiřazenu roli administrátora podnikového vyhledávání nebo administrátora kolekce pro kolekci, kterou měníte.

### **O této úloze**

<span id="page-99-0"></span>Typ kategorizace je určen při vytváření kolekce. V případě potřeby lze způsob kategorizace dokumentů pro kolekci změnit. Můžete použít kategorie založené na pravidlech, které konfigurujete přímo pro kolekci, kategorie založené na modelech, které jsou k dispozici v systému portálu IBM WebSphere Portal, nebo nepoužít žádné kategorie.

**Důležité:** Pokud změníte typ kategorizace po prolézání dat a vytvoření indexu pro kolekci, bude index nekonzistentní. Chcete-li zajistit přesnost výsledků vyhledávání, proveďte nové prolezení všech dokumentů v kolekci a po analýze dokumentů reorganizujte index.

### **Postup**

Výběr typu kategorizace:

- 1. Klepnutím na volbu **Kolekce** otevřete pohled Kolekce.
- 2. V seznamu kolekcí vyhledejte kolekci, kterou chcete změnit, a klepněte na volbu
	-
- **Upravit**. 3. Na stránce Analýza klepněte na volbu **Vybrat typ kategorizace**.
- 4. Na stránce Vybrat typ kategorizace vyberte jednu z následujících voleb:

**Žádný** Tuto volbu vyberte, nechcete-li kategorizovat dokumenty v dané kolekci.

#### **Založený na pravidlech**

Tuto volbu vyberte, chcete-li použít taxonomii obsahující pravidla kategorií, která konfigurujete specificky pro tuto kolekci.

- v Pokud konfigurujete kolekci, kterou jste vytvořili pro podnikové vyhledávání, vyberte tuto volbu k určení jmen kategorií a pravidel pro kategorizaci dokumentů.
- v Jestliže konfigurujete kolekci, kterou jste migrovali z portálu IBM WebSphere, vyberte tuto volbu v případě, že chcete použít nebo změnit kategorie založené na pravidle, které jste importovali.

### **Založený na modelu**

Tuto volbu vyberte, chcete-li dokumenty přiřadit ke kategoriím založeným na modelu, které jsou definovány v systému WebSphere Portal. Při použití této volby musí být na indexovém serveru podnikového vyhledávání nainstalován produkt WebSphere Portal. Ke správě kategorií je třeba použít kategorizační nástroje, které jsou součástí produktu WebSphere Portal.

5. Klepněte na tlačítko **OK**.

## **Konfigurování kategorií**

Pro kolekci lze vytvořit libovolný počet kategorií a každá kategorie může obsahovat libovolný počet pravidel. Pravidla určují, které dokumenty budou automaticky asociovány s danou kategorii.

### **Než začnete**

Chcete-li konfigurovat kategorie, musíte mít přiřazenu roli administrátora podnikového vyhledávání nebo administrátora kolekce pro kolekci s danými kategoriemi.

Jako typ kategorizace je nutné vybrat volbu použití kategorií založených na pravidlech.

Po klepnutí na volbu **Nápověda** při vytváření nebo úpravách kategorie můžete zobrazit příklady zadávání pravidel pro asociování dokumentů s kategoriemi.

#### **O této úloze**

Pokud vyhledávací aplikace umožňují podporu kategorií, uživatelé mohou po zadání jména kategorie prohledávat pouze určitou část dané kolekce. Mohou také vybrat kategorii ve výsledcích vyhledávání a procházet pouze dokumenty, které patří do vybrané kategorie.

**Důležité:** Pokud po prolézání dat a vytvoření indexu pro kolekci změníte kategorie nebo pravidla kategorií, přestane být index konzistentní. Chcete-li zajistit přesnost výsledků vyhledávání, proveďte nové prolezení všech dokumentů v kolekci, analyzujte znovu dokumenty a reorganizujte index.

### **Postup**

| | | |

Konfigurování kategorie:

- 1. Klepnutím na volbu **Kolekce** otevřete pohled Kolekce.
- 2. V seznamu kolekcí vyhledejte kolekci, pro kterou chcete konfigurovat kategorii, a klepněte na volbu **Upravit**.
- 3. Na stránce Analýza klepněte na volbu **Konfigurovat strom kategorií**.
- 4. Na stránce Strom kategorií vyberte ve stromu umístění, do kterého chcete přidat kategorii, a klepněte na volbu **Vytvořit kategorii**.

Pokud vyberete kořenovou položku, bude nová kategorie vytvořena na úrovni kořene. Pokud vyberete jméno kategorie, bude nová kategorie vnořena pod vybranou kategorii ve stromu kategorií.

Otevře se průvodce umožňující zadat pravidla pro asociování dokumentů s novou kategorií:

- a. Na stránce Vytvořit kategorii zadejte popisné jméno pro kategorii a klepněte na tlačítko **Další**.
- b. Na stránce Vytvořit pravidla kategorií klepněte na tlačítko **Přidat pravidlo**.
- c. Na stránce Vytvořit pravidlo kategorií zadejte do pole **Jméno pravidla** jedinečné jméno pro pravidlo. Toto jméno musí být jedinečné pro všechny kategorie v kolekci.
- d. Zadejte pravidlo, které chcete použít pro asociování dokumentů s danou kategorií, a potom klepněte na tlačítko **OK**.
	- v Pokud chcete, aby byl při podnikovém vyhledávání používán identifikátor URI dokumentu k určení, zda dokument patří do dané kategorie, klepněte na volbu **Vzor identifikátoru URI** a zadejte vzor identifikátoru URI.

Jestliže zadaný text v identifikátoru existuje, pak je dokument asociován s danou kategorií.

Příklad: file:///c:/program+files/finance

v Pokud chcete, aby byla k určení, zda dokument patří do dané kategorie, používána analýza slov v polích obsahu dokumentu, klepněte na volbu **Obsah dokumentu**, vyberte jazyk dokumentů a zadejte slova, která se musí nebo nesmí vyskytovat v obsahu dokumentu. Vyjádřete pravidlo ve stejném formátu jako dotaz.

Pokud dokument obsahuje nebo neobsahuje zadaná slova, pak je asociován s kategorií.

Příklad: +finance -účetnictví +″fiskální rok″

e. Klepněte na tlačítko **Dokončit**.

Nová kategorie se nyní zobrazí na stránce Strom kategorií společně s ostatními kategoriemi, které patří do dané kolekce.

### **Související pojmy**

"Migrace z produktu WebSphere Portal do podnikového [vyhledávání"](#page-174-0) na stránce 159 Podnikové vyhledávání nabízí průvodce migrací, kterého můžete použít k migraci taxonomií a kolekcí z produktu IBM WebSphere Portal do prostředí podnikového vyhledávání.

#### **Související úlohy**

"Migrace taxonomie založené na modelu z produktu [WebSphere](#page-174-0) Portal" na stránce 159 Pomocí portletu správy taxonomií obsaženého v instalaci produktu WebSphere Portal můžete určit, kterou taxonomii založenou na modelu chcete používat pro kolekce podnikového vyhledávání. Kolekce, které jste již migrovali do prostředí podnikového vyhledávání, nebudou novým výběrem taxonomie nijak ovlivněny.

### **Související odkazy**

"Formáty [identifikátorů](#page-87-0) URI v indexu podnikového vyhledávání" na stránce 72 Identifikátory URI (Uniform Resource Identifier) jednotlivých dokumentů v indexu podnikového vyhledávání určují typ prolézacího modulu, který daný dokument přidal do kolekce.

## **Práce s vyhledávacími poli XML**

Chcete-li uživatelům umožnit prohledávání určitých částí dokumentů XML, namapujte prvky XML na vyhledávací pole.

K mapování prvků XML na vyhledávácí pole slouží konzola pro správu podnikového vyhledávání.

## **vyhledávací pole XML**

Vyhledávací pole XML umožňují uživatelům zadávat dotazy na konkrétní části dokumentů XML.

Používání dokumentů XML se stále rozšiřuje, protože mohou obsahovat jak částečně strukturovaný, tak i nestrukturovaný text. Formát XML má zapouzdřenou strukturu a využívá kontext explicitně definovaný pomocí prvků XML obklopujících vlastní text. Jméno autora může být například uvedeno takto:

<author>Jan Novák</author>

V tomto kontextu text Jan Novák identifikuje autora dokumentu XML.

V rámci podnikového vyhledávání lze text obsažený v prvcích XML přiřazovat (mapovat) k názvům vyhledávacích polí. Při konfigurování voleb analýzy pro kolekci určujete, které prvky XML mají být namapovány na určité názvy vyhledávacích polí. Mapováním prvků XML na vyhledávací pole umožňujete uživatelům vyhledávat tyto prvky zadáním mapovaných názvů polí v dotazech. Dotazy, které prohledávají konkrétní pole, mohou vracet přesnější výsledky než volné textové dotazy prohledávající celý obsah dokumentu.

Obsahuje-li například vaše kolekce dokumenty XML a určíte-li, že prvky title a author mají být v indexu označeny jako vyhledávací pole, uživatelé budou moci zadávat dotazy na tyto konkrétní prvky. Dotaz na text author:Novák nalezne dokumenty XML, u nichž je v prvku author zadána hodnota Novák.

### **Související pojmy**

["Analyzátory](#page-19-0) podnikového vyhledávání" na stránce 4 Analyzátor podnikového vyhledávání provádí analýzu dokumentů shromážděných prolézacím modulem a připravuje je pro indexování.

## **Mapování prvků XML na vyhledávací pole**

Při mapování prvků XML na vyhledávací pole můžete určit, které prvky XML mohou uživatelé vyhledávat zadáním jména pole v dotazu.

#### **Než začnete**

Chcete-li mapovat prvky XML na vyhledávací pole, musíte mít přiřazenu roli administrátora podnikového vyhledávání nebo administrátora kolekce pro kolekci, do níž dokumenty XML náleží.

### **O této úloze**

Při vytváření mapování polí XML nebo přidávání, změně či odstraňování polí v existujícím mapování polí XML se změny projeví až po následném zastavení a opětném spuštění modulu analýzy. Nová a změněná mapování se týkají pouze dat, která jsou analyzována po restartu modulu analýzy. Nová a změněná mapování nemají vliv na data, která již byla analyzována a zařazena do indexu.

V této úloze je na následujícím vzorovém dokumentu XML demonstrováno, jakým způsobem lze mapovat osobní záznamy a umožnit uživatelům přímé dotazy na určité prvky.

```
<?xml version="1.0" encoding="ISO-8859-1"?>
<personnel>
   <personnelrecord>
        <phone>5555</phone>
        <email>jannovak@praha.spolecnost.cz</email>
        <jobroles>manažer, architekt
             <jobrole>Skupina pro řízení vývoje technologií vyhledávání</jobrole>
             <jobrole>Technologie vyhledávání pro architekturu</jobrole>
        </jobroles>
        <location>Praha</location>
        <section id="expertise">
            <text>Lingvistika</text>
        </section>
   </personnelrecord>
</personnel>
```
#### **Postup**

Mapování prvků XML z tohoto příkladu na vyhledávací pole:

- 1. Klepnutím na volbu **Kolekce** otevřete pohled Kolekce.
- 2. V seznamu kolekcí vyhledejte kolekci, pro kterou chcete mapovat prvky XML, a klepněte na volbu **Upravit**.
- 3. Na stránce Analýza klepněte na volbu **Mapovat prvky XML na pole**.
- 4. Na stránce Mapování polí XML klepněte na volbu **Vytvořit mapování XML**. Otevře se stránka Vytvořit mapování polí XML.
- 5. Do pole **Jméno kořenového prvku XML** zadejte jméno kořenového prvku: personnel. Ujistěte se, že zadané jméno přesně odpovídá kořenovému prvku v dokumentech XML, které chcete vyhledat. Při analýze a indexování dokumentů XML podnikové vyhledávání vybere mapování podle jména kořenového prvku.
- 6. Do pole **Jméno mapování XML** zadejte jméno pro danou sadu pravidel mapování polí XML.

Po vytvoření sady pravidel mapování XML bude toto jméno zobrazeno na stránce Mapování polí XML a po výběru tohoto jména můžete přidávat, odstraňovat nebo měnit pravidla mapování.

- 7. Mapování prvku XML jobrole na vyhledávací pole se jménem jobrole:
	- a. Do pole **Jméno pole** zadejte hodnotu jobrole.
	- b. Do pole **Jméno prvku XML** zadejte hodnotu jobrole.
	- c. Chcete-li uživatelům umožnit zadávání dotazů na pole jobrole a jeho zobrazení ve výsledcích vyhledávání, zaškrtněte políčka **Hledat podle jména pole** a **Zobrazit ve výsledcích vyhledávání**.
- 8. Mapování prvku XML jobroles na stejné vyhledávací pole:
- a. Klepnutím na volbu **Přidat pole** přidejte do seznamu pravidel mapování polí prázdný řádek.
- b. Do pole **Jméno pole** zadejte hodnotu jobroles.
- c. Do pole **Jméno prvku XML** zadejte hodnotu jobrole.

**Tip:** Jména prvků XML nemusí odpovídat jménům vyhledávacích polí. Na jedno vyhledávací pole lze mapovat více prvků XML.

- d. Chcete-li uživatelům umožnit zadávání dotazů na pole jobrole a jeho zobrazení ve výsledcích vyhledávání, zaškrtněte políčka **Hledat podle jména pole** a **Zobrazit ve výsledcích vyhledávání**.
- 9. Mapování prvku XML section s atributem expertise na vyhledávací pole se jménem expertise:
	- a. Klepnutím na volbu **Přidat pole** přidejte do seznamu pravidel mapování polí prázdný řádek.
	- b. Do pole **Jméno pole** zadejte hodnotu expertise.
	- c. Do pole **Jméno pole** zadejte hodnotu section.
	- d. Do pole **Jméno atributu XML** zadejte hodnotu id.
	- e. Do pole **Hodnota atributu XML** zadejte hodnotu expertise.
	- f. Chcete-li uživatelům umožnit zadávání dotazů na pole expertise a zobrazit hodnoty pole expertise ve výsledcích vyhledávání, zaškrtněte políčka **Hledat podle jména pole** a **Zobrazit ve výsledcích vyhledávání**.
- 10. Klepněte na tlačítko **OK**.

### **Příklady:**

Chcete-li vyhledat všechny osoby v organizaci, které pracují na produktech pro vyhledávání, zadejte následující dotaz:

jobrole:vyhledávání

Chcete-li vyhledat všechny osoby v organizaci, které mají kvalifikaci v oboru lingvistika, zadejte následující dotaz:

expertise:lingvistika

## **Práce s vyhledávacími poli HTML**

Chcete-li uživatelům umožnit prohledávání určitých sekcí metadat v dokumentech HTML, namapujte prvky metadat HTML na vyhledávací pole v indexu.

K mapování prvků metadat HTML na vyhledávácí pole slouží konzola pro správu podnikového vyhledávání.

## **vyhledávací pole HTML**

Vyhledávací pole HTML umožňují uživatelům zadávat dotazy na atributy dokumentů HTML.

Prvky metadat v dokumentech HTML se podobají atributům dokumentu v tom smyslu, že poskytují informace o dokumentu, o způsobu jeho formátování a o tom, jaký způsob webového přístupu k danému dokumentu je povolen. Příklad:

```
<meta http-equiv="Content-Type" content="text/html; charset=utf-8" /> ]
<meta name="copyright" content="(C) Copyright IBM Corporation 2005" />
<meta name="content.owner" content="(C) Copyright IBM Corporation 2005" />
<meta name="security" content="public" />
<meta name="abstract" content="Toto téma popisuje produkt společnosti IBM." />
<meta name="format" content="XHTML" />
```
V rámci podnikového vyhledávání lze názvy prvků metadat HTML přiřazovat (mapovat) k názvům vyhledávacích polí. Při konfigurování voleb analýzy pro kolekci určujete, které prvky metadat HTML mají být namapovány na určité názvy vyhledávacích polí. Mapováním prvků metadat HTML na vyhledávací pole umožňujete uživatelům prohledávat dokumenty s těmito prvky zadáním názvů vyhledávacích polí v dotazech. Dotazy, které prohledávají konkrétní pole, mohou vracet přesnější výsledky než volné textové dotazy prohledávající celý obsah dokumentu.

Obsahuje-li například vaše kolekce dokumenty HTML a určíte-li, že prvky metadat copyright a abstract mají být indexovány jako vyhledávací pole, uživatelé budou moci zadávat dotazy na tyto konkrétní prvky. Operace vyhledání řetězce copyright:IBM nalezne dokumenty HTML, v nichž prvek metadat copyright obsahuje hodnotu IBM.

### **Související pojmy**

["Analyzátory](#page-19-0) podnikového vyhledávání" na stránce 4 Analyzátor podnikového vyhledávání provádí analýzu dokumentů shromážděných prolézacím modulem a připravuje je pro indexování.

## **Mapování prvků metadat HTML na vyhledávací pole**

Při mapování prvků metadat HTML na vyhledávací pole můžete určit, které prvky metadat HTML mohou uživatelé vyhledávat zadáním jména pole v dotazu.

#### **Než začnete**

Chcete-li mapovat prvky metadat HTML na vyhledávací pole, musíte mít přiřazenu roli administrátora podnikového vyhledávání nebo administrátora kolekce pro kolekci, do níž dokumenty HTML náleží.

### **O této úloze**

Při vytváření mapování polí HTML či přidávání, změnách nebo odstraňování polí v existujícím mapování polí HTML se změny projeví až po zastavení a opětném spuštění modulu analýzy. Změny se týkají pouze dat, která jsou analyzována po restartu modulu analýzy. Chcete-li aktualizovat dokumenty, které již byly analyzovány a indexovány, je nutné dokumenty znovu prolézt a analyzovat, a pak reorganizovat index.

### **Postup**

Mapování prvků metadat HTML na vyhledávací pole:

- 1. Klepnutím na volbu **Kolekce** otevřete pohled Kolekce.
- 2. V seznamu kolekcí vyhledejte kolekci, kterou chcete konfigurovat, a klepněte na volbu

- **Upravit**. 3. Na stránce Analýza klepněte na volbu **Mapovat metadata HTML na pole**.
- 4. Klepnutím na volbu **Přidat pole** na stránce Mapování polí HTML přidejte do seznamu pravidel mapování polí prázdný řádek.
- 5. Do pole **Jméno pole** zadejte jméno, které chcete přiřadit k mapovanému prvku metadat HTML. Uživatelé mohou toto jméno pole zadat při dotazování na dokumenty HTML v této kolekci.
- 6. Do pole **Pole metadat HTML** zadejte jméno prvku metadat HTML, který chcete namapovat.
- 7. Chcete-li uživatelům umožnit zadávání dotazů na toto pole a jeho zobrazení ve výsledcích vyhledávání, zaškrtněte políčka **Hledat podle jména pole** a **Zobrazit ve výsledcích vyhledávání**.
- 8. Pokud je datový typ tohoto pole DECIMAL, DOUBLE, INTEGER, SHORT, TIME nebo TIMESTAMP a chcete uživatelům umožnit při prohledávání tohoto pole zadávat parametrické dotazy, zaškrtněte políčko **Parametrické vyhledávání**.
- 9. Klepněte na tlačítko **OK**.

### **Příklady:**

Uživatelé nyní mohou zadáním dotazu na jména mapovaných polí hledat dokumenty HTML s konkrétními metadaty. Pokud jste například namapovali prvek metadat HTML description na vyhledávací pole abstract, uživatelé mohou při hledání dokumentů o počítačích Thinkpad zadat dotaz podobný následujícímu:

abstract:thinkpad

## **Vlastní analýza textu**

| | |

| | | | | | |

| | | |

| | |

| | | | | | | | | | | | | Kvalitu a přesnost výsledků vyhledávání lze zvýšit integrací vlastních algoritmů pro analýzu textu do kolekcí podnikového vyhledávání.

Produkt DB2 Information Integrator OmniFind Edition podporuje architekturu IBM UIMA (Unstructured Information Management Architecture), která tvoří rámec pro vytváření, zjišťování, sestavování a implementaci funkcí analýzy textu. Vývojáři aplikací vytvoří a otestují algoritmy analýzy pro obsah, který má být prohledáván, a poté vytvoří archiv stroje pro zpracování (soubor .pear) zahrnující všechny prostředky potřebné k použití archivu pro podnikové vyhledávání. Chcete-li prohledávat kolekce pomocí vlastních algoritmů analýzy, je nutné tento archiv (obsahující stroj pro analýzu) přidat do systému podnikového vyhledávání.

Logická komponenty pro analýzu obsažená v jádru pro analýzu se nazývá *anotační modul*. Každý anotační modul vykonává přesně definované úlohy lingvistické analýzy. Stroj pro analýzu může obsahovat libovolné množství anotačních modulů nebo může být utvořen sloučením několika strojů pro analýzu, z nichž každý obsahuje vlastní anotační moduly.

Informace generované anotačními moduly označujeme jako *výsledky analýzy*. Výsledky analýzy, které odpovídají hledaným informacím, jsou zapisovány do datové struktury nazývané *obecná struktura analýzy*.

Při konfigurování voleb analýzy textu pro kolekci je třeba provést následující úkoly:

- v Vyberte stroj pro analýzu, který chcete používat k anotaci dokumentů v kolekci.
- v Pokud daná kolekce obsahuje dokumenty XML s informačně relevantními značkami a chcete-li tyto značky použít při vlastní analýze textu, přiřaďte soubory mapování XML ke kolekci a namapujte výstup mapování XML na obecnou strukturu analýzy.

Můžete například namapovat prvky <addressee> a <customer> na anotace osoby v obecné struktuře analýzy. K těmto anotacím pak budou mít přístup vaše vlastní moduly pro anotaci, které mohou zjišťovat další informace (například pohlaví osoby). Anotace osoby můžete rovněž namapovat na index podnikového vyhledávání, takže uživatelé budou moci hledat osoby bez znalosti původních prvků XML.

Chcete-li uživatelům umožnit zadávat v dotazech původní prvky XML, nemusíte definovat žádné mapování XML. Namísto toho můžete konfigurovat volby analýzy a povolit v kolekci nativní vyhledávání XML.

v Obecnou strukturu analýzy namapujte na index podnikového vyhledávání, který umožňuje prohledávat anotované dokumenty pomocí sémantického vyhledávání.

V závislosti na entitách a vzájemných vztazích zjištěných anotačními moduly mohou uživatelé vyhledávat pojmy, které se vyskytují ve stejné větě (například konkrétní osoba a libovolné jméno konkurenta), nebo klíčová slova a koncepce (například jméno Aleš a telefonní číslo).

### **Související pojmy**

| | | | | | | | | | | | | | | | | | |

> | | | |

> |

| |

|

| | | | |

|

| | | | | | | | | | | ″Custom text analysis integration″ in ″Programming Guide and API Reference for Enterprise Search″

″Unstructured information management architecture (UIMA)″ in ″Programming Guide and API Reference for Enterprise Search″

″Workflow for custom analysis integration″ in ″Programming Guide and API Reference for Enterprise Search″

″Text analysis algorithms″ in ″Programming Guide and API Reference for Enterprise Search″

″Semantic search applications″ in ″Programming Guide and API Reference for Enterprise Search″

″Semantic search query″ in ″Programming Guide and API Reference for Enterprise Search″

## **Asociování strojů pro analýzu se systémem**

Pokud vytvoříte vlastní stroj pro analýzu, lze jej použít pro podnikové vyhledávání až po přidání do systému. Kolekce mohou stroj pro analýzu používat k analýze a anotacím dokumentů a k dosažení přesnějších výsledků vyhledávání.

### **Než začnete**

Chcete-li do systému přidávat stroje pro analýzu, musíte mít přiřazenu roli administrátora podnikového vyhledávání.

### **O této úloze**

Vývojáři aplikací mohou vytvořit archiv stroje pro zpracování (soubor .pear), který je v souladu s rámcem UIMA pro analýzu textu a obsahuje všechny prostředky potřebné k prohledávání kolekcí podnikového vyhledávání. Chcete-li prohledávat kolekce pomocí vlastních algoritmů analýzy, je nutné tento archiv (obsahující *stroj pro analýzu*) přidat do systému podnikového vyhledávání.

### **Postup**

Přidání vlastního stroje pro analýzu do systému podnikového vyhledávání:

- 1. Klepnutím na volbu **Systém** otevřete pohled Systém.
- 2. Chcete-li změnit zobrazení pro úpravy systému, klepněte na volbu<sub></sub> Upravit.
- 3. Na stránce Analýza klepněte na volbu **Přidat stroj pro analýzu**.
- 4. Zadejte popisné jméno pro nový stroj pro analýzu. Systém použije toto zobrazované jméno k identifikaci stroje pro analýzu v rámci celé konzoly pro správu.
- 5. Zadejte buď úplnou cestu k vlastnímu stroji pro analýzu (soubor .pear), který chcete přidat, nebo klepněte na volbu **Procházet** a vyberte soubor v systému.
- 6. Klepněte na tlačítko **OK**. Stroj pro analýzu bude uveden na stránce Analýza.
- 7. Chcete-li změnit zobrazované jméno stroje pro analýzu nebo zobrazit seznam kolekcí, které tento stroj pro analýzu používají, klepněte na volbu **Upravit**.

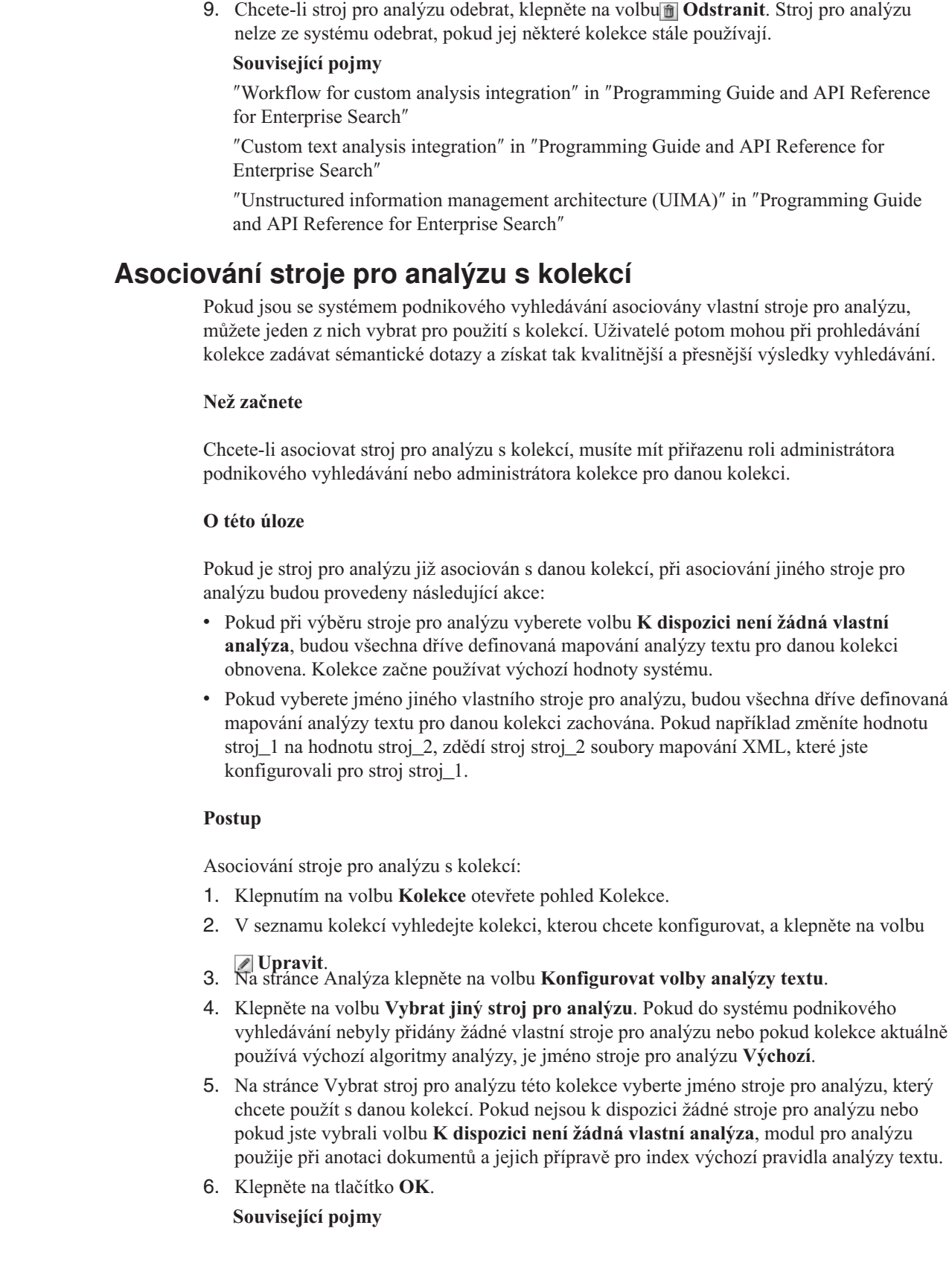

8. Chcete-li zobrazit zdroj XML pro stroj pro analýzu, klepněte na volbu**<b>A** Podrobnosti. Prostřednictvím zobrazení zdroje XML můžete zobrazit deskriptor pro stroj pro analýzu.

Deskriptor zobrazuje informace, které jsou vytvářeny příslušným strojem.

|  $\|$  $\overline{\phantom{a}}$ | |  $\overline{\phantom{a}}$  $\overline{\phantom{a}}$ | | | | |

 $\vert$ | | |

 $\|$ 

 $\overline{\phantom{a}}$ |

|

|  $\begin{array}{c} \hline \end{array}$ |  $\begin{array}{c} \hline \end{array}$  $\|$ | | | |

 $\begin{array}{c} \hline \end{array}$ 

| | | | | | | | | |  $\overline{\phantom{a}}$ | | |

 $\begin{array}{c} \hline \end{array}$
″Workflow for custom analysis integration″ in ″Programming Guide and API Reference for Enterprise Search″

″Custom text analysis integration″ in ″Programming Guide and API Reference for Enterprise Search″

″Unstructured information management architecture (UIMA)″ in ″Programming Guide and API Reference for Enterprise Search″

# **Mapování prvků XML na obecnou strukturu analýzy**

Pokud jsou se systémem podnikového vyhledávání asociovány vlastní stroje pro analýzu a pokud je některý stroj pro analýzu asociován s kolekcí, můžete určit vlastní soubory mapování XML, které chcete použít pro analýzu dokumentů v kolekci.

# **Než začnete**

| | | | | |

> | | | |

> |

| |

|

| | |

|

| | | | |

| | | | |

| | |

 $\overline{1}$ 

|

| | | | | | | | | Chcete-li mapovat prvky XML na obecnou strukturu analýzy, musíte mít přiřazenu roli administrátora podnikového vyhledávání nebo administrátora kolekce pro danou kolekci.

# **O této úloze**

Chcete-li vlastní analýze textu umožnit přístup ke konkrétním prvkům v dokumentech XML nebo namapovat některé prvky XML na obecné typy používané při sémantickém vyhledávání, můžete vytvořit vlastní soubory mapování XML.

Soubory mapování XML musí dodržovat specifikaci architektury UIMA pro analýzu textu.

Přidáním souborů mapování XML do kolekce, která používá vlastní stroj pro analýzu, umožníte mapování prvků XML ve zdrojových dokumentech na anotace v obecné struktuře analýzy. Tyto anotace pak může používat vlastní stroj pro analýzu. Výsledky analýzy (v obecné struktuře analýzy) lze poté namapovat na index a povolit uživatelům zadávat dotazy na konkrétní anotace při vyhledávání v kolekci pomocí sémantického vyhledávání.

Můžete například namapovat prvky adresáta a zákazníka na anotace osoby v obecné struktuře analýzy. K těmto anotacím pak budou mít přístup vaše vlastní moduly pro anotaci, které mohou zjišťovat další informace (například pohlaví osoby). Anotace osoby můžete rovněž namapovat na index podnikového vyhledávání, takže uživatelé budou moci hledat osoby bez znalosti původních prvků XML.

Chcete-li uživatelům umožnit zadávat v dotazech původní prvky XML, nemusíte definovat žádné mapování XML. Namísto toho můžete konfigurovat volby analýzy a povolit v kolekci nativní vyhledávání XML.

# **Postup**

Mapování prvků XML na obecnou strukturu analýzy:

- 1. Klepnutím na volbu **Kolekce** otevřete pohled Kolekce.
- 2. V seznamu kolekcí vyhledejte kolekci, kterou chcete konfigurovat, a klepněte na volbu
	-
- **Upravit**. 3. Na stránce Analýza klepněte na volbu **Konfigurovat volby analýzy textu**.
- 4. V oblasti **Mapovat prvky XML na obecné struktury analýzy** klepněte na volbu **Přidat mapování**.
- 5. Na stránce Mapovat prvky XML na obecnou strukturu analýzy zadejte popisné jméno pro soubor mapování XML.

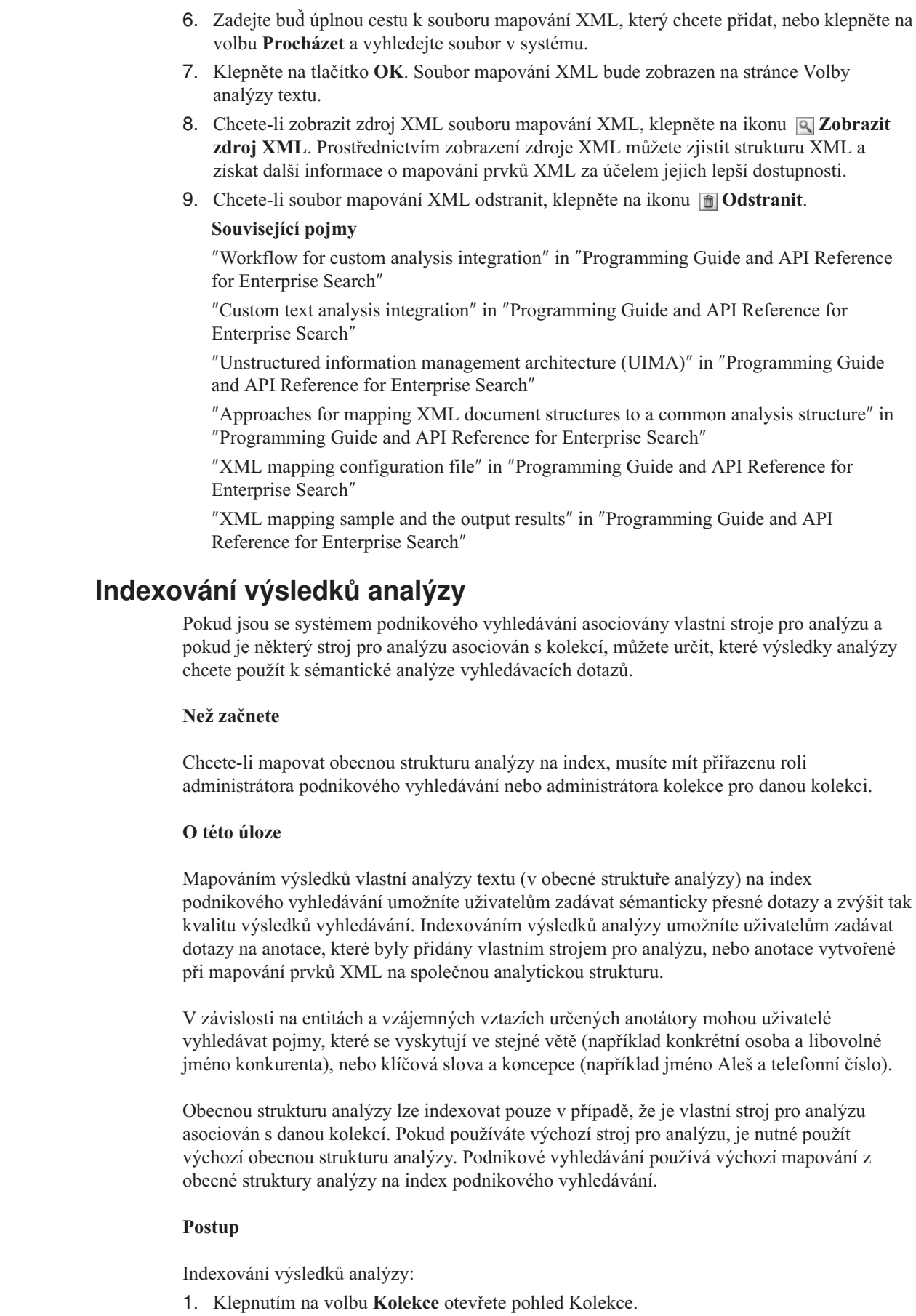

 $\begin{array}{c} \hline \end{array}$  $\begin{array}{c} \hline \end{array}$ | | | | | | | | | | | | | | | | | | |

| | | |

|

 $\vert$ |

 $\overline{\phantom{a}}$ 

| | | | |

 $\overline{1}$ 

 $\vert$ | |

> | | | |

|

 $\|$  $\overline{\phantom{a}}$ 

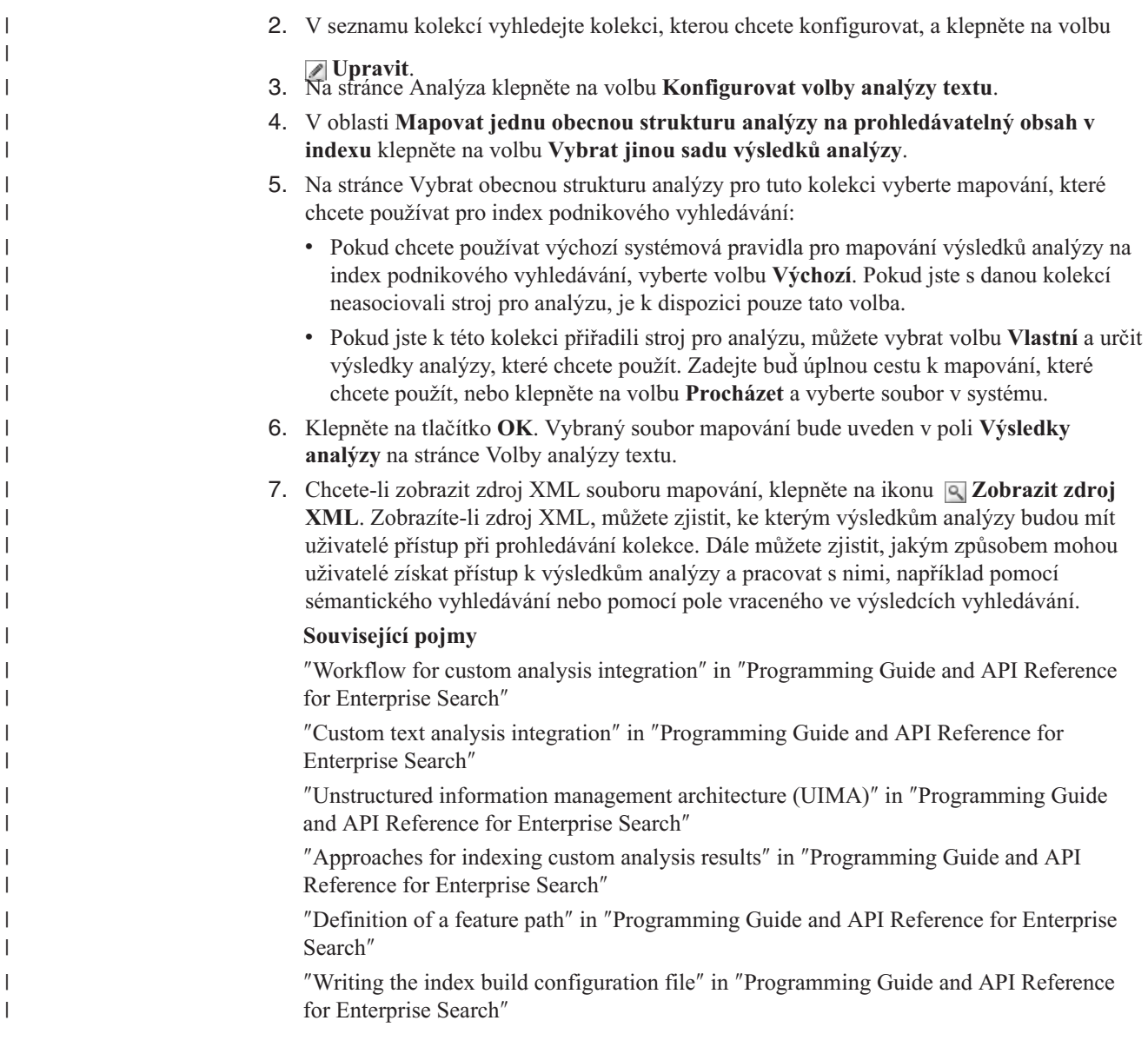

# **Povolení podpory nativního vyhledávání XML** |

|

| | | | | |

| | | | | | |

|

|

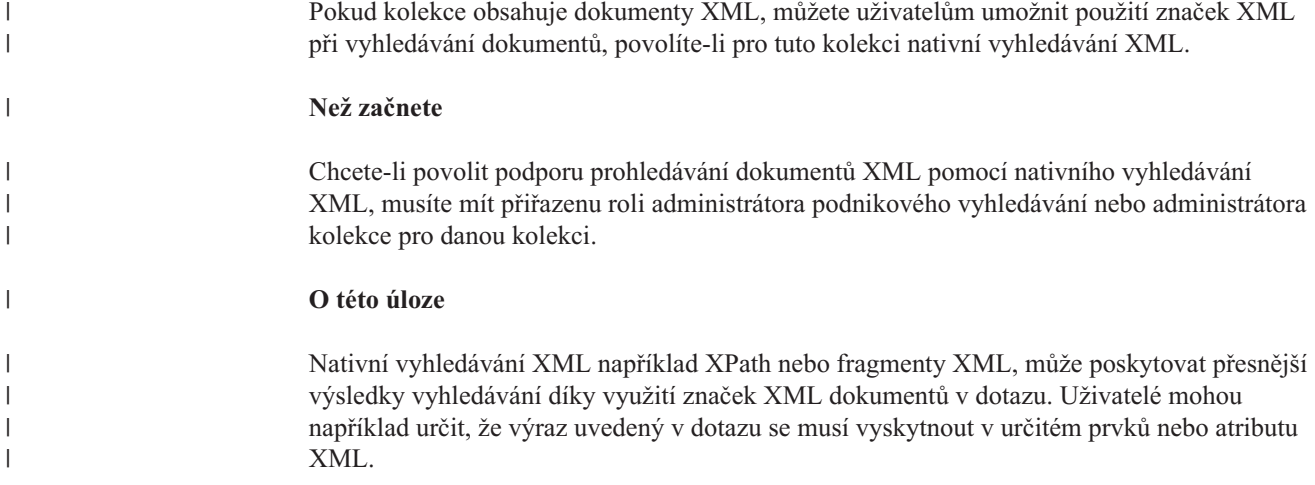

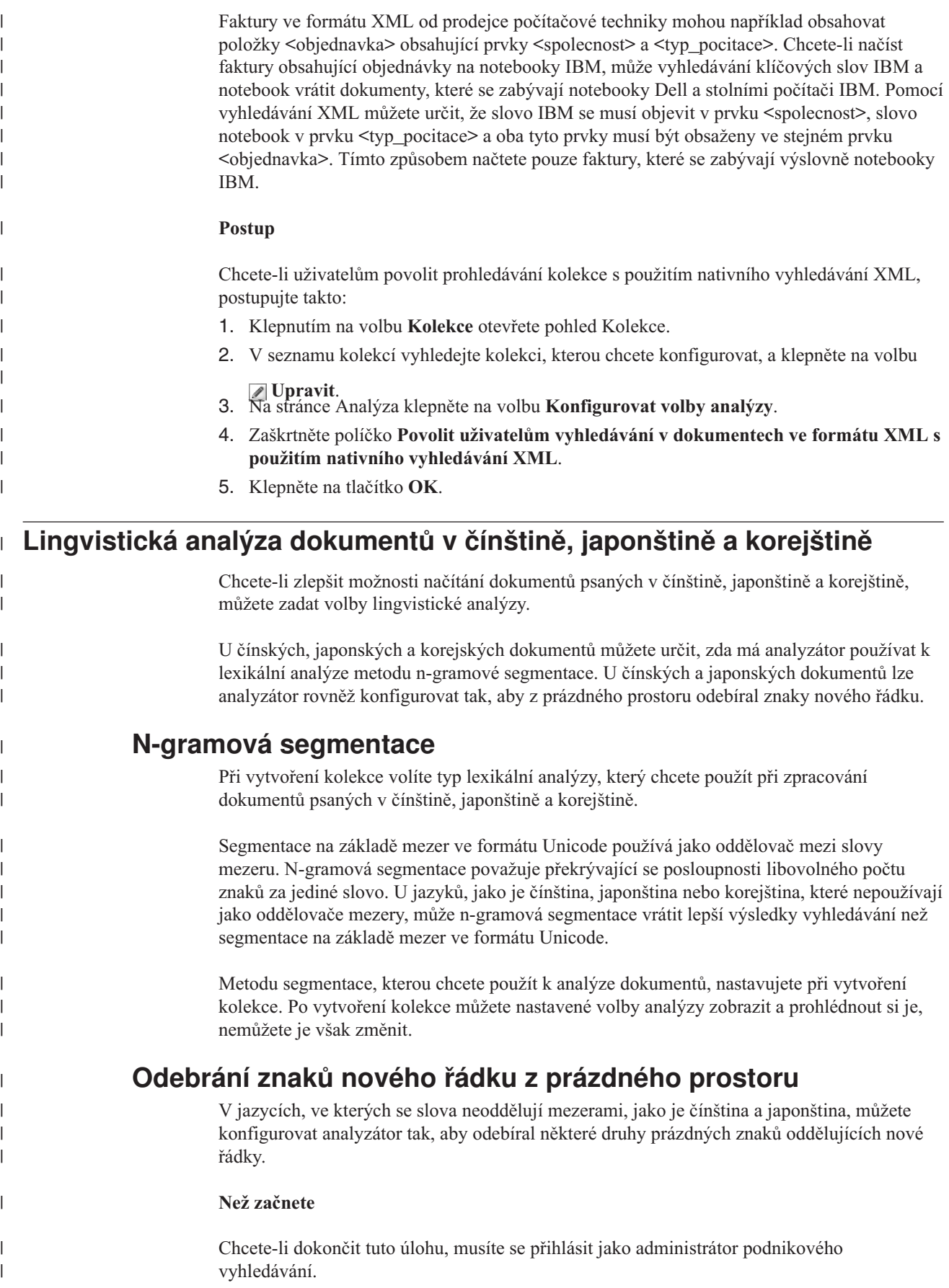

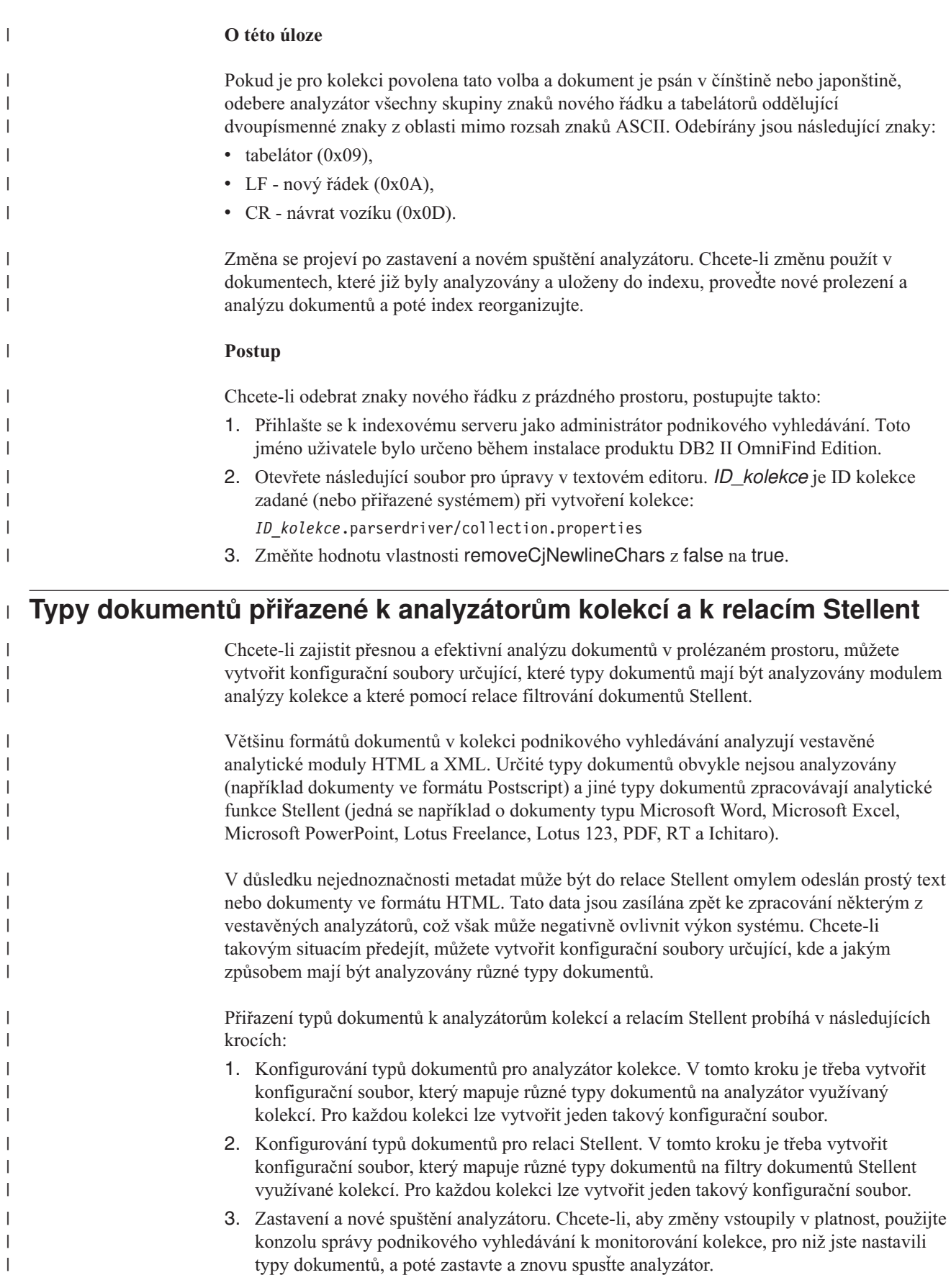

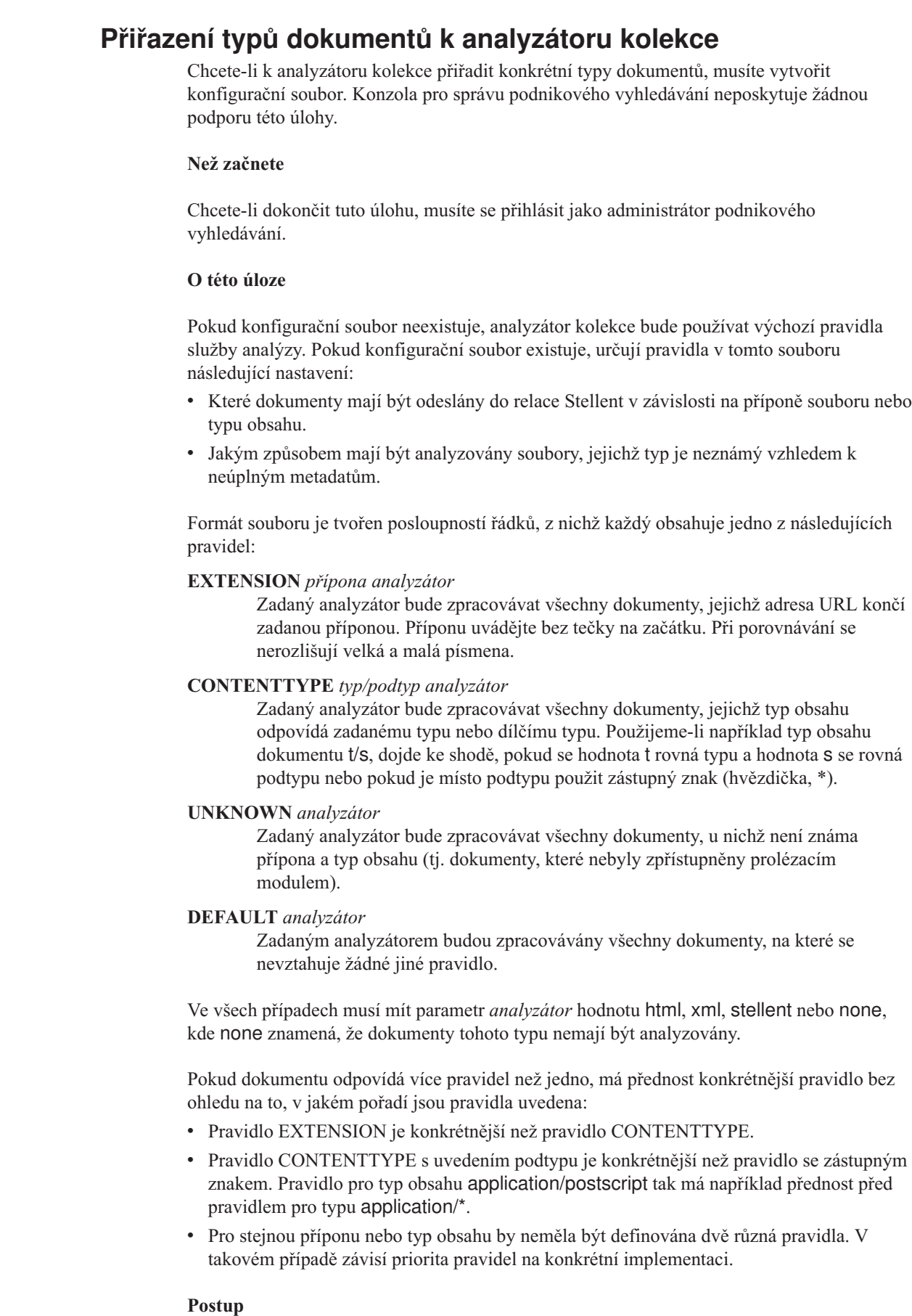

 $\|$ | |  $\vert$ 

 $\|$ 

| |

|

| | | | | | |

| | | | | | | | | | | | | | | | | |

| |

 $\overline{1}$ 

| | | | | |  $\begin{array}{c} \hline \end{array}$  $\vert$ 

 $\vert$ 

Chcete-li přiřadit typy dokumentů k analyzátoru kolekce, postupujte takto:

- 1. Přihlašte se k indexovému serveru jako administrátor podnikového vyhledávání. Toto jméno uživatele bylo určeno při instalaci produktu DB2 II OmniFind Edition.
- 2. Vytvořte konfigurační soubor následujícím příkazem, kde *ID\_kolekce* identifikuje kolekci, kterou chcete konfigurovat:

ES\_NODE\_ROOT/master\_config/*ID\_kolekce*.parserdriver/parserTypes.cfg

- 3. Otevřete soubor v textovém editoru, zadejte pravidla služby analyzátoru a poté soubor uložte a zavřete.
- 4. Chcete-li, aby změny vstoupily v platnost, spusťte monitorování analyzátoru kolekce pomocí konzoly pro správu podnikového vyhledávání a poté analyzátor zastavte a znovu spusťte.

#### **Příklad**

| | | | | | | | | | |

|

| | | | | | | | | | | | | | | | |

> | | |

| | | | | | | | | | | | | | | | | | | | | | |

 $\mathbf{I}$ 

V tomto příkladu bude vestavěný analyzátor HTML zpracovávat všechny dokumenty s příponami TXT, HTM a HTML, všechny dokumenty s typem obsahu, který začíná předponou text/, a všechny dokumenty s neznámou příponou i typem obsahu. Vestavěný analyzátor XML bude zpracovávat všechny dokumenty s příponou xml a všechny dokumenty s typem obsahu text/xml. Všechny ostatní dokumenty včetně dokumentů s typem obsahu, který začíná předponou application/, budou odeslány do relace Stellent.

EXTENSION doc stellent EXTENSION txt html EXTENSION htm html EXTENSION html html EXTENSION xml xml EXTENSION ps none CONTENTTYPE text/xml xml CONTENTTYPE text/\* html CONTENTTYPE application/\* stellent UNKNOWN html DEFAULT stellent

# **Výchozí pravidla služby analyzátoru kolekce**

Nevytvoříte-li pro kolekci konfigurační soubor pro mapování typů souborů a typů obsahu na analyzátor, budou pro analýzu dokumentů použita výchozí pravidla.

Výchozí pravidla používaná analyzátorem kolekce jsou následující:

EXTENSION pdf stellent EXTENSION ppt stellent EXTENSION prz stellent EXTENSION lwp stellent EXTENSION doc stellent EXTENSION rtf stellent EXTENSION xls stellent EXTENSION 123 stellent EXTENSION vsd stellent EXTENSION vdx stellent EXTENSION jxw stellent EXTENSION jsw stellent EXTENSION jtw stellent EXTENSION jaw stellent EXTENSION juw stellent EXTENSION jbw stellent EXTENSION jvw stellent EXTENSION jfw stellent EXTENSION jtt stellent EXTENSION jtd stellent EXTENSION jttc stellent EXTENSION jtdc stellent EXTENSION jtdx stellent EXTENSION ps none EXTENSION xml xml EXTENSION txt text EXTENSION htm html EXTENSION html html EXTENSION shtml html EXTENSION xhtml html EXTENSION asp html CONTENTTYPE application/postscript none CONTENTTYPE application/\* stellent CONTENTTYPE text/rtf stellent CONTENTTYPE text/richtext stellent CONTENTTYPE text/xml xml CONTENTTYPE text/html html CONTENTTYPE text/plain text UNKNOWN html DEFAULT html

# **Přiřazení typů dokumentů k relaci Stellent**

Chcete-li určit, které typy dokumentů mají být analyzovány pomocí dokumentových filtrů Stellent, musíte vytvořit konfigurační soubor. Konzola pro správu podnikového vyhledávání neposkytuje žádnou podporu této úlohy.

### **Než začnete**

| | | | | | |  $\perp$ | | |  $\perp$ | | | | | | | |

| | | |

|

| |

|

| | | | | | |

| | |

 $\overline{\phantom{a}}$ 

| | | | | | | | |

|

Chcete-li dokončit tuto úlohu, musíte se přihlásit jako administrátor podnikového vyhledávání.

# **O této úloze**

Konfigurační soubor určuje následující nastavení:

- Které typy souborů mají být analyzovány pomocí relace Stellent. Typ souboru odpovídá jednomu z typů souborů rozpoznávaných knihovnou Stellent.
- v Které typy souborů mají být odeslány zpět analyzátoru kolekce ke zpracování pomocí některého z vestavěných analyzátorů. (Tuto akci je nutné nastavit pro případ, že analyzátor kolekce odešle dokument do relace Stellent omylem, v důsledku nesprávných metadat.)
- v Které typy souborů mají být odmítnuty, protože je podnikové vyhledávání nepodporuje.

Pokud byl konfigurační soubor zadán, ale neexistuje, analyzátor se nepodaří spustit. Pokud nebyl pro vlastnost OutsideInSupportedTypes v souboru stellent.properties zadán žádný konfigurační soubor, budou použita výchozí pravidla analýzy pro relace Stellent.

V konfiguračním souboru jsou uvedeny typy dokumentů a způsob, jakým mají být zpracovány. Formát souboru je tvořen posloupností řádků, z nichž každý obsahuje jedno z následujících pravidel:

accept DEFAULT accept ALL *typ\_dokumentu* accept *typ typ\_dokumentu* native DEFAULT native *typ typ\_dokumentu* reject *typ*

kde:

### *typ\_dokumentu*

| | | | | | | | | | | |

> | | | | | | | |

> | | | | | | | | |

> |

| | | | | | | | | | | | | | | |

 $\overline{1}$ 

Hodnota, která má být použita pro prvek dotazu doctype. Dokumenty lze vyhledávat podle jejich typů. Chce-li uživatel prohledávat například dokumenty PDF, může zadat hodnotu \$doctype::pdf.

*typ* Jedna z hodnot FI\_ v knihovně Stellent. Hodnota *typ\_dokumentu* bude použita při aplikaci pravidla v prvku doctype.

### **DEFAULT**

Znamená, že seznam přijímaných nebo nativních typů (v závislosti na typu pravidla) zahrnuje výchozí seznam. Tato volba vám umožňuje rozšířit výchozí konfiguraci namísto jejího nahrazení.

**All** Znamená, že mají být přijaty všechny typy s daným prvkem doctype, které nejsou v seznamu explicitně uvedeny.

Pravidla v konfiguračním souboru jsou zpracovávána takto:

- v Pokud existuje pravidlo accept pro typ *typ*, včetně výchozího seznamu, pokud byla zadána volba accept DEFAULT, bude tento typ přijat.
- v Není-li splněna předchozí podmínka a existuje-li pro typ *typ* pravidlo reject, nebude tento typ přijat.
- Nejsou-li splněny předchozí podmínky a bylo-li zadáno pravidlo accept ALL, bude tento typ přijat.
- v Není-li splněna žádná z předchozích podmínek, typ nebude přijat.

Jestliže je typ dokumentu přijat, bude použita hodnota *typ\_dokumentu* uvedená v použitém pravidle. Tato hodnota je zaslána zpět analyzátoru kolekce spolu s analyzovaným obsahem. Jestliže typ dokumentu není přijat, probíhají další kroky takto:

- v Pokud pro typ *typ* existuje nativní pravidlo (včetně výchozích pravidel analýzy, jestliže bylo zadáno pravidlo native DEFAULT), dokument je zaslán zpět vestavěnému analyzátoru spolu s hodnotou prvku *typ\_dokumentu* uvedenou v použitém pravidle. Prvek *typ\_dokumentu* musí mít hodnotu txt (prostý text), htm (formát HTML) nebo xml (formát XML).
- v V opačném případě je dokument odmítnut a nebude analyzován.

### **Postup**

Chcete-li přiřadit typy dokumentů k relaci Stellent, postupujte takto:

- 1. Přihlašte se k indexovému serveru jako administrátor podnikového vyhledávání. Toto jméno uživatele bylo určeno při instalaci produktu DB2 II OmniFind Edition.
- 2. Otevřete pro úpravy soubor ES\_NODE\_ROOT/master\_config/*ID\_kolekce*.stellent/stellent.properties, kde *ID\_kolekce* identifikuje kolekci, kterou chcete konfigurovat.
- 3. Jako hodnotu vlastnosti OutsideInSupportedTypes zadejte absolutní cestu k vytvářenému konfiguračnímu souboru.

Můžete například vytvořit následující konfigurační soubor pro jednotlivou kolekci a uložit jej společně s dalšími specifickými soubory kolekcí:

ES\_NODE\_ROOT/master\_config/collection\_ID.stellent/stellenttypes.cfg

Jiným příkladem může být vytvoření následujícího konfiguračního souboru určujícího stejné nastavení pro všechny kolekce. Tento soubor uložíte společně s dalšími soubory na úrovni systému. (Pokud použijete tento přístup, nezapomeňte uvést příslušnou cestu v souboru stellent.properties pro každou kolekci, jak je uvedeno v kroku 2.)

ES\_INSTALL\_ROOT/default\_config/stellent/stellenttypes.cfg

- 4. Pomocí textového editoru vytvořte konfigurační soubor a zadejte pravidla analýzy Stellent. Soubor uložte a zavřete.
- 5. Chcete-li, aby změny vstoupily v platnost, spusťte monitorování analyzátoru kolekce pomocí konzoly pro správu podnikového vyhledávání a poté analyzátor zastavte a znovu spusťte.

### **Příklad**

| | | | |

|

| | | | | | |

| | | | | | | | | |

| | |

| | | | | | | | | | | | | | | | | | | | | | | | | | | | | |

 $\mathbf{I}$ 

Při použití následujícího konfiguračního souboru relace Stellent přijímá kromě položek výchozího seznamu také formát Microsoft Visio.

accept DEFAULT accept FI\_VISIO3 visio accept FI\_VISIO4 visio accept FI\_VISIO5 visio accept FI\_VISIO6 visio

Při použití následujícího konfiguračního souboru budou podporovány dokumenty ve formátu Postscript a bude je možné prohledávat jako dokumenty typu ps, soubory formátu X pixmap (XPM) budou zasílány zpět vestavěnému textovému analyzátoru, formát obrázků PNG bude odmítnut a všechny ostatní typy souborů budou přijaty a bude je možné prohledávat jako dokumenty typu other.

```
accept DEFAULT
accept FI_POSTSCRIPT ps
native FI_XPIXMAP txt
accept ALL other
reject FI_PNG
```
# **Výchozí pravidla analýzy pro relace Stellent**

Nevytvoříte-li konfigurační soubor pro mapování typů souborů na filtry dokumentů relace Stellent, budou pro analýzu dokumentů použita výchozí pravidla.

Výchozí pravidla používaná relací Stellent jsou následující:

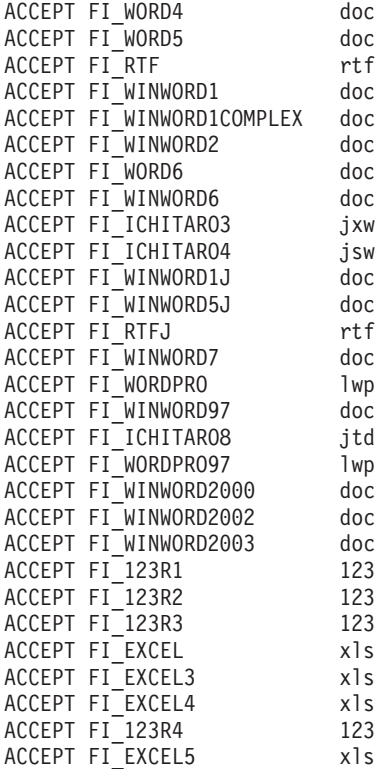

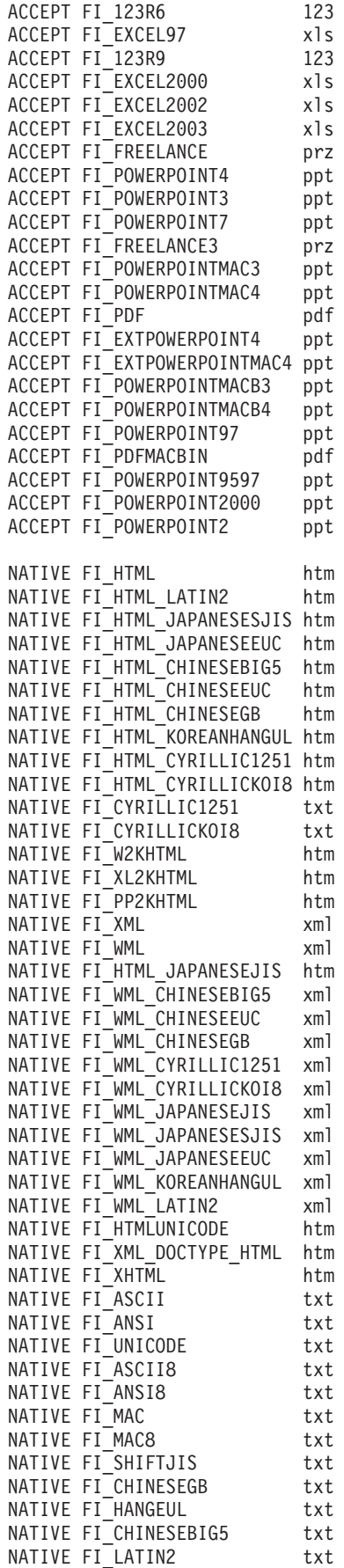

|||||||||||||||||||||||||||||||||||||||||||||||||||||||||||||||||||

 $\mathbf{I}$  $\begin{array}{c} \hline \end{array}$  $\bar{\rm I}$  $\begin{array}{c} \hline \end{array}$  $\begin{array}{c} \hline \end{array}$  $\mathsf{I}$  $\begin{array}{c} \hline \end{array}$  $\mathbf{I}$  $\vert$  $\mathsf{I}$  $\vert$  $\mathbf{I}$  $\vert$  $\vert$  $\begin{array}{c} \hline \end{array}$  $\begin{array}{c} \hline \end{array}$  $\mathbf{I}$  $\overline{1}$  $\overline{1}$  $\begin{array}{c} \hline \end{array}$  $\begin{array}{c} \hline \end{array}$  $\mathbf{I}$  $\overline{1}$  $\begin{array}{c} \hline \end{array}$  $\overline{\phantom{a}}$  $\vert$  $\begin{array}{c} \end{array}$  $\begin{array}{c} \hline \end{array}$  $\mathbf{I}$  $\begin{array}{c} \end{array}$  $\vert$  $\mathbf{I}$  $\begin{array}{c} \hline \end{array}$  $\mathbf{I}$  $\overline{\phantom{a}}$  $\overline{1}$  $\vert$  $\mathbf{I}$  $\mathsf{I}$  $\mathbf{I}$  $\mathbf{I}$  $\overline{1}$  $\begin{array}{c} \hline \end{array}$  $\overline{\phantom{a}}$  $\begin{array}{c} \hline \end{array}$  $\mathsf{I}$  $\vert$  $\vert$  $\vert$  $\begin{array}{c} \hline \end{array}$  $\begin{array}{c} \hline \end{array}$  $\|$  $\begin{array}{c} \hline \end{array}$  $\mathbf{I}$  $\begin{array}{c} \hline \end{array}$  $\mathsf{I}$  $\overline{\phantom{a}}$  $\vert$  $\overline{1}$  $\mathbf{I}$  $\overline{\phantom{a}}$  $\mathbf{I}$  $\vert$  $\overline{1}$  $\mathsf{L}$  $\begin{array}{c} \end{array}$  $\bar{\rm I}$ 

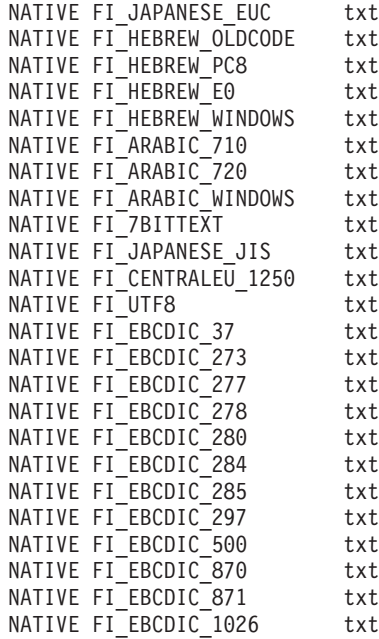

| | |  $\vert$ | | |  $\mid$  $\|$  $\|$ |  $\mid$  $\|$  $\|$ | |  $\,$   $\,$  $\vert$  $\|$  $\,$   $\,$  $\vert$  $\vert$ |  $\|$ 

 $\overline{\phantom{a}}$ 

# **Správa indexu podnikového vyhledávání**

Aby měli uživatelé zajištěn trvalý přístup k nejaktuálnějším informacím, podnikové vyhledávání vytváří pro každou kolekci index a udržuje jej pravidelnou aktualizací a reorganizováním jeho obsahu.

Aby bylo možné prohledávat data shromážděna prolézacími moduly, je nutné vytvořit indexy. Při prvotním vytvoření kolekce podnikové vyhledávání vytvoří index pro všechna data, která byla na začátku prolezena. Když prolézací moduly zpracovávají nové a změněné zdroje dat, podnikové vyhledávání aktualizuje index s použitím nového obsahu. Aktualizovaný obsah je po určité době nutné sloučit se základním indexem. Tento proces sloučení se nazývá reorganizace. Při každé aktualizaci a reorganizaci indexu je nový obsah zkopírován na vyhledávací servery a zpřístupněn pro vyhledávání.

Prolézací moduly shromažďují data trvale nebo na základě pravidelného časového plánu. Častou aktualizací indexu umožníte uživatelům vyhledávat v nejaktuálnějších datech. Průběžně aktualizovaný index je nutné po určité době reorganizovat. Zvětšující se index spotřebovává stále více systémových prostředků. Chcete-li tedy udržovat optimální výkon, měli byste proto indexy reorganizovat pravidelně.

Frekvence reorganizací indexu závisí na následujících faktorech:

- v systémové prostředky (místo v souborovém systému, rychlost procesoru a velikost paměti),
- v počet dokumentů, které je třeba prolézat a vracet se k nim,
- typ prolézaných dat,
- v četnost změn pravidel kategorií (změny se projeví až po reorganizaci indexu),
- v četnost, s jakou je prolézací modul spouštěn ručně a nikoli v naplánovanou dobu,
- v četnost přidávání a odebírání identifikátorů URI externími prolézacími moduly (tyto typy prolézacích modulů komunikují s podnikovým vyhledávání prostřednictvím rozhraní API modulu pro příjem dat).

U kolekcí obsahujících několik miliónů dokumentů, sestavovaných zejména z webových dokumentů, by měl být index reorganizován přibližně jednou denně a aktualizován každou hodinu nebo každé dvě hodiny.

Při udržování indexu ve stále aktuálním stavu umožňujícím vyhledávání se používají následující postupy:

- v nastavení plánu aktualizace a reorganizace indexu,
- v změna plánu indexu,
- povolení a zákaz plánu indexu,
- v konfigurování souběžného sestavování indexů.

Pokud potřebujete zadat volby ovlivňující chování indexu z pohledu uživatele, můžete provést také následující kroky: v konfigurování podpory zástupných znaků v dotazovacích výrazech, v konfigurování oborů omezujících rozsah dokumentů, které smí uživatelé prohledávat, v sbalení dokumentů pocházejících ze stejného zdroje ve výsledcích vyhledávání, v odebrání identifikátorů URI z indexu. **Související pojmy** |

| | | |

|

"Indexy podnikového [vyhledávání"](#page-20-0) na stránce 5

Indexovací komponenty podnikového vyhledávání, spouštěné podle plánu v pravidelných intervalech, přidávají do indexu informace o nových a změněných dokumentech.

#### **Související úlohy**

["Monitorování](#page-197-0) aktivity indexu pro kolekci" na stránce 182 Index pro kolekci monitorujte, jestliže potřebujete zobrazit průběh zpracování sestavovaného indexu, povolit nebo zakázat časový plán indexu nebo spustit a zastavit indexování.

["Monitorování](#page-198-0) fronty indexů podnikového vyhledávání" na stránce 183 Můžete zobrazit stav všech sestavení indexu ve frontě indexů, zastavit sestavování indexu nebo odstranit index z fronty.

# **Plánování sestavení indexu**

Pro reorganizaci indexu a aktualizaci indexu novým obsahem můžete určit časové plány.

#### **Než začnete**

Chcete-li plánovat sestavení indexu, musíte mít přiřazenu roli administrátora podnikového vyhledávání nebo administrátora kolekce pro danou kolekci.

### **O této úloze**

Chcete-li uživatelům vždy zajistit přístup k nejnovějším informacím z prohledávaných zdrojů, naplánujte pravidelnou reorganizaci a aktualizaci indexu. Při reorganizaci je celý index sestaven znovu. Procesy indexování načtou všechna data shromážděná prolézacími moduly a analyzovaná modulem analýzy. Při aktualizaci indexu jsou pro vyhledávání zpřístupněny informace získané prolézáním od poslední reorganizace indexu.

Při výchozím nastavení je volba plánování sestavení indexu vybrána. Tato volba určuje, že proces plánovače naplánuje úlohy aktualizace a reorganizace indexu při každém spuštění systému podnikového vyhledávání. Pokaždé, když budete chtít zabránit naplánovanému spuštění sestavování indexu, můžete zrušit zaškrtnutí políčka **Povolit při spuštění systému**. Plán můžete chtít zakázat například při odstraňování problémů.

### **Postup**

|

Naplánování sestavování indexu:

- 1. Klepnutím na volbu **Kolekce** otevřete pohled Kolekce.
- 2. V seznamu kolekcí vyhledejte kolekci, kterou chcete změnit, a klepněte na volbu

- **Upravit**. 3. Na stránce Index klepněte na volbu **Plánovat sestavení indexu**.
- 4. Chcete-li určit, jak často má být index aktualizován novým obsahem, určete na stránce Časový plán sestavení indexu v oblasti **Zadejte plán aktualizace indexu** následující volby:
	- a. V oblasti **Čas spuštění** zadejte do polí **Rok**, **Měsíc**, **Den**, **Hodina** a **Minuta** datum a čas první aktualizace indexu.
	- b. V oblasti **Interval aktualizace** určete prostřednictvím polí **dnů** a **hodin**, jak často má být index aktualizován.

Obvykle je vhodné index aktualizovat často, například každou hodinu nebo každé dvě hodiny. V závislosti na tom, jak často se mění zdrojový obsah, můžete zadat delší nebo kratší interval. Můžete nastavit například hodinový interval (0 dnů a 1 hodina) nebo dvanáctihodinový interval (0 dnů a 12 hodin).

- 5. Chcete-li určit, jak často má být index zcela sestaven znovu, určete v oblasti **Zadejte plán reorganizace indexu** následující volby:
	- a. V oblasti **Čas spuštění** zadejte do polí **Rok**, **Měsíc**, **Den**, **Hodina** a **Minuta** datum a čas první reorganizace indexu.
	- b. V oblasti **Interval aktualizace** určete prostřednictvím polí **dnů** a **hodin**, jak často má být index reorganizován.

Obvykle je vhodné index reorganizovat pravidelně, například každých 24 hodin. V závislosti na tom, jak často se mění zdrojový obsah, můžete zadat delší nebo kratší interval. Můžete nastavit například 12hodinový interval (0 dnů a 12 hodina) nebo interval dvou a půl dne (2 dny a 12 hodin).

6. Klepněte na tlačítko **OK**.

### **Související pojmy**

"Indexy podnikového [vyhledávání"](#page-20-0) na stránce 5

Indexovací komponenty podnikového vyhledávání, spouštěné podle plánu v pravidelných intervalech, přidávají do indexu informace o nových a změněných dokumentech.

# **Změna časového plánu indexu**

Plán reorganizace nebo aktualizace indexu můžete v případě potřeby změnit.

#### **Než začnete**

|

Chcete-li změnit časový plán indexu, musíte mít přiřazenu roli administrátora podnikového vyhledávání nebo být administrátorem dané kolekce.

#### **Postup**

Chcete-li změnit časový plán indexu, postupujte takto:

- 1. Klepnutím na volbu **Kolekce** otevřete pohled Kolekce.
- 2. V seznamu kolekcí vyhledejte kolekci, kterou chcete změnit, a klepněte na ikonu
	-
- **Upravit**. 3. Změnou požadovaných hodnot <sup>v</sup> polích **Měsíc**, **Den**, **Rok** <sup>a</sup> **Hodina** na stránce Index určete, jak často má být index aktualizován s použitím nového obsahu nebo reorganizován.
- 4. Klepněte na tlačítko **Použít**.

# **Povolení a zákaz časových plánů indexování**

Časové plány aktualizace a reorganizace indexu lze povolit a zakázat.

#### **Než začnete**

Chcete-li povolit nebo zakázat plán indexu, musíte mít přiřazenu roli administrátora podnikového vyhledávání nebo být administrátorem dané kolekce.

# **O této úloze**

Plán indexu můžete zakázat, pokud potřebujete zabránit spuštění naplánovaného sestavení indexu. Zakázáním plánu můžete například zabránit sestavení indexu v naplánované datum a čas, abyste mohli vyřešit vzniklý problém.

Plán můžete povolit nebo zakázat během úprav kolekce a během monitorování kolekce.

#### **Postup**

- 1. Chcete-li povolit nebo zakázat plán indexu v rámci úprav kolekce, postupujte takto:
	- a. Klepnutím na volbu **Kolekce** otevřete pohled Kolekce.
	- b. V seznamu kolekcí vyhledejte kolekci, kterou chcete změnit, a klepněte na volbu
	- **Upravit**. c. Na stránce Index zaškrtněte políčko **Povolit při spuštění systému**, chcete-li povolit časový plán aktualizace indexu, nebo zaškrtnutí tohoto políčka zrušte, chcete-li plán zakázat.
	- d. Chcete-li povolit nebo zakázat plán reorganizace indexu, zaškrtněte políčko **Povolit při spuštění systému** nebo jeho zaškrtnutí zrušte.
	- e. Klepněte na tlačítko **Použít**.
- 2. Chcete-li povolit nebo zakázat plán indexu v rámci monitorování kolekce, postupujte takto:
	- a. Klepnutím na volbu **Kolekce** otevřete pohled Kolekce.
	- b. V seznamu kolekcí vyhledejte kolekci, jejíž nastavení chcete změnit, a klepněte na volbu **Monitorovat**.
	- c. Je-li naplánováno sestavení indexu a nechcete-li, aby toto sestavení proběhlo v naplánované datum a čas, klepněte na stránce Index na ikonu **Zakázat časový plán**. Index nebude sestaven, dokud plán nepovolíte nebo nespustíte proces sestavení indexu klepnutím na ikonu **▶ Spustit**.
	- d. Je-li index naplánován, ale časový plán pro sestavení je zakázán, klepněte na ikonu

**Povolit časový plán**. Index bude zařazen do fronty pro sestavení <sup>k</sup> datu <sup>a</sup> času zadanému <sup>v</sup> jeho časovém plánu.

# **Konfigurování souběžných sestavení indexu**

Procesy indexování mohou být sdíleny více indexy. Tím, že procesy budete sdílet, můžete zajistit, že reorganizace rozsáhlého indexu nebude blokovat dostupnost ostatních indexů, které čekají ve frontě na sestavení.

# **Než začnete**

Chcete-li určit počet indexů, které se mohou souběžně nalézat ve frontě indexů, musíte mít přiřazenu roli administrátora podnikového vyhledávání.

#### **Omezení**

Počet souběžných sestavení indexu nesmí být vyšší než počet kolekcí v systému podnikového vyhledávání. Pokud máte například pět kolekcí, je nutné zadat počet menší nebo roven pěti.

#### **O této úloze**

Sestavení indexu je proces náročný na prostředky. Při sestavování indexu je využíváno velké množství systémové paměti a prostoru na disku.

Podnikové vyhledávání může sestavovat několik indexů současně, ale ve frontě může být vždy pouze jeden index pro každou kolekci. Jakmile je požadováno nebo naplánováno sestavení indexu, je index zařazen do fronty indexů a čeká na zpracování. Protože má každá kolekce svůj vlastní index, může být ve frontě indexů několik indexů současně. Při konfiguraci počtu souběžných sestavení indexu můžete určit, kolik indexů může současně sdílet frontu a prostředky pro sestavení indexu.

U souběžných sestavení mohou například procesy indexování pracovat na indexu pro jednu kolekci, poté se přesunout na práci při sestavení jiných indexů (do maximálního počtu

souběžných sestavení, která povolíte) a potom se opět vrátit k práci na prvním indexu. Sestavování indexu může pokračovat, aniž by bylo nutné čekat na dokončení ostatních indexů, které tomuto indexu ve frontě předcházejí.

### **Postup**

| | |

| | | | | | | | | | | | | |

| | |

ı

| | | | | |

| | | Určování počtu indexů, které mohou souběžně sdílet frontu sestavení indexu:

- 1. Klepnutím na volbu **Systém** otevřete pohled Systém.
- 2. Chcete-li změnit zobrazení pro úpravy systému, klepněte na volbu*Ⅰ* **Upravit**.
- 3. Na stránce Index klepněte na volbu **Konfigurovat volby vytváření indexu**.
- 4. Na stránce Volby indexování na úrovni systému zadejte počet indexů, které mohou sdílet systémové prostředky a být sestavovány současně.
- 5. Klepněte na tlačítko **OK**.

# **Související pojmy**

"Indexy podnikového [vyhledávání"](#page-20-0) na stránce 5

Indexovací komponenty podnikového vyhledávání, spouštěné podle plánu v pravidelných intervalech, přidávají do indexu informace o nových a změněných dokumentech.

# **Volby ovlivňující prohledatelné zobrazení indexu**

Po vytvoření indexu pro dokumenty můžete zadat volby určující, jakým způsobem mohou uživatelé dokumenty vyhledávat a zobrazovat ve výsledcích vyhledávání.

Pokud potřebujete zadat volby ovlivňující chování indexu z pohledu uživatele, můžete provést následující kroky:

- v Konfigurování podpory zástupných znaků na konci dotazovacích výrazů. Podporu dotazů se zástupnými znaky můžete zabudovat do indexu nebo použít volby expanze dotazovacích výrazů během zpracování dotazů.
- v Konfigurování oborů omezujících rozsah dokumentů, které smí uživatelé prohledávat. Když pak uživatelé prohledávají kolekci, nehledají v celém indexu, ale pouze v dokumentech patřících do daného oboru.
- v Sbalení dokumentů pocházejících ze stejného zdroje ve výsledcích vyhledávání. Dokumenty se shodným identifikátorem URI nebo vzorem URI lze v indexu seskupit a zobrazit ve výsledcích vyhledávání pouze první výsledné dokumenty (uživatelé mohou sbalené výsledné dokumenty zobrazit výběrem příslušných voleb).
- v Odebrání některých identifikátorů URI z indexu. V případě potřeby můžete uživatelům dočasně zabránit v prohledávání některých dokumentů v indexu.

# **Zástupné znaky v dotazech**

V případě potřeby můžete uživatelům povolit použití zástupných znaků v dotazovacích výrazech a hledání slov, která začínají určitým vzorem.

Dotazovací výraz se zástupným znakem je výraz obsahující koncový znak \* (hvězdička). Když uživatel odešle dotaz obsahující zástupný znak, budou do výsledků vyhledávání zahrnuty všechny dokumenty v indexu, které odpovídají dotazovacímu výrazu, spolu se všemi dokumenty v indexu, které odpovídají vzoru reprezentovanému zástupným znakem. Porovnávání se vzorem se provádí pouze pro znaky na konci dotazovacího výrazu (například výraz dis\* může odpovídat slovům disk, displej i distribuce).

Při nastavování konfigurace zástupných znaků pro index můžete určit, zda chcete uživatelům umožnit použití zástupných znaků v dotazech a pokud ano, jakým způsobem má být tato podpora poskytována. Dotazovací výrazy obsahující zástupné znaky jsou rozšiřovány na

všechny odpovídající výrazy v indexu. Expanzi výrazů můžete zabudovat do indexu nebo můžete výrazy expandovat při odesílání dotazů.

Veškeré změny nastavení práce se zástupnými znaky se projeví po příští reorganizaci indexu.

# **Expanze indexu**

| |

|

|

| | | |

> | |

| | | | |

> | | |

> |

| | | |

| |

| | | | | |

> | | | | | | | |

> $\overline{1}$

| | | | V případě, že má být podpora zástupných znaků zabudována do indexu, je třeba určit, kolik počátečních znaků ve slově se musí shodovat se znaky vzoru ve výrazu dotazu, aby bylo dosaženo shody. Zadáte-li například hodnotu 4, musí se první čtyři znaky slova shodovat s výrazem v dotazu, ve kterém je použit zástupný znak.

Jako ilustraci tohoto příkladu použijeme slovo technický, které odpovídá dotazovacímu výrazu tech\*, nikoli však dotazovacímu výrazu te\*.

Při aktualizaci a reorganizaci indexu jsou spolu s původními výrazy indexovány všechny potenciální rozšířené tvary jednotlivých výrazů v dokumentu. Výhodou tohoto přístupu je skutečnost, že při zpracování dotazu již expanze výrazů nezabere žádný čas navíc. Zároveň však roste velikost indexu, takže je nutné zajistit dostatek systémových prostředků pro rozsáhlý index.

Tento přístup je výhodný zejména u relativně malých kolekcí a tam, kde jsou prostor a doba potřebná k sestavení indexu méně důležité než rychlost odezvy na dotazy. Příkladem je prohledávání katalogu nebo adresáře zaměstnanců.

# **Expanze dotazů**

V případě expanze dotazů a použití pravidel pro porovnávání se vzorem, když uživatel odešle dotaz obsahující zástupné znaky, je třeba určit, kolik variant vyhledávacího výrazu tvoří shodu. Zadáte-li například hodnotu 50, bude za shodné s výrazem uvedeným v dotazu považováno až 50 variant tohoto výrazu.

Tento příklad ilustruje dotazovací výraz tech\*, který se shoduje se slovy technický, technika, technologie apod., celkem až s 50 různými slovy, která začínají znaky tech.

Expanze dotazů má sice jen malý vliv na velikost indexu, může však zpomalit zpracování dotazů. Vyhledávací procesy musí projít všechny existující varianty vyhledávacího výrazu se zástupnými znaky až od limitu, který určíte v nastavení zástupných znaků. Pokud existuje více variant výrazu, než je povolený počet expanzí, bude při určování odpovídajících dokumentů použito abecední pořadí. Shoda výrazu technický s výrazem tech\* má například přednost před výrazy technika či technologie.

Tento přístup je výhodný zejména u relativně velkých kolekcí a v případech, kdy je třeba minimalizovat nároky na prostor a dobu potřebnou k sestavení indexu. Příkladem je vyhledávání v e-mailových archivech, kde se index musí přizpůsobovat rychlým změnám v dokumentech, zatímco doba odezvy na dotazy je méně důležitá.

# **Související pojmy**

"Indexy podnikového [vyhledávání"](#page-20-0) na stránce 5

Indexovací komponenty podnikového vyhledávání, spouštěné podle plánu v pravidelných intervalech, přidávají do indexu informace o nových a změněných dokumentech.

# **Konfigurování podpory pro použití zástupných znaků v dotazech**

Pokud konfigurujete volby indexování pro kolekci podnikového vyhledávání, můžete zadat, zda chcete uživatelům povolit používání zástupných znaků ve výrazech dotazů.

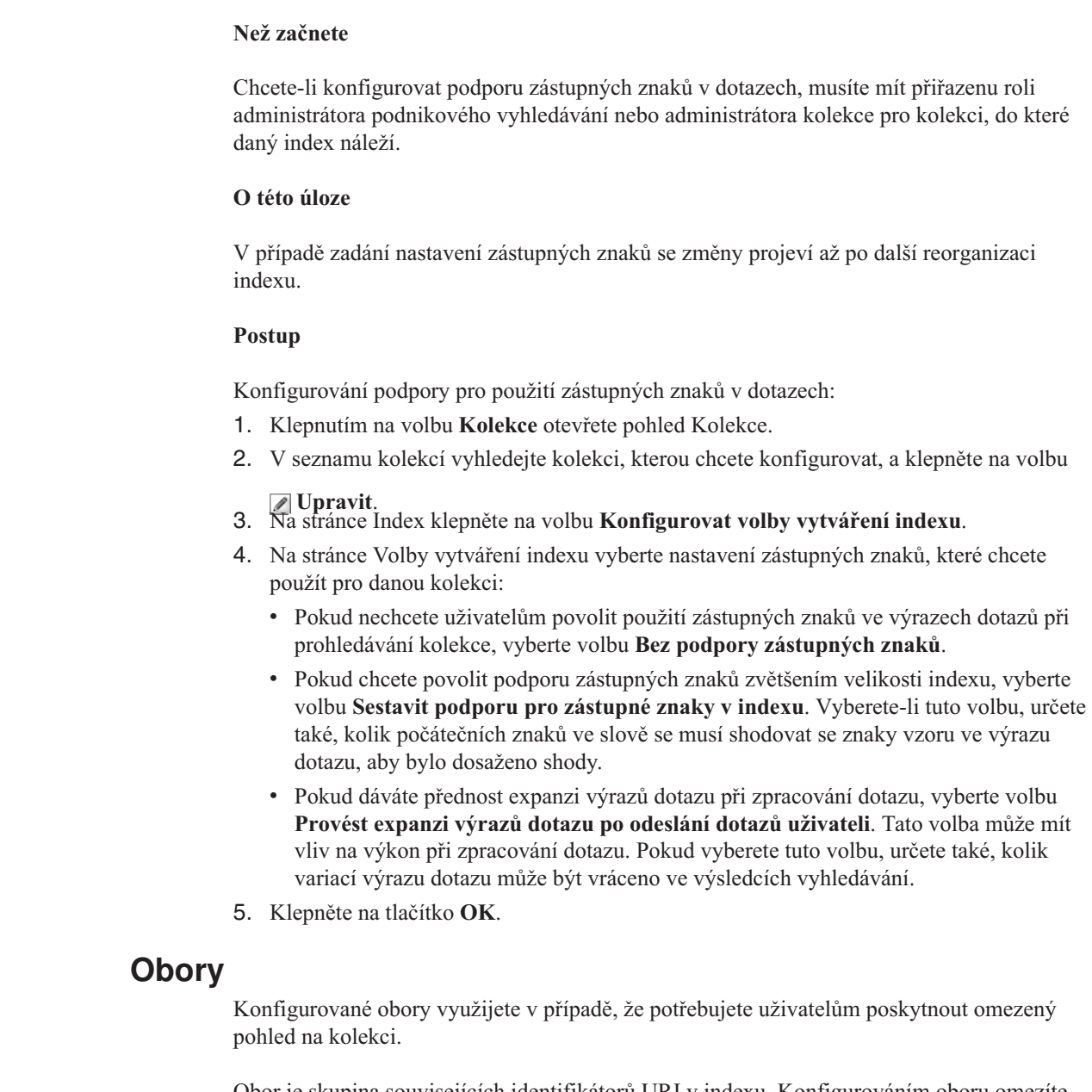

|

| | |

|

| |

|

| | | | | | | | | | | | | | | | | |

> Obor je skupina souvisejících identifikátorů URI v indexu. Konfigurováním oboru omezíte množinu dokumentů, kterou uživatelé v kolekci vidí. Když pak uživatelé prohledávají kolekci, nehledají v celém indexu, ale pouze v dokumentech z daného oboru. Chcete-li tuto funkci použít, vaše vyhledávací aplikace musí podporovat obory vyhledávání.

Při vytvoření oboru zadáte rozsah identifikátorů URI v indexu, který mohou uživatelé prohledávat. Omezením dokumentů, v nichž mohou uživatelé vyhledávat, se zajistí, že dokumenty ve výsledcích vyhledávání se budou vztahovat přímo k vyhledávaným informacím.

Můžete například vytvořit jeden obor, který obsahuje identifikátory URI pro oddělení technické podpory a jiný obor zahrnující identifikátory URI pro personální oddělení. Pokud vyhledávací aplikace podporuje obory, budou uživatelé v oddělení technické podpory načítat dokumenty z oboru pro technickou podporu, zatímco uživatelé v personálním oddělení budou načítat dokumenty z oboru pro personální oddělení.

Můžete vytvořit libovolný počet oborů, i když vytvoření příliš mnoha oborů může ovlivnit výkon. Konfigurujte obory tak, aby většina vyhledávacích požadavků musela filtrovat maximálně jeden nebo dva obory. Vzhledem k tomu, že obory mohou obsahovat celé identifikátory URI nebo vzory identifikátorů URI, může stejný dokument patřit k více oborům.

Pokud konfigurujete obory, mohou se změny v některých případech projevit až po dvojí reorganizaci indexu. Pokud obory konfigurujete před první reorganizací indexu pro danou kolekci, uživatelé budou moci kolekci prohledávat, ale ve výsledcích vyhledávání neuvidí data oborů. Opakovanou reorganizací indexu zajistíte, že výsledky vyhledávání budou odpovídat rozsahu identifikátorů URI v daném oboru.

Pokud konfigurujete obory a index byl předtím alespoň jednou reorganizován, provedené změny se projeví až po příští reorganizaci indexu.

# **Související pojmy**

"Indexy podnikového [vyhledávání"](#page-20-0) na stránce 5

Indexovací komponenty podnikového vyhledávání, spouštěné podle plánu v pravidelných intervalech, přidávají do indexu informace o nových a změněných dokumentech.

# **Konfigurování oborů**

| | | | |

> | |

| | | | |

 $\overline{1}$ 

| |

|

Při konfigurování oboru pro kolekci podnikového vyhledávání můžete určit identifikátory URI nebo vzory identifikátorů URI pro rozsah dokumentů v indexu, v nichž uživatelé mohou vyhledávat.

# **Než začnete**

Chcete-li konfigurovat obory, musíte mít přiřazenu roli administrátora podnikového vyhledávání nebo administrátora kolekce pro kolekci, do níž obory náleží.

### **O této úloze**

Pokud vyhledávací aplikace podporuje použití oborů, uživatelé mohou při prohledávání kolekce vyhledávat pouze dokumenty odpovídající identifikátorům URI, které definují hranice oboru.

Při konfiguraci oborů bude pravděpodobně nutné dvakrát reorganizovat index, než se provedené změny projeví. Pokud konfigurujete obory před první reorganizací indexu pro kolekci, uživatelé budou moci prohledávat kolekci, ale nebudou moci ve výsledcích vyhledávání zobrazit údaje o oboru. Opakovanou reorganizací indexu zajistíte, že výsledky vyhledávání budou odpovídat rozsahu identifikátorů URI v daném oboru.

Pokud konfigurujete obory a index byl předtím alespoň jednou reorganizován, provedené změny se projeví až po příští reorganizaci indexu.

#### **Postup**

Konfigurování oboru:

- 1. Klepnutím na volbu **Kolekce** otevřete pohled Kolekce.
- 2. V seznamu kolekcí vyhledejte kolekci, pro kterou chcete konfigurovat obor, a klepněte na volbu<sub></sub> **Upravit**.
- 3. Na stránce Index klepněte na volbu **Konfigurovat obory**.
- 4. Na stránce Obory klepněte na volbu **Vytvořit obor**.
- 5. Zadejte jméno oboru, identifikátory URI a vzory identifikátorů URI, které definují hranice daného oboru. Můžete rovněž zadat identifikátory URI a vzory identifikátorů URI, které chcete z oboru vyloučit.
- 6. Klepněte na tlačítko **OK**.

Nový obor se zobrazí na stránce Obory společně s ostatními obory, které náleží do dané kolekce.

# **Související odkazy**

"Formáty [identifikátorů](#page-87-0) URI v indexu podnikového vyhledávání" na stránce 72 Identifikátory URI (Uniform Resource Identifier) jednotlivých dokumentů v indexu podnikového vyhledávání určují typ prolézacího modulu, který daný dokument přidal do kolekce.

# **Sbalené identifikátory URI**

| | |

| |

| | | | |

| | | | |

|

| | |

| | | | | | | | | | | | |

V prostředí podnikového vyhledávání lze výsledky vyhledávání uspořádat tak, že výsledné dokumenty se stejnou předponou identifikátoru URI jsou seskupeny a sbaleny.

Jsou-li výsledky sbaleny, první výsledek se obvykle zobrazuje zcela vlevo. Výsledky s nižším výsledným ohodnocením jsou seskupeny a odsazeny na řádku pod prvním výsledkem.

Chcete-li sbalit jako jednu skupinu dokumenty s různými předponami URI, můžete předpony jejich identifikátorů URI přiřadit k názvu skupiny, kterou vytvoříte. Používáte-li například tři různé servery pro správu finančních dat, můžete ve výsledcích vyhledávání seskupit dokumenty ze všech tří serverů a výsledky s nižším ohodnocením sbalit pod prvním výsledným dokumentem.

Vyhledávací aplikace mohou používat předponu URI nebo jméno skupiny ke sbalení dokumentů ve výsledcích vyhledávání. V ukázkové aplikaci pro podnikové vyhledávání se zobrazují první dva výsledné dokumenty. Jsou-li vráceny více než dva výsledné dokumenty se stejnou předponou URI (nebo patřící do stejné skupiny předpon URI), můžete sbalené výsledky zobrazit výběrem k tomu určené volby.

# **Uspořádání předpon URI a názvů skupin**

Při konfigurování pravidel pro sbalení výsledků vyhledávání pomocí konzoly pro správu zadáváte předpony URI dokumentů, které chcete sbalit, a můžete také přiřadit předpony URI k názvu skupiny.

Pořadí, v němž předpony URI konfigurujete, má svůj význam. Komponenta Index používá pořadí předpon URI k výpočtu hodnot jednotlivých identifikátorů URI v kolekci. Pro každý identifikátor URI jsou provedeny následující kroky:

- 1. Komponenta Index prohledává předpony URI uvedené v pravidlech pro sbalení výsledků vyhledávání postupně.
- 2. Nalezne-li komponenta Index v indexu první předponu URI, která se shoduje s předponou dokumentu, přidá jméno skupiny (nebo předponu URI, pokud pravidlo neurčuje jméno skupiny) k výrazům vyhledávaným v dokumentech.
- 3. Pokud dokument neodpovídá žádné předponě URI:
	- v U webových identifikátorů URI použije komponenta Index jako předponu URI název hostitele odpovídající dané adrese URL.
	- v U identifikátorů URI diskusních skupin NNTP použije komponenta Index jako předponu URI první ID zprávy v hodnotě referenční hlavičky.

Po přidání předpony URI do seznamu předpon, které mají být ve výsledcích vyhledávání sbaleny, musíte tuto předponu URI umístit podle toho, v jakém pořadí ji má komponenta Index procházet, a případně ji přiřadit jako zvláštní vyhledávací výraz k dokumentům v indexu:

- v Pokud přidáte předponu URI a nepřiřadíte ji k názvu skupiny, můžete tuto předponu URI individuálně vybrat a přesunout v seznamu nahoru nebo dolů.
- v Pokud přidanou předponu URI přiřadíte k názvu skupiny, bude se spolu s ní přesouvat v seznamu nahoru nebo dolů celá skupina předpon URI. (Na pořadí předpon URI v rámci skupiny nezáleží - výběrem jedné předpony URI automaticky vyberete celou skupinu.)

# **Syntaxe dotazů pro hledání podle názvu skupiny**

Syntaxe dotazů podnikového vyhledávání podporuje možnost zadat název skupiny a hledat pouze předpony URI přiřazené k tomuto názvu skupiny. Chcete-li načíst dokumenty, které patří do stejné skupiny, použijte následující syntaxi, kde *skupina* je buď název skupiny, nebo předpona URI patřící do požadované skupiny:

samegroupas:*skupina*

#### Příklad:

| | | | | | | | |

|

| | | | |

| | | | | | |

> | | | |

|

| |

|

| |

|

| | | | | | | | | | samegroupas:hr samegroupas:http://spolecnost.server3.com/news/

# **Související pojmy**

"Indexy podnikového [vyhledávání"](#page-20-0) na stránce 5

Indexovací komponenty podnikového vyhledávání, spouštěné podle plánu v pravidelných intervalech, přidávají do indexu informace o nových a změněných dokumentech.

# **Sbalení identifikátorů URI ve výsledcích vyhledávání**

Můžete určit volby pro seskupení a sbalení výsledných dokumentů, které mají ve výsledcích vyhledávání stejnou předponu identifikátoru URI. Můžete také vytvořit jméno skupiny, která umožní společné sbalení výsledných dokumentů s různými předponami identifikátoru URI.

### **Než začnete**

Chcete-li zadat volby pro sbalení výsledků vyhledávání, musíte mít přiřazenu roli administrátora podnikového vyhledávání nebo administrátora kolekce pro danou kolekci.

### **O této úloze**

Změny provedené za účelem sbalení výsledků vyhledávání se projeví až po příští reorganizaci indexu.

### **Postup**

Určení voleb pro sbalení výsledků vyhledávání:

- 1. Klepnutím na volbu **Kolekce** otevřete pohled Kolekce.
- 2. V seznamu kolekcí vyhledejte kolekci, kterou chcete konfigurovat, a klepněte na volbu *I* Upravit.
- 3. Na stránce Index klepněte na volbu **Sbalit výsledky vyhledávání**.
- 4. Na stránce Sbalit výsledky vyhledávání klepněte na volbu **Přidat předponu identifikátoru URI**.
- 5. Na stránce Přidat předponu identifikátoru URI pro sbalení výsledků zadejte předponu identifikátoru URI pro dokumenty, které chcete ve výsledcích vyhledávání sbalit. Příklad:

db2://financial/ROI/ cm://enterprise/finance/ http://server1.com/finance/

- 6. Volitelně můžete zadat také popisné jméno skupiny, kterou chcete asociovat s danou předponou identifikátoru URI. Chcete-li sbalit výsledné dokumenty z více zdrojů jako jednu skupinu, zadejte při přidávání jednotlivých předpon identifikátoru URI stejné jméno skupiny.
- 7. Klepněte na tlačítko **OK**.

| | | | | | | | | | | | | | | | | | | | |

- 8. Na stránce Sbalit výsledky vyhledávání přesuňte nové pravidlo na místo odpovídající pořadí, ve kterém jej má komponenta pro indexování vyhledávat:
	- v Pokud jste přidali předponu identifikátoru URI a neasociovali ji se jménem skupiny, bude nová předpona identifikátoru URI zobrazena na konci seznamu. Pomocí kláves se šipkami ji přesuňte na požadované místo.
	- v Pokud jste novou předponu identifikátoru URI asociovali se jménem skupiny, bude nová předpona identifikátoru URI zobrazena na konci sady předpon identifikátoru URI, které náleží ke stejné skupině. Pomocí kláves se šipkami přesuňte celou skupinu předpon identifikátoru URI na požadované místo.
- 9. Chcete-li změnit předponu identifikátoru URI nebo jméno skupiny, vyberte předponu identifikátoru URI a klepněte na volbu **Upravit**.
- 10. Chcete-li předponu identifikátoru URI odebrat ze seznamu, vyberte předponu identifikátoru URI a klepněte na volbu **in Odebrat**.

# **Odebrání identifikátorů URI z indexu**

Chcete-li uživatelům zabránit ve vyhledávání dokumentů v kolekci, můžete odebrat identifikátory URI pro tyto dokumenty z indexu.

# **Než začnete**

Chcete-li odebrat identifikátory URI z indexu, musíte mít přiřazenu roli administrátora podnikového vyhledávání nebo administrátora kolekce pro danou kolekci.

# **O této úloze**

Zadáte-li úplný identifikátor URI, uživatelům se tento identifikátor URI přestane zobrazovat ve výsledcích vyhledávání. Pokud uživatel odešle stejný dotaz a výsledné dokumenty pro tento dotaz budou uloženy ve vyhledávací mezipaměti, potom dočasně uložená výsledná stránka pro odebraný identifikátor URI bude vrácena ve výsledcích vyhledávání. Vyhledávací mezipaměť bude aktualizována a identifikátor URI bude z indexu odebrán až po příští aktualizaci nebo reorganizaci indexu.

Zadáte-li vzor pro odebrání více identifikátorů URI, uživatelům se budou identifikátory URI, které odpovídají vzoru, nadále zobrazovat ve výsledcích vyhledávání až do příští aktualizace nebo reorganizace indexu.

Odeberete-li identifikátor URI z indexu, neodeberete jej z prolézaného prostoru. Při příštím prolézání dokumentu prolézacím modulem bude identifikátor URI vložen do indexu a bude opět dostupný pro hledání. Chcete-li identifikátor URI odebrat z prolézaného prostoru, je třeba aktualizovat pravidla prolézání tak, aby vylučovala daný dokument, a potom prolézací modul zastavit a restartovat.

# **Postup**

Odebrání identifikátorů URI pro specifické dokumenty z indexu:

1. Klepnutím na volbu **Kolekce** otevřete pohled Kolekce.

2. V seznamu kolekcí vyhledejte kolekci, kterou chcete změnit, a klepněte na volbu

|

- **Upravit**. 3. Na stránce Index klepněte na volbu **Odebrat identifikátory URI <sup>z</sup> indexu**.
- 4. Na stránce Odebrat identifikátory URI z indexu zadejte identifikátory URI (nebo vzory identifikátorů URI), které chcete odebrat z indexu.

Příklad:

http://domain.org/hr/\* db2://knowledgeManagement/ROI\* cm://enterprise/finance\*

5. Klepněte na tlačítko **OK**.

# **Související pojmy**

"Indexy podnikového [vyhledávání"](#page-20-0) na stránce 5 Indexovací komponenty podnikového vyhledávání, spouštěné podle plánu v pravidelných intervalech, přidávají do indexu informace o nových a změněných dokumentech.

# **Související odkazy**

"Formáty [identifikátorů](#page-87-0) URI v indexu podnikového vyhledávání" na stránce 72 Identifikátory URI (Uniform Resource Identifier) jednotlivých dokumentů v indexu podnikového vyhledávání určují typ prolézacího modulu, který daný dokument přidal do kolekce.

# **Správa vyhledávacího serveru**

| | | | | |

| | | | | | | | | | | | |

| | | | | |

Volby, které lze zadat pro vyhledávací servery, zahrnují použití prostoru mezipaměti pro vracení výsledků vyhledávání, určování maximální délky shrnutí dokumentů ve výsledcích vyhledávání, přiřazení vlastního slovníku synonym, takže uživatelé mohou vyhledávat dokumenty obsahující synonyma výrazů v dotazu, a vrácení předdefinovaných identifikátorů URI ve výsledcích vyhledávání vždy, když se v dotazu objeví určité výrazy.

Když uživatel odešle dotaz, vyhledávací servery použití index k rychlému vyhledání odpovídajících dokumentů. K načítání metadat odpovídajících dokumentů využívají vyhledávací servery datový sklad podnikového vyhledávání obsahující analyzovaná data rozložená na prvky. Metadata mohou mimo jiné obsahovat identifikátor URI dokumentu, jeho název, popis, datum, typ dat apod.

Při konfigurování vyhledávacích serverů pro kolekci zadáte volby ovlivňující způsob zpracování dotazů včetně voleb, které mohou ovlivnit výkon dotazu:

### **Konfigurování mezipaměti vyhledávání**

Chcete-li optimalizovat výkon dotazu, můžete určit, že výsledné dokumenty mají být ukládány do mezipaměti, a konfigurovat velikost prostoru, který má být dokumentům v mezipaměti přidělen.

### **Konfigurování maximální délky zobrazených shrnutí dokumentů**

Pro většinu výsledných dokumentů se zobrazují shrnutí obsahu dokumentů, podle nichž se mohou uživatelé rozhodnout, který dokument načtou. Velikost prostoru ve výsledcích vyhledávání, který bude použit k zobrazení těchto souhrnných informací, můžete určit podle potřeby.

### **Zadání jiného výchozího jazyka**

Výchozí jazyk pro prohledávání dokumentů se nastavuje při vytvoření kolekce, v případě potřeby však můžete zadat jiný jazyk.

### **Přiřazení slovníku synonym**

Pokud vaši vývojáři aplikací vytvořili vlastní slovník synonym, můžete určit, který slovník synonym chcete používat pro danou kolekci. Když budou uživatelé prohledávat kolekci, do výsledků vyhledávání budou zahrnuty dokumenty obsahující synonyma výrazů uvedených v dotazu.

### **Konfigurování rychlých odkazů**

V případě potřeby lze předem určit identifikátory URI, které mají být vráceny pro určitá klíčová slova a fráze. Když uživatel zadá v dotazu některé z těchto klíčových slov či frází, bude ve výsledcích vyhledávání vrácen předdefinovaný identifikátor URI. Identifikátory URI definované rychlými odkazy jsou vraceny spolu s identifikátory URI, které vyhledávací servery vrátí po prohledání indexu.

### **Související pojmy**

"Výsledky podnikového [vyhledávání"](#page-148-0) na stránce 133

Když uživatel zadá ve vyhledávací aplikaci dotaz, vyhledávací procesy vrátí výsledky s nejvyšším hodnocením podle podmínek uvedených v dotazu.

# **Mezipaměť vyhledávání**

Pokud je zatížení vyhledávacích serverů poměrně vysoké, lze jejich výkon zvýšit ukládáním výsledků vyhledávání do mezipaměti.

Při zpracování výsledků vyhledávání vyhledávací servery nejprve zkontrolují, zda již mezipaměti neobsahuje výsledky pro stejný dotaz. Pokud naleznou odpovídající výsledné dokumenty, mohou uživateli rychle vrátit výsledky vyhledávání. Pokud vyhledávací servery vhodné výsledné dokumenty nenaleznou, prohledají index.

Po zaplnění mezipaměti vyhledávání jsou odstraňovány nejstarší výsledné dokumenty a výsledné dokumenty odpovídající méně často zadávaným dotazům, aby uvolnily místo novým výsledkům vyhledávání.

Na konzole pro správu podnikového vyhledávání můžete povolit ukládání výsledků vyhledávání do mezipaměti a také zadat kapacitu mezipaměti (počet dotazů, jejichž výsledky lze do mezipaměti současně uložit).

Pokud změníte nastavení mezipaměti pro vyhledávání, začnou změny platit až po restartování vyhledávacích serverů.

# **Související pojmy**

["Vyhledávací](#page-22-0) servery podnikového vyhledávání" na stránce 7 Vyhledávací servery podnikového vyhledávání ve spolupráci s vyhledávacími aplikacemi zpracovávají dotazy, prohledávají index a vracejí výsledky vyhledávání.

# **Konfigurování mezipaměti vyhledávání**

| |

> | | |

 $\overline{\phantom{a}}$ 

|

| | |

| | | | |

Pro kolekci lze povolit nebo zakázat mezipaměť vyhledávání. Lze také určit volby pro řízení velikosti mezipaměti vyhledávání.

### **Než začnete**

Chcete-li konfigurovat mezipaměť vyhledávání pro kolekci, musíte mít přiřazenu roli administrátora podnikového vyhledávání nebo administrátora kolekce pro danou kolekci.

#### **Postup**

Konfigurování mezipaměti vyhledávání:

- 1. Klepnutím na volbu **Kolekce** otevřete pohled Kolekce.
- 2. V seznamu kolekcí vyberte kolekci, pro kterou chcete konfigurovat mezipaměť vyhledávání, a klepněte na volbu **Upravit**.
- 3. Na stránce Vyhledávání klepněte na volbu **Konfigurovat volby vyhledávacího serveru**.
- 4. Na stránce Volby vyhledávacího serveru zaškrtněte políčko **Použít mezipaměť vyhledávání**.
- 5. Do pole **Maximální počet položek v mezipaměti** zadejte maximální počet sad výsledků vyhledávání, které lze uložit do mezipaměti vyhledávání.
- 6. Klepněte na tlačítko **OK**.
- 7. Změny se projeví po zastavení a opětném spuštění vyhledávacích serverů.

# **Vlastní slovníky synonym**

Chcete-li zlepšit kvalitu výsledků vyhledávání, můžete uživatelům povolit vyhledávat při prohledávání kolekce synonyma výrazů uvedených v dotazu.

Vytvoříte-li slovník synonym, přidáte jej do systému podnikového vyhledávání a přiřadíte jej ke kolekci, mohou uživatelé při prohledávání kolekce vyhledávat dokumenty obsahující synonyma výrazů uvedených v dotazu. Díky tomuto rozšíření dotazů uživatelé snáze naleznou všechny dokumenty, které potřebují, a nikoli jen dokumenty přesně odpovídající výrazům zadaným v dotazu. Tím, že při vytvoření slovníku synonym definujete slova, která mají být

považována za vzájemná synonyma, pomůžete uživatelům nalézt potřebné dokumenty, aniž by museli zadávat všechny varianty dotazovacího výrazu.

| |

> | | | | |

> | | | | |

> | | | | | | |

> | | |

| | | |

| | | | |

> | | | |

| | | | | | |

> | |

Vaše organizace může například používat zkratky označující oddělení, vybavení apod., nebo se v dokumentech ve vašich kolekcích mohou vyskytovat odborné výrazy z vašeho oboru. Vytvořením slovníku synonym můžete zajistit, že dotaz obsahující zkratku (např. ACL) vrátí dokumenty, v nichž je uveden význam této zkratky (např. ACL, seznam přístupových práv, řízení přístupu apod.).

Jazyk dotazů podnikového vyhledávání umožňuje uživatelům vyhledávat synonyma připojením operátoru vlnovka před dotazovací výraz. Dotaz ~WAS může například vrátit dokumenty, které se zabývají aplikačním serverem WebSphere. Vývojáři aplikací mohou zpřístupnit podporu synonym také prostřednictvím vlastností dotazu - tento přístup nevyžaduje použití speciální syntaxe.

Slovníky synonym obsahují varianty slov a mají následující charakteristické vlastnosti:

- v Slova nejsou rozlišena podle jazyků, je však možné zadávat slova v různých jazycích. Pro každou kolekci existuje pouze jeden slovník synonym.
- v Slova nejsou při vyhledávání skloňována a časována. Ve slovníku synonym je nutné uvést všechny gramatické tvary daného slova. U podstatného jména je tedy třeba uvést všechny tvary jednotného i množného čísla (např. seznam, seznamu, seznamem, seznamy, seznamů, seznamům, seznamech).

Většina výrazů, které přidáte do slovníku synonym, jsou přesné sémantické ekvivalenty, tzn. je-li výraz A synonymem výrazu B, je také výraz B synonymem výrazu A. Vždy, když je v dotazu použit výraz A, lze jej nahradit výrazem B a naopak.

Můžete však přidat také výrazy odpovídající různým použitím téhož pojmu včetně jeho obecnějších a konkrétnějších variant. Můžete například vytvořit jednu skupinu synonym obsahující výrazy budova a dům a jinou skupinu obsahující výrazy banka, peněžní ústav, and spořitelna.

Čím volnější je vztah mezi jednotlivými výrazy, tím rozsáhlejší budou výsledky vyhledávání, některé výsledky vyhledávání však nemusí být z hlediska dotazu zajímavé. Vyhledávací a indexovací rozhraní API nabízí metody, které uživatelům umožňují vybrat při odeslání vyhledávacího požadavku vhodná synonyma, a metody umožňující uživateli zjistit, jaká synonyma byla odvozena z jednotlivých výrazů v dotazu.

Chcete-li použít v synonyma v dotazovacím výrazu obsahujícím mezery, musí být tento výraz uveden v uvozovkách. Zadáte-li například zkratku WAS, bude nalezeno plné znění pojmu, který odpovídá tomuto výrazu. Zadáte-li však text aplikační server WebSpere a neuvedete jej v uvozovkách, zkratka WAS nebude nalezena.

Chcete-li vytvořit slovník synonym, je třeba, aby nejprve odborník na danou problematiku (případně ve spolupráci s vývojářem aplikací) vytvořil seznam synonym ve formátu XML. Výsledný soubor XML je nutné převést do binárního formátu (soubor .dic) pomocí nástroje dodávaného s produktem DB2 II OmniFind Edition. Administrátor podnikového vyhledávání zavede binární soubor do systému a přiřadí mu zobrazovaný název. Administrátoři kolekcí mohou vybrat slovník synonym, který chtějí použít pro prohledávání dokumentů v kolekci, při konfigurování voleb vyhledávacího serveru pro danou kolekci.

K přiřazení slovníků synonym k systému a ke kolekcím slouží konzola pro správu podnikového vyhledávání.

# **Požadavek:** Vlastní slovník synonym po přidání do systému již nelze upravit. Chcete-li změnit synonyma dostupná v kolekci, musíte postupovat takto:

- 1. Aktualizujte zdrojový soubor XML.
- 2. Převeďte zdrojový soubor XML na nový slovníkový soubor.
- 3. Odeberte slovník synonym z kolekce, která jej využívá.
- 4. Odstraňte slovník synonym ze systému.
- 5. Přidejte do systému novou verzi slovníku synonym.

### **Související pojmy**

| | | | | | | | | | | | |

> | | |

| | | | | | | | | | | | | | | | | | | | | | | | | | |

| | |

|

["Vyhledávací](#page-22-0) servery podnikového vyhledávání" na stránce 7

Vyhledávací servery podnikového vyhledávání ve spolupráci s vyhledávacími aplikacemi zpracovávají dotazy, prohledávají index a vracejí výsledky vyhledávání.

″Text analysis included in enterprise search″ in ″Programming Guide and API Reference for Enterprise Search″

# **Podpora synonym ve vyhledávacích aplikacích**

Uživatelé mohou rozšířit výsledky vyhledávání o dokumenty obsahující synonyma výrazů uvedených v dotazu.

Rozhraní SIAPI (Search and Index API) podnikového vyhledávání podporuje několik různých způsobů vyhledávání synonym výrazů uvedených v dotazu:

- v Syntaxe dotazů SIAPI podporuje operátor vlnovka (~), který slouží k expanzi synonym výrazu. Připojí-li uživatel tento operátor před výraz v dotazu, bude pro dané slovo provedena expanze synonym. Dotaz ~WAS například vrátí dokumenty, které se zabývají aplikačním serverem WebSphere a všemi dalšími synonymy definovanými pro tuto zkratku.
- v Expanzi synonym lze povolit pomocí rozhraní SIAPI pro expanzi synonym z vyhledávací aplikace. Dotazovací výrazy lze automaticky expandovat tak, aby zahrnovaly také synonyma, nebo mohou být ve vyhledávací aplikaci obsaženy volby, jejichž nastavením uživatel určí, zda mají být ve výsledcích vyhledávání vrácena synonyma výrazů uvedených v dotazu.

Při automatické expanzi synonym jsou vyhledána všechna synonyma všech slov v dotazu a polí obsahu. Do výsledků vyhledávání jsou zahrnuty dokumenty obsahující výrazy uvedené v dotazu nebo jejich synonyma. Součástí výsledků vyhledávání mohou být také informace o tom, které výrazy byly expandovány na která synonyma.

V situaci, kdy expanzi výrazů řídí uživatel, vyhledávací aplikace zobrazí nalezená synonyma pro jednotlivá slova v dotazu ještě před vlastním provedením dotazu. Uživatel poté vybere výrazy, které chce zahrnout do hledání, nebo dotaz přeformuluje (může z něj odebrat i některé původní dotazovací výrazy). Uživatel tak může určit, které výrazy mají být do dotazu zahrnuty - zda to mají být jen přesné ekvivalenty původních výrazů nebo synonyma odpovídající různým významům a kontextům původního slova.

# **Související pojmy**

″Text analysis included in enterprise search″ in ″Programming Guide and API Reference for Enterprise Search″

″Search and Index API (SIAPI)″ in ″Programming Guide and API Reference for Enterprise Search″

# **Vytvoření souboru XML se synonymy**

Chcete-li dotazy podnikového vyhledávání rozšířit na synonyma výrazů uvedených v dotazu, musíte v souboru XML určit, která slova mají být považována za vzájemná synonyma.

#### **O této úloze**

Soubor XML se seznamem synonym musí odpovídat schématu uvedenému v následujícím příkladu.

```
<?xmlversion="1.0" encoding="UTF-8"?>
<synonymgroups xmlns="http://www.ibm.com/of/822/synonym/xml">
  <synonymgroup>
   <synonym>Think Pad</synonym>
   <synonym>Notebook</synonym>
    <synonym>Notebooky</synonym>
  </synonymgroup>
  <synonymgroup>
   <synonym>WebSphere Application Server</synonym>
    <synonym>WAS</synonym>
  </synonymgroup>
</synonymgroups>
```
### **Omezení**

| | | | | | | | | | | | | |

|

| | | |

| | | | |

|

| | | | | | | | | | |

| | | | |

| | |

|

Slova, která jsou vzájemnými synonymy (prvky <synonym>), je třeba seskupit pomocí prvků <synonymgroup>. Synonyma mohou obsahovat mezery, nikoli však interpunkční znaménka, například čárky (,), a svislé čáry (|), protože tyto znaky by mohly narušovat syntaxi dotazů podnikového vyhledávání.

V seznamu je nutné uvést všechny existující gramatické tvary výrazů, které přidáváte jako synonyma, například podstatné jméno ve všech pádech jednotného i množného čísla. Normalizované tvary výrazů, například verze s odebranými diakritickými znaménky, není třeba uvádět (podnikové vyhledávání provádí normalizaci automaticky). Chcete-li například mezi synonymy uvést slovo vyhledávání, nemusíte zvlášť uvádět slovo VYHLEDAVANI.

### **Postup**

Chcete-li vytvořit seznam synonym pro podnikové vyhledávání, postupujte takto:

- 1. Vytvořte soubor XML. Abyste zabránili vzniku syntaktických chyb ve formátu XML, použijte libovolný editor XML nebo nástroj pro vytváření dokumentů ve formátu XML.
- 2. Přidejte prvek <synonymgroup> a poté do něj vložte po jednom prvku <synonym> pro každé slovo, které má být považováno za synonymum ostatních slov ve stejné skupině. Nezapomeňte mapování zahrnout do prvku <synonymgroups xmlns=″http://www.ibm.com/of/822/synonym/xml″>. Prostor názvů (určený atributem xmlns) se musí přesně shodovat s uvedeným zněním.
- 3. Předcházející krok opakujte, dokud nepřidáte všechna synonyma, která chcete použít k vyhledávání dokumentů v kolekci podnikového vyhledávání.
- 4. Uložte soubor XML a zavřete jej.

Vytvořený soubor XML musíte převést na slovník synonym, aby jej bylo možné přidat do systému podnikového vyhledávání.

### **Související pojmy**

″Character normalization″ in ″Programming Guide and API Reference for Enterprise Search″

# **Vytvoření slovníku synonym**

Po vytvoření nebo aktualizaci seznamu synonym v souboru XML je nutné převést tento soubor na slovník synonym.

#### **O této úloze**

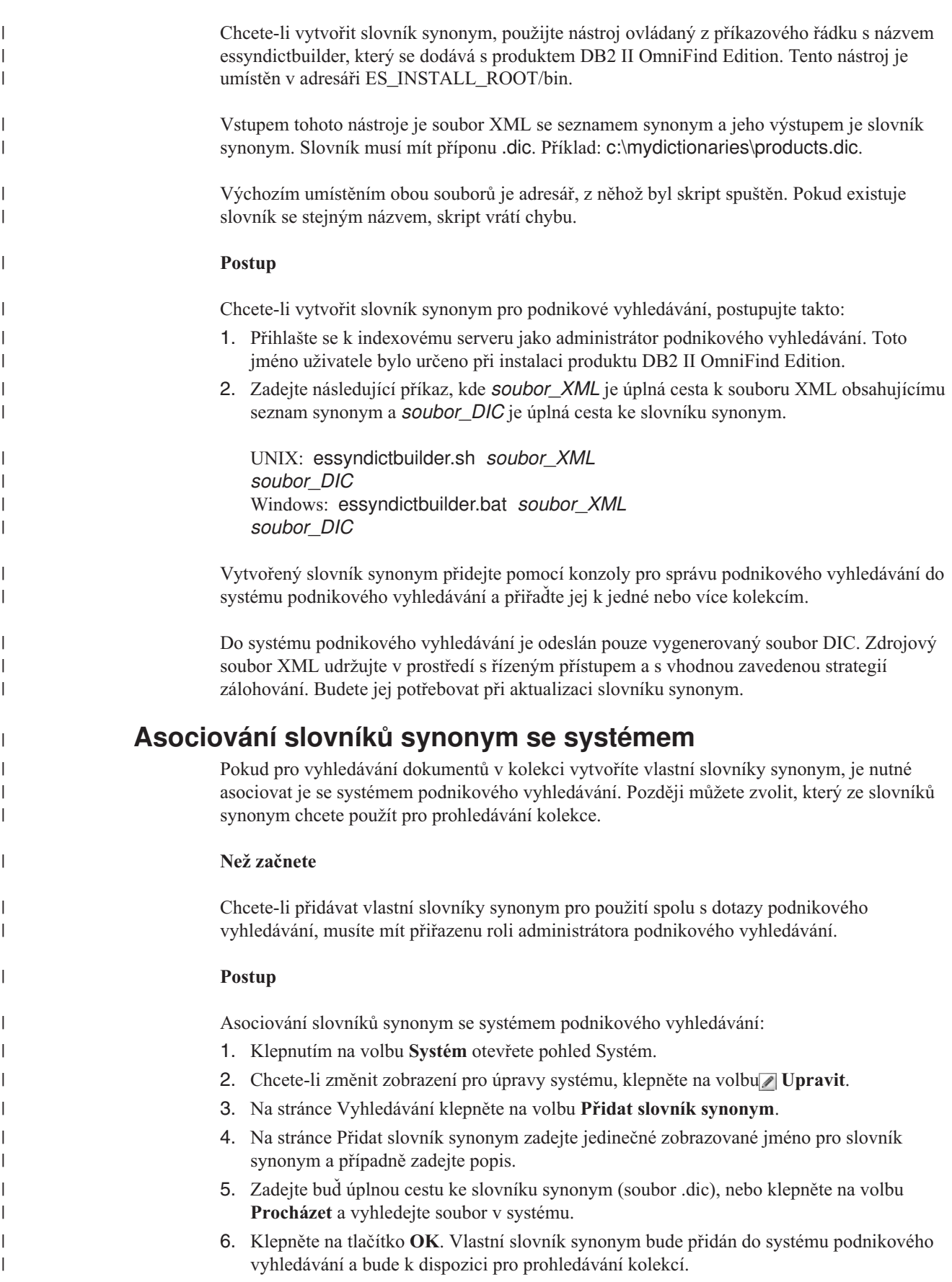

**Asociování slovníku synonym s kolekcí** Pokud jsou se systémem podnikového vyhledávání asociovány slovníky synonym, můžete jeden z nich vybrat pro vyhledávání v kolekci. Pokud výraz v dotazu odpovídá výrazu ve slovníku, budou ve výsledcích vyhledávání vráceny také dokumenty, které obsahují synonyma daného výrazu. **Než začnete** Chcete-li vybrat slovník synonym pro kolekci, musíte mít přiřazenu roli administrátora podnikového vyhledávání nebo administrátora kolekce pro danou kolekci. **Postup** Asociování slovníku synonym s kolekcí: 1. Klepnutím na volbu **Kolekce** otevřete pohled Kolekce. 2. V seznamu kolekcí vyhledejte kolekci, kterou chcete konfigurovat, a klepněte na volbu **Upravit**. 3. Na stránce Vyhledávání klepněte na volbu **Konfigurovat volby vyhledávacího serveru**. 4. V poli **Jméno slovníku synonym** na stránce Volby vyhledávacího serveru vyberte jméno slovníku synonym, který chcete použít při dotazech na tuto kolekci. Seznam dostupných slovníků synonym obsahuje všechny slovníky synonym, které byly přidány do systému podnikového vyhledávání. 5. Klepněte na tlačítko **OK**. | | | | | | | | | | | | | | | | | | |

# **Práce s rychlými odkazy**

Rychlé odkazy jsou dokumenty vracené ve výsledcích vyhledávání vždy, když uživatel odešle dotaz obsahující určitá slova a fráze.

Ke konfigurování rychlých odkazů pro kolekci slouží konzola správy podnikového vyhledávání.

# **Rychlé odkazy**

Rychlé odkazy vám umožňují poskytnout uživatelům odkazy na dokumenty, které předem označíte jako relevantní pro určité dotazovací výrazy.

Rychlý odkaz je identifikátor URI zahrnovaný podnikovým vyhledáváním automaticky do výsledků vyhledávání, pokud dotaz obsahuje určitá slova nebo fráze. Identifikátory URI rychlých odkazů jsou obvykle uváděny na začátku seznamu výsledků, takže je zaručeno, že uživatelé uvidí dokumenty, které jste předem označili jako významné pro daný dotaz.

Rychlé odkazy jsou vráceny ještě s jinými výsledky vyhledávání. Vyhledávací procesy vyhledávají v indexu dokumenty, které odpovídají podmínkám dotazu, a vrací identifikátory URI těchto dokumentů spolu s identifikátory URI rychlých odkazů.

Při konfigurování rychlého odkazu můžete zadat popisný název a souhrnné informace o identifikátoru URI, které uživatelům pomohou rychle určit, zda chtějí daný dokument načíst.

Pro identifikátor URI http://www.ibm.com/education/us/ můžete například použít název Vzdělávací služby společnosti IBM v USA a zadat text shrnutí Řešení, produkty a prostředky pro odborníky, pedagogy a studenty v USA.

Chcete-li v kolekci podnikového vyhledávání používat rychlé odkazy, musí být ve vyhledávací aplikaci k dispozici volba pro zobrazení rychlých odkazů. V některých vyhledávacích aplikacích mohou mít uživatelé možnost povolit či zakázat vracení rychlých odkazů při prohledávání kolekce.

### **Související pojmy**

["Vyhledávací](#page-22-0) servery podnikového vyhledávání" na stránce 7 Vyhledávací servery podnikového vyhledávání ve spolupráci s vyhledávacími aplikacemi zpracovávají dotazy, prohledávají index a vracejí výsledky vyhledávání.

# **Konfigurování rychlých odkazů**

Při vytváření rychlého odkazu pro kolekci podnikového vyhledávání asociujete identifikátor URI dokumentu s klíčovými slovy, která spouštějí jeho zahrnutí do výsledků vyhledávání.

#### **Než začnete**

Chcete-li konfigurovat rychlé odkazy, musíte mít přiřazenu roli administrátora podnikového vyhledávání nebo administrátora kolekce pro kolekci, do které daný rychlý odkaz náleží.

### **O této úloze**

Po klepnutí na volbu **Nápověda** při vytváření nebo úpravách rychlého odkazu můžete zobrazit příklady zadávání klíčových slov a identifikátorů URI pro rychlé odkazy.

Změny se projeví, aniž by bylo nutné restartovat vyhledávací servery.

### **Postup**

|

Konfigurování rychlého odkazu:

- 1. Klepnutím na volbu **Kolekce** otevřete pohled Kolekce.
- 2. V seznamu kolekcí vyhledejte kolekci, pro kterou chcete konfigurovat rychlý odkaz, a klepněte na volbu **Upravit**.
- 3. Na stránce Vyhledávání klepněte na volbu **Konfigurovat rychlé odkazy**.
- 4. Na stránce Rychlé odkazy klepněte na volbu **Vytvořit rychlý odkaz**.
- 5. Zadejte klíčová slova a fráze, které způsobí, že daný rychlý odkaz bude vrácen ve výsledcích vyhledávání, identifikátor URI dokumentu, který jste předem určili jako související s tímto dotazem, a další volby pro daný rychlý odkaz.

Na každý řádek můžete zadat jedno klíčové slovo, několik klíčových slov nebo jednu frázi (dvě či více slov v uvozovkách). Klíčová slova oddělujte mezerami (pro oddělování nelze použít čárku). Nový řádek vytvoříte stisknutím klávesy Enter.

6. Klepněte na tlačítko **OK**.

Nový rychlý odkaz bude uveden na stránce Rychlé odkazy spolu s dalšími rychlými odkazy, které náleží do dané kolekce.

### **Související odkazy**

"Formáty [identifikátorů](#page-87-0) URI v indexu podnikového vyhledávání" na stránce 72 Identifikátory URI (Uniform Resource Identifier) jednotlivých dokumentů v indexu podnikového vyhledávání určují typ prolézacího modulu, který daný dokument přidal do kolekce.

# **Vyhledávací aplikace podnikového vyhledávání**

Vyhledávací aplikace vám umožňují prohledávat kolekce v systému podnikového vyhledávání. Můžete vytvořit libovolný počet vyhledávacích aplikací a každá z těchto vyhledávacích aplikací může prohledávat libovolný počet kolekcí.

# **Ukázková vyhledávací aplikace**

Tato aplikace demonstruje mnoho funkcí vyhledávání a načítání, které jsou v prostředí podnikového vyhledávání k dispozici. Současně je ukázková vyhledávací aplikace funkčním příkladem demonstrujícím možnosti použití rozhraní IBM SIAPI (Search and Index API) k sestavování vlastních interaktivních vyhledávacích aplikací přizpůsobených požadavkům a záměrům vašeho podniku.

Pokud nezměníte vlastnosti obsažené ve výchozím konfiguračním souboru, umožní vám ukázková vyhledávací aplikace prohledávat všechny aktivní kolekce v systému podnikového vyhledávání. Pomocí ukázkové vyhledávací aplikace můžete otestovat nové kolekce ještě předtím, než je zpřístupníte uživatelům.

Ukázkovou aplikaci není před použitím nutné přiřazovat ke konkrétním kolekcím (ani ke všem kolekcím) pomocí konzoly pro správu podnikového vyhledávání. V provozním prostředí určují administrátoři podnikového vyhledávání, kterým vyhledávacím aplikacím má být povoleno prohledávání jednotlivých kolekcí.

# **Vlastní vyhledávací aplikace**

Vyhledávací aplikace, které vytvoříte, můžete spouštět jako samostatné webové aplikace v prostředí aplikačního serveru IBM WebSphere nebo jako portlety v prostředí IBM WebSphere Portal. Rozhraní SIAPI vám umožňuje navrhovat vyhledávací aplikace, které podobně jako ukázkové vyhledávací aplikace pracují bez dalších úprav v obou prostředích.

# **Související pojmy**

["Vyhledávací](#page-22-0) servery podnikového vyhledávání" na stránce 7

Vyhledávací servery podnikového vyhledávání ve spolupráci s vyhledávacími aplikacemi zpracovávají dotazy, prohledávají index a vracejí výsledky vyhledávání.

["Přizpůsobení](#page-25-0) podnikového vyhledávání" na stránce 10

Rozhraní API pro podnikové vyhledávání vám umožňují vytvářet vlastní vyhledávací aplikace, vlastní aplikace pro aktualizaci obsahu kolekcí, vlastní programy pro analýzu textu a vlastní slovníky synonym.

"Ukázková vyhledávací aplikace pro podnikové [vyhledávání"](#page-25-0) na stránce 10 Ukázkovou vyhledávací aplikaci pro podnikové vyhledávání můžete použít jako šablonu při vývoji vlastních vyhledávacích aplikací.

″Query syntax″ in ″Programming Guide and API Reference for Enterprise Search″

"Techniky [dotazování"](#page-148-0) na stránce 133

Kolekce podnikového vyhledávání podporují celou řadu technik dotazování. Uživatelům zvyklým na hledání v Internetu budou mnohé z těchto technik povědomé.

"Výsledky podnikového [vyhledávání"](#page-148-0) na stránce 133

Když uživatel zadá ve vyhledávací aplikaci dotaz, vyhledávací procesy vrátí výsledky s nejvyšším hodnocením podle podmínek uvedených v dotazu.

"Zabezpečení pomocí ID [vyhledávacích](#page-161-0) aplikací" na stránce 146 Chcete-li zajistit zabezpečení na úrovni kolekcí, můžete určit, které vyhledávací aplikace mohou jednotlivé kolekce prohledávat.

["Zabezpečení](#page-162-0) na úrovni dokumentu" na stránce 147

Pokud je při vytvoření kolekce povoleno její zabezpečení, lze konfigurovat ovládací prvky zabezpečení na úrovni dokumentů. Zabezpečení na úrovni dokumentů zaručuje, že uživatelé prohledávající kolekce budou mít přístup pouze k dokumentům, k jejichž prohlížení mají oprávnění.

"Zabezpečení na úrovni dokumentů při použití portálového [vyhledávacího](#page-172-0) stroje" na [stránce](#page-172-0) 157

Pomocí vyhledávacího stroje produktu IBM WebSphere Portal můžete při prohledávání kolekcí podnikového vyhledávání uživateli vynutit zabezpečení na úrovni dokumentů.

″Search and Index API (SIAPI)″ in ″Programming Guide and API Reference for Enterprise Search″

# **Asociace vyhledávacích aplikací s kolekcemi**

Než použijete novou vyhledávací aplikaci, je nutné asociovat ji s kolekcemi, které tato aplikace může prohledávat.

# **Než začnete**

Chcete-li asociovat vyhledávací aplikace s kolekcemi, které mohou prohledávat, musíte mít přiřazenu roli administrátora podnikového vyhledávání.

### **Postup**

| | | Asociování vyhledávací aplikace s jednou či více kolekcemi:

- 1. Klepněte na panelu nástrojů konzoly pro správu na volbu **Zabezpečení**.
- 2. Na stránce Vyhledávací aplikace klepněte na volbu **Konfigurovat vyhledávací aplikace**.
- 3. Na stránce Asociovat vyhledávací aplikaci s kolekcemi klepněte na volbu **Přidat vyhledávací aplikaci**.
- 4. Zadejte jméno vyhledávací aplikace.
- 5. Vyberte kolekce, které může aplikace prohledávat:
	- v Pokud chcete, aby vyhledávací aplikace měla přístup ke všem kolekcím, vyberte volbu **Všechny kolekce**.
	- v Pokud chcete, aby vyhledávací aplikace měla přístup pouze k zadaným kolekcím, vyberte volbu **Specifické kolekce**.

Po výběru této volby se zobrazí seznam jmen kolekcí. U každé kolekce, kterou aplikace může prohledávat, zaškrtněte políčko **Vybrat**.

6. Klepněte na tlačítko **OK**.

# **Funkce ukázkové vyhledávací aplikace**

Ukázková vyhledávací aplikace pro podnikové vyhledávání demonstruje většinu vyhledávacích funkcí, které můžete používat ve vlastních vyhledávacích aplikacích. Pomocí této aplikace můžete současně prohledávat jednu kolekci, více kolekcí nebo všechny kolekce.

# **Funkce na úrovni kolekce**

Tyto funkce vám poskytují následující možnosti:

- v Výběr kolekcí, které chcete prohledávat (v provozním prostředí jsou v seznamu kolekcí uvedeny pouze kolekce, které administrátor podnikového vyhledávání přiřadil k dané vyhledávací aplikaci).
- v Aktualizace seznamu kolekcí umožňující přístup k novým kolekcím a ke změnám provedeným v existujících kolekcích.

# **Dotazovací funkce**

| |

| | |

|

Tyto funkce vám poskytují následující možnosti:

- v Zadávání jednoduchých dotazů pro volné prohledávání textu.
- v Zadávání složitějších dotazů poskytujících přesnější výsledky vyhledávání. Můžete například prohledávat pouze určitá pole v dokumentech nebo použít speciální notaci k vyhledávání dokumentů, které obsahují konkrétní fráze nebo naopak určitá slova neobsahují.
- v Určení velikosti oblasti dotazu. Můžete například nastavit maximální velikost oblasti dotazu, zadat složitý dotaz a před odesláním tohoto dotazu zkontrolovat dotazovací výrazy.
- v Hledání konkrétních typů dokumentů. Pokud kolekce obsahuje více typů zdrojů dat, můžete vyhledávat také konkrétní typy dat, například pouze dokumenty aplikace Microsoft Word nebo pouze dokumenty ve formátu PDF (Portable Document Format).
- v Prohledávání konkrétních zdrojů dat namísto všech zdrojů v kolekci.
- Určení jazyka, ve kterém jsou dotazovací výrazy zapsány.
- v Výběr konkrétního pole, které se má zobrazit ve výsledcích vyhledávání (pole zobrazovaná ve výsledcích vyhledávání obvykle určuje administrátor, můžete si však vyžádat další pole).
- v Zobrazování navrhovaných oprav pravopisných chyb, pokud jsou v dotazovacím řetězci nalezena slova, která byla pravděpodobně chybně zapsána.
- Rozšiřování dotazů na synonyma výrazů uvedených v dotazu. Pokud je ke kolekci přiřazen slovník synonym, budou ve výsledcích vyhledávání vraceny dokumenty obsahující synonyma výrazů uvedených v dotazu.
- v Výběr konkrétních podmnožin kolekce. Vyhledávací aplikace může například omezit zobrazení na předdefinovaný rozsah dokumentů (obor). Také můžete zadat dotaz, který prohledá pouze dokumenty patřící do určité kategorie.

# **Funkce výsledků vyhledávání**

Tyto funkce vám poskytují následující možnosti:

- v Zobrazení výsledků vyhledávání, které odpovídají vašemu dotazu. Výsledky vyhledávání můžete z obrazovky kdykoli smazat.
- v Určení počtu výsledných dokumentů, které se zobrazí na každé stránce, a procházení výslednou sadou směrem vpřed a vzad.
- v Skrytí a zobrazení podrobných informací o výsledných dokumentech, skrytí a zobrazení souhrnů výsledných dokumentů. Můžete například procházet názvy dokumentů nebo zobrazovat souhrny a další pole jednotlivých dokumentů.
- v Sbalení dokumentů pocházejících ze stejného zdroje. Vrací-li například jeden zdroj 100 dokumentů, ve výsledné sadě se zobrazí skupina tvořená prvními dvěma dokumenty, které nejlépe odpovídají zadanému dotazu. Zbylých 98 dokumentů lze zobrazit výběrem příslušné volby.
- Omezení dokumentů ve výsledcích vyhledávání na určitý jazyk.
- v Řazení dokumentů podle důležitosti nebo vzestupně či sestupně podle data dokumentu.
- v Zobrazení informací o kategoriích, do nichž výsledný dokument patří (pokud kolekce používá kategorie), a omezení procházení na dokumenty patřící do určité kategorie.
- v Načtení dokumentu z webu, diskusní skupiny NNTP nebo serveru Microsoft Exchange klepnutím na příslušný identifikátor URI.
- Načtení dokumentů klepnutím na rychlé odkazy. Rychlé odkazy přiřazují identifikátory URI ke klíčovým slovům. Pokud dotaz obsahuje zadaná klíčová slova, objeví se ve výsledcích vyhledávání přiřazený identifikátor URI (který jste předem označili jako zvláště významný zdroj informací pro tato klíčová slova).

#### **Související pojmy**

"Ukázková vyhledávací aplikace pro podnikové [vyhledávání"](#page-25-0) na stránce 10 Ukázkovou vyhledávací aplikaci pro podnikové vyhledávání můžete použít jako šablonu při vývoji vlastních vyhledávacích aplikací.

# **Úpravy vlastností ukázkové vyhledávací aplikace**

Ukázkovou vyhledávací aplikaci pro podnikové vyhledávání lze použít k prohledávání všech aktivních kolekcí v systému. Upravíte-li soubor vlastností, můžete zadat vlastnosti prostředí webového serveru nebo použít jinou výchozí vyhledávací aplikaci.

#### **O této úloze**

Instalační program implementuje ukázkovou vyhledávací aplikaci pro podnikové vyhledávání do prostředí IBM WebSphere Application Server na vyhledávací servery podnikového vyhledávání. Tato vyhledávací aplikace se konfiguruje úpravou souboru vlastností config.properties, který se instaluje spolu s aplikací.

Při úpravě souboru vlastností zadáte informace o použití ukázkové vyhledávací aplikace s webovým serverem.

### **Postup**

| | | | | | | Chcete-li konfigurovat výchozí vlastnosti vyhledávací aplikace, postupujte takto:

1. Otevřete soubor config.properties pro úpravy ve standardním textovém editoru.

Soubor config.properties je nainstalován v následujícím adresáři, kde *ES\_INSTALL\_ROOT* je instalační adresář produktu DB2 II OmniFind Edition na vyhledávacím serveru:

*ES\_INSTALL\_ROOT*/installedApps/ESSearchApplication.ear/ ESSearchApplication.war/WEB-INF/config.properties

2. Upravte následující vlastnosti tak, aby odpovídaly používanému prostředí, a poté soubor uložte a zavřete:

### **applicationName**

Zadejte název platné vyhledávací aplikace. Výchozí hodnota je Default.

Výchozí hodnotu změňte, pokud nechcete používat ukázkovou vyhledávací aplikaci jako výchozí a místo ní chcete použít jinou aplikaci.

**Tip:** Je-li použit název aplikace Default, můžete pomocí ukázkové vyhledávací aplikace prohledávat všechny kolekce jediným dotazem.

### **hostname**

Zadejte úplný hostitelský název webového serveru konfigurovaného pro podporu použité instance serveru WebSphere Application Server. Výchozí hodnota je localhost.

Chcete-li zajistit správnou funkci aplikace, změňte výchozí hodnotu na úplný hostitelský název, pro jehož použití je konfigurován webový server a produkt WebSphere Application Server. Je-li například hostitelský název počítače MyMachine a webový server je konfigurován pro použití názvu hostitele www.ibm.com, zadejte hodnotu www.ibm.com.

**port** Zadejte číslo portu webového serveru konfigurovaného pro podporu použité instance serveru WebSphere Application Server. Výchozí hodnota je 80. Tuto hodnotu změňte jen tehdy, jestliže jste změnili port u instance webového serveru.
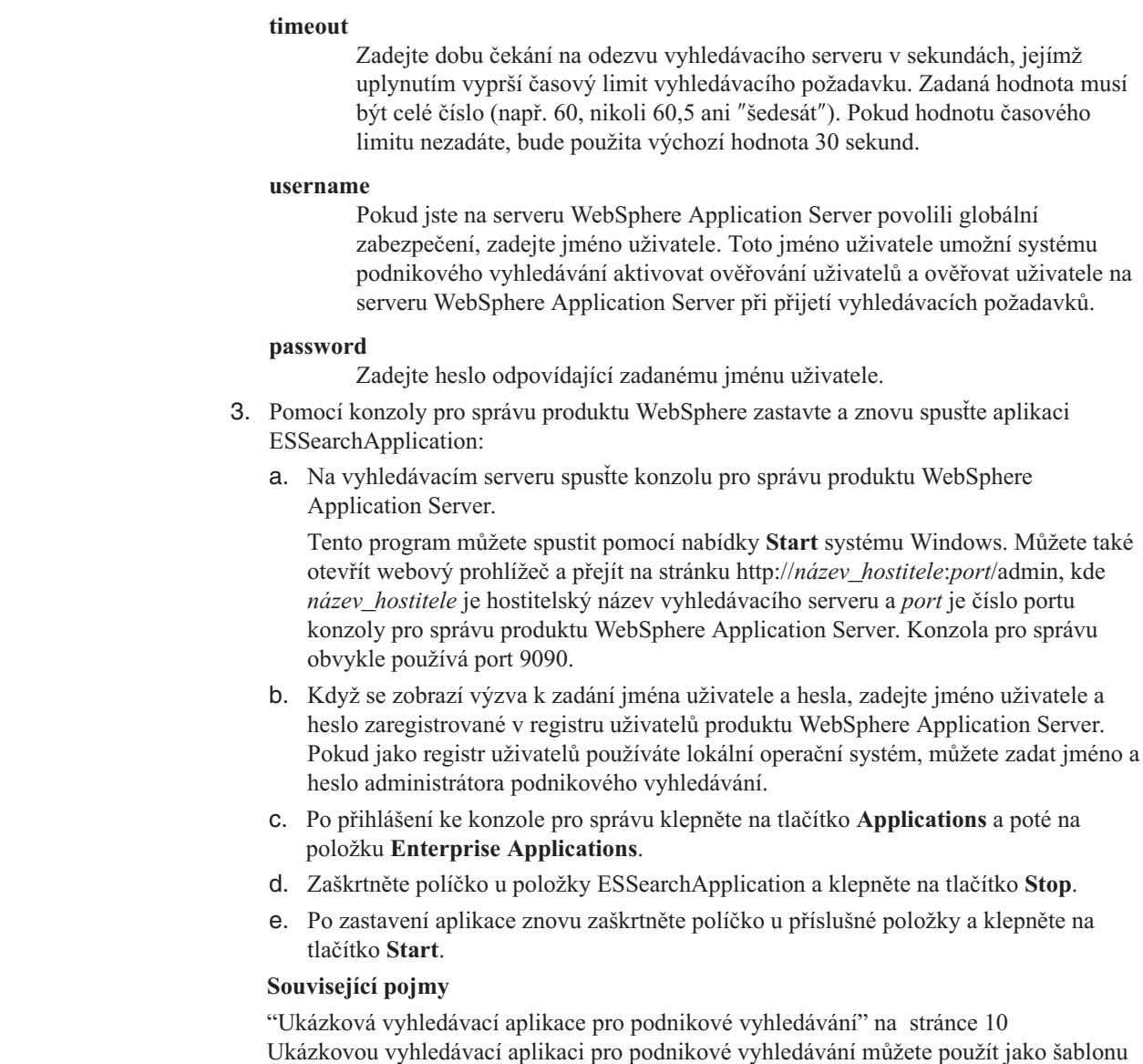

# **Přístup k ukázkové vyhledávací aplikaci**

| | | | | | | | | | | |

| | | | | | | | | | | | | | | |

při vývoji vlastních vyhledávacích aplikací.

Přístup k ukázkové vyhledávací aplikaci získáte zadáním adresy URL ve webovém prohlížeči.

## **Než začnete**

Ukázkovou vyhledávací aplikaci je třeba konfigurovat pro konkrétní prostředí webového serveru.

## **O této úloze**

Ukázková vyhledávací aplikace se instaluje na vyhledávací servery podnikového vyhledávání. Pomocí této aplikace lze bez dalších úprav otestovat kolekce před jejich zpřístupněním uživatelům. Kromě toho ji lze využívat jako model při vytváření vlastních vyhledávacích aplikací.

### **Postup**

Chcete-li spustit ukázkovou vyhledávací aplikaci, postupujte takto:

1. Zadejte adresu URL vyhledávací aplikace ve webovém prohlížeči. Příklad: http://*SearchServer.com*/ESSearchApplication/ *SearchServer.com* je hostitelský název vyhledávacího serveru. Není-li váš webový server konfigurován pro použití portu 80, je nutné zadat také správné číslo portu. Příklad: http://*SearchServer.com:9080*/ESSearchApplication/ 2. Pokud je na aplikačním serveru WebSphere povoleno zabezpečení, přihlaste se k aplikaci s použitím platného jména uživatele a hesla. Jestliže je povoleno zabezpečení u kterékoli z kolekcí, k nimž má vyhledávací aplikace přístup, a v zabezpečených kolekcích se vyskytují dokumenty Lotus Notes, můžete konfigurovat profil uživatele. Na stránce Profil zadejte pověřovací údaje potřebné pro přístup k adresáři LDAP a k různým zdrojům dat Lotus Notes. Tyto zdroje pak budete moci prohledávat bez výzev k přihlášení. 3. Na stránce Vyhledávání vyberte kolekce, které chcete prohledat, a zadejte dotaz. **Související pojmy** "Ukázková vyhledávací aplikace pro podnikové [vyhledávání"](#page-25-0) na stránce 10 Ukázkovou vyhledávací aplikaci pro podnikové vyhledávání můžete použít jako šablonu při vývoji vlastních vyhledávacích aplikací.

# **Povolení zabezpečení pro ukázkovou vyhledávací aplikaci**

Povolíte-li globální zabezpečení na aplikačním serveru WebSphere a chcete-li použít ukázkovou vyhledávací aplikaci k prohledávání zabezpečených kolekcí, musíte změnit nastavení konfigurace v ukázkové vyhledávací aplikaci a na serveru WebSphere Application Server.

## **Než začnete**

| | | | | | | | | | | | |

 $\overline{ }$ | | | |

| | | | | | | | | | | | | | | |

|

 $\overline{\phantom{a}}$ 

| | | | |

- v Musíte mít přiřazenu roli administrátora podnikového vyhledávání.
- v Musíte povolit globální zabezpečení na serveru WebSphere Application Server. Pokud jste produkt DB2 II OmniFind Edition nainstalovali v konfiguraci s více servery, povolte globální zabezpečení na vyhledávacích serverech. Pokyny pro povolení globálního zabezpečení naleznete v dokumentaci s produktu WebSphere Application Server.
- v Pokud jste jako registr uživatelů serveru WebSphere Application Server vybrali volbu LDAP (Lightweight Directory Access Protocol), musíte přidat jméno a heslo administrátora podnikového vyhledávání do registru LDAP (jedná se o jméno a heslo zadané při instalaci produktu DB2 II OmniFind Edition).

Zní-li jméno administrátora podnikového vyhledávání například adminUser, bude mít položka uživatele v registru LDAP tvar uid=adminUser,ou=Employees,o=IBM,c=US. Pokyny naleznete v dokumentaci k serveru LDAP.

Pokud kolekce obsahuje zdroje dat Lotus Notes a chcete-li během zpracování dotazů ověřovat aktuální pověření uživatelů, musíte jako registr uživatelů produktu WebSphere Application Server použít službu LDAP.

## **Postup**

Chcete-li povolit zabezpečení pro vzorovou aplikaci podnikového vyhledávání, postupujte takto:

- 1. Aktualizujte vlastnosti vyhledávací aplikace na konzole pro správu:
	- a. Přihlašte se ke konzole správy podnikového vyhledávání jako uživatel s oprávněními administrátora podnikového vyhledávání.
- b. Klepněte na tlačítko **Zabezpečení** na panelu nástrojů.
- c. Na stránce Vyhledávací aplikace klepněte na volbu **Konfigurovat vyhledávací aplikace**.
- d. Klepněte na volbu **Přidat vyhledávací aplikaci** a do pole **Jméno vyhledávací aplikace** zadejte jméno administrátora podnikového vyhledávání, které bylo zadáno při instalaci produktu DB2 II OmniFind Edition.
- e. Zkontrolujte, zda je vybrána volba **Všechny kolekce**, a poté klepněte na tlačítko **OK**.
- 2. Upravte soubor config.properties:
	- a. Pokud používáte operační systém UNIX, otevřete okno konzoly. Pokud používáte systém Microsoft Windows, otevřete okno příkazového řádku.
	- b. Přejděte do adresáře WEB-INF ukázkové vyhledávací aplikace. Následující příklady jsou pro přehlednost uvedeny na dvou řádcích, ve skutečnosti je však nutné zadávat příkazy na jednom řádku:

**UNIX:**

| | | | | | | | | | | | | | | | | | | | | | | | | | | | | | | | | | | | | | | | | | | |

cd \$ES\_INSTALL\_ROOT/installedApps/ESSearchApplication.ear/ ESSearchApplication.war/WEB-INF

#### **Windows:**

cd %ES\_INSTALL\_ROOT%\installedApps\ESSearchApplication.ear\ ESSearchApplication.war\WEB-INF

- c. Otevřete soubor config.properties v textovém editoru.
- d. Změňte vlastnost username na jméno platného uživatele serveru WebSphere Application Server.
- e. Změňte vlastnost password na heslo zadaného uživatele.
- f. Uložte soubor a zavřete jej.
- 3. Restartujte aplikaci ESSearchApplication na serveru WebSphere Application Server:
	- a. Na vyhledávacím serveru spusťte konzolu pro správu produktu WebSphere Application Server.

Tento program můžete spustit pomocí nabídky **Start** systému Windows. Můžete také otevřít webový prohlížeč a přejít na stránku http://*název\_hostitele*:*port*/admin, kde *název\_hostitele* je hostitelský název vyhledávacího serveru a *port* je číslo portu konzoly pro správu produktu WebSphere Application Server. Konzola pro správu obvykle používá port 9090.

- b. Když se zobrazí výzva k zadání jména uživatele a hesla, zadejte jméno administrátora a heslo použité při povolení globálního zabezpečení v produktu WebSphere Application Server.
- c. Po přihlášení ke konzole pro správu klepněte na tlačítko **Applications** a poté na položku **Enterprise Applications**.
- d. Zaškrtněte políčko u položky ESSearchApplication a klepněte na tlačítko **Stop**.
- e. Po zastavení aplikace znovu zaškrtněte políčko u položky ESSearchApplication a klepněte na tlačítko **Start**.

### **Související pojmy**

"Ukázková vyhledávací aplikace pro podnikové [vyhledávání"](#page-25-0) na stránce 10 Ukázkovou vyhledávací aplikaci pro podnikové vyhledávání můžete použít jako šablonu při vývoji vlastních vyhledávacích aplikací.

# **Výsledky podnikového vyhledávání**

Když uživatel zadá ve vyhledávací aplikaci dotaz, vyhledávací procesy vrátí výsledky s nejvyšším hodnocením podle podmínek uvedených v dotazu.

Vyhledávací servery podnikového vyhledávání podporují rozšířenou syntaxi dotazů a využívají několik různých technik k tomu, aby dokázaly poskytnout co nejhodnotnější výsledky vyhledávání:

- v hodnocení na základě textu,
- statické řazení výsledků,
- dynamické souhrny obsahu dokumentů,
- · sbalení výsledků pocházejících ze stejného webu.

## **Související pojmy**

["Vyhledávací](#page-140-0) aplikace podnikového vyhledávání" na stránce 125 Vyhledávací aplikace vám umožňují prohledávat kolekce v systému podnikového vyhledávání. Můžete vytvořit libovolný počet vyhledávacích aplikací a každá z těchto vyhledávacích aplikací může prohledávat libovolný počet kolekcí.

"Správa [vyhledávacího](#page-132-0) serveru" na stránce 117

Volby, které lze zadat pro vyhledávací servery, zahrnují použití prostoru mezipaměti pro vracení výsledků vyhledávání, určování maximální délky shrnutí dokumentů ve výsledcích vyhledávání, přiřazení vlastního slovníku synonym, takže uživatelé mohou vyhledávat dokumenty obsahující synonyma výrazů v dotazu, a vrácení předdefinovaných identifikátorů URI ve výsledcích vyhledávání vždy, když se v dotazu objeví určité výrazy.

## **Techniky dotazování**

Kolekce podnikového vyhledávání podporují celou řadu technik dotazování. Uživatelům zvyklým na hledání v Internetu budou mnohé z těchto technik povědomé.

## **Volné vyhledávání textu**

Index podnikového vyhledávání je realizován jako plnotextový index s obsahem pocházejícím z různých zdrojů dat. Veškerý obsah lze prohledávat zadáním jednoduchého dotazu v přirozeném jazyce. Vyhledávací procesy procházejí všechna pole a veškerý obsah a hledají dokumenty relevantní pro daný dotaz.

## **Příklad:**

Volné vyhledávání textu může mít například podobu následujícího jednoduchého dotazu:

### řetěz na kolo

Chcete-li určit, která slova se v dokumentu musí nebo naopak nesmí objevit, můžete použít speciální způsoby zápisu. Chcete-li například stanovit, že za vyhovující mají být považovány pouze dokumenty obsahující určité slovo, uveďte před tímto slovem znaménko plus (+). Chcete-li z výsledků vyhledávání vyloučit dokumenty obsahující určité slovo, vložte před toto slovo znaménko mínus (-). Chcete-li vyhledat určitou frázi přesně v zadané podobě, uzavřete dvě nebo více slov do uvozovek (″).

#### **Příklad:**

U následujícího volného textového dotazu nastane shoda jen tehdy, obsahuje-li dokument frázi science fiction přesně tak, jak je zapsána, a neobsahuje-li slovo robot:

+″science fiction″ -robot

## **Vyhledávání s použitím polí**

Vyhledávání s použitím polí vám umožňuje omezit dotaz pouze na konkrétní pole a metadata dokumentu. Můžete například určit, že zadaná slova se musí vyskytnout v názvu dokumentu.

Chcete-li v prostředí podnikového vyhledávání vyhledávat s použitím polí, uveďte v dotazu název pole a slovo nebo frázi, které se v tomto poli musí vyskytovat.

### **Příklad:**

Následující dotaz hledá dokumenty obsahující slovo ibm a frázi podnikové vyhledávání v poli názvu:

title:ibm title:″podnikové vyhledávání″

Chcete-li prohledávat pole podle jejich názvu, musíte pro tato pole při konfigurování prolézacího modulu povolit vyhledávání s použitím polí.

## **Parametrické vyhledávání**

Parametrické vyhledávání je speciální typ vyhledávání s použitím polí, při němž můžete zadávat porovnávací a vyhodnocovací dotazy na číselná a kalendářní pole a metadata. Můžete například vyhledat dokumenty určité velikosti nebo dokumenty vytvořené po určitém datu. Rovněž můžete vyhledávat dokumenty s atributy, které jsou větší či menší než zadaná hodnota nebo se jí rovnají.

#### **Příklad 1:**

Následující dotaz vyhledává položky, které stojí přesně 50 korun (nebo jiných měnových jednotek indexovaných v poli cena):

### #cena::=50

### **Příklad 2:**

Následující dotaz vyhledává dokumenty s velikostí souboru větší než 1024, ale menší nebo rovnou 2048:

#filesize::>1024<=2048

Chcete-li prohledávat pole pomocí parametrických dotazů, musíte pro tato pole při konfigurování prolézacího modulu povolit parametrické vyhledávání.

## **Rozšířená syntaxe dotazů**

Vyhledávací techniky podporované podnikovým vyhledáváním dále nabízejí úroveň granularity, která vám umožňuje zadávat dotazy na konkrétní atributy dokumentů. Můžete například vyhledávat dokumenty napsané v určitém jazyce, dokumenty určitého typu nebo dokumenty pocházející z určitého typu zdroje dat.

#### **Příklad:**

<span id="page-150-0"></span>Následující příklad vyhledává textové dokumenty napsané v angličtině, které do kolekce přidal webový prolézací modul:

\$doctype::text/html \$language::en \$source::web

## **Kontrola pravopisu**

Při zadávání dotazů umožňuje podnikové vyhledávání provádět kontrolu pravopisu výrazů v dotazech. V případě, že uživatel zapíše výraz v dotazu nesprávně, vyhledávací server může nabídnout varianty správného zápisu tohoto výrazu.

Zadáte-li například v dotazu výraz vyhledávání, zobrazí se volba nabízející možnou opravu původního hledaného výrazu na tvar vyhledávání.

Podpora kontroly pravopisu závisí na jazyku použitém v dotazu a také na dokumentech obsažených v prohledávané kolekci.

### **Související pojmy**

["Vyhledávací](#page-140-0) aplikace podnikového vyhledávání" na stránce 125 Vyhledávací aplikace vám umožňují prohledávat kolekce v systému podnikového vyhledávání. Můžete vytvořit libovolný počet vyhledávacích aplikací a každá z těchto vyhledávacích aplikací může prohledávat libovolný počet kolekcí.

″Query syntax″ in ″Programming Guide and API Reference for Enterprise Search″

## **Hodnocení na základě textu**

Podnikové vyhledávání dynamicky vypočítává hodnotící skóre pro každý dokument odpovídající výrazům v dotazu.

Při určování textového skóre všech dokumentů vyhovujících podmínkám dotazu pracuje podnikové vyhledávání s mnoha faktory, k nimž patří například:

- v Četnost výskytu jednotlivých dotazovacích výrazů v celé kolekci. Obecně platí, že dotazovací výrazy, které se vyskytují ve většině dokumentů, přispívají k celkovému hodnocení dokumentu méně než výrazy obsažené pouze v užší skupině dokumentů.
- v Počet výskytů jednotlivých dotazovacích výrazů v daném dokumentu. Obecně platí, že vyšší počet výskytů dotazovacího výrazu v dokumentu znamená vyšší hodnocení tohoto dokumentu.
- v Vzájemná vzdálenost výskytu jednotlivých dotazovacích výrazů v každém nalezeném dokumentu. Obecně platí, že dotazovací výrazy, které se v dokumentu vyskytují blízko sebe, přispívají k celkovému hodnocení dokumentu více než výrazy, mezi jejichž výskyty v dokumentu je vzdálenost větší.
- v Kontext výskytu dotazovacích výrazů v každém nalezeném dokumentu. Dotazovací výraz nalezený například v názvu dokumentu přispívá k celkovému hodnocení tohoto dokumentu více než tentýž výraz nalezený v těle dokumentu.

Dalšími faktory zahrnovanými do hodnocení dokumentu je například délka dokumentu a bohatost použité slovní zásoby.

# **Statické řazení**

K některým dokumentům lze přiřadit statický faktor řazení, který zvyšuje důležitost těchto dokumentů uváděnou ve výsledcích vyhledávání.

Při vytvoření kolekce určíte, zda chcete dokumentům v této kolekci přiřadit statický faktor řazení. V případě webového obsahu může být důležitost dokumentu ve výsledcích vyhledávání zvyšována počtem odkazů na tento dokument z jiných dokumentů a původem těchto odkazů.

U dokumentů zahrnujících kalendářní pole či metadata můžete ke zvýšení významnosti dokumentu použít jeho datum. Novější články v diskusních skupinách NNTP mohou mít například vyšší důležitost než články starší. Pokud zdroj dat zahrnuje více kalendářních hodnot, můžete určit, podle které z nich má být určována důležitost dokumentů pocházejících z daného zdroje dat.

Pokud v kolekci použijete statické řazení, ujistěte se, že ve stejné kolekci nekombinujete zdroje dat s různými typy řazení. Chcete-li jako faktor statického řazení použít například odkazy na dokument, ujistěte se, že daná kolekce obsahuje pouze webové dokumenty. Kombinováním zdrojů s různými modely řazení do jedné kolekce může být snížena kvalita vyhledávání.

Dále je třeba zkontrolovat, zda dokumenty v kolekci obsahují pole a hodnoty, pro něž má být statické řazení použito. Použijete-li jako faktor řazení dokumentů například datum dokumentu a dokumenty v kolekci přitom neobsahují kalendářní pole či atributy, může to rovněž snížit kvalitu vyhledávání.

### **Související úlohy**

"Migrace kolekce z produktu [WebSphere](#page-175-0) Portal" na stránce 160 Chcete-li migrovat kolekce z produktu WebSphere Portal do prostředí podnikového vyhledávání, nejprve je připravte v produktu WebSphere Portal a poté proveďte jejich migraci pomocí průvodce migrací.

## **Dynamické shrnutí**

| | | | | |

 $\overline{1}$ 

| | |

|

| | | Dynamické shrnutí je technologie určující, které fráze ve výsledném dokumentu nejlépe reprezentují hledané tématické okruhy.

U podnikového vyhledávání se dynamické shrnutí pokouší zachytit v dokumentu věty obsahující co nejrozmanitější výskyty hledaných výrazů. Ve výsledcích vyhledávání se zobrazí několik vybraných vět nebo částí vět. Hledané výrazy jsou ve výsledcích vyhledávání zvýrazněny pomocí formátování HTML.

Při konfigurování voleb vyhledávacího serveru pro kolekci může administrátor zadat maximální délku zobrazených shrnutí dokumentů ve výsledcích vyhledávání. Vzhledem k tomu, že souhrny obsahují znaky definující zvýraznění, bude velikost vyrovnávací paměti vrácené vyhledávací aplikaci vyšší než zadaná maximální hodnota. Délka zobrazeného textu však zadanou maximální hodnotu nepřekročí, ačkoli souhrn může být i kratší (v závislosti na souhrnných datech extrahovaných ze zdrojového dokumentu).

# **Přizpůsobení souhrnů ve výsledcích vyhledávání**

Součástí každého výsledného dokumentu dotazu podnikového vyhledávání je souhrn. Množství informací obsažených v souhrnu můžete podle potřeby přizpůsobit.

### **O této úloze**

Popis výsledků vyhledávání můžete přizpůsobit změnou hodnot následujících vlastností v souboru ES\_NODE\_ROOT/master\_config/*ID\_kolekce*.runtime.node1/runtimegeneric.properties:

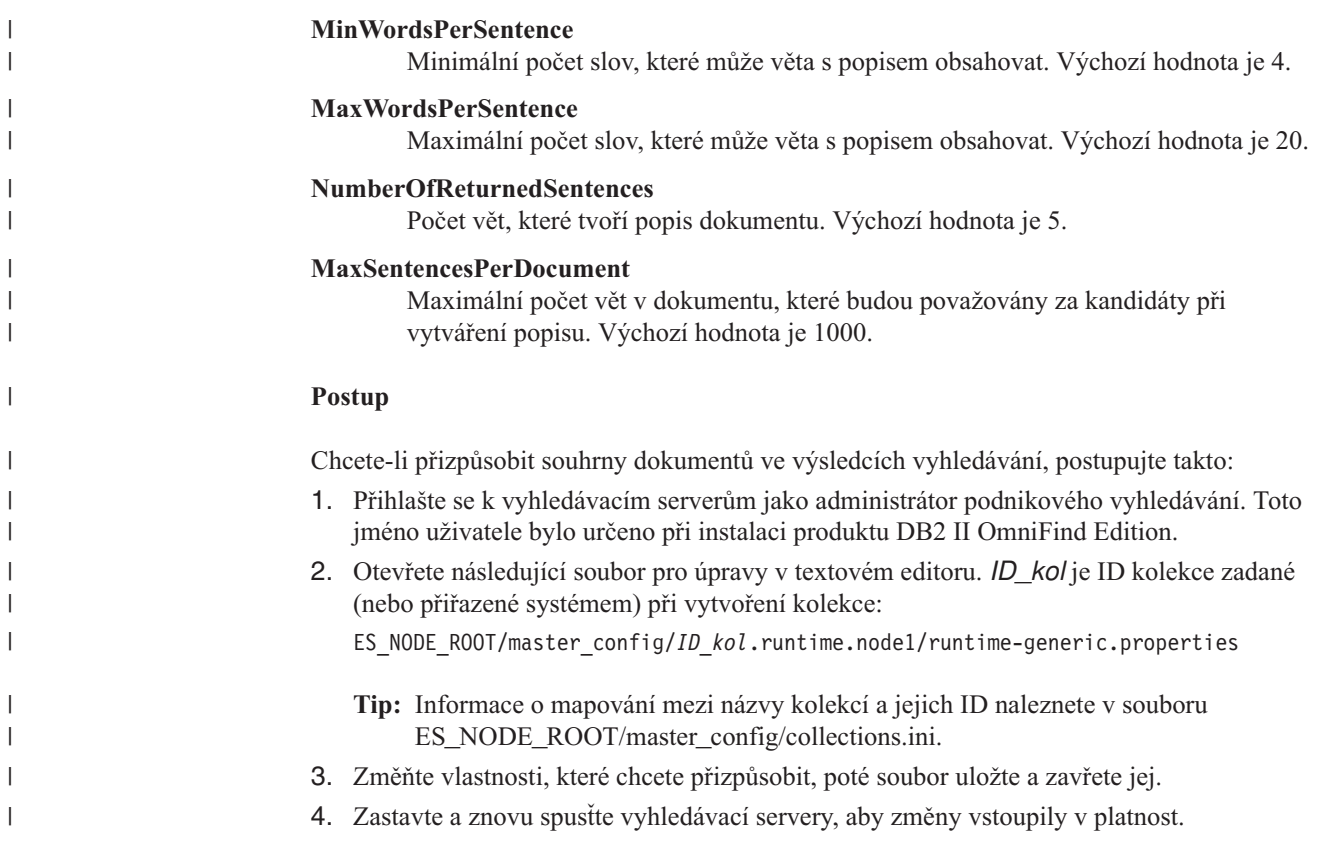

# **Zabezpečení podnikového vyhledávání**

Mechanismy zabezpečení v prostředí podnikového vyhledávání vám umožňují chránit zdroje před neautorizovaným prohledáváním a omezit možnost použití administrativních funkcí pouze na vybrané uživatele.

Pomocí podnikového vyhledávání mohou uživatelé prohledávat širokou škálu zdrojů dat. Aby bylo možné poskytnout přístup k obsahu a povolit práci s konzolou pro správu pouze uživatelům s příslušnou autorizací, systém podnikového vyhledávání koordinuje a vynucuje zabezpečení na několika úrovních.

#### **Webový server**

První úroveň zabezpečení tvoří webový server. Pokud na aplikačním serveru WebSphere povolíte globální zabezpečení, můžete přiřadit uživatele k administrativním rolím a zajistit ověřování uživatelů, kteří se systém pokusí spravovat. Když se uživatel přihlásí ke konzole pro správu, má k dispozici pouze funkce a kolekce, pro jejichž správu mu bylo uděleno oprávnění.

Vyhledávací aplikace mohou dále využívat podporu ověřování aplikačního serveru WebSphere k ověřování uživatelů, kteří tyto vyhledávací aplikace používají k prohledávání kolekcí.

#### **Zabezpečení na úrovni kolekce**

Při vytvoření kolekce můžete povolit zabezpečení na její úrovni. Po vytvoření kolekce již toto nastavení nelze změnit. Pokud zabezpečení na úrovni kolekce nepovolíte, nemůžete později používat ovládací prvky zabezpečení na úrovni dokumentů.

Pokud je zabezpečení na úrovni kolekce povoleno, procesy globální analýzy používají následující speciální pravidla:

- v Aby bylo zajištěno vyhodnocení prvků zabezpečení pro každý dokument, jsou dokumenty s duplicitním (nebo velmi podobným) obsahem indexovány nezávisle a není pro ně vytvářena společná kanonická reprezentace.
- v Fáze zpracování kotvicího textu v rámci globální analýzy za normálních okolností přiřazuje text obsažený v jednom dokumentu (zdrojový dokument) k jinému dokumentu (cílový dokument), v němž se tento text nemusí nutně objevit. Cílový dokument je tak možné načíst pomocí dotazů, v nichž je uveden text obsažený ve zdrojovém dokumentu. Tento typ zpracování kotvicího textu představuje bezpečnostní riziko, pokud je uživatel oprávněn zobrazit cílový dokument, nikoli však zdrojový dokument. Pokud je povoleno zabezpečení kolekce, je proto kotvicí text odkazů v zakázaných dokumentech z indexu vyloučen. Dokument je ve výsledcích vyhledávání vrácen jen tehdy, odpovídá-li dotazu jeho vlastní obsah nebo metadata.

Povolení zabezpečení kolekce má určité negativní dopady na kvalitu vyhledávání. Povolení zabezpečení kolekce omezuje objem informací indexovaných pro jednotlivé dokumenty. V důsledku je proto pro některé dotazy nalezeno méně výsledků.

Zabezpečení na úrovni kolekcí je k dispozici také pro vyhledávací aplikace prostřednictvím ID aplikací. Aby bylo možné prohledávat kolekce, musí administrátor podnikového vyhledávání přiřadit k vyhledávací aplikaci konkrétní kolekce, které tato aplikace smí prohledávat. Poté můžete použít standardní mechanismy řízení přístupu k povolení nebo zákazu přístupu uživatelů k vyhledávací aplikaci.

#### **Zabezpečení na úrovni dokumentu**

Při konfigurování prolézacích modulů pro kolekci můžete povolit zabezpečení na úrovni dokumentů. Pokud zvolíte tuto možnost, může prolézací modul jednotlivým prolézaným modulům přiřadit prvky zabezpečení. Prvky zabezpečení se ukládají do indexu spolu s dokumenty. Pro prolézací modul Notes můžete také určit, zda mají být během zpracování dotazu ověřovány pověřovací údaje uživatele s použitím aktuálních dat řízení přístupu (dle konfigurace v nativním zdroji dat).

Vyhledávací aplikace mohou realizovat řízení přístupu pomocí prvků zabezpečení i pomocí pověřovacích údajů uživatelů. Chcete-li uživatelům umožnit prohledávat a načítat pouze dokumenty, pro které je jim uděleno přístupové oprávnění, může vyhledávací aplikace zahrnout pověřovací údaje přihlášeného uživatele do dotazů předávaných vyhledávacím serverům.

Zabezpečení kolekcí se neomezuje jen na mechanismy ověřování a řízení přístupu, které může podnikové vyhledávání využít k ochraně indexovaného obsahu. Existují rovněž pojistky bránící neautorizovaným uživatelům a osobám, které mohou mít v úmyslu škodit, v přístupu k přenášeným datům. Vyhledávací servery například ke komunikaci s indexovým serverem a vyhledávací aplikací používají protokoly jako SSL (Secure Sockets Layer), SSH (Secure Shell) a HTTPS (Secure Hypertext Transfer Protocol).

Další zabezpečení je zajištěno šifrováním. V zašifrovaném formátu se ukládá například heslo administrátora podnikového vyhledávání zadávané během instalace produktu.

Pro zvýšení úrovně zabezpečení je nezbytné zajistit řádnou izolaci hardwaru serveru a jeho ochranu před neautorizovaným zásahem. Instalací ochranné bariéry firewall můžete servery podnikového vyhledávání chránit před útokem vedeným přes jinou část sítě. Ujistěte se také, že na serverech podnikového vyhledávání nejsou otevřeny žádné nadbytečné porty. Konfigurujte systém tak, aby přijímal požadavky pouze prostřednictvím portů přiřazených explicitně k aktivitám a aplikacím podnikového vyhledávání.

## **Administrativní role**

| | | | | | | | | | |

> Podnikové vyhledávání využívá koncepci rolí pro řízení přístupu k různým funkcím konzoly pro správu.

Během instalace produktu DB2 Information Integrator OmniFind Edition (DB2 II OmniFind Edition) instalační program nastaví jméno uživatele a heslo administrátora podnikového vyhledávání. Při prvním přístupu ke konzole pro správu se musíte přihlásit jako tento uživatel. Pokud na aplikačním serveru WebSphere nepovolíte globální zabezpečení, můžete pro přístup ke konzole pro správu podnikového vyhledávání používat pouze toto jméno uživatele.

Povolíte-li na aplikačním serveru WebSphere globální zabezpečení, můžete definovat další uživatele s přístupem ke správě podnikového vyhledávání. Přiřazením uživatelů k rolím můžete omezit přístup k jednotlivým kolekcím a řídit funkce dostupné jednotlivým administrativním uživatelům. Jména uživatelů, která přiřadíte k administrativním rolím v prostředí podnikového vyhledávání, musí existovat v registru uživatelů aplikačního serveru WebSphere.

Při přihlášení administrativního uživatele podnikové vyhledávání ověří zadané uživatelské jméno. V prostředí konzoly jsou dostupné pouze kolekce a funkce, k jejichž správě má uživatel oprávnění.

Uživatelům lze přidělit následující administrativní role:

### **Administrátor podnikového vyhledávání**

Tito uživatelé vytvářejí kolekce a mají oprávnění ke správě všech prvků systému podnikového vyhledávání. Po instalaci produktu DB2 II OmniFind Edition určí instalační program jméno uživatele a heslo pro prvního administračního uživatele podnikového vyhledávání. Tento uživatel může přiřazovat roli administrátora podnikového vyhledávání ostatním uživatelům.

### **Administrátor kolekce**

Tito uživatelé mohou upravovat, monitorovat a ovládat činnost určitých kolekcí nebo všech kolekcí. Tito uživatelé nemohou vytvářet kolekce ani spravovat komponenty související s kolekcemi.

#### **Operátor**

Tito uživatelé mohou monitorovat aktivitu systému a ovládat činnost určitých kolekcí nebo všech kolekcí. Mohou například spouštět a zastavovat aktivitu kolekce, nemohou však vytvářet kolekce, upravovat kolekce ani spravovat komponenty související s kolekcemi.

### **Monitor**

Tito uživatelé mohou monitorovat aktivitu systému u určitých kolekcí nebo všech kolekcí. Nemohou ovládat činnosti (například spouštět a zastavovat komponenty), vytvářet kolekce, upravovat kolekce ani spravovat komponenty související s kolekcemi.

## **Související pojmy**

"Konzola pro správu podnikového [vyhledávání"](#page-23-0) na stránce 8 Konzola pro správu podnikového vyhledávání pracuje v prohlížeči, takže administrátoři k ní mají přístup kdykoli a z libovolného místa. Mechanismy zabezpečení zaručují, že administrační funkce mohou používat pouze autorizovaní uživatelé.

## **Související úlohy**

["Přihlášení](#page-33-0) ke konzole pro správu" na stránce 18

Chcete-li spravovat systém podnikového vyhledávání, musíte nejprve zadat adresu URL ve webovém prohlížeči a poté se přihlásit ke konzole pro správu.

"Spuštění komponent podnikového [vyhledávání"](#page-180-0) na stránce 165 Chcete-li uživatelům povolit vyhledávání v kolekci, je nutné spustit komponenty, které kolekci prolézají, analyzují, indexují a prohledávají.

# **Konfigurování administrativních uživatelů**

Konfigurováním administrativních rolí můžete omezit přístup ke kolekcím a řídit funkce, které jednotliví administrativní uživatelé mohou provádět.

### **Než začnete**

Před přiřazením uživatele k administrativní roli ověřte, zda je na serveru WebSphere Application Server povoleno zabezpečení. Zkontrolujte také, zda v registru uživatelů serveru WebSphere Application Server existuje dané jméno uživatele.

Chcete-li konfigurovat administrativní uživatele, musíte mít přiřazenu roli administrátora podnikového vyhledávání.

### **Postup**

Přiřazení uživatelů k administrativním rolím:

1. Klepnutím na volbu **Zabezpečení** otevřete pohled Zabezpečení.

- 2. Na stránce Administrativní role klepněte na volbu **Přidat uživatele**.
- 3. Zadejte jméno uživatele, kterého chcete přidat, a vyberte příslušnou administrativní roli.
- 4. Pokud tohoto uživatele nepřidáváte jako administrátora podnikového vyhledávání, vyberte kolekce, které tento uživatel může spravovat.

Můžete zaškrtnout políčka pro jednotlivé kolekce nebo povolit uživateli správu všech kolekcí.

# **Ověřování a řízení přístupu**

Pro zajištění ochrany obsahu před neautorizovanými uživateli a pro řízení přístupu k administrativním funkcím je v prostředí podnikového vyhledávání k dispozici ověřování uživatelů a řízení přístupu.

## **Ověřování**

Ověřování je proces, při kterém systém ověřuje, zda skutečná totožnost uživatelů odpovídá jejich deklarované totožnosti. Vzhledem k tomu, že přístup k prostředkům je obvykle založen na identitě uživatelů, kteří tyto prostředky požadují, je ověřování základem efektivního zabezpečení.

Při ověřování uživatelů, kteří se pokoušejí o přístup ke konzole pro správu, podnikové vyhledávání využívá podporu zabezpečení poskytovanou aplikačním serverem WebSphere.

K ověřování uživatelů prohledávajících kolekce podnikového vyhledávání mohou vaše vyhledávací aplikace využívat zabezpečení poskytované aplikačním serverem WebSphere a implementovat vlastní upřednostňované metody ověřování pověřovacích údajů uživatele. Pověřovací údaje uživatele obvykle tvoří jméno uživatele a heslo předávané vyhledávací aplikaci v okamžiku, kdy se uživatel přihlásí nebo kdy se pokusí o přístup k vyhledávací aplikaci.

Ověřování uživatelů lze implementovat i jinými způsoby v závislosti na prostředích a protokolech dostupných ve vašem podniku. Uživatelé mohou prokazovat svou totožnost například pomocí karet Smart Card, prostřednictvím infrastruktury digitálních certifikátů a veřejných klíčů nebo přiřazováním tiketů při přihlášení uživatelů a sledování stavu jejich ověření.

## **Řízení přístupu**

Pojem řízení přístupu označuje omezení činností, které mohou uživatelé provádět po ověření. Nejběžnějším nástrojem omezujícím přístup k prostředkům je seznam přístupových práv (ACL). Seznam přístupových práv obsahuje identifikační údaje uživatelů (jména uživatelů, názvy skupiny, role uživatelů apod.). Ke každému takto identifikovanému uživateli je přiřazena sada oprávnění definujících možnosti a práva uživatele.

Prostřednictvím řízení přístupu lze například povolit nebo zakázat přístup k souborům na souborovém serveru a určit, zda uživatel, kterému je udělován přístup, smí soubory na tomto serveru číst, vytvářet, upravovat či odstraňovat.

Všechny aspekty řízení přístupu v prostředí podnikového vyhledávání závisí na tom, zda má uživatel oprávnění ke čtení dat v indexu. V závislosti na tom, jaké varianty řízení přístupu povolíte ve vyhledávacích aplikacích, a na pravidlech, která zadáte pro kolekce a prolézací moduly v rámci administrace podnikového vyhledávání, máte k dispozici následující možnosti:

Povolit všem uživatelům prohledávání všech dokumentů v kolekci.

- v Povolit všem uživatelům prohledávání všech dokumentů zpracovaných určitými prolézacími moduly a omezit přístup k dokumentům zpracovaným jinými prolézacími moduly.
- v Povolit konkrétním uživatelům prohledávání konkrétních dokumentů. Určíte-li například databáze, které chcete zpracovávat pomocí prolézacího modulu Notes, můžete nastavit volby povolující konkrétním uživatelům přístup k vybraným pohledům a složkám a bránící ostatním uživatelům v prohledávání těchto dokumentů.

# **Zákaz zabezpečení pro podnikové aplikace na aplikačním serveru** | **WebSphere**

Chcete-li určit, které aktivity produktu DB2 II OmniFind Edition vyžadují ověření uživatele, můžete na aplikačním serveru WebSphere zakázat globální zabezpečení pro jednotlivé podnikové aplikace.

### **O této úloze**

| | | |

|

| | | | | | |

| | |

| | | | |

|

| | | | | | | | | | | | | | | | Instalační program produktu DB2 II OmniFind Edition zavádí do systému WebSphere Application Server tři podnikové aplikace:

- v Aplikace ESAdmin obsahuje rozhraní konzoly pro správu podnikového vyhledávání.
- v Aplikace ESSearchApplication obsahuje rozhraní ukázkové vyhledávací aplikace.
- v Aplikace ESSearchServer zajišťuje veškerou vzdálenou komunikaci implementace rozhraní SIAPI produktu DB2 II OmniFind Edition a umožňuje rozhraním SIAPI komunikovat s vyhledávacím serverem.

Standardně všechny tyto tři aplikace podporují globální zabezpečení systému WebSphere Application Server. Zjistí-li tyto aplikace, že je povoleno globální zabezpečení, začnou ověřovat veškeré přijaté požadavky.

V některých organizacích může být vhodné povolit nebo zakázat zabezpečení pro konkrétní podnikové aplikace produktu DB2 II OmniFind Edition. Můžete například ověřovat všechny uživatele, kteří požadují přístup ke konzole pro správu podnikového vyhledávání, ale neověřovat uživatele pracující s rozhraními SIAPI nebo ukázkovou vyhledávací aplikací produktu DB2 II OmniFind Edition.

## **Postup**

Chcete-li zakázat zabezpečení pro některou podnikovou aplikaci, postupujte takto:

1. Na vyhledávacím serveru spusťte konzolu pro správu produktu WebSphere Application Server.

Tento program můžete spustit pomocí nabídky **Start** systému Windows. Můžete také otevřít webový prohlížeč a přejít na stránku http://*název\_hostitele*:*port*/admin, kde *název\_hostitele* je hostitelský název vyhledávacího serveru a *port* je číslo portu konzoly pro správu produktu WebSphere Application Server. Konzola pro správu obvykle používá port 9090.

- 2. Když se zobrazí výzva k zadání jména uživatele a hesla, zadejte jméno administrátora a heslo použité při povolení globálního zabezpečení v produktu WebSphere Application Server.
- 3. Po přihlášení ke konzole pro správu klepněte na tlačítko **Applications** a poté na položku **Enterprise Applications**.
- 4. Zaškrtněte políčko u názvu podnikové aplikace, pro kterou chcete zakázat zabezpečení.
- 5. Posuňte obsah okna dolů a klepněte na odkaz **Map security roles to users/groups**.
- 6. Najděte roli **AllAuthenticated** a zaškrtněte políčko ve sloupci **Everyone?**.

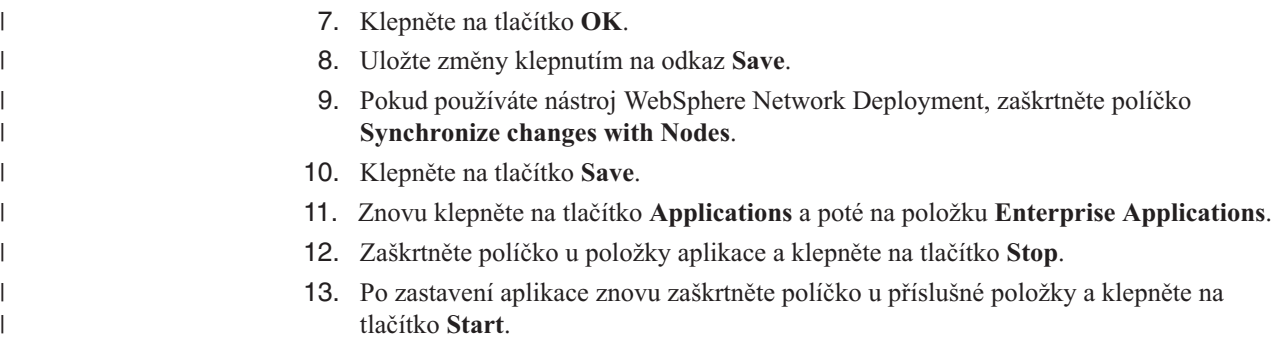

## **Zabezpečení na úrovni kolekce**

Pokud chcete použít zabezpečení na úrovni kolekce, musíte konfigurovat volby pro indexování obsahu a volby povolující vyhledávacím aplikacím prohledávat konkrétní kolekce.

Při vytvoření kolekce můžete vybrat volbu povolující zabezpečení této kolekce. Pokud tuto volbu vyberete, můžete později konfigurovat prvky zabezpečení na úrovni dokumentu. Je-li povoleno zabezpečení kolekcí, procesy globální analýzy podnikového vyhledávání rovněž používají jiná pravidla pro indexování duplicitních dokumentů a kotvicího textu v dokumentech.

Po vytvoření vyhledávací aplikace lze pomocí ID vyhledávací aplikace určit, které kolekce může daná vyhledávací aplikace prohledávat a kteří uživatelé budou mít k této vyhledávací aplikaci přístup.

## **Analýza duplicitních dokumentů**

Pokud povolíte zabezpečení kolekce, procesy globální analýzy v této kolekci neidentifikují duplicitní dokumenty.

V průběhu globální analýzy indexovací procesy identifikují skupiny totožných nebo téměř totožných dokumentů. Poté všechny tyto dokumenty přiřadí k jediné kanonické reprezentaci obsahu. Povolením identifikace duplicitních dokumentů dosáhnete toho, že výsledky vyhledávání nebudou obsahovat více dokumentů se stejným (nebo velmi podobným) obsahem.

Pokud při vytvoření kolekce povolíte její zabezpečení, duplicitní dokumenty nebudou vyhledávány a tedy ani přiřazovány ke společné kanonické reprezentaci. Namísto toho bude každý z dokumentů indexován nezávisle. Tak bude zaručeno, že uživatelé prohledávají pouze dokumenty s prvky zabezpečení odpovídajícími jejich pověřovacím údajům. Mohou například existovat dva dokumenty s velmi podobným obsahem, avšak zabezpečené pomocí odlišných seznamů přístupových práv.

Zákaz analýzy duplicitních dokumentů může zlepšit zabezpečení dokumentů v kolekci, kvalita vyhledávání však může poklesnout, jestliže uživatelé obdrží ve výsledcích vyhledávání více kopií téhož dokumentu.

# **Analýza kotvicího textu**

Pokud povolíte zabezpečení kolekce, procesy globální analýzy použijí pro indexování kotvicího textu v dokumentech zpracovávaných webovými prolézacími moduly speciální pravidla. Pokud zabezpečení kolekce nepovolíte, můžete při konfigurování jednotlivých webových prolézacích modulů určit, zda má být indexován kotvicí text v odkazech na zakázané dokumenty.

Kotvicí text je text obsažený v hypertextovém odkazu a popisující stránku, na niž daný odkaz směřuje. V následujícím odkazu je například text Syntaxe dotazu kotvicím textem odkazu směřujícího na stránku syntax.htm webového serveru:

<a href=″../doc/syntax.htm″>Syntaxe dotazu</a>

Webový prolézací modul obvykle používá odkazy v dokumentech k prolézání dalších dokumentů a k zahrnutí odkazovaných stránek do indexu. Během globální analýzy indexovací procesy nepřiřazují kotvicí text pouze k dokumentu, v němž se nachází (zdrojový dokument), ale také k cílovému dokumentu. Ve výše uvedeném příkladu je kotvicí text Syntaxe dotazu přiřazen k cílové stránce syntax.htm i ke stránce obsahující kotvicí text.

Pokud při vytvoření kolekce povolíte její zabezpečení, je zpracování kotvicího textu zakázáno. Kotvicí text je tedy indexován spolu s dokumentem pouze tehdy, jestliže se v tomto dokumentu nebo v jeho metadatech skutečně objeví. Tento postup zabezpečení zaručuje, že uživatelé se nesetkají s informacemi z dokumentů, k nimž nemají povolen přístup, protože kotvicí texty zakázaných dokumentů nejsou přiřazeny k dokumentům, k nimž uživatelé přístup mají.

Povolením zabezpečení kolekce můžete zvýšit stupeň zabezpečení webových dokumentů díky tomu, že uživatelé budou moci prohledávat pouze dokumenty s prvky zabezpečení odpovídajícími jejich pověřovacím údajům. V důsledku nezpracování kotvicího textu však nemusí být ve výsledcích vyhledávání uvedeny všechny dokumenty vyhovující podmínkám zadaného dotazu.

Pokud zabezpečení kolekce nepovolíte, můžete při konfigurování jednotlivých webových prolézacích modulů vybrat volbu určující, zda má být indexován kotvicí text v odkazech na zakázané dokumenty. Jestliže povolíte indexování kotvicího textu, procesy analýzy a indexování zahrnou do indexu kotvicí text obsažený ve všech stránkách načtených webovým prolézacím modulem. Pokud určíte, že kotvicí text nemá být indexován, bude z indexu vyloučen kotvicí text obsažený v odkazech na zakázané dokumenty.

## **Indexování kotvicího textu v odkazech na zakázané dokumenty**

Pokud dokument obsahuje odkazy na dokumenty, které webový prolézací modul nesmí zpracovávat, a pokud nepovolíte zabezpečení kolekce, můžete při konfigurování webového prolézacího modulu určit, zda má být v indexu zachován kotvicí text těchto odkazů.

### **Než začnete**

| | | | | |

| | | | | |

> | | | |

|

| | |

|

| | | | |

| | | Chcete-li konfigurovat volby indexování kotvicího textu, musíte mít přiřazenu roli administrátora podnikového vyhledávání nebo být administrátorem kolekce pro webový prolézací modul, který chcete konfigurovat.

### **O této úloze**

V přístupu k dokumentům na webovém serveru lze webovému prolézacímu modulu zabránit pomocí direktiv v souboru robots.txt nebo v metadatech webových dokumentů. Pokud dokument, který je webovému prolézacímu modulu povoleno prolézat, obsahuje odkazy na zakázané dokumenty, můžete určit, jakým způsobem mají být zpracovávány kotvicí texty těchto odkazů.

Pokud při vytvoření kolekce povolíte její zabezpečení, je indexování kotvicího textu automaticky vypnuto, aby se k uživatelům nedostávaly informace o stránkách, které webový prolézací modul nesmí zpracovávat. Toto nastavení nelze změnit.

Pokud zabezpečení kolekce při jejím vytvoření nepovolíte, můžete při konfigurování webového prolézacího modulu sami určit, zda má být indexován kotvicí text odkazů na zakázané dokumenty. Maximální úrovně zabezpečení dosáhnete, jestliže indexování kotvicího textu v odkazech na zakázané dokumenty nepovolíte. V důsledku nezahrnutí kotvicího textu do indexu však nemusí být ve výsledcích vyhledávání uvedeny všechny dokumenty vyhovující podmínkám zadaného dotazu.

### **Postup**

| | | | | |

|

| | | | | | | | | | | | | | | | | | | |

| | | | Chcete-li povolit nebo zakázat indexování kotvicího textu v odkazech na zakázané dokumenty, postupujte takto:

- 1. Klepnutím na volbu **Kolekce** otevřete pohled Kolekce.
- 2. V seznamu kolekcí vyhledejte kolekci, kterou chcete konfigurovat, a klepněte na volbu
- 
- **Upravit**. 3. Na stránce Prolézání vyhledejte webový prolézací modul, který chcete konfigurovat, <sup>a</sup> klepněte na ikonu **Vlastnosti prolézacího modulu**.
- 4. Klepněte na volbu **Upravit rozšířené vlastnosti webového prolézacího modulu**.
- 5. Chcete-li indexovat kotvicí text ve všech dokumentech zpracovávaných daným prolézacím modulem, zaškrtněte políčko **Indexovat kotvicí text v odkazech na zakázané dokumenty**. Uživatelé budou moci získat informace o stránkách, které webový prolézací modul nesmí zpracovávat, vyhledají-li text, jenž tvoří kotvicí text odkazů na tyto stránky.

Chcete-li z indexu vyloučit kotvicí text odkazů na zakázané dokumenty, zrušte zaškrtnutí tohoto políčka. Uživatelé nebudou moci získat informace o stránkách, které webový prolézací modul nesmí zpracovávat. Kotvicí text bude vyloučen z indexu spolu se zakázanými dokumenty.

- 6. Klepněte na tlačítko **OK** a poté na stránce Vlastnosti webového prolézacího modulu klepněte znovu na tlačítko **OK**.
- 7. Změny se projeví po zastavení a restartu prolézacího modulu.

Chcete-li použít změny u dokumentů, které již byly indexovány, musíte provést nové prolezení těchto dokumentů, aby je bylo možné znovu indexovat. Pokud byly do indexu při předchozím prolézání přidány informace o zakázaných dokumentech, budou tyto informace nyní z indexu odebrány.

## **Zabezpečení pomocí ID vyhledávacích aplikací**

Chcete-li zajistit zabezpečení na úrovni kolekcí, můžete určit, které vyhledávací aplikace mohou jednotlivé kolekce prohledávat.

Každá vyhledávací aplikace musí rozhraní API podnikového vyhledávání předat identifikátor aplikace. Administrátor podnikového vyhledávání a vaše vyhledávací aplikace mohou tento identifikátor použít k vynucení zabezpečení na úrovni kolekcí.

Aby mohla vyhledávací aplikace získat přístup ke kolekci a prohledávat ji, musí administrátor podnikového vyhledávání přiřadit k vyhledávací aplikaci konkrétní kolekce, které tato aplikace smí prohledávat. Vyhledávací aplikace může mít přístup ke všem kolekcím v systému podnikového vyhledávání nebo být omezena jen na určité kolekce.

Chcete-li používat řízení přístupu, můžete k vyhledávací aplikaci přiřadit prvky zabezpečení (například jména uživatelů, ID skupin nebo role uživatelů) a povolit přístup k aplikaci a prohledávání kolekcí pouze takto definovaným uživatelům. Můžete například omezit přístup k adrese URL používané ke spouštění vyhledávací aplikace.

<span id="page-162-0"></span>Další informace o ID vyhledávacích aplikací a o postupu při zahrnutí prvků zabezpečení do vlastních vyhledávacích aplikací naleznete v dokumentaci k rozhraní SIAPI pro podnikové vyhledávání.

### **Související pojmy**

["Vyhledávací](#page-140-0) aplikace podnikového vyhledávání" na stránce 125 Vyhledávací aplikace vám umožňují prohledávat kolekce v systému podnikového

vyhledávání. Můžete vytvořit libovolný počet vyhledávacích aplikací a každá z těchto vyhledávacích aplikací může prohledávat libovolný počet kolekcí.

″Search and Index API (SIAPI)″ in ″Programming Guide and API Reference for Enterprise Search″

″Search API security″ in ″Programming Guide and API Reference for Enterprise Search″

## **Zabezpečení na úrovni dokumentu**

| | | | | | Pokud je při vytvoření kolekce povoleno její zabezpečení, lze konfigurovat ovládací prvky zabezpečení na úrovni dokumentů. Zabezpečení na úrovni dokumentů zaručuje, že uživatelé prohledávající kolekce budou mít přístup pouze k dokumentům, k jejichž prohlížení mají oprávnění.

K řízení přístupu k dokumentům v kolekci lze použít data zabezpečení získaná prolézacími moduly a uložená do indexu. V případě dokumentů Lotus Notes můžete rovněž ověřit aktuální pověřovací údaje uživatele při každém odeslání dotazu. Pro účely ověřování aktuálních pověřovacích údajů uživatele lze do vlastních vyhledávacích aplikací vestavět podporu uživatelských profilů. Uložením uživatelských profilů umožníte uživatelům přístup k dokumentům bez opakovaných výzev k zadání pověřovacích údajů.

## **Související pojmy**

["Vyhledávací](#page-140-0) aplikace podnikového vyhledávání" na stránce 125 Vyhledávací aplikace vám umožňují prohledávat kolekce v systému podnikového vyhledávání. Můžete vytvořit libovolný počet vyhledávacích aplikací a každá z těchto vyhledávacích aplikací může prohledávat libovolný počet kolekcí.

"Zabezpečení na úrovni dokumentů při použití portálového [vyhledávacího](#page-172-0) stroje" na [stránce](#page-172-0) 157

Pomocí vyhledávacího stroje produktu IBM WebSphere Portal můžete při prohledávání kolekcí podnikového vyhledávání uživateli vynutit zabezpečení na úrovni dokumentů.

″Search API security″ in ″Programming Guide and API Reference for Enterprise Search″

# **Ověřování pomocí uložených prvků zabezpečení**

Pokud je při vytvoření kolekce povoleno její zabezpečení, lze konfigurovat ovládací prvky zabezpečení na úrovni dokumentů uložením dat zabezpečení do indexu.

Každý dokument je ve výchozím stavu považován za veřejný, tzn. mohou jej prohledávat všichni uživatelé. U většiny typů dokumentů lze dosáhnout zabezpečení na úrovni dokumentů přiřazením jednoho nebo více prvků zabezpečení k dokumentům a uložením těchto prvků spolu s dokumenty do indexu. Při konfigurování prolézacího modulu určujete, zda chcete omezit přístup některých uživatelů k dokumentům zpracovaným tímto prolézacím modulem.

Pokud typ zdroje dat obsahuje pole, můžete určit, že chcete k řízení přístupu použít hodnotu v jednom z těchto polí. Pokud zdroj dat pole neobsahuje, pokud nechcete pro účely zabezpečení použít hodnotu v poli nebo pokud zadané pole neobsahuje hodnotu, kterou by bylo možné použít k řízení přístupu, můžete definovat prvky zabezpečení, které prolézací modul přiřadí k dokumentům.

O prvcích zabezpečení, které má prolézací modul přiřadit k dokumentům, rozhodují administrátoři jednotlivých kolekcí. Prvek zabezpečení může reprezentovat například jméno uživatele, ID skupiny, roli uživatele nebo jakoukoli jinou hodnotu, kterou určíte jako platnou pro daný zdroj dat. Když administrátor zdroje dat aktualizuje nativní seznam přístupových práv, jsou aktualizované prvky zabezpečení zpřístupněny při nejbližší aktualizaci nebo reorganizaci indexu.

Prvky zabezpečení doprovázejí dokumenty ve všech fázích analýzy a indexování. Pokud je ve vyhledávacích aplikacích povoleno zabezpečení, můžete pro řízení přístupu k dokumentům použít prvky zabezpečení. Uživatelé prohledávající kolekci uvidí pouze ty dokumenty, které jim dovolují zobrazit jejich pověřovací údaje. Pokud pověřovací údaje uživatele nevyhovují pravidlům zabezpečení, uživatel nemůže prohledávat dokumenty chráněné prvky zabezpečení.

# **Ověřování aktuálního pověření během zpracování dotazu**

Pokud je pro kolekci při jejím vytvoření povoleno zabezpečení a pokud tato kolekce obsahuje dokumenty zpracované prolézacím modulem Notes, můžete při odeslání dotazu uživatelem ověřit aktuální pověřovací údaje tohoto uživatele.

Při konfigurování prolézacího modulu Notes můžete vybrat volbu určující, zda mají být aktuální pověřovací údaje uživatele ověřovány porovnáním s aktuálními prvky řízení přístupu spravovanými v nativním úložišti. Než vyhledávací server odpoví na dotaz, ověří podle údajů nativních úložišť aktuální oprávnění uživatele a poté odebere z výsledků vyhledávání všechny dokumenty, k jejichž prohlížení nemá uživatel oprávnění.

Tento přístup k zabezpečení na úrovni dokumentů poskytuje vyšší úroveň zabezpečení, protože pověřovací údaje uživatele jsou porovnávány s aktuálními daty zabezpečení a nikoli s daty zabezpečení uloženými v indexu. Kromě toho je přístup v tomto případě řízen zabezpečovacími mechanismy nativního úložiště bez ohledu na to, jak složité tyto mechanismy jsou. Vzhledem k tomu, že filtrování dokumentů probíhá v reálném čase, výsledky vyhledávání odrážejí nejaktuálnější nastavení řízení přístupu pro každý z dokumentů vyhovujících kritériím hledání.

Další výhodou tohoto přístupu je skutečnost, že nijak neovlivňuje velikost indexu (v indexu není třeba vyhradit místo navíc pro prvky zabezpečení). Jelikož je však během ověřování nutná komunikace s nativními úložišti, může dojít k negativnímu ovlivnění výkonu při zpracování dotazů.

Chcete-li dosáhnout maximální úrovně zabezpečení a minimalizovat pokles výkonu při zpracování dotazů, zkombinujte volbu ukládání prvků zabezpečení do indexu s volbou ověřování aktuálních prvků řízení přístupu. Když pak uživatel odešle dotaz, bude ověřování probíhat ve dvou fázích:

- v Vyhledávací servery nejprve na základě dat zabezpečení uložených v indexu rychle zjistí, zda má uživatel oprávnění pro přístup k serveru a databázi, odkud pochází prolezený dokument (index je optimalizován na rychlost a poskytuje dobu odezvy v řádu zlomků sekundy).
- v Poté vyhledávací servery vytvoří dočasný seznam dokumentů umístěných v databázích a na serverech, k nimž má uživatel povolen přístup, a podle tohoto seznamu se připojí k nativním úložištím a zjistí, zda má uživatel v daném okamžiku oprávnění k prohlížení požadovaného dokumentu.

Pokud má uživatel přístup k serveru a databázi, s největší pravděpodobností má i oprávnění k prohlížení dokumentů, tato závěrečná fáze filtrování však zaručuje, že ve výsledcích vyhledávání budou vráceny pouze dokumenty odpovídající aktuálnímu nastavení oprávnění uživatele.

| | | | | |

| | | |

| | | | |

| | | | | | |

| | | |

| | | | | | | | | | | | | | | |

# **Profily uživatelů**

| | | |

> | | | |

> | | | | |

> | | | | | | | | | | | | | | | | |

> | | | | |

> | | | | |

> $\overline{1}$

| | | | |

|

Uložením uživatelských profilů umožníte uživatelům prohledávání zabezpečeních kolekcí a prohlížení dokumentů, k nimž je jim udělen přístup, bez zobrazování výzev k zadání přístupového pověření.

Pokud je pro kolekci při vytvoření povoleno zabezpečení a obsahuje-li tato kolekce dokumenty zpracované prolézacím modulem Notes, můžete nastavit volby povolující zašifrování pověřovacích údajů uživatele a uložení těchto údajů do systému podnikového vyhledávání.

Uživatelé pracující s vyhledávací aplikací mohou vytvořit uživatelský profil a zaregistrovat své pověřovací údaje v systému podnikového vyhledávání. Ve vzorové vyhledávací aplikaci pro podnikové vyhledávání je tato funkce poskytována prostřednictvím volby **Profil** na panelu nástrojů aplikace (vaše vlastní vyhledávací aplikace může tuto funkci implementovat jiným způsobem).

V uživatelském profilu je uloženo jméno uživatele protokolu LDAP (Lightweight Directory Access Protocol) spolu s heslem a různými pověřovacími údaji, které uživateli umožňují přístup k dokumentům v prohledávaných zdrojích dat. Uživatelé mohou vytvořit uživatelské profily, pokud jsou splněny všechny následující podmínky:

- v Na aplikačním serveru WebSphere je povoleno zabezpečení a aplikační server WebSphere je konfigurován pro použití serveru LDAP jako registru uživatelů.
- v Na server LDAP bylo importováno schéma podporující funkce jednorázového přihlášení.
- v Registr uživatelů LDAP obsahuje položku specifikující pro každého uživatele rozlišující jméno (DN) a heslo pro službu LDAP. Protokol LDAP musí být konfigurován tak, aby umožňoval použití DN a hesla uživatele k přidání položek do podstromu daného uživatele v registru uživatelů.
- v Nejméně v jedné z kolekcí, které smí prohledávat vyhledávací aplikace, je povoleno zabezpečení.
- v Nejméně jedna zabezpečená kolekce obsahuje dokumenty zpracované prolézacím modulem Notes podnikového vyhledávání.
- v Při konfigurování zabezpečení na úrovni dokumentů pro prolézací modul Notes byla vybrána volba ověřování pověření aktuálního uživatele.

Když uživatelé vytvoří profil, mohou určit, zda má být pro účely podnikového vyhledávání uloženo heslo protokolu LDAP. Pokud je toto heslo uloženo, mohou uživatelé prohledávat kolekce vyžadující ověřování, aniž by museli provádět ověření při každém přístupu k vyhledávací aplikaci. Není-li toto heslo uloženo, uživatel musí zadat heslo LDAP za účelem ověření vždy, když chce prohledávat zabezpečenou kolekci.

V profilu jsou uvedeny všechny zdroje dat dostupné pro vyhledávací aplikaci, které vyžadují ověření pověřovacích údajů uživatele během zpracování dotazu. Uživatelé mohou určit, pro které zdroje dat chtějí pověřovací údaje uložit. Pokud uživatel nezadá pověřovací údaje pro některý zdroj dat, budou dokumenty obsažené v tomto zdroji dat vyloučeny z výsledků vyhledávání.

# **Konfigurování podpory pro správu identit**

Chcete-li použít registr uživatelů LDAP k ověřování pověřovacích údajů uživatelů během zpracování dotazů, musíte nejprve konfigurovat protokol LDAP pro podporu funkcí jednorázového přihlášení. V prostředí podnikového vyhledávání se tyto funkce nazývají *správa identit*.

**Než začnete**

Chcete-li importovat schéma LDAP, musíte mít přiřazenu roli administrátora podnikového vyhledávání.

### **Omezení**

| |

|

| | | |

|

| | | | | | | | |

| | | | | | | | | | | | | | | | | | | | | | | | | | | | | | |

Na aplikačním serveru WebSphere musí být povoleno zabezpečení a aplikační server WebSphere musí používat server LDAP jako registr uživatelů. Informace o povolení zabezpečení a konfigurování registru uživatelů naleznete v dokumentaci k aplikačnímu severu WebSphere.

### **O této úloze**

Tato úloha má dvě části. Chcete-li povolit správu identit v prostředí podnikového vyhledávání, musíte provést následující kroky:

- v Konfigurujte adresářový server IBM Tivoli (ITDS). Musíte importovat schéma LDAP podnikového vyhledávání na server ITDS a konfigurovat oprávnění uživatelů tak, aby mohli uživatelé adresáře Tivoli číst a zapisovat položky LDAP.
- v Konfigurujte server Microsoft Active Directory (ADS). Musíte instalovat požadovaný software, importovat schéma LDAP podnikového vyhledávání na server ADS a konfigurovat oprávnění uživatelů tak, aby mohli uživatelé služby Active Directory číst a zapisovat položky LDAP.

### **Postup**

- 1. Importujte schéma LDAP podnikového vyhledávání na adresářový server Tivoli:
	- a. Ujistěte se, že je adresářový server Tivoli spuštěn, a poté zkopírujte nebo přeneste pomocí protokolu FTP soubor tds.add.ldif z adresáře ES\_INSTALL\_ROOT/bin na server ITDS.
	- b. Na serveru ITDS instalujte vlastní schéma pro podnikové vyhledávání do skladu ITDS zadáním následujícího příkazu, kde *ID LDAP* a *heslo LDAP* je kořenové jednoznačné jméno a heslo pro server LDAP:

ldapadd -D ″*ID LDAP*″ -w ″*heslo LDAP*″ -f tds.add.ldif

c. V příkazovém okně zadejte následující příkaz nebo použijte nástroj jiného dodavatele k procházení schématu:

ldapsearch -b ″cn=schema″ objectclass=\*

d. Zkontrolujte, zda byly vytvořeny následující vlastní atributy:

```
vbrInfo
vbrRepoUserName
vbrRepoPassword
vbrRepoOptionalToken
vbrSaltValue
```
e. Zkontrolujte, zda byly vytvořeny následující vlastní třídy objektů:

```
vbrVenetica
vbrRepositoryInfo
vbrRepositoryCredential
vbrUserSalt
```
- 2. Zkontrolujte, zda mohou uživatelé podnikového vyhledávání číst a zapisovat položky v registru uživatelů LDAP. Pokyny pro udělení oprávnění uživatelům naleznete v dokumentaci ke správě adresářového serveru Tivoli v části věnované řízení přístupu.
- 3. Instalujte na server Active Directory následující požadovaný software:
	- v Windows Support Tools. Tento software je k dispozici na instalačním disku systému Windows 2000 v adresáři *win2kcd*/SUPPORT/TOOLS.
	- v Modul snap-in pro správu schémat. Tento software je k dispozici na instalačním disku systému Windows 2000 v souboru *win2kcd*/I386/AdminPak.msi.
- 4. Importujte schéma LDAP podnikového vyhledávání do existující struktury schématu Active Directory:
	- a. Ujistěte se, že je server Active Directory spuštěn, a poté zkopírujte nebo přeneste pomocí protokolu FTP soubor ads.add.ldif z adresáře ES\_INSTALL\_ROOT/bin na server ADS.
	- b. Na serveru ADS zadejte následující příkaz, kde *doména* je základní jednoznačný název (DN) serveru LDAP:

ldifde -i -f ads.add.ldif -c ″DC=X″ ″dc=*doména*

- c. Zkontrolujte, zda byla přidána vlastní schémata LDAP pro podnikové vyhledávání: spuštěním příkazu schmmgmt.msc otevřete modul snap-in pro správu schémat. Chcete-li spustit tento modul, klepněte na tlačítko Start, vyberte příkaz Spustit a zadejte .
- d. Po otevření modulu snap-in pro správu schémat rozbalte složku Třídy, přejděte na konec seznamu a zkontrolujte, zda byly vytvořeny následující vlastní třídy objektů: vbrVenetica

vbrRepositoryInfo vbrRepositoryCredential vbrUserSalt

5. Zkontrolujte, zda mají uživatelé podnikového vyhledávání oprávnění pro úplný řídicí přístup k následujícím objektům LDAP:

vbrVenetica vbrRepositoryInfo vbrRepositoryCredential vbrUserSalt

Aby bylo možné uložit pověřovací údaje do systému podnikového vyhledávání, musí mít uživatelé podnikového vyhledávání možnost číst a zapisovat objekty těchto typů. Pokyny pro udělení oprávnění uživatelům naleznete v dokumentaci k administraci serveru Active Directory.

# **Konfigurování vlastností serveru LDAP**

Pokud je povoleno zabezpečení pro kolekci a na aplikačním serveru WebSphere, lze uložit informace o serveru LDAP (Lightweight Directory Access Protocol) a umožnit uživatelům vyhledávání ve více zdrojích dat, aniž by byli vyzýváni k ověření.

## **Než začnete**

| | | | | | | | | | | | | | | | | | | | | | | |

> | | | |

> | | | |

> |

| |

 $\overline{1}$ 

|

| | | | |

|

| | | | | Chcete-li konfigurovat vlastnosti serveru LDAP, musíte mít přiřazenu roli administrátora podnikového vyhledávání.

## **Omezení**

Informace o serveru LDAP lze zadat pouze v případě, že bylo při vytvoření kolekce povoleno její zabezpečení, vyhledávací aplikace povolila globální zabezpečení na aplikačním serveru WebSphere, aplikační server WebSphere používá server LDAP jako registr uživatelů, kolekce obsahuje dokumenty zpracované prolézacím modulem Notes a v konfiguraci prolézacího modulu Notes byla vybrána volba ověřování aktuálních pověřovacích údajů uživatele.

## **O této úloze**

Při přístupu k vyhledávací aplikaci, která umožňuje konfiguraci profilu uživatele, musí uživatelé zadat pověření, které umožní ověření jejich identity. Vyhledávací servery mohou získat přístup k serveru LDAP za účelem ověření pověření a určení, zda má uživatel oprávnění k přístupu ke kolekci, a pokud ano, zda má oprávnění k přístupu k doménám Lotus Domino v dané kolekci.

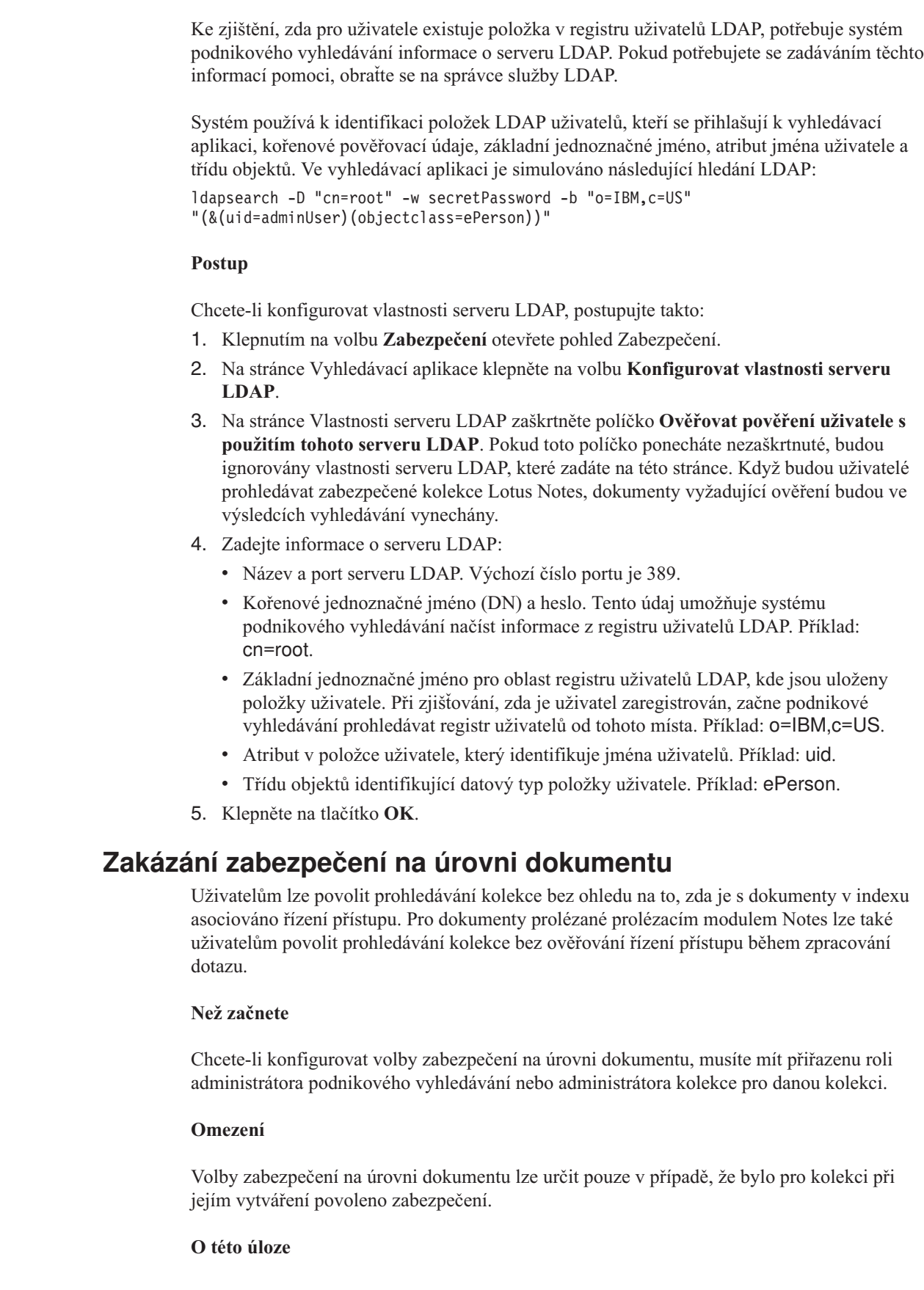

 $\,$   $\,$  $\vert$  $\vert$ 

> | | | | |

> |

| | | | | | | | | | | | | | | | | | | |

| | | | |

|

 $\overline{\phantom{a}}$ 

| |

 $\begin{array}{c} \hline \end{array}$ 

|  $\vert$ 

 $\vert$ 

Při konfiguraci prolézacího modulu můžete asociovat prvky zabezpečení s prolézanými dokumenty. Vyhledávací aplikace mohou používat tyto prvky, které jsou uloženy v indexu, k vynucení řízení přístupu při prohledávání kolekce uživateli.

Pokud konfigurujete prolézací modul Notes, můžete také určit, že chcete během zpracování dotazu ověřit řízení přístupu, které je aktuálně asociováno s dokumenty v jejich nativním úložišti.

Chcete-li tato omezení zabezpečení odebrat, můžete určit, že vyhledávací servery mají ignorovat jakékoli prvky zabezpečení předané s dotazem. Uživatelům lze také povolit dotazy na dokumenty Lotus Notes bez nutnosti porovnávat jejich pověření s aktuálním řízením přístupu.

Může se stát, že budete chtít zabezpečení na úrovni dokumentu dočasně zakázat, pokud testujete novou kolekci nebo pokud potřebujete vyřešit problém s vyhledávací aplikací.

### **Postup**

| | |

> | | |

> | | | |

> | |

> |

| | | | | | | | | | | | | | | | | | | | | | |

 $\overline{1}$ 

Zakázání řízení přístupu na úrovni dokumentu:

- 1. Klepnutím na volbu **Kolekce** otevřete pohled Kolekce.
- 2. V seznamu kolekcí vyhledejte kolekci, kterou chcete spravovat, a klepněte na volbu
- **Upravit**. 3. Na stránce Obecné klepněte na volbu **Konfigurovat zabezpečení na úrovni dokumentu**.
- 4. Pokud nechcete, aby byly při zadávání uživatelských dotazů na kolekci použity prvky zabezpečení, které prolézací moduly asociovaly s dokumenty, zaškrtněte na stránce Zabezpečení na úrovni dokumentu políčko **Ignorovat řízení přístupu na úrovni dokumentu v indexu**.

Prolézací moduly nadále přidávají do dokumentů prvky zabezpečení, ale vyhledávací servery je ignorují a umožňují uživatelům vyhledávat dokumenty, které byly dříve chráněné.

5. Pokud nechcete, aby bylo při odesílání dotazů ověřováno řízení přístupu, které je aktuálně asociováno s dokumenty v jejich nativních úložištích produktu Lotus Notes, zaškrtněte políčko **Přeskočit ověřování aktuálních pověření během zpracování dotazu**. Toto zaškrtávací políčko je k dispozici pouze pro dokumenty, které byly prolézány prolézacím modulem Notes.

Zaškrtnete-li toto políčko, ostatní volby zabezpečení na úrovni dokumentu zůstávají v platnosti. Pokud jste například při konfiguraci prolézacího modulu Notes zadali volby pro uložení řízení přístupu v indexu, budou tyto volby řízení zabezpečení nadále platné, pokud nezaškrtnete také políčko **Ignorovat řízení přístupu na úrovni dokumentu v indexu**.

6. Klepněte na tlačítko **OK**.

# <span id="page-170-0"></span>**Integrace podnikového vyhledávání s produktem WebSphere Portal**

Vyhledávací funkce produktu IBM WebSphere Portal můžete rozšířit implementaci portletů podnikového vyhledávání v produktu WebSphere Portal a ve vyhledávacím centru produktu WebSphere Portal.

## **Body integrace**

Portlety podnikového vyhledávání jsou s produktem WebSphere Portal integrovány několika způsoby:

### **WebSphere Portal**

Produkt WebSphere Portal poskytuje uživatelům jednotný přístupový bod pro komunikaci s aplikacemi, obsahem, procesy a jinými osobami. Rámec tvořený produktem WebSphere Portal umožňuje integraci a implementaci nových aplikací, nazývaných portlety, bez ovlivnění dalších aplikací v portálu.

Pokud implementujete portlet podnikového vyhledávání do produktu WebSphere Portal, můžete prohledávat kolekce podnikového vyhledávání přímo z rozhraní produktu WebSphere Portal. Prostřednictvím nastavení konfigurace produktu WebSphere můžete u portletu podnikového vyhledávání docílit stejného vzhledu a stylu, jaký je použit u dalších portletů v prostředí produktu WebSphere Portal.

### **Portálový vyhledávací stroj**

Vyhledávací stroje produktu WebSphere prolézá webové servery, databáze Lotus Notes a souborové systémy. Administrační portlety umožňují administrátorům sestavovat indexované kolekce a vyhledávací portlety umožňují uživatelům tyto kolekce prohledávat.

Pokud používáte produkt WebSphere Portal ve verzi 5.0.2 nebo vyšší, můžete do prostředí podnikového vyhledávání migrovat informace o konfiguraci kolekcí a taxonomií portálového vyhledávacího stroje.

Pokud používáte produkt WebSphere Portal ve verzi 5.1 nebo vyšší, můžete prohledávat kolekce podnikového vyhledávání pomocí portletu vyhledávání dokumentů portálového vyhledávacího stroje. Konfigurační vlastnosti umožňují administrátorům snadno přepínat mezi těmito dvěma vyhledávacími funkcemi podle potřeby.

### **Centrum vyhledávání produktu WebSphere Portal**

Centrum vyhledávání produktu WebSphere Portal představuje výchozí bod prohledávání všech zdrojů dostupných pro prohledávání pomocí produktu WebSphere Portal. Centrum vyhledávání a univerzální vyhledávací portlet vám umožňují prohledávat obsah produktu WebSphere Portal a všech dalších kolekcí, které administrátor v centru vyhledávání zaregistruje.

Rozhraní centra vyhledávání je rozděleno na stránky. Na společné stránce můžete prohledávat všechny dostupné kolekce, na dalších stránkách je pak možné prohledat jednu konkrétní kolekci. Existuje například samostatná stránka pro indexy portálového vyhledávacího stroje a jiná stránka pro knihovny správy dokumentů portálu.

Pokud je třeba povolit prohledávání kolekcí podnikového vyhledávání pomocí centra vyhledávání, poskytuje potřebný adaptér a registrační portlet produkt IBM DB2 Information Integrator OmniFind Edition (DB2 II OmniFind Edition). Adaptér přidá

do rozhraní centra vyhledávání stránku podnikového vyhledávání a registrační portlet zaregistruje portlet podnikového vyhledávání v centru vyhledávání.

## **Výhody integrace**

Podnikové vyhledávání obohacuje vyhledávací prostředí produktu WebSphere Portal tím, že je doplňuje o podporu vyhledávání širší škály typů zdrojů dat. Portlety portálového vyhledávacího stroje prohledávají pouze webové zdroje, zdroje Notes a zdroje v souborovém systému. Pomocí portletu podnikového vyhledávání můžete prohledávat nejen tyto typy zdrojů, ale také všechny ostatní typy zdrojů dat podporované podnikovým vyhledáváním.

Podnikové vyhledávání rovněž nabízí výhody v oblasti rozšiřitelnosti. Portálový vyhledávací stroj je užitečný pro podniky malé a střední velikosti, v nichž ke zvládnutí zátěže spojené s vyhledáváním a načítáním postačuje jediný server. Aby bylo možné podporovat kapacity na úrovni velkých podniků, podnikové vyhledávání distribuuje zátěž mezi čtveřici serverů (jeden zajišťuje prolézání dat, jeden jejich analýzu a indexování a dva podporu procesů vyhledávání a načítání).

## **Přehled implementace portletu**

Portlety, které můžete použít pro podnikové vyhledávání, závisí na použité verzi produktu WebSphere Portal:

## **WebSphere Portal verze 5.0.2**

Můžete implementovat portlet podnikového vyhledávání a použít jej k prohledávání kolekcí podnikového vyhledávání. Tento portlet může pracovat souběžně s portlety portálového vyhledávacího stroje.

## **WebSphere Portal verze 5.1**

- v Můžete implementovat portlet podnikového vyhledávání a použít jej k prohledávání kolekcí podnikového vyhledávání. Tento portlet může pracovat souběžně s portlety portálového vyhledávacího stroje.
- v Po implementaci portletu podnikového vyhledávání můžete konfigurovat portlet vyhledávání dokumentů v portálovém vyhledáváním stroji pro prohledávání kolekcí podnikového vyhledávání.
- v Po registraci portletu podnikového vyhledávání v centru vyhledávání produktu WebSphere Portal můžete k prohledávání kolekcí podnikového vyhledávání použít centrum vyhledávání. Můžete vybrat stránku určenou pouze k prohledávání kolekcí podnikového vyhledávání nebo zadat dotaz prohledávající kolekce podnikového vyhledávání a všechny ostatní kolekce dostupné v centru vyhledávání.

Chcete-li implementovat portlety podnikového vyhledávání, stáhněte je z webového serveru katalogu produktu WebSphere Portal a poté se řiďte standardními postupy produktu WebSphere Portal pro implementaci portletů. V souborech Readme uložených v katalogu spolu s portlety naleznete další informace o použití a implementaci portletů.

Nejnovější informace o portletech podnikového vyhledávání pro produkt WebSphere Portal naleznete v souboru Readme pro produkt DB2 II OmniFind Edition.

## **Související pojmy**

"Migrace z produktu WebSphere Portal do podnikového [vyhledávání"](#page-174-0) na stránce 159 Podnikové vyhledávání nabízí průvodce migrací, kterého můžete použít k migraci taxonomií a kolekcí z produktu IBM WebSphere Portal do prostředí podnikového vyhledávání.

# <span id="page-172-0"></span>**Implementace portletů podnikového vyhledávání v produktu WebSphere Portal**

Portlety podnikového vyhledávání lze stáhnout z webového serveru s katalogem portletů produktu IBM WebSphere Portal.

### **Postup**

Při implementaci portletů podnikového vyhledávání pro produkt WebSphere Portal postupujte takto:

- 1. Přečtěte si soubor Readme produktu DB2 II OmniFind Edition s nejnovějšími informacemi o portletech podnikového vyhledávání. Soubor Readme obsahuje nejnovější informace o portletech a popisuje způsob jejich uvedení v katalogu portletů produktu WebSphere Portal.
- 2. Přístup ke katalogu portletů produktu WebSphere Portal získáte na následující adrese: <http://catalog.lotus.com/wps/portal/portalworkplace>
- 3. Seznamte se se soubory Readme přiloženými k portletům podnikového vyhledávání. Tyto soubory Readme obsahují nejaktuálnější informace o systémových požadavcích, konfiguraci a implementaci.
- 4. Při vlastní implementaci portletů podnikového vyhledávání používejte standardní postupy produktu WebSphere Portal pro implementaci portletů.

# **Konfigurování portálového vyhledávacího stroje pro prohledávání kolekcí podnikového vyhledávání**

Pro prohledávání kolekcí podnikového vyhledávání lze konfigurovat portlet prohledávání dokumentů ve vyhledávacím stroji produktu WebSphere Portal.

### **Než začnete**

Před konfigurováním portálového vyhledávacího stroje pro použití portletu podnikového vyhledávání je nutné implementovat tento portlet v produktu WebSphere Portal.

#### **O této úloze**

Po implementaci portálu podnikového vyhledávání můžete i nadále používat portálový vyhledávací stroj k prohledávání indexovaných dat v produktu WebSphere Portal. Aby mohli uživatelé prohledávat kolekce podnikového vyhledávání, musí administrátor produktu WebSphere Portal upravit vlastnosti v konfiguraci portálového vyhledávacího stroje. Díky současné existenci těchto dvou vyhledávacích funkcí mezi nimi můžete přepínat a používat vždy tu metodu vyhledávání, která nejlépe vyhovuje vašim potřebám.

#### **Postup**

Konkrétní pokyny ke konfigurování portálového vyhledávacího stroje pro použití portletu podnikového vyhledávání naleznete v souboru Readme k produktu DB2 Information Integrator OmniFind Edition.

# **Zabezpečení na úrovni dokumentů při použití portálového vyhledávacího stroje**

Pomocí vyhledávacího stroje produktu IBM WebSphere Portal můžete při prohledávání kolekcí podnikového vyhledávání uživateli vynutit zabezpečení na úrovni dokumentů.

Pokud prolézací modul podnikového vyhledávání přiřadí k prolézaným dokumentům prvek zabezpečení ID skupiny a pokud konfigurujete portlet prohledávání dokumentů tak, aby umožňoval prohledávání kolekcí podnikového vyhledávání pomocí portálového vyhledávacího stroje, může portálový vyhledávací stroj odvodit ID skupiny pro přihlášeného uživatele a předat prvek zabezpečení odpovídající tomuto ID skupiny spolu s dotazem podnikovému vyhledávání. Prvek zabezpečení zajistí, aby byly ve výsledcích vyhledávání vráceny pouze dokumenty, které je uživatel oprávněn prohlížet.

Pokud prolézací modul přiřadil k dokumentům jiný typ prvků zabezpečení, například jméno uživatele nebo roli uživatele, a chcete-li při prohledávání kolekcí podnikového vyhledávání vynutit zabezpečení na úrovni dokumentů, musíte vytvořit vlastní vyhledávací portlet. Portálový vyhledávací stroj odvozuje prvky zabezpečení pouze pro ID skupin.

### **Související pojmy**

["Vyhledávací](#page-140-0) aplikace podnikového vyhledávání" na stránce 125

Vyhledávací aplikace vám umožňují prohledávat kolekce v systému podnikového vyhledávání. Můžete vytvořit libovolný počet vyhledávacích aplikací a každá z těchto vyhledávacích aplikací může prohledávat libovolný počet kolekcí.

["Zabezpečení](#page-162-0) na úrovni dokumentu" na stránce 147

Pokud je při vytvoření kolekce povoleno její zabezpečení, lze konfigurovat ovládací prvky zabezpečení na úrovni dokumentů. Zabezpečení na úrovni dokumentů zaručuje, že uživatelé prohledávající kolekce budou mít přístup pouze k dokumentům, k jejichž prohlížení mají oprávnění.

# <span id="page-174-0"></span>**Migrace z produktu WebSphere Portal do podnikového vyhledávání**

Podnikové vyhledávání nabízí průvodce migrací, kterého můžete použít k migraci taxonomií a kolekcí z produktu IBM WebSphere Portal do prostředí podnikového vyhledávání.

Chcete-li provést migraci taxonomií a kolekcí, spusťte průvodce migrací na indexovém serveru podnikového vyhledávání. Migrovanou taxonomii můžete použít při práci s kolekcemi podnikového vyhledávání. Kromě toho můžete použít podnikové vyhledávání k administraci a prohledávání kolekcí migrovaných z produktu WebSphere Portal.

V prostředí podnikového vyhledávání se namísto pojmu taxonomie používá pojem strom kategorií. Po migraci taxonomie založené na pravidlech můžete použít konzolu správy podnikového vyhledávání k administraci stromu kategorií. Aby bylo možné používat v prostředí podnikového vyhledávání taxonomie založené na modelu, musí být produkt WebSphere Portal nainstalován na indexovém serveru.

Jestliže chcete provést migraci taxonomií a kolekcí, vždy provádějte nejprve migraci souborů taxonomií založených na modelu a teprve poté migraci kolekcí. V opačném případě nebude kategorizace založená na modelu použitelná pro kolekce migrované z produktu WebSphere Portal.

### **Související pojmy**

"Integrace [podnikového](#page-170-0) vyhledávání s produktem WebSphere Portal" na stránce 155 Vyhledávací funkce produktu IBM WebSphere Portal můžete rozšířit implementaci portletů podnikového vyhledávání v produktu WebSphere Portal a ve vyhledávacím centru produktu WebSphere Portal.

## **Související úlohy**

["Konfigurování](#page-99-0) kategorií" na stránce 84 Pro kolekci lze vytvořit libovolný počet kategorií a každá kategorie může obsahovat libovolný počet pravidel. Pravidla určují, které dokumenty budou automaticky asociovány s danou kategorii.

## **Migrace taxonomie založené na modelu z produktu WebSphere Portal**

Pomocí portletu správy taxonomií obsaženého v instalaci produktu WebSphere Portal můžete určit, kterou taxonomii založenou na modelu chcete používat pro kolekce podnikového vyhledávání. Kolekce, které jste již migrovali do prostředí podnikového vyhledávání, nebudou novým výběrem taxonomie nijak ovlivněny.

#### **O této úloze**

Chcete-li provést migraci taxonomie založené na modelu, musíte ji vybrat a exportovat z produktu WebSphere Portal. Poté provedete vlastní migraci taxonomie do prostředí podnikového vyhledávání pomocí průvodce migrací podnikového vyhledávání.

#### **Postup**

Chcete-li provést migraci taxonomie založené na modelu z produktu WebSphere Portal do prostředí podnikového vyhledávání, postupujte takto:

1. Exportujte aktuální taxonomii založenou na modelu z portletu správy taxonomií produktu WebSphere Portal. Taxonomie zahrnuje následující soubory XML:

<span id="page-175-0"></span>synonyms.xml titles.xml treenodes.xml

- 2. Zkopírujte tyto soubory na indexový server podnikového vyhledávání.
- 3. Přihlaste se k indexovému serveru podnikového vyhledávání jako administrátor podnikového vyhledávání. Jméno tohoto uživatele bylo určeno při instalaci produktu DB2 II OmniFind.
- 4. Přejděte do instalačního adresáře podnikového vyhledávání:

UNIX: cd \$ES\_INSTALL\_ROOT/bin Windows: cd %ES\_INSTALL\_ROOT%\bin

5. Spusťte průvodce migrací zadáním následujícího příkazu a poté klepněte na tlačítko **Další**.

UNIX: ./eswpsmigrate.sh Windows: eswpsmigrate.bat

Během práce průvodce migrací nevytvářejte kolekce podnikového vyhledávání.

- 6. Vyberte volbu **Importovat soubory taxonomie založené na modelu z portálu WebSphere** a poté klepněte na tlačítko **Další**.
- 7. Při prvním spuštění průvodce migrací zadejte cesty k instalačním adresářům aplikačního serveru WebSphere a produktu WebSphere Portal. Klepněte na tlačítko **Další**.
- 8. Přejděte do adresáře obsahujícího soubory taxonomie založené na modelu, vyberte soubory XML, které je třeba migrovat, abyste mohli používat taxonomii založenou na modelu (synonyms.xml, titles.xml a treenodes.xml) a poté klepněte na tlačítko **Další**.

V případě výskytu chyb vyhledejte bližší informace v souboru MigrationWizard.log umístěném v instalačním adresáři průvodce migrací.

### **Související pojmy**

["Kategorie](#page-97-0) založené na modelu" na stránce 82 Pokud v systému IBM WebSphere Portal používáte kategorie, můžete stejné kategorie používat i v kolekcích podnikového vyhledávání.

#### **Související úlohy**

["Konfigurování](#page-99-0) kategorií" na stránce 84

Pro kolekci lze vytvořit libovolný počet kategorií a každá kategorie může obsahovat libovolný počet pravidel. Pravidla určují, které dokumenty budou automaticky asociovány s danou kategorii.

## **Migrace kolekce z produktu WebSphere Portal**

Chcete-li migrovat kolekce z produktu WebSphere Portal do prostředí podnikového vyhledávání, nejprve je připravte v produktu WebSphere Portal a poté proveďte jejich migraci pomocí průvodce migrací.

#### **Postup**

Při migraci kolekce z produktu WebSphere Portal do prostředí podnikového vyhledávání postupujte takto:

- 1. Ve vyhledávacím stroji produktu WebSphere Portal zastavte všechny prolézací procesy v kolekcích, které chcete migrovat, a schvalte nebo odmítněte všechny nevyřízené dokumenty. (Podnikové vyhledávání nepodporuje koncepci nevyřízených dokumentů.)
- 2. Pomocí portletů portálového vyhledávacího stroje exportujte nastavení všech kolekcí, které chcete migrovat, do souborů XML.
- 3. Pokud je indexový server podnikového vyhledávání nainstalován na samostatném serveru, zkopírujte exportované soubory XML na indexový server.
- 4. Přihlaste se k indexovému serveru podnikového vyhledávání jako administrátor podnikového vyhledávání. Jméno tohoto uživatele bylo určeno při instalaci produktu DB2 II OmniFind.
- 5. Přejděte do instalačního adresáře podnikového vyhledávání:

UNIX: cd \$ES\_INSTALL\_ROOT/bin Windows: cd %ES\_INSTALL\_ROOT%\bin

6. Spusťte průvodce migrací zadáním následujícího příkazu a poté klepněte na tlačítko **Další**.

UNIX: ./eswpsmigrate.sh Windows: eswpsmigrate.bat

| | | | |

- 7. Vyberte volbu **Migrovat nastavení vyhledávání z portálového vyhledávacího stroje portálu WebSphere** a poté klepněte na tlačítko **Další**.
- 8. Přejděte do adresáře obsahujícího exportované konfigurační soubory portálového vyhledávacího stroje, vyberte soubory, které chcete migrovat, a poté klepněte na tlačítko **Další**. Proběhne analýza a vyhodnocení vybraných konfiguračních souborů.
- 9. Pro každou kolekci zadejte následující informace a poté spusťte migraci kolekcí do prostředí podnikového vyhledávání klepnutím na tlačítko **Další**:
	- v název, pod kterým chcete kolekci používat v prostředí podnikového vyhledávání,
	- v kritéria, podle nichž se v kolekci určuje důležitost dokumentu faktor statického pořadí může být prázdný, založený na datech dokumentů nebo založený na odkazech na webové dokumenty z jiných webových dokumentů,
	- v typ kategorií, které chcete v této kolekci používat. Můžete vybrat kolekci bez kategorií, kategorie založené na pravidlech nebo kategorie založené na modelu.

Pokud vyberete kategorie založené na pravidlech, bude do prostředí podnikového vyhledávání migrována taxonomie spolu s pravidly kolekce produktu WebSphere Portal.

Kategorie založené na modelu můžete vybrat jen tehdy, jestliže jste již provedli migraci taxonomie založené na modelu z produktu WebSphere Portal do prostředí podnikového vyhledávání.

V případě výskytu chyb během migrace vyhledejte bližší informace v souboru MigrationWizard.log umístěném v instalačním adresáři průvodce migrací.

Nyní můžete pomocí konzoly pro správu podnikového vyhledávání konfigurovat další nastavení migrovaných kolekcí.

- **Požadavek:** Při konfigurování vlastností webového prolézacího modulu pro migrovanou kolekci je nutné zadat e-mailovou adresu, na kterou budou zasílány poznámky k prolézacímu modulu, a název uživatelského agenta (pokud potřebujete s konfigurováním vlastností webového prolézacího modulu pomoci, klepněte na tlačítko **Nápověda**).
- 10. Na konzole správy podnikového vyhledávání spusťte procesy prolézání, analýzy a indexování pro migrovanou kolekci.
- 11. Jakmile dosáhnete stavu, kdy lze migrovanou kolekci prohledávat v prostředí podnikového vyhledávání, odstraňte původní kolekci z portálového vyhledávacího jádra.
- 12. Volitelné: Chcete-li jako administrátor produktu WebSphere Portal umožnit uživatelům prohledávání migrované kolekce z portálu v prostředí WebSphere Portal, proveďte následující kroky.

a. Implementujte portlet podnikového vyhledávání v instalaci produktu WebSphere Portal.

V serverovém klastru produktu WebSphere Portal je tento krok nutné provést na serveru, na kterém je instalován správce implementace aplikačního serveru WebSphere. Správce implementace provede distribuci portletu podnikového vyhledávání na ostatní servery v serverovém klastru produktu WebSphere Portal.

b. Přidejte portlet podnikového vyhledávání na příslušné stránky portálu.

V produktu WebSphere Portal je řízení přístupu vyhledávacího portletu modelováno přístupností konkrétních stránek a portletů. I když je nastavení kolekce migrováno, umístění portletu musí provést ručně administrátor portálového serveru WebSphere.

## **Související pojmy**

"Kolekce podnikového [vyhledávání"](#page-40-0) na stránce 25 Kolekce podnikového vyhledávání obsahuje celou sadu zdrojů, které mohou uživatelé prohledávat v rámci jediného dotazu. Díky využití principu federování mohou uživatelé prohledávat více kolekcí jediným dotazem.

"Kategorie založené na [pravidlech"](#page-96-0) na stránce 81 Přiřazení dokumentů ke kategoriím v kolekci podnikového vyhledávání lze určovat konfigurováním pravidel.

["Kategorie](#page-97-0) založené na modelu" na stránce 82

Strom kategorií vám umožňuje zobrazit všechny kategorie založené na pravidlech v kolekci. Slouží také k vytváření a odstraňování kategorií a k úpravám pravidel přiřazujících dokumenty ke kategoriím.

["Statické](#page-150-0) řazení" na stránce 135

K některým dokumentům lze přiřadit statický faktor řazení, který zvyšuje důležitost těchto dokumentů uváděnou ve výsledcích vyhledávání.

## **Migrované nastavení kolekce**

Při migraci kolekcí z produktu IBM WebSphere Portal vytvoří průvodce migrací výchozí nastavení pro kolekce a prolézací moduly.

Pokud existuje stejné nastavení pro kolekce portálového vyhledávacího stroje i pro kolekce podnikového vyhledávání, průvodce při migraci kolekcí do prostředí podnikového vyhledávání použije nastavení portálového vyhledávacího stroje. U nastavení existujících pouze v prostředí podnikového vyhledávání použije průvodce nastavení, které zadáte při migraci kolekce, nebo výchozí nastavení definované pro kolekce v prostředí podnikového vyhledávání.

## **Nastavení existující v portálovém vyhledávácím stroji i v prostředí podnikového vyhledávání**

Průvodce migrací převádí pro každou migrovanou kolekci následující nastavení:

- v servery portálového vyhledávácího stroje uvedené v kolekci portálového vyhledávacího stroje.
- jazyk kolekce,
- v taxonomii (neboli strom kategorií) a pravidla pro kategorie založené na pravidlech, pokud kolekce podnikového vyhledávání používá kategorizaci založenou na pravidlech.

Do webového prolézacího modulu podnikového vyhledávání jsou konsolidovány všechny servery portálového vyhledávacího stroje v kolekci. Průvodce migrací provádí migraci následujících nastavení prolézacího modulu:

- počáteční adresa URL,
- počet paralelních prolézacích procesů,
- · hloubka prolézání,
- v časový limit (v sekundách) pro načtení dokumentu,
- výchozí znaková sada,
- v pravidla zahrnutí a vyloučení pro prolézání.

## **Nastavení existující pouze v prostředí podnikového vyhledávání**

Při migraci kolekce je nutné zadat informace o této kolekci. Průvodce migrací toto nastavení migruje a ke konfigurování jednotlivých migrovaných kolekcí použije výchozí nastavení pro kolekce podnikového vyhledávání.

Konfiguraci kolekce a prolézacího modulu lze změnit pomocí konzoly pro správu podnikového vyhledávání. Hodnoty uvedené v závorkách ( ) představují výchozí nastavení pro migrovaná data.

- Název kolekce,
- v strategie řazení dokumentů, například datum dokumentu,
- v použitý typ kategorizace, například kategorizace založená na pravidlech nebo žádná kategorizace,
- v zda má být použita mezipaměť vyhledávání a kolik dotazů s výsledky vyhledávání smí mezipaměť vyhledávání obsahovat (ano, 5000),
- v zda mají být monitorovány doby odezvy vyhledávání a při překročení limitu vygenerována výstraha (ano, 5 sekund),
- v zda má být použito řízení přístupu (ne),
- plán aktualizace indexu,
- plán reorganizace indexu,
- v úroveň podrobností žurnálu (všechny zprávy).

Průvodce migrací rovněž vytvoří pro každý prolézací modul následující nastavení:

- · název prolézacího modulu,
- popis prolézacího modulu,
- maximální délka stránky,
- v nastavení zabezpečení dokumentu,
- v typy MIME (Multipurpose Internet Mail Extension), které mají být prolézány, pokud má takové nastavení u daného typu zdroje dat smysl.

Než spustíte nově migrovaný webový prolézací modul, zkontrolujte všechny vlastnosti tohoto prolézacího modulu a nastavení prolézaného prostoru a ujistěte se, že byly zadány všechny požadované hodnoty (povinná pole jsou označena červenou hvězdičkou). Zejména nezapomeňte uvést e-mailovou adresu pro zasílání poznámek k prolézacímu modulu a název uživatelského agenta prolézacího modulu. Pokud potřebujete asistenci, klepněte při konfigurování vlastností webového prolézacího modulu na tlačítko **Nápověda**.

## **Soubor žurnálu průvodce migrací**

| | | | | |

> Průvodce migrací zapisuje všechny zprávy do souboru WpsMigratorLog.log ve svém instalačním adresáři.

Pro každou migrovanou kolekci je v souboru žurnálu WpsMigratorLog.log uvedeno nastavení všech hodnot, které byly načteny z vyhledávacího stroje produktu WebSphere Portal, spolu s informacemi o tom, zda bylo toto nastavení importováno do kolekcí podnikového vyhledávání.
# <span id="page-180-0"></span>**Spuštění a zastavení podnikového vyhledávání**

Po vytvoření kolekce je nutné spustit komponenty pro prolézání, analýzu, indexování a prohledávání dat. Provedete-li v kolekci nějaké změny, zastavte tyto komponenty a znovu je spusťte.

Většina komponent podnikového vyhledávání může pracovat nepřetržitě nebo podle zadaných plánů. Můžete například nastavit plány reorganizace a aktualizace indexu. Komponenty pro analýzu dat a prohledávání indexu je po prvním spuštění obvykle třeba zastavit a spustit znovu jen tehdy, změníte-li nastavení konfigurace (například po aktualizaci kategorií nebo po zvětšení vyhledávací mezipaměti).

Jestliže změníte obsah kolekce nebo pravidla určující, jakým způsobem mají prolézací moduly shromažďovat data ze zdrojů v podniku, změny obvykle vstoupí v platnost až po zastavení a novém spuštění prolézacích modulů. Pokud nezměníte pravidla prolézání, prolézací moduly pracují buď nepřetržitě (v případě webového prolézacího modulu a prolézacího modulu NNTP), nebo podle zadaných plánů.

### **Související pojmy**

["Monitorování](#page-23-0) systému podnikového vyhledávání" na stránce 8 Pomocí konzoly pro správu podnikového vyhledávání můžete monitorovat aktivity systému a upravit jeho provozní parametry podle potřeby.

# **Spuštění komponent podnikového vyhledávání**

Chcete-li uživatelům povolit vyhledávání v kolekci, je nutné spustit komponenty, které kolekci prolézají, analyzují, indexují a prohledávají.

### **Než začnete**

Konfigurujte zdroje dat, které chcete prolézat, a určete volby pro analýzu, indexování a prohledávání těchto dat. Chcete-li například uživatelům umožnit zobrazení podrobných informací o kategoriích ve výsledcích vyhledávání, konfigurujte kategorie před spuštěním analytického modulu.

Chcete-li spouštět komponenty podnikového vyhledávání, musíte mít přiřazenu roli administrátora podnikového vyhledávání, administrátora kolekce pro danou kolekci nebo operátora s oprávněním spravovat danou kolekci.

Komponenty podnikového vyhledávání je nutné pro kolekci spouštět ve správném pořadí. Je například nutné spustit prolézací modul a prolézt data před analýzou a indexováním dokumentů.

### **Postup**

Spouštění komponent podnikového vyhledávání:

- 1. Použití konzoly pro správu podnikového vyhledávání nebo vyhledávací aplikace:
	- a. Pokud ještě není spuštěn server IBM HTTP Server, spusťte jej.
	- b. Pokud ještě nejsou spuštěny aplikace podnikového vyhledávání ESAdmin a ESSearchApplication, spusťte je prostřednictvím konzoly pro správu aplikačního serveru WebSphere.
- 2. Pokud není spuštěn systém podnikového vyhledávání, spusťte jej:

| | | | |

- a. Přihlaste se k indexovému serveru s použitím jména uživatele administrátora podnikového vyhledávání zadaného při instalaci produktu DB2 II OmniFind Edition.
- b. Zadejte následující příkaz:

esadmin start

- 3. Spusťte konzolu pro správu podnikového vyhledávání a přihlaste se jako administrátor podnikového vyhledávání. Používáte-li administrativní role, můžete se přihlásit jako administrátor kolekce nebo operátor s oprávněním pro kolekci, kterou chcete spustit.
- 4. V pohledu Kolekce vyhledejte kolekci, kterou chcete spravovat, a klepněte na ikonu

**Monitor**. 5. Na stránce Prolézání klepněte pro každý prolézací modul, který chcete spustit, na volbu

# **Spustit.** v Pokud spustíte webový prolézací modul nebo prolézací modul NNTP, bude prolézání dat zahájeno ihned. Tyto typy prolézacích modulů souvisle prolézají a opakovaně prolézají dokumenty na webových serverech a v diskusních skupinách NNTP.

- v Pokud spustíte jeden z ostatních typů prolézacích modulů, modul zahájí prolézání v naplánovanou dobu. Pokud jste spuštění prolézacího modulu nenaplánovali nebo chcete zahájit prolézání dříve:
	- Klepněte na ikonu **Podrobnosti**.
	- V oblasti podrobností prolézaného prostoru na stránce Podrobnosti pro daný prolézací modul klepněte na ikonu **Zahájit prolézání všech aktualizací** nebo na ikonu **Zahájit úplné prolézání** pro každý zdroj dat, který chcete prolézat (například server, databáze nebo podsložka).

Jakmile je prolézací modul spuštěn, můžete jej nechat pracovat bez přerušení. Pokud jste prolézací modul naplánovali, bude znovu spuštěn v naplánované dny a časy.

6. Po prolezení dat otevřete stránku Analýza a klepnutím na volbu **in Spustit** spustite modul analýzy.

Modul analýzy můžete nechat spuštěný bez přerušení. Obvykle jej není třeba zastavovat, pokud nechcete změnit způsob analýzy dat (například aktualizováním kategorií nebo mapování polí XML).

7. Volitelné: Chcete-li vynutit spuštění procesů indexování a nečekat na zahájení indexování v naplánovanou dobu, otevřete stránku Indexovat a v oblasti **Reorganizace** klepněte na volbu **Spustit**.

Procesy indexování můžete nechat spuštěné bez přerušení. Index bude aktualizován a reorganizován v naplánovaných dnech a časech.

8. Na stránce Vyhledávání klepněte na ikonu **■ Spustit**.

Vyhledávací servery můžete nechat spuštěné bez přerušení. Obvykle je není třeba zastavovat, pokud nechcete provést změnu nastavení mezipaměti vyhledávání.

## **Související pojmy**

"Přehled správy podnikového [vyhledávání"](#page-30-0) na stránce 15

Konzola pro správu podnikového vyhledávání umožňuje vytvářet a spravovat kolekce, spouštět a zastavovat komponenty, monitorovat aktivity systému a soubory žurnálu, konfigurovat administrační uživatele, přiřazovat vyhledávací aplikace ke kolekcím a zadávat informace potřebné k zajištění zabezpečení.

["Administrativní](#page-155-0) role" na stránce 140

Podnikové vyhledávání využívá koncepci rolí pro řízení přístupu k různým funkcím konzoly pro správu.

## **Související úlohy**

["Přihlášení](#page-33-0) ke konzole pro správu" na stránce 18 Chcete-li spravovat systém podnikového vyhledávání, musíte nejprve zadat adresu URL ve webovém prohlížeči a poté se přihlásit ke konzole pro správu.

# <span id="page-182-0"></span>**Zastavení komponent podnikového vyhledávání**

Komponentu podnikového vyhledávání může být nutné zastavit a znovu spustit, pokud provádíte změny v její konfiguraci nebo pokud potřebujete řešit problémy.

### **Než začnete**

Chcete-li zastavovat komponenty podnikového vyhledávání, musíte mít přiřazenu roli administrátora podnikového vyhledávání, administrátora kolekce pro danou kolekci nebo operátora s oprávněním spravovat danou kolekci.

#### **O této úloze**

Komponenty podnikového vyhledávání můžete zastavovat nezávisle na ostatních komponentách. Pokud například zastavíte a znovu spustíte prolézací modul, abyste se projevily změny provedené v jeho konfiguraci, není nutné zastavit a znovu spouštět modul analýzy.

Pokud chcete namísto jednotlivých komponent zastavit systém podnikového vyhledávání, můžete se přihlásit k indexovému serveru pomocí ID administrátora podnikového vyhledávání (toto ID bylo určeno během instalace produktu DB2 II OmniFind Edition). Poté zadejte následující příkaz:

### esadmin stop

### **Postup**

| | | |

> | | | | |

> | | | | |

Zastavování komponent podnikového vyhledávání:

- 1. Klepnutím na volbu **Kolekce** v konzole pro správu otevřete pohled Kolekce.
- 2. V seznamu kolekcí vyhledejte kolekci, kterou chcete spravovat, a klepněte na volbu

**Monitorovat**. 3. Na stránce Prolézání vyhledejte prolézací modul, který chcete spravovat, <sup>a</sup> zastavte či pozastavte jej.

Pokud změníte prolézaný prostor nebo vlastnosti prolézacího modulu, zastavte a znovu spusťte prolézací modul, aby se změny projevily. Pokud změníte prolézaný prostor a chcete provést změny u dokumentů, které jsou již zahrnuty v kolekci, je nutné dokumenty také znovu prolézt.

- **Tip:** Může zobrazit zpráva o vypršení časového limitu operace, a to i v případě, že je proces na pozadí stále spuštěn. Chcete-li určit, zda byla úloha dokončena, klepněte na tlačítko **Aktualizovat** v konzole pro správu (nikoli na tlačítko **Aktualizovat** ve webovém prohlížeči). Proces je dokončen, jestliže stavová ikona prolézacího modulu indikuje, že je modul zastaven.
- 4. Klepnutím na volbu **Zastavit** na stránce Analýza zastavte modul analýzy.

Změníte-li pravidla pro analýzu dat, projeví se změny po zastavení a opětném spuštění modulu analýzy. Změny se projeví pouze u nově prolézaných dokumentů. Pokud chcete změny provést u dokumentů, které jsou již v indexu obsaženy, je nutné zahájit úplné prolézání, aby byly všechny tyto dokumenty znovu prolezeny. To umožní jejich následnou opakovanou analýzu a indexování.

5. Chcete-li zastavit aktuálně aktualizovaný nebo reorganizovaný index, klepněte na stránce Indexovat na volbu **Zastavit**.

Sestavování indexu lze také zastavit při monitorování fronty indexů. Tuto akci můžete provést klepnutím na volbu **Systém** na panelu nástrojů, otevřením stránky Indexovat a klepnutím na volbu **Zastavit** pro index, jehož sestavení chcete zastavit.

6. Klepnutím na volbu **Zastavit** na stránce Vyhledávání zastavte vyhledávací servery. Vyhledávací servery je obvykle nutné zastavit a restartovat pouze v případě, že jste změnili nastavení mezipaměti vyhledávání.

### **Související pojmy**

"Přehled správy podnikového [vyhledávání"](#page-30-0) na stránce 15 Konzola pro správu podnikového vyhledávání umožňuje vytvářet a spravovat kolekce, spouštět a zastavovat komponenty, monitorovat aktivity systému a soubory žurnálu, konfigurovat administrační uživatele, přiřazovat vyhledávací aplikace ke kolekcím a zadávat informace potřebné k zajištění zabezpečení.

# **Monitorování aktivity podnikového vyhledávání**

Při monitorování aktivit systému a kolekcí můžete zobrazit stav různých procesů, sledovat příznaky potenciálních problémů nebo zvýšit výkon úpravou nastavení konfigurace.

Pomocí konzoly pro správu podnikového vyhledávání můžete monitorovat systém a upravit jeho provozní parametry podle potřeby. Pro každý základní okruh aktivit (prolézání, analýza, indexování a hledání) lze zobrazit podrobnou statistiku. Statistické údaje zahrnují průměrnou dobu odezvy a informace o průběhu, například počet dokumentů, které byly prolezeny nebo indexovány v průběhu relace prolézání nebo sestavování indexu.

Většinu aktivit lze zastavit nebo spustit klepnutím na příslušnou ikonu. Díky těmto funkcím můžete aktivitu pozastavit, změnit její konfiguraci nebo vyřešit problém, a znovu zpracování spustit, když jste připraveni povolit pokračování aktivity.

# **Související pojmy**

["Monitorování](#page-23-0) systému podnikového vyhledávání" na stránce 8 Pomocí konzoly pro správu podnikového vyhledávání můžete monitorovat aktivity systému a upravit jeho provozní parametry podle potřeby.

# **Související úlohy**

"Spuštění komponent podnikového [vyhledávání"](#page-180-0) na stránce 165 Chcete-li uživatelům povolit vyhledávání v kolekci, je nutné spustit komponenty, které kolekci prolézají, analyzují, indexují a prohledávají.

"Zastavení komponent podnikového [vyhledávání"](#page-182-0) na stránce 167 Komponentu podnikového vyhledávání může být nutné zastavit a znovu spustit, pokud provádíte změny v její konfiguraci nebo pokud potřebujete řešit problémy.

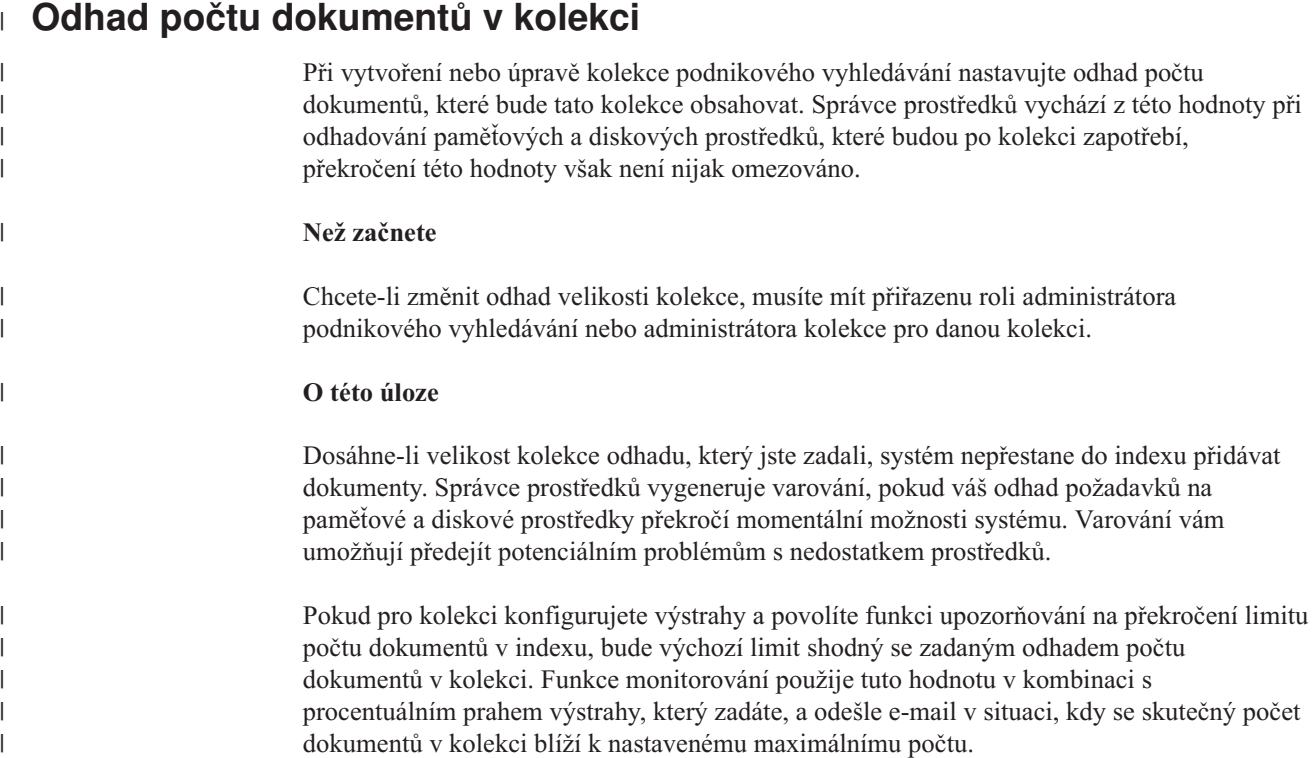

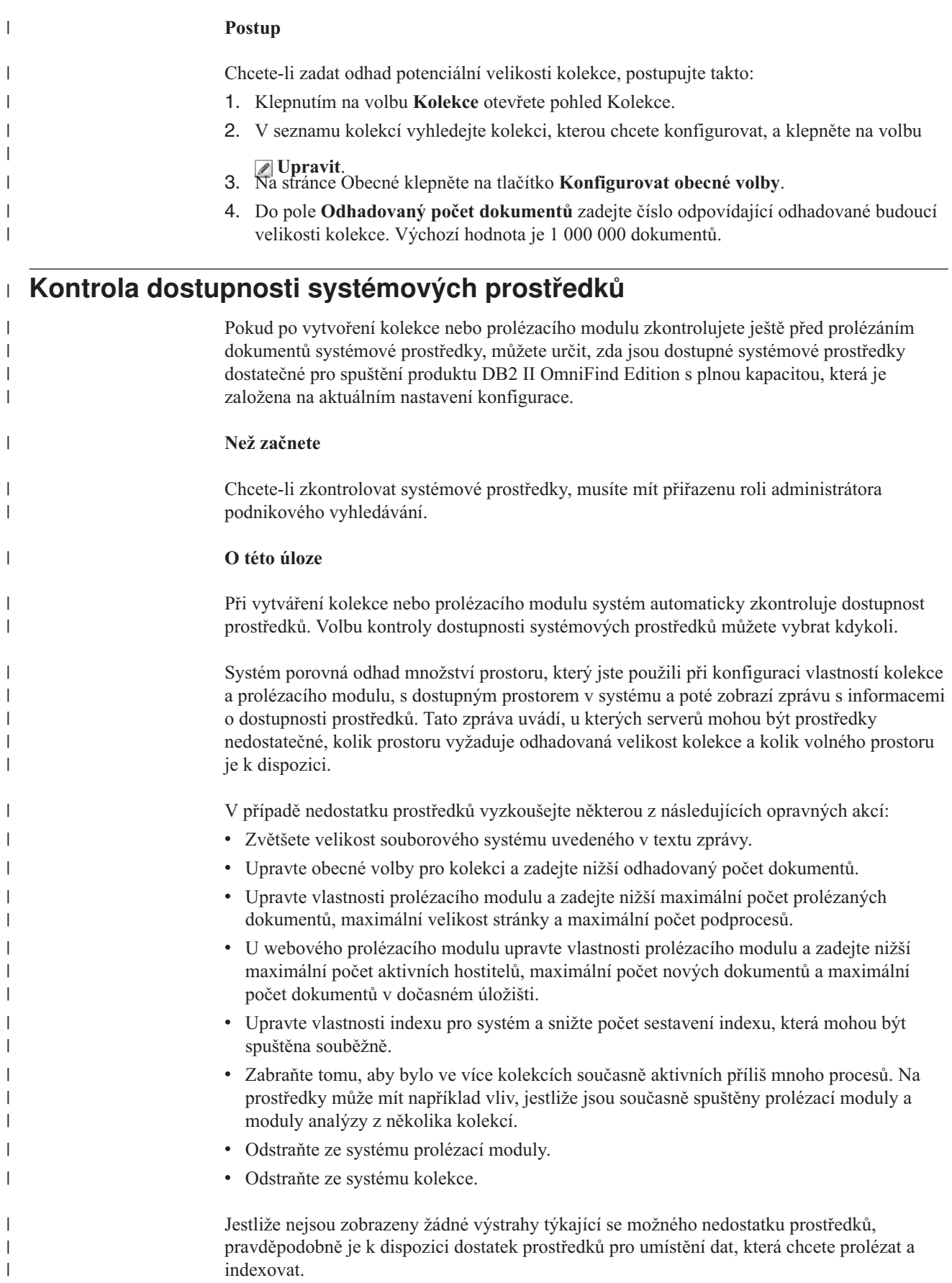

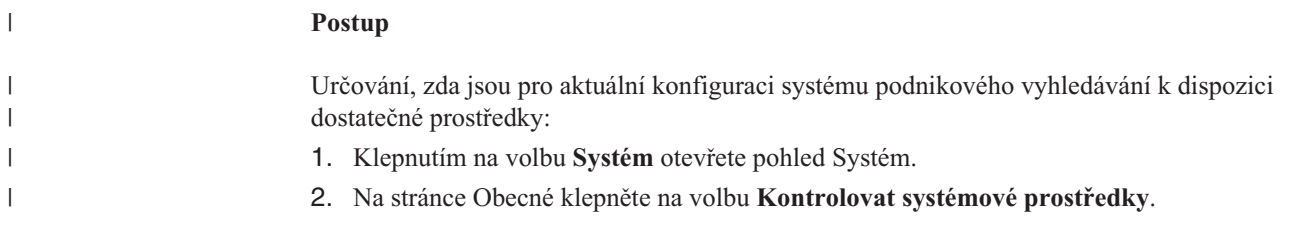

# **Monitorování kolekce**

Můžete zobrazit obecné informace o stavu jednotlivých komponent v kolekci nebo vybrat volby pro zobrazení podrobných informací o jednotlivých komponentách a identifikátorech URI.

# **Než začnete**

Kolekce mohou monitorovat všichni uživatelé s oprávněním pro administraci podnikového vyhledávání. Chcete-li spouštět a zastavovat komponenty nebo povolovat a zakazovat časové plány, musíte mít přiřazenu roli administrátora podnikového vyhledávání, administrátora kolekce pro danou kolekci nebo operátora kolekce.

# **Postup**

Monitorování kolekce:

- 1. Klepnutím na volbu **Kolekce** otevřete pohled Kolekce.
- 2. V seznamu kolekcí vyhledejte kolekci, kterou chcete monitorovat, a klepněte na volbu

**Monitorovat**. Zobrazí se informace o aktuálním stavu každé z komponent kolekce.

**Tip:** Pokud upravujete kolekci a nacházíte se již na stránce Obecné, můžete klepnutím na volbu **Monitorovat** přejít do pohledu pro monitorování kolekce.

3. Podrobné informace o konkrétním identifikátoru URI získáte po klepnutí na volbu

**Podrobnosti identifikátoru URI**. Můžete například chtít zjistit, zda je určitý identifikátor URI <sup>v</sup> indexu nebo zda byl index, ve kterém se nachází daný identifikátor URI, zkopírován na vyhledávací servery.

4. Chcete-li monitorovat jednotlivé komponenty a zobrazit podrobnou statistiku o aktivitě dané komponenty, klepněte na ikonu **Stav**.

## **Související pojmy**

"Přehled správy podnikového [vyhledávání"](#page-30-0) na stránce 15

Konzola pro správu podnikového vyhledávání umožňuje vytvářet a spravovat kolekce, spouštět a zastavovat komponenty, monitorovat aktivity systému a soubory žurnálu, konfigurovat administrační uživatele, přiřazovat vyhledávací aplikace ke kolekcím a zadávat informace potřebné k zajištění zabezpečení.

"Kolekce podnikového [vyhledávání"](#page-40-0) na stránce 25

Kolekce podnikového vyhledávání obsahuje celou sadu zdrojů, které mohou uživatelé prohledávat v rámci jediného dotazu. Díky využití principu federování mohou uživatelé prohledávat více kolekcí jediným dotazem.

# **Zobrazení podrobností o identifikátoru URI**

Můžete zobrazit podrobné informace o identifikátoru URI. Tyto informace zahrnují aktuální a historické informace o tom, jak je dokument představovaný daným identifikátorem URI prolézán, indexován a vyhledáván.

**Než začnete**

Před odesláním požadavku na zobrazení sestavy identifikátoru URI nebo odesláním sestavy na e-mailovou adresu ověřte, zda je komponenta, ze které chcete obdržet informace, aktivní. Chcete-li například zobrazit podrobnosti o tom, jak je dokument prolézán, indexován a vyhledáván, zkontrolujte, zda je spuštěn webový prolézací modul, indexový server a vyhledávací servery.

#### **O této úloze**

Shromáždění informací o identifikátoru URI může nějakou dobu trvat. Můžete vybrat volbu zobrazení požadovaných informací a potom počkat, než se tyto informace zobrazí. Efektivnější volbou je odeslání sestavy na zadanou e-mailovou adresu.

Než budete moci sestavu přijmout, je nutné zajistit, aby byly pro podnikové vyhledávání konfigurovány informace o poštovním serveru. Tyto informace můžete zadat při konfigurování voleb e-mailu na stránce Žurnál v pohledu Systém.

Indexový server a vyhledávací servery mohou poskytovat informace o všech identifikátorech URI (například zda je identifikátor URI v indexu a zda byl zkopírován na vyhledávací servery). Chcete-li zobrazit informace o prolézání dokumentu, je nutné zadat identifikátor URI dokumentu, který byl prolézán webovým prolézacím modulem.

#### **Postup**

| | |

Zobrazení podrobností o identifikátoru URI:

- 1. Klepnutím na volbu **Kolekce** otevřete pohled Kolekce.
- 2. V seznamu kolekcí vyhledejte kolekci, kterou chcete monitorovat, a klepněte na volbu

#### **Monitorovat**.

**Tip:** Pokud upravujete kolekci a nacházíte se již na stránce Obecné, můžete klepnutím na volbu **Monitorovat** přejít do pohledu pro monitorování kolekce.

- 3. Klepněte na volbu **Podrobnosti identifikátoru URI**.
- 4. Na stránce Podrobnosti identifikátoru URI zadejte identifikátor URI, pro který chcete zobrazit informace.
- 5. Zaškrtněte políčka odpovídající typu informací, které chcete zobrazit:

#### **Podrobnosti prolézacího modulu**

Toto políčko zaškrtněte, chcete-li zobrazit informace o prolézání dokumentu webovým prolézacím modulem a informace o jeho aktuálním stavu v prolézaném prostoru.

#### **Podrobnosti indexu**

Toto políčko zaškrtněte, chcete-li zobrazit, zda byl dokument indexován a zkopírován na vyhledávací servery.

#### **Podrobnosti vyhledávání**

Toto políčko zaškrtněte, chcete-li zobrazit informace o tom, jak lze dokument vyhledávat a zda je dostupný pro vyhledávání.

- 6. Chcete-li počkat na zobrazení sestavy, klepněte na volbu **Zobrazit sestavu**.
- 7. Chcete-li sestavu odeslat na e-mailovou adresu, abyste ji mohli zobrazit později, klepněte na volbu **Odeslat sestavu**.
	- a. Na stránce Zaslat podrobnou sestavu o identifikátoru URI zadejte do pole **E-mailová adresa pro zaslání oznámení** e-mailovou adresu pro přijetí sestavy.
	- b. Klepněte na volbu **Odeslat sestavu**.

#### **Související odkazy**

"Formáty [identifikátorů](#page-87-0) URI v indexu podnikového vyhledávání" na stránce 72 Identifikátory URI (Uniform Resource Identifier) jednotlivých dokumentů v indexu podnikového vyhledávání určují typ prolézacího modulu, který daný dokument přidal do kolekce.

# **Monitorování prolézacích modulů**

Můžete zobrazit obecné informace o stavu jednotlivých prolézacích modulů v kolekci nebo vybrat volby pro zobrazení podrobných informací o aktivitě prolézacího modulu.

### **Než začnete**

Pokud je monitorování kolekcí omezeno administrativní rolí, lze zobrazit statistiku prolézacího modulu, ale nelze změnit jeho chování (například spustit nebo zastavit prolézací modul).

### **Postup**

Monitorování prolézacího modulu:

- 1. Klepnutím na volbu **Kolekce** otevřete pohled Kolekce.
- 2. V seznamu kolekcí vyhledejte kolekci, kterou chcete monitorovat, a klepněte na volbu

# **Monitorovat.**<br>**3.** Otevřete stránku Prolézání.

- - **Tip:** Pokud upravujete kolekci a nacházíte se již na stránce Prolézání, můžete klepnutím na volbu **Monitorovat** přejít do pohledu pro monitorování prolézacích modulů.
- 4. Pokud je prolézací modul spuštěn nebo pozastaven a chcete zobrazit podrobné informace o jeho stavu, klepněte na volbu **Podrobnosti**. Zobrazené typy statistiky se liší podle typu prolézacího modulu.

Pokud vaše administrativní role umožňuje správu procesů pro kolekci, můžete zobrazit podrobností o aktivitě prolézacího modulu a přitom modul spustit, zastavit nebo pozastavit. Pokud lze prolézací modul naplánovat, můžete také povolit nebo zakázat časový plán prolézání.

5. Pokud je prolézací modul zastaven nebo pozastaven a chcete spustit jeho relaci, klepněte na volbu **Spustit** nebo **Pokračovat**.

### **Webový prolézací modul a prolézací modul NNTP:**

Pokud je prolézací modul zastaven, zahájí znovu prolézání a bude prolézat celý prolézaný prostor. Pokud je prolézací modul pozastaven, bude prolézání obnoveno od začátku cíle, ve kterém bylo pozastaveno.

## **Ostatní typy prolézacích modulů:**

Pokud byl prolézací modul zastaven, bude prolézání obnoveno v naplánovanou dobu. Prolézací modul spustí při prvním prolézání zdroje dat úplné prolézání. Při opakování naplánovaného prolézání bude modul prolézat všechny aktualizace zdroje dat (přidání, odstranění a úpravy dokumentů).

Pokud jste spuštění prolézacího modulu nenaplánovali nebo chcete zahájit prolézání dříve, klepněte na ikonu **Podrobnosti**. Poté v oblasti podrobností prolézaného prostoru klepněte na ikonu **Zahájit prolézání všech aktualizací** (nebo na ikonu **Zahájit úplné prolézání**) pro každý zdroj dat, který chcete prolézat (například server, databázi nebo podsložku).

Pokud je prolézací modul pozastaven, bude prolézání obnoveno od začátku cíle, ve kterém bylo pozastaveno. Například prolézací modul DB2 pokračuje v prolézání u prvního řádku v tabulce, která byla prolézána, když jste prolézací modul pozastavili.

6. Pokud je prolézací modul spuštěn a chcete jej zastavit, klepněte na volbu **Zastavit** nebo **Pozastavit**. Prolézací modul přestane prolézat data až do dalšího restartu nebo pokračování.

### **Související pojmy**

"Prolézací moduly podnikového [vyhledávání"](#page-18-0) na stránce 3 Prolézací moduly podnikového vyhledávání shromažďují dokumenty obsažené ve zdrojích dat a připravují je pro analýzu, indexování a prohledávání.

"Správa prolézacích modulů podnikového [vyhledávání"](#page-46-0) na stránce 31 Prolézací moduly je třeba konfigurovat pro různé typy dat, které chcete zahrnout do kolekce. Jedna kolekce může obsahovat libovolný počet prolézacích modulů.

# **Zobrazení podrobných informací o aktivitě webového prolézacího modulu**

Zobrazíte-li podrobné informace o aktivitě webového prolézacího modulu, můžete odhadnout celkový výkon a podle potřeby upravit vlastnosti webového prolézacího modulu a definice prolézaného prostoru.

### **Než začnete**

Aktivity prolézacího modulu mohou monitorovat všichni uživatelé s oprávněním pro administraci podnikového vyhledávání. Chcete-li spouštět nebo zastavovat prolézací moduly, musíte mít přiřazenu roli administrátora podnikového vyhledávání, administrátora kolekce pro danou kolekci nebo operátora kolekce.

## **Postup**

Chcete-li zobrazit podrobné informace o aktivitě webového prolézacího modulu, postupujte takto:

- 1. Klepnutím na volbu **Kolekce** otevřete pohled Kolekce.
- 2. V seznamu kolekcí najděte kolekci vlastnící webový prolézací modul, který chcete monitorovat, a klepněte na ikonu **Monitorovat**.
- 3. Otevřete stránku Prolézání.

**Tip:** Pokud upravujete kolekci a nacházíte se již na stránce Prolézání, můžete klepnutím na volbu **Monitorovat** přejít do pohledu pro monitorování prolézacích modulů.

- 4. Pokud webový prolézací modul, který chcete monitorovat, běží nebo je pozastaven, klepněte na ikonu **II** Podrobnosti.
- 5. Na stránce s podrobnými údaji o webovém prolézacím modulu si prohlédněte nebo vyberte následující volby, které vám poskytnou podrobnou statistku současné i dřívější aktivity prolézacího modulu.
	- a. Chcete-li zjistit, kolik podprocesů v současné době aktivně prolézá webové servery a kolik jich je ve stavu nečinnosti, klepněte na tlačítko **Podrobnosti o podprocesech**.
	- b. Klepnutím na tlačítko **Aktivní weby** zobrazíte informace o webových serverech, které prolézací modul právě zpracovává.
	- c. Klepněte na tlačítko **Naposledy prolézané adresy URL**. Tyto informace ukazují, které adresy prolézací modul právě zpracovává. Pokud se položky v seznamu při aktualizaci zobrazení nemění, znamená to, že prolézání neprobíhá.
- d. Klepnutím na tlačítko **Historie prolézacího modulu** zobrazíte zprávy o dřívější činnosti prolézacího modulu.
- e. V oblasti **Stav adresy URL** zadejte adresu URL webového serveru, o němž chcete zobrazit informace, a poté klepněte na tlačítko **Zobrazit**.

Pomocí této volby můžete například zjistit, zda se adresa URL nachází v prolézaném prostoru, zda již byla prolezena nebo zatím pouze nalezena, na kterou dobu je naplánováno její další prolézání. Dále zde najdete informace o posledním pokusu o prolezení webového serveru.

Po zobrazení podrobných informací o adrese URL můžete klepnutím na tlačítko **Historie webu** zobrazit další statistické informace o aktivitách prolézacího modulu souvisejících s danou adresou URL.

# **Podrobnosti o podprocesech webového prolézacího modulu**

Monitorováním webového prolézacího modulu můžete získat informace o počtu podprocesů, které aktivně prolézají webové servery, a o tom, kolik z nich je ve stavu nečinnosti.

Zobrazíte-li při monitorování kolekce podrobné informace o webovém prolézacím modulu, můžete si prohlédnout údaje o stavu podprocesů prolézacího modulu. Nejčastěji se setkáte s následujícími stavy:

### **Čekání**

Informuje o tom, že podproces nemá informace o žádné adrese URL, kterou má prolézat. Tento stav vzniká, když podproces dokončí operaci prolézání a prolézací modul dostatečně rychle nenalezne další adresy URL určené k prolézání. Rychlost předávání informací o adresách URL může snižovat například příliš vysoká hodnota vlastnosti prolézacího modulu, která určuje, jak dlouho musí prolézací modul čekat, než smí načíst další stránku ze stejného webu.

### **Načítání**

Informuje o tom, že podproces stahuje stránku z webu.

### **Dokončeno**

Informuje o tom, že podproces odesílá prolezené stránky dalším částem prolézacího modulu, ale zatím není připraven k prolézání dalších adres URL.

#### **Pozastaveno**

Informuje o tom, že prolézací modul je pozastaven.

V ideálním případě všechny podprocesy neustále načítají stránky. Pokud se podprocesy často nacházejí ve stavu Dokončeno, může to signalizovat problém s propustností databáze.

Jestliže se podprocesy často nacházejí ve stavu čekání, zkontrolujte hodnotu v poli **Maximální počet aktivních hostitelů** ve vlastnostech prolézacího modulu. Pokud je tato hodnota nízká, znamená to, že prolézaný prostor neobsahuje dostatečný počet webů k tomu, aby bylo možné udržovat podprocesy neustále v činnosti, nebo neexistuje dostatečný počet identifikátorů URL vhodných k prolézání. K podmínkám, které mohou způsobit nízkou aktivitu, patří selhání při vyhledávání v tabulkách DNS a výpadky vyhledávacích robotů.

# **Aktivní weby webového prolézacího modulu**

Monitorováním webového prolézacího modulu můžete získat informace o webových serverech, které prolézací modul aktivně zpracovává.

Zobrazíte-li při monitorování kolekce podrobné informace o webovém prolézacím modulu, můžete si prohlédnout statistické údaje o aktivních webech. K dispozici jsou následující statistiky:

- v počet adres URL, které prolézací modul v daném okamžiku přesunul z interní databáze do paměti pro prolézání,
- v počet adres URL, o jejichž zpracování se prolézací modul dosud pokusil,
- v zbývající doba do deaktivace webu a jeho odebrání z paměti v tomto cyklu prolézacího modulu,
- v doba, po kterou byl web dosud načten v paměti.

Tyto informace se průběžně mění s tím, jak prolézací modul prochází pravidla prolézání, která pro něj byla nakonfigurována. V ideálním případě je počet aktivovaných adres URL blízký hodnotě nastavené v poli **Maximální počet aktivních hostitelů** ve vlastnostech prolézacího modulu.

Pokud se počet aktivovaných adres URL blíží nule, znamená to, že prolézací modul nenachází použitelné adresy URL. K příčinám této nízké aktivity patří selhání při vyhledávání v tabulkách DNS, problémy se síťovým připojením, chyby databáze a problémy s definicí prolézaného prostoru. Příklad:

- v Pokud je do paměti načten velký počet webů na dlouhou dobu a přitom bylo zpracováno jen několik adres URL, zkontrolujte, zda nedochází k problémům s připojením k síti.
- v Pokud je v seznamu uveden malý počet webů, hledejte problémy s definicí prolézaného prostoru nebo s vyhledáváním ve službě DNS.
- v Pokud jsou weby prolézány s přijatelnou frekvencí, ale v paměti zůstává velký počet neprolezených adres URL, otevřete vlastnosti prolézacího modulu pro úpravy a upravte hodnotu časového limitu v poli **Maximální doba, po kterou mohou adresy URL zůstat v paměti** tak, aby weby zůstávaly v paměti déle.

# **Frekvence prolézání webového prolézacího modulu**

Monitorováním webového prolézacího modulu můžete získat informace o rychlosti, s jakou tento prolézací modul stahuje stránky z webových serverů.

Zobrazíte-li při monitorování kolekce podrobné informace o webovém prolézacím modulu, můžete si prohlédnout statistické údaje o rychlosti stahování dat prolézacím modulem (frekvenci prolézání). Dále můžete zobrazit statistické údaje o počtu adres URL zpracovaných prolézacím modulem od začátku aktuální relace.

Frekvence prolézání je definována jako počet prolezených stránek za sekundu. Tato hodnota závisí na několika vlastnostech, které můžete pro webový prolézací modul konfigurovat:

- v počet podprocesů prolézacího modulu,
- počet aktivních webů,
- v doba, po kterou musí prolézací modul čekat, než může načíst další stránku z téhož webového serveru.

Připadá-li na každý podproces prolézacího modulu jeden aktivní web a musí-li prolézací modul čekat dvě sekundy, než může načíst další stránku ze stejného webového serveru, nemůže rychlost prolézání překročit jednu stránku na podproces za dvě sekundy. Používá-li prolézací modul například výchozí počet podprocesů (200), může při plné aktivitě všech 200 podprocesů prolézt 100 stránek za sekundu.

Pokud je počet aktivních webů dvojnásobný oproti počtu podprocesů prolézacího modulu a musí-li prolézací modul čekat dvě sekundy, než může načíst další stránku ze stejného webového serveru, může dosáhnout až jednoho přístupu na stránku za sekundu na každý podproces. V této situaci se však stává limitujícím faktorem rychlost stahování v síti a

propustnost databáze. Známkou dobrého výkonu prolézacího modulu je vyrovnání frekvence prolézání s počtem podprocesů prolézacího modulu, počtem aktivních webů a čekací dobou prolézacího modulu.

Dalším parametrem, který je třeba sledovat při monitorování výkonu webového prolézacího modulu, je počet adres URL zpracovaných prolézacím modulem od začátku aktuální prolézací relace. Vydělíte-li tuto hodnotu celkovou dobou běhu prolézacího modulu, získáte průměrnou dlouhodobou propustnost. Pokud se tato hodnota nezvyšuje, znamená to, že prolézací modul již dokončil prolézání nebo že nemůže pokračovat. Práce prolézacího modulu může být blokována například chybami síťového připojení, databázovými chybami a výpadky při vyhledávání ve službě DNS.

# **Vytváření sestav webového prolézacího modulu**

Zobrazíte-li sestavy o dřívější aktivitě webového prolézacího modulu, můžete odhadnout celkový výkon a podle potřeby upravit vlastnosti webového prolézacího modulu a definice prolézaného prostoru.

### **Než začnete**

Pokud je monitorování kolekcí omezeno administrativní rolí, lze zobrazit statistiku prolézacího modulu a vytvořit sestavy s informacemi o činnosti prolézacího modulu, ale nelze změnit jeho chování (například spustit nebo zastavit prolézací modul).

### **O této úloze**

Informace o aktivitě webového prolézacího modulu vám mohou poskytnout různé typy sestav. U některých typů sestav jsou informace vráceny, jakmile se je podaří získat z interní databáze prolézacího modulu. Vytvoření sestavy webů a sestavy návratových kódů HTTP naproti tomu určitou dobu trvá. Vytvoříte-li tyto typy sestav, můžete zadat e-mailovou adresu, na kterou má být sestava zaslána, a nemusíte čekat na vrácení výsledků konzolou pro správu podnikového vyhledávání.

Chcete-li zobrazit informace o tom, jak interpretovat statistické údaje v sestavách, klepněte při monitorování webového prolézacího modulu a vytváření sestav na tlačítko **Nápověda**.

### **Postup**

Chcete-li vytvořit sestavy webového prolézacího modulu, postupujte takto:

- 1. Klepnutím na volbu **Kolekce** otevřete pohled Kolekce.
- 2. V seznamu kolekcí najděte kolekci vlastnící webový prolézací modul, který chcete monitorovat, a klepněte na ikonu **Monitorovat**.
- 3. Otevřete stránku Prolézání.
	- **Tip:** Pokud upravujete kolekci a nacházíte se již na stránce Prolézání, můžete klepnutím na volbu **Monitorovat** přejít do pohledu pro monitorování prolézacích modulů.
- 4. Pokud webový prolézací modul, pro který chcete vytvořit sestavy, běží nebo je pozastaven, klepněte na ikonu **Podrobnosti**.
- 5. Na stránce podrobností webového prolézacího modulu vyberte volbu odpovídající typu sestavy, kterou chcete vytvořit:
	- v Chcete-li vytvořit sestavy informující o prolézacím modulu a o všech serverech, které nalezl nebo navštívil, klepněte na položku **Historie prolézacího modulu** v oblasti **Souhrnný stav prolézacího modulu**.
	- v V části **Stav adresy URL** zadejte adresu URL serveru, pro který chcete vytvořit sestavu, klepněte na tlačítko **Zobrazit** a poté na tlačítko **Historie webu**.

6. Chcete-li vytvořit sestavu historie prolézacího modulu nebo historie webu, zaškrtněte políčka odpovídající statistickým údajům, které se mají v sestavě zobrazit, a poté klepněte na tlačítko **Zobrazit sestavu**.

U těchto typů statistických údajů prolézací modul vrací sestavu konzole pro správu, jakmile načte informace ze své interní databáze.

7. Pokud vytváříte sestavu historie prolézacího modulu, zadejte volby pro vytvoření sestavy webů a poté klepněte na tlačítko **Spustit sestavu**.

Tato sestava se vytváří na základě statistických údajů, které vyberete k zahrnutí, a ukládá se do určeného souboru (název souboru musí být zadán v absolutním tvaru). Můžete vybrat volbu zaslání vytvořené sestavy e-mailem.

8. Pokud vytváříte sestavu historie prolézacího modulu, zadejte volby pro vytvoření sestavy návratových kódů HTTP a poté klepněte na tlačítko **Spustit sestavu**.

Tato sestava obsahuje informace o počtu návratových kódů HTTP rozdělené podle webů. Sestava se ukládá do určeného souboru (název souboru musí být zadán v absolutním tvaru). Můžete vybrat volbu zaslání vytvořené sestavy e-mailem.

Z této sestavy můžete zjistit, které weby vracejí velký počet návratových kódů 4xx (informujících o tom, že stránka nebyla nalezena), 5xx (informujících o problémech se serverem), 6xx (informujících o problémech s připojením) atd.

Tato sestava je užitečná zejména po určité době činnosti prolézacího modulu (například u prolézacích modulů, které již pracují několik týdnů). Pomůže vám odhalit již neexistující weby, nově vzniklé weby, weby s vysokým počtem adres URL (možný příznak redundantního prolézání databáze Lotus Notes) a weby s rekurzivním souborovým systémem obsluhovaným serverem HTTP. Pokud weby s vysokým počtem návratových kódů HTTP nepřispívají do indexu, můžete zvýšit výkon prolézacího modulu odebráním těchto webů z prolézaného prostoru.

# **Návratové kódy HTTP webového prolézacího modulu**

Při monitorování webového prolézacího modulu můžete zobrazit informace o návratových kódech HTTP, které prolézacímu modulu vracejí prolézané stránky.

# **Souhrn tabulky**

Při monitorování historie webového prolézacího modulu nebo stavu konkrétní adresy URL si můžete prohlédnout informace o návratových kódech HTTP vrácených prolézacímu modulu. Tyto informace můžete využít při správě prolézaného prostoru a optimalizaci výkonu prolézacího modulu. Dostává-li prolézací modul například pro určitou adresu URL velký počet návratových kódů HTTP a informují-li tyto návratové kódy o tom, že stránky v daném umístění nelze prolézat, můžete zvýšit výkon odebráním příslušné adresy URL z prolézaného prostoru.

V následující tabulce jsou uvedeny návratové kódy HTTP spolu s údaji o tom, jakým způsobem tyto kódy interpretuje webový prolézací modul. Hodnoty v intervalu od 100 do 505 jsou standardní návratové kódy HTTP (další informace viz [http://www.w3.org/Protocols/rfc2616/rfc2616.html\)](http://www.w3.org/Protocols/rfc2616/rfc2616.html). Ostatní návratové kódy HTTP jsou vlastní kódy podnikového vyhledávání a webového prolézacího modulu.

*Tabulka 2. Návratové kódy HTTP pro webový prolézací modul*

| Kód         | <b>Popis</b> | Kód | <b>Popis</b>            | Kód | <b>Popis</b>             | Kód | <b>Popis</b>                               |
|-------------|--------------|-----|-------------------------|-----|--------------------------|-----|--------------------------------------------|
| <b>NULL</b> | Neprolezeno  | 401 | Neautorizováno          | 500 | Interní chyba<br>serveru | 700 | Chyba analýzy<br>(chybí konec<br>hlavičky) |
| 100         | Pokračovat   | 402 | Je vyžadována<br>platba | 501 | Není<br>implementováno   | 710 | Chyba analýzy<br>(hlavička)                |

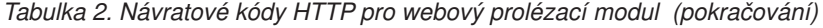

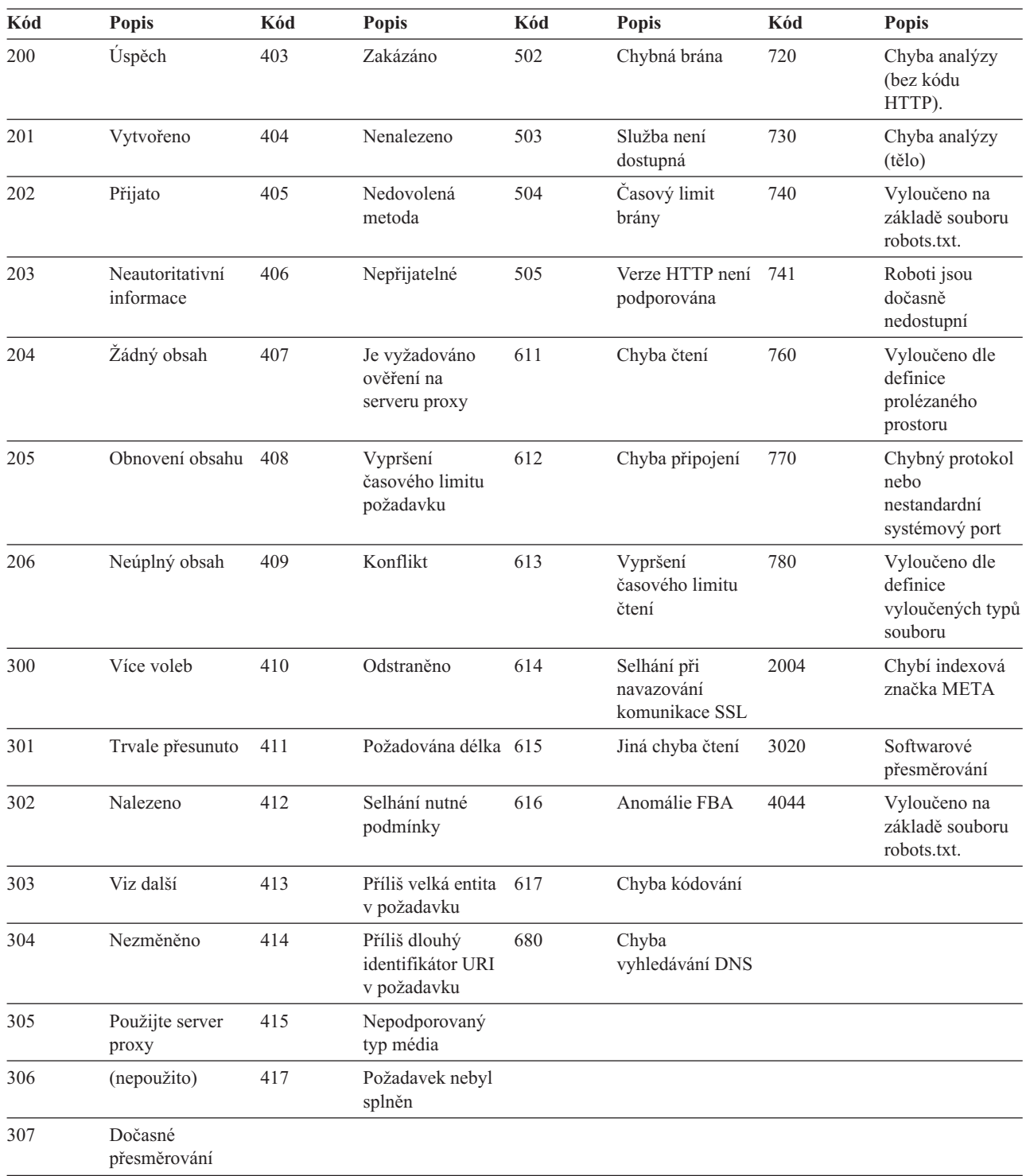

# **Poznámky k tabulce**

## **Návratové kódy 4xx**

Kód 400 (chybný požadavek) se vyskytuje velmi zřídka. Podle standardu návratových kódů HTTP mají kódy 4xx indikovat selhání klienta (prolézacího modulu). Problém je však obvykle na straně serveru nebo v adrese URL, kterou prolézací modul obdržel jako odkaz. Některé webové servery například netolerují adresy URL, které se pokoušejí o přístup do vyšší než kořenové úrovně webu (např. http://xyz.ibm.com/../../foo). Jiné webové servery tento druh navigace umožňují a operátor nadřazeného adresáře (..) ignorují, pokud se prolézací modul již pohybuje na kořenové úrovni.

Některé servery považují požadavek na kořen webu za chybu a některé zastaralé odkazy mohou požadovat operace, které již nejsou rozpoznávány jako implementované. Při přijetí požadavku na stránku, která již není podporována, aplikační server vygeneruje výjimku, která na webovém serveru vyvolá vrácení návratového kódu HTTP 400, protože požadavek již není považován za platný.

**615** Informuje o tom, že v komponentě prolézacího modulu, která stahuje data z webových serverů, došlo k neočekávané výjimce. Mnohé z návratových kódů tohoto typu mohou indikovat problém na straně prolézacího modulu.

### **Návratové kódy 6xx**

S výjimkou návratového kódu 615 informují návratové kódy 6xx o problémech, které lze při prolézání očekávat, například o vypršení časových limitů. Následující návratové kódy mohou vyžadovat provedení nápravných kroků:

#### **611, 612 a 613**

Indikují pomalé weby nebo nízký výkon sítě.

**614** Indikuje, že prolézací modul není schopen pracovat se zabezpečenými weby (HTTPS). Jestliže jste přesvědčeni, že tyto weby by měly být dostupné, zkontrolujte správnost konfigurace certifikátů na prolézacím serveru a na cílovém webovém serveru. Je-li například web certifikován uznávanými certifikačními úřady (CA), můžete přidat nové úřady do úložiště důvěryhodných certifikátů, které využívá prolézací modul.

> Zkontrolujte také konfiguraci certifikátů s vlastním podpisem na serverech, které se pokoušíte prolézat. Prolézací modul je konfigurován pro přijímání certifikátů s vlastním podpisem. Některé servery vytvářejí certifikáty s vlastním podpisem pro kořenovou adresu URL (např. http://foo.ibm.com/) a poté se pokoušejí používat stejný certifikát v podřízených doménách (např. http://bar.foo.ibm.com/). S certifikáty používanými tímto způsobem nemůže prolézací modul pracovat. Certifikáty s vlastním podpisem přijímá jen tehdy, odpovídá-li název domény subjektu (foo.ibm.com) a podpis na certifikátu názvu domény požadované stránky.

- **616** Informuje o tom, že i po opakovaném ověření se ve stažených datech stále objevuje přihlašovací formulář.
- **617** Informuje o tom, že z bajtového obsahu dokumentu nelze vytvořit řetězec, protože kódovací řetězec (znaková sada) je neplatný nebo dokument obsahuje neplatné bajty.
- **680** Informuje o tom, že prolézacímu modulu se nepodařilo získat adresy IP hostitelů v prolézaném prostoru, pravděpodobně v důsledku problémů s přístupem k síti. Chyba tohoto typu znamená, že prolézací modul není schopen prolézat celé weby a nikoli jen některé adresy URL. Vysoký počet návratových kódů tohoto typu výrazně zhoršuje propustnost.

### **Návratové kódy 7xx**

Kódy 7xx nejčastěji souvisejí s pravidly prolézaného prostoru:

#### **710 - 730**

Informují o tom, že prolézací modul nemohl vzhledem k problémům dokončit celé stahování nebo že na webu nalezl neplatná data HTML. Pokud se setkáváte s vysokým počtem návratových kódů tohoto typu, požádejte o pomoc pracovníka podpory podnikového vyhledávání.

| |

| | |

 $\mathbf{I}$ 

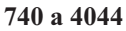

Informuje o tom, že obsah souboru nelze indexovat, protože dokument byl z indexování vyloučen na základě omezení uvedených v souboru robots.txt daného webu.

- **740** Informuje o tom, že index může obsahovat kotvicí odkazy na vyloučené dokumenty.
- **4044** Informuje o tom, že kotvicí odkazy v dokumentech odkazující na vyloučené dokumenty jsou rovněž vyloučeny z indexu.
- **741** Informuje o tom, že soubor robots.txt umístěný na webu prolézání umožňuje, došlo však k selhání při stahování. Pokud prolézací modul opakovaně není schopen prolézt adresu URL, je tato adresa URL odebrána z prolézaného prostoru. V případě, že se setkáváte s velkým počtem návratových kódů tohoto typu, zkontrolujte, zda není vzdálený web přechodně nebo trvale nedostupný. Není-li již cílový web k dispozici, odeberte jej z prolézaného prostoru.

Zbylé návratové kódy 7xx se zpravidla vyskytují tehdy, provedete-li změny v prolézaném prostoru po určité době práce prolézacího modulu. Tyto návratové kódy obvykle nenaznačují problémy, které by bylo třeba řešit.

**3020** Informuje o tom, že dokument s návratovým kódem 200 obsahuje záhlaví umístění odkazující na uživatelského agenta s jinou adresou URL.

# **Monitorování modulu analýzy**

| |

> | | | |

> $\overline{1}$

| | | | | Modul analýzy monitorujte, jestliže potřebujete zobrazit informace o dokumentech analyzovaných modulem analýzy před jejich přidáním do indexu podnikového vyhledávání. Volby umožňují zkontrolovat statistiku a řídit aktivitu modulu analýzy.

## **Než začnete**

Pokud je monitorování kolekcí omezeno administrativní rolí, lze zobrazit stav modulu analýzy, ale nelze jej spustit nebo zastavit.

### **O této úloze**

Při monitorování podrobností modulu analýzy je zobrazen snímek aktivity modulu analýzy se statistikou aktivit modulu analýzy v určitém čase. V této statistice je zobrazen počet dokumentů, které byly prolézány a nyní jsou analyzovány nebo čekají na analýzu, a počet dokumentů, které byly analyzovány a čekají na uložení v indexu.

Je-li modul analýzy aktivní, poskytují zprávy další informace o aktuálním stavu modulu analýzy. Modul analýzy může například aktivně analyzovat dokumenty, být v nečinnosti (ve stavu spánku při čekání, než bude k dispozici více dokumentů pro analýzu, při čekání na restart z důvodu chybového stavu nebo při čekání na restart služby analyzátoru) nebo být pozastaven (například při čekání na dokončení reorganizace indexu).

## **Postup**

Monitorování modulu analýzy pro kolekci:

- 1. Klepnutím na volbu **Kolekce** otevřete pohled Kolekce.
- 2. V seznamu kolekcí vyhledejte kolekci, kterou chcete monitorovat, a klepněte na volbu
- 
- **Monitorovat**. 3. Otevřete stránku Analýza.

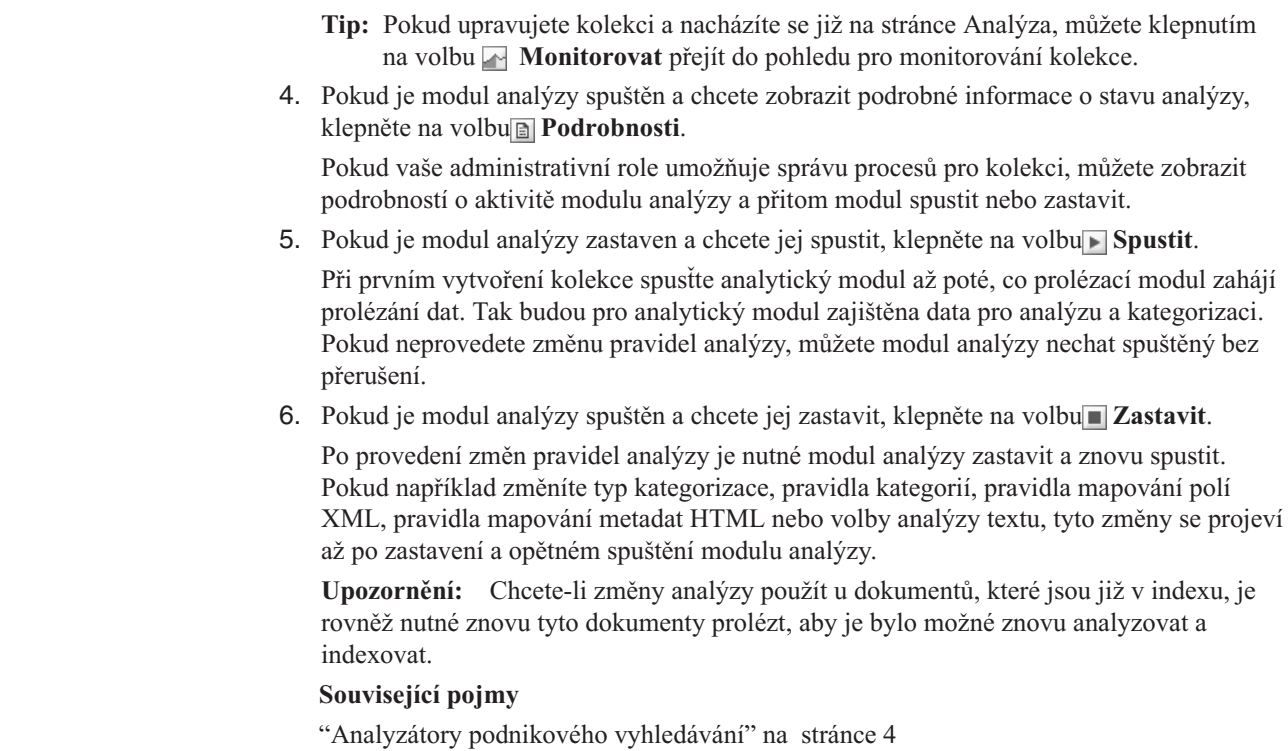

Analyzátor podnikového vyhledávání provádí analýzu dokumentů shromážděných prolézacím modulem a připravuje je pro indexování.

# **Monitorování aktivity indexu pro kolekci**

| | | | | | | |

> Index pro kolekci monitorujte, jestliže potřebujete zobrazit průběh zpracování sestavovaného indexu, povolit nebo zakázat časový plán indexu nebo spustit a zastavit indexování.

## **Než začnete**

Aktivity indexu mohou monitorovat všichni uživatelé s oprávněním pro administraci podnikového vyhledávání. Chcete-li spustit či zastavit sestavování indexu nebo povolit či zakázat časový plán indexu, musíte mít přiřazenu roli administrátora podnikového vyhledávání, administrátora kolekce pro danou kolekci nebo operátora kolekce.

## **Postup**

Monitorování indexu pro kolekci:

- 1. Klepnutím na volbu **Kolekce** otevřete pohled Kolekce.
- 2. V seznamu kolekcí vyhledejte kolekci, kterou chcete monitorovat, a klepněte na volbu
- **Monitorovat.**<br>**3.** Otevřete stránku Index.
	- **Tip:** Pokud upravujete kolekci a nacházíte se již na stránce Indexovat, můžete klepnutím na volbu **Monitorovat** přejít do pohledu pro monitorování kolekce.
- 4. Je-li index naplánován, ale nechcete, aby byl k plánovanému datu a času sestaven, klepněte na ikonu **Zakázat časový plán**. Index nebude sestaven, dokud nepovolíte časový plán nebo nespustíte proces sestavení indexu.
- 5. Je-li index naplánován, ale časový plán pro sestavení je nyní zakázán, klepněte na volbu **Povolit časový plán**. Index bude zařazen do fronty pro sestavení k datu a času zadanému v jeho časovém plánu.

6. Pokud je index zastaven a chcete jej spustit, klepněte na volbu **Spustit**.

Obvykle indexování probíhá pravidelně na základě plánování. Pokud bylo sestavování indexu zastaveno nebo pokud byl zakázán časový plán pro index, můžete klepnutím na volbu **Spustit** vynutit zahájení procesu sestavování indexu.

7. Pokud je sestavování indexu aktivní a chcete je zastavit, klepněte na volbu **Zastavit**.

Potřeba zastavení sestavování indexu může vzniknout například v případě, že je nutné vynutit reorganizaci indexu po změně typu kategorizace použité v kolekci.

# **Související pojmy**

"Indexy podnikového [vyhledávání"](#page-20-0) na stránce 5 Indexovací komponenty podnikového vyhledávání, spouštěné podle plánu v pravidelných intervalech, přidávají do indexu informace o nových a změněných dokumentech.

"Správa indexu podnikového [vyhledávání"](#page-120-0) na stránce 105 Aby měli uživatelé zajištěn trvalý přístup k nejaktuálnějším informacím, podnikové vyhledávání vytváří pro každou kolekci index a udržuje jej pravidelnou aktualizací a reorganizováním jeho obsahu.

# **Monitorování fronty indexů podnikového vyhledávání**

Můžete zobrazit stav všech sestavení indexu ve frontě indexů, zastavit sestavování indexu nebo odstranit index z fronty.

### **Než začnete**

Chcete-li spravovat frontu indexů, musíte mít přiřazenu roli administrátora podnikového vyhledávání.

#### **O této úloze**

Současně lze sestavovat několik indexů, ale ve frontě může být vždy pouze jeden index pro každou kolekci. Při konfiguraci voleb indexu pro systém můžete určit, kolik indexů může současně sdílet frontu a prostředky indexování.

#### **Postup**

Monitorování fronty indexů:

- 1. Klepnutím na volbu **Systém** otevřete pohled Systém.
- 2. Vyberte stránku Index.

Zobrazí se seznam kolekcí, které mají aktuálně indexy ve frontě indexů. U každého indexu je zobrazen typ sestavovaného indexu (aktualizace nebo reorganizace), čas, kdy byl index zařazen do fronty indexů, a čas, kdy začalo sestavování indexu (pokud probíhá sestavování).

3. Chcete-li spravovat konkrétní index, klepněte na ikonu **Stav**.

Můžete například chtít zjistit, za jak dlouho bude index dokončen nebo kolik dokumentů je v indexu, či zakázat časový plán indexu.

4. Chcete-li zastavit aktuálně sestavovaný index, klepněte na volbu **Zastavit**.

Pokud jste například změnili pravidla pro kategorie, může být nutné aktualizaci indexu zastavit, aby bylo možné vynutit spuštění jeho reorganizace.

Chcete-li spustit sestavování indexu po jeho zastavení, počkejte, než bude index zařazen do fronty indexů při příštím naplánovaném spuštění, nebo klepněte na ikonu **Stav** pro monitorování indexu a klepnutím na volbu **Spustit** zahajte aktualizaci nebo reorganizaci indexu.

5. Chcete-li odebrat index z fronty indexů, klepněte na volbum **Odebrat**.

#### **Související pojmy**

"Indexy podnikového [vyhledávání"](#page-20-0) na stránce 5

Indexovací komponenty podnikového vyhledávání, spouštěné podle plánu v pravidelných intervalech, přidávají do indexu informace o nových a změněných dokumentech.

"Správa indexu podnikového [vyhledávání"](#page-120-0) na stránce 105 Aby měli uživatelé zajištěn trvalý přístup k nejaktuálnějším informacím, podnikové vyhledávání vytváří pro každou kolekci index a udržuje jej pravidelnou aktualizací a reorganizováním jeho obsahu.

# **Monitorování vyhledávacích serverů**

Můžete zobrazit podrobné informace o stavu aktivity vyhledávacího serveru pro specifickou kolekci nebo zobrazit podrobné informace o stavu pro vyhledávací servery v celém systému podnikového vyhledávání.

### **Než začnete**

Všichni administrativní uživatelé podnikového vyhledávání mohou monitorovat vyhledávací servery pro kolekce, k jejichž správě mají oprávnění. Chcete-li monitorovat všechny vyhledávací servery, musíte mít přiřazenu roli administrátora podnikového vyhledávání.

Chcete-li spouštět nebo zastavovat vyhledávací servery, musíte mít přiřazenu roli administrátora podnikového vyhledávání, administrátora kolekce pro danou kolekci nebo operátora kolekce.

#### **Postup**

- 1. Monitorování vyhledávacích serverů pro jednu kolekci:
	- a. Klepnutím na volbu **Kolekce** otevřete pohled Kolekce.
	- b. V seznamu kolekcí vyhledejte kolekci, kterou chcete monitorovat, a klepněte na volbu **Monitorovat**.
	- c. Vyberte stránku Vyhledávání.
		- **Tip:** Pokud upravujete kolekci a nacházíte se již na stránce Analýza, můžete klepnutím na volbu **Monitorovat** přejít do pohledu pro monitorování kolekce.
- 2. Monitorování všech vyhledávacích serverů v systému podnikového vyhledávání:
	- a. Klepnutím na volbu **Systém** otevřete pohled Systém.
	- b. Vyberte stránku Vyhledávání.
- 3. Pokud je vyhledávací server zastaven a chcete jej spustit, klepněte na volbu **▶ Spustit**.
- 4. Pokud je vyhledávací server spuštěn a chcete jej zastavit, klepněte na volbu **Zastavit**. Pokud povolíte nebo zakážete mezipaměť vyhledávání, změníte velikost mezipaměti vyhledávání nebo změníte rychlé odkazy, projeví se tyto změny až po zastavení a opětném spuštění vyhledávacích serverů.
- 5. Chcete-li zobrazit souhrn času, který vyhledávací server strávil zpracováním požadavků na vyhledávání, klepněte na volbu **Doba odezvy (historie)**.

Tato sestava zobrazuje průměrnou dobu v milisekundách, kterou vyhledávacímu serveru trvala odezva na požadavky na vyhledávání ke konkrétnímu datu.

Průměrná doba odezvy je indikátorem výkonu systému a odpovídá kvalitě služby. Delší doba odezvy může znamenat, že je systém nadměrně zatížen. Systém může být například zahlcen vzhledem k počtu prohledávaných kolekcí nebo velikosti kolekce.

6. Chcete-li zobrazit seznam nejčastěji odesílaných dotazů, klepněte na volbu **Oblíbené dotazy**.

| | | | Tato sestava zobrazuje klíčová slova v 50 nejčastěji odesílaných dotazech a počet zadání příslušného dotazu uživateli.

Na základě seznamu nejčastějších dotazů můžete určit nejvhodnější dotazy pro rychlé odkazy. Vytvoření rychlých odkazů může zvýšit kvalitu vyhledávání pro mnoho uživatelů. Zajistíte tím, že ve výsledcích vyhledávání budou vždy vráceny vysoce relevantní dokumenty.

Můžete také vytvořit v podnikovém portálu odkazy na prostředky, které poskytnou odpovědi na dotazy. Pokud například uživatelé často vyhledávají informace o úhradě nákladů, vytvořte na domovské stránce intranetu odkaz na stránku s informacemi o postupech při úhradě nákladů.

7. Chcete-li zobrazit seznam naposledy odeslaných dotazů, klepněte na volbu **Poslední dotazy**.

Tato sestava obsahuje klíčová slova v 50 naposledy odeslaných dotazech.

Na základě seznamu posledních dotazů můžete zjistit aktuální trendy a naléhavé situace v organizaci. Můžete například zaznamenat vlnu zájmu o určité téma. Na základě této vlny zájmu se můžete rozhodnout vytvořit pro dané téma rychlý odkaz nebo je zpřístupnit uživatelům jiným způsobem (například vytvořením odkazu na podnikovém portálu).

### **Související pojmy**

["Vyhledávací](#page-22-0) servery podnikového vyhledávání" na stránce 7 Vyhledávací servery podnikového vyhledávání ve spolupráci s vyhledávacími aplikacemi zpracovávají dotazy, prohledávají index a vracejí výsledky vyhledávání.

# **Monitorování modulu pro příjem dat** |

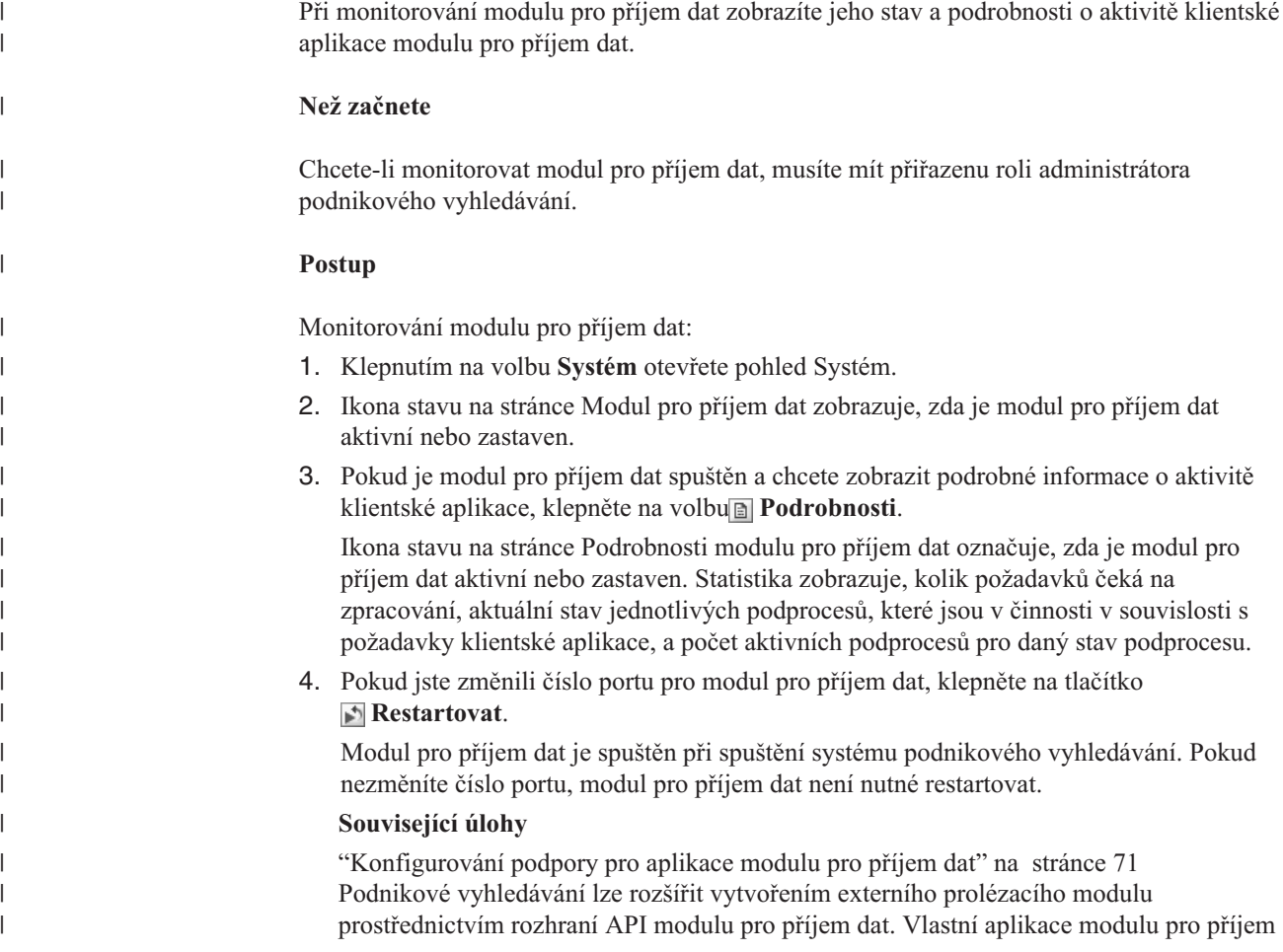

dat mohou přidávat data do kolekce, odebírat data z kolekce nebo vydávat prolézacímu modulu pokyny k návštěvě či opětné návštěvě adres URL.

# **Správa souboru žurnálu podnikového vyhledávání**

Pro kolekci a pro celý systém můžete vybrat typy zpráv, které chcete ukládat do žurnálu. Dále můžete zadat volby pro vytváření a prohlížení souborů žurnálu, pro zasílání výstrah a pro zasílání zpráv e-mailem.

Během běžných operací zapisují komponenty podnikového vyhledávání zprávy žurnálu do společného souboru žurnálu. Tento soubor žurnálu se nachází v adresáři ES\_NODE\_ROOT/logs na indexovém serveru. K zobrazení dat tohoto společného žurnálu slouží konzola pro správu.

Pokud dojde k problému, jako je selhání síťové komunikace, komponenty zapíší zprávy žurnálu do adresáře logs na serveru, na kterém je daná komponenta nainstalována. Chcete-li tyto lokální soubory žurnálu zobrazit, použijte prohlížeč souborů v daném počítači, například nástroj tail v systému UNIX. K zobrazení těchto typů souborů žurnálu nelze použít konzolu pro správu.

Při konfigurování souborů žurnálu můžete vybrat typy zpráv, které chcete ukládat do žurnálu (například chybové nebo varovné zprávy), určit způsob odstraňování starých souborů žurnálu v případě, že je třeba uvolnit místo pro nové soubory žurnálu, nastavit maximální velikost souborů žurnálu a vybrat jazyk zpráv. Můžete nastavit také volby zasílání e-mailů vždy, když dojde k určitým událostem, nebo když jsou do žurnálu zapsány určité zprávy či zprávy určitého typu.

Při monitorování souborů žurnálu můžete určit, který soubor žurnálu chcete otevřít. Filtrováním obsahu souboru žurnálu můžete zobrazit pouze zprávy určité úrovně závažnosti (například pouze chybové zprávy) nebo pouze zprávy vygenerované určitou relací podnikového vyhledávání. Při prohlížení souboru žurnálu můžete zobrazit podrobné informace o jednotlivých zprávách. V případě potřeby tak můžete zjistit například název funkce, která zprávu vygenerovala, a další informace, které vám pomohou odstranit případný problém.

### **Související pojmy**

"Soubory žurnálu podnikového [vyhledávání"](#page-24-0) na stránce 9 Soubory žurnálu jsou vytvářeny pro jednotlivé kolekce a pro relace na úrovni systému. "Zprávy podnikového [vyhledávání"](#page-216-0) na stránce 201 Pro většinu zpráv podnikového vyhledávání jsou k dispozici vysvětlení a návrhy nápravných akcí.

# **Výstrahy**

Podnikové vyhledávání lze konfigurovat tak, aby byly při zjištění výskytu určitých událostí zapisovány zprávy do souboru žurnálu.

Zprávy spouštěné událostmi se nazývají výstrahy a informují vás o situacích, které je třeba řešit, například o tom, že dochází volný prostor určitého prostředku. Při konfigurování výstrah pro podnikové vyhledávání určujete podmínky, které má systém monitorovat. Vždy, když je sledovaná podmínka splněna, systém automaticky zapíše zprávu do souboru žurnálu.

Pokud chcete dostávat informace o určitých situacích přímo, můžete nastavit volby zasílání e-mailu vždy, když je do žurnálu zapsána některá z monitorovaných zpráv.

<span id="page-203-0"></span>Výstrahy lze nastavit pro události na úrovni kolekce a pro události na úrovni systému. Na úrovni kolekce nabízí systém následující možnosti:

- v Monitorování počtu dokumentů zpracovávaných jednotlivými prolézacími moduly a vygenerování výstražné zprávy těsně před dosažením maximálního povoleného počtu dokumentů.
- Monitorování počtu dokumentů přidávaných do indexu kolekcí a vygenerování výstražné zprávy těsně před dosažením maximálního povoleného počtu dokumentů.
- v Informování o překročení nastaveného limitu doby, kterou systém potřebuje k reakci na vyhledávací požadavky.

Na úrovni systému může systém monitorovat diskový prostor v jednotlivých serverech podnikového vyhledávání a vygenerovat výstražnou zprávu při nedostatku volného prostoru.

### **Související pojmy**

"Soubory žurnálu podnikového [vyhledávání"](#page-24-0) na stránce 9 Soubory žurnálu jsou vytvářeny pro jednotlivé kolekce a pro relace na úrovni systému.

# **Konfigurování výstrah na úrovni kolekce**

Konfigurováním výstrah zajistíte, že při každém výskytu určitých událostí na úrovni kolekce bude zapsána zpráva do souboru žurnálu. Při každém zaznamenání těchto událostí můžete také obdržet e-mail.

### **Než začnete**

Chcete-li konfigurovat výstrahy pro kolekci, musíte mít přiřazenu roli administrátora podnikového vyhledávání nebo administrátora kolekce pro danou kolekci.

#### **Postup**

|

| | | |

Konfigurování výstrah na úrovni kolekce:

- 1. Klepnutím na volbu **Kolekce** otevřete pohled Kolekce.
- 2. V seznamu kolekcí vyhledejte kolekci, kterou chcete konfigurovat, a klepněte na volbu
- **Upravit**. 3. Na stránce Žurnál klepněte na volbu **Konfigurovat výstrahy**.
- 4. Pokud chcete, aby systém monitoroval počet dokumentů prolézaných jednotlivými prolézacími moduly, postupujte následujícím způsobem:
	- a. Zaškrtněte políčko **Dosáhne-li počet dokumentů prolezených některým prolézacím modulem procentní části povoleného maxima**.
	- b. Do pole **Procentní část** zadejte, kdy má být zpráva zaznamenána. Tuto hodnotu zadejte jako procentní část maximálního počtu dokumentů, které může prolézací modul prolézat (zadaného prostřednictvím volby **Maximální počet dokumentů** při konfiguraci vlastností prolézacího modulu). Výchozí hodnota je 90 procent.

Protože lze konfigurovat různá omezení pro různé prolézací moduly, jsou pro každý prolézací modul zaznamenávány samostatné zprávy. Pokud například použijete výchozí práh pro výstrahy a povolíte prolézacímu modulu DB2 prolézat dva miliony dokumentů a prolézacímu modulu Notes prolézat jeden milion dokumentů, bude zaprotokolována jedna zpráva, když prolézací modul DB2 proleze 1800000 dokumentů, a další zpráva bude zaprotokolována, když prolézací modul Notes proleze 900000 dokumentů.

- 5. Pokud chcete, aby systém monitoroval počet dokumentů přidávaných do indexu, postupujte následujícím způsobem:
	- a. Zaškrtněte políčko **Dosáhne-li počet dokumentů v kolekci procentní části odhadované velikosti**.

b. Do pole **Procentní část** zadejte, kdy má být zpráva zaznamenána. Tuto hodnotu zadejte jako procentní část odhadovaného počtu dokumentů, které může kolekce obsahovat. Výchozí hodnota je 85 procent.

V poli **Omezení** je zobrazena aktuální odhadovaná velikost kolekce. Chcete-li tuto hodnotu změnit, otevřete stránku Obecné pro danou kolekci, vyberte volbu konfigurace obecných voleb a zadejte do pole **Odhadovaný počet dokumentů** novou hodnotu.

**Upozornění:** Toto omezení a odhadovaný počet dokumentů konfigurovaný pro kolekci slouží pouze k monitorování růstu kolekce. Tyto hodnoty neurčují absolutní omezení maximálního možného růstu kolekce.

- 6. Chcete-li, aby vás systém informoval, že doba potřebná pro odezvu na požadavky na vyhledávání překračuje omezení, postupujte následujícím způsobem:
	- a. Zaškrtněte políčko **Překročí-li doba odezvy při vyhledávání povolené omezení**.
	- b. Do pole **Omezení** zadejte počet sekund, které považujete za maximální přijatelnou dobu odezvy při vyhledávání.

Při překročení této hodnoty zapíše systém o této události zprávu do žurnálu. Pokud například zachováte výchozí hodnotu, systém vytvoří zprávu v žurnálu, kdykoli vyhledávací server dosáhne při odezvách na požadavky na vyhledávání průměru pět nebo více sekund.

Obvyklé doby odezvy jsou kratší než půl sekundy. Průměr vyšší než jedna sekunda může indikovat, že operační systém potřebuje vyladění na lepší výkon nebo že existuje problém v konfiguračním nastavení vyhledávacího serveru. Například můžete zvětšit velikost prostoru, který alokujete pro vyhledávací mezipaměť.

7. Klepněte na tlačítko **OK**.

<span id="page-204-0"></span>| | | | | | | | | | |

| | | |

| | | | Pokud chcete při zaznamenání zpráv o těchto událostech obdržet e-mail, otevřete stránku Žurnál, klepněte na možnost **Konfigurovat volby e-mailu pro zprávy** a zadejte e-mailovou adresu. Čísla zpráv pro povolené výstrahy jsou automaticky přidány do seznamu čísel zpráv, pro které mají být odesílány e-maily.

Než budete moci přijímat e-maily, je také nutné zajistit, aby byl nakonfigurován poštovní server. Chcete-li nakonfigurovat poštovní server, musí administrátor podnikového vyhledávání vybrat na panelu nástrojů volbu **Systém**, otevřít stránku Žurnál a klepnout na možnost **Konfigurovat volby e-mailu pro zprávy**.

### **Související úlohy**

"Příjem e-mailů o [protokolovaných](#page-207-0) zprávách" na stránce 192 Můžete určit volby pro příjem e-mailů při každém zaznamenání určitých zpráv nebo zpráv určitých typů.

# **Konfigurování výstrah na úrovni systému**

Konfigurováním výstrah zajistíte, že při každém výskytu určitých událostí na úrovni systému bude zapsána zpráva do souboru žurnálu. Při každém zaznamenání těchto událostí můžete také obdržet e-mail.

## **Než začnete**

Chcete-li konfigurovat výstrahy na úrovni systému, musíte být administrátor podnikového vyhledávání.

### **Postup**

Chcete-li konfigurovat výstrahy na úrovni systému, postupujte takto:

1. Klepnutím na volbu **Systém** otevřete pohled Systém.

- 2. Chcete-li změnit zobrazení pro úpravy systému, klepněte na volbu**⊅ Upravit**.
- 3. Na stránce Žurnál klepněte na volbu **Konfigurovat výstrahy**.
- 4. Pokud chcete, aby systém monitoroval množství volného prostoru, který je k dispozici na serverech podnikového vyhledávání, zaškrtněte políčko **Dosáhne-li velikost dostupného prostoru v souborovém systému určitého procentuálního podílu celkového prostoru**.
- 5. V poli **Procentní část** určete, kdy chcete být systémem upozorněni na nedostatek volného prostoru na serveru. Tuto hodnotu zadejte jako procentní část celkového prostoru souborového systému. Výchozí hodnota je 80 procent.

Pokud systém podnikového vyhledávání používáte na více serverech, systém vytvoří samostatnou zprávu žurnálu pro každý server. Jedna zpráva vás například informuje o tom, že na prolézacím serveru není dostatek prostoru, a jiná zpráva vás informuje o prostorových omezeních na indexových a vyhledávacích serverech.

6. Klepněte na tlačítko **OK**.

Pokud chcete při každém zaznamenání zpráv o těchto událostech obdržet e-mail, otevřete stránku Žurnál, klepněte na možnost **Konfigurovat volby e-mailu pro zprávy** a zadejte e-mailovou adresu a informace o poštovním serveru.

#### **Související úlohy**

"Příjem e-mailů o [protokolovaných](#page-207-0) zprávách" na stránce 192 Můžete určit volby pro příjem e-mailů při každém zaznamenání určitých zpráv nebo zpráv určitých typů.

# **Konfigurování souborů žurnálu**

Můžete určit typy zpráv, které chcete protokolovat, a volby pro vytváření souborů žurnálu.

#### **Než začnete**

Chcete-li konfigurovat soubory žurnálu na úrovni kolekce, musíte mít přiřazenu roli administrátora podnikového vyhledávání nebo administrátora kolekce pro danou kolekci. Chcete-li konfigurovat soubory žurnálu na úrovni systému, musíte být administrátor podnikového vyhledávání.

### **O této úloze**

Aby soubory žurnálu nezabíraly příliš mnoho prostoru na disku, provádí systém rotování souborů žurnálu, a při změně aktuálního data vytvoří vždy nový soubor žurnálu. Pokud některý soubor žurnálu dosáhne maximální přípustné velikosti a nedojde ke změně data, vytvoří systém nový soubor žurnálu. Po dosažení maximálního počtu souborů žurnálu se odstraní nejstarší soubor žurnálu, aby mohl být vytvořen nový.

Chcete-li přijímat e-maily o protokolovaných zprávách, je nutné nejdříve zadat informace o způsobu doručování e-mailů. Potom určete zprávy, pro které chcete e-maily přijímat.

### **Postup**

Konfigurování souborů žurnálu podnikového vyhledávání:

- 1. Konfigurování voleb pro vytváření a cyklické použití souborů žurnálu na úrovni systému:
	- a. Klepnutím na volbu **Systém** otevřete pohled Systém.
	- b. Chcete-li změnit zobrazení pro úpravy systému, klepněte na volbu **Upravit**.
	- c. Na stránce Žurnál klepněte na volbu **Konfigurovat volby souboru žurnálu**. Zobrazí se stránka Volby souboru žurnálu na úrovni systému.
- 2. Konfigurování voleb pro vytváření a cyklické použití souborů žurnálu na úrovni kolekce:

| | |

- a. Klepnutím na volbu **Kolekce** otevřete pohled Kolekce.
- b. V seznamu kolekcí vyhledejte kolekci, pro kterou chcete určit volby, a klepněte na volbu **Upravit**.
- c. Na stránce Žurnál klepněte na volbu **Konfigurovat volby souboru žurnálu**. Zobrazí se stránka Volby souboru žurnálu na úrovni kolekce.
- 3. V poli **Typ protokolovaných informací** vyberte typy zpráv, které chcete protokolovat:

### **Pouze chybové zprávy**

| |

> Chybové zprávy indikují výskyt nežádoucí situace nebo neočekávané funkce a oznamují, že proces nemůže pokračovat. Problém je třeba vyřešit provedením příslušné akce.

### **Chybové zprávy a výstrahy**

Výstrahy indikují možný konflikt nebo nekonzistenci, nejsou však příčinou zastavení procesu. Tato volba je výchozí.

### **Všechny zprávy**

Informační zprávy poskytují obecné informace o systému nebo aktuální úloze a nevyžadují žádnou nápravnou akci.

4. Do pole **Maximální velikost jednotlivých souborů žurnálu** zadejte maximální počet megabajtů pro jednotlivé soubory žurnálu. Výchozí hodnota je 5 MB.

Jakmile soubor žurnálu dosáhne této velikosti, je vytvořen nový soubor žurnálu, a to až do maximálního povoleného počtu souborů žurnálu. Udržováním menších souborů žurnálu můžete dosáhnout větší přehlednosti při jejich zobrazení.

5. Do pole **Maximální počet souborů žurnálu** zadejte maximální počet souborů žurnálu, které chcete vytvořit. Výchozí hodnota je 10.

Chcete-li zajistit, aby byly pro účely kontroly dostupné i starší zprávy žurnálu, zvyšte tuto hodnotu. Pokud vás zajímají spíše novější zprávy a nepotřebujete udržovat dlouhou historii aktivity, snižte tuto hodnotu.

- 6. V poli **Výchozí lokalita** vyberte jazyk, který chcete použít pro protokolování zpráv. Výchozí hodnota je Angličtina.
- 7. Klepněte na tlačítko **OK**.

## **Související pojmy**

"Soubory žurnálu podnikového [vyhledávání"](#page-24-0) na stránce 9 Soubory žurnálu jsou vytvářeny pro jednotlivé kolekce a pro relace na úrovni systému.

# **Konfigurování informací o serveru SMTP** |

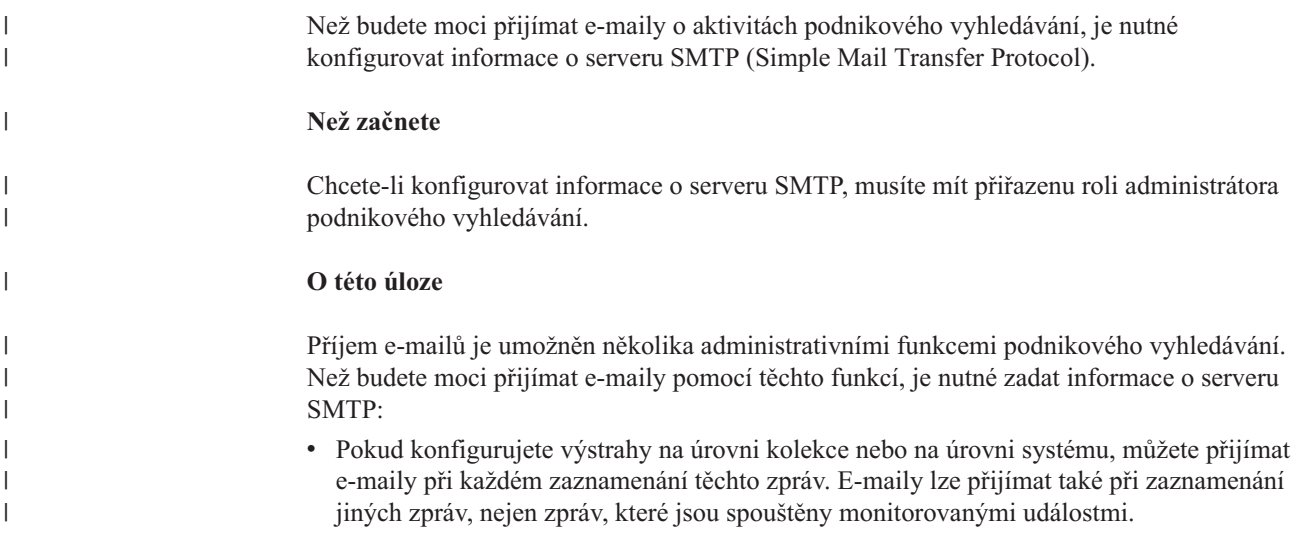

<span id="page-207-0"></span>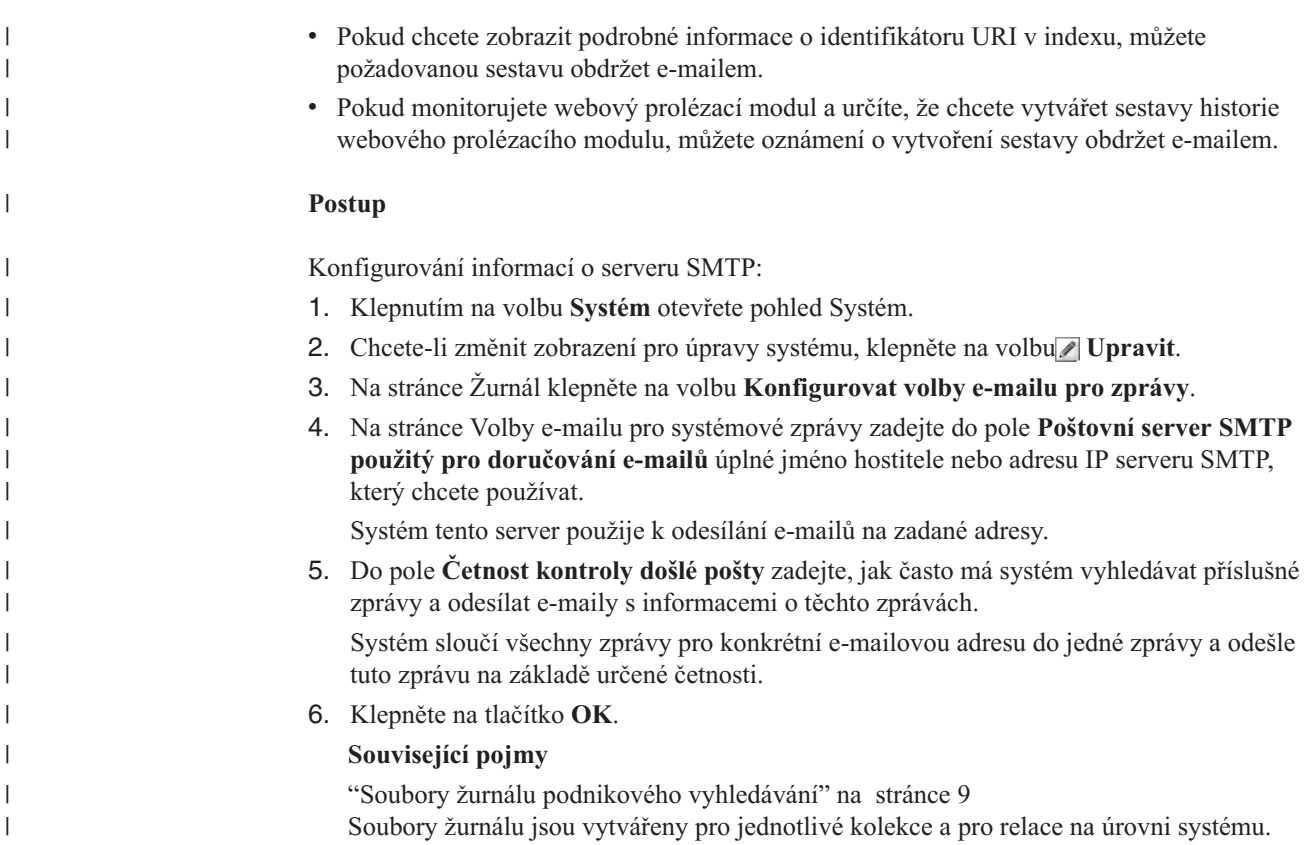

# **Příjem e-mailů o protokolovaných zprávách**

Můžete určit volby pro příjem e-mailů při každém zaznamenání určitých zpráv nebo zpráv určitých typů.

## **Než začnete**

Chcete-li konfigurovat volby e-mailu pro zprávy na úrovni systému, musíte mít přiřazenu roli administrátora podnikového vyhledávání. Chcete-li konfigurovat volby e-mailu pro zprávy na úrovni kolekce, musíte mít přiřazenu roli administrátora podnikového vyhledávání nebo administrátora kolekce pro danou kolekci.

Než budete moci přijímat e-maily, je třeba konfigurovat informace o serveru SMTP (Simple Mail Transfer Protocol), aby bylo možné e-maily doručovat.

### **O této úloze**

Při konfigurování výstrah můžete zvolit volbu protokolování zpráv pokaždé, když dojde k určitým událostem. Pokud tyto volby povolíte, můžete potom konfigurovat volby pro automatický příjem e-mailů, kdykoli jsou tyto zprávy zaznamenány. Můžete také určit volby pro příjem e-mailů při zaznamenání jiných zpráv, nejen zpráv, které jsou spouštěny událostmi.

#### **Postup**

Konfigurování voleb e-mailu pro zprávy:

- 1. Chcete-li přijímat e-maily o systémových zprávách, postupujte takto:
	- a. Klepnutím na volbu **Systém** otevřete pohled Systém.
	- b. Chcete-li změnit zobrazení pro úpravy systému, klepněte na volbu<sub></sub> **Upravit**.

|

- c. Na stránce Žurnál klepněte na volbu **Konfigurovat volby e-mailu pro zprávy**.
- d. Na stránce Volby e-mailu pro systémové zprávy zaškrtněte políčko **Přijímat e-maily se zprávami na úrovni systému**.
- e. Do pole **E-mailová adresa pro příjem e-mailů** zadejte jednu či více e-mailových adres. Administrátor podnikového vyhledávání by obvykle měl přijímat informace o systémových zprávách.

Jednotlivé adresy oddělte čárkami. Příklad:

novak@praha.spolecnost.cz, prochazka@brno.spolecnost.cz, svobodova@ostrava.spolecnost.cz.

- f. Pokud chcete přijímat e-maily o všech zaznamenaných chybových zprávách, zaškrtněte políčko **Přijímat e-maily se všemi chybovými zprávami**.
- g. Pokud chcete přijímat e-maily pouze v případě zaznamenání určitých zpráv na úrovni systému, zadejte v oblasti **Přijímat e-maily s určitými zprávami** čísla těchto zpráv. Zadávejte jedno číslo zprávy na řádek. Příklad:

FFQC4819E FFQO0005E

| |

> | |

Podle výchozího nastavení se vypisuje několik ID zpráv (popis k těmto zprávám získáte klepnutím na tlačítko **Nápověda**).

- h. Klepněte na tlačítko **OK**.
- 2. Chcete-li přijímat e-maily o zprávách pro kolekci, postupujte takto:
	- a. Klepnutím na volbu **Kolekce** otevřete pohled Kolekce.
	- b. V seznamu kolekcí vyhledejte kolekci, kterou chcete konfigurovat, a klepněte na volbu **Upravit**.
	- c. Na stránce Žurnál klepněte na volbu **Konfigurovat volby e-mailu pro zprávy**.
	- d. Na stránce Volby e-mailu pro zprávy kolekcí zaškrtněte políčko **Přijímat e-maily se zprávami na úrovni kolekce**.
	- e. Do pole **E-mailová adresa pro příjem e-mailů** zadejte jednu či více e-mailových adres. Administrátor kolekce by obvykle měl přijímat informace o zprávách na úrovni kolekce.

Jednotlivé adresy oddělte čárkami. Příklad:

novak@praha.spolecnost.cz, prochazka@brno.spolecnost.cz, svobodova@ostrava.spolecnost.cz.

- f. Pokud chcete přijímat e-maily o všech zaznamenaných chybových zprávách, zaškrtněte políčko **Přijímat e-maily se všemi chybovými zprávami**.
- g. Pokud chcete přijímat e-maily pouze v případě zaznamenání určitých zpráv na úrovni kolekce, zadejte v oblasti **Přijímat e-maily s určitými zprávami** čísla těchto zpráv. Zadávejte jedno číslo zprávy na řádek. Příklad:

FFQC4819E

FFQO0005E

Podle výchozího nastavení se vypisuje několik ID zpráv (popis k těmto zprávám získáte klepnutím na tlačítko **Nápověda**).

h. Klepněte na tlačítko **OK**.

### **Související pojmy**

"Soubory žurnálu podnikového [vyhledávání"](#page-24-0) na stránce 9 Soubory žurnálu jsou vytvářeny pro jednotlivé kolekce a pro relace na úrovni systému.

"Zprávy podnikového [vyhledávání"](#page-216-0) na stránce 201

Pro většinu zpráv podnikového vyhledávání jsou k dispozici vysvětlení a návrhy nápravných akcí.

**Související úlohy**

["Konfigurování](#page-203-0) výstrah na úrovni kolekce" na stránce 188 Konfigurováním výstrah zajistíte, že při každém výskytu určitých událostí na úrovni kolekce bude zapsána zpráva do souboru žurnálu. Při každém zaznamenání těchto událostí můžete také obdržet e-mail.

["Konfigurování](#page-204-0) výstrah na úrovni systému" na stránce 189 Konfigurováním výstrah zajistíte, že při každém výskytu určitých událostí na úrovni systému bude zapsána zpráva do souboru žurnálu. Při každém zaznamenání těchto událostí můžete také obdržet e-mail.

# **Zobrazení souborů žurnálu**

Můžete zobrazit zprávy žurnálu, které systémové komponenty a komponenty kolekce zapisují do společného souboru žurnálu. Lze také zadat filtry pro zobrazení zpráv specifické úrovně závažnosti a zpráv ze specifických relací podnikového vyhledávání.

### **Než začnete**

Všichni administrativní uživatelé podnikového vyhledávání mohou zobrazit soubory žurnálu pro kolekce, k jejichž správě mají oprávnění. Chcete-li zobrazovat soubory žurnálu na úrovni systému, musíte mít přiřazenu roli administrátora podnikového vyhledávání.

### **Postup**

- 1. Zobrazení souborů žurnálu pro jednu kolekci:
	- a. Klepnutím na volbu **Kolekce** otevřete pohled Kolekce.
	- b. V seznamu kolekcí vyhledejte kolekci, kterou chcete zobrazit, klepněte na volbu **Monitorovat** a otevřete stránku Žurnál.

**Tip:** Pokud upravujete kolekci a nacházíte se již na stránce Žurnál, můžete klepnutím na volbu **Monitorovat** přejít do pohledu pro monitorování kolekce.

- 2. Zobrazení souborů žurnálu na úrovni systému:
	- a. Klepnutím na volbu **Systém** otevřete pohled Systém.
	- b. Vyberte stránku Žurnál.
- 3. V poli **Soubor žurnálu** vyberte soubor žurnálu, který chcete zobrazit.

Jméno každého souboru žurnálu obsahuje typ souboru žurnálu (například identifikátor systému nebo kolekce), datum vytvoření souboru a číselnou příponu označující pořadí, ve kterém byl k danému datu soubor vytvořen. Příklad:

```
typ_souboru_žurnálu_2004-05-26_1.log,
typ_souboru_žurnálu_2004-05-26_2.log,
typ_souboru_žurnálu_2004-05-25_1.log,
typ_souboru_žurnálu_2004-05-25_2.log,
typ_souboru_žurnálu_2004-05-25_3.log
```
- 4. Chcete-li zobrazit pouze zprávy s určitými úrovněmi závažnosti, zaškrtněte v poli **Závažnost** příslušná políčka.
- 5. Chcete-li zobrazit pouze zprávy z určitých relací, zaškrtněte v poli **Relace** příslušná políčka.
- 6. Klepněte na volbu **Zobrazit žurnál**.

U každé zprávy na stránce Obsah souboru žurnálu je zobrazeno datum a čas jejího zadání, úroveň závažnosti, jméno relace, která zprávu zadala, a číslo zprávy a chybový text.

7. Chcete-li zobrazit podrobnější informace o určité zprávě, klepněte na volbu **Podrobnosti**.

Na stránce Podrobnosti zprávy v žurnálu je zobrazeno jméno hostitele serveru podnikového vyhledávání, na kterém došlo k chybě, jméno souboru, který chybu generoval, funkce a číslo řádku, kde chyba vznikla, ID procesu a ID podprocesu.

|  $\overline{\phantom{a}}$ 

> | |

# **Související pojmy**

"Soubory žurnálu podnikového [vyhledávání"](#page-24-0) na stránce 9 Soubory žurnálu jsou vytvářeny pro jednotlivé kolekce a pro relace na úrovni systému.

# **Zálohování a obnovení podnikového vyhledávání**

Systém podnikového vyhledávání lze zálohovat a obnovit pomocí skriptů pro zálohování a obnovení.

Dojde-li k selhání systému v důsledku nezotavitelné chyby, je nutné přeinstalovat produkt IBM DB2 Information Integrator OmniFind Edition a poté spustit skript obnovení. Tyto skripty můžete použít také k obnovení základních systémových souborů na jednom nebo více nových serverech.

Skript zálohuje a obnovuje následující soubory:

- v konfigurační soubory obsažené v adresáři ES\_NODE\_ROOT/master\_config,
- v databázové soubory prolézacích modulů,
- soubory sestavení indexu.

Při zálohování systému skript vytvoří v zálohovacím adresáři (*zálohovací\_adresář*), jehož název zadáte, následující podadresáře:

#### **master\_config**

Obsahuje konfigurační soubory z adresáře ES\_NODE\_ROOT/master\_config.

#### **database**

Obsahuje databázové soubory z prolézacího serveru.

**data** Obsahuje soubory sestavení indexu z indexového serveru.

Pro zálohování souborů systému podnikového vyhledávání do jiného adresáře potřebujete dostatek místa na disku. Skripty zálohování a obnovení neprovádějí kontrolu souborů. Po spuštění zálohování je většina systémových relací dočasně nedostupná. Vyhledávací procesy budou pracovat i nadále. Zálohování byste měli spustit po reorganizaci indexu, abyste měli k dispozici co nejaktuálnější zálohu indexu.

V případě instalace na více serverů provádějte zálohování a obnovení systému z indexového serveru podnikového vyhledávání. Vzhledem k tomu, že indexový server vytváří katalog DB2, má přístup k tabulkám DB2 na prolézacím serveru a může je zálohovat.

# **Zálohování systému podnikového vyhledávání**

Systém podnikového vyhledávání lze zálohovat pomocí skriptu esbackup.sh pro systém UNIX nebo pomocí skriptu esbackup.bat pro systém Microsoft Windows.

#### **Postup**

Chcete-li zálohovat systém podnikového vyhledávání, postupujte takto:

- 1. Přihlašte se k indexovému serveru jako administrátor podnikového vyhledávání. Toto jméno uživatele bylo určeno při instalaci produktu DB2 II OmniFind Edition.
- 2. Zadejte následující příkaz:

UNIX: esbackup.sh -c -d -i *záložní\_adresář* Windows: esbackup.bat -c -d -i *záložní\_adresář* Můžete určit následující volby:

- **-c** Zálohuje konfigurační soubory. Tato volba je výchozí.
- **-d** Zálohuje prolezené dokumenty v databázi.
- **-i** Zálohuje indexové soubory.

# **Obnovení systému podnikového vyhledávání**

Po nové instalaci produktu DB2 II OmniFind můžete obnovit systémové konfigurační soubory pomocí skriptu esrestore.sh pro UNIX nebo skriptu esrestore.bat pro Microsoft Windows.

#### **Postup**

Chcete-li obnovit systém podnikového vyhledávání ze zálohy, postupujte takto:

- 1. Přihlašte se k indexovému serveru jako administrátor podnikového vyhledávání. Toto jméno uživatele bylo určeno během instalace produktu DB2 II OmniFind.
- 2. Spusťte společnou komunikační vrstvu (CCL), pokud již není spuštěna:

UNIX: startccl.sh -bg Windows: startccl.bat

Pouze Windows: Chcete-li vrstvu CCL spustit na pozadí, klepněte na příkaz **Start** → **Programy** → **Nástroje pro správu** → **Služby** a restartujte službu IBM DB2 Information Integrator OmniFind Edition.

- 3. Pokud je spuštěn řadič, zastavte jej: esadmin stop
- 4. Zadejte následující příkaz:

UNIX: esrestore.sh -c -d -i *záložní\_adresář* Windows: esrestore.bat -c -d -i *záložní\_adresář* Můžete určit následující volby:

- **-c** obnoví konfigurační soubory
- **-d** obnoví prolezené dokumenty v databázi
- **-i** obnoví indexové soubory

# **Obnovení souborů systému podnikového vyhledávání na nových serverech**

Systémové soubory můžete zálohovat na jednom serveru podnikového vyhledávání a poté obnovit nikoli na aktuálních serverech, ale na jednom nebo více nových serverech.

#### **Než začnete**

Před spuštěním obnovovacího skriptu je na nové servery nutné instalovat produkt DB2 II OmniFind.

### **O této úloze**

Informace o serveru uložené v souboru ES\_NODE\_ROOT/master\_config/nodes.ini nejsou do záložních souborů zahrnuty.

### **Postup**

Chcete-li obnovit systém podnikového vyhledávání na jednom nebo více nových serverech, postupujte takto:

- 1. Přihlašte se k indexovému serveru jako administrátor podnikového vyhledávání. Toto jméno uživatele bylo určeno během instalace produktu DB2 II OmniFind.
- 2. Spusťte zálohovací skript na aktuálním (původním) indexovém serveru:

UNIX: esbackup.sh Windows: esbackup.bat

- 3. Pomocí programu FTP odešlete všechny soubory z adresáře *záložní\_adresář* na nový indexový server.
- 4. Na novém indexovém serveru spusťte obnovovací skript:

UNIX: esrestore.sh Windows: esrestore.bat
# **Zprávy podnikového vyhledávání**

Pro většinu zpráv podnikového vyhledávání jsou k dispozici vysvětlení a návrhy nápravných akcí.

#### **Související pojmy**

"Soubory žurnálu podnikového [vyhledávání"](#page-24-0) na stránce 9

Soubory žurnálu jsou vytvářeny pro jednotlivé kolekce a pro relace na úrovni systému.

"Správa souboru žurnálu podnikového [vyhledávání"](#page-202-0) na stránce 187

Pro kolekci a pro celý systém můžete vybrat typy zpráv, které chcete ukládat do žurnálu. Dále můžete zadat volby pro vytváření a prohlížení souborů žurnálu, pro zasílání výstrah a pro zasílání zpráv e-mailem.

## **Související úlohy**

"Příjem e-mailů o [protokolovaných](#page-207-0) zprávách" na stránce 192 Můžete určit volby pro příjem e-mailů při každém zaznamenání určitých zpráv nebo zpráv určitých typů.

# **Zprávy řadičů (FFQC)**

# **FFQC0008E**

Při sestavování indexu *typ\_reorganizace\_nebo\_aktualizace* pro kolekci *ID\_kolekce* došlo k chybě.

### **Vysvětlení:**

K chybě došlo při sestavování indexu nebo při jeho kontrole na konzistenci.

### **Odezva uživatele:**

Další informace naleznete v záznamu o chybách systému a v záznamu o chybách pro danou kolekci.

# **FFQC0020I**

Sestavení indexu pro kolekci *ID\_kolekce*, oblast *číslo\_oblasti*, typ *typ\_sestavení* bylo zrušeno.

### **Vysvětlení:**

Sestavení indexu nebylo možno spustit. Index je již sestavován nebo je již zařazen do fronty na sestavení.

#### **Odezva uživatele:**

Není nutná žádná akce.

## **FFQC0023E**

Kolekci *jméno\_kolekce* nelze vymazat, je spuštěn modul analýzy nebo sestavení indexu.

#### **Vysvětlení:**

Pro tuto kolekci byl zadán příkaz k vymazání kolekce. Pro kolekci *jméno\_kolekce* je již spuštěn modulu analýzy nebo sestavení indexu.

#### **Odezva uživatele:**

Zkontrolujte, zda je pro vybranou kolekci spuštěn modul analýzy nebo sestavení

indexu. Chcete-li vymazat tuto kolekci, zastavte modul analýzy, zastavte sestavení indexu nebo počkejte na jeho dokončení a potom znovu zadejte příkaz k vymazání kolekce.

# **FFQC0027E**

Pro kolekci s oblastmi *jméno\_kolekce* není zadáno číslo oblasti.

#### **Vysvětlení:**

Jedná-li se o kolekci s oblastmi, vyžaduje příkaz zadání čísla oblasti.

### **Odezva uživatele:**

Příkaz spusťte znovu s číslem oblasti zadaným v argumentech.

# **FFQC0032E**

Zadaná velikost pro sloučení je příliš malá.

#### **Vysvětlení:**

Velikost zadaná pro cílovou oblast pro sloučení je příliš malá. Řadič nemůže najít vhodné oblasti, které by se mohly podílet na sloučení a vytvořit novou oblast, která by odpovídala zadané velikosti.

## **Odezva uživatele:**

Zadejte hodnotu velikosti, která je nejméně dvojnásobkem velikosti oblasti.

# **FFQC0641E**

Do nové oblasti nelze zapisovat, protože cesta k úložišti analyzovaných dat je prázdná.

### **Vysvětlení:**

Relace řadiče vrátila prázdnou cesta k úložišti pro novou oblast kolekcí.

### **Odezva uživatele:**

Další informace o tom, proč řadič vrátil pro novou oblast prázdnou cestu k úložišti analyzovaných dat, naleznete v záznamu o chybách systému a v záznamu o chybách kolekce.

# **FFQC1000E**

Jméno kolekce *jméno\_kolekce* již existuje.

#### **Vysvětlení:**

Zadané jméno kolekce *jméno\_kolekce* již v podnikovém vyhledávání existuje jako jméno kolekce pro jinou kolekci.

### **Odezva uživatele:**

Zadejte jiné jméno kolekce.

# **FFQC1002E**

Při vytváření datového adresáře indexu *adresář* došlo k chybě.

### **Vysvětlení:**

Při pokusu o vytvoření datového adresáře indexu kolekce došlo k chybě.

Ověřte, zda všechny adresáře zadané v cestě datového adresáře kolekce mají potřebná oprávnění k vytvoření.

# **FFQC1003E**

Jméno relace *jméno\_relace* již existuje.

#### **Vysvětlení:**

Zadané jméno relace *jméno\_relace* již v podnikovém vyhledávání existuje jako jméno relace pro jinou relaci.

#### **Odezva uživatele:**

Zadejte jiné jméno relace.

# **FFQC1008E**

Relace *ID\_relace* je již konfigurována. Relaci nelze přidat.

#### **Vysvětlení:**

Relace *ID\_relace*, kterou se pokoušíte přidat, je již konfigurována.

#### **Odezva uživatele:**

Můžete odebrat existující relaci a pomocí jména relace *ID\_relace* vytvořit novou relaci, nebo pokud jste s existujícími konfiguracemi relací spokojeni, můžete aktuální relaci ponechat a neprovádět žádnou další akci.

# **FFQC1010E**

Při odebrání kolekce *ID\_kolekce* došlo k chybě. Kód obdržené zprávy *ID\_zprávy*.

#### **Vysvětlení:**

Selhal pokus o odebrání kolekce.

### **Odezva uživatele:**

Další informace naleznete v kódu vrácené zprávy.

## **FFQC1018E**

Při přidání relace *ID\_relace* do kolekce *ID\_kolekce* došlo k chybě. Kód obdržené zprávy *ID\_zprávy*.

#### **Vysvětlení:**

V kolekci může být konfigurována nějaká relace (procesy). Při pokusu o konfiguraci zadané relace do kolekce došlo k chybě.

#### **Odezva uživatele:**

Další informace naleznete v kódu vrácené zprávy.

# **FFQC1023E**

Při odebrání instance prolézacího modulu *ID\_instance\_prolézacího\_modulu* došlo k chybě. *ID\_zprávy*

## **Vysvětlení:**

Kolekce již v systému není. Nebylo však možné odebrat tabulky správce instancí prolézacího modulu přidružené ke kolekci.

Požádejte o další pomoc softwarovou podporu společnosti IBM.

# **FFQC1041W**

Byl uvolněn manipulátor zámku konfigurace *manipulátor\_zámku* pro držitele zámku *ID\_relace* s číslem PID *PID*. Relace byla zastavena nebo ukončena bez uvolnění tohoto zámku.

#### **Vysvětlení:**

Zámek konfigurace *manipulátor\_zámku* držený relací *ID\_relace* byl uvolněn, protože relace se nejeví jako spuštěná.

### **Odezva uživatele:**

Relace skončila standardně nebo nestandardně bez uvolnění zámku konfigurace. Není vyžadována žádná akce.

# **FFQC1042E**

ID kolekce *ID\_kolekce* již existuje.

**Vysvětlení:**

Zadané ID kolekce *ID\_kolekce* již v podnikovém vyhledávání existuje jako ID kolekce pro jinou kolekci.

#### **Odezva uživatele:**

Zadejte jiné ID kolekce.

# **FFQC1043E**

ID kolekce chybí nebo je prázdné.

**Vysvětlení:**

Při vytváření kolekce je třeba zadat ID kolekce.

#### **Odezva uživatele:**

Zadejte ID kolekce. ID s nulovou délkou nejsou povolena.

# **FFQC1044E**

Jméno kolekce chybí nebo je prázdné.

### **Vysvětlení:**

Při vytváření kolekce je třeba zadat jméno kolekce.

**Odezva uživatele:**

Zadejte jméno kolekce. Jména s nulovou délkou nejsou povolena.

# **FFQC1046W**

Migrace souboru appids.properties nebyla úspěšná.

#### **Vysvětlení:**

Došlo k chybě při migraci konfiguračního souboru appids.properties. Na serveru řadiče (indexovém serveru) se proces migrace pokusí přesunout soubor appids.properties z adresáře \$ES\_NODE\_ROOT/master\_config/admin do adresáře \$ES\_NODE\_ROOT/master\_config. Na vyhledávacích serverech se proces migrace pokusí odebrat soubor appids.properties z adresáře \$ES\_NODE\_ROOT/config/admin.

V instalaci s více servery přesuňte na serveru řadiče (indexovém serveru) soubor appids.properties z adresáře \$ES\_NODE\_ROOT/master\_config/admin do adresáře \$ES\_NODE\_ROOT/master\_config. Na vyhledávacích serverech odeberte soubor appids.properties z adresáře \$ES\_NODE\_ROOT/config/admin. V instalaci s jedním serverem přesuňte soubor appids.properties z adresáře \$ES\_NODE\_ROOT/master\_config/admin do adresáře

\$ES\_NODE\_ROOT/master\_config. Odeberte také soubor appids.properties z adresáře \$ES\_NODE\_ROOT/config/admin.

## **FFQC1072W**

Migrace souboru nodes.ini nebyla úspěšná.

#### **Vysvětlení:**

Došlo k chybě při migraci konfiguračního souboru nodes.ini. Neprobíhá migrace informací vyhledávacího serveru ze souboru \$ES\_NODE\_ROOT/master\_config/searchmanager/setup.ini.

#### **Odezva uživatele:**

Ověřte, zda všechny vyhledávací uzly v souboru \$ES\_NODE\_ROOT/master\_config/nodes.ini obsahují správné vlastnosti searchserverhost (výchozí hodnota je stejná jako cíl), searchserverport (výchozí hodnota je port 80) a searchservertimeout (výchozí hodnota je 60 sekund).

# **FFQC2034E**

Pro aktualizaci obsahu indexu není k dispozici žádný index.

#### **Vysvětlení:**

Lze aktualizovat pouze obsah existujícího indexu. Pro zadanou kolekci nebyl nalezen žádný index.

#### **Odezva uživatele:**

Před aktualizací obsahu indexu ověřte, zda byl vytvořen platný index.

# **FFQC2605E**

Počet požadavků zařazených do fronty dosáhl maximální hodnoty *číslo*.

#### **Vysvětlení:**

Počet požadavků na získání stavu adresy URL překročil omezení počtu požadavků *číslo*.

## **Odezva uživatele:**

Počkejte na vyřízení požadavků zařazených do fronty. Zkuste požadavek zadat znovu později.

## **FFQC2607W**

Počet prolezených dokumentů pro relaci prolézacího modulu *ID\_prolézacího\_modulu* překračuje prahovou hodnotu.

#### **Vysvětlení:**

Byl překročen maximální počet dokumentů konfigurovaných pro prolézací modul *ID\_prolézacího modulu*.

### **Odezva uživatele:**

Prolézací modul automaticky pozastaví svou činnost, aby umožnil modulu analýzy

spotřebovat dokumenty ve frontě. Prolézací modul bude automaticky pokračovat v činnosti. Měli byste monitorovat, zda prolézací modul skutečně znovu zahájí činnost.

# **FFQC2611W**

Počet dokumentů kolekce *ID\_kolekce* překračuje prahovou hodnotu.

#### **Vysvětlení:**

Byl překročen maximální počet dokumentů konfigurovaných pro kolekci *ID\_kolekce*. Překročení omezení maximálního počtu dokumentů u kolekce by mohlo ovlivnit výkon systému a další kolekce konfigurované v systému.

#### **Odezva uživatele:**

Omezení prahové hodnoty můžete překonfigurovat na vyšší hodnotu. Zvýšení omezení prahové hodnoty by však mohlo ovlivnit výkon a systémové prostředky. Můžete rovněž snížit omezení prahové hodnoty u jiných kolekcí, pokud je třeba udržovat specifické úrovně výkonu systému.

# **FFQC2613W**

Doba odezvy procesu vyhledávání pro vyhledávací relaci *ID\_relace* překročila prahovou hodnotu.

#### **Vysvětlení:**

Doba odezvy vyhledávacího serveru pro požadavky dotazů překročila konfigurovanou prahovou hodnotu.

#### **Odezva uživatele:**

Pokud toto chovaní potrvá, můžete vyladit zátěž dotazů na vyhledávacím serveru. Výkon může rovněž ovlivnit sdílení prostředků na vyhledávacím serveru s jinými prostředky. Zvažte vyladění dávky na serveru.

# **FFQC2616W**

Dostupný prostor v souborovém systému je menší než konfigurovaná prahová hodnota na serveru *ID\_uzlu*. Skutečná procentní část volných stránek: *procentní\_část\_volného\_místa\_systémového\_souboru*Konfigurovaná procentní část volných stránek: *práh\_procentní\_části\_volného\_místa\_systémového\_souboru*

### **Vysvětlení:**

Dostupný prostor v souborovém systému na zadaném serveru klesl pod konfigurovanou prahovou hodnotu. Procesy, které se pokoušejí psát do souborového systému, mohou selhat, pokud v konfigurovaném souborovém systému není dostupný žádný prostor.

#### **Odezva uživatele:**

Zvětšete velikost souborového systému na zadaném serveru. Kolekce, které zapisují do tohoto souborového systému, můžete překonfigurovat, aby se zabránilo úplnému spotřebování prostředků souborového systému.

# **FFQC3025E**

Při zpracování dokumentu *identifikátor\_URI* byla zachycena výjimka modulu pro převod na prvky modulu analýzy. Dokument bude vynechán.

Došlo k chybě při analýze dokumentu se zadaným identifikátorem URI a jeho převodu na prvky. Dokument není přidán do úložiště analyzovaných dat a neobjeví se v příštím sestavení indexu.

#### **Odezva uživatele:**

Informace o tom, proč tento dokument nebyl analyzován, naleznete v záznamu o chybách systému.

## **FFQC3026E**

Byla zachycena výjimka při akci soketu *operace\_soketu*.

#### **Vysvětlení:**

Během analýzy dokumentů a jejich převodu na prvky došlo k chybě. Modul analýzy bude zastaven.

### **Odezva uživatele:**

Informace o tom, proč v modulu analýzy došlo k chybě soketu, naleznete v záznamu o chybách systému. Pokuste se znovu spustit modul analýzy.

## **FFQC4815E**

Neplatné ID kolekce *ID\_kolekce*.

#### **Vysvětlení:**

V systému není konfigurována žádná kolekce se zadaným ID kolekce.

#### **Odezva uživatele:**

Ověřte, zda zadáváte existující kolekci.

# **FFQC4838E**

Neplatný identifikátor serveru *ID\_uzlu*.

#### **Vysvětlení:**

V systému není konfigurován žádný server se zadaným ID serveru.

## **Odezva uživatele:**

Ověřte, zda zadáváte existující server.

# **FFQC5201E**

Neočekávaná chyba ve volání funkce API *jméno\_rozhraní\_API*.

### **Vysvětlení:**

Při provádění volání API do relace došlo k neočekávané chybě.

#### **Odezva uživatele:**

Další informace o tom, proč selhalo volání API, naleznete v záznamu o chybách systému a v záznamu o chybách kolekce.

# **FFQC5217E**

Při načítání souboru vlastností *jméno\_souboru* došlo k chybě.

#### **Vysvětlení:**

Při pokusu o načtení obsahu souboru vlastností *jméno\_souboru* došlo k chybě.

Vyhledejte soubor *jméno\_souboru* a ověřte, zda obsah souboru neobsahuje chybně formátovaná data.

## **FFQC5228W**

Soubor se jménem *jméno\_souboru* má velikost *velikost\_souboru*. Tato hodnota překračuje limit velikosti při nahrazování *limit\_souboru*.

### **Vysvětlení:**

U konfiguračního souboru *jméno\_souboru* nebylo provedeno nahrazení textu pro dočasné proměnné. U každého konfiguračního souboru vytvořeného systémem se při procházení dočasných proměnných nahradí hodnoty určené během doby běhu programu hodnotami v reálném čase. Tento soubor má velikost *velikost\_souboru*, čímž překračuje maximální velikost *limit\_souboru*, při které se procházení souborů provádí.

## **Odezva uživatele:**

Soubor pravděpodobně neobsahuje dočasné proměnné, takže není potřeba žádné procházení a není vyžadována žádná akce.

# **FFQC5233E**

Server *ID\_uzlu* není aktivní.

#### **Vysvětlení:**

Systém podnikového vyhledávání není spuštěn u zadaného ID serveru.

#### **Odezva uživatele:**

Ověřte, zda je na tomto serveru spuštěn proces CCL. Můžete také znovu spustit podnikové vyhledávání na serveru řadiče (indexovém serveru).

## **FFQC5234W**

Nelze spustit relaci *ID\_relace* na serveru *ID\_uzlu*. Server *ID\_uzlu* není aktivní.

#### **Vysvětlení:**

Relaci nelze spustit. Systém podnikového vyhledávání není spuštěn u zadaného ID serveru.

#### **Odezva uživatele:**

Ověřte, zda je na tomto serveru spuštěn proces CCL. Můžete znovu spustit podnikové vyhledávání na serveru řadiče (indexovém serveru).

# **FFQC5235E**

Volání funkce rozhraní API *jméno\_rozhraní\_API* vrátilo jako výsledek hodnotu NULL.

#### **Vysvětlení:**

Při provádění volání API do relace byl vrácen výsledek s hodnotou NULL.

### **Odezva uživatele:**

Informace o tom, proč volání API vrátilo výsledek s hodnotou NULL, naleznete v záznamu o chybách systému a v záznamu o chybách kolekce.

# **FFQC5238E**

Neplatné číslo oblasti *číslo\_oblasti* pro kolekci *ID\_kolekce*.

Kolekce neobsahuje zadanou oblast nebo nebylo zadáno číslo oblasti.

### **Odezva uživatele:**

Je třeba zadat platné číslo oblasti.

# **FFQC5800E**

Během odhadu množství místa v souborovém systému potřebného pro relaci *identifikátor\_relace* došlo k chybě.

#### **Vysvětlení:**

Během generování odhadu množství místa v souborovém systému, které použije relace *identifikátor\_relace*, došlo k chybě.

#### **Odezva uživatele:**

Monitorujte množství místa v souborovém systému použité relací *identifikátor\_relace* a ověřte, zda je k dispozici odpovídající místo souborového systému pro správnou činnost systému.

## **FFQC5801E**

Během odhadování množství virtuální paměti, která bude použita relací *identifikátor\_relace* došlo k chybě.

#### **Vysvětlení:**

Během generování odhadu množství virtuální paměti, které použije relace *identifikátor\_relace*, došlo k chybě.

### **Odezva uživatele:**

Monitorujte množství virtuální paměti použité relací *identifikátor\_relace* a ověřte, zda je k dispozici odpovídající virtuální paměť pro správnou činnost systému.

# **FFQC5802E**

Během odhadu množství místa v souborovém systému potřebného pro kolekci *identifikátor\_kolekce* došlo k chybě.

#### **Vysvětlení:**

Během generování odhadu množství místa v souborovém systému, které použije kolekce *identifikátor\_kolekce*, došlo k chybě.

### **Odezva uživatele:**

Monitorujte množství místa v souborovém systému použité kolekcí *identifikátor\_kolekce* a ověřte, zda je k dispozici odpovídající místo souborového systému pro správnou činnost systému.

## **FFQC5803E**

Během odhadování množství virtuální paměti, která bude použita kolekcí *identifikátor\_kolekce* došlo k chybě.

## **Vysvětlení:**

Během generování odhadu množství virtuální paměti, které použije kolekce *identifikátor\_kolekce*, došlo k chybě.

#### **Odezva uživatele:**

Monitorujte množství virtuální paměti použité kolekcí *identifikátor\_kolekce* a ověřte, zda je k dispozici odpovídající virtuální paměť pro správnou činnost systému.

# **FFQC5804E**

Při zápisu vyžadované velikosti *velikost\_prostoru\_v\_systému\_souborů\_v\_MB* pro souborový systém *identifikátor\_systému\_souborů* na serveru *identifikátor\_uzlu* asociovaném s kolekcí *identifikátor\_kolekce* do souboru došlo k chybě.

#### **Vysvětlení:**

Vyžadovanou velikost *velikost\_prostoru\_v\_systému\_souborů\_v\_MB* pro souborový systém *identifikátor\_systému\_souborů* na serveru *identifikátor\_uzlu* asociovaném s kolekcí *identifikátor\_kolekce* nebylo možné zapsat do souboru.

#### **Odezva uživatele:**

Ověřte, zda má souborový systém dostatek dostupného místa.

# **FFQC5805E**

Při zápisu vyžadované velikosti virtuální paměti *velikost\_virtuální\_paměti\_v\_bajtech* pro kolekci *identifikátor\_kolekce* na serveru *identifikátor\_uzlu* do souboru došlo k chybě.

#### **Vysvětlení:**

Vyžadovanou velikost *velikost\_virtuální\_paměti\_v\_bajtech* pro virtuální paměť na serveru *identifikátor\_uzlu* nebylo možné zapsat do souboru.

### **Odezva uživatele:**

Ověřte, zda má souborový systém dostatek dostupného místa.

# **FFQC5806E**

Při čtení vyžadované velikosti pro souborový systém *identifikátor\_systému\_souborů* na serveru *identifikátor\_uzlu* asociovaném s kolekcí *identifikátor\_uzlu* došlo k chybě.

#### **Vysvětlení:**

Vyžadovanou velikost pro souborový systém *identifikátor\_systému\_souborů* na serveru *identifikátor\_uzlu* asociovaném s kolekcí *identifikátor\_kolekce* nebylo možné zapsat do souboru.

## **Odezva uživatele:**

Zkontrolujte žurnály souborového systému.

# **FFQC5807E**

Při čtení vyžadované virtuální paměti na serveru *identifikátor\_uzlu* došlo k chybě.

#### **Vysvětlení:**

Vyžadovanou velikost pro virtuální paměť na serveru {1} nelze přečíst ze souboru.

### **Odezva uživatele:**

Zkontrolujte žurnály souborového systému.

## **FFQC5808E**

Při zpracování odhadu velikosti souborového systému pro server *identifikátor\_uzlu* došlo k chybě.

#### **Vysvětlení:**

Vypočtené množství prostoru souborového systému použitého na serveru *identifikátor\_uzlu* nebylo možné srovnat se skutečným množstvím prostoru souborového systému použitého na serveru.

Podrobné informace najdete v souboru žurnálu.

# **FFQC5809E**

Při zpracování odhadů virtuální paměti pro server *identifikátor\_uzlu* došlo k chybě.

#### **Vysvětlení:**

Vypočtené množství virtuální paměti použité na serveru *identifikátor\_uzlu* nebylo možné srovnat s existujícím množstvím virtuální paměti použité na serveru.

#### **Odezva uživatele:**

Podrobné informace najdete v souboru žurnálu.

## **FFQC5810W**

Dostupné volné místo v souborovém systému *identifikátor\_systému\_souborů* na serveru *identifikátor\_uzlu* je pravděpodobně nedostatečné pro správnou činnost systému. Odhadované dodatečné místo vyžadované u souborového systému *identifikátor\_souborového\_systému* na serveru *identifikátor\_uzlu* je *velikost* MB, zatímco k dispozici je pouze *velikost* MB volného místa.

#### **Vysvětlení:**

Dostupné volné místo v souborovém systému *identifikátor\_systému\_souborů* na serveru *identifikátor\_uzlu* je pravděpodobně nedostatečné pro správnou činnost systému. Odhadované dodatečné místo vyžadované u souborového systému *identifikátor\_souborového\_systému* na serveru *identifikátor\_uzlu* je *velikost* MB, zatímco k dispozici je pouze *velikost* MB volného místa.

### **Odezva uživatele:**

Chcete-li se vyhnout možným problémům s místem, postupujte takto:

- 1. Zvětšete velikost daného souborového systému.
- 2. Překonfigurujte systém na nižší hodnotu maximálního počtu dokumentů.
- 3. Odeberte ze systému prolézací moduly.
- 4. Odeberte ze systému kolekce.
- 5. Vyhněte se situacím, kdy je v systému zároveň aktivních příliš mnoho kolekcí.

# **FFQC5811W**

Velikost dostupné volné virtuální paměti na serveru *identifikátor\_uzlu* je pravděpodobně nedostatečná pro správnou činnost systému. Odhadovaná velikost další vyžadované virtuální paměti na serveru *identifikátor\_uzlu* je *velikost* MB, zatímco k dispozici je pouze *velikost* MB volné virtuální paměti.

#### **Vysvětlení:**

Velikost dostupné volné virtuální paměti na serveru *identifikátor\_uzlu* je pravděpodobně nedostatečná pro správnou činnost systému. Odhadovaná velikost další vyžadované virtuální paměti na serveru *identifikátor\_uzlu* je *velikost* MB, zatímco k dispozici je pouze *velikost* MB volné virtuální paměti.

## **Odezva uživatele:**

Chcete-li se vyhnout možným problémům s místem, postupujte takto:

- 1. Přidejte další paměť k určenému serveru.
- 2. Překonfigurujte systém na nižší hodnoty maximálního počtu dokumentů k indexování a prolézání.
- 3. Odeberte ze systému prolézací moduly.
- 4. Odeberte ze systému kolekce.
- 5. Vyhněte se situacím, kdy je v systému zároveň aktivních příliš mnoho kolekcí.

# **FFQC5812E**

Došlo k chybě při určování maximálního množství prostředků dostupných v systému. Soubor s daty týkajícími se prostředků: *jméno\_souboru*

#### **Vysvětlení:**

Nelze určit maximální prostor souborového systému a paměť, které jsou pro systém k dispozici.

#### **Odezva uživatele:**

Existuje-li zadaný soubor *jméno\_souboru*, ověřte, zda má odpovídající oprávnění ke čtení. Pokud soubor neexistuje, ověřte, zda má odpovídající oprávnění k zápisu zadaný adresář. Ověřte rovněž, zda jsou spuštěny všechny servery v systému.

# **FFQC5813E**

Správce prostředků nelze spustit, protože relace nebyla inicializována.

### **Vysvětlení:**

Relaci nelze spustit, protože nebyla inicializována.

### **Odezva uživatele:**

Relaci správce prostředků je třeba před spuštěním inicializovat.

# **FFQC5814E**

V relaci správce prostředků došlo k chybě při načítání vstupního souboru *jméno\_souboru*.

#### **Vysvětlení:**

Relace správce prostředků zjistila chybu při načítání souboru *jméno\_souboru*.

## **Odezva uživatele:**

Zkontrolujte, zda existuje soubor *jméno\_souboru* a zda má soubor oprávnění ke čtení a zápisu.

# **FFQC5815E**

Při určování volného místa pro souborový systém *identifikátor\_systému\_souborů* na serveru *identifikátor\_uzlu* asociovaném s kolekcí *identifikátor\_kolekce* došlo k chybě.

#### **Vysvětlení:**

Nelze určit volné místo pro souborový systém *identifikátor\_systému\_souborů* na serveru *identifikátor\_uzlu* asociovaném s kolekcí *identifikátor\_kolekce*.

### **Odezva uživatele:**

Podrobné informace najdete v souboru žurnálu.

# **FFQC5816E**

Při určování dostupného množství paměťových prostředků na serveru *identifikátor\_uzlu* došlo k chybě.

### **Vysvětlení:**

Nelze určit dostupné množství paměťových prostředků na serveru *identifikátor\_uzlu*.

Podrobné informace najdete v souboru žurnálu.

# **FFQC5817E**

Při porovnávání množství dostupných prostředků souborového systému s odhadovaným množstvím prostředků souborového systému na serveru *identifikátor\_uzlu* došlo k chybě.

#### **Vysvětlení:**

Porovnávání odhadovaného množství prostředků souborového systému s množstvím dostupných prostředků souborového systému na serveru *identifikátor\_uzlu* nelze nyní provést.

### **Odezva uživatele:**

Podrobné informace najdete v souboru žurnálu.

# **FFQC5818E**

Při porovnávání množství dostupných paměťových prostředků s odhadovaným množstvím paměťových prostředků na serveru *identifikátor\_uzlu* došlo k chybě.

#### **Vysvětlení:**

Porovnávání odhadovaného množství paměťových prostředků s množstvím dostupných paměťových prostředků na serveru *identifikátor\_uzlu* nelze nyní provést.

## **Odezva uživatele:**

Podrobné informace najdete v souboru žurnálu.

# **FFQC5819E**

Došlo k chybě při pokusu o určení aktuálního počtu dokumentů v kolekci *identifikátor\_kolekce*.

### **Vysvětlení:**

Nelze určit aktuální počet dokumentů obsažených v kolekci *identifikátor\_kolekce*.

### **Odezva uživatele:**

Podrobné informace najdete v souboru žurnálu.

# **FFQC5820E**

Došlo k chybě při pokusu o určení maximálního počtu dokumentů pro kolekci *identifikátor\_kolekce*.

#### **Vysvětlení:**

Nelze určit maximální počet dokumentů konfigurovaných pro kolekci *identifikátor\_kolekce*.

### **Odezva uživatele:**

Podrobné informace najdete v souboru žurnálu.

# **FFQC5821E**

Došlo k chybě při odhadování množství místa v souborovém systému aktuálně používaného kolekcí *identifikátor\_kolekce*.

Během generování odhadu množství místa v souborovém systému, které aktuálně používá kolekce *identifikátor\_kolekce*, došlo k chybě.

## **Odezva uživatele:**

Monitorujte množství místa v souborovém systému, které používá kolekce *identifikátor\_kolekce*, a ověřte, zda je k dispozici odpovídající místo souborového systému pro správnou činnost systému.

# **FFQC5822E**

Došlo k chybě při porovnávání množství dostupných systémových prostředků s odhadovaným množstvím požadavků na systém. Sestava prostředků: *jméno\_souboru*

#### **Vysvětlení:**

Porovnávání odhadovaných systémových požadavků s množstvím dostupných systémových prostředků nelze nyní provést.

#### **Odezva uživatele:**

Podrobné informace najdete v souboru žurnálu.

## **FFQC5823E**

Došlo k chybě při provádění kontroly prostředků ve Správci prostředků.

#### **Vysvětlení:**

Porovnávání odhadovaných systémových požadavků s množstvím dostupných systémových prostředků nelze provést.

#### **Odezva uživatele:**

Podrobné informace najdete v souboru žurnálu.

# **Zprávy prolézacích modulů (FFQD)**

# **FFQD1003E**

CHYBA: Uživatel *uživatel* neexistuje. Zkontrolujte soubor *soubor*.

#### **Vysvětlení:**

Uživatel zadaný v souboru es.cfg neexistuje.

### **Odezva uživatele:**

Zkontrolujte, zda byl správně instalován produkt DB2 Information Integrator OmniFind Edition (podnikové vyhledávání).

# **FFQD1011E**

CHYBA: Nebyl nalezen soubor *soubor*.

#### **Vysvětlení:**

Zadaný soubor nebyl nalezen.

#### **Odezva uživatele:**

Zkontrolujte, zda byl správně instalován produkt DB2 Information Integrator OmniFind Edition (podnikové vyhledávání).

# **FFQD1031E**

CHYBA: Tento server není na serveru prolézacího modulu spuštěn. Spusťte tento skript na serveru prolézacího modulu.

#### **Vysvětlení:**

Tento skript není spuštěn na serveru prolézacího modulu.

## **Odezva uživatele:**

V konfiguraci s více servery spusťte tento skript na serveru prolézacího modulu. V konfiguraci s jedním serverem ověřte, zda hodnota InstalledComponents v konfiguračním souboru obsahuje položku ″crawler″.

## **FFQD1034E**

Chyba: Proměnná prostředí CMBROOT není definována. Zkontrolujte, zda byl správně instalován produkt DB2 Information Integrator for Content.

#### **Vysvětlení:**

Proměnná prostředí CMBROOT nebyla definována. Je možné, že nebyl nainstalován produkt DB2 Information Integrator for Content.

#### **Odezva uživatele:**

Zkontrolujte, zda byl správně instalován produkt DB2 Information Integrator for Content.

# **FFQD1035E**

ERROR: Chyba: Proměnná prostředí CMCOMMON není definována. Zkontrolujte, zda byl správně instalován produkt DB2 Information Integrator for Content.

#### **Vysvětlení:**

Proměnná prostředí CMCOMMON nebyla definována. Je možné, že nebyl nainstalován produkt DB2 Information Integrator for Content.

#### **Odezva uživatele:**

Zkontrolujte, zda byl správně instalován produkt DB2 Information Integrator for Content.

# **FFQD1036E**

Chyba: Proměnná prostředí ES\_NODE\_ROOT není definována. Zkontrolujte, zda byl správně instalován produkt DB2 Information Integrator OmniFind Edition a zda administrátor podnikového vyhledávání spustil tento skript.

#### **Vysvětlení:**

Proměnná prostředí ES\_NODE\_ROOT nebyla definována.

#### **Odezva uživatele:**

Zkontrolujte, zda byl správně instalován produkt DB2 Information Integrator OmniFind Edition a zda administrátor podnikového vyhledávání spustil tento skript.

# **FFQD1037E**

Chyba: Proměnná prostředí ES\_INSTALL\_ROOT není definována. Zkontrolujte, zda byl správně instalován produkt DB2 Information Integrator OmniFind Edition a zda administrátor podnikového vyhledávání spustil tento skript.

Proměnná prostředí ES\_INSTALL\_ROOT nebyla definována.

### **Odezva uživatele:**

Zkontrolujte, zda byl správně instalován produkt DB2 Information Integrator OmniFind Edition a zda administrátor podnikového vyhledávání spustil tento skript.

# **FFQD1101E**

CHYBA: Nedefinovaná platforma.

#### **Vysvětlení:**

Instalační skript byl proveden na nepodporované platformě.

#### **Odezva uživatele:**

Instalační skript je třeba spustit na podporované platformě.

# **FFQD1106E**

CHYBA: Spusťte toto instalační příkazové rozhraní jako administrátor podnikového vyhledávání, nikoli jako uživatel root.

#### **Vysvětlení:**

Instalační skript musí spustit administrátor podnikového vyhledávání.

## **Odezva uživatele:**

Změňte aktuálního uživatele na administrátora podnikového vyhledávání a znovu spusťte instalační skript.

# **FFQD1107E**

Chyba: Proměnná prostředí ES\_CFG není definována. Zkontrolujte, zda je v tomto počítači správně instalován produkt DB2 Information Integrator OmniFind Edition.

#### **Vysvětlení:**

Instalační skript nedetekoval proměnnou prostředí ES\_CFG.

#### **Odezva uživatele:**

Zkontrolujte, zda byl správně instalován produkt DB2 Information Integrator OmniFind Edition a zda je správně nastavena proměnná prostředí ES\_CFG.

# **FFQD1108E**

CHYBA: Neexistuje konfigurační soubor podnikového vyhledávání.

## **Vysvětlení:**

Konfigurační soubor podnikového vyhledávání es.cfg neexistuje v kořenovém adresáři serveru (ES\_NODE\_ROOT).

### **Odezva uživatele:**

Zkontrolujte, zda byl správně instalován produkt DB2 Information Integrator OmniFind Edition a zda se konfigurační soubor podnikového vyhledávání es.cfg nachází v kořenovém adresáři serveru (ES\_NODE\_ROOT).

# **FFQD1123E**

CHYBA: Nebyl nalezen adresář Lotus Notes.

Zadaný adresář Lotus Notes nebyl na prolézacím serveru nalezen.

#### **Odezva uživatele:**

Zkontrolujte, zda byla aplikace Lotus Notes (pro systém Windows) nebo Lotus Domino Server (pro systém UNIX) správně nainstalována na prolézací server.

# **FFQD1128E**

CHYBA: Nebyl nalezen datový adresář Lotus Notes.

#### **Vysvětlení:**

Zadaný datový adresář Lotus Notes nebyl na prolézacím serveru nalezen.

#### **Odezva uživatele:**

Zkontrolujte, zda byl adresář Lotus Notes správně implementován na prolézacím serveru.

## **FFQD1138E**

CHYBA: Nepodařilo se odebrat soubor *jméno\_souboru*. Odeberte jej a spusťte tento skript znovu.

### **Vysvětlení:**

Tento skript nemůže odstranit soubor *jméno\_souboru*.

#### **Odezva uživatele:**

Odeberte soubor ručně a spusťte tento skript znovu.

## **FFQD1139E**

CHYBA: Nepodařilo se vytvořit soubor *jméno\_souboru*.

#### **Vysvětlení:**

Tento skript nemůže vytvořit soubor *jméno\_souboru*.

## **Odezva uživatele:**

Zkontrolujte oprávnění k souboru a adresáři, aby soubor bylo možné vytvořit.

# **FFQD1142E**

CHYBA: Nebyl nalezen soubor *jméno\_souboru*.

#### **Vysvětlení:**

Tento skript nemůže najít soubor *jméno\_souboru*.

#### **Odezva uživatele:**

Zkontrolujte, zda soubor existuje.

## **FFQD1407E**

CHYBA: Nebyl nalezen adresář produktu Venetica VeniceBridge.

#### **Vysvětlení:**

Zadaný adresář produktu Venetica VeniceBridge nebyl na prolézacím serveru nalezen.

#### **Odezva uživatele:**

Zkontrolujte, zda byl produkt Venetica VeniceBridge správně nainstalován na prolézacím serveru.

# **FFQD1420E**

CHYBA: Nebyl nalezen adresář aplikačního serveru WebSphere.

### **Vysvětlení:**

Zadaný adresář aplikačního serveru WebSphere nebyl na prolézacím serveru nalezen.

#### **Odezva uživatele:**

Zkontrolujte, zda byl aplikační server WebSphere správně nainstalován na prolézacím serveru.

## **FFQD2005E**

Prolézací server není konfigurován pro zadaný typ prolézacího modulu. Zkontrolujte, zda byl prolézací server konfigurován pomocí příslušného instalačního skriptu.

#### **Vysvětlení:**

Prolézací server není konfigurován pro typ prolézacího modulu, který chcete použít.

## **Odezva uživatele:**

Zkontrolujte, zda byl prolézací server správně konfigurován pomocí příslušného instalačního skriptu, a spusťte instalační skript.

# **FFQD2007E**

Při registraci rozhraní API *jméno\_rozhraní\_API* pro operaci *třída\_operace* došlo k chybě.

### **Vysvětlení:**

Zjišťovací rozhraní API *jméno\_rozhraní\_API* nebylo možné zaregistrovat z důvodu interní chyby.

## **Odezva uživatele:**

Zkontrolujte, zda je na prolézacím serveru správně nainstalováno podnikové vyhledávání a požadovaný software.

# **FFQD2100E**

Při přístupu k databázi došlo k chybě SQL. Kód chyby: *chybová\_zpráva*. Chybová zpráva: *kód\_chyby*.

#### **Vysvětlení:**

Při přístupu k databázovému serveru DB2 došlo k chybě.

#### **Odezva uživatele:**

Další informace naleznete v příručce Přehled zpráv produktu IBM DB2 Universal Database.

# **FFQD2102E**

Nesprávné jméno uživatele nebo heslo.

#### **Vysvětlení:**

Jméno uživatele nebo heslo (nebo obojí), které bylo použito k vytvoření připojení k serveru DB2, bylo nesprávné.

### **Odezva uživatele:**

Zkuste operaci zopakovat se správným jménem uživatele a heslem.

# **FFQD2103E**

Při provádění zjišťovací funkce API prostředí DB2 došlo k následující chybě. Návratový kód: *návratový\_kód*. Chybová zpráva: *chybová\_zpráva*.

#### **Vysvětlení:**

Při zjišťování databázového serveru DB2 došlo k chybě.

### **Odezva uživatele:**

Další informace naleznete v příručce Přehled zpráv produktu IBM DB2 Universal Database.

## **FFQD2104E**

Nelze navázat spojení.

#### **Vysvětlení:**

Selhalo připojení k zadanému databázového serveru DB2.

**Odezva uživatele:**

Zkuste operaci zopakovat. Ověřte, zda je server DB2 UDB k dispozici.

# **FFQD2105E**

Nebyla nalezena tabulka nebo pohled *jméno\_tabulky\_nebo\_pohledu* pro jméno schématu *jméno\_schématu*.

#### **Vysvětlení:**

Proces zjišťování nemohl zjistit sloupce, protože zadaná tabulka nebo pohled neexistuje na databázovém serveru DB2.

#### **Odezva uživatele:**

Zadejte tabulku nebo pohled, které existují na databázovém serveru DB2.

# **FFQD2106E**

Nebyla nalezena instance DB2 *jméno\_serveru*:*číslo\_portu*.

#### **Vysvětlení:**

Zadaná instance DB2 nebyla nalezena.

## **Odezva uživatele:**

Zkontrolujte, zda je správné jméno serveru a číslo portu určující instanci DB2.

# **FFQD2107E**

Pro zjišťování vzdálených databází je požadována jiná operace. Aktuální operace je prováděna pro instanci DB2 *jméno\_serveru*:*číslo\_portu*.

#### **Vysvětlení:**

Je spuštěna jiná operace pro zjišťování databází.

#### **Odezva uživatele:**

Počkejte na dokončení jiné operace a akci opakujte. Jedná-li se o neúmyslnou operaci, zkontrolujte, zda je na zadaném serveru k dispozici Administrační server DB2(DAS).

# **FFQD2108E**

Pro zjišťování lokálních databází je požadována jiná operace.

## **Vysvětlení:**

Je spuštěna jiná operace pro zjišťování databází.

#### **Odezva uživatele:**

Počkejte na dokončení jiné operace a akci opakujte.

# **FFQD2109E**

Operace zjišťování byla přerušena.

#### **Vysvětlení:**

Požadovaná operace byla přerušena.

#### **Odezva uživatele:**

Zkuste operaci zopakovat.

# **FFQD2130E**

Při přístupu k serveru došlo k chybě Notes. ID: *ID\_chyby*. Chybová zpráva: *chybová\_zpráva*

#### **Vysvětlení:**

Při přístupu k serveru Domino došlo k chybě.

### **Odezva uživatele:**

Další informace naleznete v chybové zprávě.

# **FFQD2131E**

Zadaný soubor ID neexistuje nebo jej nelze načíst.

#### **Vysvětlení:**

Zadaný soubor se jménem uživatele neexistuje nebo nemáte oprávnění ke čtení souboru.

### **Odezva uživatele:**

Ověřte, zda je zadaná cesta k souboru se jménem uživatele správná a zda můžete soubor číst.

## **FFQD2132E**

Nelze vytvořit relaci Notes.

#### **Vysvětlení:**

Proces zjišťování nemohl vytvořit relaci Notes na serveru Domino.

## **Odezva uživatele:**

Další informace o výskytu problému najdete v souborech žurnálu.

# **FFQD2133E**

Jsou spuštěny jiné prolézací moduly Notes. Tyto moduly je nutné zastavit, protože vlastní zámek *jméno\_zámku*. Cesta: *cesta\_k\_souboru\_zámku*. Jméno: *jméno\_souboru\_zámku*.

Proces zjišťování nemůže koexistovat s jinými procesy prolézacích modulů Notes. Jeden z nich vlastnil zámek *jméno\_zámku*.

### **Odezva uživatele:**

Zastavte prolézací modul Notes a operaci zopakujte.

# **FFQD2135E**

Prolézací server není konfigurován pro prolézání NRPC. Zkontrolujte, zda byl prolézací server konfigurován pomocí příslušného instalačního skriptu.

#### **Vysvětlení:**

Nebylo možné načíst správnou třídu Java aplikace Notes pro volání NRPC (Notes Remote Procedure Call). Pro prolézací modul Notes byla potřeba instalační procedura.

### **Odezva uživatele:**

Proveďte instalační proceduru pro prolézací modul Notes.

# **FFQD2136E**

Z adresáře Domino Directory nelze získat jméno domény. ID: *ID\_chyby*. Chybová zpráva: *chybová\_zpráva*

#### **Vysvětlení:**

Z adresáře Domino Directory nelze získat jméno domény.

#### **Odezva uživatele:**

Další informace naleznete v chybové zprávě. Ověřte, zda uživatel prolézání může číst z adresáře Domino Directory.

# **FFQD2137E**

Jméno serveru musí představovat plně kvalifikované jméno hostitele v Internetu. Jméno serveru: *jméno\_serveru*

#### **Vysvětlení:**

Zadané jméno serveru *jméno\_serveru* nepředstavovalo plně kvalifikované jméno hostitele v Internetu. Například kanonické jméno serveru jako svename/org1/org2 není platné.

#### **Odezva uživatele:**

Zadejte správné, plně kvalifikované jméno hostitele v Internetu.

# **FFQD2160E**

Adresář *jméno\_adresáře* je neplatný.

#### **Vysvětlení:**

Zadané jméno adresáře nebylo nalezeno.

### **Odezva uživatele:**

Zadejte existující jméno adresáře.

# **FFQD2161E**

Existuje více než *počet\_prohledávaných\_úrovní\_podadresářů* dostupných podadresářů. Chcete-li tuto hodnotu snížit, zadejte jméno hlavního adresáře, nebo zadejte méně úrovní podadresářů pro prohledávání.

#### **Vysvětlení:**

Existuje více než *počet\_prohledávaných\_úrovní\_podadresářů* dostupných podadresářů.

### **Odezva uživatele:**

Chcete-li tuto hodnotu snížit, zadejte jméno hlavního adresáře, nebo zadejte méně úrovní podadresářů pro prohledávání.

# **FFQD2162E**

Zadané jméno *jméno\_adresáře* není jméno adresáře, ale jméno souboru.

#### **Vysvětlení:**

Zadané jméno představovalo jméno souboru.

## **Odezva uživatele:**

Zadejte existující jméno adresáře.

# **FFQD2163E**

Zadaný vzor pro adresář *jméno\_adresáře\_nebo\_vzor* je neplatný.

#### **Vysvětlení:**

Zadaný vzor pro vyhledávání není správný.

#### **Odezva uživatele:**

Zadejte správný vzor pro vyhledávání adresářů. Jako zástupný znak nahrazující ve jménu jeden nebo více znaků můžete ve vzoru použít hvězdičku (\*).

# **FFQD2164E**

Při prohledávání souborových adresářů došlo k interní chybě.

## **Vysvětlení:**

Zadaný adresář na prolézacím serveru nebyl nalezen.

#### **Odezva uživatele:**

Ověřte, že podnikové vyhledávání bylo úspěšně nainstalováno, a opakujte akci.

## **FFQD2190E**

Nebyla nalezena síťová cesta pro adresář *cesta\_v\_síti* (adresář=*cesta\_v\_síti*). Chybová zpráva: *podrobná\_chybová\_zpráva*.

### **Vysvětlení:**

Zadaná síťová cesta nebyla nalezena.

### **Odezva uživatele:**

Zadejte správný vzor pro vyhledávání adresářů. Jako zástupný znak nahrazující ve jménu jeden nebo více znaků můžete ve vzoru použít hvězdičku (\*).

# **FFQD2191E**

Zadané označení jednotky je neplatné.

## **Vysvětlení:**

Zadané označení jednotky nebo zadaný oddělovač souborů nejsou platné.

#### **Odezva uživatele:**

Zadejte správné označení jednotky pro vyhledávání adresářů.

## **FFQD2210E**

Nesprávné uživatelské jméno, heslo nebo obojí. Zadané jméno uživatele je *jméno\_uživatele*.

#### **Vysvětlení:**

Jméno uživatele nebo heslo (nebo obojí), které bylo zadáno pro připojení k serveru Content Manager, bylo nesprávné.

## **Odezva uživatele:**

Zkuste operaci zopakovat se správným jménem uživatele a heslem.

# **FFQD2211E**

Selhalo spojení se serverem Content Manager *server*.

### **Vysvětlení:**

Selhalo připojení k zadanému serveru Content Manager.

#### **Odezva uživatele:**

Zkuste operaci zopakovat. Ověřte, zda je server Content Manager k dispozici.

# **FFQD2212I**

Připojeno k serveru Content Manager *server*.

#### **Vysvětlení:**

Prolézací server se úspěšně připojil k serveru Content Manager.

#### **Odezva uživatele:**

Toto je pouze informativní zpráva. Není vyžadována žádná akce.

## **FFQD2213E**

V souboru discovery.properties nebylo nalezeno klíčové slovo CMCOMMON.

### **Vysvětlení:**

Proces zjišťování nemohl zjistit servery Content Manager, protože soubor discovery.properties v adresáři ES\_NODE\_ROOT/master\_config/discovery neobsahoval žádné klíčové slovo CMCOMMON. Je možné, že prolézací modul Content Manager nebyl konfigurován příslušným instalačním skriptem.

#### **Odezva uživatele:**

Konfigurujte prolézací modul Content Manager pomocí příslušného instalačního skriptu a opakujte operaci.

# **FFQD2214E**

Nebyl nalezen soubor *soubor*.

Proces zjišťování nemohl zjistit servery Content Manager, protože nebyl nalezen soubor CM INI. Je možné, že nebyl správně nakonfigurován produkt DB2 Information Integrator for Content.

#### **Odezva uživatele:**

Zkontrolujte, zda byl správně nainstalován a nakonfigurován produkt DB2 Information Integrator for Content.

# **FFQD2215E**

Soubor CM INI *soubor* nelze číst nebo neexistuje.

#### **Vysvětlení:**

Proces zjišťování nemohl zjistit servery Content Manager, protože nebyl nalezen soubor CM INI. Je možné, že nebyl správně nakonfigurován produkt DB2 Information Integrator for Content.

#### **Odezva uživatele:**

Zkontrolujte, zda byl správně nainstalován a nakonfigurován produkt DB2 Information Integrator for Content.

# **FFQD2216E**

Typ položky *typ\_položky* neexistuje.

#### **Vysvětlení:**

Proces zjišťování nemohl zjistit atributy serveru Content Manager, protože zadaný typ položky neexistuje na serveru Content Manager.

### **Odezva uživatele:**

Zadejte typ položky, která existuje na serveru Content Manager.

# **FFQD2217E**

Vyskytla se výjimka CM DKException.

### **Vysvětlení:**

Při zjišťování serveru Content Manager došlo k chybě.

### **Odezva uživatele:**

Další informace najdete v popisu zpráv a kódů produktu IBM DB2 Content Manager for Multiplatforms/IBM DB2 Information Integrator for Content for Multiplatforms.

## **FFQD2218E**

Došlo k chybě produktu DB2 Content Manager.

### **Vysvětlení:**

Při zjišťování serveru Content Manager došlo k chybě.

## **Odezva uživatele:**

Další informace najdete v popisu zpráv a kódů produktu IBM DB2 Content Manager for Multiplatforms/IBM DB2 Information Integrator for Content for Multiplatforms.

## **FFQD2240E**

Pro použití zabezpečení SSL je nutné zadat soubor úložiště údajů o důvěryhodnosti.

Pro použití zabezpečení SSL musíte zadat soubor úložiště údajů o důvěryhodnosti.

### **Odezva uživatele:**

Připravte soubor úložiště údajů o důvěryhodnosti na prolézacím serveru a zadejte jeho cestu.

# **FFQD2241E**

Pro použití zabezpečení SSL je nutné zadat heslo k úložišti údajů o důvěryhodnosti.

#### **Vysvětlení:**

Pro použití zabezpečení SSL musíte zadat heslo k úložišti údajů o důvěryhodnosti.

#### **Odezva uživatele:**

Zadejte heslo k souboru úložiště údajů o důvěryhodnosti.

## **FFQD2242E**

Soubor úložiště údajů o důvěryhodnosti *soubor\_úložiště\_údajů\_o\_důvěryhodnosti* neexistuje.

#### **Vysvětlení:**

Zadaný soubor úložiště údajů o důvěryhodnosti neexistuje nebo nemáte oprávnění jej číst.

#### **Odezva uživatele:**

Ověřte, že je cesta k souboru úložiště údajů o důvěryhodnosti správná a že lze soubor číst.

## **FFQD2243E**

Při ověřování souboru úložiště údajů o důvěryhodnosti *soubor\_úložiště\_údajů\_o\_důvěryhodnosti* došlo k chybě.

#### **Vysvětlení:**

Zadaný soubor úložiště údajů o důvěryhodnosti neexistuje nebo nemáte oprávnění jej číst.

#### **Odezva uživatele:**

Ověřte, že je cesta k souboru úložiště údajů o důvěryhodnosti správná a že lze soubor číst.

## **FFQD2244E**

Nesprávný formát nebo heslo souboru úložiště údajů o důvěryhodnosti. Zadané úložiště údajů o důvěryhodnosti: *soubor\_úložiště\_údajů\_o\_důvěryhodnosti*

#### **Vysvětlení:**

Formát souboru úložiště údajů o důvěryhodnosti je nesprávný. Podporované formáty jsou JKS, JCEKS a PKCS#12.

#### **Odezva uživatele:**

Ověřte formát souboru úložiště údajů o důvěryhodnosti.

## **FFQD2245E**

Bylo nalezeno neznámé jméno hostitele *jméno\_hostitele*.

Jméno hostitele v zadané adrese URL veřejné složky nebylo nalezeno.

#### **Odezva uživatele:**

Zkontrolujte správnost jména hostitele.

# **FFQD2246E**

Adresa URL *adresa\_URL\_veřejné\_složky* je nesprávná.

## **Vysvětlení:**

Zadaná adresa URL veřejné složky nebyla nalezena.

#### **Odezva uživatele:**

Zkontrolujte správnost adresy URL veřejné složky.

# **FFQD2247E**

Při připojení k serveru *adresa\_URL\_veřejné\_složky* došlo k vstupně-výstupní chybě.

#### **Vysvětlení:**

Při připojení k serveru veřejné složky došlo k jedné nebo více chybám.

#### **Odezva uživatele:**

Ověřte, zda funguje síť a server veřejné složky.

# **FFQD2248E**

Při odesílání požadavku na server *adresa\_URL\_veřejné\_složky* došlo k chybě protokolu.

#### **Vysvětlení:**

Při odesílání požadavku na server veřejných složek došlo k jedné nebo více chybám.

#### **Odezva uživatele:**

Další informace o výskytu problému najdete v souborech žurnálu.

## **FFQD2249E**

Při odeslání požadavku na server *adresa\_URL\_veřejné\_složky* došlo k vstupně-výstupní chybě.

#### **Vysvětlení:**

Při odesílání požadavku na server veřejných složek došlo k jedné nebo více chybám.

#### **Odezva uživatele:**

Další informace o výskytu problému najdete v souborech žurnálu.

## **FFQD2250E**

Počet složek (*skutečný\_počet\_složek*) překračuje limit *limit\_počtu\_složek*.

#### **Vysvětlení:**

Počet nalezených podsložek musí odpovídat limitu nebo být nižší.

## **Odezva uživatele:**

Snižte počet složek změnou vzoru pro hledání podsložek.

# **FFQD2251E**

Nesprávné uživatelské jméno, heslo nebo obojí. Bylo zadáno jméno uživatele *jméno\_uživatele*.

### **Vysvětlení:**

Bylo zadáno nesprávné uživatelské jméno, heslo nebo obojí.

#### **Odezva uživatele:**

Ověřte uživatelské jméno a heslo a opakujte akci.

## **FFQD2252E**

Zadaná složka *adresa\_URL\_veřejné\_složky* neexistuje.

#### **Vysvětlení:**

Zadaný server veřejné složky existoval, ale složka se na serveru nenacházela.

### **Odezva uživatele:**

Ověřte, zda je adresa URL veřejné složky správná a zda server veřejné složky funguje správně.

## **FFQD2253E**

Byla přijata neočekávaná odezva HTTP. Kód stavu HTTP: *kód\_stavu\_HTTP*. Zpráva odezvy HTTP: *zpráva\_odezvy\_HTTP*.

#### **Vysvětlení:**

Server veřejné složky vrátil neočekávanou odezvu HTTP.

#### **Odezva uživatele:**

Ověřte správnost funkce serveru veřejných složek a vyhledejte další informace o výskytu problému v souborech žurnálu.

## **FFQD2254E**

Při příjmu odezvy z adresy *adresa\_URL\_veřejné\_složky* došlo k vstupně-výstupní chybě.

#### **Vysvětlení:**

Při příjmu odezvy ze serveru veřejných složek došlo k jedné nebo více chybám.

#### **Odezva uživatele:**

Další informace o výskytu problému najdete v souborech žurnálu.

# **FFQD2255E**

Odezva serveru obsahuje nesprávný kód XML.

#### **Vysvětlení:**

Server veřejné složky vrátil dokument XML, který by mohl obsahovat nesprávné prvky a znaky.

#### **Odezva uživatele:**

Ověřte, zda veřejná složka neobsahuje poškozené dokumenty.

## **FFQD2256E**

Během analýzy přijatého kódu XML došlo ke vstupně-výstupní chybě.

Při příjmu odezvy ze serveru veřejných složek došlo k jedné nebo více chybám.

#### **Odezva uživatele:**

Další informace o výskytu problému najdete v souborech žurnálu.

# **FFQD2257E**

Došlo k chybě modulu analýzy XML.

## **Vysvětlení:**

Nelze vytvořit modul analýzy XML pro analýzu odezev ze serveru veřejné složky.

#### **Odezva uživatele:**

Zkontrolujte, zda byl úspěšně instalován produkt DB2 Information Integrator OmniFind Edition (podnikové vyhledávání), a opakujte akci.

## **FFQD2258E**

Zadaná adresa URL *adresa\_URL\_veřejné\_složky* je platná, nejedná se však o veřejnou složku.

#### **Vysvětlení:**

K zadané adrese URL lze získat přístup z prolézacího modulu, nejedná se však o veřejnou složku.

#### **Odezva uživatele:**

Ověřte, zda server veřejné složky funguje správně a zda na serveru funguje také aplikace Outlook Web Access.

## **FFQD2270E**

Zadaná vlastnost JNDI je neplatná.

### **Vysvětlení:**

Proces zjišťování se nemohl připojit k serveru VeniceBridge se zadanými vlastnostmi JNDI.

## **Odezva uživatele:**

Zkontrolujte, zda jsou zadané vlastnosti JNDI správné a zda je server VeniceBridge k dispozici.

# **FFQD2271E**

Zadané jméno úložiště je neplatné.

#### **Vysvětlení:**

Proces zjišťování nemohl zjistit třídy položek, protože zadané úložiště neexistovalo na serveru VeniceBridge.

#### **Odezva uživatele:**

Zadejte úložiště, které existuje na serveru VeniceBridge.

## **FFQD2272E**

Zadané jméno uživatele nebo heslo je neplatné.

#### **Vysvětlení:**

Jméno uživatele, heslo nebo obojí pro přihlášení k úložišti bylo nesprávné.

Zkuste operaci zopakovat se správným jménem uživatele a heslem.

# **FFQD2273E**

Zadané jméno třídy položek je neplatné.

#### **Vysvětlení:**

Proces zjišťování nemohl zjistit vlastnosti, protože zadaná třída položek neexistovala na serveru VeniceBridge.

### **Odezva uživatele:**

Zadejte třídu položek, která existuje na serveru VeniceBridge.

## **FFQD2274E**

Došlo k chybě rozhraní API VeniceBridge. Chybová zpráva: *chybová\_zpráva*.

#### **Vysvětlení:**

Při přístupu k serveru VeniceBridge došlo k chybě.

### **Odezva uživatele:**

Další informace najdete v chybové zprávě serveru VeniceBridge.

# **FFQD2275E**

Nelze vytvořit instanci serveru VeniceBridge. Chybová zpráva: *chybová\_zpráva*.

## **Vysvětlení:**

Při přístupu k serveru VeniceBridge došlo k chybě.

#### **Odezva uživatele:**

Další informace najdete v chybové zprávě serveru VeniceBridge.

# **FFQD2276E**

Nebyl nalezen server VeniceBridge. Chybová zpráva: *chybová\_zpráva*.

#### **Vysvětlení:**

Při přístupu k serveru VeniceBridge došlo k chybě.

### **Odezva uživatele:**

Další informace najdete v chybové zprávě serveru VeniceBridge.

# **FFQD2277E**

Došlo k chybě komunikace. Chybová zpráva: *chybová\_zpráva*.

## **Vysvětlení:**

Při přístupu k serveru VeniceBridge došlo k chybě.

### **Odezva uživatele:**

Další informace najdete v chybové zprávě serveru VeniceBridge.

# **FFQD2278E**

Zadané úložiště *jméno\_úložiště* nebylo nalezeno. Chybová zpráva: *chybová\_zpráva*.

Zadané úložiště neexistovalo na serveru VeniceBridge.

### **Odezva uživatele:**

Zadejte úložiště, které existuje na serveru VeniceBridge.

# **FFQD2279E**

Instance uživatele produktu VeniceBridge nebyla inicializována. Chybová zpráva: *chybová\_zpráva*.

### **Vysvětlení:**

Při přístupu k serveru VeniceBridge došlo k chybě.

### **Odezva uživatele:**

Další informace najdete v chybové zprávě serveru VeniceBridge.

## **FFQD2280E**

Přihlášení k úložišti *jméno\_úložiště* selhalo. Chybová zpráva: *chybová\_zpráva*.

#### **Vysvětlení:**

Proces zjišťování se nemohl připojit k úložišti *jméno\_úložiště*.

### **Odezva uživatele:**

Další informace najdete v chybové zprávě serveru VeniceBridge.

# **FFQD2282E**

Zadaná třída položek *jméno\_třídy\_položek* nebyla nalezena. Úložiště: *jméno\_úložiště*

#### **Vysvětlení:**

Třída položek *jméno\_třídy\_položek* neexistovala v úložišti *jméno\_úložiště* na serveru VeniceBridge.

### **Odezva uživatele:**

Zadejte třídu položek, která existuje v úložišti.

## **FFQD2800E**

Modul plug-in prolézacího modulu generoval chybu. Zpráva: *zpráva*

### **Vysvětlení:**

## **Odezva uživatele:**

Modul plug-in prolézacího modulu generoval chybovou zprávu *zpráva*. Další informace získáte ve zprávě modulu plug-in prolézacího modulu.

# **FFQD2801W**

Modul plug-in prolézacího modulu generoval varování. Zpráva: *zpráva*

#### **Vysvětlení:**

#### **Odezva uživatele:**

Modul plug-in prolézacího modulu generoval varovnou zprávu *zpráva*. Další informace získáte ve zprávě modulu plug-in prolézacího modulu.

# **FFQD2802I**

Modul plug-in prolézacího modulu generoval informace. Zpráva: *zpráva*

**Vysvětlení:**

### **Odezva uživatele:**

Modul plug-in prolézacího modulu generoval informační zprávu *zpráva*. Další informace získáte ve zprávě modulu plug-in prolézacího modulu.

## **FFQD2803I**

Proces modulu plug-in prolézacího modulu byl úspěšně spuštěn.

**Vysvětlení:**

**Odezva uživatele:**

Toto je pouze informativní zpráva. Není vyžadována žádná akce.

# **FFQD2804I**

Proces modulu plug-in prolézacího modulu byl úspěšně zastaven.

**Vysvětlení:**

**Odezva uživatele:** Toto je pouze informativní zpráva. Není vyžadována žádná akce.

# **FFQD2805I**

Třída modulu plug-in prolézacího modulu *jméno\_třídy* byla úspěšně načtena.

**Vysvětlení:**

**Odezva uživatele:** Toto je pouze informativní zpráva. Není vyžadována žádná akce.

# **FFQD2806E**

Spuštění procesu modulu plug-in prolézacího modulu se nezdařilo.

### **Vysvětlení:**

Spuštění procesu modulu plug-in prolézacího modulu se nezdařilo.

### **Odezva uživatele:**

Další informace o výskytu problému najdete v souborech žurnálu.

# **FFQD2807E**

Proces modulu plug-in prolézacího modulu se nepodařilo úspěšně zastavit.

### **Vysvětlení:**

Proces prolézacího modulu se nepodařilo úspěšně zastavit.

#### **Odezva uživatele:**

Další informace o výskytu problému najdete v souborech žurnálu.

# **FFQD2808E**

Nelze vytvořit uživatelskou třídu modulu plug-in prolézacího modulu.

Nelze vytvořit uživatelskou třídu odvozenou z třídy CrawlerPlugin.

#### **Odezva uživatele:**

Ověřte, zda bylo správně nastaveno jméno třídy a proměnná CLASSPATH.

# **FFQD2809E**

Relace modulu plug-in prolézacího modulu *jméno\_relace* není k dispozici.

### **Vysvětlení:**

Relace modulu plug-in prolézacího modulu není k dispozici. Uživatelem definovanou třídu nebylo možné správně vytvořit.

#### **Odezva uživatele:**

Další informace o výskytu problému najdete v souborech žurnálu.

# **FFQD2810E**

V metodě init() třídy CrawlerPlugin *jméno\_třídy\_definované\_uživatelem* došlo k chybě.

#### **Vysvětlení:**

Metoda init() třídy definované uživatelem nefungovala správně.

## **Odezva uživatele:**

Zkontrolujte program třídy definované uživatelem.

# **FFQD2811E**

V metodě term() třídy CrawlerPlugin *jméno\_třídy\_definované\_uživatelem* došlo k chybě.

#### **Vysvětlení:**

Metoda term() třídy definované uživatelem nefungovala správně.

## **Odezva uživatele:**

Zkontrolujte program třídy definované uživatelem.

# **FFQD2812E**

V metodě isMetadataUsed() třídy CrawlerPlugin *jméno\_třídy\_definované\_uživatelem* došlo k chybě.

### **Vysvětlení:**

Metoda isMetadataUsed() třídy definované uživatelem nefungovala správně.

## **Odezva uživatele:**

Zkontrolujte program třídy definované uživatelem.

# **FFQD2813E**

V metodě updateDocument() třídy CrawlerPlugin *jméno\_třídy\_definované\_uživatelem* došlo k chybě.

#### **Vysvětlení:**

Metoda updateDocument() třídy definované uživatelem nefungovala správně.

#### **Odezva uživatele:**

Zkontrolujte program třídy definované uživatelem.

# **FFQD2900E**

Server modulu plug-in prolézacího modulu (*adresa\_URL\_serveru*) není připraven. Klientu se nepodařilo připojit k serveru.

### **Vysvětlení:**

Server modulu plug-in prolézacího modulu (*adresa\_URL\_serveru*) není připraven. Klientu se nepodařilo k němu připojit nebo nemůže být ukončen.

#### **Odezva uživatele:**

Ověřte, zda je server modulu plug-in prolézacího modulu (*adresa\_URL\_serveru*) připraven.

## **FFQD2901I**

Klient modulu plug-in prolézacího modulu (*adresa\_URL\_klienta*) byl inicializován. Klient se připojil k serveru (*adresa\_URL\_serveru*).

### **Vysvětlení:**

#### **Odezva uživatele:**

Toto je pouze informativní zpráva. Není vyžadována žádná akce.

## **FFQD2902W**

Klient modulu plug-in prolézacího modulu (*adresa\_URL\_klienta*) obdržel během ukončení varování.

#### **Vysvětlení:**

Klient modulu plug-in prolézacího modulu zjistil problémy při ukončení. Připojení se ukončilo nestandardně.

## **Odezva uživatele:**

Ověřte, zda je server spuštěn správně.

# **FFQD2903I**

Klient modulu plug-in prolézacího modulu (*adresa\_URL\_klienta*) byl ukončen.

### **Vysvětlení:**

### **Odezva uživatele:**

Toto je pouze informativní zpráva. Není vyžadována žádná akce.

## **FFQD2904E**

Klient modulu plug-in prolézacího modulu není inicializován.

## **Vysvětlení:**

Klient modulu plug-in prolézacího modulu musí být před použitím inicializován.

#### **Odezva uživatele:**

Inicializujte klienta modulu plug-in prolézacího modulu.

## **FFQD2905E**

Klient modulu plug-in prolézacího modulu přijal nepodporovaná data.

Klient modulu plug-in prolézacího modulu může přijímat pouze objekt SocketData.

#### **Odezva uživatele:**

Ověřte, zda server modulu plug-in prolézacího modulu odesílá objekt SocketData.

# **FFQD2906I**

Server modulu plug-in prolézacího modulu byl vytvořen bez konkrétního čísla portu.

## **Vysvětlení:**

Server modulu plug-in prolézacího modulu používá po inicializaci libovolný volný port.

#### **Odezva uživatele:**

Toto je pouze informativní zpráva. Není vyžadována žádná akce.

## **FFQD2907E**

Server modulu plug-in prolézacího modulu nebyl vytvořen.

#### **Vysvětlení:**

Server modulu plug-in prolézacího modulu vyžaduje modul plug-in prolézacího modulu.

### **Odezva uživatele:**

Před vytvořením serveru modulu plug-in prolézacího modulu ověřte, zda byl vytvořen modul plug-in prolézacího modulu.

## **FFQD2908E**

Server modulu plug-in prolézacího modulu nebylo možné spustit. Port modulu pro naslouchání *port\_modulu\_pro\_příjem\_dat* je již používán.

#### **Vysvětlení:**

Server modulu plug-in prolézacího modulu nebylo možné spustit. Port modulu pro naslouchání *port\_modulu\_pro\_příjem\_dat* je již používán.

## **Odezva uživatele:**

Zadejte jiné číslo portu nebo zadáním hodnoty 0 použijte libovolný volný port.

# **FFQD2909E**

Server modulu plug-in prolézacího modulu nebylo možné spustit.

## **Vysvětlení:**

Při spuštění serveru modulu plug-in prolézacího modulu došlo k chybě. K vstupně/výstupní chybě obvykle dochází při spuštění soketu.

#### **Odezva uživatele:**

Znovu spusťte server nebo opravte problém se vstupem/výstupem.

# **FFQD2910I**

Server modulu plug-in prolézacího modulu byl spuštěn. Port modulu pro naslouchání je *port\_modulu\_pro\_příjem\_dat*.

#### **Vysvětlení:**

Toto je pouze informativní zpráva. Není vyžadována žádná akce.

# **FFQD2911E**

Server modulu plug-in prolézacího modulu (*adresa\_URL\_serveru*) není připraven. Činnost serveru nebylo možné ukončit.

#### **Vysvětlení:**

Server modulu plug-in prolézacího modulu (*adresa\_URL\_serveru*) není připraven. Činnost serveru nebylo možné ukončit.

#### **Odezva uživatele:**

Zkontrolujte číslo portu pro naslouchání u serveru modulu plug-in prolézacího modulu, který chcete ukončit.

## **FFQD2912W**

Při ukončování činnosti serveru modulu plug-in prolézacího modulu (*adresa\_URL\_serveru*) se vyskytl problém.

#### **Vysvětlení:**

Server modulu plug-in prolézacího modulu zjistil problémy při ukončení. Server se ukončil nestandardně.

## **Odezva uživatele:**

Ověřte, zda je klient spuštěn správně.

# **FFQD2913I**

Činnost serveru modulu plug-in prolézacího modulu (*adresa\_URL\_serveru*) byla ukončena.

**Vysvětlení:**

**Odezva uživatele:**

Toto je pouze informativní zpráva. Není vyžadována žádná akce.

# **FFQD2914I**

Server modulu plug-in prolézacího modulu přijímá požadavky. Port modulu pro naslouchání je *port\_modulu\_pro\_příjem\_dat*.

## **Vysvětlení:**

**Odezva uživatele:**

Toto je pouze informativní zpráva. Není vyžadována žádná akce.

# **FFQD2915I**

Server modulu plug-in prolézacího modulu přijal od klienta (*adresa\_URL\_klienta*) požadavek na připojení.

### **Vysvětlení:**

#### **Odezva uživatele:**

Toto je pouze informativní zpráva. Není vyžadována žádná akce.

# **FFQD2916I**

Server modulu plug-in prolézacího modulu zavřel připojení ke klientovi (*adresa\_URL\_klienta*).

### **Vysvětlení:**

### **Odezva uživatele:**

Toto je pouze informativní zpráva. Není vyžadována žádná akce.

# **FFQD2917E**

Server modulu plug-in prolézacího modulu obdržel nepodporovaný objekt třídy.

#### **Vysvětlení:**

Server modulu plug-in prolézacího modulu obdržel nepodporovaný objekt třídy. Tento objekt nebylo možné odeslat do modulu plug-in prolézacího modulu.

#### **Odezva uživatele:**

Další informace o výskytu problému najdete v souborech žurnálu.

## **FFQD2997E**

Došlo k chybě klienta soketu modulu plug-in prolézacího modulu.

#### **Vysvětlení:**

Došlo k interní chybě klienta soketu modulu plug-in prolézacího modulu.

#### **Odezva uživatele:**

Další informace o výskytu problému najdete v souborech žurnálu.

# **FFQD2998E**

Došlo k chybě serveru soketu modulu plug-in prolézacího modulu.

**Vysvětlení:**

Došlo k interní chybě serveru soketu modulu plug-in prolézacího modulu.

#### **Odezva uživatele:**

Další informace o výskytu problému najdete v souborech žurnálu.

# **FFQD2999E**

Došlo k chybě soketu modulu plug-in prolézacího modulu.

### **Vysvětlení:**

Došlo k interní chybě soketu modulu plug-in prolézacího modulu.

#### **Odezva uživatele:**

Další informace o výskytu problému najdete v souborech žurnálu.

# **FFQD3000I**

Prolézací modul *jméno\_prolézacího\_modulu* byl úspěšně spuštěn.

### **Vysvětlení:**

#### **Odezva uživatele:**

Toto je pouze informativní zpráva. Není vyžadována žádná akce.
# **FFQD3001E**

Nepodařilo se spustit prolézací modul *jméno\_prolézacího\_modulu*.

## **Vysvětlení:**

Proces prolézacího modulu se nepodařilo spustit.

**Odezva uživatele:**

Další informace o výskytu problému najdete v souborech žurnálu.

# **FFQD3002I**

Nepodařilo se spustit prolézací modul *jméno\_prolézacího\_modulu*.

**Vysvětlení:**

**Odezva uživatele:**

Toto je pouze informativní zpráva. Není vyžadována žádná akce.

# **FFQD3003E**

Nepodařilo se úspěšně spustit prolézací modul *jméno\_prolézacího\_modulu*.

```
Vysvětlení:
```
Proces prolézacího modulu se nepodařilo úspěšně zastavit.

## **Odezva uživatele:**

Další informace o výskytu problému najdete v souborech žurnálu.

# **FFQD3004I**

Prolézací modul *jméno\_prolézacího\_modulu* byl úspěšně pozastaven.

**Vysvětlení:**

**Odezva uživatele:** Toto je pouze informativní zpráva. Není vyžadována žádná akce.

# **FFQD3005E**

Nepodařilo se pozastavit prolézací modul *jméno\_prolézacího\_modulu*.

## **Vysvětlení:**

Prolézací modul se nepodařilo pozastavit.

## **Odezva uživatele:**

Další informace o výskytu problému najdete v souborech žurnálu.

# **FFQD3006I**

Činnost prolézacího modulu *jméno\_prolézacího\_modulu* byla úspěšně obnovena.

**Vysvětlení:**

**Odezva uživatele:**

Toto je pouze informativní zpráva. Není vyžadována žádná akce.

# **FFQD3007E**

Nepodařilo se obnovit práci prolézacího modulu *jméno\_prolézacího\_modulu*.

**Vysvětlení:**

Nepodařilo se obnovit práci prolézacího modulu.

#### **Odezva uživatele:**

Další informace o výskytu problému najdete v souborech žurnálu.

## **FFQD3008E**

Došlo k chybě faktorie. Zkontrolujte, zda jsou všechny moduly správně instalovány.

## **Vysvětlení:**

Instalované soubory JAR nebyly nalezeny nebo nebyly správně nastaveny.

#### **Odezva uživatele:**

Ověřte, že podnikové vyhledávání bylo úspěšně nainstalováno, a opakujte akci.

## **FFQD3009I**

Bylo spuštěno prolézání pro modul *jméno\_prolézacího\_modulu* na serveru *jméno\_serveru*.

**Vysvětlení:**

**Odezva uživatele:** Toto je pouze informativní zpráva. Není vyžadována žádná akce.

# **FFQD3010I**

Bylo dokončeno prolézání pro modul *jméno\_prolézacího\_modulu* na serveru *jméno\_serveru*.

**Vysvětlení:**

**Odezva uživatele:** Toto je pouze informativní zpráva. Není vyžadována žádná akce.

# **FFQD3011E**

Prolézání pro modul *jméno\_cílového\_hostitele* na serveru *jméno\_hostitele* selhalo.

## **Vysvětlení:**

Prolézací modul neprolezl zadaný cíl.

#### **Odezva uživatele:**

Další informace o výskytu problému najdete v souborech žurnálu.

## **FFQD3012I**

Prolézací modul na serveru *jméno\_serveru* již pracuje.

**Vysvětlení:**

**Odezva uživatele:**

Toto je pouze informativní zpráva. Není vyžadována žádná akce.

# **FFQD3013W**

Prolezená data byla zkrácena. URI: *identifikátor\_URI*. Server: *jméno\_cílového\_hostitele*. Cíl: *jméno\_cíle*.

#### **Vysvětlení:**

Prolezená data byla zkrácena.

#### **Odezva uživatele:**

Pokud mají být prolezena všechna data, změňte v konzole pro správu pro prolézací modul maximální velikost stránky.

# **FFQD3014E**

Při zpracování historie prolézání došlo k chybě.

#### **Vysvětlení:**

Došlo k interní chybě prolézacího modulu.

### **Odezva uživatele:**

Další informace o výskytu problému najdete v souborech žurnálu.

# **FFQD3015E**

Při zpracování historie prolézání došlo k chybě. URI: *identifikátor\_URI*. Server: *jméno\_serveru*. Cíl: *jméno\_prolézacího\_modulu*.

#### **Vysvětlení:**

Došlo k interní chybě prolézacího modulu.

## **Odezva uživatele:**

Další informace o výskytu problému najdete v souborech žurnálu.

# **FFQD3016E**

Při přístupu k databázi došlo k chybě.

### **Vysvětlení:**

Došlo k interní chybě prolézacího modulu.

#### **Odezva uživatele:**

Další informace o výskytu problému najdete v souborech žurnálu.

# **FFQD3017E**

Při přístupu k databázi došlo k chybě. URI: *identifikátor\_URI*. Server: *jméno\_serveru*. Cíl: *jméno\_prolézacího\_modulu*.

### **Vysvětlení:**

Došlo k interní chybě prolézacího modulu.

#### **Odezva uživatele:**

Další informace o výskytu problému najdete v souborech žurnálu.

## **FFQD3018E**

Při zpracování konfigurace prolézacího modulu došlo k chybě.

#### **Vysvětlení:**

Došlo k interní chybě prolézacího modulu.

#### **Odezva uživatele:**

# **FFQD3019I**

Je nastaven plán serveru *jméno\_serveru*.

**Vysvětlení:**

## **Odezva uživatele:**

Toto je pouze informativní zpráva. Není vyžadována žádná akce.

# **FFQD3020I**

Plán serveru *jméno\_serveru* je zakázán.

**Vysvětlení:**

**Odezva uživatele:** Toto je pouze informativní zpráva. Není vyžadována žádná akce.

## **FFQD3021W**

Plán pro zadaný server *jméno\_serveru* je již nastaven.

**Vysvětlení:**

Zadané plánované prolézání již bylo povoleno.

**Odezva uživatele:**

Toto je pouze informativní zpráva. Není vyžadována žádná akce.

# **FFQD3022W**

Plán pro zadaný server *jméno\_serveru* je již zakázán.

**Vysvětlení:**

Zadané plánované prolézání již bylo zakázáno.

**Odezva uživatele:**

Toto je pouze informativní zpráva. Není vyžadována žádná akce.

# **FFQD3023W**

Server *jméno\_serveru* není naplánován.

### **Vysvětlení:**

Zadané prolézání nebylo naplánováno.

#### **Odezva uživatele:**

Chcete-li povolit nebo zakázat časový plán prolézacího modulu, je třeba prolézání naplánovat předem.

# **FFQD3024E**

Návratový kód načtení je nesprávný. Návratový kód: *návratový\_kód*. Stav: *stav*

#### **Vysvětlení:**

Došlo k interní chybě prolézacího modulu.

## **Odezva uživatele:**

# **FFQD3025E**

Při načítání dat došlo k chybě.

## **Vysvětlení:**

Došlo k interní chybě prolézacího modulu.

### **Odezva uživatele:**

Další informace o výskytu problému najdete v souborech žurnálu.

# **FFQD3026E**

Při zpracování podprocesu *ID\_podprocesu* došlo k chybě.

### **Vysvětlení:**

Došlo k interní chybě prolézacího modulu.

### **Odezva uživatele:**

Další informace o výskytu problému najdete v souborech žurnálu.

# **FFQD3027E**

Došlo k chybě prolézacího modulu.

### **Vysvětlení:**

Došlo k interní chybě prolézacího modulu.

## **Odezva uživatele:**

Další informace o výskytu problému najdete v souborech žurnálu.

# **FFQD3028E**

Zadaný server *jméno\_serveru* nebyl nalezen.

#### **Vysvětlení:**

Došlo k interní chybě prolézacího modulu.

#### **Odezva uživatele:**

Další informace o výskytu problému najdete v souborech žurnálu.

# **FFQD3029E**

Při inicializaci správce připojení došlo k chybě.

## **Vysvětlení:**

Během inicializace prolézacího modulu došlo k interní chybě.

## **Odezva uživatele:**

Další informace o výskytu problému najdete v souborech žurnálu.

# **FFQD3030E**

Při inicializaci správce stavu došlo k chybě.

## **Vysvětlení:**

Během inicializace prolézacího modulu došlo k interní chybě.

## **Odezva uživatele:**

# **FFQD3031E**

Při vyžádání stavu prolézacího modulu došlo k chybě.

## **Vysvětlení:**

Došlo k interní chybě prolézacího modulu. Funkce monitorování nepracuje správně.

### **Odezva uživatele:**

Další informace o výskytu problému najdete v souborech žurnálu.

# **FFQD3032E**

Při vyžádání stavu prolézaného prostoru došlo k chybě.

**Vysvětlení:**

Došlo k interní chybě prolézacího modulu. Funkce monitorování nepracuje správně.

#### **Odezva uživatele:**

Další informace o výskytu problému najdete v souborech žurnálu.

# **FFQD3033E**

Při vyžádání stavu prolézaného prostoru došlo k chybě.

#### **Vysvětlení:**

Došlo k interní chybě prolézacího modulu. Funkce monitorování nepracuje správně.

#### **Odezva uživatele:**

Další informace o výskytu problému najdete v souborech žurnálu.

# **FFQD3034I**

Probíhá odstranění zastaralých dokumentů.

**Vysvětlení:**

## **Odezva uživatele:**

Toto je pouze informativní zpráva. Není vyžadována žádná akce.

# **FFQD3035W**

Operace byla přerušena kvůli odstraňování zastaralých dokumentů. Další pokus proběhne později.

## **Vysvětlení:**

**Odezva uživatele:** Toto je pouze informativní zpráva. Není vyžadována žádná akce.

# **FFQD3036I**

Bylo dokončeno odstraňování zastaralých dokumentů modulu *jméno\_prolézacího\_modulu* na serveru *jméno\_serveru*.

## **Vysvětlení:**

## **Odezva uživatele:**

Toto je pouze informativní zpráva. Není vyžadována žádná akce.

# **FFQD3037E**

Při aktualizaci interního stavu došlo k chybě.

## **Vysvětlení:**

Došlo k interní chybě prolézacího modulu.

### **Odezva uživatele:**

Další informace o výskytu problému najdete v souborech žurnálu.

# **FFQD3038E**

Došlo k chybě v důsledku nekonzistence stavu. Informace: *další\_data*

### **Vysvětlení:**

Došlo k interní chybě prolézacího modulu.

### **Odezva uživatele:**

Další informace o výskytu problému najdete v souborech žurnálu.

# **FFQD3039E**

Při přístupu k internímu stavu došlo k chybě. Informace: *další\_data*

### **Vysvětlení:**

Došlo k interní chybě prolézacího modulu.

## **Odezva uživatele:**

Další informace o výskytu problému najdete v souborech žurnálu.

# **FFQD3040E**

Při odstraňování zastaralých záznamů došlo k chybě.

#### **Vysvětlení:**

Došlo k interní chybě prolézacího modulu.

#### **Odezva uživatele:**

Další informace o výskytu problému najdete v souborech žurnálu.

# **FFQD3041I**

Komponenta plánování byla úspěšně spuštěna.

## **Vysvětlení:**

Došlo k interní chybě prolézacího modulu.

## **Odezva uživatele:**

Další informace o výskytu problému najdete v souborech žurnálu.

# **FFQD3042E**

Nepodařilo se spustit komponentu plánování.

## **Vysvětlení:**

Došlo k interní chybě prolézacího modulu.

#### **Odezva uživatele:**

# **FFQD3043I**

Komponenta plánování byla úspěšně zastavena.

#### **Vysvětlení:**

Došlo k interní chybě prolézacího modulu.

#### **Odezva uživatele:**

Další informace o výskytu problému najdete v souborech žurnálu.

## **FFQD3044E**

Nepodařilo se zastavit komponentu plánování.

**Vysvětlení:**

Došlo k interní chybě prolézacího modulu.

#### **Odezva uživatele:**

Další informace o výskytu problému najdete v souborech žurnálu.

# **FFQD3045I**

Spuštění naplánovaného prolézání modulu *jméno\_prolézacího\_modulu*.

**Vysvětlení:**

**Odezva uživatele:**

Toto je pouze informativní zpráva. Není vyžadována žádná akce.

## **FFQD3046E**

V komponentě plánování došlo k chybě.

**Vysvětlení:**

Došlo k interní chybě prolézacího modulu.

## **Odezva uživatele:**

Další informace o výskytu problému najdete v souborech žurnálu.

# **FFQD3047I**

Proběhla úspěšná inicializace interního úložiště.

### **Vysvětlení:**

Prolézací modul inicializoval interní úložiště prolézacího modulu.

**Odezva uživatele:**

Toto je pouze informativní zpráva. Není vyžadována žádná akce.

# **FFQD3048E**

Byl nalezen neznámý typ interního úložiště *typ\_interního\_úložiště*.

#### **Vysvětlení:**

Při inicializaci interního úložiště prolézacího modulu došlo k jedné nebo více chybám.

#### **Odezva uživatele:**

Ověřte, že podnikové vyhledávání bylo úspěšně nainstalováno, a opakujte akci.

# **FFQD3049E**

Chyba inicializace interního úložiště.

## **Vysvětlení:**

Při inicializaci interního úložiště prolézacího modulu došlo k jedné nebo více chybám.

#### **Odezva uživatele:**

Ověřte, že podnikové vyhledávání bylo úspěšně nainstalováno, a opakujte akci.

# **FFQD3050E**

Porušení přístupu.

#### **Vysvětlení:**

Při inicializaci interního úložiště prolézacího modulu došlo k jedné nebo více chybám.

## **Odezva uživatele:**

Ověřte, že podnikové vyhledávání bylo úspěšně nainstalováno, a opakujte akci.

# **FFQD3051E**

Je otevřeno jiné úložiště.

## **Vysvětlení:**

Již bylo otevřeno a inicializováno jiné interní úložiště prolézacího modulu.

#### **Odezva uživatele:**

Ověřte, že podnikové vyhledávání bylo úspěšně nainstalováno, a opakujte akci.

## **FFQD3052E**

Není k dispozici připojení k databázi.

#### **Vysvětlení:**

Interní úložiště prolézacího modulu bylo otevřeno, ale neexistovalo připojení k databázi pro použití úložiště.

### **Odezva uživatele:**

Ověřte, zda databáze DB2 pro podnikové vyhledávání funguje správně, a opakujte akci.

# **FFQD3053E**

Při otevření interního úložiště došlo k databázové chybě.

### **Vysvětlení:**

Nebylo možné ustavit připojení k databázi pro použití interního úložiště prolézacího modulu.

#### **Odezva uživatele:**

Ověřte, zda databáze DB2 pro podnikové vyhledávání funguje správně, a opakujte akci.

## **FFQD3054E**

Při zavření interního úložiště došlo k databázové chybě.

#### **Vysvětlení:**

Při uzavření interního úložiště prolézacího modulu došlo k jedné nebo více chybám.

### **Odezva uživatele:**

Další informace získáte prohlédnutím zpráv výjimky SQLException v souborech žurnálu.

## **FFQD3055E**

Při zápisu záznamu do interního úložiště došlo k databázové chybě. Kód hash záznamu je *kód\_hash\_záznamu*.

#### **Vysvětlení:**

Při zápisu informací do interního úložiště prolézacího modulu došlo k jedné nebo více chybám.

#### **Odezva uživatele:**

Další informace získáte prohlédnutím zpráv výjimky SQLException v souborech žurnálu.

## **FFQD3056E**

Při načtení data poslední úpravy došlo k databázové chybě. Kód hash záznamu je *kód\_hash\_záznamu*.

#### **Vysvětlení:**

Při přístupu k internímu úložišti prolézacího modulu došlo k jedné nebo více chybám.

#### **Odezva uživatele:**

Další informace získáte prohlédnutím zpráv výjimky SQLException v souborech žurnálu.

## **FFQD3057E**

Při aktualizaci data poslední úpravy došlo k databázové chybě. Kód hash záznamu je *kód\_hash\_záznamu*.

#### **Vysvětlení:**

Při zápisu informací do interního úložiště prolézacího modulu došlo k jedné nebo více chybám.

#### **Odezva uživatele:**

Další informace získáte prohlédnutím zpráv výjimky SQLException v souborech žurnálu.

## **FFQD3058E**

Při detekci změny záznamu došlo k databázové chybě. Kód hash záznamu je *kód\_hash\_záznamu*.

#### **Vysvětlení:**

Při přístupu k internímu úložišti prolézacího modulu došlo k jedné nebo více chybám.

#### **Odezva uživatele:**

Další informace získáte prohlédnutím zpráv výjimky SQLException v souborech žurnálu.

# **FFQD3059E**

Při zjišťování kontrolního součtu došlo k databázové chybě. Kód hash záznamu je *kód\_hash\_záznamu*.

### **Vysvětlení:**

Při přístupu k internímu úložišti prolézacího modulu došlo k jedné nebo více chybám.

#### **Odezva uživatele:**

Další informace získáte prohlédnutím zpráv výjimky SQLException v souborech žurnálu.

# **FFQD3060E**

Při zjišťování kontrolního součtu došlo k vstupně-výstupní chybě. Kód hash záznamu je *kód\_hash\_záznamu*.

### **Vysvětlení:**

Při přístupu k internímu úložišti prolézacího modulu došlo k jedné nebo více chybám.

#### **Odezva uživatele:**

Další informace získáte prohlédnutím zpráv výjimky IOException v souborech žurnálu.

# **FFQD3061E**

Při kontrole záznamu došlo k databázové chybě. Kód hash záznamu je *kód\_hash\_záznamu*.

#### **Vysvětlení:**

Při přístupu k internímu úložišti prolézacího modulu došlo k jedné nebo více chybám.

#### **Odezva uživatele:**

Další informace získáte prohlédnutím zpráv výjimky SQLException v souborech žurnálu.

# **FFQD3062E**

Při zápisu vyloučeného záznamu došlo k databázové chybě. Kód hash záznamu je *kód\_hash\_záznamu*.

#### **Vysvětlení:**

Při přístupu k internímu úložišti prolézacího modulu došlo k jedné nebo více chybám.

#### **Odezva uživatele:**

Další informace získáte prohlédnutím zpráv výjimky SQLException v souborech žurnálu.

# **FFQD3063E**

Při odstranění záznamu z úložiště došlo k databázové chybě. Kód hash záznamu je *kód\_hash\_záznamu*.

#### **Vysvětlení:**

Při přístupu k internímu úložišti prolézacího modulu došlo k jedné nebo více chybám.

## **Odezva uživatele:**

Další informace získáte prohlédnutím zpráv výjimky SQLException v souborech žurnálu.

# **FFQD3064E**

Při načítání zastaralých záznamů došlo k databázové chybě. ID cíle je *kód\_hash\_záznamu* a časový práh je *časový\_práh*.

#### **Vysvětlení:**

Při přístupu k internímu úložišti prolézacího modulu došlo k jedné nebo více chybám.

### **Odezva uživatele:**

Další informace získáte prohlédnutím zpráv výjimky SQLException v souborech žurnálu.

## **FFQD3065I**

Interní úložiště bylo úspěšně otevřeno.

#### **Vysvětlení:**

Prolézací modul otevřel interní úložiště prolézacího modulu.

#### **Odezva uživatele:**

Toto je pouze informativní zpráva. Není vyžadována žádná akce.

## **FFQD3066I**

Interní úložiště bylo úspěšně uzavřeno.

#### **Vysvětlení:**

Prolézací modul uzavřel interní úložiště prolézacího modulu.

## **Odezva uživatele:**

Toto je pouze informativní zpráva. Není vyžadována žádná akce.

# **FFQD3067I**

Načítání konfiguračních souborů prolézacího modulu *soubor\_obecné\_konfigurace* a *konfigurační\_soubor\_prolézacího\_modulu*.

#### **Vysvětlení:**

Prolézací modul zahájil načítání konfiguračních souborů prolézacího modulu.

#### **Odezva uživatele:**

Toto je pouze informativní zpráva. Není vyžadována žádná akce.

## **FFQD3068I**

Načtení konfiguračních souborů bylo úspěšně dokončeno.

#### **Vysvětlení:**

Prolézací modul dokončil načítání konfiguračních souborů prolézacího modulu.

Toto je pouze informativní zpráva. Není vyžadována žádná akce.

# **FFQD3069E**

Při vytvoření konfigurační faktorie došlo k chybě.

#### **Vysvětlení:**

Prolézací modul dokončil načítání konfiguračních souborů prolézacího modulu.

#### **Odezva uživatele:**

Toto je pouze informativní zpráva. Není vyžadována žádná akce.

# **FFQD3070E**

Načtení konfiguračního souboru *soubor\_obecné\_konfigurace* selhalo.

### **Vysvětlení:**

Při načítání konfiguračního souboru prolézacího modulu došlo k jedné nebo více chybám.

### **Odezva uživatele:**

Další informace získáte prohlédnutím chybových zpráv v souborech žurnálu. Obvykle je chybou výjimka IOException.

# **FFQD3071E**

Nebyl načten žádný konfigurační soubor.

#### **Vysvětlení:**

Prolézací modul nenačetl konfigurační soubory.

## **Odezva uživatele:**

Ověřte, že spouštěný prolézací modul byl správně konfigurován, a opakujte akci.

# **FFQD3072E**

Byl nalezen neznámý konfigurační objekt.

### **Vysvětlení:**

Při načítání konfiguračních souborů prolézacího modulu došlo k jedné nebo více chybám.

### **Odezva uživatele:**

Ověřte, že podnikové vyhledávání bylo úspěšně nainstalováno, a opakujte akci.

## **FFQD3073E**

Selhalo načtení tvůrce dokumentů.

#### **Vysvětlení:**

Nelze vytvořit modul analýzy XML pro načítání konfiguračních souborů prolézacího modulu.

### **Odezva uživatele:**

Ověřte, že podnikové vyhledávání bylo úspěšně nainstalováno, a opakujte akci.

# **FFQD3074E**

Byla zjištěna chyba formátu konfiguračního souboru.

### **Vysvětlení:**

Konfigurační soubor prolézacího modulu není platný dokument XML.

#### **Odezva uživatele:**

Další informace naleznete v souborech žurnálu.

# **FFQD3075E**

Během analýzy konfigurace došlo k vstupně-výstupní chybě.

#### **Vysvětlení:**

Při načítání konfiguračních souborů prolézacího modulu došlo k jedné nebo více chybám.

#### **Odezva uživatele:**

Další informace získáte prohlédnutím zpráv výjimky IOException v souborech žurnálu.

## **FFQD3076E**

Nebyl nalezen konfigurační soubor prolézacího modulu *konfigurační\_soubor\_prolézacího\_modulu*.

#### **Vysvětlení:**

V očekávané cestě nebyl žádný konfigurační soubor prolézacího modulu.

### **Odezva uživatele:**

Ověřte, že spouštěný prolézací modul byl správně konfigurován, a opakujte akci.

# **FFQD3077E**

Očekávané jméno kořenového prvku v konfiguračním souboru prolézacího modulu je *očekávaný\_kořenový\_prvek*, bylo však nalezeno jméno *nalezený\_kořenový\_prvek*.

#### **Vysvětlení:**

Kořenový prvek v konfiguračním souboru prolézacího modulu měl neočekávané jméno.

#### **Odezva uživatele:**

Ověřte, že spouštěný prolézací modul byl správně konfigurován, a opakujte akci.

# **FFQD3078E**

V prvku *jméno\_prvku* je vyžadován atribut *jméno\_atributu*.

#### **Vysvětlení:**

V konfiguračním souboru prolézacího modulu nebyl nalezen vyžadovaný atribut.

#### **Odezva uživatele:**

Ověřte, že spouštěný prolézací modul byl správně konfigurován, a opakujte akci.

# **FFQD3079E**

V prvku *jméno\_prvku* bylo nalezeno duplicitní jméno *hodnota\_atributu\_jména*.

**Vysvětlení:**

V konfiguračním souboru prolézacího modulu se nacházelo stejné cílové jméno.

**Odezva uživatele:**

Ověřte, že spouštěný prolézací modul byl správně konfigurován, a opakujte akci.

# **FFQD3080E**

V prvku *jméno\_prvku* byl nalezen nesprávný formát řetězce kalendářního data.

## **Vysvětlení:**

Konfigurační soubor prolézacího modulu obsahoval nesprávný řetězec kalendářního data.

### **Odezva uživatele:**

Ověřte, že spouštěný prolézací modul byl správně konfigurován, a opakujte akci.

## **FFQD3081E**

V prvku *jméno\_prvku* byl nalezen nesprávný formát řetězce intervalu.

### **Vysvětlení:**

Konfigurační soubor prolézacího modulu obsahoval nesprávný čas intervalu prolézání.

## **Odezva uživatele:**

Ověřte, že spouštěný prolézací modul byl správně konfigurován, a opakujte akci.

## **FFQD3082E**

Hodnota *skutečná\_hodnota* prvku *jméno\_prvku* je mimo povolený rozsah.

### **Vysvětlení:**

Konfigurační soubor prolézacího modulu obsahoval jednu nebo více nesprávných hodnot.

## **Odezva uživatele:**

Ověřte, že spouštěný prolézací modul byl správně konfigurován, a opakujte akci.

# **FFQD3083W**

Modul analýzy XML ohlásil varování.

#### **Vysvětlení:**

Modul analýzy konfiguračního souboru prolézacího modulu ohlásil varování XML.

#### **Odezva uživatele:**

Není vyžadována žádná akce.

## **FFQD3084E**

Modul analýzy XML ohlásil chybu.

### **Vysvětlení:**

Modul analýzy konfiguračního souboru prolézacího modulu ohlásil chybu XML.

#### **Odezva uživatele:**

Ověřte, že spouštěný prolézací modul byl správně konfigurován, a opakujte akci.

# **FFQD3085E**

Modul analýzy XML ohlásil neodstranitelnou chybu.

### **Vysvětlení:**

Modul analýzy konfiguračního souboru prolézacího modulu ohlásil neodstranitelnou chybu XML.

### **Odezva uživatele:**

Ověřte, že spouštěný prolézací modul byl správně konfigurován, a opakujte akci.

# **FFQD3086E**

Není inicializován formátovací modul.

#### **Vysvětlení:**

Formátovací modul pro generování metadat XML pro vyhledávací stroj nebyl vytvořen.

### **Odezva uživatele:**

Další informace o výskytu problému najdete v souborech žurnálu.

## **FFQD3087E**

Nelze provést převod na kód XML.

### **Vysvětlení:**

Formátovací modul negeneroval metadata XML pro vyhledávací stroj.

#### **Odezva uživatele:**

Další informace o výskytu problému najdete v souborech žurnálu.

## **FFQD3088W**

Je povoleno parametrické vyhledávání pro neparametrické pole. Příznak parametrického vyhledávání byl zakázán.

#### **Vysvětlení:**

Prolezené pole není číslo, ačkoli v prolézacím modulu je toto pole označeno jako použitelné v parametrickém vyhledávání. Parametrické vyhledávání bude pro toto pole zakázáno.

#### **Odezva uživatele:**

Z konzoly administrátora označte toto pole jako neparametrické. Informace k provedení této operace naleznete v nápovědě online pro podnikové vyhledávání.

## **FFQD3089W**

Došlo ke zkrácení metadat.

#### **Vysvětlení:**

Metadata byla zkrácena z důvodu nastavení omezení maximální velikosti dokumentu. Pomocí zkrácených metadat nelze vyhledávat.

### **Odezva uživatele:**

Z konzoly pro správu zvyšte maximální velikost délky stránky u prolézacího modulu, aby bylo možno prolézat větší metadata. Informace k provedení této operace naleznete v nápovědě pro podnikové vyhledávání.

# **FFQD3090W**

Nebyl odstraněn dočasný soubor *jméno\_souboru*.

## **Vysvětlení:**

Dočasný soubor *jméno\_souboru* nebyl odstraněn.

#### **Odezva uživatele:**

Zkontrolujte, zda má dočasný adresář prolézacího modulu odpovídající oprávnění k odstranění.

## **FFQD3091W**

Záznam formátovaných dat má hodnotu Null. Není vyžadována žádná akce.

#### **Vysvětlení:**

Do úložiště podnikového vyhledávání se nezapíší žádná metadata ani binární obsah načtené prolézacím modulem.

## **Odezva uživatele:**

Není vyžadována žádná akce.

# **FFQD3102E**

Nelze otevřít interní datové úložiště. Jméno DB: *jméno\_databáze*. Schéma DB: *jméno\_schématu*. Uživatel DB: *uživatel\_databáze*. Jméno tabulky: *jméno\_tabulky*.

#### **Vysvětlení:**

Modul vydavatele nemůže otevřít interní databázi *jméno\_databáze* pro uložení prolézaných dat.

#### **Odezva uživatele:**

Další informace o výskytu problému najdete v souborech žurnálu.

# **FFQD3103E**

Nelze zavřít interní datové úložiště. Jméno DB: *jméno\_databáze*. Schéma DB: *jméno\_schématu*. Uživatel DB: *uživatel\_databáze*. Jméno tabulky: *jméno\_tabulky*.

### **Vysvětlení:**

Modul vydavatele nemůže uzavřít interní databázi *jméno\_databáze* pro uložení prolézaných dat.

### **Odezva uživatele:**

Další informace o výskytu problému najdete v souborech žurnálu.

## **FFQD3104E**

Nelze zapsat metadata do souboru *jméno\_souboru* v důsledku výjimky FileNotFoundException.

#### **Vysvětlení:**

Modul vydavatele nemůže otevřít dočasný soubor, který obsahoval prolézaná data.

### **Odezva uživatele:**

# **FFQD3105E**

Nelze zapisovat do interního datového úložiště. Jméno DB: *jméno\_databáze*. Schéma DB: *jméno\_schématu*. Uživatel DB: *uživatel\_databáze*. Jméno tabulky: *jméno\_tabulky*.

#### **Vysvětlení:**

Modul vydavatele nemohl zapsat informace prolezené prolézacím modulem do interní databáze *jméno\_databáze*.

## **Odezva uživatele:**

Další informace o výskytu problému najdete v souborech žurnálu.

# **FFQD3106E**

Nelze zapisovat do interního datového úložiště. Jméno DB: *jméno\_databáze*. Schéma DB: *jméno\_schématu*. Uživatel DB: *uživatel\_databáze*. Jméno tabulky: *jméno\_tabulky*.

#### **Vysvětlení:**

Modul vydavatele nemohl zapsat informace prolezené prolézacím modulem do interní databáze *jméno\_databáze*.

## **Odezva uživatele:**

Další informace o výskytu problému najdete v souborech žurnálu.

# **FFQD3107E**

Nelze provést aktualizaci interního datového úložiště podle příznaku odstranění. Jméno DB: *jméno\_databáze*. Schéma DB: *jméno\_schématu*. Uživatel DB: *uživatel\_databáze*. Jméno tabulky: *jméno\_tabulky*.

#### **Vysvětlení:**

Modul vydavatele nemohl označit interní tabulku příznakem pro odstranění, aby se odstranily informace z vyhledávacího indexu. Ve vyhledávacím indexu zůstanou informace o neexistujícím dokumentu v cílovém zdroji dat.

### **Odezva uživatele:**

Další informace o výskytu problému najdete v souborech žurnálu.

# **FFQD3108E**

Nelze provést aktualizaci interního datového úložiště podle příznaku odstranění. Jméno DB: *jméno\_databáze*. Schéma DB: *jméno\_schématu*. Uživatel DB: *uživatel\_databáze*. Jméno tabulky: *jméno\_tabulky*.

#### **Vysvětlení:**

Modul vydavatele nemohl označit interní tabulku příznakem pro odstranění, aby se odstranily informace z vyhledávacího indexu. Ve vyhledávacím indexu zůstanou informace o neexistujícím dokumentu v cílovém zdroji dat.

### **Odezva uživatele:**

Další informace o výskytu problému najdete v souborech žurnálu.

## **FFQD3109W**

Soubor prolézacího modulu *jméno\_souboru* je během aktualizace interního datového úložiště aktualizován jinými programy.

#### **Vysvětlení:**

Prolezený soubor *jméno\_souboru* je změněn z důvodu souboru prolezeného prolézacím modulem.

#### **Odezva uživatele:**

Není vyžadována žádná akce.

# **FFQD3110E**

Nelze zavřít datový proud.

#### **Vysvětlení:**

Datový proud pro prolezená data uložená v dočasném souboru není uzavřen z důvodu chyby.

### **Odezva uživatele:**

Další informace o výskytu problému najdete v souborech žurnálu.

## **FFQD3111E**

Dešifrování hesla se nezdařilo.

**Vysvětlení:**

Modul pro dešifrování hesla ohlásil jednu nebo více chyb.

## **Odezva uživatele:**

Další informace o výskytu problému najdete v souborech žurnálu.

# **FFQD3112E**

Nelze načíst modul plug-in prvku zabezpečení. Třída: *jméno\_třídy\_prvku\_zabezpečení*

#### **Vysvětlení:**

Nelze načíst zadaný název třídy pro modul plug-in prvku zabezpečení.

## **Odezva uživatele:**

Ověřte, zda je správně nainstalován modul plug-in prvku zabezpečení a zda je správný zadaný název třídy. Informace naleznete v příručce a v poznámkách k verzi.

## **FFQD3113E**

Modul plug-in prvku zabezpečení vyvolal výjimku SecurityTokensGeneratorException.

### **Vysvětlení:**

Modul plug-in prvku zabezpečení vyvolal výjimku SecurityTokensGeneratorException. Prolézací modul bude zastaven.

### **Odezva uživatele:**

Není vyžadována žádná akce.

# **FFQD3114E**

Modul plug-in prvku zabezpečení vyvolal neočekávanou výjimku.

#### **Vysvětlení:**

Modul plug-in prvku zabezpečení vyvolal neočekávanou výjimku. Prolézací modul bude zastaven.

Modul plug-in prvku zabezpečení by měl při zastavení prolézacího modulu vyvolat pouze výjimku SecurityTokensGeneratorException. Ověřte, zda modul plug-in prvku zabezpečení nevyvolává neočekávanou výjimku.

## **FFQD3115E**

Nebyl odstraněn dočasný soubor *jméno\_souboru*.

#### **Vysvětlení:**

Dočasný soubor *jméno\_souboru* nebyl odstraněn.

#### **Odezva uživatele:**

Zkontrolujte, zda má dočasný adresář prolézacího modulu odpovídající oprávnění k odstranění. Další informace o výskytu problému najdete v souborech žurnálu.

## **FFQD3116E**

Nelze zavřít datový proud.

#### **Vysvětlení:**

Datový proud nebyl uzavřen z důvodu chyby.

## **Odezva uživatele:**

Další informace o výskytu problému najdete v souborech žurnálu.

# **FFQD3117E**

Modul plug-in metadat vyvolal výjimku MetadataGeneratorException.

#### **Vysvětlení:**

Modul plug-in metadat vyvolal výjimku MetadataGeneratorException. Prolézací modul bude zastaven.

#### **Odezva uživatele:**

Není vyžadována žádná akce.

# **FFQD3118E**

Modul plug-in metadat vyvolal neočekávanou výjimku.

#### **Vysvětlení:**

Modul plug-in metadat vyvolal neočekávanou výjimku. Prolézací modul bude zastaven.

### **Odezva uživatele:**

Modul plug-in metadat by měl při zastavení prolézacího modulu vyvolat pouze výjimku MetadataGeneratorException. Ověřte, zda modul plug-in metadat nevyvolává neočekávanou výjimku.

# **FFQD3119E**

Soubor *konfigurační\_soubor\_modulu\_plug-in\_pro\_metadata* je neplatný.

#### **Vysvětlení:**

Konfigurační soubor pro modul plug-in metadat nebyl platný.

#### **Odezva uživatele:**

Zadejte v konfiguračním souboru pro modul plug-in metadat správné vlastnosti.

# **FFQD3120E**

Při zpracování konfigurace pro modul plug-in metadat došlo k chybě.

## **Vysvětlení:**

Funkce modulu plug-in metadat nefungovala. Prolézací modul bude zastaven.

### **Odezva uživatele:**

Další informace o výskytu problému najdete v souborech žurnálu.

# **FFQD3121W**

Proměnná CLASSPATH je neplatná.

### **Vysvětlení:**

Vlastnost CLASSPATH definovaná v konfiguračním souboru nebyla platná.

### **Odezva uživatele:**

Zadejte správnou proměnnou CLASSPATH.

# **FFQD3122E**

Nelze vytvořit uživatelskou třídu pro funkci modulu plug-in metadat.

### **Vysvětlení:**

Nelze vytvořit uživatelskou třídu odvozenou z třídy MetadataGenerator.

### **Odezva uživatele:**

Ověřte, zda bylo správně nastaveno jméno třídy a proměnná CLASSPATH.

# **FFQD3123E**

Parametr *jméno\_parametru* chybí nebo je neplatný.

## **Vysvětlení:**

Konfigurační soubor prolézacího modulu nebyl platný kvůli parametru *jméno\_parametru*.

## **Odezva uživatele:**

Další informace naleznete v souborech žurnálu.

# **FFQD3124E**

Nelze správně načíst třídu *jméno\_třídy*.

## **Vysvětlení:**

Zadanou třídu *jméno\_třídy* nebylo možné správně načíst.

#### **Odezva uživatele:**

Zkontrolujte, zda byl správně instalován produkt WebSphere Information Integrator OmniFind Edition (podnikové vyhledávání).

# **FFQD3125E**

Nelze otevřít formátovací modul vydavatele prolézacího modulu.

### **Vysvětlení:**

Prolézací modul nemůže inicializovat formátovací modul XML.

Další informace naleznete v souborech žurnálu.

# **FFQD3126E**

Nelze zavřít formátovací modul vydavatele prolézacího modulu.

**Vysvětlení:**

Prolézací modul nemůže ukončit formátovací modul XML.

## **Odezva uživatele:**

Další informace naleznete v souborech žurnálu.

# **FFQD3127I**

Modul plug-in prolézacího modulu byl úspěšně inicializován.

### **Vysvětlení:**

Formátovací modul prolézacího modulu úspěšně inicializoval modul plug-in prolézacího modulu.

### **Odezva uživatele:**

Není vyžadována žádná akce.

# **FFQD3128E**

Modul plug-in prolézacího modulu vyvolal výjimku CrawlerPluginSocketException.

### **Vysvětlení:**

Klient modulu plug-in prolézacího modulu vyvolal výjimku CrawlerPluginSocketException. Prolézací modul bude zastaven.

## **Odezva uživatele:**

Ověřte, zda modul plug-in prolézacího modulu a jeho relace fungují správně.

# **FFQD3129E**

Modul plug-in prolézacího modulu vyvolal výjimku CrawlerPluginException.

## **Vysvětlení:**

Modul plug-in prolézacího modulu vyvolal výjimku CrawlerPluginException. Prolézací modul bude zastaven.

### **Odezva uživatele:**

Není vyžadována žádná akce.

# **FFQD3130E**

Modul plug-in prolézacího modulu vyvolal neočekávanou výjimku.

#### **Vysvětlení:**

Klient modulu plug-in prolézacího modulu vyvolal neočekávanou výjimku. Prolézací modul bude zastaven.

### **Odezva uživatele:**

Ověřte, zda modul plug-in prolézacího modulu a jeho relace fungují správně.

# **FFQD3131W**

Tento dokument nebude indexován, protože modul plug-in prolézacího modulu vrátil prázdný seznam metadat.

#### **Vysvětlení:**

Tento dokument nebude indexován, protože modul plug-in prolézacího modulu vrací prázdný seznam metadat.

#### **Odezva uživatele:**

Modul plug-in prolézacího modulu by měl jako výsledek funkce updateDocument() vrátit prázdný objekt, aby nedošlo k indexování aktuálního dokumentu. Ověřte specifikaci modulu plug-in prolézacího modulu.

# **FFQD3132W**

Tento dokument bude obsahovat prázdné prvky zabezpečení, protože modul plug-in prolézacího modulu vrátil jako nové prvky zabezpečení prázdný řetězec.

### **Vysvětlení:**

Tento dokument bude obsahovat prázdné prvky zabezpečení, protože modul plug-in prolézacího modulu vrátil jako nové prvky zabezpečení prázdný řetězec.

## **Odezva uživatele:**

Modul plug-in prolézacího modulu by měl pro nové prvky zabezpečení vrátit nějaký řetězec. Ověřte specifikaci modulu plug-in prolézacího modulu.

# **FFQD3133E**

Chyba modulu plug-in prolézacího modulu: *zpráva*

### **Vysvětlení:**

Došlo k chybě modulu plug-in prolézacího modulu.

## **Odezva uživatele:**

Další informace o výskytu problému najdete v připojené zprávě a v souborech žurnálu.

# **FFQD3134W**

Varování modulu plug-in prolézacího modulu: *zpráva*

#### **Vysvětlení:**

Objevilo se varování modulu plug-in prolézacího modulu.

### **Odezva uživatele:**

Další informace o výskytu problému najdete v připojené zprávě a v souborech žurnálu.

# **FFQD3135E**

Prolézací modul je již spuštěn.

#### **Vysvětlení:**

Zadaný prolézací modul je již spuštěn.

#### **Odezva uživatele:**

Aktualizujte informace na stránce pro administrátora.

# **FFQD3136E**

Prolézací modul je již zastaven.

## **Vysvětlení:**

Zadaný prolézací modul je již zastaven.

## **Odezva uživatele:**

Aktualizujte informace na stránce pro administrátora.

# **FFQD3137E**

Stav prolézacího modulu nelze zobrazit prostřednictvím monitoru.

### **Vysvětlení:**

Prolézací modul neohlásil správně svůj stav.

### **Odezva uživatele:**

Další informace o výskytu problému najdete v souborech žurnálu.

# **FFQD3138E**

Při odesílání požadavku na prolézací modul došlo k chybě vypršení časového limitu.

### **Vysvětlení:**

Je možné, že proces prolézacího modulu se nepodařilo úspěšně zastavit.

### **Odezva uživatele:**

Další informace o výskytu problému najdete v souborech žurnálu.

# **FFQD3500E**

Nebyla nalezena třída JDBC *třída\_ovladače\_JDBC*.

#### **Vysvětlení:**

V proměnné CLASSPATH nebyla nalezena třída ovladače JDBC *třída\_ovladače\_JDBC*.

## **Odezva uživatele:**

Ověřte, že podnikové vyhledávání bylo úspěšně nainstalováno, a opakujte akci.

# **FFQD3501W**

Při úpravě obsahu tabulky *jméno\_tabulky* se vyskytly výjimky.

## **Vysvětlení:**

Při pokusu o změnu tabulky *jméno\_tabulky* došlo k jedné nebo více výjimkám.

#### **Odezva uživatele:**

K určení skutečné příčiny problému si prohlédněte výjimky (obvykle SQLException z produktu DB2).

# **FFQD3502W**

Při vytvoření tabulky *jméno\_tabulky* se vyskytly výjimky.

## **Vysvětlení:**

Při pokusu o vytvoření tabulky *jméno\_tabulky* došlo k jedné nebo více výjimkám.

K určení skutečné příčiny problému si prohlédněte výjimky (obvykle SQLException z produktu DB2).

## **FFQD3503W**

Selhalo odvolání transakce.

#### **Vysvětlení:**

Při pokusu o odvolání transakce došlo k jedné nebo více výjimkám.

#### **Odezva uživatele:**

K určení skutečné příčiny problému si prohlédněte výjimky (obvykle SQLException z produktu DB2).

## **FFQD3504W**

Selhalo potvrzení transakce.

### **Vysvětlení:**

Při pokusu o potvrzení transakce došlo k jedné nebo více výjimkám.

#### **Odezva uživatele:**

K určení skutečné příčiny problému si prohlédněte výjimky (obvykle SQLException z produktu DB2).

# **FFQD3505W**

Selhalo přejmenování tabulky *původní\_jméno\_tabulky* na *cílové\_jméno\_tabulky*. Prolézací modul se pokusí tabulku zkopírovat a odstranit původní verzi.

#### **Vysvětlení:**

Při pokusu o přejmenování tabulky *původní\_jméno\_tabulky* na tabulku *cílové\_jméno\_tabulky* došlo k jedné nebo více výjimkám. Prolézací modul se místo toho pokusí vytvořit novou tabulku, zkopírovat do ní všechna data a zrušit původní tabulku.

## **Odezva uživatele:**

Není vyžadována žádná akce.

## **FFQD3506W**

Při odstranění všech dat z tabulky *jméno\_tabulky*se vyskytly výjimky.

#### **Vysvětlení:**

Při pokusu o odstranění všech dat z tabulky *jméno\_tabulky* došlo k jedné nebo více výjimkám.

#### **Odezva uživatele:**

K určení skutečné příčiny problému si prohlédněte výjimky (obvykle SQLException z produktu DB2).

# **FFQD3507W**

Při vložení dat do tabulky *jméno\_tabulky* se vyskytly výjimky.

#### **Vysvětlení:**

Při pokusu o vložení dat do tabulky *jméno\_tabulky* došlo k jedné nebo více výjimkám.

K určení skutečné příčiny problému si prohlédněte výjimky (obvykle SQLException z produktu DB2).

## **FFQD3508W**

Při zrušení tabulky *jméno\_tabulky* se vyskytly výjimky.

#### **Vysvětlení:**

Při pokusu o zrušení tabulky *jméno\_tabulky* došlo k jedné nebo více výjimkám.

## **Odezva uživatele:**

K určení skutečné příčiny problému si prohlédněte výjimky (obvykle SQLException z produktu DB2).

## **FFQD3509W**

Tento dokument byl odmítnut, protože identifikátor URI *identifikátor\_URI* pro tabulku *jméno\_tabulky* je příliš dlouhý (*délka\_identifikátoru\_URI* bajtů). Maximální délka je *maximální\_délka* bajtů.

#### **Vysvětlení:**

Prolezený dokument nebyl uložen do interní tabulky z důvodu příliš dlouhého identifikátoru URI *identifikátor\_URI*.

#### **Odezva uživatele:**

Není vyžadována žádná akce.

# **FFQD3510W**

Tento dokument byl odmítnut, protože je pro tabulku *jméno\_tabulky* příliš dlouhý (URI: *identifikátor\_URI*, *velikost\_dokumentu* bajtů). Maximální délka je *maximální\_velikost* bajtů.

#### **Vysvětlení:**

Prolezený dokument nebyl uložen do interní tabulky z důvodu přílišné délky.

### **Odezva uživatele:**

Není vyžadována žádná akce.

# **FFQD3511W**

Tento dokument byl odmítnut, protože obsahuje pro tabulku *jméno\_tabulky* (URI: *identifikátor\_URI*, *velikost\_metadat* bajtů). Maximální délka je *maximální\_velikost* bajtů.

#### **Vysvětlení:**

Prolezený dokument nebyl uložen do interní tabulky z důvodu příliš rozsáhlých metadat.

#### **Odezva uživatele:**

Není vyžadována žádná akce.

# **FFQD3512W**

Při vložení do tabulky *jméno\_tabulky* byl vrácen neočekávaný počet řádků. Očekávaný počet: *očekávaný\_počet*; skutečný počet: *skutečný\_počet*.

#### **Vysvětlení:**

Data nebylo možné do tabulky *jméno\_tabulky* vložit, protože očekávaný počet vložených řádků se nerovnal skutečnému počtu.

### **Odezva uživatele:**

Není vyžadována žádná akce. Zobrazí-li se tato zpráva znovu, ověřte, že podnikové vyhledávání bylo úspěšně nainstalováno, a opakujte akci.

# **FFQD3513W**

Při aktualizaci tabulky *jméno\_tabulky* byl vrácen neočekávaný počet řádků. Očekávaný počet: *očekávaný\_počet*; skutečný počet: *skutečný\_počet*.

#### **Vysvětlení:**

Data nebylo možné v tabulce *jméno\_tabulky* aktualizovat, protože očekávaný počet aktualizovaných řádků se nerovnal skutečnému počtu.

#### **Odezva uživatele:**

Zobrazí-li se tato zpráva znovu, ověřte, že podnikové vyhledávání bylo úspěšně nainstalováno, a opakujte akci.

## **FFQD3514W**

Při odstranění z tabulky *jméno\_tabulky* byl vrácen neočekávaný počet řádků. Očekávaný počet: *očekávaný\_počet*; skutečný počet: *skutečný\_počet*.

#### **Vysvětlení:**

Data nebylo možné z tabulky *jméno\_tabulky* odstranit, protože očekávaný počet odstraněných řádků se nerovnal skutečnému počtu.

## **Odezva uživatele:**

Zobrazí-li se tato zpráva znovu, ověřte, že podnikové vyhledávání bylo úspěšně nainstalováno, a opakujte akci.

## **FFQD3515W**

Při zpracování dotazu na tabulku *jméno\_tabulky* se vyskytly výjimky.

#### **Vysvětlení:**

Při pokusu o provedení příkazu Select u tabulky *jméno\_tabulky* došlo k jedné nebo více výjimkám.

#### **Odezva uživatele:**

K určení skutečné příčiny problému si prohlédněte výjimky (obvykle SQLException z produktu DB2).

## **FFQD3516W**

Při vložení do tabulky *jméno\_tabulky* se vyskytly výjimky.

#### **Vysvětlení:**

Při pokusu o provedení příkazu Insert u tabulky *jméno\_tabulky* došlo k jedné nebo více výjimkám.

#### **Odezva uživatele:**

K určení skutečné příčiny problému si prohlédněte výjimky (obvykle SQLException z produktu DB2).

# **FFQD3517W**

Při aktualizaci tabulky *jméno\_tabulky* se vyskytly výjimky.

## **Vysvětlení:**

Při pokusu o provedení příkazu Update u tabulky *jméno\_tabulky* došlo k jedné nebo více výjimkám.

#### **Odezva uživatele:**

K určení skutečné příčiny problému si prohlédněte výjimky (obvykle SQLException z produktu DB2).

## **FFQD3518W**

Při odstranění z tabulky *jméno\_tabulky* se vyskytly výjimky.

#### **Vysvětlení:**

Při pokusu o provedení příkazu Delete u tabulky *jméno\_tabulky* došlo k jedné nebo více výjimkám.

#### **Odezva uživatele:**

K určení skutečné příčiny problému si prohlédněte výjimky (obvykle SQLException z produktu DB2).

# **FFQD3519W**

Při přípravě tabulky dotazu *jméno\_tabulky* se vyskytly výjimky. SQL: *příkaz\_SQL*.

#### **Vysvětlení:**

Při přípravě příkazu Select pro tabulku *jméno\_tabulky* došlo k jedné nebo více výjimkám.

### **Odezva uživatele:**

K určení skutečné příčiny problému si prohlédněte výjimky (obvykle SQLException z produktu DB2).

## **FFQD3520W**

Při přípravě vložení do tabulky *jméno\_tabulky* se vyskytly výjimky. SQL: *příkaz\_SQL*.

#### **Vysvětlení:**

Při přípravě příkazu Insert pro tabulku *jméno\_tabulky* došlo k jedné nebo více výjimkám.

#### **Odezva uživatele:**

K určení skutečné příčiny problému si prohlédněte výjimky (obvykle SQLException z produktu DB2).

# **FFQD3521W**

Při přípravě tabulky aktualizace *jméno\_tabulky* se vyskytly výjimky. SQL: *příkaz\_SQL*.

#### **Vysvětlení:**

Při přípravě příkazu Update pro tabulku *jméno\_tabulky* došlo k jedné nebo více výjimkám.

K určení skutečné příčiny problému si prohlédněte výjimky (obvykle SQLException z produktu DB2).

## **FFQD3522W**

Při přípravě odstranění z tabulky *jméno\_tabulky* se vyskytly výjimky. SQL: *příkaz\_SQL*.

#### **Vysvětlení:**

Při přípravě příkazu Delete pro tabulku *jméno\_tabulky* došlo k jedné nebo více výjimkám.

#### **Odezva uživatele:**

K určení skutečné příčiny problému si prohlédněte výjimky (obvykle SQLException z produktu DB2).

# **FFQD3523W**

Správce připojení již byl inicializován.

#### **Vysvětlení:**

Jeden z interních správců, kteří spravují připojení k databázi, již byl inicializován.

### **Odezva uživatele:**

Není vyžadována žádná akce.

# **FFQD3524E**

Selhalo vyhledávání JNDI *jméno\_JNDI*.

### **Vysvětlení:**

Vyhledávání JNDI pro *jméno\_JNDI* selhalo.

### **Odezva uživatele:**

Nahlédněte do výjimek (pokud existují) a ověřte, zda je jméno JNDI *jméno\_JNDI* správné a zda je k dispozici.

# **FFQD3534E**

Při přechodu modulu *jméno\_komponenty* ze stavu *původní\_stav* do stavu *nový\_stav* se vyskytly výjimky.

## **Vysvětlení:**

Při změně interního stavu z *výchozí\_stav* na *cílový\_stav* došlo k jedné nebo více výjimkám.

## **Odezva uživatele:**

K určení skutečné příčiny problému si přečtěte ostatní zprávy žurnálu a výjimky.

## **FFQD3540E**

Nepodařilo se získat zámek souboru *jméno\_souboru* v důsledku výjimky IOException.

#### **Vysvětlení:**

Nepodařilo se získat zámek souboru pro prolézací modul používající prostředek pro uzamčení souboru.

Další informace o výskytu problému najdete v souborech žurnálu.

# **FFQD3541E**

Nepodařilo se získat zámek souboru *jméno\_souboru* v důsledku výjimky FileNotFoundException.

#### **Vysvětlení:**

Nepodařilo se získat zámek souboru pro prolézací modul používající prostředek pro uzamčení souboru.

#### **Odezva uživatele:**

Další informace o výskytu problému najdete v souborech žurnálu.

# **FFQD3543E**

Nepodařilo se uvolnit zámek souboru *jméno\_souboru*.

#### **Vysvětlení:**

Nepodařilo se uvolnit zámek souboru pro prolézací modul používající prostředek pro uzamčení souboru.

## **Odezva uživatele:**

Další informace o výskytu problému najdete v souborech žurnálu.

# **FFQD3544E**

Nepodařilo se uvolnit zámek souboru *jméno\_souboru*, protože má hodnotu Null.

#### **Vysvětlení:**

Nepodařilo se uvolnit zámek souboru pro prolézací modul, protože žádný zámek nebyl získán.

#### **Odezva uživatele:**

Další informace o výskytu problému najdete v souborech žurnálu.

# **FFQD3545E**

Nebyl nalezen algoritmus *jméno\_algoritmu* pro načtení souboru úložiště údajů o důvěryhodnosti.

#### **Vysvětlení:**

Algoritmus pro načtení souboru úložiště údajů o důvěryhodnosti není obsažen v prostředí JRE.

### **Odezva uživatele:**

Zkontrolujte, zda byl úspěšně instalován produkt DB2 Information Integrator OmniFind Edition (podnikové vyhledávání), a opakujte akci.

# **FFQD3546E**

Nebyl načten žádný certifikát.

### **Vysvětlení:**

Zadaný soubor úložiště údajů o důvěryhodnosti neobsahoval vhodný certifikát.

Ověřte, zda soubor úložiště údajů o důvěryhodnosti obsahuje platný certifikát, a opakujte akci.

# **FFQD3547E**

Byl zjištěn neznámý typ úložiště klíčů *typ\_úložiště\_klíčů*.

#### **Vysvětlení:**

Byl zjištěn neočekávaný typ souboru úložiště údajů o důvěryhodnosti.

### **Odezva uživatele:**

Zkontrolujte, zda byl úspěšně instalován produkt DB2 Information Integrator OmniFind Edition (podnikové vyhledávání), a opakujte akci.

# **FFQD3548E**

Neplatný formát souboru úložiště údajů o důvěryhodnosti nebo chybné heslo. Zadané úložiště údajů o důvěryhodnosti: *soubor\_úložiště\_údajů\_o\_důvěryhodnosti*.

#### **Vysvětlení:**

Je možné, že formát souboru úložiště údajů o důvěryhodnosti nebo zadané heslo pro tento soubor nejsou správné. Podporované formáty jsou JKS, JCEKS a PKCS#12.

## **Odezva uživatele:**

Ověřte, zda jsou formát a heslo souboru úložiště údajů o důvěryhodnosti správné, a opakujte akci.

# **FFQD3549E**

Při zavření souboru úložiště údajů o důvěryhodnosti *soubor\_úložiště\_údajů\_o\_důvěryhodnosti* došlo k vstupně-výstupní chybě.

### **Vysvětlení:**

Při zavírání souboru úložiště údajů o důvěryhodnosti došlo k jedné nebo několika vstupně-výstupním chybám.

#### **Odezva uživatele:**

Ověřte, zda lze k souboru úložiště údajů o důvěryhodnosti získat přístup, a opakujte akci.

# **FFQD3550E**

Nepodařilo se inicializovat modul javax.net.ssl.TrustManager.

### **Vysvětlení:**

Při inicializaci objektu javax.net.ssl.TrustManager došlo k jedné nebo více chybám.

#### **Odezva uživatele:**

Další informace získáte prohlédnutím chybových zpráv v souborech žurnálu.

# **FFQD3551E**

Nepodařilo se inicializovat modul javax.net.ssl.SSLContext.

#### **Vysvětlení:**

Při inicializaci objektu javax.net.ssl.SSLContext došlo k jedné nebo více chybám.

Další informace získáte prohlédnutím chybových zpráv v souborech žurnálu.

# **FFQD3553E**

Při vytvoření připojení k databázi *jméno\_databáze* se vyskytly výjimky.

#### **Vysvětlení:**

Při vytváření připojení k databázi *jméno\_databáze* došlo k jedné nebo více výjimkám.

## **Odezva uživatele:**

K určení skutečné příčiny problému si prohlédněte výjimky (obvykle SQLException z produktu DB2).

## **FFQD4000E**

Nebyla nalezena třída Notes. Je nutná instalace prolézacího modulu Notes.

#### **Vysvětlení:**

Nelze načíst potřebnou třídu Notes Java. Pro prolézací modul Notes je potřeba instalační procedura.

## **Odezva uživatele:**

Pomocí instalační procedury zprovozněte prolézací modul Notes.

# **FFQD4001E**

Nebyla nalezena třída Notes NRPC (Notes.jar). Je nutná instalace prolézacího modulu Notes NRPC.

#### **Vysvětlení:**

Nelze načíst potřebnou třídu Java aplikace Notes pro prolézání NRPC (Notes Remote Procedure Call). Pro prolézací modul Notes je potřeba instalační procedura.

#### **Odezva uživatele:**

Pomocí instalační procedury zprovozněte prolézací modul Notes.

# **FFQD4002E**

Nebyla nalezena nativní knihovna Notes *jméno\_knihovny* pro přístup NRPC. Je nutná instalace prolézacího modulu Notes NRPC.

#### **Vysvětlení:**

Nelze načíst potřebnou knihovnu Notes pro prolézání NRPC (Notes Remote Procedure Call). Pro prolézací modul Notes je potřeba instalační procedura.

## **Odezva uživatele:**

Pomocí instalační procedury zprovozněte prolézací modul Notes.

# **FFQD4003E**

Nebyla nalezena třída Notes DIIOP (NCSO.jar). Je nutná instalace prolézacího modulu Notes DIIOP.

#### **Vysvětlení:**

Nelze načíst potřebnou třídu Java aplikace Notes pro prolézání DIIOP (Domino Internet Inter-ORB Protocol). Pro prolézací modul Notes je potřeba instalační procedura.

Pomocí instalační procedury zprovozněte prolézací modul Notes.

# **FFQD4004E**

Nelze určit jméno knihovny Notes pro detekovanou platformu *platforma*.

#### **Vysvětlení:**

Nebylo možné určit název potřebné knihovny Notes pro prolézání NRPC (Notes Remote Procedure Call).

### **Odezva uživatele:**

Ověřte, zda prolézací modul Notes běží na podporované platformě.

## **FFQD4005E**

Nebyly zadány informace pro server, cíl nebo obojí.

#### **Vysvětlení:**

Server Domino nebo cíl nebyl nastaven správně.

### **Odezva uživatele:**

Pomocí Konzoly pro správu konfigurujte nastavení prolézacího modulu Notes. Další informace najdete v příručce Správa podnikového vyhledávání.

# **FFQD4006E**

Jméno serveru *řetězec\_serveru* v konfiguračním souboru nereprezentuje server a databázi Lotus Notes.

#### **Vysvětlení:**

Řetězec serveru *řetězec\_serveru* neodpovídá tomuto formátu: ″jméno\_serveru!!jméno\_databáze″.

#### **Odezva uživatele:**

Pomocí Konzoly pro správu konfigurujte nastavení prolézacího modulu Notes. Další informace najdete v příručce Správa podnikového vyhledávání.

# **FFQD4007E**

Jméno serveru *řetězec\_serveru* v konfiguračním souboru nereprezentuje databázi Lotus Notes *jméno\_databáze*. Musí být zadáno jméno databáze.

## **Vysvětlení:**

Řetězec\_serveru *řetězec\_serveru* neobsahuje jméno databáze.

#### **Odezva uživatele:**

Pomocí Konzoly pro správu konfigurujte nastavení prolézacího modulu Notes. Další informace najdete v příručce Správa podnikového vyhledávání.

# **FFQD4008E**

Připojení k databázi *jméno\_databáze* na serveru *jméno\_serveru* je již aktivní.

## **Vysvětlení:**

Připojení k serveru *jméno\_serveru* je již ustaveno a prolézací modul se pokusil o připojení k serveru bez odpojení.

Další informace o výskytu problému najdete v souborech žurnálu.

# **FFQD4009E**

Nelze se připojit k databázi Lotus Notes *jméno\_databáze* na serveru *jméno\_serveru*.

#### **Vysvětlení:**

Prolézací modul Notes se nemůže připojit k serveru z důvodu neplatného nastavení prolézacího modulu nebo serveru.

### **Odezva uživatele:**

Další informace o výskytu problému najdete v souborech žurnálu. Zkontrolujte, zda prolézací server může získat přístup k cílovému serveru Domino a cílové databázi. Například zkontrolujte, zda server Domino není nedostupný nebo zda se seznam přístupových práv k databázi nezměnil a není nastaven tak, aby prolézání neproběhlo.

## **FFQD4010E**

Nelze změnit ID na *jméno\_souboru\_ID*.

**Vysvětlení:**

Prolézací modul Notes nemůže změnit ID na *jméno\_souboru\_ID*.

#### **Odezva uživatele:**

Další informace o výskytu problému najdete v souborech žurnálu.

# **FFQD4011E**

Nelze se odpojit od databáze Lotus Notes *jméno\_databáze* na serveru *jméno\_serveru*.

**Vysvětlení:**

Server Domino nebo databázi nelze odpojit.

**Odezva uživatele:**

Další informace o výskytu problému najdete v souborech žurnálu.

# **FFQD4012E**

Nelze změnit ID na *jméno\_souboru\_ID*.

## **Vysvětlení:**

Prolézací modul Notes nemůže změnit ID na *jméno\_souboru\_ID*.

#### **Odezva uživatele:**

Další informace o výskytu problému najdete v souborech žurnálu.

# **FFQD4013E**

Nelze ověřit existenci dalšího záznamu. Server: *jméno\_serveru*. Databáze: *jméno\_databáze*. Pohled/složka: *jméno\_pohledu\_nebo\_složky*.

### **Vysvětlení:**

Prolézací modul Notes nemůže během načítání dokumentů ze zadané databáze Notes ověřit, zda daný dokument Notes existuje. .

Další informace o výskytu problému najdete v souborech žurnálu.

# **FFQD4014E**

Nelze změnit ID na *jméno\_souboru\_ID*.

**Vysvětlení:**

Prolézací modul Notes nemůže změnit ID na *jméno\_souboru\_ID*.

**Odezva uživatele:** Další informace o výskytu problému najdete v souborech žurnálu.

# **FFQD4015E**

Nelze vytvořit identifikátor URI.

**Vysvětlení:**

Při vytváření identifikátoru URI (uniform resource identifier) došlo k chybě.

#### **Odezva uživatele:**

Další informace o výskytu problému najdete v souborech žurnálu.

# **FFQD4016E**

Nelze shromáždit jména příloh nezměněných od posledního prolézání.

#### **Vysvětlení:**

Při shromažďování jmen souborů z nezměněných dokumentů v databázi Notes došlo k chybě.

#### **Odezva uživatele:**

Další informace o výskytu problému najdete v souborech žurnálu.

## **FFQD4017E**

Nelze načíst cílový obsah. Server: *jméno\_serveru*. Databáze: *jméno\_databáze*. Pohled/složka: *jméno\_pohledu\_nebo\_složky*.

## **Vysvětlení:**

Při načítání cílového obsahu z databáze *jméno\_databáze* na serveru *jméno\_serveru* došlo k chybě.

## **Odezva uživatele:**

Další informace o výskytu problému najdete v souborech žurnálu.

## **FFQD4018E**

V interním úložišti byl nalezen nedefinovaný stav záznamu *stavový\_kód*.

### **Vysvětlení:**

Z interní tabulky podnikového vyhledávání byl vrácen neočekávaný kód stavu *kód\_stavu*.

## **Odezva uživatele:**

# **FFQD4019E**

Nelze získat jméno souboru přílohy.

## **Vysvětlení:**

Při získávání jména souboru přílohy došlo k chybě.

#### **Odezva uživatele:**

Další informace o výskytu problému najdete v souborech žurnálu.

# **FFQD4020E**

Nelze zapisovat do dočasného souboru *jméno\_souboru*.

#### **Vysvětlení:**

Při zápisu obsahu do dočasného souboru došlo k chybě.

#### **Odezva uživatele:**

Zkontrolujte, zda je dočasnému adresáři, ve kterém bude dočasný soubor generován, uděleno příslušné oprávnění.

## **FFQD4021E**

Nelze načíst soubor přílohy.

#### **Vysvětlení:**

Při načítání souboru přílohy z dokumentu Notes došlo k chybě.

## **Odezva uživatele:**

Další informace o výskytu problému najdete v souborech žurnálu. Zkontrolujte dostupnost serveru Domino.

# **FFQD4022E**

Při čtení nebo zápisu binárního obsahu došlo k vstupně-výstupní chybě.

#### **Vysvětlení:**

Při čtení nebo zápisu binárního obsahu došlo k vstupně-výstupní chybě.

#### **Odezva uživatele:**

Další informace o výskytu problému najdete v souborech žurnálu. Zkontrolujte adresářovou kapacitu dočasného souboru.

## **FFQD4023E**

Nedefinovaný stav záznamu *stavový\_kód*.

#### **Vysvětlení:**

Z interní tabulky podnikového vyhledávání byl vrácen neočekávaný kód stavu *kód\_stavu*.

### **Odezva uživatele:**

Další informace o výskytu problému najdete v souborech žurnálu.

# **FFQD4024E**

V důsledku vstupně-výstupní chyby nelze vyhodnotit délku řetězce.
V důsledku vstupně-výstupní chyby nemůže prolézací modul Notes vyhodnotit délku řetězce.

### **Odezva uživatele:**

Další informace o výskytu problému najdete v souborech žurnálu.

# **FFQD4025W**

Nelze získat datum poslední úpravy dokumentu Lotus Notes. Bude použita hodnota 0.

### **Vysvětlení:**

Načtené pole data/času nemá platnou hodnotu. Pro toto pole se použije hodnota 0.

### **Odezva uživatele:**

Není vyžadována žádná akce.

## **FFQD4026W**

Nelze získat datum vytvoření dokumentu Lotus Notes. Bude použita hodnota 0.

### **Vysvětlení:**

Načtené pole data/času nemá platnou hodnotu. Pro toto pole se použije hodnota 0.

## **Odezva uživatele:**

Není vyžadována žádná akce.

# **FFQD4027W**

Nelze získat hodnotu pole zabezpečení.

## **Vysvětlení:**

Neexistuje pole zadané jako hodnota zabezpečení nebo neobsahuje žádnou hodnotu.

#### **Odezva uživatele:**

Není vyžadována žádná akce.

# **FFQD4028W**

Nelze získat jméno souboru pro metadata zdroje dat.

#### **Vysvětlení:**

Neexistuje pole zadané jako hodnota zabezpečení nebo neobsahuje žádnou hodnotu.

### **Odezva uživatele:**

Není vyžadována žádná akce.

# **FFQD4029W**

Nelze získat datum poslední úpravy dokumentu Lotus Notes. Bude použita hodnota 0.

### **Vysvětlení:**

Načtené pole data/času nemá platnou hodnotu. Pro toto pole se použije hodnota 0.

### **Odezva uživatele:**

Není vyžadována žádná akce.

# **FFQD4030W**

Nelze získat datum vytvoření dokumentu Lotus Notes. Bude použita hodnota 0.

## **Vysvětlení:**

Načtené pole data/času nemá platnou hodnotu. Pro toto pole se použije hodnota 0.

#### **Odezva uživatele:**

Není vyžadována žádná akce.

# **FFQD4031E**

Připojení k serveru *jméno\_serveru* pod jménem uživatele *jméno\_uživatele* je již aktivní.

### **Vysvětlení:**

Připojení je již pro prolézací modul aktivní.

### **Odezva uživatele:**

Další informace o výskytu problému najdete v souborech žurnálu.

# **FFQD4032E**

Přístup k serveru *jméno\_serveru* byl odepřen. Zkontrolujte nastavení serveru, které povoluje přístup Java/CORBA pro uživatele *jméno\_uživatele*.

## **Vysvětlení:**

Server odmítá přístup ze strany uživatele prolézacího modulu.

### **Odezva uživatele:**

Konfigurujte server Domino tak, aby prolézací modul mohl přistupovat k zadané cílové databázi. Další informace najdete v příručce Správa podnikového vyhledávání nebo v nápovědě k produktu Lotus Domino Administrator.

# **FFQD4033E**

Uživatelské jméno *jméno\_uživatele*, heslo nebo obojí není platné pro server *jméno\_serveru*.

## **Vysvětlení:**

Server odmítá přistupující prolézací modul z důvodu neplatného jméno nebo hesla uživatele.

### **Odezva uživatele:**

Z konzoly pro správu konfigurujte platné jméno a heslo uživatele zadané v nastavení prolézacího modulu Notes.

# **FFQD4034E**

Nelze vytvořit relaci Notes pro server *jméno\_serveru* pod jménem uživatele *jméno\_uživatele*.

#### **Vysvětlení:**

Prolézací modul Notes nemůže přistupovat k serveru Domino a jeho databázi z důvodu neplatného nastavení prolézacího modulu nebo nedostupnosti serveru Domino.

#### **Odezva uživatele:**

Z konzoly pro správu zkontrolujte nastavení prolézacího modulu Notes (zvláště

jméno serveru, jméno uživatele a jeho heslo). Zkontrolujte cílový server Domino; úlohu HTTP a DIIOP, oprávnění k cílovému serveru a databázi pro uživatele prolézacího modulu DIIOP atd. Další informace najdete v příručce Správa podnikového vyhledávání.

# **FFQD4035E**

Při připojení k databázi *jméno\_databáze* na serveru *jméno\_serveru* došlo k chybě. Zkontrolujte, zda máte k databázi přístup a zda je cíl prolézání dostupný pro uživatele *jméno\_uživatele*.

## **Vysvětlení:**

Prolézací modul Notes nemůže přistupovat k serveru Domino a jeho databázi z důvodu neplatného nastavení prolézacího modulu nebo serveru Domino.

### **Odezva uživatele:**

Z konzoly pro správu zkontrolujte nastavení prolézacího modulu Notes (zvláště jméno serveru, jméno uživatele a jeho heslo). Zkontrolujte stav cílového serveru Domino (úlohu HTTP a DIIOP, oprávnění k cílovému serveru a databázi pro uživatele prolézacího modulu DIIOP), aby prolézací modul Notes mohl přistupovat k cílové databázi. Bližší informace najdete v příručce Správa podnikového vyhledávání či v nápovědě produktu Lotus Domino Designer nebo Lotus Domino Administrator.

# **FFQD4036E**

Nelze se připojit k databázi *jméno\_databáze* na serveru *jméno\_serveru*. Zkontrolujte, zda máte k databázi přístup a zda je cíl prolézání dostupný pro uživatele *jméno\_uživatele*.

## **Vysvětlení:**

## **Odezva uživatele:**

Z konzoly pro správu zkontrolujte nastavení prolézacího modulu Notes (zvláště jméno serveru, jméno uživatele a jeho heslo). Zkontrolujte cílový server Domino (úlohu HTTP a DIIOP, oprávnění k cílovému serveru a databázi pro uživatele prolézacího modulu DIIOP), aby prolézací modul Notes mohl přistupovat k cílové databázi. Bližší informace najdete v příručce Správa podnikového vyhledávání či v nápovědě produktu Lotus Domino Designer nebo Lotus Domino Administrator.

# **FFQD4037E**

Nelze vybrat dokumenty vybrané pomocí vzorce. Zkontrolujte, zda máte k těmto dokumentům přístup a zda je použitý vzorec založen na vzorci produktu Notes. Server: *jméno\_serveru*. Uživatel: *jméno\_uživatele*. Databáze: *jméno\_databáze*. Vzorec: *vzorec*.

## **Vysvětlení:**

Zadaný vzorec není platný jako vzorec Notes. Serveru Domino nebo databázi byl odepřen přístup k prolézacímu modulu.

## **Odezva uživatele:**

Z konzoly pro správu zkontrolujte a upravte zadaný vzorec Notes. Zkontrolujte prolézací modul, server Domino a cílovou databázi, aby prolézací modul mohl správně přistupovat k cílové databázi. Další informace najdete v příručce Správa podnikového vyhledávání nebo v nápovědě k produktu Lotus Domino Designer.

# **FFQD4038E**

Při načtení objektu View nebo DocumentCollection *jméno\_pohledu\_nebo\_složky* z databáze *jméno\_databáze* na serveru *jméno\_serveru*. Zkontrolujte, zda máte k databázi přístup a zda je cíl prolézání dostupný pro uživatele *jméno\_uživatele*.

### **Vysvětlení:**

Zadaný cíl (pohled nebo složka Notes) není platný (cílový pohled nebo složka neexistuje) nebo cíli nebylo přiděleno příslušné oprávnění pro čtení dokumentů z prolézacího modulu.

## **Odezva uživatele:**

Pomocí Konzoly pro správu zadejte příslušný pohled nebo složku jako cíl prolézání. Změňte oprávnění pohledu nebo složky Notes, aby je mohl prolézací modul číst.

# **FFQD4039E**

Nelze načíst objekt View nebo DocumentCollection z databáze *jméno\_databáze* na serveru *jméno\_serveru*. Zkontrolujte, zda máte k databázi přístup a zda je cíl prolézání dostupný pro uživatele *jméno\_uživatele*. Pohled/složka: *jméno\_pohledu\_nebo\_složky*.

### **Vysvětlení:**

Zadaný cíl (pohled nebo složka Notes) není platný (cílový pohled nebo složka neexistuje) nebo cíli nebylo přiděleno příslušné oprávnění pro čtení dokumentů z prolézacího modulu.

### **Odezva uživatele:**

Pomocí Konzoly pro správu zadejte příslušný pohled nebo složku jako cíl prolézání. Změňte oprávnění pohledu nebo složky Notes, aby je mohl prolézací modul číst.

# **FFQD4040E**

Nelze načíst objekt View nebo DocumentCollection z databáze *jméno\_databáze* na serveru *jméno\_serveru*. Zkontrolujte, zda máte k databázi přístup a zda je cíl prolézání dostupný pro uživatele *jméno\_uživatele*. Pohled/složka: *jméno\_pohledu\_nebo\_složky*.

#### **Vysvětlení:**

Zadaný cíl (pohled nebo složka Notes) není platný (cílový pohled nebo složka neexistuje) nebo cíli nebylo přiděleno příslušné oprávnění pro čtení dokumentů z prolézacího modulu.

## **Odezva uživatele:**

Pomocí Konzoly pro správu zadejte příslušný pohled nebo složku jako cíl prolézání. Změňte oprávnění pohledu nebo složky Notes, aby je mohl prolézací modul číst.

# **FFQD4041E**

Nelze inicializovat podproces aplikace Notes.

### **Vysvětlení:**

Podproces aplikace Notes není spuštěn z důvodu chyby.

### **Odezva uživatele:**

Další informace o výskytu problému najdete v souborech žurnálu.

# **FFQD4042E**

Nelze získat jméno aktuálního uživatele produktu Notes *jméno\_souboru\_ID* pro server *jméno\_serveru*.

### **Vysvětlení:**

Prolézací modul Notes nemohl extrahovat jméno uživatele aplikace Notes z relace serveru.

### **Odezva uživatele:**

Další informace o výskytu problému najdete v souborech žurnálu.

# **FFQD4043E**

Připojení k serveru *jméno\_serveru* je již aktivní. Soubor ID: *jméno\_souboru\_ID*.

### **Vysvětlení:**

Připojení je již pro prolézací modul aktivní.

## **Odezva uživatele:**

Další informace o výskytu problému najdete v souborech žurnálu.

# **FFQD4044E**

Při připojení k databázi *jméno\_databáze* na serveru *jméno\_serveru* došlo k chybě. Zkontrolujte, zda máte k databázi přístup a zda je cíl prolézání dostupný pro uživatele *jméno\_souboru\_ID*.

## **Vysvětlení:**

Prolézací modul Notes nemůže získat přístup k serveru Domino a jeho databázi z důvodu neplatného nastavení prolézacího modulu nebo serveru Domino.

## **Odezva uživatele:**

Z konzoly pro správu zkontrolujte nastavení prolézacího modulu Notes (zvláště jméno serveru, jméno uživatele a jeho heslo). Zkontrolujte stav cílového serveru Domino (oprávnění k serveru a databázi pro uživatele prolézacího modulu), aby prolézací modul Notes mohl získat přístup k cílové databázi. Bližší informace najdete v příručce Správa podnikového vyhledávání či v nápovědě produktu Lotus Domino Designer nebo Lotus Domino Administrator.

# **FFQD4045E**

Nelze se připojit k databázi *jméno\_databáze* na serveru *jméno\_serveru*. Zkontrolujte, zda máte k databázi přístup a zda je cíl prolézání dostupný pro uživatele *jméno\_souboru\_ID*.

### **Vysvětlení:**

Prolézací modul Notes nemůže získat přístup k serveru Domino a jeho databázi z důvodu neplatného nastavení prolézacího modulu nebo serveru Domino.

#### **Odezva uživatele:**

Z konzoly pro správu zkontrolujte nastavení prolézacího modulu Notes (zvláště jméno serveru, jméno uživatele a jeho heslo). Zkontrolujte stav cílového serveru Domino (oprávnění k serveru a databázi pro uživatele prolézacího modulu), aby prolézací modul Notes mohl získat přístup k cílové databázi. Bližší informace najdete v příručce Správa podnikového vyhledávání či v nápovědě produktu Lotus Domino Designer nebo Lotus Domino Administrator.

# **FFQD4046E**

Nelze vybrat dokumenty vybrané pomocí vzorce. Zkontrolujte, zda máte k těmto dokumentům přístup a zda je použitý vzorec založen na vzorci produktu Notes. Server: *jméno\_serveru*. Soubor ID:*jméno\_souboru\_ID*. Databáze: *jméno\_databáze*. Vzorec: *vzorec*.

### **Vysvětlení:**

Zadaný vzorec není platný jako vzorec Notes. Z prolézacího modulu je zakázán přístup na server Domino, nebo k databázi.

### **Odezva uživatele:**

Z konzoly pro správu zkontrolujte a upravte zadaný vzorec Notes. Zkontrolujte prolézací modul, server Domino a cílovou databázi, aby prolézací modul mohl správně získat přístup k cílové databázi. Další informace najdete v příručce Správa podnikového vyhledávání nebo v nápovědě k produktu Lotus Domino Designer.

# **FFQD4047E**

Při načtení objektu View nebo DocumentCollection z databáze *jméno\_databáze* na serveru *jméno\_serveru*. Zkontrolujte, zda máte k databázi přístup a zda je cíl prolézání dostupný pro uživatele *jméno\_souboru\_ID*. Pohled/složka: *jméno\_pohledu\_nebo\_složky*.

## **Vysvětlení:**

Zadaný cíl (pohled nebo složka Notes) není platný nebo cíli nebylo přiděleno příslušné oprávnění pro čtení dokumentů z prolézacího modulu.

### **Odezva uživatele:**

Pomocí Konzoly pro správu zadejte příslušný pohled nebo složku jako cíl prolézání. Změňte oprávnění pohledu nebo složky Notes, aby je mohl prolézací modul číst.

# **FFQD4048E**

Nelze načíst objekt View nebo DocumentCollection z databáze *jméno\_databáze* na serveru *jméno\_serveru*. Zkontrolujte, zda máte k databázi přístup a zda je cíl prolézání dostupný pro uživatele *jméno\_souboru\_ID*. Pohled/složka: *jméno\_pohledu\_nebo\_složky*.

### **Vysvětlení:**

Zadaný cíl (pohled nebo složka Notes) není platný nebo cíli nebylo přiděleno příslušné oprávnění pro čtení dokumentů z prolézacího modulu.

## **Odezva uživatele:**

Pomocí Konzoly pro správu zadejte příslušný pohled nebo složku jako cíl prolézání. Změňte oprávnění pohledu nebo složky Notes, aby je mohl prolézací modul číst.

# **FFQD4049E**

Nelze načíst objekt View nebo DocumentCollection z databáze *jméno\_databáze* na serveru *jméno\_serveru*. Zkontrolujte, zda máte k databázi přístup a zda je cíl prolézání dostupný pro uživatele *jméno\_souboru\_ID*. Pohled/složka: *jméno\_pohledu\_nebo\_složky*.

### **Vysvětlení:**

Zadaný cíl (pohled nebo složka Notes) není platný nebo cíli nebylo přiděleno příslušné oprávnění pro čtení dokumentů z prolézacího modulu.

**Odezva uživatele:**

Pomocí Konzoly pro správu zadejte příslušný pohled nebo složku jako cíl prolézání. Změňte oprávnění pohledu nebo složky Notes, aby je mohl prolézací modul číst.

# **FFQD4050E**

Objekt View nebo DocumentCollection má hodnotu Null.

### **Vysvětlení:**

Při načítání dokumentu ze zadaného cíle došlo k chybě. Zadaný cíl má hodnotu Null.

### **Odezva uživatele:**

Další informace o výskytu problému najdete v souborech žurnálu.

# **FFQD4051E**

Nelze načíst dokument z pohledu.

### **Vysvětlení:**

Při načítání dokumentu ze zadaného cíle došlo k chybě.

### **Odezva uživatele:**

Další informace o výskytu problému najdete v souborech žurnálu.

# **FFQD4052E**

Nelze načíst dokument z pohledu nebo složky při porovnávání hodnoty univerzálního ID dokumentu vybraného pomocí vzorce.

### **Vysvětlení:**

Při načítání dokumentu ze zadaného cíle došlo k chybě.

## **Odezva uživatele:**

Další informace o výskytu problému najdete v souborech žurnálu.

# **FFQD4053E**

Nelze načíst dokument z objektu DocumentCollection.

### **Vysvětlení:**

Při načítání dokumentu ze zadaného cíle došlo k chybě.

#### **Odezva uživatele:**

Další informace o výskytu problému najdete v souborech žurnálu.

# **FFQD4054E**

Nelze načíst dokument z objektu DocumentCollection při porovnávání hodnoty univerzálního ID dokumentu vybraného pomocí vzorce.

### **Vysvětlení:**

Při načítání dokumentu ze zadaného cíle došlo k chybě.

## **Odezva uživatele:**

Další informace o výskytu problému najdete v souborech žurnálu.

## **FFQD4055E**

Aktuální dokument má hodnotu Null.

Při získávání data vytvoření dokumentu Notes došlo k chybě.

### **Odezva uživatele:**

Další informace o výskytu problému najdete v souborech žurnálu.

# **FFQD4056E**

Nelze získat datum vytvoření z aktuálního dokumentu.

## **Vysvětlení:**

Při získávání data vytvoření dokumentu Notes došlo k chybě.

#### **Odezva uživatele:**

Další informace o výskytu problému najdete v souborech žurnálu.

# **FFQD4057E**

Aktuální dokument má hodnotu Null.

#### **Vysvětlení:**

Při získávání data poslední úpravy dokumentu Notes došlo k chybě.

#### **Odezva uživatele:**

Další informace o výskytu problému najdete v souborech žurnálu.

# **FFQD4058E**

Nelze získat datum poslední úpravy z aktuálního dokumentu.

#### **Vysvětlení:**

Při získávání data poslední úpravy dokumentu Notes došlo k chybě.

### **Odezva uživatele:**

Další informace o výskytu problému najdete v souborech žurnálu.

# **FFQD4059E**

Nelze získat velikost aktuálního dokumentu.

### **Vysvětlení:**

Při získávání velikosti dokumentu Notes došlo k chybě.

### **Odezva uživatele:**

Další informace o výskytu problému najdete v souborech žurnálu.

# **FFQD4060E**

Nelze načíst pole z aktuálního dokumentu.

## **Vysvětlení:**

Při získávání hodnot polí dokumentu Notes došlo k chybě.

### **Odezva uživatele:**

Další informace o výskytu problému najdete v souborech žurnálu.

# **FFQD4061E**

Nelze obnovit položku.

Při uvolňování paměti objektu Notes došlo k chybě.

**Odezva uživatele:**

Další informace o výskytu problému najdete v souborech žurnálu.

# **FFQD4062E**

Nelze načíst pole z aktuálního dokumentu.

**Vysvětlení:**

Při získávání atributu přílohy z dokumentu Notes došlo k chybě.

**Odezva uživatele:**

Další informace o výskytu problému najdete v souborech žurnálu.

# **FFQD4063E**

Nelze obnovit položku.

**Vysvětlení:**

Při uvolňování paměti objektu Notes došlo k chybě.

**Odezva uživatele:**

Další informace o výskytu problému najdete v souborech žurnálu.

# **FFQD4064E**

Aktuální objekt EmbeddedObject má hodnotu Null.

**Vysvětlení:**

Při získávání vstupního proudu ze souboru přílohy dokumentu Notes došlo k chybě.

### **Odezva uživatele:**

Další informace o výskytu problému najdete v souborech žurnálu.

# **FFQD4065E**

Nelze načíst strukturu InputStream z aktuálního objektu EmbeddedObject.

## **Vysvětlení:**

Při získávání vstupního proudu ze souboru přílohy dokumentu Notes došlo k chybě.

### **Odezva uživatele:**

Další informace o výskytu problému najdete v souborech žurnálu.

# **FFQD4066E**

Aktuální objekt EmbeddedObject má hodnotu Null.

**Vysvětlení:**

Při získávání jména souboru přílohy z dokumentu Notes došlo k chybě.

## **Odezva uživatele:**

Další informace o výskytu problému najdete v souborech žurnálu.

# **FFQD4067E**

Nelze načíst jméno souboru z aktuálního objektu EmbeddedObject.

Při získávání jména souboru přílohy z dokumentu Notes došlo k chybě.

### **Odezva uživatele:**

Další informace o výskytu problému najdete v souborech žurnálu.

# **FFQD4068E**

Aktuální objekt EmbeddedObject má hodnotu Null.

## **Vysvětlení:**

Při získávání velikosti souboru přílohy z dokumentu Notes došlo k chybě.

### **Odezva uživatele:**

Další informace o výskytu problému najdete v souborech žurnálu.

# **FFQD4069E**

Nelze načíst velikost souboru z aktuálního objektu EmbeddedObject.

#### **Vysvětlení:**

Při získávání velikosti souboru přílohy z dokumentu Notes došlo k chybě.

#### **Odezva uživatele:**

Další informace o výskytu problému najdete v souborech žurnálu.

# **FFQD4070E**

Aktuální dokument má hodnotu Null.

#### **Vysvětlení:**

Při získávání jména formuláře definovaného v dokumentu Notes došlo k chybě.

### **Odezva uživatele:**

Další informace o výskytu problému najdete v souborech žurnálu.

# **FFQD4071E**

Nelze načíst jméno formuláře z aktuálního dokumentu.

## **Vysvětlení:**

Při získávání jména formuláře definovaného v dokumentu Notes došlo k chybě.

### **Odezva uživatele:**

Další informace o výskytu problému najdete v souborech žurnálu.

# **FFQD4072E**

Aktuální dokument má hodnotu Null.

### **Vysvětlení:**

Při získávání identifikátoru UNID (Universal Notes ID) definovaného v dokumentu Notes došlo k chybě.

#### **Odezva uživatele:**

Další informace o výskytu problému najdete v souborech žurnálu.

# **FFQD4073E**

Nelze načíst univerzální ID aplikace Notes pro dokument.

## **Vysvětlení:**

Při získávání identifikátoru UNID (Universal Notes ID) definovaného v dokumentu Notes došlo k chybě.

### **Odezva uživatele:**

Další informace o výskytu problému najdete v souborech žurnálu.

# **FFQD4074E**

Aktuální objekt View nebo DocumentCollection má hodnotu Null.

### **Vysvětlení:**

Při získávání identifikátoru UNID (Universal Notes ID) definovaného v pohledu nebo složce Notes došlo k chybě.

## **Odezva uživatele:**

Další informace o výskytu problému najdete v souborech žurnálu.

# **FFQD4075E**

Nelze načíst univerzální ID pro pohled.

## **Vysvětlení:**

Při získávání identifikátoru UNID (Universal Notes ID) definovaného v pohledu nebo složce Notes došlo k chybě.

### **Odezva uživatele:**

Další informace o výskytu problému najdete v souborech žurnálu.

# **FFQD4076E**

Aktuální databáze má hodnotu Null.

### **Vysvětlení:**

Při získávání ID repliky Notes definovaného v databázi Notes došlo k chybě.

### **Odezva uživatele:**

Další informace o výskytu problému najdete v souborech žurnálu.

# **FFQD4077E**

Nelze získat ID repliky databáze.

### **Vysvětlení:**

Při získávání ID repliky Notes definovaného v databázi Notes došlo k chybě.

## **Odezva uživatele:**

Další informace o výskytu problému najdete v souborech žurnálu.

# **FFQD4078E**

Nelze shromáždit položky, které mají být prolézány.

### **Vysvětlení:**

Při získávání hodnot polí uložených v dokumentu Notes došlo k chybě.

**Odezva uživatele:** Další informace o výskytu problému najdete v souborech žurnálu.

# **FFQD4079E**

Soubor ID *jméno\_souboru\_ID* neexistuje.

**Vysvětlení:**

Zadaný soubor ID neexistuje.

**Odezva uživatele:** Z konzoly pro správu zadejte platný soubor ID Notes.

# **FFQD4080E**

Selhala autorizace ID pro soubor ID *jméno\_souboru\_ID*.

## **Vysvětlení:**

Zadané heslo není platné pro daný soubor ID uživatele aplikace Notes.

**Odezva uživatele:**

Z konzoly pro správu zadejte platné heslo pro soubor ID Notes.

# **FFQD4081E**

Nelze vytvořit relaci Notes.

**Vysvětlení:**

Při vytváření relace aplikace Notes došlo k chybě.

**Odezva uživatele:**

Další informace o výskytu problému najdete v souborech žurnálu.

# **FFQD4082E**

Nelze obnovit registraci.

### **Vysvětlení:**

Při uvolňování paměti objektu Notes došlo k chybě.

## **Odezva uživatele:**

Další informace o výskytu problému najdete v souborech žurnálu.

# **FFQD4083E**

Nelze změnit ID na *jméno\_souboru\_ID*.

### **Vysvětlení:**

Prolézací modul Notes nemůže přepnout na zadané ID.

## **Odezva uživatele:**

Další informace o výskytu problému najdete v souborech žurnálu.

# **FFQD4084E**

Tato relace pracuje v prostředí DIIOP.

Prolézací modul Notes se pokusil změnit ID, ačkoli je prolézací modul určen k prolézání DIIOP.

### **Odezva uživatele:**

Další informace o výskytu problému najdete v souborech žurnálu.

# **FFQD4085E**

Nelze restartovat relaci.

### **Vysvětlení:**

Při uvolňování paměti objektu Notes došlo k chybě.

### **Odezva uživatele:**

Další informace o výskytu problému najdete v souborech žurnálu.

## **FFQD4086E**

Nelze obnovit aktuální dokument.

**Vysvětlení:**

Při uvolňování paměti objektu Notes došlo k chybě.

### **Odezva uživatele:**

Další informace o výskytu problému najdete v souborech žurnálu.

# **FFQD4087E**

Nelze obnovit objekt View/DocumentCollection.

#### **Vysvětlení:**

Při uvolňování paměti objektu Notes došlo k chybě.

### **Odezva uživatele:**

Další informace o výskytu problému najdete v souborech žurnálu.

# **FFQD4088E**

Nelze obnovit aktuální dokument.

## **Vysvětlení:**

Při uvolňování paměti objektu Notes došlo k chybě.

## **Odezva uživatele:**

Další informace o výskytu problému najdete v souborech žurnálu.

# **FFQD4089E**

Nelze obnovit aktuální objekt EmbeddedObject.

#### **Vysvětlení:**

Při uvolňování paměti objektu Notes došlo k chybě.

### **Odezva uživatele:**

Další informace o výskytu problému najdete v souborech žurnálu.

# **FFQD4090E**

Nelze obnovit aktuální objekt EmbeddedObject.

### **Vysvětlení:**

Při uvolňování paměti objektu Notes došlo k chybě.

#### **Odezva uživatele:**

Další informace o výskytu problému najdete v souborech žurnálu.

# **FFQD4091W**

Byl vygenerován příliš dlouhý identifikátor URI. Tento řádek bude ignorován. Vygenerovaný identifikátor URI: *identifikátor\_URI*.

#### **Vysvětlení:**

Vygenerovaný identifikátor URI je příliš dlouhý pro uložení interní tabulky. Dokument, který tento identifikátor URI označuje, není uložen v interní tabulce a nepoužívá se ve vyhledávání.

#### **Odezva uživatele:**

Není vyžadována žádná akce. Chcete-li zkrátit délku tohoto identifikátoru URI, zkraťte relativní cestu k databázi z datového adresáře serveru Domino a zkraťte jméno souboru přílohy.

# **FFQD4092E**

Komunikace se serverem selhala.

### **Vysvětlení:**

Při komunikaci se serverem došlo k chybě.

## **Odezva uživatele:**

Zkontrolujte síťové připojení k serveru. Další informace o výskytu problému najdete v souborech žurnálu.

## **FFQD4093E**

Nelze získat seznam řízení přístupu databáze Notes. Neexistuje připojení k cílové databázi.

#### **Vysvětlení:**

Nelze získat seznam řízení přístupu databáze Notes, protože neexistuje připojení k cílové databázi.

## **Odezva uživatele:**

Další informace o výskytu problému najdete v souborech žurnálu.

# **FFQD4094E**

Při získávání seznamu řízení přístupu databáze Notes došlo k chybě.

#### **Vysvětlení:**

Při získávání seznamu řízení přístupu databáze Notes došlo k chybě.

#### **Odezva uživatele:**

Další informace o výskytu problému najdete v souborech žurnálu.

# **FFQD4095E**

Ze serveru nelze získat seznam databáze Notes. Neexistuje připojení k cílovému serveru.

### **Vysvětlení:**

Nelze získat seznam databáze Notes, protože neexistuje připojení k cílovému serveru Domino.

### **Odezva uživatele:**

Další informace o výskytu problému najdete v souborech žurnálu.

# **FFQD4096E**

Při načítání seznamu databáze Notes došlo k chybě.

### **Vysvětlení:**

Při načítání seznamu databáze Notes ze serveru Domino došlo k chybě.

## **Odezva uživatele:**

Další informace o výskytu problému najdete v souborech žurnálu.

# **FFQD4097E**

Nelze převést hierarchické jméno Notes. Neexistuje relace Notes.

**Vysvětlení:**

Nelze převést hierarchické jméno Notes, protože neexistuje relace Notes.

### **Odezva uživatele:**

Další informace o výskytu problému najdete v souborech žurnálu.

# **FFQD4098E**

Při převodu hierarchického jména Notes došlo k chybě.

**Vysvětlení:**

Při převodu hierarchického jména Notes došlo k chybě.

### **Odezva uživatele:**

Další informace o výskytu problému najdete v souborech žurnálu.

# **FFQD4099E**

Při načítání seznamu řízení přístupu serveru došlo k chybě.

### **Vysvětlení:**

Při načítání seznamu řízení přístupu serveru z dokumentu serveru v adresáři Domino došlo k chybě.

## **Odezva uživatele:**

Další informace o výskytu problému najdete v souborech žurnálu.

# **FFQD4100E**

Při porovnávání kolekce dokumentů vybrané podle vzorce došlo k chybě. Server: *jméno\_serveru*. ID: *ID*. Databáze: *jméno\_databáze*. Vzorec: *vzorec*.

Při porovnávání kolekce dokumentů vybrané podle vzorce došlo k chybě.

### **Odezva uživatele:**

Další informace o výskytu problému najdete v souborech žurnálu.

# **FFQD4101W**

Cílová databáze nevrátila pro zadaný vzorec žádné výsledky. Prolézací modul nebude prolézat žádné dokumenty. Ujistěte se, že je klauzule vzorce pro cíl platná. Server: *jméno\_serveru*. ID: *ID*. Databáze: *jméno\_databáze*. Vzorec: *vzorec*.

#### **Vysvětlení:**

Cílová databáze nevrátila pro zadaný vzorec žádné výsledky. Prolézací modul nebude prolézat žádné dokumenty.

### **Odezva uživatele:**

Další informace o výskytu problému najdete v souborech žurnálu. Ujistěte se, že je klauzule vzorce pro cíl platná.

# **FFQD4102E**

Jméno serveru musí být registrováno v adresáři Domino. Jméno serveru: *jméno\_serveru*

#### **Vysvětlení:**

Zadané jméno serveru *jméno\_serveru* nebylo registrováno v žádném dokumentu serveru v adresáři Domino na cílovém serveru Domino.

### **Odezva uživatele:**

Zadejte správné, plně kvalifikované jméno hostitele v Internetu. V dokumentu serveru v adresáři Domino (soubor names.nsf) na cílovém serveru Domino ověřte, zda je jméno serveru *jméno\_serveru* stejné jako hodnota pole pro plně kvalifikované jméno hostitele v Internetu.

# **FFQD4200I**

Připojeno k serveru *adresa\_URL\_databáze* pod jménem uživatele *jméno\_uživatele*.

### **Vysvětlení:**

Prolézací modul DB2 se připojil k zadané databázi.

#### **Odezva uživatele:**

Toto je pouze informativní zpráva. Není vyžadována žádná akce.

# **FFQD4201I**

Odpojeno od serveru *adresa\_URL\_databáze*.

#### **Vysvětlení:**

Prolézací modul DB2 se odpojil od zadané databáze.

### **Odezva uživatele:**

Toto je pouze informativní zpráva. Není vyžadována žádná akce.

## **FFQD4202W**

Metadata byla zkrácena, protože překračují maximální velikost *mezní\_hodnota\_velikosti\_dat*.

Prolézací modul DB2 metadata zkrátil, protože jejich velikost byla větší než omezení velikosti.

## **Odezva uživatele:**

Není vyžadována žádná akce.

# **FFQD4203W**

Obsah je ignorován, protože překračuje maximální velikost *mezní\_hodnota\_velikosti\_dat*.

#### **Vysvětlení:**

Prolézací modul DB2 ignoroval obsah, protože celková velikost záznamů byla větší než omezení velikosti.

## **Odezva uživatele:**

Není vyžadována žádná akce.

# **FFQD4204W**

Řádek tabulky *jméno\_tabulky* v databázi *adresa\_URL\_databáze* byl ignorován, protože ve sloupci *jméno\_sloupce* byl nalezen klíč s hodnotou Null.

### **Vysvětlení:**

Prolézací modul DB2 ignoroval řádek, protože ve sloupci zadaném jako jedinečný sloupec klíče byla zjištěna nulová data.

#### **Odezva uživatele:**

Není vyžadována žádná akce.

# **FFQD4205W**

Řádek byl ignorován, protože identifikátor URI je příliš dlouhý. URI: *identifikátor\_URI*.

### **Vysvětlení:**

Prolézací modul DB2 ignoroval řádek, protože jeho identifikátor URI je příliš dlouhý.

### **Odezva uživatele:**

Není vyžadována žádná akce.

## **FFQD4207E**

Specifikace pole je neplatná.

### **Vysvětlení:**

Konfigurační soubor prolézacího modulu DB2 obsahoval nesprávnou definici sloupce.

### **Odezva uživatele:**

Ověřte, že konfigurační soubor prolézacího modulu DB2 odpovídá aktuální cílové tabulce.

## **FFQD4208E**

Nesprávné uživatelské jméno, heslo nebo obojí. Nelze se připojit k serveru *adresa\_URL\_databáze*.

Konfigurační soubor prolézacího modulu DB2 obsahoval nesprávné jméno uživatele nebo heslo.

## **Odezva uživatele:**

Ověřte, zda jsou jméno uživatele a heslo aktuální.

# **FFQD4209E**

Nebyla nalezena databáze *adresa\_URL\_databáze*.

#### **Vysvětlení:**

Prolézací modul DB2 nemohl najít databázi.

### **Odezva uživatele:**

Ověřte, zda databáze existuje.

# **FFQD4210E**

Nebyla nalezena tabulka nebo pohled *adresa\_URL\_databáze*.

#### **Vysvětlení:**

Prolézací modul DB2 nemohl najít tabulku nebo pohled.

### **Odezva uživatele:**

Ověřte, zda databáze existuje.

# **FFQD4211E**

Nebyl nalezen sloupec.

### **Vysvětlení:**

Konfigurační soubor prolézacího modulu DB2 obsahoval nesprávnou definici sloupce.

### **Odezva uživatele:**

Ověřte, že konfigurační soubor prolézacího modulu DB2 odpovídá aktuální cílové tabulce.

# **FFQD4212E**

Byla zjištěna chyba syntaxe SQL. Databáze: *adresa\_URL\_databáze*. SQL: *příkaz\_SQL*.

#### **Vysvětlení:**

Příkaz SQL pro výběr řádků byl nesprávný. Je možné, že konfigurační soubor prolézacího modulu DB2 obsahuje nesprávnou klauzuli WHERE.

### **Odezva uživatele:**

Zkontrolujte správnost podmínky pro výběr řádků.

# **FFQD4213E**

Uživatel *jméno\_uživatele* nemá oprávnění CONNECT nebo SELECT. Databáze: *adresa\_URL\_databáze*. Tabulka: *jméno\_tabulky*.

#### **Vysvětlení:**

Uživatel neměl oprávnění pro přístup k tabulce.

**Odezva uživatele:**

Udělte uživateli oprávnění CONNECT a SELECT.

# **FFQD4214E**

Připojení k databázi *adresa\_URL\_databáze* je zaplněno.

### **Vysvětlení:**

Prolézací modul DB2 nemohl vytvořit připojení, protože počet připojení k databázi dosáhl maximální hodnoty.

## **Odezva uživatele:**

Zvyšte maximální počet připojení nebo opakujte akci za chvíli.

# **FFQD4215E**

Databáze *adresa\_URL\_databáze* ukončila připojení.

### **Vysvětlení:**

Připojení k databázi bylo neočekávaně ukončeno ze strany databáze.

### **Odezva uživatele:**

Ověřte, zda databáze funguje správně, a opakujte akci.

# **FFQD4216E**

Připojení k serveru *adresa\_URL\_databáze* selhalo.

## **Vysvětlení:**

Při připojování k databázi došlo k jedné nebo více chybám.

### **Odezva uživatele:**

Další informace o výskytu problému najdete v souborech žurnálu.

# **FFQD4217E**

Odpojení od serveru *adresa\_URL\_databáze* selhalo.

**Vysvětlení:**

Při odpojování z databáze došlo k jedné nebo více chybám.

**Odezva uživatele:**

Další informace o výskytu problému najdete v souborech žurnálu.

# **FFQD4218E**

Došlo k vstupně-výstupní chybě. Databáze: *adresa\_URL\_databáze*. Tabulka: *jméno\_tabulky*.

### **Vysvětlení:**

Při přenosu dat z databáze došlo k jedné nebo více chybám.

### **Odezva uživatele:**

Další informace o výskytu problému najdete v souborech žurnálu.

# **FFQD4219E**

Došlo k databázové chybě. Databáze: *adresa\_URL\_databáze*. SQLCODE: *SQLCODE*. SQLSTATE: *SQLSTATE*.

Při přístupu k databázi došlo k jedné nebo více chybám.

### **Odezva uživatele:**

Další informace o výskytu problému najdete v souborech žurnálu.

# **FFQD4220E**

Není k dispozici připojení k databázi.

## **Vysvětlení:**

Prolézací modul DB2 byl úspěšně spuštěn, ale připojení k databázi za účelem prolézání dat bylo neočekávaně nulové.

### **Odezva uživatele:**

Další informace o výskytu problému najdete v souborech žurnálu.

# **FFQD4221E**

Nejsou určeny prolézané sloupce. Databáze: *adresa\_URL\_databáze*. Tabulka: *jméno\_tabulky*.

### **Vysvětlení:**

Konfigurační soubor prolézacího modulu DB2 neobsahoval žádná jména sloupců.

## **Odezva uživatele:**

Ověřte, že spouštěný prolézací modul byl správně konfigurován, a opakujte akci.

## **FFQD4222E**

Pole zabezpečení musí být tvořeno řetězcovým sloupcem. Databáze: *adresa\_URL\_databáze*. Tabulka: *jméno\_tabulky*. Sloupec: *jméno\_sloupce*. Typ: *typ\_zabezpečení*.

### **Vysvětlení:**

Pole zabezpečení nebylo tvořeno řetězcovým sloupcem.

### **Odezva uživatele:**

Ověřte, že konfigurační soubor prolézacího modulu DB2 odpovídá aktuální cílové tabulce.

# **FFQD4223E**

Pole data musí být tvořeno sloupcem typu DATE nebo TIMESTAMP. Databáze: *adresa\_URL\_databáze*. Tabulka: *jméno\_tabulky*. Sloupec: *jméno\_sloupce*. Typ: *typ\_data*.

#### **Vysvětlení:**

Pole data nebylo tvořeno řetězcovým sloupcem.

#### **Odezva uživatele:**

Ověřte, že konfigurační soubor prolézacího modulu DB2 odpovídá aktuální cílové tabulce.

## **FFQD4224E**

Byl nalezen nepodporovaný typ dat. Databáze: *adresa\_URL\_databáze*. Tabulka: *jméno\_tabulky*. Sloupec: *jméno\_sloupce*. Typ: *datový\_typ*.

Prolézací modul DB2 zjistil, že konfigurační soubor obsahuje sloupec s nepodporovaným datovým typem.

#### **Odezva uživatele:**

Ověřte, že konfigurační soubor prolézacího modulu DB2 odpovídá aktuální cílové tabulce.

# **FFQD4225E**

Jako obsah je určen sloupec typu DATE nebo TIMESTAMP. Databáze: *adresa\_URL\_databáze*. Tabulka: *jméno\_tabulky*. Sloupec: *jméno\_sloupce*.

### **Vysvětlení:**

Prolézací modul DB2 zjistil, že jako obsah byl zadán sloupec jiného typu než LOB.

### **Odezva uživatele:**

Ověřte, že konfigurační soubor prolézacího modulu DB2 odpovídá aktuální cílové tabulce.

## **FFQD4226E**

Jako parametrické vyhledávací pole je určen jiný než číselný sloupec (včetně typu BIGINT). Databáze: *adresa\_URL\_databáze*. Tabulka: *jméno\_tabulky*. Sloupec: *jméno\_sloupce*. Typ: *datový\_typ*.

### **Vysvětlení:**

Prolézací modul DB2 zjistil, že jako parametrické vyhledávací pole byl zadán jiný než číselný sloupec. Číselné sloupce jsou následující:

- $\bullet$  DATE
- $\cdot$  DECIMAL
- DOUBLE
- INTEGER
- $\cdot$  REAL
- SMALLINT
- TIME
- TIMESTAMP

#### **Odezva uživatele:**

Ověřte, že konfigurační soubor prolézacího modulu DB2 odpovídá aktuální cílové tabulce.

# **FFQD4227E**

Jako obsah je určen sloupec jiného než binárního typu. Databáze: *adresa\_URL\_databáze*. Tabulka: *jméno\_tabulky*. Sloupec: *jméno\_sloupce*. Typ: *datový\_typ*.

### **Vysvětlení:**

Prolézací modul DB2 zjistil, že jako obsah byl zadán sloupec jiného než binárního typu. Binární sloupce jsou následující:

- v BLOB
- CLOB
- DBCLOB
- CHARACTER FOR BITDATA
- VARCHAR FOR BITDATA
- LONG VARCHAR FOR BITDATA

#### **Odezva uživatele:**

Ověřte, že konfigurační soubor prolézacího modulu DB2 odpovídá aktuální cílové tabulce.

# **FFQD4228E**

Vícenásobný obsah není podporován. Databáze: *adresa\_URL\_databáze*. Tabulka: *jméno\_tabulky*.

#### **Vysvětlení:**

Prolézací modul DB2 zjistil dvojnásobný nebo vícenásobný obsah.

#### **Odezva uživatele:**

Ověřte, že konfigurační soubor prolézacího modulu DB2 odpovídá aktuální cílové tabulce.

# **FFQD4230E**

Hodnota jedinečných identifikátorů musí být jedinečná v celé tabulce. Databáze: *adresa\_URL\_databáze*. Tabulka: *jméno\_tabulky*. (*hodnota\_klíče*)

### **Vysvětlení:**

Prolézací modul DB2 zjistil, že hodnota jedinečných identifikátorů není jedinečná. Jedinečné identifikátory se používají pro generování identifikátoru URI dokumentu a musejí být jedinečné.

### **Odezva uživatele:**

Ověřte jedinečnost jedinečných identifikátorů.

# **FFQD4231E**

Datové typy LONG VARCHAR a LONG VARGRAPHIC nejsou v této tabulce podporovány jako jedinečné identifikátory. Databáze: *adresa\_URL\_databáze*. Tabulka: *jméno\_tabulky*.

#### **Vysvětlení:**

Datové typy LONG VARCHAR a LONG VARGRAPHIC nelze použít pro jedinečné identifikátory, pokud i) je jako obsah zadán binární sloupec; a ii) cílový zdroj dat nepodporuje položku CURSOR WITH HOLD.

### **Odezva uživatele:**

Zadejte jiné sloupce pro jedinečné identifikátory.

## **FFQD4232E**

Typ sloupce zadaného pole pro detekci aktualizace není podporován. Databáze: *adresa\_URL\_databáze*. Tabulka: *jméno\_tabulky*. Sloupec: *jméno\_sloupce*. Typ: *typ\_data*.

#### **Vysvětlení:**

Typ sloupce pro pole označující aktualizaci řádku nebyl podporován. Podporované typy: TIMESTAMP, CHARACTER(8) FOR BIT DATA, VARCHAR(8) FOR BIT DATA

**Odezva uživatele:**

Zadejte správný sloupec.

# **FFQD4300E**

Došlo k interní chybě (existuje jiné připojení).

## **Vysvětlení:**

Došlo k neočekávané chybě.

## **Odezva uživatele:**

Zkuste operaci zopakovat. Pokud se stejný problém objeví znovu, obraťte se na servisního zástupce společnosti IBM.

# **FFQD4301E**

Typ položky *typ\_položky* neexistuje nebo se jedná o typ částečné položky.

## **Vysvětlení:**

Typ položky zadaný v konfiguračním souboru neexistoval na serveru Content Manager nebo se jednalo o typ částečné položky.

## **Odezva uživatele:**

Přihlašte se ke Konzole pro správu a upravte prolézaný prostor tak, že typ položky odeberete.

# **FFQD4302E**

Připojení selhalo. Databáze: *databáze*. Uživatel: *uživatel*.

### **Vysvětlení:**

Připojení k zadanému serveru Content Manager selhalo.

### **Odezva uživatele:**

Zkuste operaci zopakovat. Ověřte, zda je server spuštěný a zda je heslo platné.

# **FFQD4303E**

Odpojení selhalo.

### **Vysvětlení:**

Selhalo odpojení od zadaného serveru Content Manager.

## **Odezva uživatele:**

Další informace najdete v popisu zpráv a kódů produktu IBM DB2 Content Manager for Multiplatforms/IBM DB2 Information Integrator for Content for Multiplatforms.

# **FFQD4304E**

Při načítání obsahu došlo k chybě. PID:*PID*.

## **Vysvětlení:**

Při načítání obsahu ze serveru Content Manager došlo k chybě.

## **Odezva uživatele:**

Další informace najdete v popisu zpráv a kódů produktu IBM DB2 Content Manager for Multiplatforms/IBM DB2 Information Integrator for Content for Multiplatforms. Ověřte správnost uvedeného dokumentu.

# **FFQD4305E**

Při vytvoření dočasného souboru došlo k chybě.

K chybě došlo, když se prolézací modul pokusil uložit velký obsah jako dočasný soubor.

## **Odezva uživatele:**

Další informace naleznete v žurnálu prolézacího modulu.

# **FFQD4306E**

Neexistuje připojení k databázi.

#### **Vysvětlení:**

Připojení k serveru Content Manager nebylo vytvořeno. Připojení mohlo být zničeno.

### **Odezva uživatele:**

Zkuste operaci zopakovat. Zkontrolujte, zda je server spuštěn.

## **FFQD4307E**

Při provádění dotazovacího příkazu *příkaz* došlo k chybě.

### **Vysvětlení:**

K chybě došlo při provádění dotazovacího příkazu pro Content Manager.

## **Odezva uživatele:**

Další informace najdete v popisu zpráv a kódů produktu IBM DB2 Content Manager for Multiplatforms/IBM DB2 Information Integrator for Content for Multiplatforms.

# **FFQD4308E**

Při načítání záznamu došlo k chybě. PID:*PID*.

#### **Vysvětlení:**

K chybě došlo při načítání záznamu ze serveru Content Manager.

## **Odezva uživatele:**

Další informace najdete v popisu zpráv a kódů produktu IBM DB2 Content Manager for Multiplatforms/IBM DB2 Information Integrator for Content for Multiplatforms. Ověřte správnost uvedeného dokumentu.

# **FFQD4309E**

Při načítání části došlo k chybě. PID:*PID*.

## **Vysvětlení:**

K chybě došlo při načítání části ze serveru Content Manager.

### **Odezva uživatele:**

Další informace najdete v popisu zpráv a kódů produktu IBM DB2 Content Manager for Multiplatforms/IBM DB2 Information Integrator for Content for Multiplatforms. Ověřte správnost uvedeného dokumentu.

## **FFQD4310E**

Atribut *atribut* neexistuje.

#### **Vysvětlení:**

Atribut zadaný v konfiguračním souboru neexistoval na serveru Content Manager.

#### **Odezva uživatele:**

Přihlašte se ke Konzole pro správu a upravte prolézaný prostor. Odeberte typ položky, a pak jej do konfigurace znovu přidejte.

# **FFQD4311E**

Atribut *atribut* neexistuje nebo se jedná o atribut typu BLOB.

### **Vysvětlení:**

Atribut zadaný v konfiguračním souboru neexistoval nebo byl typu BLOB.

## **Odezva uživatele:**

Přihlašte se ke Konzole pro správu a upravte prolézaný prostor. Odeberte typ položky, a pak jej do konfigurace znovu přidejte.

# **FFQD4312E**

Komponenta *komponenta* neexistuje.

### **Vysvětlení:**

Komponenta zadaná v konfiguračním souboru neexistovala na serveru Content Manager.

## **Odezva uživatele:**

Přihlašte se ke Konzole pro správu a upravte prolézaný prostor. Odeberte typ položky, a pak jej do konfigurace znovu přidejte.

# **FFQD4313E**

Při načítání atributů došlo k chybě.

### **Vysvětlení:**

K chybě došlo při načítání hodnoty atributu ze serveru Content Manager.

### **Odezva uživatele:**

Další informace najdete v popisu zpráv a kódů produktu IBM DB2 Content Manager for Multiplatforms/IBM DB2 Information Integrator for Content for Multiplatforms.

# **FFQD4314E**

Při načítání data poslední úpravy došlo k chybě.

### **Vysvětlení:**

K chybě došlo při načítání data poslední úpravy ze serveru Content Manager.

## **Odezva uživatele:**

Další informace najdete v popisu zpráv a kódů produktu IBM DB2 Content Manager for Multiplatforms/IBM DB2 Information Integrator for Content for Multiplatforms.

# **FFQD4315E**

Při načítání data vytvoření došlo k chybě.

### **Vysvětlení:**

K chybě došlo při načítání data vytvoření ze serveru Content Manager.

### **Odezva uživatele:**

Další informace najdete v popisu zpráv a kódů produktu IBM DB2 Content Manager for Multiplatforms/IBM DB2 Information Integrator for Content for Multiplatforms.

# **FFQD4316E**

Při analýze data *datum* došlo k chybě.

## **Vysvětlení:**

Při analýze data došlo k chybě. Jedná se o neočekávanou chybu.

### **Odezva uživatele:**

Další informace naleznete v žurnálu prolézacího modulu.

# **FFQD4317E**

Při načítání typu položky *typ\_položky* došlo k chybě.

### **Vysvětlení:**

K chybě došlo při načítání typu položky ze serveru Content Manager.

### **Odezva uživatele:**

Další informace najdete v popisu zpráv a kódů produktu IBM DB2 Content Manager for Multiplatforms/IBM DB2 Information Integrator for Content for Multiplatforms.

# **FFQD4318E**

Při načítání původního jména souboru došlo k chybě.

#### **Vysvětlení:**

K chybě došlo při načítání původního jména souboru ze serveru Content Manager.

## **Odezva uživatele:**

Další informace najdete v popisu zpráv a kódů produktu IBM DB2 Content Manager for Multiplatforms/IBM DB2 Information Integrator for Content for Multiplatforms. Zkontrolujte, zda je spuštěn Správce prostředků.

# **FFQD4319E**

Atribut *atribut* zadaný jako pole pro řízení přístupu neexistuje.

#### **Vysvětlení:**

Atribut zadaný v konfiguračním souboru jako pole pro řízení přístupu neexistoval na serveru Content Manager.

## **Odezva uživatele:**

Přihlašte se ke Konzole pro správu a upravte prolézaný prostor. Odeberte typ položky, a pak jej do konfigurace znovu přidejte.

# **FFQD4320E**

Atribut *atribut* zadaný jako datum dokumentu je nesprávný.

#### **Vysvětlení:**

Atribut zadaný v konfiguračním souboru jako datum dokumentu nebyl typu TIMESTAMP ani DATE.

#### **Odezva uživatele:**

Přihlašte se ke Konzole pro správu a upravte prolézaný prostor. Odeberte typ položky, a pak jej do konfigurace znovu přidejte.

# **FFQD4321E**

Atribut *atribut* zadaný jako datum dokumentu neexistuje.

## **Vysvětlení:**

Atribut zadaný v konfiguračním souboru jako datum dokumentu neexistoval na serveru Content Manager.

## **Odezva uživatele:**

Přihlašte se ke Konzole pro správu a upravte prolézaný prostor. Odeberte typ položky, a pak jej do konfigurace znovu přidejte.

# **FFQD4322E**

Při načítání data dokumentu došlo k chybě. Atribut: *atribut*.

### **Vysvětlení:**

K chybě došlo při načítání data dokumentu ze serveru Content Manager.

## **Odezva uživatele:**

Další informace najdete v popisu zpráv a kódů produktu IBM DB2 Content Manager for Multiplatforms/IBM DB2 Information Integrator for Content for Multiplatforms.

# **FFQD4323W**

Byl vygenerován příliš dlouhý identifikátor URI. Tento řádek bude ignorován. Vygenerovaný identifikátor URI: *identifikátor\_URI*.

### **Vysvětlení:**

Vygenerovaný identifikátor URI byl příliš dlouhý. Tento řádek bude ignorován.

## **Odezva uživatele:**

Chcete-li prolézat data, zkraťte identifikátor URI. Identifikátor URI se zkrátí, pokud se zkrátí jméno serveru nebo jméno typu položky.

# **FFQD4324I**

Připojeno k serveru. Databáze: *databáze*. Uživatel: *uživatel*.

### **Vysvětlení:**

Prolézací server se úspěšně připojil k serveru Content Manager.

#### **Odezva uživatele:**

Toto je pouze informativní zpráva. Není vyžadována žádná akce.

# **FFQD4325I**

Odpojeno od serveru.

### **Vysvětlení:**

Prolézací server se úspěšně odpojil od serveru Content Manager.

### **Odezva uživatele:**

Toto je pouze informativní zpráva. Není vyžadována žádná akce.

## **FFQD4326E**

Správce prostředků není online nebo není k dispozici.

Správce prostředků nebyl online nebo nebyl k dispozici.

### **Odezva uživatele:**

Spusťte Správce prostředků a zkuste operaci zopakovat.

# **FFQD4327W**

Při načítání obsahu došlo k chybě. Tento dokument přeskočte. PID:*PID*.

### **Vysvětlení:**

K chybě došlo při načítání dokumentu ze serveru Content Manager. Je možné, že dokument nebyl na serveru Content Manager správně uložen. Tento dokument nebyl prolezen.

### **Odezva uživatele:**

Další informace najdete v popisu zpráv a kódů produktu IBM DB2 Content Manager for Multiplatforms/IBM DB2 Information Integrator for Content for Multiplatforms. Ověřte správnost uvedeného dokumentu.

## **FFQD4328E**

Při kontrole připojení k serveru Content Manager došlo k chybě.

#### **Vysvětlení:**

Při kontrole připojení k serveru Content Manager došlo k chybě. Je možné, že připojení bylo ukončeno.

#### **Odezva uživatele:**

Další informace najdete v popisu zpráv a kódů produktu IBM DB2 Content Manager for Multiplatforms/IBM DB2 Information Integrator for Content for Multiplatforms.

## **FFQD4402W**

Vlastnost *jméno\_vlastnosti* nelze nyní změnit. Restartujte prolézací modul.

### **Vysvětlení:**

Vlastnost *jméno\_vlastnosti* nelze změnit v době, kdy je spuštěn prolézací modul.

### **Odezva uživatele:**

Zastavte prolézací modul a znovu jej spusťte.

## **FFQD4409W**

Prolézací modul NNTP bude pozastaven, protože počet článků překračuje maximální hodnotu *maximální\_počet\_článků*.

#### **Vysvětlení:**

Prolézací modul NNTP přešel automaticky do stavu Pozastaveno, protože dosáhl počtu článků, který je zadán jako maximální.

#### **Odezva uživatele:**

Je-li potřeba více článků, zvyšte maximální počet a restartujte prolézací modul. Pokud ne, pouze jej zastavte.

## **FFQD4413W**

Prolézací modul bude v důsledku chyby uveden na dobu *interval\_nečinnosti* sekund do klidového stavu.

Prolézací modul NNTP na chvíli přejde do klidového stavu, protože byla zjištěna síťová chyba.

## **Odezva uživatele:**

Je-li příčinou dočasná nedostupnost sítě, počkejte na chvíli a prolézací modul začne znovu prolézat. Pokud ne, ověřte, zda je síť na tomto prolézacím serveru k dispozici.

# **FFQD4414E**

Aktualizace stavu serveru selhala. Prolézací modul zopakuje akci později.

#### **Vysvětlení:**

Prolézacímu modulu NNTP se nepodařilo aktualizovat stav serveru v interním úložišti. Prolézací modul chvíli počká a zopakuje akci později.

### **Odezva uživatele:**

K určení příčiny problému si přečtěte ostatní zprávy žurnálu.

# **FFQD4415E**

Aktualizace stavu diskusní skupiny selhala. Prolézací modul zopakuje akci později.

## **Vysvětlení:**

Prolézacímu modulu NNTP se nepodařilo aktualizovat stav diskusní skupiny v interním úložišti. Prolézací modul chvíli počká a zopakuje akci později.

### **Odezva uživatele:**

K určení příčiny problému si přečtěte ostatní zprávy žurnálu.

## **FFQD4416E**

Vložení ID zprávy selhalo. Prolézací modul zopakuje akci později.

### **Vysvětlení:**

Prolézacímu modulu NNTP se nepodařilo vložit číslo zprávy pro článek do interního úložiště. Prolézací modul chvíli počká a zopakuje akci později.

## **Odezva uživatele:**

K určení příčiny problému si přečtěte ostatní zprávy žurnálu.

# **FFQD4417E**

Vložení článku diskusní skupiny selhalo. Prolézací modul zopakuje akci později.

### **Vysvětlení:**

Prolézacímu modulu NNTP se nepodařilo vložit článek do interního úložiště. Prolézací modul chvíli počká a zopakuje akci později.

### **Odezva uživatele:**

K určení příčiny problému si přečtěte ostatní zprávy žurnálu.

# **FFQD4418E**

Vložení odstraněného článku diskusní skupiny selhalo. Prolézací modul zopakuje akci později.

Prolézacímu modulu NNTP se nepodařilo vložit informace odstraněného článku do interního úložiště. Prolézací modul chvíli počká a zopakuje akci později.

### **Odezva uživatele:**

K určení příčiny problému si přečtěte ostatní zprávy žurnálu.

# **FFQD4419W**

Prolézací modul bude zastaven bez ohledu na neúspěšný pokus o aktualizaci stavu serveru.

#### **Vysvětlení:**

Prolézací modul NNTP nemohl aktualizovat stav serveru. Je možné, že v konzole pro správu podnikového vyhledávání uvidíte zastaralé nebo nekonzistentní informace o serveru. Tyto informace budou aktualizovány při příštím spuštění prolézacího modulu.

#### **Odezva uživatele:**

Není vyžadována žádná akce.

## **FFQD4420W**

Prolézací modul bude zastaven bez ohledu na neúspěšný pokus o aktualizaci stavu diskusní skupiny. Některé články proto bude pravděpodobně nezbytné prolézt znovu.

### **Vysvětlení:**

Prolézací modul NNTP nemohl aktualizovat stav diskusní skupiny. Je možné, že v konzole pro správu podnikového vyhledávání uvidíte zastaralé nebo nekonzistentní informace o serveru. Tyto informace budou aktualizovány při příštím spuštění prolézacího modulu.

### **Odezva uživatele:**

Není vyžadována žádná akce.

# **FFQD4421W**

Prolézací modul bude zastaven bez ohledu na neúspěšný pokus o aktualizaci ID zprávy. Některé články proto bude pravděpodobně nezbytné prolézt znovu.

### **Vysvětlení:**

Prolézací modul NNTP nemohl zaznamenat číslo zprávy do interního úložiště. Prolézací modul proleze stejný článek i příště, ale to neovlivní výsledky vyhledávání, protože znovu prolezený článek bude v případě, že je duplicitní, vyloučen.

### **Odezva uživatele:**

Není vyžadována žádná akce.

# **FFQD4422W**

Prolézací modul bude zastaven bez ohledu na neúspěšný pokus o vložení článku.

#### **Vysvětlení:**

Prolézací modul NNTP nemohl uložit článek do interního úložiště. Bude však prolezen při příštím spuštění prolézacího modulu.

#### **Odezva uživatele:**

Není vyžadována žádná akce.

# **FFQD4423W**

Prolézací modul bude zastaven bez ohledu na neúspěšný pokus o vložení odstraněného článku.

### **Vysvětlení:**

Prolézací modul NNTP nemohl uložit informace odstraněného článku do interního úložiště. Článek však bude uložen při příštím spuštění prolézacího modulu.

### **Odezva uživatele:**

Není vyžadována žádná akce.

# **FFQD4427E**

Nepodařilo se načíst seznam diskusních skupin, protože byl nalezen neznámý hostitel *jméno\_hostitele*.

## **Vysvětlení:**

Prolézací modul NNTP nemůže získat přístup k zadanému serveru *jméno\_hostitele* v okamžiku, kdy se pokusí o načtení seznamu diskusních skupin na serveru, protože se jedná o neznámého hostitele.

### **Odezva uživatele:**

Zkontrolujte správnost jména hostitele.

# **FFQD4428E**

Nepodařilo se načíst seznam diskusních skupin, protože došlo k chybě sítě nebo serveru *jméno\_hostitele*

### **Vysvětlení:**

Prolézací modul NNTP nemohl načíst seznam diskusních skupin na serveru, protože došlo k chybě sítě.

### **Odezva uživatele:**

Prohlédněte si zprávy v žurnálu, ověřte dostupnost sítě a zkontrolujte, že je server diskusních skupin aktivní.

# **FFQD4433W**

Čištění bylo přerušeno. Proces bude příště spuštěn znovu od začátku.

### **Vysvětlení:**

Prolézací modul NNTP byl zastaven při zápisu informací odstraněných dokumentů do interního úložiště. Tato úloha bude pokračovat při příštím spuštění prolézacího modulu.

## **Odezva uživatele:**

Není vyžadována žádná akce.

# **FFQD4434W**

V článku *ID\_zprávy* nebylo nalezeno ID zprávy. Tento článek bude ignorován.

## **Vysvětlení:**

Prolézací modul NNTP zjistil článek s nesprávným formátem. Tento článek bude ignorován.

**Odezva uživatele:**

Není vyžadována žádná akce.

# **FFQD4435W**

ID zprávy je nekonzistentní (hodnoty *ID\_zprávy\_1* a *ID\_zprávy\_2* musí být totožné). Tento článek bude ignorován.

### **Vysvětlení:**

Prolézací modul NNTP zjistil článek s nesprávným formátem. Tento článek bude ignorován.

### **Odezva uživatele:**

Není vyžadována žádná akce.

# **FFQD4436W**

Neočekávaný formát data *datum*.

### **Vysvětlení:**

Prolézací modul NNTP zjistil v článku neočekávaný formát data.

**Odezva uživatele:** Není vyžadována žádná akce.

# **FFQD4437E**

Při analýze článku došlo k vstupně-výstupní chybě.

### **Vysvětlení:**

K vstupně-výstupní chybě sítě došlo při analýze článku načteného ze serveru diskusních skupin.

### **Odezva uživatele:**

Prohlédněte si zprávy v žurnálu, ověřte dostupnost sítě a zkontrolujte, že je server diskusních skupin aktivní.

## **FFQD4449E**

V rozhraní *jméno\_rozhraní\_API* došlo k chybám.

### **Vysvětlení:**

K chybě došlo při spuštění rozhraní API *jméno\_rozhraní\_API*.

#### **Odezva uživatele:**

Další informace o výskytu problému najdete v souborech žurnálu.

# **FFQD4450E**

Soubor *jméno\_souboru* nebyl nalezen.

### **Vysvětlení:**

Nebyl nalezen jeden z konfiguračních souborů, *jméno\_souboru*. Prolézací modul NNTP nemohl zahájit prolézání.

#### **Odezva uživatele:**

Ověřte, že podnikové vyhledávání bylo úspěšně nainstalováno, a opakujte akci.

# **FFQD4451E**

Došlo k vstupně-výstupní chybě sítě.

### **Vysvětlení:**

K vstupně-výstupní chybě sítě došlo při přístupu k serveru.

### **Odezva uživatele:**

Prohlédněte si zprávy v žurnálu, ověřte dostupnost sítě a zkontrolujte, že je server diskusních skupin aktivní.

# **FFQD4452E**

Příkaz *příkaz\_NNTP* vrátil neočekávanou odezvu *odezva\_serveru*.

### **Vysvětlení:**

Prolézací modul NNTP obdržel ze serveru neočekávanou odezvu *odezva\_serveru* na příkaz NNTP *příkaz\_NNTP*.

## **Odezva uživatele:**

Zkontrolujte, zda server diskusních skupin funguje správně.

# **FFQD4453W**

Nelze načíst stav ukazatele na článek. Návratový kód: *návratový\_kód*.

### **Vysvětlení:**

Prolézací modul NNTP obdržel návratový kód *návratový\_kód*, který neoznačuje úspěšné provedení. K tomu dochází, pokud je některý ze článků diskusní skupiny odstraněn ze serveru.

#### **Odezva uživatele:**

Je-li server aktivní, není vyžadována žádná akce. V opačném případě odeberte server z prolézaného prostoru.

# **FFQD4454W**

Nepodařilo se načíst článek. Návratový kód: *návratový\_kód*.

## **Vysvětlení:**

Prolézací modul NNTP obdržel návratový kód *návratový\_kód*, který neoznačuje úspěšné provedení. Ve většině případů je příčinou zastavení nebo nedostupnost serveru.

### **Odezva uživatele:**

Je-li server aktivní, není vyžadována žádná akce. V opačném případě odeberte server z prolézaného prostoru.

# **FFQD4455W**

Prolézacímu modulu se nepodařilo přejít na další článek. Návratový kód: *návratový\_kód*.

#### **Vysvětlení:**

Prolézací modul NNTP obdržel návratový kód *návratový\_kód*, který neoznačuje úspěšné provedení. Ve většině případů je příčinou zastavení nebo nedostupnost serveru.

### **Odezva uživatele:**

Je-li server aktivní, není vyžadována žádná akce. V opačném případě odeberte server z prolézaného prostoru.

## **FFQD4456W**

Prolézacímu modulu se nepodařilo přejít k diskusní skupině *jméno\_diskusní\_skupiny* na serveru *jméno\_serveru*. Návratový kód: *návratový\_kód*.

### **Vysvětlení:**

Prolézací modul NNTP obdržel návratový kód *návratový\_kód*, který neoznačuje úspěšné provedení. Ve většině případů je příčinou zastavení nebo nedostupnost serveru.

#### **Odezva uživatele:**

Je-li server aktivní, není vyžadována žádná akce. V opačném případě odeberte server z prolézaného prostoru.

# **FFQD4457W**

Nelze načíst seznam diskusních skupin. Návratový kód: *návratový\_kód*.

#### **Vysvětlení:**

Prolézací modul NNTP obdržel návratový kód *návratový\_kód*, který neoznačuje úspěšné provedení. Ve většině případů je příčinou zastavení nebo nedostupnost serveru.

#### **Odezva uživatele:**

Je-li server aktivní, není vyžadována žádná akce. V opačném případě odeberte server z prolézaného prostoru.

# **FFQD4458E**

Jméno serveru *jméno\_serveru* nelze převést na platnou adresu.

### **Vysvětlení:**

Prolézací modul NNTP nemohl převést adresu serveru *jméno\_serveru* na platnou adresu.

### **Odezva uživatele:**

Pokud server neexistuje, odeberte jej z prolézaného prostoru. Pokud existuje, zkontrolujte síťové prostředí na prolézacím serveru.

# **FFQD4461E**

Prolézací modul obdržel od serveru zprávu o odpojení služby.

#### **Vysvětlení:**

Prolézací modul obdržel od serveru zprávu o odpojení služby. Připojení k serveru bude odpojeno.

### **Odezva uživatele:**

Ověřte dostupnost serveru.

## **FFQD4500E**

Adresář *jméno\_adresáře* nebyl nalezen.

Zadaný adresář nebyl nalezen.

## **Odezva uživatele:**

Ověřte adresář na prolézacím serveru a nakonfigurujte stránku prolézaného prostoru v konzole pro správu.

# **FFQD4501E**

Adresář *jméno\_adresáře* nebyl nalezen. Chybová zpráva: *podrobná\_zpráva*

#### **Vysvětlení:**

Zadaný adresář nebyl nalezen.

#### **Odezva uživatele:**

Ověřte adresář na prolézacím serveru a nakonfigurujte stránku prolézaného prostoru v konzole pro správu.

# **FFQD4502E**

Nepodařilo se otevřít soubor *jméno\_souboru*. Tento soubor pravděpodobně používá jiný program.

## **Vysvětlení:**

Je možné, že soubor používají jiné programy. Soubor nebyl prolezen.

### **Odezva uživatele:**

Zastavte jiný program, který používá prolezený soubor, a restartujte prolézací modul.

# **FFQD4503E**

Při čtení souboru *jméno\_souboru* došlo k chybě.

#### **Vysvětlení:**

Je možné, že soubor používají jiné programy. Soubor nebyl prolezen.

## **Odezva uživatele:**

Další informace o výskytu problému najdete v souborech žurnálu.

# **FFQD4504E**

Úroveň podadresáře *počet\_úrovní\_podadresářů* je nesprávná.

### **Vysvětlení:**

Zadané úrovně podadresářů nebyly platné.

### **Odezva uživatele:**

Další informace o výskytu problému najdete v souborech žurnálu.

# **FFQD4505W**

Jméno adresáře je příliš dlouhé, takže je nelze uložit. Adresář: *jméno\_adresáře*.

### **Vysvětlení:**

Zadané jméno adresáře bylo příliš dlouhé na to, aby je bylo možno uložit.

#### **Odezva uživatele:**

Přesuňte adresář, který má být prolezen, a nakonfigurujte stránku prolézaného prostoru v konzole pro správu.

# **FFQD4506W**

Jméno identifikátoru URI je příliš dlouhé, takže je nelze uložit. URI: *jméno\_adresáře*.

## **Vysvětlení:**

Zadaný identifikátor URI byl příliš dlouhý na to, aby jej bylo možno uložit. Délka jména URI se vypočítává jako bajtový řetězec UTF-8.

### **Odezva uživatele:**

Přesuňte adresář nebo změňte jméno souboru, který má být prolezen, a nakonfigurujte stránku prolézaného prostoru v konzole pro správu.

# **FFQD4507E**

Nelze použít síťovou jednotku. Chybová zpráva: *podrobná\_zpráva*

### **Vysvětlení:**

Síťová jednotka nebyla k dispozici.

## **Odezva uživatele:**

Zkontrolujte síť a adresář na prolézacím serveru.

## **FFQD4508E**

Uživatelské jméno *jméno\_uživatele* nebo heslo je nesprávné. Síťová složka:*jméno\_adresáře*.

### **Vysvětlení:**

Bylo zadáno nesprávné uživatelské jméno, heslo nebo obojí.

### **Odezva uživatele:**

Ověřte uživatelské jméno a heslo a nakonfigurujte stránku prolézaného prostoru v konzole pro správu.

# **FFQD4509E**

Nebyl vytvořen dočasný soubor *dočasný\_soubor*.

### **Vysvětlení:**

Prolézací modul souborového systému nemohl vytvořit dočasný soubor.

## **Odezva uživatele:**

Ověřte dostupné místo na disku prolézacího serveru a restartujte prolézací modul.

# **FFQD4510E**

Nepodařilo se načíst dočasný soubor *dočasný\_soubor*.

## **Vysvětlení:**

Prolézací modul souborového systému nemohl číst dočasný soubor.

### **Odezva uživatele:**

Ověřte dostupné místo na disku prolézacího serveru a restartujte prolézací modul.

# **FFQD4511E**

Nepodařilo se načíst dočasný soubor *dočasný\_soubor*.
Prolézací modul souborového systému nemohl zapisovat do dočasného souboru.

#### **Odezva uživatele:**

Ověřte dostupné místo na disku prolézacího serveru a restartujte prolézací modul.

# **FFQD4600E**

Při příjmu odezvy z adresy URL *adresa\_URL\_veřejné\_složky* došlo k vstupně-výstupní chybě.

**Vysvětlení:**

Při příjmu odezvy ze serveru veřejných složek došlo k jedné nebo více chybám.

#### **Odezva uživatele:**

Další informace o výskytu problému najdete v souborech žurnálu.

### **FFQD4601E**

Došlo k chybě konfigurace modulu analýzy XML.

#### **Vysvětlení:**

Nelze vytvořit modul analýzy XML pro analýzu odezev ze serveru veřejné složky.

#### **Odezva uživatele:**

Ověřte, že podnikové vyhledávání bylo úspěšně nainstalováno, a opakujte akci.

### **FFQD4602E**

Odezva WebDAV z adresy URL *adresa\_URL\_veřejné\_složky* obsahuje nesprávný dokument XML.

#### **Vysvětlení:**

Server veřejné složky vrátil dokument XML, který by mohl obsahovat nesprávné prvky a znaky.

#### **Odezva uživatele:**

Ověřte, zda veřejná složka neobsahuje poškozené dokumenty.

# **FFQD4603I**

Připojeno k serveru *adresa\_URL\_veřejné\_složky* pod jménem uživatele *jméno\_uživatele*.

#### **Vysvětlení:**

Prolézací modul Exchange se připojil k zadané adrese URL.

#### **Odezva uživatele:**

Toto je pouze informativní zpráva. Není vyžadována žádná akce.

# **FFQD4604I**

Připojeno k serveru *adresa\_URL\_veřejné\_složky* pod jménem uživatele *jméno\_uživatele* a pomocí souboru úložiště údajů o důvěryhodnosti *soubor\_úložiště\_údajů\_o\_důvěryhodnosti*.

#### **Vysvětlení:**

Prolézací modul Exchange se připojil k zadané adrese URL.

Toto je pouze informativní zpráva. Není vyžadována žádná akce.

# **FFQD4605I**

Odpojeno od serveru *adresa\_URL\_veřejné\_složky*.

#### **Vysvětlení:**

Prolézací modul Exchange se odpojil od zadané adresy URL.

**Odezva uživatele:**

Toto je pouze informativní zpráva. Není vyžadována žádná akce.

# **FFQD4607E**

Připojení serveru *adresa\_URL\_veřejné\_složky* selhalo.

**Vysvětlení:**

Při připojování k zadané adrese URL došlo k jedné nebo více chybám.

#### **Odezva uživatele:**

Další informace o výskytu problému najdete v souborech žurnálu.

# **FFQD4608E**

Kontrola dalšího záznamu selhala.

**Vysvětlení:**

Při získávání dokumentu ze zadané adresy URL došlo k jedné nebo více chybám.

**Odezva uživatele:**

Další informace o výskytu problému najdete v souborech žurnálu.

### **FFQD4609E**

Při načítání obsahu z adresy URL *adresa\_URL* došlo k chybě.

**Vysvětlení:**

Při přenosu dat ze zadané adresy URL došlo k jedné nebo více chybám.

#### **Odezva uživatele:**

Další informace o výskytu problému najdete v souborech žurnálu.

### **FFQD4610E**

Při načítání obsahu z adresy URL *adresa\_URL\_veřejné\_složky* došlo k vstupně-výstupní chybě.

#### **Vysvětlení:**

Při přenosu dat ze zadané adresy URL došlo k jedné nebo více chybám.

#### **Odezva uživatele:**

Další informace o výskytu problému najdete v souborech žurnálu.

# **FFQD4611E**

Nelze prolézat veřejnou složku *adresa\_URL\_veřejné\_složky*. Stav HTTP: *kód\_stavu\_HTTP*.

Při přenosu dat ze zadané adresy URL došlo k jedné nebo více chybám.

#### **Odezva uživatele:**

Další informace o výskytu problému najdete v souborech žurnálu.

# **FFQD4612E**

Požadavek WebDAV na server *adresa\_URL\_veřejné\_složky* selhal. Vrácený stavový kód a zpráva: *kód\_stavu\_HTTP*, *zpráva\_odezvy\_HTTP*.

**Vysvětlení:**

Server veřejné složky vrátil neočekávanou odezvu HTTP.

#### **Odezva uživatele:**

Ověřte správnost funkce serveru veřejných složek a vyhledejte další informace o výskytu problému v souborech žurnálu.

### **FFQD4613W**

Při analýze hodnoty *řetězec* byla nalezena chyba formátu času.

#### **Vysvětlení:**

Server veřejné složky vrátil odezvu, která obsahovala nesprávný řetězec data.

#### **Odezva uživatele:**

Ověřte, že spouštěný prolézací modul byl správně konfigurován, a opakujte akci.

# **FFQD4614W**

Zadaná adresa URL *adresa\_URL\_dokumentu* již existuje.

#### **Vysvětlení:**

Prolézací modul Exchange zjistil duplicitní adresu URL.

#### **Odezva uživatele:**

Není vyžadována žádná akce.

# **FFQD4616E**

Dočasný soubor *dočasný\_soubor* neexistuje.

#### **Vysvětlení:**

Prolézací modul Exchange nenalezl dočasný soubor.

#### **Odezva uživatele:**

Ověřte, že v počítači prolézacího modulu je místo na disku, a akci opakujte.

# **FFQD4617E**

Při zápisu objektů do dočasného souboru *dočasný\_soubor* došlo k vstupně-výstupní chybě.

#### **Vysvětlení:**

Prolézací modul Exchange nemohl zapisovat data do dočasného souboru.

#### **Odezva uživatele:**

Ověřte, že v počítači prolézacího modulu je místo na disku, a akci opakujte.

# **FFQD4618E**

Při zavření výstupního proudu objektů do souboru *dočasný\_soubor* došlo k vstupně-výstupní chybě.

#### **Vysvětlení:**

Při zavírání dočasného souboru došlo k jedné nebo několika chybám I/O.

#### **Odezva uživatele:**

Ověřte, že v počítači prolézacího modulu je místo na disku, a akci opakujte.

# **FFQD4619E**

Při zavření souboru *dočasný soubor* došlo k vstupně-výstupní chybě.

#### **Vysvětlení:**

Při zavírání dočasného souboru došlo k jedné nebo několika chybám I/O.

#### **Odezva uživatele:**

Ověřte, že v počítači prolézacího modulu je místo na disku, a akci opakujte.

### **FFQD4620E**

Při čtení objektů z dočasného souboru *dočasný\_soubor* došlo k vstupně-výstupní chybě.

**Vysvětlení:**

Při zavírání dočasného souboru došlo k jedné nebo několika chybám I/O.

#### **Odezva uživatele:**

Ověřte, zda počítač prolézacího modulu funguje správně, a opakujte akci.

# **FFQD4621E**

Při zavření vstupního proudu objektů ze souboru *dočasný\_soubor* došlo k vstupně-výstupní chybě.

#### **Vysvětlení:**

Při zavírání dočasného souboru došlo k jedné nebo několika chybám I/O.

#### **Odezva uživatele:**

Ověřte, zda počítač prolézacího modulu funguje správně, a opakujte akci.

### **FFQD4622E**

Bylo nalezeno neznámé jméno hostitele *jméno\_hostitele*.

#### **Vysvětlení:**

Jméno hostitele v zadané adrese URL veřejné složky nebylo nalezeno.

#### **Odezva uživatele:**

Zkontrolujte správnost jména hostitele.

### **FFQD4623E**

Adresa URL *adresa\_URL\_veřejné\_složky* je nesprávná.

#### **Vysvětlení:**

Zadaná adresa URL veřejné složky nebyla nalezena.

Zkontrolujte správnost adresy URL veřejné složky.

# **FFQD4624E**

Nelze aktualizovat připojení k serveru *adresa\_URL\_veřejné\_složky*.

**Vysvětlení:**

Prolézací modul Exchange nemohl obnovit připojení k serveru veřejné složky.

#### **Odezva uživatele:**

Ověřte správnost funkce serveru veřejných složek a vyhledejte další informace o výskytu problému v souborech žurnálu.

### **FFQD4625E**

Při odeslání požadavku na server *adresa\_URL\_veřejné\_složky* došlo k vstupně-výstupní chybě.

#### **Vysvětlení:**

Při odesílání požadavku na server veřejných složek došlo k jedné nebo více chybám.

#### **Odezva uživatele:**

Další informace o výskytu problému najdete v souborech žurnálu.

# **FFQD4626E**

Připojení serveru *adresa\_URL\_veřejné\_složky* selhalo.

#### **Vysvětlení:**

Při připojování k zadané adrese URL došlo k jedné nebo více chybám.

#### **Odezva uživatele:**

Další informace o výskytu problému najdete v souborech žurnálu.

# **FFQD4627E**

Pro použití zabezpečení SSL je nutné zadat soubor úložiště údajů o důvěryhodnosti.

#### **Vysvětlení:**

Chcete-li používat zabezpečení SSL, je třeba zadat soubor úložiště údajů o důvěryhodnosti.

#### **Odezva uživatele:**

Ověřte, že spouštěný prolézací modul byl správně konfigurován, a opakujte akci.

### **FFQD4628E**

Pro použití zabezpečení SSL je nutné zadat heslo k úložišti údajů o důvěryhodnosti.

#### **Vysvětlení:**

Chcete-li používat zabezpečení SSL, je třeba zadat heslo pro soubor úložiště údajů o důvěryhodnosti.

#### **Odezva uživatele:**

Ověřte, že spouštěný prolézací modul byl správně konfigurován, a opakujte akci.

# **FFQD4629E**

Soubor úložiště údajů o důvěryhodnosti *soubor\_úložiště\_údajů\_o\_důvěryhodnosti* neexistuje.

#### **Vysvětlení:**

Zadaný soubor úložiště údajů o důvěryhodnosti neexistuje nebo nemáte oprávnění jej číst.

#### **Odezva uživatele:**

Ověřte, že je cesta k souboru úložiště údajů o důvěryhodnosti správná a že lze soubor číst.

# **FFQD4631E**

Nesprávný formát nebo heslo souboru úložiště údajů o důvěryhodnosti. Zadané úložiště údajů o důvěryhodnosti: *soubor\_úložiště\_údajů\_o\_důvěryhodnosti*

#### **Vysvětlení:**

Je možné, že formát souboru úložiště údajů o důvěryhodnosti nebo zadané heslo pro tento soubor nejsou správné. Podporované formáty jsou JKS, JCEKS a PKCS#12.

#### **Odezva uživatele:**

Ověřte, zda jsou formát a heslo souboru úložiště údajů o důvěryhodnosti správné, a opakujte akci.

### **FFQD4632W**

Dokument byl ignorován, protože identifikátor URI je příliš dlouhý. URI: *identifikátor\_URI*.

#### **Vysvětlení:**

Prolézací modul Exchange ignoroval dokument, protože jeho identifikátor URI je příliš dlouhý.

#### **Odezva uživatele:**

Není vyžadována žádná akce.

# **FFQD4633W**

Složka byla ignorována, protože identifikátor URI je příliš dlouhý. URI: *identifikátor\_URI*.

#### **Vysvětlení:**

Prolézací modul Exchange ignoroval složku, protože její identifikátor URI je příliš dlouhý.

#### **Odezva uživatele:**

Není vyžadována žádná akce.

# **FFQD4707E**

Jméno serveru *řetězec\_serveru* v konfiguračním souboru nereprezentuje server VeniceBridge a jméno úložiště.

#### **Vysvětlení:**

Řetězec serveru *řetězec\_serveru* nebyl ve správném formátu.

Pomocí konzoly pro správu konfigurujte nastavení prolézacího modulu VeniceBridge.

### **FFQD4708E**

Došlo k chybě rozhraní API VeniceBridge.

#### **Vysvětlení:**

Při přístupu k serveru VeniceBridge došlo k chybě.

#### **Odezva uživatele:**

Další informace o výskytu problému najdete v souborech žurnálu.

# **FFQD4709E**

Rozhraní API VeniceBridge není licencováno.

#### **Vysvětlení:**

Prolézací modul VeniceBridge nemohl získat přístup k serveru VeniceBridge, protože některá komponenta VeniceBridge nebyla licencována.

#### **Odezva uživatele:**

Další informace o výskytu problému najdete v souborech žurnálu.

# **FFQD4710E**

Nelze vytvořit instanci serveru VeniceBridge.

#### **Vysvětlení:**

Prolézací modul VeniceBridge nemohl získat přístup k serveru VeniceBridge, protože zadané vlastnosti JNDI byly nesprávné.

#### **Odezva uživatele:**

Další informace o výskytu problému najdete v souborech žurnálu.

# **FFQD4711E**

Došlo k chybě konfigurace rozhraní API VeniceBridge.

#### **Vysvětlení:**

Při přístupu k serveru VeniceBridge došlo k chybě.

#### **Odezva uživatele:**

Další informace o výskytu problému najdete v souborech žurnálu.

# **FFQD4712E**

Nebyl nalezen server VeniceBridge.

#### **Vysvětlení:**

Při přístupu k serveru VeniceBridge došlo k chybě.

#### **Odezva uživatele:**

Další informace o výskytu problému najdete v souborech žurnálu.

# **FFQD4713E**

Došlo k chybě související s komunikací.

Při přístupu k serveru VeniceBridge došlo k chybě.

#### **Odezva uživatele:**

Další informace o výskytu problému najdete v souborech žurnálu.

# **FFQD4714E**

Úložiště *jméno\_úložiště* nebylo nalezeno.

#### **Vysvětlení:**

Úložiště *jméno\_úložiště* neexistovalo na serveru VeniceBridge.

#### **Odezva uživatele:**

Ověřte, že konfigurace prolézacího modulu VeniceBridge odpovídá aktuálnímu cílovému úložišti.

### **FFQD4715E**

Instance uživatele produktu VeniceBridge nebyla inicializována.

#### **Vysvětlení:**

Při přístupu k serveru VeniceBridge došlo k chybě.

#### **Odezva uživatele:**

Další informace o výskytu problému najdete v souborech žurnálu.

# **FFQD4716E**

Přihlášení k úložišti *jméno\_úložiště* selhalo.

#### **Vysvětlení:**

Prolézací modul VeniceBridge se nemohl přihlásit k úložišti *jméno\_úložiště*.

#### **Odezva uživatele:**

Zkontrolujte, zda je zadáno správné jméno uživatele a heslo.

# **FFQD4718E**

Nebyla nalezena třída položek *třída\_položek* pro úložiště *jméno\_úložiště*.

#### **Vysvětlení:**

Třída položek zadaná v konfiguračním souboru neexistovala na serveru VeniceBridge.

#### **Odezva uživatele:**

Přihlašte se ke konzole pro správu a upravte prolézaný prostor tak, že třídu položek odeberete.

### **FFQD4719E**

Nebyla nalezena vlastnost *vlastnost*. Úložiště: *jméno\_úložiště*. Třída položek: *třída\_položek*.

#### **Vysvětlení:**

Vlastnost zadaná v konfiguračním souboru neexistovala na serveru VeniceBridge.

#### **Odezva uživatele:**

Ověřte, že konfigurace prolézacího modulu VeniceBridge odpovídá aktuální cílové třídě položek.

# **FFQD4720E**

Nebyla nalezena vlastnost *vlastnost* pro datum třídy důležitosti. Úložiště: *jméno\_úložiště*. Třída položek: *třída\_položek*.

#### **Vysvětlení:**

Vlastnost zadaná v konfiguračním souboru jako údaje o dokumentu neexistovala na serveru VeniceBridge.

#### **Odezva uživatele:**

Ověřte, že konfigurace prolézacího modulu VeniceBridge odpovídá aktuální cílové třídě položek.

### **FFQD4721E**

Nebyla nalezena vlastnost *property* pro pole zabezpečení. Úložiště: *jméno\_úložiště*. Třída položek: *třída\_položek*.

#### **Vysvětlení:**

Vlastnost zadaná v konfiguračním souboru jako pole zabezpečení neexistovala na serveru VeniceBridge.

#### **Odezva uživatele:**

Ověřte, že konfigurace prolézacího modulu VeniceBridge odpovídá aktuální cílové třídě položek.

# **FFQD4722E**

Vyskytl se problém se zadaným kritériem výběru *podmíněný\_příkaz*.

#### **Vysvětlení:**

Podmíněný příkaz zadaný v konfiguračním souboru má nesprávnou syntaxi.

#### **Odezva uživatele:**

Zkontrolujte správnost syntaxe podmíněného příkazu.

### **FFQD4723E**

Pole data kritéria důležitosti musí být typu DATE nebo DATETIME. Úložiště: *jméno\_úložiště*. Třída položek: *třída\_položek*. Vlastnost: *vlastnost*. Typ: *datový\_typ*.

#### **Vysvětlení:**

Vlastnost zadaná v konfiguračním souboru jako údaje o dokumentu nebyla typu DATE ani DATETIME.

#### **Odezva uživatele:**

Ověřte, že konfigurace prolézacího modulu VeniceBridge odpovídá aktuální cílové třídě položek.

### **FFQD4724E**

Byl nalezen nepodporovaný typ dat *datový\_typ*. Úložiště: *jméno\_úložiště*. Třída položek: *třída\_položek*. Vlastnost: *vlastnost*.

#### **Vysvětlení:**

Vlastnost zadaná v konfiguračním souboru byla nepodporovaného datového typu.

Ověřte, že konfigurace prolézacího modulu VeniceBridge odpovídá aktuální cílové třídě položek.

### **FFQD4725E**

V prováděném dotazu se vyskytl problém.

#### **Vysvětlení:**

K chybě došlo při provádění dotazovacího příkazu na serveru VeniceBridge.

#### **Odezva uživatele:**

Další informace o výskytu problému najdete v souborech žurnálu.

# **FFQD4726E**

Nebyl nalezen žádný klíč řazení. Klíč: *vlastnost\_klíče\_řazení*.

#### **Vysvětlení:**

Vlastnost zadaná v konfiguračním souboru jako klíč řazení neexistovala na serveru VeniceBridge.

#### **Odezva uživatele:**

Ověřte, že konfigurace prolézacího modulu VeniceBridge odpovídá aktuální cílové třídě položek.

# **FFQD4728W**

Byl vygenerován příliš dlouhý identifikátor URI. Tento záznam bude ignorován. URI: *identifikátor\_URI*.

#### **Vysvětlení:**

Vygenerovaný identifikátor URI je příliš dlouhý pro uložení interní tabulky. Dokument, který tento identifikátor URI označuje, není uložen v interní tabulce a nepoužívá se ve vyhledávání.

#### **Odezva uživatele:**

Není vyžadována žádná akce.

# **FFQD4729W**

Nebyla nalezena vlastnost *vlastnost*.

#### **Vysvětlení:**

Vlastnost zadaná v konfiguračním souboru nebyla nalezena.

#### **Odezva uživatele:**

Ověřte, že konfigurace prolézacího modulu VeniceBridge odpovídá aktuální cílové třídě položek.

# **FFQD4730E**

Při zápisu obsahu došlo k vstupně-výstupní chybě.

#### **Vysvětlení:**

K chybě došlo při přenosu dat ze serveru VeniceBridge.

#### **Odezva uživatele:**

Další informace o výskytu problému najdete v souborech žurnálu.

# **FFQD4731E**

Pole data kritéria důležitosti musí být v rámci dotazu použitelné jako vlastnost pro výběr. Úložiště: *jméno\_úložiště*. Třída položek: *třída\_položek*. Vlastnost: *vlastnost*.

#### **Vysvětlení:**

Vlastnost zadaná v konfiguračním souboru jako údaje o dokumentu nebyla v rámci dotazu použitelná jako vlastnost pro výběr.

#### **Odezva uživatele:**

Ověřte, že konfigurace prolézacího modulu VeniceBridge odpovídá aktuální cílové třídě položek.

### **FFQD4732E**

Pole zabezpečení musí být v rámci dotazu použitelné jako vlastnost pro výběr. Úložiště: *jméno\_úložiště*. Třída položek: *třída\_položek*. Vlastnost: *vlastnost*.

#### **Vysvětlení:**

Vlastnost zadaná v konfiguračním souboru jako pole zabezpečení nebyla v rámci dotazu použitelná jako vlastnost pro výběr.

#### **Odezva uživatele:**

Ověřte, že konfigurace prolézacího modulu VeniceBridge odpovídá aktuální cílové třídě položek.

# **FFQD4733E**

Vlastnost data opravy musí být v rámci dotazu použitelná jako vlastnost pro výběr. Úložiště: *jméno\_úložiště*. Třída položek: *třída\_položek*. Vlastnost: *vlastnost*.

#### **Vysvětlení:**

Vlastnost zadaná v konfiguračním souboru jako datum opravy nebyla v rámci dotazu použitelná jako vlastnost pro výběr.

#### **Odezva uživatele:**

Ověřte, že konfigurace prolézacího modulu VeniceBridge odpovídá aktuální cílové třídě položek.

# **FFQD4734E**

Vlastnost data vytvoření musí být v rámci dotazu použitelná jako vlastnost pro výběr. Úložiště: *jméno\_úložiště*. Třída položek: *třída\_položek*. Vlastnost: *vlastnost*.

#### **Vysvětlení:**

Vlastnost zadaná v konfiguračním souboru jako datum vytvoření nebyla v rámci dotazu použitelná jako vlastnost pro výběr.

#### **Odezva uživatele:**

Ověřte, že konfigurace prolézacího modulu VeniceBridge odpovídá aktuální cílové třídě položek.

# **FFQD4735E**

Vlastnost velikosti obsahu musí být v rámci dotazu použitelná jako vlastnost pro výběr. Úložiště: *jméno\_úložiště*. Třída položek: *třída\_položek*. Vlastnost: *vlastnost*.

Vlastnost zadaná v konfiguračním souboru jako velikost obsahu nebyla v rámci dotazu použitelná jako vlastnost pro výběr.

#### **Odezva uživatele:**

Ověřte, že konfigurace prolézacího modulu VeniceBridge odpovídá aktuální cílové třídě položek.

# **FFQD4736E**

Vlastnost klíče řazení musí být v rámci dotazu použitelná jako vlastnost pro výběr. Úložiště: *jméno\_úložiště*. Třída položek: *třída\_položek*. Vlastnost: *vlastnost*.

#### **Vysvětlení:**

Vlastnost zadaná v konfiguračním souboru jako klíč řazení nebyla v rámci dotazu použitelná jako vlastnost pro výběr.

#### **Odezva uživatele:**

Ověřte, že konfigurace prolézacího modulu VeniceBridge odpovídá aktuální cílové třídě položek.

### **FFQD4737W**

Zadaný nativní obsah nebyl nalezen. Tento záznam bude ignorován. URI: *identifikátor\_URI*.

#### **Vysvětlení:**

Nativní obsah zadaný podle identifikátoru URI nebyl nalezen.

#### **Odezva uživatele:**

Zkontrolujte, že systém backend pro správu obsahu pracuje správně.

### **FFQD4738W**

Zadaný obsah nebyl nalezen. Tento záznam bude ignorován. URI: *identifikátor\_URI*.

#### **Vysvětlení:**

Obsah zadaný podle identifikátoru URI nebyl nalezen.

#### **Odezva uživatele:**

Zkontrolujte, že systém backend pro správu obsahu pracuje správně.

### **FFQD4739E**

Počet ignorovaných dokumentů překračuje mezní hodnotu *mezní\_hodnota\_pro\_varování*.

#### **Vysvětlení:**

Počet ignorovaných položek obsahu a nativního obsahu překračuje mezní hodnotu.

#### **Odezva uživatele:**

Zkontrolujte, že systém backend pro správu obsahu pracuje správně.

### **FFQD4741W**

Došlo k chybě při načítání složky s požadovaným dokumentem. URI: *identifikátor\_URI*.

Při načítání složek, ve kterých je zadaný obsah uložen do souborů, došlo k chybě. Chybí složka obsahující metadata pro jeden nebo jeden nebo více dokumentů.

#### **Odezva uživatele:**

Zkontrolujte, že systém backend pro správu obsahu pracuje správně.

# **Obecné systémové zprávy (FFQG)**

# **FFQG0026E**

|

|

Vstupní a výstupní soubor se musí lišit. Opravte příslušné nastavení souboru a odešlete požadavek znovu. - Vstupní soubor: *vstupní\_soubor* Výstupní soubor: *výstupní\_soubor*

#### **Vysvětlení:**

Pro vstup i výstup byl použit stejný soubor. Vstupní a výstupní soubor se musí lišit.

#### **Odezva uživatele:**

Požadavek spusťte znovu se správným vstupním nebo výstupním souborem.

# **Zprávy subsystémů operačního systému (OSS) (FFQO)** |

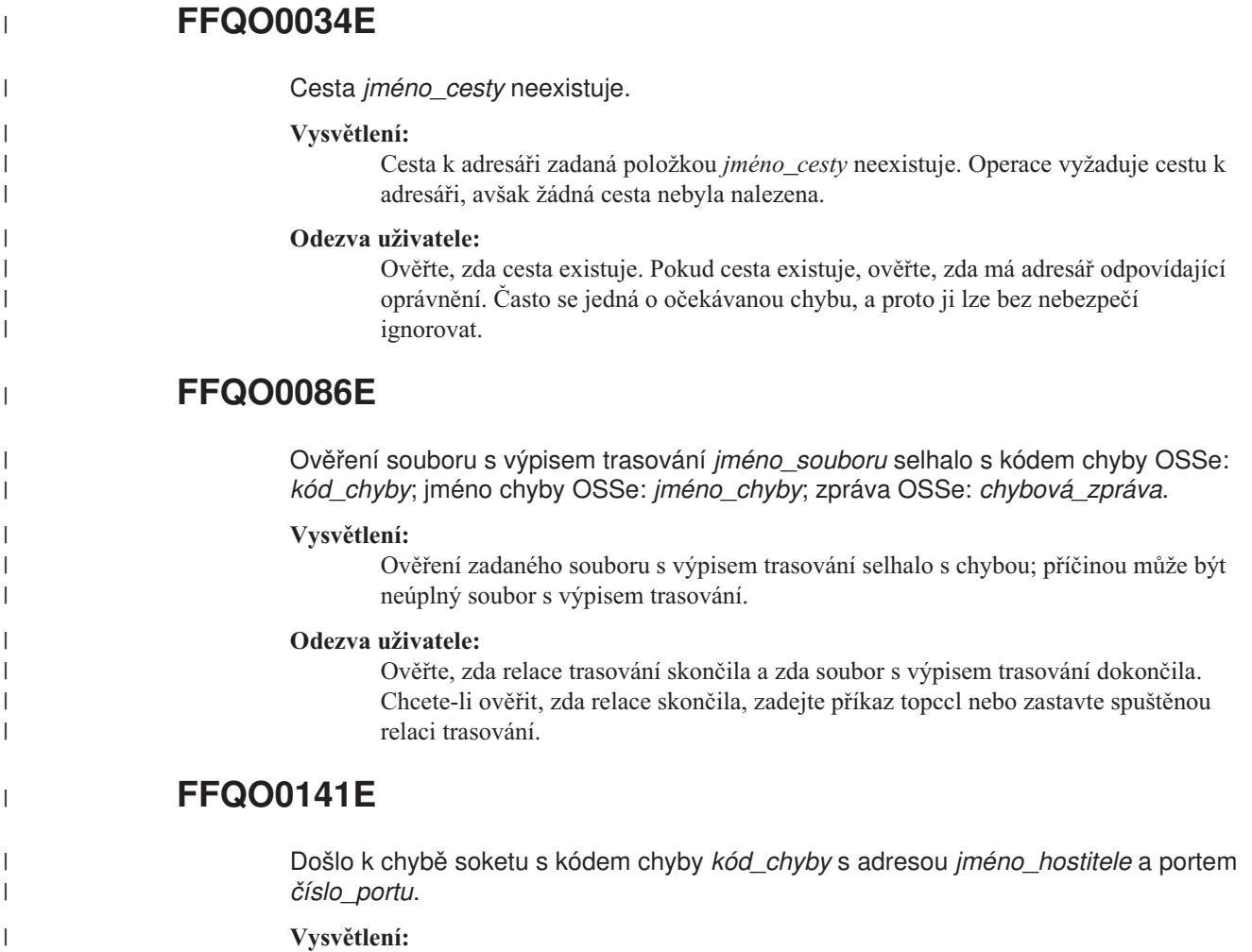

Výsledkem operace soketu byl zadaný *kód\_chyby*.

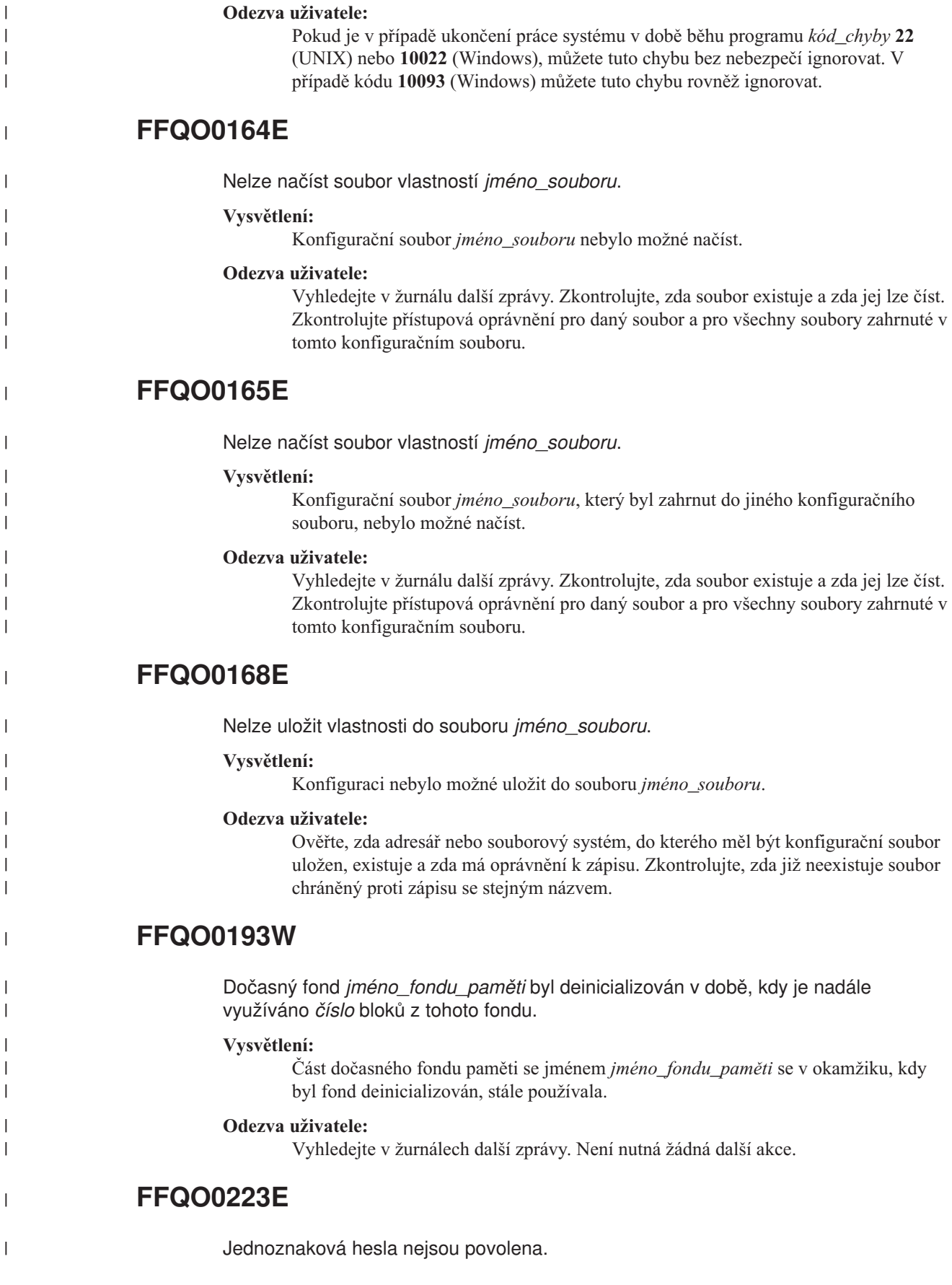

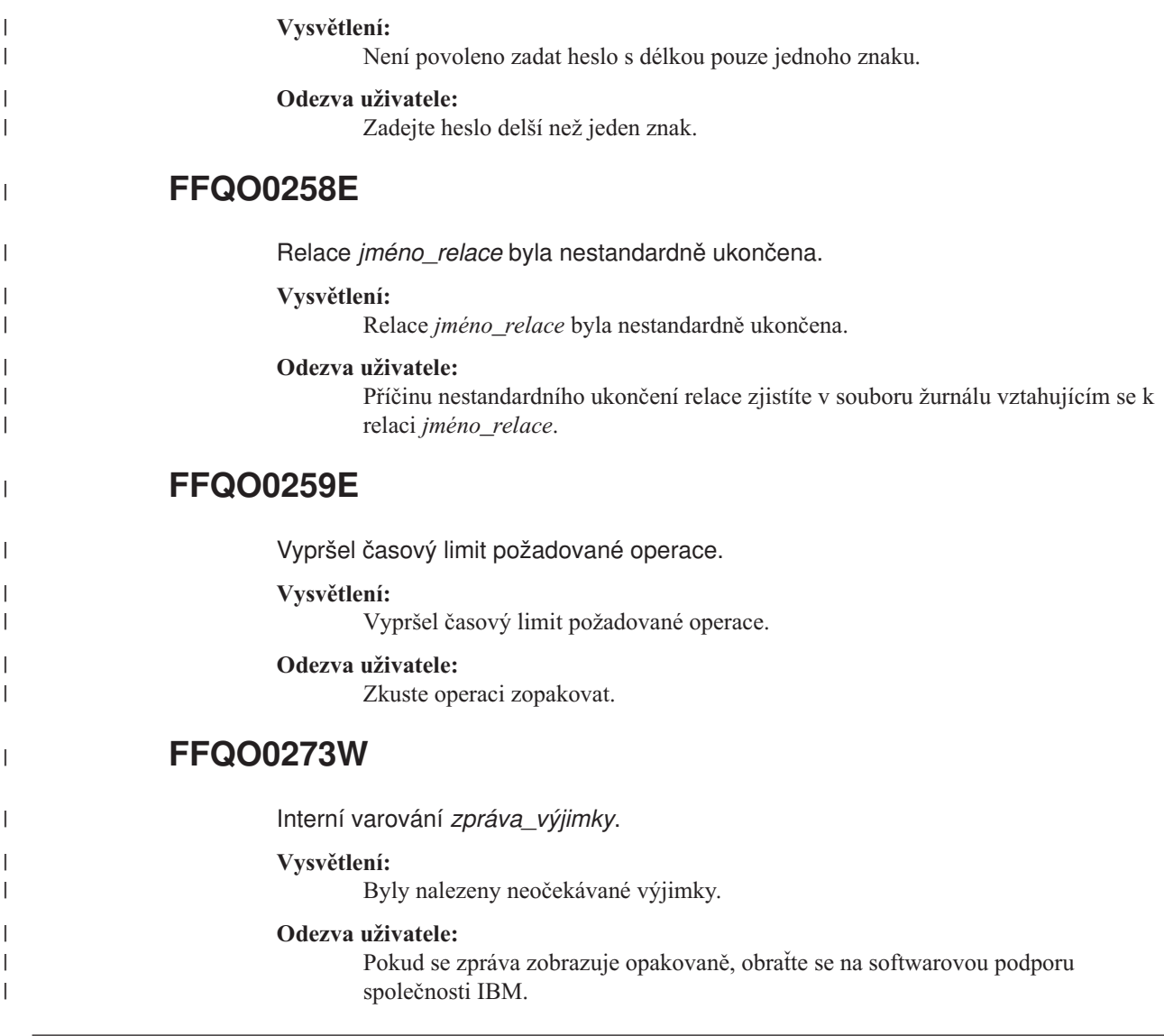

# **Zprávy analyzátorů (FFQT)**

# **FFQT0059E**

Modulu analýzy Stellent se nepodařilo otevřít odkaz na dokument s kódem selhání *kód\_chyby\_Stellent*. Adresa URL dokumentu je *adresa\_URL*.

### **Vysvětlení:**

Dokument s adresou URL *adresa\_URL* nelze modulem analýzy Stellent analyzovat, a proto jeho obsah nebude zařazen do indexu.

#### **Odezva uživatele:**

Ověřte, zda dokument na adrese *adresa\_URL* je platný. Zkuste jej načíst do prohlížeče pro příslušný typ souboru. Není-li platný, nahraďte jej platnou verzí a opakujte prolezení adresy URL.

# **FFQT0060E**

Modulu analýzy Stellent se nepodařilo otevřít odkaz na obsah s kódem selhání *kód\_chyby\_Stellent*. Adresa URL dokumentu je *adresa\_URL*.

Dokument s adresou URL *adresa\_URL* nelze modulem analýzy Stellent analyzovat, a proto jeho obsah nebude zařazen do indexu.

#### **Odezva uživatele:**

Ověřte, zda je dokument na adrese *adresa\_URL* platný; zkuste jej číst pomocí prohlížeče pro příslušný typ souboru. Není-li platný, nahraďte jej platnou verzí a opakujte prolezení adresy URL.

# **FFQT0061E**

Modulu analýzy Stellent se nepodařilo načíst první segment obsahu s kódem selhání *kód\_chyby\_Stellent*. Adresa URL dokumentu je *adresa\_URL*.

#### **Vysvětlení:**

Dokument s adresou URL *adresa\_URL* nelze modulem analýzy Stellent analyzovat, a proto jeho obsah nebude zařazen do indexu.

#### **Odezva uživatele:**

Ověřte, zda dokument na adrese *adresa\_URL* je platný. Zkuste jej načíst do prohlížeče pro příslušný typ souboru. Není-li platný, nahraďte jej platnou verzí a opakujte prolezení adresy URL.

# **FFQT0062E**

Modulu analýzy Stellent se nepodařilo načíst další segment obsahu s kódem selhání *kód\_chyby\_Stellent*. Adresa URL dokumentu je *adresa\_URL*.

#### **Vysvětlení:**

Dokument s adresou URL *adresa\_URL* nelze modulem analýzy Stellent zcela analyzovat, a proto bude do indexu zařazena pouze počáteční část jeho obsahu. Pravděpodobnou příčinou je zkrácení dokumentu.

#### **Odezva uživatele:**

Ověřte, zda dokument na adrese *adresa\_URL* je platný. Zkuste jej načíst do prohlížeče pro příslušný typ souboru. Není-li platný, nahraďte jej platnou verzí a opakujte prolezení adresy URL.

# **FFQT0065I**

Modul analýzy Stellent přijal dokument s podporovaným typem souboru *typ\_souboru\_Stellent* (*typ\_dokumentu*). Adresa URL dokumentu je *adresa\_URL*.

#### **Vysvětlení:**

Dokument s adresou URL *adresa\_URL* byl rozpoznán jako typ *typ\_souboru\_Stellent*. Bude zařaditelný do prohledávání s typem dokumentu *typ\_dokumentu*.

#### **Odezva uživatele:**

Není vyžadována žádná akce.

# **FFQT0066I**

Modul analýzy Stellent přijal dokument s nepodporovaným typem souboru *typ\_souboru\_Stellent*. Adresa URL dokumentu je *adresa\_URL*.

Dokument s adresou URL *adresa\_URL* byl rozpoznán jako typ *typ\_souboru\_Stellent*, který není mapován na vyhledávatelný typ dokumentu. Jeho obsah nebude zařazen do indexu.

#### **Odezva uživatele:**

Není vyžadována žádná akce.

# **FFQT0067I**

Modul analýzy Stellent přijal dokument s typem souboru *typ\_souboru\_Stellent* (*typ\_dokumentu*) který je podporován nativním modulem analýzy. Adresa URL dokumentu je *adresa\_URL*.

#### **Vysvětlení:**

Dokument s adresou URL *adresa\_URL* byl rozpoznán jako typ *typ\_souboru\_Stellent*. Tento typ je podporován jedním z vestavěných modulů analýzy a k analýze jeho obsahu nebude použit modul Stellent. Bude zařaditelný do prohledávání s typem dokumentu *typ\_dokumentu*.

#### **Odezva uživatele:**

Není vyžadována žádná akce.

# **FFQT0072I**

Modul analýzy Stellent nerozpozná typ souboru dokumentu s adresou URL *adresa\_URL*.

#### **Vysvětlení:**

Modul analýzy Stellent nemohl rozpoznat typ dokumentu s adresou URL *adresa\_URL*. Jeho obsah nebude zařazen do indexu.

#### **Odezva uživatele:**

Není vyžadována žádná akce.

# **FFQT0078W**

Modulu analýzy Stellent se nepodařilo analyzovat dokument o velikosti *velikost\_dokumentu*. Adresa URL dokumentu je *adresa\_URL*.

#### **Vysvětlení:**

Dokument s adresou URL *adresa\_URL* nebylo možné úspěšně analyzovat. Celý jeho obsah nebo jeho části nebudou zařazeny do indexu.

#### **Odezva uživatele:**

Není vyžadována žádná akce.

### **FFQT0084E**

Vypršel časový limit čekání na odezvu serveru analýzy Stellent. Server se pravděpodobně dostal do nekonečného cyklu a je třeba jej restartovat.

#### **Vysvětlení:**

Modul analýzy Stellent neodpovídá. Pravděpodobně se nachází v nedefinovaném stavu a potřebuje restartování.

#### **Odezva uživatele:**

V žurnálu zkontrolujte, zda byl modul analýzy Stellent automaticky restartován. Pokud ne, restartujte jej.

# **FFQT0085E**

Při zpracování dokumentu bylo ztraceno spojení se serverem analýzy Stellent. Server byl pravděpodobně zastaven a je nutné znovu jej spustit.

#### **Vysvětlení:**

Připojení k modulu analýzy Stellent bylo přerušeno. Pravděpodobně bylo zastaveno nebo nestandardně ukončeno a vyžaduje restartování.

#### **Odezva uživatele:**

V žurnálu zkontrolujte, zda byl modul analýzy Stellent automaticky restartován. Pokud ne, restartujte jej.

### **FFQT0086W**

Modul analýzy Stellent zpracoval *počet\_dokumentů* dokumentů. Nyní je vhodné server restartovat a vyčistit tak jeho prostředky.

#### **Vysvětlení:**

Modul analýzy Stellent se může po zpracování velkých počtů dokumentů stát nestabilním. Po zpracování zadaného počtu dokumentů by proto měl být restartován.

#### **Odezva uživatele:**

V žurnálu zkontrolujte, zda byl modul analýzy Stellent automaticky restartován. Pokud ne, restartujte jej.

# **FFQT0138E**

Při analýze souboru mapování *soubor* došlo k chybě.

#### **Vysvětlení:**

Dokument se jménem *soubor* nebylo možné úspěšně analyzovat.

#### **Odezva uživatele:**

Ověřte, zda jsou struktura a prvky souboru XML správné. Ověřte, zda značka indexBuildSpecification obsahuje správné informace o jmenném prostoru: xmlns=″http://www.ibm.com/of/822/consumer/index/xml″, nikoli xmlns:namespace=″http://www.ibm.com/of/822/consumer/index/xml″.

# **Zprávy obslužných programů (FFQU)** |

# **FFQU0269E**

|

| | | | | | | | V kalkulačce byla zjištěna syntaktická chyba pro proměnnou ″*jméno\_proměnné*″ obsahující výraz ″*výraz\_proměnné*″ na pozici znaku *pozice\_ve\_výrazu*.

#### **Vysvětlení:**

Kalkulačka nemůže pokračovat ve vyhodnocení proměnné *jméno\_proměnné*, protože obsahuje výraz *výraz\_proměnné* s chybou syntaxe v umístění *pozice\_ve\_výrazu*.

#### **Odezva uživatele:**

Pokud se zpráva zobrazuje opakovaně, obraťte se na softwarovou podporu společnosti IBM.

# **FFQU0270E**

|

| | | | | | | | | | | |

|

| | | | | | | | | | | |

|

| | | | | | |

|

| | | | | | | | | V kalkulačce byl zjištěn neplatný operand ″*neplatný\_operand*″ pro proměnnou ″*jméno\_proměnné*″ obsahující výraz ″*výraz\_proměnné*″ na pozici znaku *pozice\_ve\_výrazu*.

#### **Vysvětlení:**

Kalkulačka nemůže pokračovat ve vyhodnocení proměnné *jméno\_proměnné*, protože obsahuje výraz *výraz\_proměnné* s neplatným operandem v umístění *pozice\_ve\_výrazu*. Platný operand je buď jméno proměnné, nebo konstanta, ale kalkulačka zjistila operand *neplatný\_operand*, který není rozpoznán ani jako proměnná, ani jako konstanta.

#### **Odezva uživatele:**

Pokud se zpráva zobrazuje opakovaně, obraťte se na softwarovou podporu společnosti IBM.

# **FFQU0271E**

V kalkulačce byl zjištěna neplatná konstanta ″*neplatná\_konstanta*″ pro proměnnou ″*jméno\_proměnné*″ obsahující výraz ″*výraz\_proměnné*″ na pozici znaku *pozice\_ve\_výrazu*.

#### **Vysvětlení:**

Kalkulačka nemůže pokračovat ve vyhodnocení proměnné *jméno\_proměnné*, protože obsahuje výraz *výraz\_proměnné* s neplatnou konstantou v umístění *pozice\_ve\_výrazu*. Platná konstanta je pohyblivá řádová čárka literálu v desetinném formátu, ale kalkulačka zjistila konstantu *neplatná\_konstanta*, která není platnou konstantou.

#### **Odezva uživatele:**

Pokud se zpráva zobrazuje opakovaně, obraťte se na softwarovou podporu společnosti IBM.

## **FFQU0272E**

V kalkulačce byla zjištěna nedefinovaná proměnná ″*jméno\_proměnné*″.

#### **Vysvětlení:**

Kalkulačka nemůže pokračovat ve vyhodnocení proměnné *jméno\_proměnné*, protože chybí její výraz.

#### **Odezva uživatele:**

Pokud se zpráva zobrazuje opakovaně, obraťte se na softwarovou podporu společnosti IBM.

## **FFQU0273E**

V kalkulačce byla zjištěna nekonečná smyčka v důsledku kruhové závislosti proměnné ″*jméno\_proměnné*″.

#### **Vysvětlení:**

Kalkulačka nemůže pokračovat ve vyhodnocení proměnné *jméno\_proměnné*, protože obsahuje výraz, který v konečném důsledku odkazuje na sebe sama, což se nazývá nekonečná smyčka.

#### **Odezva uživatele:**

Pokud se zpráva zobrazuje opakovaně, obraťte se na softwarovou podporu společnosti IBM.

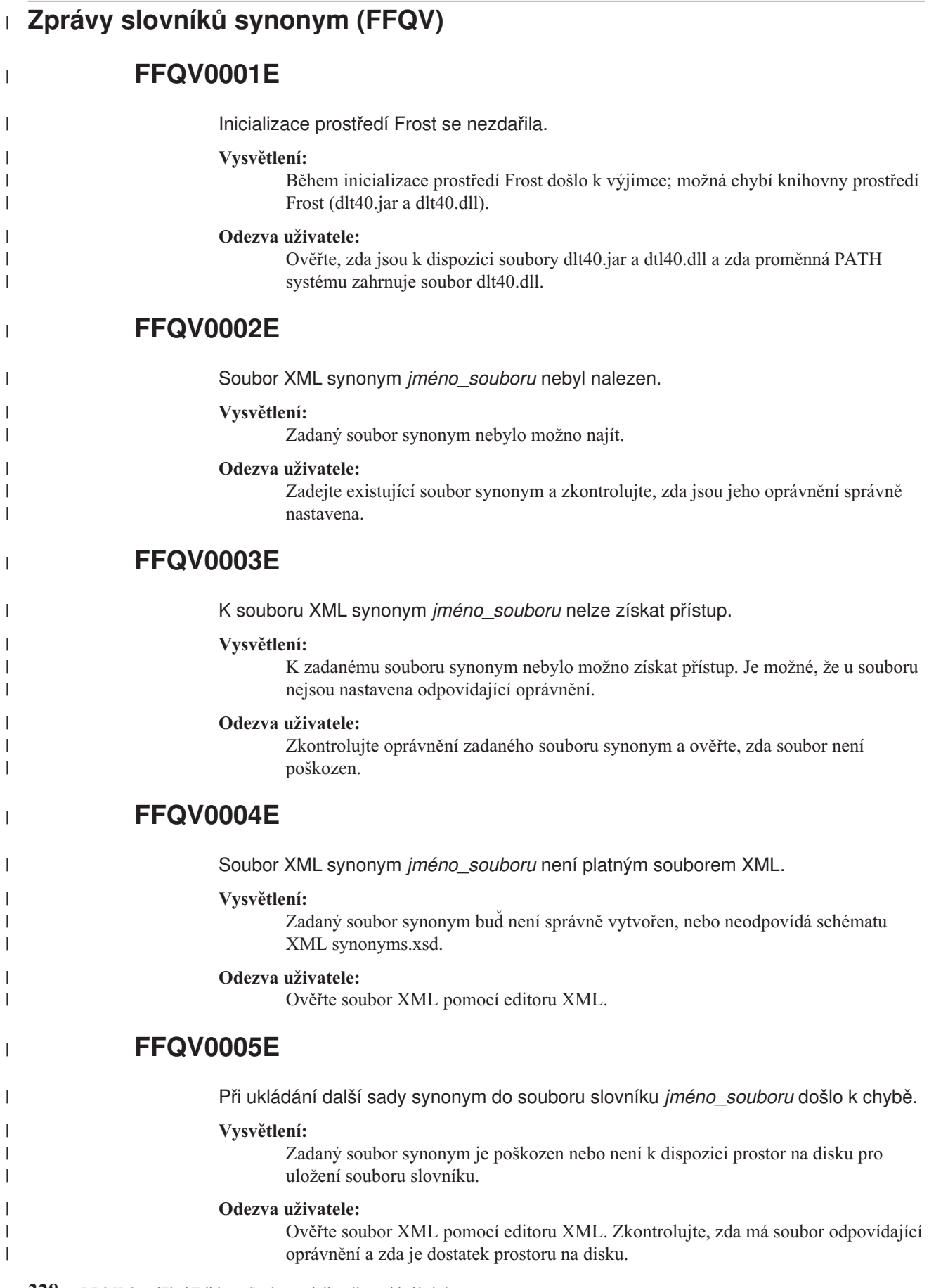

# **FFQV0006E**

 $\|$ 

 $\|$  $\bar{\mathbb{I}}$ 

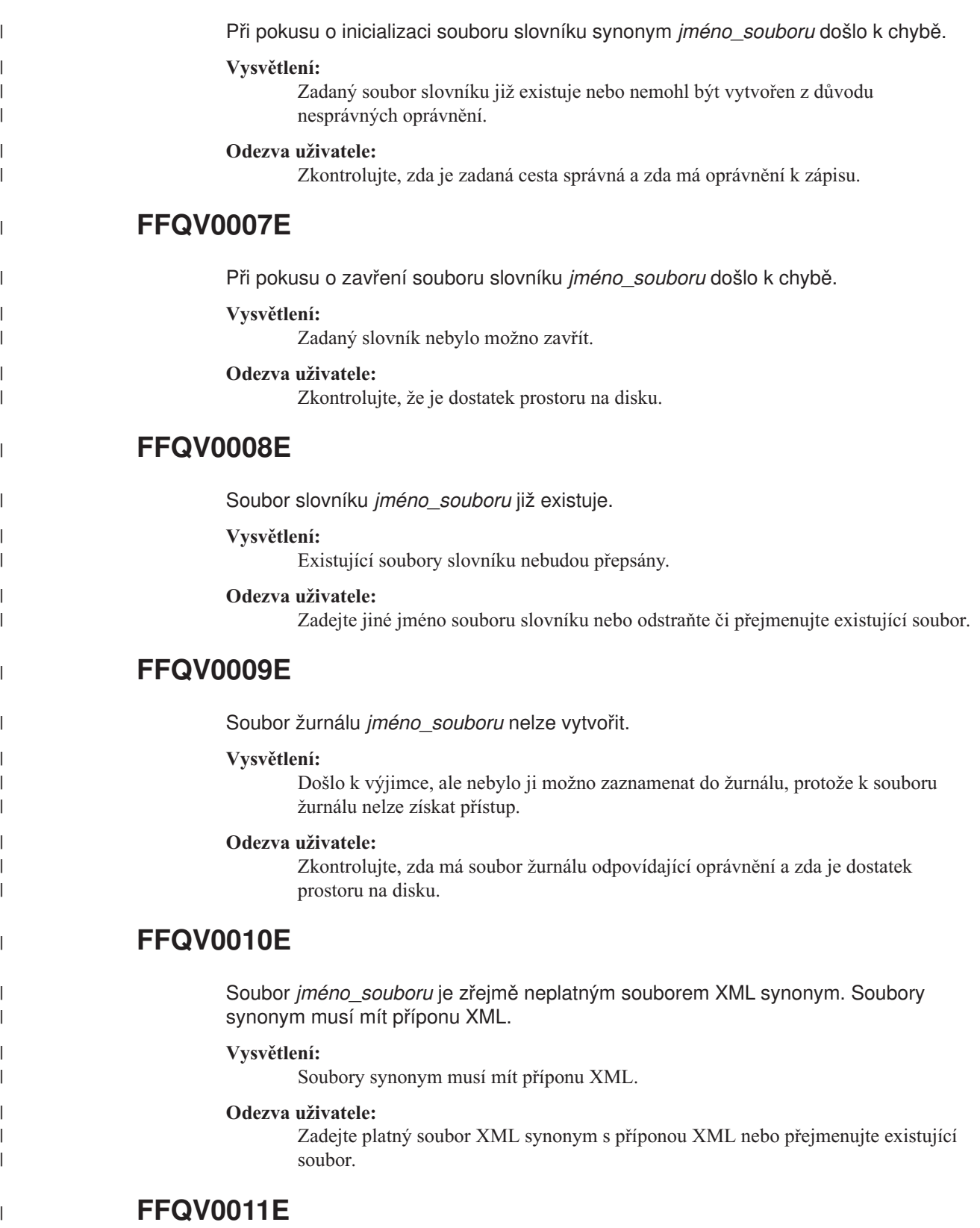

Přípona *jméno\_souboru* není platnou příponou pro soubor slovníku. Soubory slovníku musí mít příponu DIC.

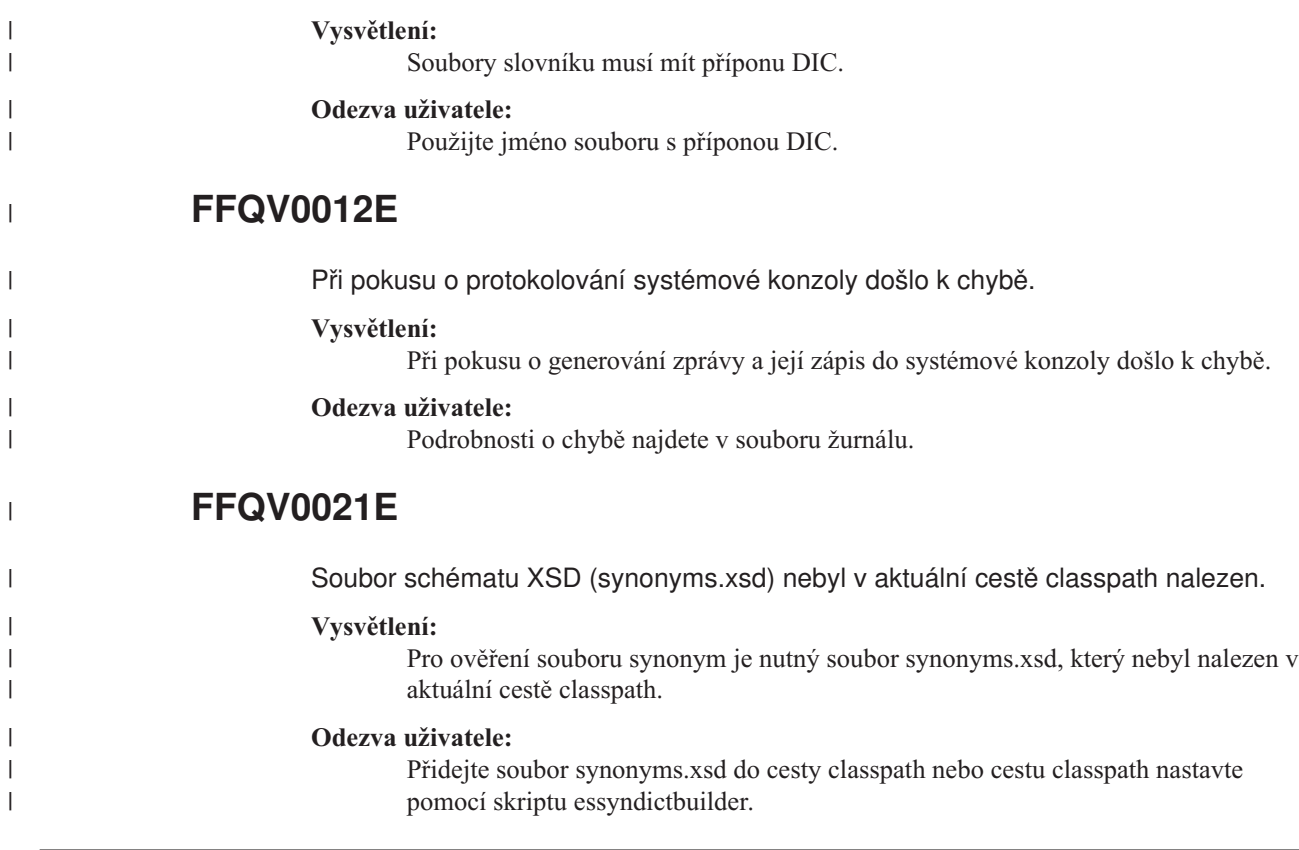

# **Zprávy průvodce migrací (FFQW)**

# **FFQW0001E**

Nebyla nalezena žádná zpráva pro klíč *klíč\_zprávy*. Obraťte se na administrátora podnikového vyhledávání.

#### **Vysvětlení:**

Soubor zprávy používaný průvodcem nebyl nalezen.

#### **Odezva uživatele:**

Ověřte správnost instalace komponent podnikového vyhledávání produktu DB2 Information Integrator OmniFind Edition.

# **FFQW0002E**

Nelze číst soubor *jméno\_souboru*. Vyberte jiný soubor.

#### **Vysvětlení:**

Uživatel, který spustil průvodce, nemůže číst vybraný soubor nebo adresář.

### **Odezva uživatele:**

Je-li soubor správný, požádejte administrátora o změnu přístupových práv u souboru.

# **FFQW0003E**

Pro soubor *jméno\_souboru* není nastaveno jméno kolekce.

#### **Vysvětlení:**

Každá kolekce, kterou chcete migrovat, musí mít jméno kolekce, které dosud neexistuje v podnikovém vyhledávání.

Zadejte jméno kolekce, které neexistuje v podnikovém vyhledávání.

# **FFQW0008E**

Uživatelské jméno nebo heslo je neplatné.

#### **Vysvětlení:**

Pro přihlášení k Průvodci migrací je třeba zadat jméno uživatele a heslo administrátora podnikového vyhledávání, které bylo zadáno během instalace.

#### **Odezva uživatele:**

Zadejte jméno uživatele a heslo administrátora podnikového vyhledávání a opakujte akci.

# **FFQW0011E**

Při importu kolekce vyhledávacího stroje WebSpherePortal do souboru *jméno\_souboru* došlo k chybě. Na řádku *číslo\_řádku* a ve sloupci *číslo\_sloupce* se vyskytla následující chyba: *chybová\_zpráva*. Soubor nelze importovat.

#### **Vysvětlení:**

Dokument obsahuje neočekávaný obsah. Je možné, že se nejedná o platný konfigurační soubor z kolekce nebo že je soubor poškozen.

#### **Odezva uživatele:**

Zkontrolujte, zda se jedná o stejný soubor, který jste exportovali z portálu WebSphere. Jedná-li se o správný soubor, exportujte znovu konfigurační nastavení z kolekce vyhledávacího stroje portálu do nového souboru a znovu spusťte průvodce.

# **FFQW0012E**

Při vytváření kolekce *jméno\_kolekce* došlo k chybě. Byla vrácena následující chyba: *kód\_chyby*.

#### **Vysvětlení:**

Při vytvoření kolekce podnikového vyhledávání došlo k chybě.

#### **Odezva uživatele:**

Odstraňte problém a operaci zopakujte.

# **FFQW0013E**

Při vytvoření webového prolézacího modulu pro kolekci *jméno\_kolekce* došlo k chybě. Vyskytla se následující chyba: *kód\_chyby*.

#### **Vysvětlení:**

Při vytváření webového prolézacího modulu došlo k chybě.

#### **Odezva uživatele:**

Odstraňte problém a operaci zopakujte.

# **FFQW0014E**

Při vytváření kolekce *jméno\_kolekce* došlo k chybě. Nebyla nalezena žádná relace s ID *jméno\_uživatele*.

#### **Vysvětlení:**

Průvodce se nemohl připojit k podnikovému vyhledávání.

Ověřte, zda je systém podnikového vyhledávání spuštěn.

# **FFQW0016E**

Při vytvoření kolekce *jméno\_kolekce*: došlo k chybě *chybová\_zpráva*.

#### **Vysvětlení:**

Při vytvoření kolekce podnikového vyhledávání došlo k chybě.

#### **Odezva uživatele:**

Další informace najdete v souboru žurnálu průvodce. Odstraňte problém a operaci zopakujte.

# **FFQW0019E**

Při vytváření konfiguračního souboru prolézacího modulu došlo k chybě - Zpráva výjimky: *chybová\_zpráva*

#### **Vysvětlení:**

Při vytváření konfiguračního souboru webového prolézacího modulu došlo k chybě.

#### **Odezva uživatele:**

Další informace najdete v souboru žurnálu průvodce. Odstraňte problém a operaci zopakujte.

### **FFQW0120I**

Migrace byla úspěšně dokončena. Další informace naleznete v souboru žurnálu.

**Vysvětlení:**

**Odezva uživatele:** Toto je pouze informativní zpráva. Není vyžadována žádná akce.

# **FFQW0140I**

Byla importována kolekce z konfiguračního souboru portálu WebSphere *soubor*.

**Vysvětlení:**

**Odezva uživatele:**

Toto je pouze informativní zpráva. Není vyžadována žádná akce.

# **FFQW0141I**

Byla úspěšně vytvořena kolekce *jméno\_kolekce*.

**Vysvětlení:**

**Odezva uživatele:**

Toto je pouze informativní zpráva. Není vyžadována žádná akce.

### **FFQW0142I**

Byl úspěšně vytvořen webový prolézací modul pro kolekci *jméno\_kolekce*.

**Vysvětlení:**

Toto je pouze informativní zpráva. Není vyžadována žádná akce.

# **FFQW0154I**

Probíhá vytváření dat prolézacího modulu pro kolekci *jméno\_kolekce*.

**Vysvětlení:**

**Odezva uživatele:** Toto je pouze informativní zpráva. Není vyžadována žádná akce.

# **FFQW0155I**

Bylo nalezeno následující nastavení maximálního počtu podprocesů prolézání: *seznam\_čísel\_podprocesů*. Importovaná hodnota je *maximální\_počet\_podprocesů*.

**Vysvětlení:**

**Odezva uživatele:**

Toto je pouze informativní zpráva. Není vyžadována žádná akce.

# **FFQW0156I**

Bylo nalezeno následující nastavení maximální hloubky prolézaných cest: *seznam\_hloubek\_cest*. Importovaná hodnota je *maximální\_hloubka\_cesty*.

**Vysvětlení:**

#### **Odezva uživatele:**

Toto je pouze informativní zpráva. Není vyžadována žádná akce.

# **FFQW0157I**

Bylo nalezeno následující nastavení časového limitu pro prolézání dokumentů: *seznam\_časových\_limitů*. Importovaná hodnota je *maximální\_časový\_limit*.

#### **Vysvětlení:**

#### **Odezva uživatele:**

Toto je pouze informativní zpráva. Není vyžadována žádná akce.

# **FFQW0158I**

Bylo nalezeno následující nastavení výchozích znakových sad: *seznam\_znakových\_sad*. Importovaná hodnota je *znaková\_sada*.

#### **Vysvětlení:**

**Odezva uživatele:**

Toto je pouze informativní zpráva. Není vyžadována žádná akce.

# **FFQW0159I**

Byl vytvořen konfigurační soubor *soubor*. Návratový kód: *návratový\_kód*.

**Vysvětlení:**

**Odezva uživatele:** Toto je pouze informativní zpráva. Není vyžadována žádná akce.

# <span id="page-350-0"></span>**Slovníček pojmů z oblasti podnikového vyhledávání**

Tento slovníček definuje pojmy používané v rozhraní a dokumentaci podnikového vyhledávání.

#### **administrativní role**

Klasifikace uživatele určující, s kterými funkcemi konzoly pro správu podnikového vyhledávání smí tento uživatel pracovat. Role rovněž určuje, které kolekce může uživatel spravovat.

#### **administrátor podnikového vyhledávání**

Administrativní role, která uživateli umožňuje spravovat celý systém podnikového vyhledávání.

#### **aktualizace indexu**

Proces přidávání nových informací do existujícího indexu v systému podnikového vyhledávání. Porovnejte s pojmem [reorganizace](#page-353-0) indexu.

#### **analýza**

V prostředí podnikového vyhledávání extrakce užitečného textu a metadat z dokumentu. Tento proces zahrnuje spuštění algoritmů napomáhajících při řazení dokumentů a provádění lingvistické analýzy, při níž jsou rozdělována složená slova a dosazována synonyma.

#### **analýza odkazů**

Metoda používaná ke zjišťování důležitosti jednotlivých stránek v kolekci pro uživatele.

#### **analýza textu**

Proces extrakce sémantických a dalších informací z textu za účelem zlepšení dostupnosti a možností načítání dat v kolekci.

#### **analyzátor**

Program, který interpretuje dokumenty přidané do datového skladu podnikového vyhledávání. Analyzátor extrahuje informace z dokumentů a připravuje je pro indexování, vyhledávání a načítání.

#### **booleovské vyhledávání**

Hledání tvořené kombinací jednoho nebo více vyhledávacích výrazů s operátory AND, NOT a OR.

#### **dotaz v přirozeném jazyce**

Typ hledání, který analyzuje napsané výrazy (například ″Kdo vede finanční oddělení?″) namísto pouhého shromažďování klíčových slov.

#### **dynamické řazení podle důležitosti**

Typ řazení, u kterého jsou výrazy v dotazu analyzovány s ohledem na prohledávané dokumenty a na základě získaných informací se určuje pořadí výsledků. Viz také [hodnocení](#page-351-0) na základě textu. Porovnejte s termínem statické třídy [důležitosti.](#page-353-0)

#### **dynamické shrnutí**

Typ shrnutí, v němž jsou hledané výrazy zvýrazněny a výsledky vyhledávání obsahují fráze, které nejlépe reprezentují obsah dokumentu hledaného uživatelem. Porovnejte s termínem [statické](#page-353-0) shrnutí.

#### **extrakce informací**

Typ extrakce pojmů, při níž jsou v textových dokumentech automaticky rozpoznávány důležité slovníkové položky, například jména, termíny a výrazy.

#### <span id="page-351-0"></span>**extrakce pojmů**

Vyhledávací funkce, která v textových dokumentech hledá důležité slovníkové položky (například jména osob, míst a produktů) a generuje seznam těchto položek. Viz také extrakce témat.

#### **extrakce témat**

Typ extrakce pojmů, při níž jsou v textových dokumentech automaticky rozpoznávány důležité slovníkové položky a z nich jsou extrahovány informace o tématech a zaměření dokumentů. Viz také [extrakce](#page-350-0) pojmů.

#### **Extensible Markup Language**

Viz [XML.](#page-354-0)

#### **fronta indexů**

Seznam požadavků na reorganizaci nebo aktualizaci indexu určených ke zpracování.

#### **hledání volné shody**

Hledání vracející slova, jejichž psaný tvar se podobá hledanému výrazu.

#### **hodnocení na základě textu**

Proces, v němž jsou k dokumentům přiřazeny celočíselné hodnoty vyjadřující důležitost dokumentu z hlediska výrazů v dotazu. Vyšší celočíselná hodnota odpovídá přesnější shodě s dotazem. Viz také [dynamické](#page-350-0) řazení.

#### **hybridní hledání**

Kombinace booleovského a volného textového vyhledávání

#### **hypertextová kotva**

Kód v dokumentu HTML, který definuje hypertextový odkaz na jinou stránku nebo na jiné místo v témže dokumentu.

#### **hypertextový odkaz**

Oblast na webové stránce, například textový řetězec nebo obrázek, která reprezentuje identifikátor URI. Klepnutím na hypertextový odkaz otevřete příslušný identifikátor URI.

#### **identifikace jazyka**

Funkce podnikového vyhledávání zjišťující, v jakém jazyku je dokument napsán.

**index** Datová struktura s odkazy na datové položky, která slouží při hledání k rychlému nalezení dokumentů obsahujících dotazovací výrazy.

#### **jméno uživatele**

Jméno, které slouží pro přiřazení uživatelského profilu k uživateli, když se uživatel přihlásí k systému.

#### **kategorie**

Skupina dokumentů s podobnými vlastnostmi.

#### **kategorie založená na modelu**

Taxonomie předdefinovaných výrazů, která slouží k určení předmětu dokumentu, aby jej bylo možné indexovat a vyhledávat spolu s dokumenty podobného zaměření.

#### **kategorie založené na pravidlech**

Kategorie vytvoření definováním pravidel. Tato pravidla určují, které dokumenty budou ke kategoriím přiřazeny. Můžete například definovat pravidla přiřazující ke speciálním kategoriím dokumenty odpovídající určitému vzoru URI či dokumenty obsahující nebo neobsahující určitá slova.

**kmen** Viz převod slova na [základní](#page-353-0) tvar.

#### **kolekce**

Sada zdrojů dat a voleb pro prolézání, analýzu, indexování a prohledávání těchto zdrojů dat. Uživatelé mohou prohledávat zdroje všechny dat v kolekci pomocí

jediného dotazu. Administrátoři podnikového vyhledávání nastavují volby určující způsoby a metody prolézání, analýzy, indexování a prohledávání dat v kolekci.

#### **kotvicí text**

Text přiřazený k hypertextovému odkazu.

#### **lexikální afinita**

Vzájemný vztah vyhledávacích slov v dokumentu. Lexikální afinita se používá k výpočtu významnosti výsledků.

#### **lingvistické hledání**

Typ vyhledávání, při kterém jsou dokumenty procházeny, načítány a indexovány s použitím výrazů redukovaných na základní tvar. Slovo ″kuřaty″ je například indexováno jako ″kuře″.

#### **maskovací znak**

Znak používaný k reprezentaci nepovinných znaků na začátku, ve středu a na konci vyhledávaného výrazu. Maskovací znaky se obvykle používají pro vyhledání různých tvarů výrazu v přesném indexu. Viz také [zástupný](#page-354-0) znak.

#### **mezipaměť vyhledávání**

Mezipaměť, do níž se ukládají data a výsledky dřívějších vyhledávacích požadavků.

#### **monitor**

V prostředí podnikového vyhledávání uživatel s oprávněním ke sledování procesů na úrovni kolekce.

**obor** Skupina souvisejících identifikátorů URI používaná k definování rozsahu vyhledávacího požadavku.

#### **odebírání stop-slov**

Proces odebírání stop slov z indexu, při němž se snižuje velikost textového indexu.

#### **operátor**

V prostředí podnikového vyhledávání uživatel s oprávněním ke sledování, spouštění a zastavování procesů na úrovni kolekce.

#### **parametrické vyhledávání**

Typ hledání, při kterém jsou vyhledávány objekty obsahující číselnou hodnotu nebo atribut, například data, celá čísla nebo jiné číselné typy dat.

#### **pořadí popularity**

Typ řazení dokumentů, při kterém se stávající hodnocení dokumentu zvyšuje úměrně k jeho popularitě.

#### **prolézací modul**

Softwarový program, který načítá dokumenty ze zdrojů dat a shromažďuje informace, které lze použít k vytvoření vyhledávacích indexů.

#### **prolézaný prostor**

Sada zdrojů odpovídajících určitým vzorům (například názvům databází, cestám v souborovém systému, názvům domén, adresám IP nebo adresám URL), kterou načítá prolézací modul a získává z ní položky pro indexování. Prolézaný prostor může obsahovat například sadu relačních databázových tabulek, typy položek na jednom nebo více serverech DB2 Content Manager nebo několik databází Notes.

**prvek** Základní syntaktická jednotka výpočetního jazyka. Prvek se skládá z jednoho nebo několika znaků s výjimkou prázdného znaku a znaků obsažených v řetězcových konstantách a v identifikátorech oddělených speciálními znaky.

#### **prvek zabezpečení**

Informace o identitě a zabezpečení používané pro autorizaci přístupu k dokumentům

v kolekci. Různé typy zdrojů dat podporují různé typy prvků zabezpečení. Patří k nim například role uživatelů, jména uživatelů, ID skupin a další informace, které lze použít pro řízení přístupu k obsahu.

#### <span id="page-353-0"></span>**prvkový analyzátor**

Program pro analýzu, který prochází textem a zjišťuje, zda a kdy lze posloupnost znaků považovat za prvek.

#### **převod slova na základní tvar**

Proces lingvistické normalizace, při níž jsou různé gramatické tvary slova převáděny na kmen - základní složku nesoucí významový obsah slova. Slova jako ″připojeních″, ″připojitelnost″ a ″připojovaný″ jsou například převedena na tvar ″připoj″.

#### **reorganizace indexu**

Proces sestavení indexu v systému podnikového vyhledávání. Porovnejte s pojmem [aktualizace](#page-350-0) indexu.

#### **řazení podle důležitosti**

Proces přiřazování celočíselných hodnot k jednotlivým dokumentům ve výsledcích vyhledávání, které vrátil dotaz. Pořadí dokumentů ve výsledcích vyhledávání je založeno na jejich významnosti z hlediska zadaného dotazu. Vyšší hodnocení odpovídá přesnější shodě. Viz také [dynamické](#page-350-0) řazení a statické třídy důležitosti.

#### **shrnutí**

Proces začlenění vět, které stručně popisují obsah dokumentu, do výsledků vyhledávání. Viz také [dynamické](#page-350-0) shrnutí a statické shrnutí.

**skóre** Hodnota (obvykle v intervalu od 0 do 1) informující o tom, do jaké míry dokument splňuje vyhledávací kritéria v porovnání s dalšími nalezenými dokumenty.

#### **soubor vyhledávacího indexu**

Soubor, do kterého se v prostředí vyhledávacího stroje ukládá index.

#### **statické shrnutí**

Typ shrnutí, u kterého výsledky vyhledávání obsahují předem zadaný a uložený stručný popis obsahu dokumentu. Porovnejte s termínem [dynamické](#page-350-0) shrnutí.

#### **statické třídy důležitosti**

Typ řazení, u něhož se skóre dokumentu zvyšuje na základě různých vlastností hodnocených dokumentů, například kalendářního data, počtu odkazů na daný dokument apod. Porovnejte s pojmem [dynamické](#page-350-0) řazení.

#### **stop-slovo**

Běžně používané slovo, například ″a″, ″i, ″nebo″, které aplikace při zpracování dotazu ignoruje.

#### **strom kategorií**

V prostředí podnikového vyhledávání hierarchická struktura kategorií zobrazovaná v konzole pro správu podnikového vyhledávání.

#### **taxonomie**

Rozdělení objektů do skupin na základě vzájemné podobnosti. V prostředí podnikového vyhledávání taxonomie dělí data do kategorií a podkategorií. Viz také strom kategorií.

#### **typ zdroje dat**

Seskupení zdrojů dat podle protokolu používaného pro přístup k datům.

#### **URI (Uniform Resource Identifier)**

Souvislý znakový řetězec identifikující abstraktní nebo fyzicky existující prostředek. Nejběžnější formou identifikátorů URI jsou adresy webových stránek, speciální typ (podmnožina) identifikátorů URI označovaný pojmem URL (Uniform Resource

Locator). Identifikátor URI obvykle popisuje přístup k prostředku, počítač, kde je tento prostředek umístěn, a název prostředku (např. název souboru) v počítači.

#### <span id="page-354-0"></span>**URL (Uniform Resource Locator)**

Posloupnost znaků reprezentující informační prostředky v počítači nebo v síti, například v síti Internet. Tato posloupnost znaků zahrnuje zkrácené jméno protokolu použitého k přístupu k informačním prostředkům a informace použité protokolem k nalezení tohoto zdroje.

#### **uživatelský agent**

Aplikace, která prochází web a na serverech, které navštíví, o sobě zanechává informace. V prostředí podnikového vyhledávání se jako uživatelský agent chová webový prolézací modul.

#### **volné vyhledávání textu**

Hledání, u kterého je hledaný výraz vyjádřen volně utvořeným textem. Fráze nebo věta v přirozeném jazyce popisující hledaný subjekt.

#### **vyhledávací aplikace**

Program, který zpracovává dotazy, prohledává index, vrací výsledky vyhledávání a načítá zdrojové dokumenty kolekcí v systému podnikového vyhledávání.

#### **vyhledávací stroj**

Program, který přijímá požadavky na vyhledávání a vrací uživateli seznamy dokumentů.

#### **vyhledávání blízkých slov**

Typ vyhledávání, při kterém se hledají určitá slova ve stejné větě, odstavci nebo dokumentu.

#### **vyhledávání s použitím polí**

Dotaz omezený na určité pole.

#### **vyhledávání vážených výrazů**

Dotaz, v němž je některým výrazům přidělena vyšší důležitost.

#### **vyřadit z fronty**

Odebrat položky z fronty.

#### **výsledky vyhledávání**

Seznam dokumentů odpovídajících vyhledávacímu požadavku. Výsledky vyhledávání jsou často seřazeny podle důležitosti stanovené měřením shody dokumentu s požadavky dotazu. Většina seznamů výsledků obsahuje adresu URL pro načtení dokumentu, název dokumentu a jeho stručný souhrn. K těmto údajům někdy přibývá ještě datum, velikost souboru a další atributy dokumentu, například kategorie, do níž dokument patří.

#### **výstraha**

Zpráva nebo jiný signál upozorňující na problém nebo možnost vzniku problému.

#### **XML (Extensible Markup Language)**

Jazyk textových značek používaný ke zpracování dokumentů a publikování informací na webu.

#### **zařadit do fronty**

Umístit položky do fronty.

#### **zástupný znak**

Znak používaný k reprezentaci nepovinných znaků na začátku, uprostřed nebo na konci vyhledávaného výrazu.

#### **zdroj dat**

Libovolné datové úložiště, ze kterého lze načítat dokumenty, jako například web, relační nebo nerelační databáze či systém správy obsahu.

#### **zjišťovací modul**

Funkce prolézacího modulu zjišťující, které zdroje dat má prolézací modul k dispozici a může z nich načítat informace.

#### **znak změny významu**

Znak, který potlačuje nebo aktivuje speciální význam jednoho nebo více následujících znaků.

# **Dokumentace k produktu DB2 Information Integrator**

Toto téma uvádí informace o dokumentaci, která je k dispozici k produktu DB2 Information Integrator.

Tabulky v následujících tématech udávají oficiální název dokumentu, číslo formuláře a umístění jednotlivých příruček ve formátu PDF. Chcete-li si objednat tištěnou knihu, musíte znát buď její oficiální název, nebo číslo formuláře dokumentu. V následujících tématech jsou dále uvedeny názvy, jména souborů a umístění poznámek k verzi a požadavků na instalaci produktu DB2 Information Integrator.

# **Dokumentace o funkci publikování událostí produktu DB2 Universal Database v systému z/OS**

Dokumentace o funkci publikování událostí produktu DB2 Universal Database v systému z/OS

### **Účel**

Dokumentace o funkci publikování událostí produktu DB2 Universal Database v systému z/OS.

*Tabulka 3. Dokumentace produktu DB2 Information Integrator o funkci publikování událostí pro produkt DB2 Universal Database v systému z/OS*

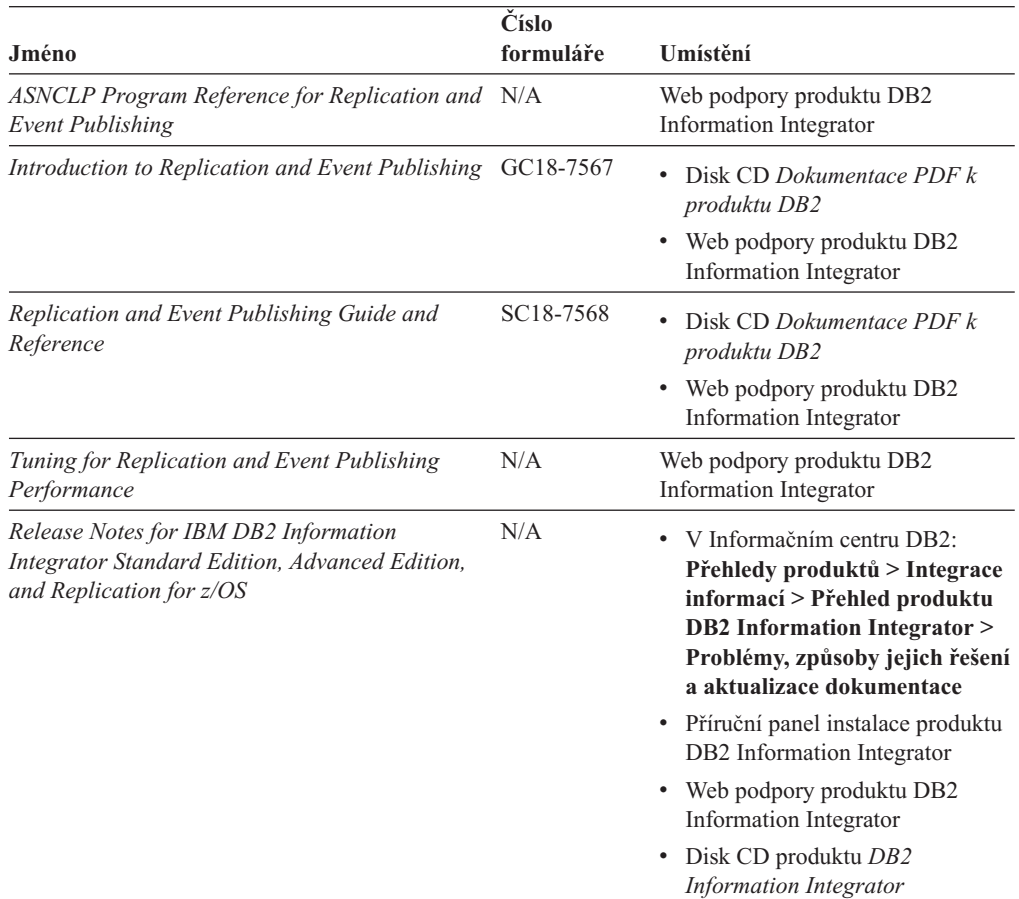

# **Dokumentace o funkci publikování událostí pro systém IMS a VSAM v systému z/OS**

Dokumentace o funkci publikování událostí pro systém IMS a VSAM v systému z/OS

### **Účel**

Dokumentace o funkci publikování událostí pro systém IMS a VSAM v systému z/OS.

*Tabulka 4. Dokumentace produktu DB2 Information Integrator o funkci publikování událostí pro systém IMS a VSAM v systému z/OS*

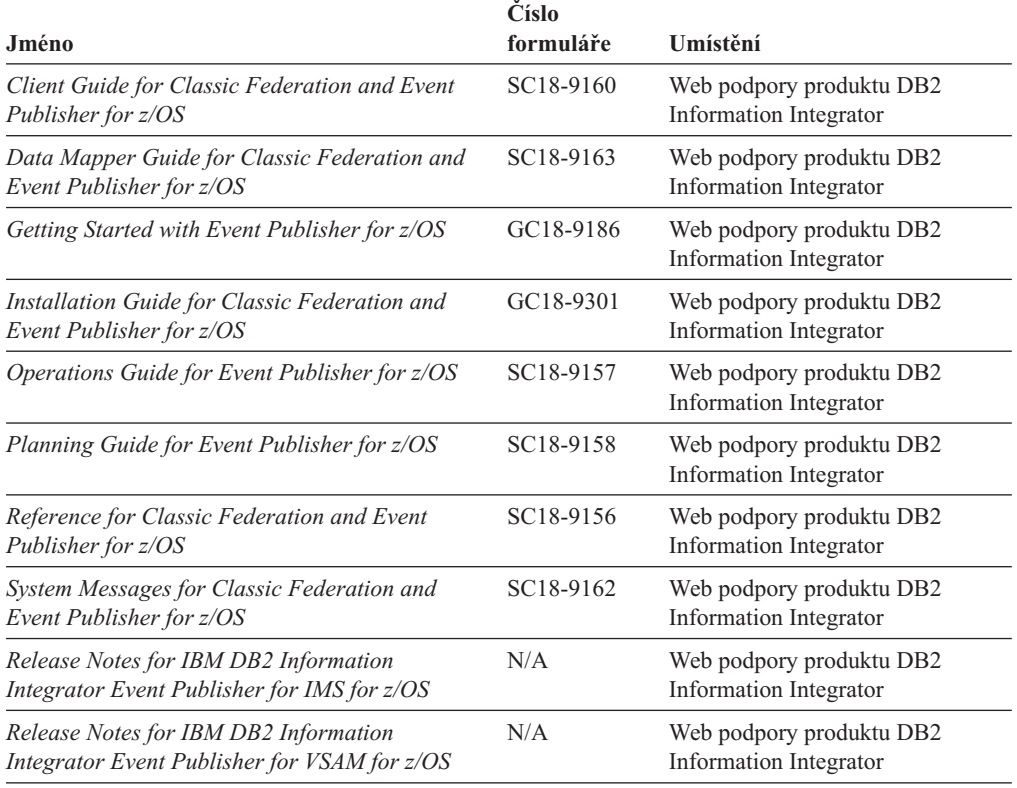

# **Dokumentace o funkci publikování událostí a funkci replikace v systémech Linux, UNIX a Windows**

Dokumentace o funkci publikování událostí a funkci replikace v systémech Linux, UNIX a Windows

### **Účel**

Dokumentace o funkci publikování událostí a funkci replikace v systémech Linux, UNIX a Windows.

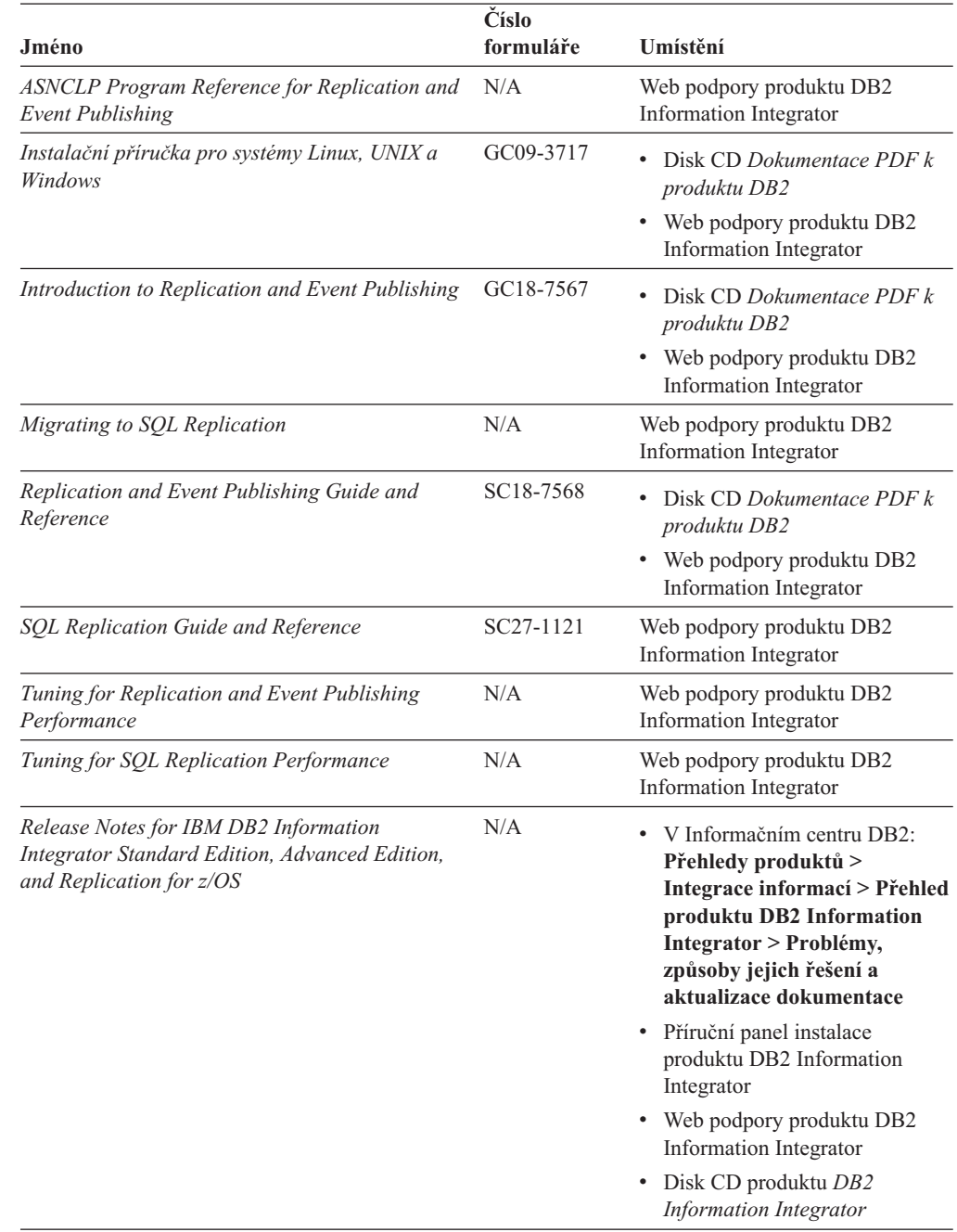

*Tabulka 5. Dokumentace produktu DB2 Information Integrator o funkci publikování událostí a funkci replikace v systémech Linux, UNIX a Windows*

# **Dokumentace o federované funkci v systémech Linux, UNIX a Windows**

Dokumentace o federované funkci v systémech Linux, UNIX a Windows

# **Účel**

Dokumentace o federované funkci v systémech Linux, UNIX a Windows.

*Tabulka 6. Dokumentace produktu DB2 Information Integrator o federované funkci v systémech Linux, UNIX a Windows*

| Jméno                                                          | Číslo<br>formuláře | Umístění                                                                                          |
|----------------------------------------------------------------|--------------------|---------------------------------------------------------------------------------------------------|
| <b>Application Developer's Guide</b>                           | SC18-7359          | Disk CD Dokumentace PDF k<br>produktu DB2<br>Web podpory produktu DB2<br>Information Integrator   |
| C++ API Reference for Developing Wrappers                      | SC18-9172          | Disk CD Dokumentace PDF k<br>produktu DB2<br>Web podpory produktu DB2<br>Information Integrator   |
| Data Source Configuration Guide                                | N/A                | Disk CD Dokumentace PDF k<br>produktu DB2<br>• Web podpory produktu DB2<br>Information Integrator |
| Příručka pro federované systémy                                | SC09-3716          | Disk CD Dokumentace PDF k<br>produktu DB2<br>• Web podpory produktu DB2<br>Information Integrator |
| Guide to Configuring the Content Connector for<br>VeniceBridge | N/A                | Web podpory produktu DB2<br>Information Integrator                                                |
| Instalační příručka pro systémy Linux, UNIX a<br>Windows       | GC09-3717          | Disk CD Dokumentace PDF k<br>produktu DB2<br>• Web podpory produktu DB2<br>Information Integrator |
| Java API Reference for Developing Wrappers                     | SC18-9173          | Disk CD Dokumentace PDF k<br>produktu DB2<br>• Web podpory produktu DB2<br>Information Integrator |
| <b>Migration Guide</b>                                         | SC18-7360          | Disk CD Dokumentace PDF k<br>produktu DB2<br>Web podpory produktu DB2<br>Information Integrator   |
| Wrapper Developer's Guide                                      | SC18-9174          | Disk CD Dokumentace PDF k<br>produktu DB2<br>Web podpory produktu DB2<br>Information Integrator   |
| Jméno                                                                                                    | Číslo<br>formuláře | Umístění                                                                                                    |
|----------------------------------------------------------------------------------------------------|--------------------|----------------------------------------------------------------------------------------------------|
| Release Notes for IBM DB2 Information<br>Integrator Standard Edition, Advanced Edition,<br>and Replication for z/OS | N/A                | • V Informačním centru DB2:<br>Přehledy produktů ><br>Integrace informací > Přehled<br>produktu DB2 Information<br>Integrator > Problémy,<br>způsoby jejich řešení a<br>aktualizace dokumentace |
|                                                                                                    |                    | • Příruční panel instalace<br>produktu DB2 Information<br>Integrator                                                                                                    |
|                                                                                                    |                    | Web podpory produktu DB2<br>٠<br>Information Integrator                                                                                                    |
|                                                                                                    |                    | Disk CD produktu DB2<br>٠<br>Information Integrator                                                                                                    |

*Tabulka 6. Dokumentace produktu DB2 Information Integrator o federované funkci v systémech Linux, UNIX a Windows (pokračování)*

## **Dokumentace o federované funkci v systému z/OS**

Dokumentace o federované funkci v systému z/OS

#### **Účel**

Dokumentace o federované funkci v systému z/OS.

*Tabulka 7. Dokumentace produktu DB2 Information Integrator o federované funkci v systému z/OS.*

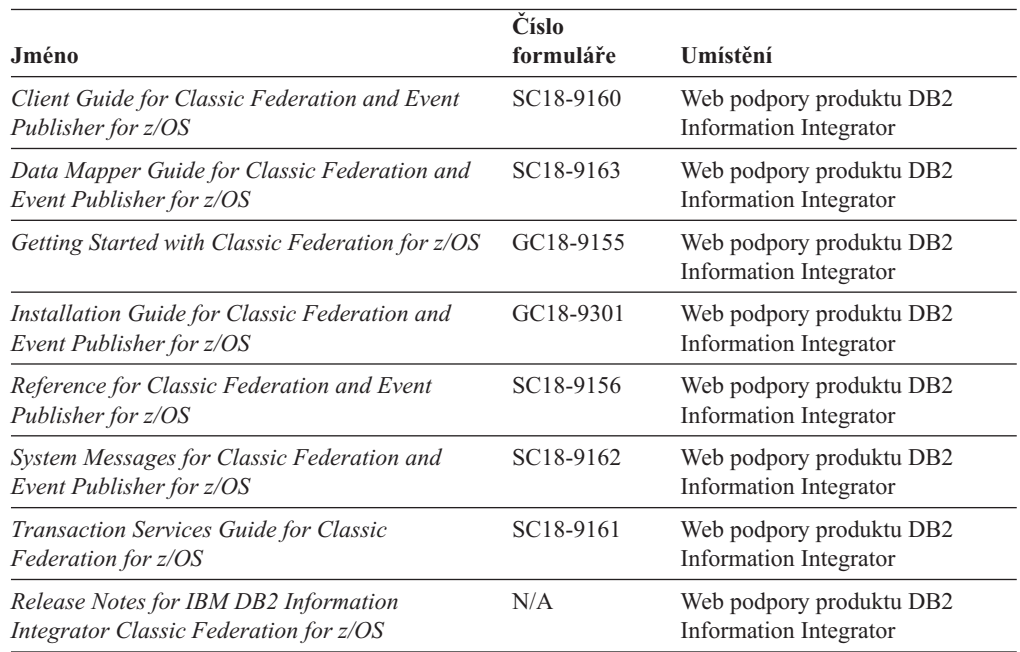

## **Dokumentace o funkci replikace v systému z/OS**

Dokumentace o funkci replikace v systému z/OS

### **Účel**

Dokumentace k funkci replikace v systému z/OS.

*Tabulka 8. Dokumentace produktu DB2 Information Integrator o funkci replikace v systému z/OS.*

| Jméno                                                                                                    | Číslo<br>formuláře | Umístění                                                                                                    |
|----------------------------------------------------------------------------------------------------|--------------------|----------------------------------------------------------------------------------------------------|
| ASNCLP Program Reference for Replication and<br><b>Event Publishing</b>                                             | N/A                | Web podpory produktu DB2<br>Information Integrator                                                                                                    |
| Introduction to Replication and Event Publishing                                                                    | GC18-7567          | Web podpory produktu DB2<br><b>Information Integrator</b>                                                                                                    |
| Migrating to SQL Replication                                                                                        | N/A                | Web podpory produktu DB2<br>Information Integrator                                                                                                    |
| Replication and Event Publishing Guide and<br>Reference                                                             | SC18-7568          | Disk CD Dokumentace PDF k<br>produktu DB2<br>• Web podpory produktu DB2<br>Information Integrator                                                                                                 |
| Replication Installation and Customization Guide SC18-9127<br>for $z/\text{OS}$                                     |                    | Web podpory produktu DB2<br>Information Integrator                                                                                                    |
| SQL Replication Guide and Reference                                                                                 | SC27-1121          | Disk CD Dokumentace PDF k<br>produktu DB2<br>• Web podpory produktu DB2                                                                                                    |
| Tuning for Replication and Event Publishing<br>Performance                                                          | N/A                | Information Integrator<br>Web podpory produktu DB2<br>Information Integrator                                                                                                    |
| Tuning for SQL Replication Performance                                                                              | N/A                | Web podpory produktu DB2<br>Information Integrator                                                                                                    |
| Release Notes for IBM DB2 Information<br>Integrator Standard Edition, Advanced Edition,<br>and Replication for z/OS | N/A                | V Informačním centru DB2:<br>Přehledy produktů > Integrace<br>informací > Přehled produktu<br><b>DB2</b> Information Integrator ><br>Problémy, způsoby jejich řešení<br>a aktualizace dokumentace |
|                                                                                                    |                    | Příruční panel instalace produktu<br>DB2 Information Integrator                                                                                                    |
|                                                                                                    |                    | • Web podpory produktu DB2<br><b>Information</b> Integrator                                                                                                    |
|                                                                                                    |                    | Disk CD produktu DB2<br>٠<br><b>Information Integrator</b>                                                                                                    |

# **Dokumentace pro podnikové vyhledávání v systémech Linux, UNIX a Windows**

Dokumentace pro podnikové vyhledávání v systémech Linux, UNIX a Windows

## **Účel**

Dokumentace pro podnikové vyhledávání v systémech Linux, UNIX a Windows.

*Tabulka 9. Dokumentace produktu DB2 Information Integrator pro podnikové vyhledávání v systémech Linux, UNIX a Windows*

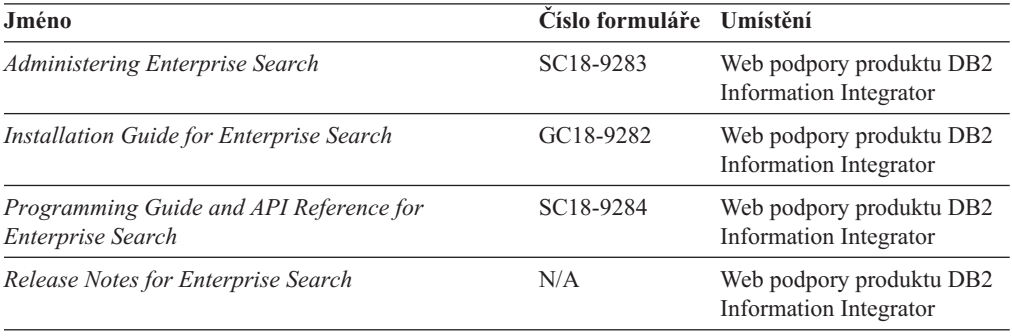

# **Poznámky k verzi a požadavky na instalaci**

Poznámky k verzi poskytují informace specifické pro dané vydání a úroveň opravné sady produktu a obsahují nejnovější opravy dokumentace ke každé verzi. Požadavky na instalaci poskytují informace specifické pro dané vydání produktu.

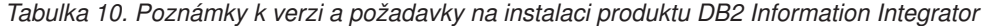

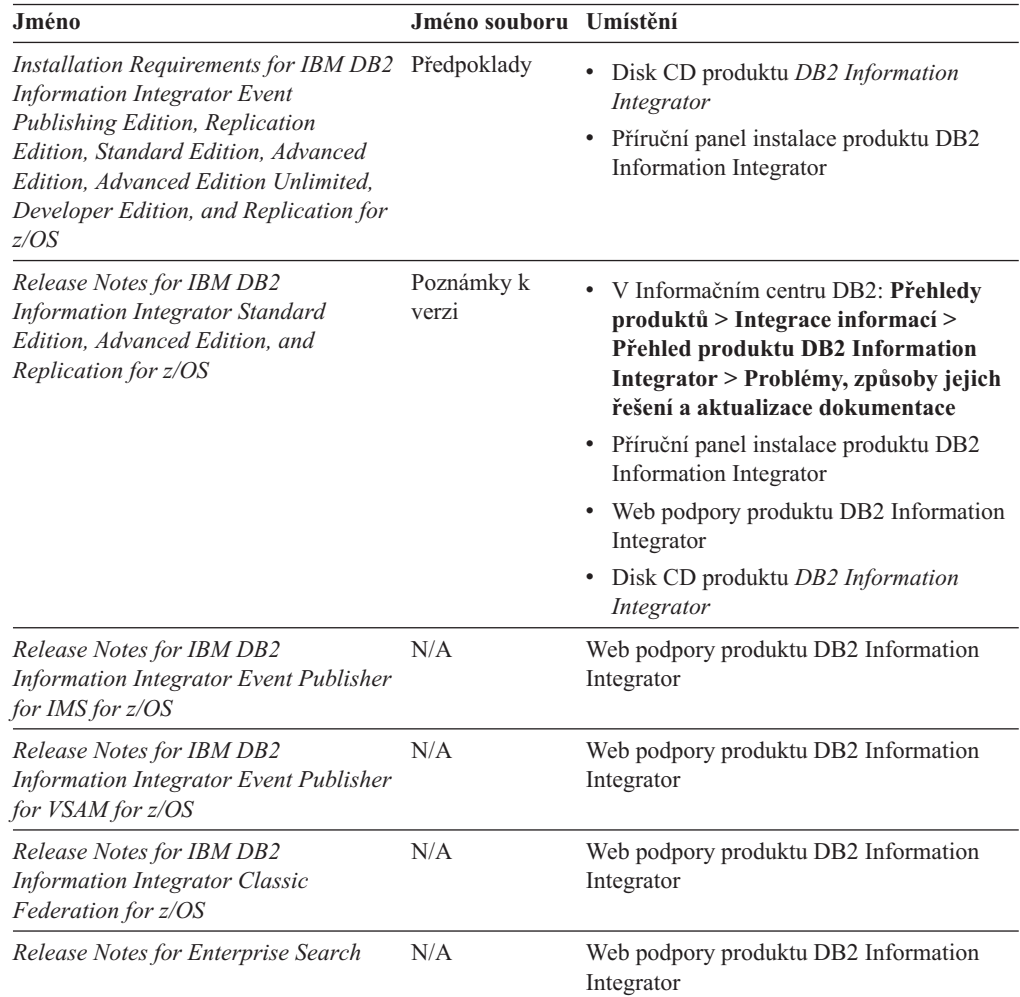

## **Zobrazení poznámek k verzi a požadavků na instalaci**

Zobrazení poznámek k verzi a požadavků na instalaci

#### **Účel**

Chcete-li zobrazit poznámky k verzi a požadavky na instalaci z disku CD v operačních systémech Windows, zadejte následující příkaz:

*x*\doc\*%L*

#### **Parametry**

*x* Označení jednotky disku CD systému Windows

*%L*

Lokalita dokumentace, kterou chcete používat, např. en\_US.

#### **Účel**

Chcete-li zobrazit poznámky k verzi a požadavky na instalaci z disku CD v operačních systémech UNIX, zadejte následující příkaz:

/*cdrom*/doc/*%L*

#### **Parametry**

*cdrom*

Bod připojení disku CD systému UNIX

*%L*

Lokalita dokumentace, kterou chcete používat, např. en\_US.

### **Zobrazení a tisk dokumentace ve formátu PDF**

Zobrazení a tisk dokumentace ve formátu PDF

Chcete-li zobrazovat a tisknout příručky k produktu DB2 Information Integrator ve formátu PDF z disku CD *Dokumentace DB2 ve formátu PDF*, postupujte takto:

- 1. V kořenovém adresáři disku CD *Dokumentace DB2 ve formátu PDF* otevřete soubor index.htm.
- 2. Klepněte na vybraný jazyk.
- 3. Klepněte na odkaz na dokument, který chcete zobrazit.

### **Přístup k dokumentaci produktu DB2 Information Integrator**

Přístup k dokumentaci produktu DB2 Information Integrator

Všechny příručky produktu DB2 Information Integrator a poznámky k verzi jsou k dispozici v souborech PDF na webové stránce podpory produktu DB2 na adrese [www.ibm.com/software/data/integration/db2ii/support.html.](http://www.ibm.com/software/data/integration/db2ii/support.html)

Chcete-li mít přístup k nejnovější dokumentaci produktu DB2 Information Integrator, klepněte na webové stránce podpory produktu DB2 Information Integrator na odkaz Product Information (Informace o produktu), jak je uvedeno v části Obrázek 2.

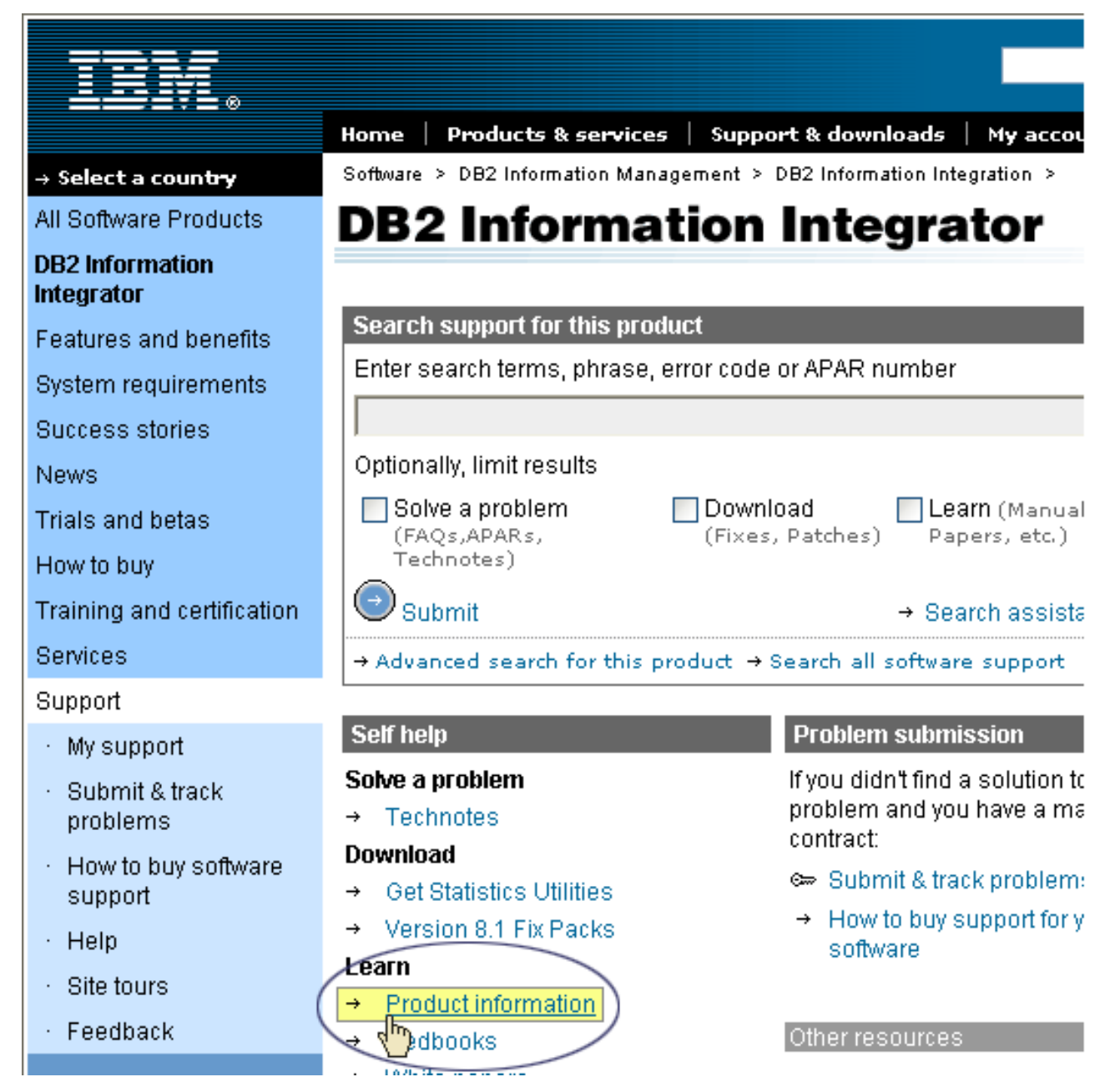

*Obrázek 2. Odkaz Product information (Informace o produktu) na webu podpory produktu DB2 Information Integrator*

Prostřednictvím odkazu Product Information (Informace o produktu) získáte přístup k nejnovější dokumentaci produktu DB2 Information Integrator ve všech podporovaných jazycích:

- v Dokumentace k produktu DB2 Information Integrator v souborech PDF
- v Dokumentace k opravám, včetně poznámek k verzi
- v Pokyny pro stažení a instalaci Informačního centra DB2 v systémech Linux, UNIX a Windows
- v Odkazy na Informační centrum DB2 online

Webová stránky podpory produktu DB2 Information Integrator poskytuje také podpůrnou dokumentaci, dokumentaci IBM Redbooks, dokumentaci White Papers, možnost stažení jednotlivých produktů, odkazy na skupiny uživatelů a novinky o produktu DB2 Information Integrator.

## **Usnadnění**

Funkce usnadnění přístupu pomáhají uživatelům s tělesným postižením, jako například s omezenou pohyblivostí nebo s poruchou zraku, úspěšně využívat softwarové produkty. V následujícím seznamu jsou uvedeny hlavní funkce usnadnění přístupu, které jsou k dispozici v produktu DB2® verze 8:

- v Všechny funkce produktu DB2 jsou dostupné pro navigaci prostřednictvím klávesnice namísto myši. Další informace viz "Vstup a navigace pomocí klávesnice".
- v V uživatelských rozhraních produktu DB2 lze přizpůsobit velikost a barvu písma. Další informace viz "Zobrazení pro usnadnění přístupu".
- Produkt DB2 podporuje aplikace usnadnění přístupu používající rozhraní Java™ Accessibility API. Další informace viz "Kompatibilita s asistenčními [technologiemi"](#page-367-0) na [stránce](#page-367-0) 352.
- v Dokumentace k produktu DB2 je dodávána ve formátu podporujícím funkce usnadnění přístupu. Další informace viz ["Dokumentace](#page-367-0) podporující funkce usnadnění přístupu" na [stránce](#page-367-0) 352.

### **Vstup a navigace pomocí klávesnice**

#### **Fokus klávesnice**

Fokus klávesnice

V operačních systémech UNIX® je zvýrazněna oblast aktivního okna, kde se projeví klávesové úhozy.

#### **Vstup z klávesnice**

Vstup z klávesnice

S nástroji DB2 lze v případě potřeby pracovat pouze prostřednictvím klávesnice. Operace proveditelné pomocí myši lze provádět i pomocí kláves nebo kombinací kláves. Pro standardní operace operačního systému se používají standardní klávesové úhozy.

Další informace o použití kláves a kombinací kláves k provádění operací najdete v oddílu Klávesové zkratky a akcelerační klávesy: Společné rozhraní - nápověda.

### **Navigace pomocí klávesnice**

Navigace pomocí klávesnice

V uživatelském rozhraní nástrojů DB2 lze provádět navigaci pomocí kláves nebo kombinací kláves.

Další informace o použití kláves a kombinací kláves pro navigaci v Nástrojích DB2 najdete v oddílu Klávesové zkratky a akcelerační klávesy: Společné rozhraní - nápověda.

## **Zobrazení pro usnadnění přístupu**

Zobrazení pro usnadnění přístupu

#### **Účel**

Zobrazení pro usnadnění přístupu

### <span id="page-367-0"></span>**Nastavení písma**

Nastavení písma

Pomocí zápisníku Nastavení nástrojů můžete vybrat barvu, velikost a typ písma, které bude použito k zobrazení textu v nabídkách a v dialogových oknech.

Další informace o nastavení písma najdete v tématu Změna písem nabídek a textu: Společné rozhraní - nápověda.

#### **Nezávislost na barvě**

Nezávislost na barvě

Během používání jakýchkoliv funkcí tohoto produktu není třeba rozlišovat barvy.

### **Kompatibilita s asistenčními technologiemi**

Kompatibilita s asistenčními technologiemi

Rozhraní nástrojů DB2 podporují rozhraní Java Accessibility API umožňující použití čteček obrazovky a dalších pomocných technologií spolu s produkty DB2.

### **Dokumentace podporující funkce usnadnění přístupu**

Dokumentace podporující funkce usnadnění přístupu

Dokumentace k produktu DB2 je poskytována ve formátu XHTML 1.0, který lze zobrazit ve většině webových prohlížečů. Formát XHTML umožňuje zobrazovat dokumentaci v souladu s předvolbami zobrazení nastavenými ve vašem prohlížeči. Dálo to umožňuje použití čtecích zařízení obrazovky a dalších asistenčních technologií.

Syntaktické diagramy jsou uváděny ve formátu desítkových čísel oddělených tečkami. Tento formát je k dispozici pouze tehdy, máte-li k dokumentaci online přístup pomocí čtecího zařízení obrazovky.

## **Kontaktování společnosti IBM**

Chcete-li kontaktovat zákaznický servis společnosti IBM v USA nebo v Kanadě, zavolejte na číslo 1-800-IBM-SERV (1-800-426-7378).

Chcete-li se dozvědět o dostupných možnostech služeb, zavolejte na jedno z následujících čísel:

- $\cdot$  V USA: 1-888-426-4343
- v V Kanadě: 1-800-465-9600

Pokud hledáte zastoupení společnosti IBM ve vašem státě nebo oblasti, pomůže vám webová stránka IBM Directory of Worldwide Contacts na webové adrese [www.ibm.com/planetwide.](http://www.ibm.com/planetwide)

## **Získání informací o produktu**

Informace o produktech DB2 Information Integrator jsou k dispozici prostřednictvím telefonu nebo webu.

Informace o produktech DB2 Information Integrator jsou k dispozici prostřednictvím telefonu nebo webu. Uvedená telefonní čísla jsou platná ve Spojených státech.

- 1. Chcete-li objednat produkty nebo získat obecné informace: 1-800-IBM-CALL (1-800-426-2255)
- 2. Chcete-li objednat publikace: 1-800-879-2755
- 3. Navštivte webovou stránku [www.ibm.com/software/data/integration/db2ii/support.html.](http://www.ibm.com/software/data/integration/db2ii/support.html)

Tento web obsahuje poslední informace o následujících tématech:

- Technická knihovna
- Objednávání příruček
- v Stahování klientů
- Diskusní skupiny
- Opravy FixPack
- Novinky
- Odkazy na webové prostředky

#### **Poznámky k dokumentaci**

Všechny poznámky, které k této knize nebo jiné dokumentaci k produktu DB2 Information Integrator máte, nám prosím zašlete.

Vaše názory pomohou společnosti IBM v poskytování kvalitních informací. Všechny poznámky, které k této knize nebo jiné dokumentaci k produktu DB2 Information Integrator máte, nám prosím zašlete, a to kteroukoliv z následujících metod:

- 1. Poznámky odešlete pomocí čtenářského formuláře online pro odesílání poznámek na webové stránce [www.ibm.com/software/data/rcf.](http://www.ibm.com/software/data/rcf/)
- 2. Své připomínky pošlete e-mailem na adresu comments@us.ibm.com. Uveďte jméno produktu, číslo verze produktu a jméno a objednací číslo knihy (pokud je to možné). Zasíláte-li poznámky ke konkrétnímu textu, uveďte prosím umístění textu (například titulek, číslo tabulky nebo číslo stránky).

## **Poznámky**

Tyto informace byly vytvořeny pro produkty a služby poskytované v USA. Společnost IBM nemusí produkty, služby nebo funkce uvedené v tomto dokumentu nabízet ve všech zemích. Informace o produktech a službách, které jsou ve vaší oblasti aktuálně dostupné, získáte od místního zástupce společnosti IBM. Odkazy na produkty, programy nebo služby společnosti IBM v této publikaci nejsou míněny jako vyjádření nutnosti použití pouze uvedených produktů, programů či služeb společnosti IBM. Místo produktu, programu nebo služby společnosti IBM lze použít libovolný funkčně ekvivalentní produkt, program nebo službu, která neporušuje intelektuální vlastnická práva společnosti IBM. Ověření funkčnosti produktu, programu nebo služby pocházející od jiného výrobce je však povinností uživatele.

K jednotlivým subjektům popisovaným v tomto dokumentu se mohou vztahovat patenty nebo nevyřízené patentové přihlášky společnosti IBM. Vlastnictví tohoto dokumentu uživateli neposkytuje žádná licenční práva k těmto patentům. Dotazy týkající se licencí můžete posílat písemně na adresu: IBM Director of Licensing IBM Corporation North Castle Drive Armonk, NY 10504-1785 U.S.A.

Odpovědi na dotazy týkající se licencí pro dvoubajtové znakové sady (DBCS) získáte od oddělení IBM Intellectual Property Department ve vaší zemi, nebo tyto dotazy můžete zasílat písemně na adresu: IBM World Trade Asia Corporation Licensing 2-31 Roppongi 3-chome, Minato-ku Tokyo 106-0032, Japan

Následující odstavec se netýká Spojeného království ani jiných zemí, ve kterých je takovéto vyjádření v rozporu s místními zákony: SPOLEČNOST INTERNATIONAL BUSINESS MACHINES CORPORATION TUTO PUBLIKACI POSKYTUJE "TAK, JAK JE" BEZ JAKÉKOLI ZÁRUKY, AŤ UŽ PŘÍMÉ ČI ODVOZENÉ, VČETNĚ, ALE NE VÝHRADNĚ, ODVOZENÝCH ZÁRUK TÝKAJÍCÍCH SE PORUŠOVÁNÍ ZÁKONŮ, PRODEJNOSTI ČI VHODNOSTI K URČITÉMU ÚČELU. V některých státech nejsou prohlášení týkající se přímých či odvozených záruk v určitých případech dovolena, a proto se vás toto prohlášení nemusí týkat.

Uvedené údaje mohou obsahovat technické nepřesnosti nebo typografické chyby. Údaje zde uvedené jsou pravidelně upravovány a tyto změny budou zahrnuty v nových vydáních této publikace. Společnost IBM může kdykoli bez upozornění provádět vylepšení nebo změny v produktech či programech popsaných v této publikaci.

Veškeré uvedené odkazy na stránky WWW, které nespravuje společnost IBM, jsou uváděny pouze pro referenci a v žádném případě neslouží jako záruka funkčnosti těchto stránek. Materiály uvedené na těchto stránkách WWW nejsou součástí materiálů pro tento produkt IBM a použití uvedených stránek je pouze na vlastní nebezpečí.

Společnost IBM může použít nebo distribuovat jakékoli informace, které jí sdělíte, libovolným způsobem, který společnost považuje za odpovídající, bez vyžádání vašeho svolení.

Vlastníci licence k tomuto programu, kteří chtějí získat informace o možnostech (i) výměny informací s nezávisle vytvořenými programy a jinými programy (včetně tohoto) a (ii) oboustranného využití vyměňovaných informací, mohou kontaktovat informační středisko na adrese:

IBM Corporation J46A/G4 555 Bailey Avenue San Jose, CA 95141-1003 U.S.A.

Poskytnutí takových informací může být podmíněno dodržením určitých podmínek a požadavků zahrnujících v některých případech uhrazení stanoveného poplatku.

Licencovaný program popsaný v tomto dokumentu a veškerý licencovaný materiál k němu dostupný jsou společností IBM poskytovány na základě podmínek uvedených ve smlouvách IBM Customer Agreement, IBM International Program License Agreement nebo v jiné ekvivalentní smlouvě.

Jakékoli údaje o výkonnosti obsažené v této publikaci byly zjištěny v řízeném prostředí. Výsledky získané v jakémkoli jiném operačním prostředí se proto mohou výrazně lišit. Některá měření mohla být prováděna na vývojových verzích systémů a není zaručeno, že tato měření budou stejná i na běžně dostupných systémech. Některé údaje mohly být navíc zjištěny pomocí extrapolace. Skutečné výsledky mohou být jiné. Čtenáři tohoto dokumentu by měli zjistit použitelné údaje pro své specifické prostředí.

Informace týkající se produktů jiných výrobců pocházejí od dodavatelů těchto produktů, z jejich veřejných oznámení nebo z jiných veřejně dostupných zdrojů. Společnost IBM tyto produkty netestovala a nemůže potvrdit jejich správnou výkonnost, kompatibilitu ani žádné jiné výroky týkající se produktů jiných výrobců než IBM. Otázky týkající se kompatibility produktů jiných výrobců by měly být směrovány dodavatelům těchto produktů.

Veškerá tvrzení týkající se budoucího směru vývoje nebo záměrů společnosti IBM se mohou bez upozornění změnit nebo mohou být zrušena a reprezentují pouze cíle a plány společnosti.

Tyto údaje obsahují příklady dat a sestav používaných v běžných obchodních operacích. Aby byla představa úplná, používají se v příkladech jména osob, společností, značek a produktů. Všechna tato jména jsou fiktivní a jejich podobnost se jmény a adresami používanými ve skutečnosti je zcela náhodná.

#### LICENČNÍ INFORMACE:

Tyto informace obsahují ukázkové aplikační programy ve zdrojovém jazyce ilustrující programovací techniky na různých operačních platformách. Tyto ukázkové programy můžete bez závazků vůči společnosti IBM jakýmkoli způsobem kopírovat, měnit a distribuovat za účelem vývoje, používání, odbytu či distribuce aplikačních programů odpovídajících rozhraní API pro operační platformu, pro kterou byly ukázkové programy napsány. Tyto příklady nebyly plně testovány za všech podmínek. Společnost IBM proto nemůže zaručit spolehlivost, upotřebitelnost nebo funkčnost těchto programů. Tyto ukázkové programy můžete bez závazků vůči společnosti IBM v jakékoli formě a jakýmkoli způsobem kopírovat, měnit a distribuovat za účelem vývoje, používání, odbytu či distribuce aplikačních programů odpovídajících rozhraní API společnosti IBM.

Každá kopie nebo část těchto ukázkových programů nebo jakákoli práce z nich odvozená musí obsahovat následující copyrightovou doložku:

Outside In ( ®) Viewer Technology, © 1992-2004 Stellent, Chicago, IL., Inc. Všechna práva vyhrazena.

IBM XSLT Processor Licensed Materials - Property of IBM © Copyright IBM Corp., 1999-2004. Všechna práva vyhrazena.

### **Ochranné známky**

Toto téma uvádí seznam ochranných známek společnosti IBM a některé ochranné známky jiných společností.

Následující termíny jsou ochrannými známkami společnosti International Business Machines Corporation ve Spojených státech a případně dalších jiných zemích:

IBM AIX AIX 5L DB2 DB2 Universal Database Domino Domino.doc Hummingbird Informix Lotus Lotus Notes **Notes** OmniFind POWER4 POWER5 RISC System/6000 Tivoli WebSphere Workplace xSeries z/OS

Následující termíny jsou ochrannými známkami nebo registrovanými ochrannými známkami jiných společností:

Java a všechny ochranné známky a loga založené na termínu Java jsou ochrannými známkami nebo registrovanými ochrannými známkami společnosti Sun Microsystems, Inc. ve Spojených státech a případně dalších jiných zemích.

Microsoft, Windows, Windows NT a logo Windows jsou ochranné známky společnosti Microsoft Corporation ve Spojených státech a případně dalších jiných zemích.

Intel, Intel Inside (logo), MMX a Pentium jsou ochranné známky společnosti Intel Corporation ve Spojených státech a případně dalších jiných zemích.

UNIX je registrovaná ochranná známka společnosti The Open Group ve Spojených státech a případně dalších jiných zemích.

Linux je ochranná známka Linuse Torvaldse ve Spojených státech a případně dalších jiných zemích.

Jména dalších společností, produktů nebo služeb mohou být ochrannými známkami nebo značkami služeb ostatních společností.

# **Rejstřík**

## **A**

Active [Directory,](#page-164-0) server 149 administrativní role [administrátor](#page-155-0) kolekce 140, [141](#page-156-0) [administrátor](#page-155-0) podnikového [vyhledávání](#page-155-0) 140, [141](#page-156-0) [konfigurování](#page-156-0) 141 [monitor](#page-155-0) 140, [141](#page-156-0) [operátor](#page-155-0) 140, [141](#page-156-0) [popis](#page-155-0) 140 administrátor kolekce [konfigurace](#page-156-0) role 141 [popis](#page-155-0) 140 administrátor podnikového vyhledávání [konfigurace](#page-156-0) role 141 [popis](#page-155-0) 140 změna hesla na [jednom](#page-34-0) serveru 19 změna hesla na více [serverech](#page-35-0) 20 administrátor, heslo změna na [jednom](#page-34-0) serveru 19 změna na více [serverech](#page-35-0) 20 adresová pravidla pro webové [prolézací](#page-72-0) [moduly](#page-72-0) 57 [ads.add.ldif,](#page-164-0) soubor 149 AIX [konfigurování](#page-52-0) prolézacích modulů Content [Manager](#page-52-0) 37 [konfigurování](#page-61-0) prolézacích modulů [Notes](#page-61-0) 46 [konfigurování](#page-67-0) prolézacích modulů [VeniceBridge](#page-67-0) 52 aktivní weby, [monitorování](#page-189-0) 174, [175](#page-190-0) aktualizace indexu [plánování](#page-121-0) 106, [107](#page-122-0) [popis](#page-20-0) 5, [105](#page-120-0) [aktualizace](#page-20-0) indexů 5, [105](#page-120-0) analýza duplicitních dokumentů [globální](#page-159-0) analýza 144 [popis](#page-154-0) 139 povolení [zabezpečení](#page-159-0) 144 analýza kotvicího textu [globální](#page-160-0) analýza 145 indexování [dokumentů](#page-160-0) 145 [popis](#page-154-0) 139 [zabezpečení](#page-160-0) kolekce 145 analýza textu [anotační](#page-105-0) moduly 90 [mapování](#page-108-0) prvků XML 93 obecná [struktura](#page-105-0) analýzy 90, [94](#page-109-0) stroje pro [analýzu](#page-105-0) 90, [91,](#page-106-0) [92](#page-107-0) [Analýza,](#page-30-0) popis stránky 15 [anotační](#page-105-0) moduly 90 aplikace ESSearchApplication povolení [zabezpečení](#page-145-0) 130 [restart](#page-143-0) 128, [130](#page-145-0) [vlastnosti,](#page-143-0) soubor 128 zakázání [zabezpečení](#page-158-0) 143

#### **C**

Centrum [vyhledávání](#page-170-0) produktu WebSphere [Portal](#page-170-0) 155 [popis](#page-170-0) 155 [registrační](#page-170-0) portlet 155 [config.properties,](#page-143-0) soubor 128 Content Manager, prolézací moduly [nastavení](#page-52-0) v systému AIX 37 [nastavení](#page-53-0) v systému Linux 38 nastavení v systému [Windows](#page-55-0) 40 [crawl.rules,](#page-82-0) soubor 67

# **Č**

čínština [analýza](#page-111-0) znaků nového řádku 96 n-gramová [segmentace](#page-111-0) 96

## **D**

datový tok systému [podnikového](#page-27-0) [vyhledávání](#page-27-0) 12 DB2 II OmniFind Edition datový tok, [schéma](#page-27-0) 12 [implementace](#page-172-0) portletů 157 [indexové](#page-20-0) servery 5 integrace s produktem [WebSphere](#page-170-0) [Portal](#page-170-0) 155 [komponenty](#page-17-0) 2 [konzola](#page-23-0) pro správu 8 moduly [analýzy](#page-19-0) 4 [prolézací](#page-18-0) servery 3 [přehled](#page-16-0) 1 [rozhraní](#page-25-0) API 10 [vyhledávací](#page-25-0) aplikace 10 [vyhledávací](#page-22-0) servery 7 [zprávy](#page-216-0) 201 DIC, [soubory](#page-136-0) 121 DIIOP, [konfigurace](#page-64-0) prolézacího modulu [Notes](#page-64-0) 49 direktivy no-follow [konfigurování](#page-84-0) 69 [popis](#page-83-0) 68 direktivy no-index [konfigurování](#page-84-0) 69 [popis](#page-83-0) 68 doba odezvy vyhledávání [monitorování](#page-199-0) 184 [výstrahy](#page-203-0) 188 dokumenty HTML, [vyhledávání](#page-103-0) 88 dokumenty XML, [vyhledávání](#page-101-0) 86 [doménová](#page-72-0) pravidla pro webové prolézací [moduly](#page-72-0) 57 dotaz, [ověřování](#page-163-0) 148 dotazy kontrola [pravopisu](#page-148-0) 133 [parametrické](#page-148-0) 133 [pokročilé](#page-148-0) techniky 133 [prohledávání](#page-148-0) volného textu 133 [vyhledávání](#page-148-0) s použitím polí 133

dotazy s [použitím](#page-148-0) polí 133 důležitost dokumentu [povolení](#page-41-0) pro kolekci 26 v [migrovaných](#page-175-0) kolekcích 160 [dynamické](#page-150-0) řazení podle důležitosti 135 [dynamické](#page-151-0) shrnutí 136

## **E**

es.cfg, [soubor](#page-34-0) 19, [20](#page-35-0) [ES\\_INSTALL\\_ROOT,](#page-34-0) popis 19, [20](#page-35-0) [ES\\_NODE\\_ROOT,](#page-34-0) popis 19, [20](#page-35-0) ESAdmin, aplikace [přihlášení](#page-33-0) 18 zakázání [zabezpečení](#page-158-0) 143 [escrnote.sh,](#page-61-0) skript 46 [escrnte.vbs,](#page-62-0) skript 47 [escrvbr.sh,](#page-67-0) skript 52 [escrvbr.vbs,](#page-68-0) skript 53 [eschangepw,](#page-34-0) skript 19, [20](#page-35-0) [ESSearchServer,](#page-158-0) aplikace 143 [essyndictbuilder.bat,](#page-136-0) skript 121 [essyndictbuilder.sh,](#page-136-0) skript 121 externí prolézací moduly [aplikace](#page-86-0) modulu pro příjem dat 71 [konfigurování](#page-86-0) 71 modul pro příjem dat, [rozhraní](#page-25-0) API 10

# **F**

[federované](#page-40-0) kolekce 25 frekvence prolézání, [monitorování](#page-191-0) 176 fronta [indexů](#page-198-0) 183

# **G**

[global.rules,](#page-82-0) soubor 67 globální analýza analýza [duplicitních](#page-154-0) dokumentů 139, [144](#page-159-0) analýza [kotvicího](#page-154-0) textu 139, [145](#page-160-0) [popis](#page-20-0) 5 globální [prolézaný](#page-82-0) webový prostor 67 globální zabezpečení produktu WebSphere [vyhledávací](#page-143-0) aplikace, vlastnosti 128 [zakázání](#page-158-0) 143

# **H**

heslo [administrátora](#page-34-0) podnikového [vyhledávání](#page-34-0) 19, [20](#page-35-0) historie doby odezvy, [monitorování](#page-199-0) 184 [hodnocení](#page-150-0) na základě textu 135 HTTP, návratové kódy přijaté webovými [prolézacími](#page-192-0) [moduly](#page-192-0) 177 webový [prolézací](#page-192-0) modul, sestava 177 HTTP, [servery](#page-78-0) proxy 63

# **CH**

chybové zprávy [konfigurace](#page-206-0) serveru SMTP 191 podnikové [vyhledávání](#page-216-0) 201 příjem [e-mailů](#page-205-0) 190, [192](#page-207-0) [zobrazení](#page-209-0) souborů žurnálu 194

# **I**

ID [kolekce,](#page-41-0) pravidla syntaxe 26 identifikátory URI formáty v prostředí [podnikového](#page-87-0) [vyhledávání](#page-87-0) 72 [obory](#page-126-0) 111, [112](#page-127-0) [odebrání](#page-130-0) z indexu 115 pravidla [kategorií](#page-96-0) 81, [84](#page-99-0) rychlé [odkazy](#page-138-0) 123, [124](#page-139-0) sbalené ve výsledcích [vyhledávání](#page-128-0) 11[3,](#page-129-0) [114](#page-129-0) zobrazení [podrobností](#page-186-0) 171 Index, popis [stránky](#page-30-0) 15 indexy [kotvicí](#page-160-0) text 145 [monitorování](#page-197-0) 182, [183](#page-198-0) [obory](#page-124-0) 109, [111](#page-126-0) odebrání [identifikátorů](#page-124-0) URI 109, [115](#page-130-0) [odstranění](#page-198-0) z fronty 183 [plánování](#page-121-0) 106 [popis](#page-20-0) 5, [105](#page-120-0) povolení [časového](#page-122-0) plánu 107, [182](#page-197-0) sbalené [identifikátory](#page-124-0) URI 109, [113,](#page-128-0) [114](#page-129-0) [souběžná](#page-123-0) sestavení 108 [spuštění](#page-180-0) 165 [výstrahy](#page-203-0) 188 zakázání [časového](#page-122-0) plánu 107, [182](#page-197-0) [zastavení](#page-182-0) 167 [zástupné](#page-124-0) znaky 109, [111](#page-126-0) [změna](#page-122-0) plánu 107 IP adresy, pravidla pro webové [prolézací](#page-72-0) [moduly](#page-72-0) 57

# **J**

iaponština [analýza](#page-111-0) znaků nového řádku 96 n-gramová [segmentace](#page-111-0) 96 JavaScript, podpora ve webových [prolézacích](#page-71-0) [modulech](#page-71-0) 56

# **K**

kategorie formáty [identifikátorů](#page-87-0) URI 72 migrace z produktu [WebSphere](#page-174-0) [Portal](#page-174-0) 159, [160](#page-175-0) [popis](#page-94-0) 79 stromy [kategorií](#page-98-0) 83 typ [kategorizace](#page-98-0) 83 vnořování [podkategorií](#page-98-0) 83 [vyhledávání](#page-94-0) 79 [vytvoření](#page-99-0) 84 [založené](#page-97-0) na modelu 82, [83](#page-98-0) založené na [pravidlech](#page-96-0) 81, [83](#page-98-0) kategorie založené na modelu [popis](#page-97-0) 82

kategorie založené na modelu *(pokračování)* výběr typu [kategorizace](#page-98-0) 83 kategorie založené na pravidlech [popis](#page-96-0) 81 výběr typu [kategorizace](#page-98-0) 83 [vytvoření](#page-99-0) 84 klíčová slova v rychlých [odkazech](#page-138-0) 123, [124](#page-139-0) kolekce [analýza](#page-94-0) 79 asociace s [vyhledávacími](#page-141-0) aplikacemi 126 [federování](#page-40-0) 25 [koncept](#page-40-0) 25 migrace z produktu [WebSphere](#page-174-0) [Portal](#page-174-0) 159, [160](#page-175-0) [MigrationWizard.log,](#page-175-0) soubor 160 [monitorování](#page-186-0) 171 odhad [prostředků](#page-184-0) 169 odhad [velikosti](#page-41-0) 26 [odstranění](#page-44-0) 29 [popis](#page-17-0) 2 stav [systému](#page-186-0) 171 [úpravy](#page-43-0) 28 [vyhledávací](#page-132-0) servery 117 [vyhledávání](#page-148-0) 133 výchozí [nastavení](#page-177-0) migrace 162 [vynechání](#page-167-0) řízení přístupu na úrovni [dokumentu](#page-167-0) 152 [vytvoření](#page-40-0) pomocí Průvodce kolekcí 25 [vytvoření](#page-41-0) s použitím pohledu Kolekce 26 [zabezpečení](#page-159-0) 144 [zabezpečení](#page-159-0) duplicitních dokumentů 144 [zabezpečení](#page-160-0) kotvicího textu 145 [zabezpečení](#page-161-0) pomocí ID aplikací 146 způsoby [vytvoření](#page-40-0) 25 [konektor](#page-52-0) Java pro produkt Content [Manager](#page-52-0) 37, [38,](#page-53-0) [40](#page-55-0) [konfigurace](#page-206-0) serveru SMTP 191 kontrola [pravopisu](#page-148-0) v dotazech 133 kontrola [systémových](#page-185-0) prostředků 170 konzola pro správu [popis](#page-23-0) 8 [přihlášení](#page-33-0) 18 [rozhraní](#page-30-0) 15 úlohy, souhrnné [informace](#page-30-0) 15 korejština, n-gramová [segmentace](#page-111-0) 96 [kořenové](#page-72-0) adresy URL pro webové prolézací

## **L**

[moduly](#page-72-0) 57, [61](#page-76-0)

[ldapadd,](#page-164-0) příkaz 149 [ldifde,](#page-164-0) příkaz 149 [lingvistická](#page-133-0) podpora, slovníky synonym 118 Linux [konfigurování](#page-53-0) prolézacích modulů Content [Manager](#page-53-0) 38 [konfigurování](#page-61-0) prolézacích modulů [Notes](#page-61-0) 46 [konfigurování](#page-67-0) prolézacích modulů [VeniceBridge](#page-67-0) 52

#### **M**

mapování obecná [struktura](#page-109-0) analýzy 94

mapování *(pokračování)* prvků XML na obecné [struktury](#page-108-0) [analýzy](#page-108-0) 93 [vyhledávací](#page-104-0) pole HTML 89 [vyhledávací](#page-101-0) pole XML 86 [maximální](#page-72-0) hloubka prolézání 57 maximální interval [opakovaného](#page-75-0) [prolézání](#page-75-0) 60 méně závažné chyby, [zpracování](#page-76-0) stránek webovými [prolézacími](#page-76-0) moduly 61 mezipaměť vyhledávání [konfigurování](#page-133-0) 118 [popis](#page-133-0) 118 migrace [kolekce](#page-175-0) 160 [taxonomie](#page-174-0) založená na modelu 159 [taxonomie](#page-175-0) založená na pravidlech 160 MIME, zahrnutí typů do [prolézaných](#page-72-0) [webových](#page-72-0) prostorů 57 minimální interval [opakovaného](#page-75-0) prolézání 60 modul pro příjem dat [konfigurování](#page-86-0) 71 [monitorování](#page-200-0) 185 [restart](#page-86-0) 71, [185](#page-200-0) modul pro příjem dat, [rozhraní](#page-25-0) API 10 moduly analýzy analýza typů [dokumentů](#page-112-0) 97 datová [analýza,](#page-19-0) úlohy 4 [monitorování](#page-196-0) 181 n-gramová [segmentace](#page-111-0) 96 nativní [vyhledávání](#page-110-0) XML 95 nový [řádek,](#page-111-0) znaky 96 [popis](#page-19-0) 4, [79](#page-94-0) [prázdný](#page-111-0) prostor 96 [spuštění](#page-180-0) 165, [181](#page-196-0) stav [systému](#page-196-0) 181 typy [dokumentů](#page-115-0) pro relace Stellent 10[0,](#page-117-0) [102](#page-117-0) typy [dokumentů](#page-113-0) pro služby [analyzátoru](#page-113-0) 98, [99](#page-114-0) [zastavení](#page-182-0) 167, [181](#page-196-0) monitor [konfigurace](#page-156-0) role 141 [popis](#page-155-0) 140 monitorování [historie](#page-199-0) doby odezvy 184 [kolekce](#page-186-0) 171 modul pro [příjem](#page-200-0) dat 185 moduly [analýzy](#page-196-0) 181 [oblíbené](#page-199-0) dotazy 184 podnikové [vyhledávání](#page-184-0) 169 [poslední](#page-199-0) dotazy 184 [prolézací](#page-188-0) moduly 173 [soubory](#page-209-0) žurnálu 194 [vyhledávací](#page-199-0) servery 184 webové [prolézací](#page-189-0) moduly 174 webový [prolézací](#page-190-0) modul, aktivní [weby](#page-190-0) 175 webový prolézací modul, [frekvence](#page-191-0) [prolézání](#page-191-0) 176 webový prolézací modul, [podrobnosti](#page-190-0) o [podprocesech](#page-190-0) 175 [Monitorování,](#page-30-0) popis pohledu 15

## **N**

n-gramová [segmentace](#page-111-0) 96 [naposledy](#page-189-0) prolézané adresy URL, [monitorování](#page-189-0) 174 nativní [vyhledávání](#page-110-0) XML 95 návštěva adresy URL, co [nejdřívější](#page-76-0) 61 NNTP, [konfigurování](#page-58-0) prolézacích modulů 43 NRPC, [konfigurace](#page-61-0) prolézacího modulu [Notes](#page-61-0) 46, [47](#page-62-0)

# **O**

obecná struktura analýzy [mapování](#page-109-0) na index 94 [mapování](#page-108-0) prvků XML 93 [popis](#page-105-0) 90 oblíbené dotazy, [monitorování](#page-199-0) 184 obnovování [systémové](#page-213-0) soubory na nových [serverech](#page-213-0) 198 ze [zálohy](#page-213-0) 198 [obnovování](#page-212-0) systému 197, [198](#page-213-0) obory formáty [identifikátorů](#page-87-0) URI 72 [popis](#page-126-0) 111 [vyhledávání](#page-126-0) 111 [vytvoření](#page-127-0) 112 vzory [identifikátorů](#page-126-0) URI 111, [112](#page-127-0) odebrání [identifikátorů](#page-130-0) URI z indexu 115 odhad [systémových](#page-184-0) prostředků 169 odstranění [indexy](#page-198-0) z fronty 183 [kolekce](#page-44-0) 29 [prolézací](#page-50-0) moduly 35 omezení [prolézaného](#page-72-0) webového prostoru 57 [opakovaná](#page-76-0) návštěva adresy URL, co [nejdřívější](#page-76-0) 61 [opakované](#page-75-0) prolézání, intervaly pro webové [prolézací](#page-75-0) moduly 60 operační systém Windows [konfigurování](#page-55-0) prolézacích modulů Content [Manager](#page-55-0) 40 [konfigurování](#page-62-0) prolézacích modulů [Notes](#page-62-0) 47 [konfigurování](#page-68-0) prolézacích modulů [VeniceBridge](#page-68-0) 53 operátor [konfigurace](#page-156-0) role 141 [popis](#page-155-0) 140 ověření aktuálních [pověřovacích](#page-163-0) údajů 148 ověřování [popis](#page-157-0) 142 [zakázání](#page-158-0) 143 [ověřování](#page-78-0) založené na použití formulářů 6[3,](#page-80-0) [65](#page-80-0)

# **P**

[parametrické](#page-148-0) dotazy 133 plánování [prolézací](#page-46-0) moduly 31 [sestavení](#page-121-0) indexu 106, [107](#page-122-0) podnikové aplikace na serveru [WebSphere](#page-158-0) [Application](#page-158-0) Server 143 podnikové vyhledávání [administrativní](#page-155-0) role 140

podnikové vyhledávání *(pokračování)* datový tok, [schéma](#page-27-0) 12 formáty [identifikátorů](#page-87-0) URI 72 [implementace](#page-172-0) portletů 157 [indexové](#page-20-0) servery 5 integrace s produktem [WebSphere](#page-170-0) [Portal](#page-170-0) 155 [komponenty](#page-17-0) 2 [konfigurování](#page-172-0) portletů portálového [vyhledávacího](#page-172-0) stroje 157 [konzola](#page-23-0) pro správu 8 moduly [analýzy](#page-19-0) 4 [monitorování](#page-184-0) 169 [obnovování](#page-212-0) 197 obnovování [systémových](#page-213-0) souborů 198 [obnovování](#page-213-0) ze zálohy 198 [portlety](#page-170-0) 155 [prolézací](#page-18-0) servery 3 [přehled](#page-16-0) 1 [rozhraní](#page-25-0) API 10 [soubory](#page-202-0) žurnálu 187 spouštění [komponent](#page-180-0) 165 [vyhledávací](#page-25-0) aplikace 10 [vyhledávací](#page-22-0) servery 7 [zabezpečení](#page-154-0) 139 [zabezpečení](#page-162-0) na úrovni dokumentu 147 [zabezpečení](#page-159-0) na úrovni kolekce 144 [zálohování](#page-212-0) 197 zastavení [komponent](#page-180-0) 165, [167](#page-182-0) [zprávy](#page-216-0) 201 podrobnosti o [podprocesech,](#page-189-0) [monitorování](#page-189-0) 174, [175](#page-190-0) Pohled Kolekce [popis](#page-30-0) 15 [vytváření](#page-41-0) kolekcí 26 portálový vyhledávací stroj [konfigurování](#page-172-0) pro podnikové [vyhledávání](#page-172-0) 157 předávání prvků [zabezpečení](#page-173-0) 158 [zabezpečení](#page-173-0) na úrovni dokumentu 158 Portálový vyhledávací stroj [popis](#page-170-0) 155 portlet Taxonomy [Management](#page-174-0) 159 portlety [implementace](#page-172-0) 157 [katalog](#page-172-0) na webu 157 podnikové [vyhledávání](#page-170-0) 155 [podporované](#page-170-0) verze produktu WebSphere [Portal](#page-170-0) 155 [popis](#page-170-0) 155 portlet Taxonomy [Management](#page-174-0) 159 poslední dotazy, [monitorování](#page-199-0) 184 povolení časových plánů [indexování](#page-122-0) 107 pravidla kategorií [konfigurování](#page-99-0) 84 obsah [dokumentu](#page-96-0) 81, [84](#page-99-0) vzory [identifikátorů](#page-96-0) URI 81, [84](#page-99-0) profily [uživatelů](#page-164-0) 149 [prohledávání](#page-172-0) dokumentů, portlet 157 prolézací moduly [aplikace](#page-86-0) modulu pro příjem dat 71 Content [Manager](#page-51-0) 36 [DB2](#page-56-0) 41 [Exchange](#page-57-0) Server 42 formáty [identifikátorů](#page-87-0) URI 72 [kombinování](#page-46-0) typů prolézacích modulů 31 [monitorování](#page-188-0) 173

prolézací moduly *(pokračování)* [NNTP](#page-58-0) 43 [Notes](#page-59-0) 44 [odstranění](#page-50-0) 35 [plánování](#page-46-0) 31 [počáteční](#page-48-0) hodnoty 33 podpora [externích](#page-25-0) 10, [71](#page-86-0) [popis](#page-18-0) 3 přehled [konfigurace](#page-46-0) 31 [souborový](#page-65-0) systém UNIX 50 [spuštění](#page-180-0) 165, [173](#page-188-0) stav [systému](#page-188-0) 173 typy [dokumentů](#page-87-0) 72 úprava vlastností [prolézacího](#page-49-0) modulu 34 úpravy [prolézaného](#page-49-0) prostoru 34 [VeniceBridge](#page-66-0) 51 výchozí [nastavení](#page-177-0) migrace 162 [vytvoření](#page-48-0) 33 [web](#page-69-0) 54 Windows, [souborový](#page-85-0) systém 70 [zabezpečení](#page-46-0) na úrovni dokumentu 3[1,](#page-162-0) [147](#page-162-0) [základní](#page-46-0) hodnoty 31 [zastavení](#page-182-0) 167, [173](#page-188-0) prolézací moduly Content Manager formáty [identifikátorů](#page-87-0) URI 72 [konfigurování](#page-51-0) 36 prolézací moduly DB2 formáty [identifikátorů](#page-87-0) URI 72 [konfigurování](#page-56-0) 41 prolézací moduly Exchange Server formáty [identifikátorů](#page-87-0) URI 72 [konfigurování](#page-57-0) 42 prolézací moduly Notes DIIOP, [konfigurace](#page-64-0) protokolu 49 formáty [identifikátorů](#page-87-0) URI 72 [konfigurování](#page-59-0) 44 [nastavení](#page-61-0) v systému AIX 46 [nastavení](#page-61-0) v systému Linux 46 nastavení v systému [Windows](#page-62-0) 47 NRPC, [protokol](#page-61-0) 46, [47](#page-62-0) prolézací moduly souborového systému UNIX formáty [identifikátorů](#page-87-0) URI 72 [konfigurování](#page-65-0) 50 prolézací moduly souborového systému Windows formáty [identifikátorů](#page-87-0) URI 72 [konfigurování](#page-85-0) 70 prolézací moduly VeniceBridge formáty [identifikátorů](#page-87-0) URI 72 [konfigurování](#page-66-0) 51 [nastavení](#page-67-0) v systému AIX 52 [nastavení](#page-67-0) v systému Linux 52 nastavení v systému [Windows](#page-68-0) 53 [Prolézání,](#page-30-0) popis stránky 15 prolézaný prostor [popis](#page-18-0) 3 [úpravy](#page-49-0) 34 [výstrahy](#page-203-0) 188 webový prolézací modul, [konfigurace](#page-72-0) 57 proxy, [servery](#page-78-0) 63 [Průvodce](#page-40-0) kolekcí 25 průvodce migrací [kolekce](#page-175-0) 160 [popis](#page-174-0) 159 [spuštění](#page-174-0) 159, [160](#page-175-0) [taxonomie](#page-174-0) založené na modelu 159

průvodce migrací *(pokračování)* [taxonomie](#page-175-0) založené na pravidlech 160 výchozí [nastavení](#page-177-0) kolekce 162 výchozí nastavení [prolézacího](#page-177-0) [modulu](#page-177-0) 162 [žurnál,](#page-178-0) soubor 163 prvky XML [mapování](#page-108-0) na obecnou strukturu [analýzy](#page-108-0) 93 [vyhledávání](#page-101-0) 86, [93](#page-108-0) prvky zabezpečení [konfigurace](#page-162-0) prolézacího modulu 147 portálový [vyhledávací](#page-173-0) stroj, [zpracování](#page-173-0) 158 [zabezpečení](#page-162-0) na úrovni dokumentu 14[7,](#page-173-0) [158](#page-173-0) [zakázání](#page-167-0) pro kolekci 152 [předpony,](#page-72-0) pravidla pro webové prolézací [moduly](#page-72-0) 57 [přihlášení](#page-33-0) ke konzole pro správu 18 přípony souborů [podporované](#page-113-0) analyzátory kolekcí 98, [99](#page-114-0) [podporované](#page-115-0) relacemi Stellent 100, [102](#page-117-0) vyloučení z [prolézaných](#page-72-0) webových [prostorů](#page-72-0) 57

# **R**

relace Stellent analýza typů [dokumentů](#page-112-0) 97 přiřazení typů [dokumentů](#page-115-0) 100 výchozí typy [dokumentů](#page-117-0) 102 reorganizace indexu [plánování](#page-121-0) 106, [107](#page-122-0) [popis](#page-20-0) 5, [105](#page-120-0) [reorganizace](#page-20-0) indexů 5, [105](#page-120-0) Robots [Exclusion,](#page-70-0) protokol 55 [robots.txt,](#page-70-0) soubor 55 rozhraní API modul pro [příjem](#page-16-0) dat 1, [10](#page-25-0) [popis](#page-25-0) 10 [vyhledávání](#page-25-0) a indexování 10, [125](#page-140-0) [Rozhraní](#page-16-0) API pro příjem dat 1 rychlé odkazy formáty [identifikátorů](#page-87-0) URI 72 [popis](#page-138-0) 123 [vyhledávání](#page-138-0) 123 [vytvoření](#page-139-0) 124

# **Ř**

řazení podle důležitosti [dynamické](#page-150-0) 135 [hodnocení](#page-150-0) na základě textu 135 [statické](#page-151-0) 136 řízení přístupu [aktuální](#page-163-0) ověření 148 [popis](#page-157-0) 142 portálový [vyhledávací](#page-173-0) stroj, podpora 158 profily [uživatelů](#page-164-0) 149 [zabezpečení](#page-162-0) na úrovni dokumentu 14[7,](#page-173-0) [158](#page-173-0) [zakázání](#page-167-0) pro kolekci 152

### **S**

sbalené identifikátory URI [konfigurování](#page-129-0) 114 [popis](#page-128-0) 113 sbalené výsledky vyhledávání [konfigurování](#page-129-0) 114 [popis](#page-128-0) 113 sémantické [vyhledávání](#page-105-0) 90, [93](#page-108-0) servery LDAP Active [Directory,](#page-164-0) server 149 import [schémat](#page-164-0) 149 [konfigurace](#page-166-0) 151 [podpora](#page-164-0) správy identit 149 profily [uživatelů](#page-164-0) 149, [151](#page-166-0) Tivoli, [adresářový](#page-164-0) server 149 sestavení indexu [spuštění](#page-197-0) 182 stav [systému](#page-198-0) 183 [zastavení](#page-197-0) 182, [183](#page-198-0) sestavy historie prolézacího modulu HTTP, sestava [návratového](#page-192-0) kódu 177 [popis](#page-189-0) 174 [vytvoření](#page-192-0) 177 [webová](#page-192-0) sestava 177 sestavy historie webu [popis](#page-189-0) 174 [vytvoření](#page-192-0) 177 [schémata](#page-164-0) LDAP 149 SIAPI (rozhraní API pro [vyhledávání](#page-25-0) a [indexaci\)](#page-25-0) 10, [125](#page-140-0) skript [esbackup.bat](#page-212-0) 197, [198](#page-213-0) skript [esbackup.sh](#page-212-0) 197, [198](#page-213-0) skript [escrcm.sh](#page-52-0) 37, [38](#page-53-0) skript [escrcm.vbs](#page-55-0) 40 skript [esrestore.bat](#page-213-0) 198 skript [esrestore.sh](#page-213-0) 198 skript [startccl](#page-213-0) 198 skripty [esbackup.bat](#page-212-0) 197, [198](#page-213-0) [esbackup.sh](#page-212-0) 197, [198](#page-213-0) [escrcm.sh](#page-52-0) 37, [38](#page-53-0) [escrcm.vbs](#page-55-0) 40 [escrnote.sh](#page-61-0) 46 escrnte vbs 47 [escrvbr.sh](#page-67-0) 52 [escrvbr.vbs](#page-68-0) 53 [esrestore.bat](#page-213-0) 198 esrestore sh 198 [essyndictbuilder](#page-136-0) 121 [startccl](#page-213-0) 198 skripty obnovování [popis](#page-212-0) 197 [spouštění](#page-213-0) 198 skripty zálohování [popis](#page-212-0) 197 [spouštění](#page-212-0) 197, [198](#page-213-0) slovníky synonym [asociace](#page-138-0) s kolekcí 123 [asociování](#page-137-0) se systémem 122 [popis](#page-133-0) 118 [vyhledávací](#page-135-0) aplikace, podpora 120 [vytvoření](#page-136-0) souboru DIC 121 [vytvoření](#page-135-0) souboru XML 120 [souběžná](#page-123-0) sestavení indexu 108 soubor cookies.ini [formát](#page-81-0) 66 [konfigurování](#page-81-0) 66

soubor cookies.ini *(pokračování)* [popis](#page-80-0) 65 soubor followindex.rules [konfigurování](#page-84-0) 69 [popis](#page-83-0) 68 soubor [parserTypes.cfg](#page-113-0) 98 soubor [runtime-generic.properties](#page-151-0) 136 soubor [synonyms.xml](#page-174-0) 159 soubor [titles.xml](#page-174-0) 159 soubor [treenodes.xml](#page-174-0) 159 soubory cookie pro prolézání webu [formát](#page-81-0) 66 [konfigurování](#page-81-0) 66 [popis](#page-80-0) 65 soubory žurnálu [cyklické](#page-205-0) použití 190 [filtrování](#page-209-0) 194 [konfigurace](#page-206-0) serveru SMTP 191 [maximální](#page-205-0) velikost 190 [monitorování](#page-209-0) 194 [popis](#page-202-0) 187 [průvodce](#page-178-0) migrací 163 úrovně [závažnosti](#page-205-0) 190 volby [e-mailu](#page-207-0) 192 výchozí [umístění](#page-202-0) 187 [zobrazení](#page-209-0) 194 souhrny [dynamické](#page-151-0) 136 [přizpůsobení](#page-151-0) 136 [správa](#page-164-0) identit 149 spuštění komponenty [podnikového](#page-180-0) [vyhledávání](#page-180-0) 165 modul pro [příjem](#page-200-0) dat 185 moduly [analýzy](#page-196-0) 181 [prolézací](#page-188-0) moduly 173 [průvodce](#page-174-0) migrací 159, [160](#page-175-0) [sestavení](#page-197-0) indexu 182 ukázková [vyhledávací](#page-144-0) aplikace 129 [vyhledávací](#page-199-0) servery 184 statické třídy důležitosti [popis](#page-151-0) 136 [povolení](#page-41-0) pro kolekci 26 v [migrovaných](#page-175-0) kolekcích 160 stav systému [kolekce](#page-186-0) 171 moduly [analýzy](#page-196-0) 181 [prolézací](#page-188-0) moduly 173 [sestavení](#page-198-0) indexu 183 [vyhledávací](#page-199-0) servery 184 webové [prolézací](#page-189-0) moduly 174 [stellent.properties,](#page-115-0) soubor 100 [stellenttypes.cfg,](#page-115-0) soubor 100 stroje pro analýzu asociace s [kolekcemi](#page-107-0) 92 [asociování](#page-106-0) se systémem 91 [mapování](#page-108-0) prvků XML 93 [mapování](#page-109-0) výsledků analýzy 94 [popis](#page-105-0) 90 stromy kategorií migrace z produktu [WebSphere](#page-174-0) [Portal](#page-174-0) 159, [160](#page-175-0) [popis](#page-98-0) 83 Systém, popis [pohledu](#page-30-0) 15 systémové prostředky [kontrola](#page-185-0) 170 [odhad](#page-184-0) 169

# **T**

[taxonomie](#page-174-0) založená na modelu, migrace z produktu [WebSphere](#page-174-0) Portal 159 taxonomie založená na [pravidlech,](#page-174-0) migrace z produktu [WebSphere](#page-174-0) Portal 159, [160](#page-175-0) taxonomie, migrace z produktu [WebSphere](#page-174-0) [Portal](#page-174-0) 159, [160](#page-175-0) [tds.add.ldif,](#page-164-0) soubor 149 Tivoli, [adresářový](#page-164-0) server 149 typ kategorizace [výběr](#page-41-0) 26, [83](#page-98-0) [založené](#page-97-0) na modelu 82 založené na [pravidlech](#page-96-0) 81 typy dokumentů [analýza](#page-112-0) 97 pro relace [Stellent](#page-115-0) 100, [102](#page-117-0) pro služby [analyzátoru](#page-113-0) 98 výchozí [nastavení](#page-114-0) pro služby [analyzátoru](#page-114-0) 99 typy prolézacích modulů [kombinování](#page-46-0) v kolekci 31 výběr [základních](#page-46-0) hodnot 31 typy zdrojů dat DB2, [databáze](#page-56-0) 41 [Exchange](#page-57-0) Server, veřejné složky 42 NNTP, [diskusní](#page-58-0) skupiny 43 Notes, [databáze](#page-59-0) 44 podpora [externích](#page-16-0) 1, [10](#page-25-0) [podporované](#page-16-0) podnikovým [vyhledáváním](#page-16-0) 1 relační [databáze](#page-56-0) 41 [souborové](#page-65-0) systémy UNIX 50 [souborový](#page-85-0) systém Windows 70 typy položek DB2 Content [Manager](#page-51-0) 36 [VeniceBridge,](#page-66-0) třídy položek 51 [webové](#page-69-0) servery 54

# **U**

UIMA [asociace](#page-106-0) strojů pro analýzu 91, [92](#page-107-0) [mapování](#page-108-0) prvků XML 93 [mapování](#page-109-0) výsledků analýzy na index 94 obecná [struktura](#page-109-0) analýzy 94 [popis](#page-105-0) 90 ukázková vyhledávací aplikace globální [zabezpečení](#page-145-0) produktu [WebSphere](#page-145-0) 130 [popis](#page-25-0) 10, [126](#page-141-0) povolení [zabezpečení](#page-145-0) 130 [přístup](#page-144-0) 129 [spuštění](#page-144-0) 129 [vlastnosti,](#page-143-0) soubor 128 [vyhledávací](#page-140-0) funkce 125, [126](#page-141-0) výchozí [implementace](#page-143-0) 128 zakázání [zabezpečení](#page-158-0) 143 úlohy konzoly pro správu, [souhrnné](#page-30-0) [informace](#page-30-0) 15 upozornění e-mailem [konfigurace](#page-206-0) serveru SMTP 191 pro [výstrahy](#page-207-0) 192 pro [zprávy](#page-207-0) 192 úpravy [aplikace](#page-86-0) modulu pro příjem dat 71 [kolekce](#page-43-0) 28 [prolézané](#page-49-0) prostory 34

úpravy *(pokračování)* vlastnosti [prolézacího](#page-49-0) modulu 34 [vyhledávací](#page-143-0) aplikace, vlastnosti 128 [uživatelští](#page-70-0) agenti 55

#### **V**

[vbr\\_access\\_services.jar,](#page-67-0) soubor 52, [53](#page-68-0) vlastní analýza textu [mapování](#page-109-0) obecných struktur analýzy 94 [mapování](#page-108-0) prvků XML 93 [mapování](#page-109-0) výsledků analýzy na index 94 [popis](#page-105-0) 90 stroje pro [analýzu](#page-106-0) 91, [92](#page-107-0) vlastnosti prolézacího modulu [popis](#page-18-0) 3 [úpravy](#page-49-0) 34 volné [textové](#page-148-0) dotazy 133 [vyhledávací](#page-25-0) a indexové rozhraní API 10, [125](#page-140-0) vyhledávací aplikace asociace s [kolekcemi](#page-141-0) 126 ID [aplikací](#page-161-0) 146 [popis](#page-25-0) 10 [synonyma,](#page-135-0) podpora 120 [ukázka](#page-140-0) 125, [126](#page-141-0) [vlastní](#page-140-0) 125 [zabezpečení](#page-161-0) na úrovni kolekce 146 vyhledávací centrum pro produkt WebSphere Portal [popis](#page-170-0) 155 [registrační](#page-170-0) portlet 155 vyhledávací pole HTML [mapování](#page-103-0) prvků 88, [89](#page-104-0) [popis](#page-103-0) 88 [vytvoření](#page-104-0) 89 vyhledávací pole XML [mapování](#page-101-0) prvků 86, [93](#page-108-0) [popis](#page-101-0) 86, [93](#page-108-0) [vytvoření](#page-101-0) 86 vyhledávací servery [asociování](#page-137-0) slovníků synonym 122, [123](#page-138-0) [historie](#page-199-0) doby odezvy 184 mezipaměť [vyhledávání](#page-133-0) 118 [monitorování](#page-199-0) 184 [oblíbené](#page-199-0) dotazy 184 [popis](#page-22-0) 7, [117](#page-132-0) [poslední](#page-199-0) dotazy 184 slovníky [synonym](#page-133-0) 118 [spuštění](#page-180-0) 165, [184](#page-199-0) stav [systému](#page-199-0) 184 [synonyma,](#page-135-0) soubory XML 120 [vytvoření](#page-136-0) slovníků synonym 121 [zastavení](#page-182-0) 167, [184](#page-199-0) vyhledávání [dokumenty](#page-103-0) HTML 88, [89](#page-104-0) [dokumenty](#page-101-0) XML 86, [93](#page-108-0) [kategorie](#page-94-0) 79 [kolekce](#page-148-0) 133 rychlé [odkazy](#page-138-0) 123 [Vyhledávání,](#page-30-0) popis stránky 15 výchozí [vyhledávací](#page-143-0) aplikace 128 výsledky vyhledávání [dynamické](#page-150-0) řazení podle důležitosti 135 [dynamické](#page-151-0) shrnutí 136 expanze [zástupných](#page-124-0) znaků 109, [111](#page-126-0) [hodnocení](#page-150-0) na základě textu 135

[popis](#page-148-0) 133

výsledky vyhledávání *(pokračování)* [přizpůsobení](#page-151-0) souhrnů 136 [sbalení](#page-128-0) 113, [114](#page-129-0) [seskupování](#page-128-0) 113, [114](#page-129-0) [souhrny](#page-151-0) 136 statické třídy [důležitosti](#page-151-0) 136 výstrahy doba odezvy [vyhledávání](#page-203-0) 188 [index,](#page-184-0) limity 169 [indexované](#page-203-0) dokumenty 188 [konfigurace](#page-206-0) serveru SMTP 191 na úrovni [kolekce](#page-184-0) 169, [188](#page-203-0) na úrovni [systému](#page-204-0) 189 [popis](#page-202-0) 187 prolezené [dokumenty](#page-203-0) 188 příjem [e-mailů](#page-207-0) 192 volby [e-mailu](#page-203-0) 188, [189](#page-204-0) volné místo na [serverech](#page-204-0) 189 [výstrahy](#page-204-0) týkající se volného místa 189 vytvoření kategorie založené na [pravidlech](#page-99-0) 84 [kolekce](#page-40-0) 25, [26](#page-41-0) [obory](#page-127-0) 112 [prolézací](#page-48-0) moduly 33 rychlé [odkazy](#page-139-0) 124 [vyhledávací](#page-104-0) pole HTML 89 [vyhledávací](#page-101-0) pole XML 86 webový [prolézací](#page-192-0) modul, sestavy 177

## **W**

webové prolézací moduly [aktivní](#page-189-0) weby 174, [175](#page-190-0) cookie, [konfigurace](#page-81-0) souboru 66 direktivy [no-follow](#page-83-0) 68, [69](#page-84-0) [direktivy](#page-83-0) no-index 68, [69](#page-84-0) formát [souborů](#page-81-0) cookie 66 [frekvence](#page-191-0) prolézání 176 historie [prolézacího](#page-189-0) modulu 174 [historie](#page-189-0) webu 174 [kořenové](#page-72-0) adresy URL 57, [61](#page-76-0) méně [závažné](#page-76-0) chyby, stránky 61 [monitorování](#page-189-0) 174 [naposledy](#page-189-0) prolézané adresy URL 174 návštěva adresy URL, co [nejdřívější](#page-76-0) 61 omezení [prolézaného](#page-72-0) prostoru 57 [opakované](#page-75-0) prolézání, intervaly 60 podrobnosti o [podprocesech](#page-189-0) 174, [175](#page-190-0) [prolézání,](#page-72-0) pravidla 57 proxy, [servery](#page-78-0) 63 soubor [followindex.rules](#page-83-0) 68, [69](#page-84-0) [soubory](#page-80-0) cookie 65 stav [adresy](#page-189-0) URL 174 stav [systému](#page-189-0) 174 [vytváření](#page-192-0) sestav 177 weby [chráněné](#page-78-0) heslem 63, [64,](#page-79-0) [65](#page-80-0) Webové prolézací moduly globální [prolézaný](#page-82-0) prostor 67 [JavaScript,](#page-71-0) podpora 56 [konfigurování](#page-69-0) 54 [uživatelští](#page-70-0) agenti 55 WebSphere Portal [implementace](#page-172-0) portletů 157 integrace s [podnikovým](#page-170-0) [vyhledáváním](#page-170-0) 155 [katalog](#page-172-0) na webu 157 [kategorie,](#page-174-0) migrace stromu 159

WebSphere Portal *(pokračování)* [kolekce,](#page-174-0) migrace 159 portlet Taxonomy [Management](#page-174-0) 159 [taxonomie](#page-174-0) založené na modelu 159 [taxonomie,](#page-174-0) migrace 159 výchozí [nastavení](#page-177-0) migrace 162 weby [chráněné](#page-78-0) heslem 63 [ověřování](#page-80-0) založené na použití [formulářů](#page-80-0) 65 základní [ověřování](#page-79-0) HTTP 64 [WpsMigratorLog.log,](#page-178-0) soubor 163

## **X**

XML, nativní [syntaxe](#page-110-0) dotazů 95 XML, nativní [vyhledávání](#page-110-0) fragmentů [XML](#page-110-0) 95 XPath, nativní [vyhledávání](#page-110-0) XML 95

# **Z**

zabezpečení [administrativní](#page-156-0) role 141 analýza [duplicitních](#page-159-0) dokumentů 144 analýza [kotvicího](#page-160-0) textu 145 globální [zabezpečení](#page-158-0) produktu [WebSphere](#page-158-0) 143 LDAP, [schémata](#page-164-0) 149 na úrovni [dokumentu](#page-162-0) 147, [148,](#page-163-0) [151,](#page-166-0) [152](#page-167-0) na úrovni [kolekce](#page-159-0) 144, [152](#page-167-0) [ověřování](#page-157-0) 142, [143](#page-158-0) podnikové aplikace na serveru [WebSphere](#page-158-0) [Application](#page-158-0) Server 143 [popis](#page-154-0) 139 [povolení](#page-41-0) pro kolekci 26, [139](#page-154-0) profily [uživatelů](#page-164-0) 149 řízení [přístupu](#page-157-0) 142 [servery](#page-164-0) LDAP 149, [151](#page-166-0) ukázková [vyhledávací](#page-145-0) aplikace 130 [vyhledávací](#page-161-0) aplikace, ID 146 [vynechání](#page-167-0) řízení přístupu na úrovni [dokumentu](#page-167-0) 152 zabezpečení na úrovni dokumentu aktuální [pověřovací](#page-163-0) údaje, ověření 148 [indexované](#page-162-0) řízení přístupu 147 [konfigurace](#page-46-0) prolézacího modulu 31 LDAP, [konfigurace](#page-166-0) serveru 151 [ověřování](#page-163-0) v reálném čase 148 [popis](#page-154-0) 139, [147](#page-162-0) portálový [vyhledávací](#page-173-0) stroj, podpora 158 profily [uživatelů](#page-164-0) 149 prvky [zabezpečení](#page-162-0) 147 [správa](#page-164-0) identit 149 zabezpečení na úrovni kolekce analýza [duplicitních](#page-159-0) dokumentů 144 analýza [kotvicího](#page-160-0) textu 145 ID [aplikací](#page-161-0) 146 [popis](#page-154-0) 139, [144](#page-159-0) [povolení](#page-41-0) 26 [Zabezpečení,](#page-30-0) popis pohledu 15 zákaz časových plánů [indexování](#page-122-0) 107 základní [ověřování](#page-78-0) HTTP 63, [64](#page-79-0) zálohování [podnikového](#page-212-0) vyhledávání 197 [zálohování](#page-212-0) systému 197

zastavení komponenty [podnikového](#page-180-0) [vyhledávání](#page-180-0) 165, [167](#page-182-0) moduly [analýzy](#page-196-0) 181 [prolézací](#page-188-0) moduly 173 [sestavení](#page-197-0) indexu 182, [183](#page-198-0) [vyhledávací](#page-199-0) servery 184 zástupné znaky [expanze](#page-124-0) dotazu 109, [111](#page-126-0) [expanze](#page-124-0) indexu 109, [111](#page-126-0) [zjišťování](#page-18-0) 3 zobrazení podrobnosti [identifikátoru](#page-186-0) URI 171 [soubory](#page-209-0) žurnálu 194 zprávy [podnikového](#page-216-0) vyhledávání 201

# **Ž**

Žurnál, popis [stránky](#page-30-0) 15

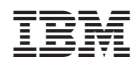

Vytištěno v Dánsku společností IBM Danmark A/S.

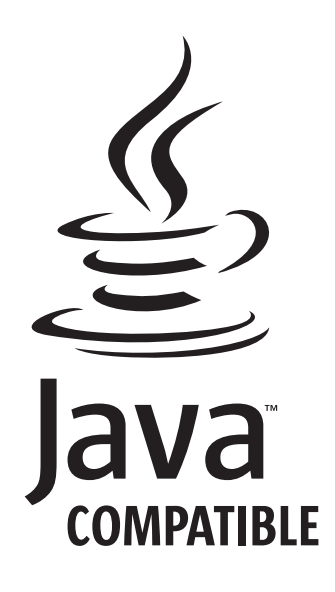

SC09-3744-01

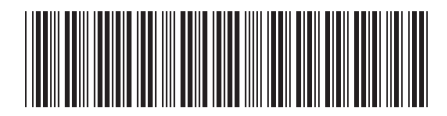

Spine information: Spine information:

 DB2 II OmniFind Edition Správa podnikového vyhledávání *Verze 8.2.2*Správa podnikového vyhledávání DB2 II OmniFind Edition

||:||||<br>||····||

البرراا<br>ا<sup>اااا</sup>اا

 $Vere 8.2.2$